# JD Edwards EnterpriseOne Applications

**Business Interfaces Implementation Guide**

**9.2**

9.2

Part Number: E63995-12

Copyright © 2011, 2024, Oracle and/or its affiliates.

This software and related documentation are provided under a license agreement containing restrictions on use and disclosure and are protected by intellectual property laws. Except as expressly permitted in your license agreement or allowed by law, you may not use, copy, reproduce, translate, broadcast, modify, license, transmit, distribute, exhibit, perform, publish, or display any part, in any form, or by any means. Reverse engineering, disassembly, or decompilation of this software, unless required by law for interoperability, is prohibited.

The information contained herein is subject to change without notice and is not warranted to be error-free. If you find any errors, please report them to us in writing.

If this is software or related documentation that is delivered to the U.S. Government or anyone licensing it on behalf of the U.S. Government, then the following notice is applicable:

U.S. GOVERNMENT END USERS: Oracle programs (including any operating system, integrated software, any programs embedded, installed or activated on delivered hardware, and modifications of such programs) and Oracle computer documentation or other Oracle data delivered to or accessed by U.S. Government end users are "commercial computer software" or "commercial computer software documentation" pursuant to the applicable Federal Acquisition Regulation and agency-specific supplemental regulations. As such, the use, reproduction, duplication, release, display, disclosure, modification, preparation of derivative works, and/or adaptation of i) Oracle programs (including any operating system, integrated software, any programs embedded, installed or activated on delivered hardware, and modifications of such programs), ii) Oracle computer documentation and/or iii) other Oracle data, is subject to the rights and limitations specified in the license contained in the applicable contract. The terms governing the U.S. Government's use of Oracle cloud services are defined by the applicable contract for such services. No other rights are granted to the U.S. Government.

This software or hardware is developed for general use in a variety of information management applications. It is not developed or intended for use in any inherently dangerous applications, including applications that may create a risk of personal injury. If you use this software or hardware in dangerous applications, then you shall be responsible to take all appropriate fail-safe, backup, redundancy, and other measures to ensure its safe use. Oracle Corporation and its affiliates disclaim any liability for any damages caused by use of this software or hardware in dangerous applications.

Oracle and Java are registered trademarks of Oracle and/or its affiliates. Other names may be trademarks of their respective owners.

Intel and Intel Inside are trademarks or registered trademarks of Intel Corporation. All SPARC trademarks are used under license and are trademarks or registered trademarks of SPARC International, Inc. AMD, Epyc, and the AMD logo are trademarks or registered trademarks of Advanced Micro Devices. UNIX is a registered trademark of The Open Group.

This software or hardware and documentation may provide access to or information about content, products, and services from third parties. Oracle Corporation and its affiliates are not responsible for and expressly disclaim all warranties of any kind with respect to third-party content, products, and services unless otherwise set forth in an applicable agreement between you and Oracle. Oracle Corporation and its affiliates will not be responsible for any loss, costs, or damages incurred due to your access to or use of third-party content, products, or services, except as set forth in an applicable agreement between you and Oracle.

# **Contents**

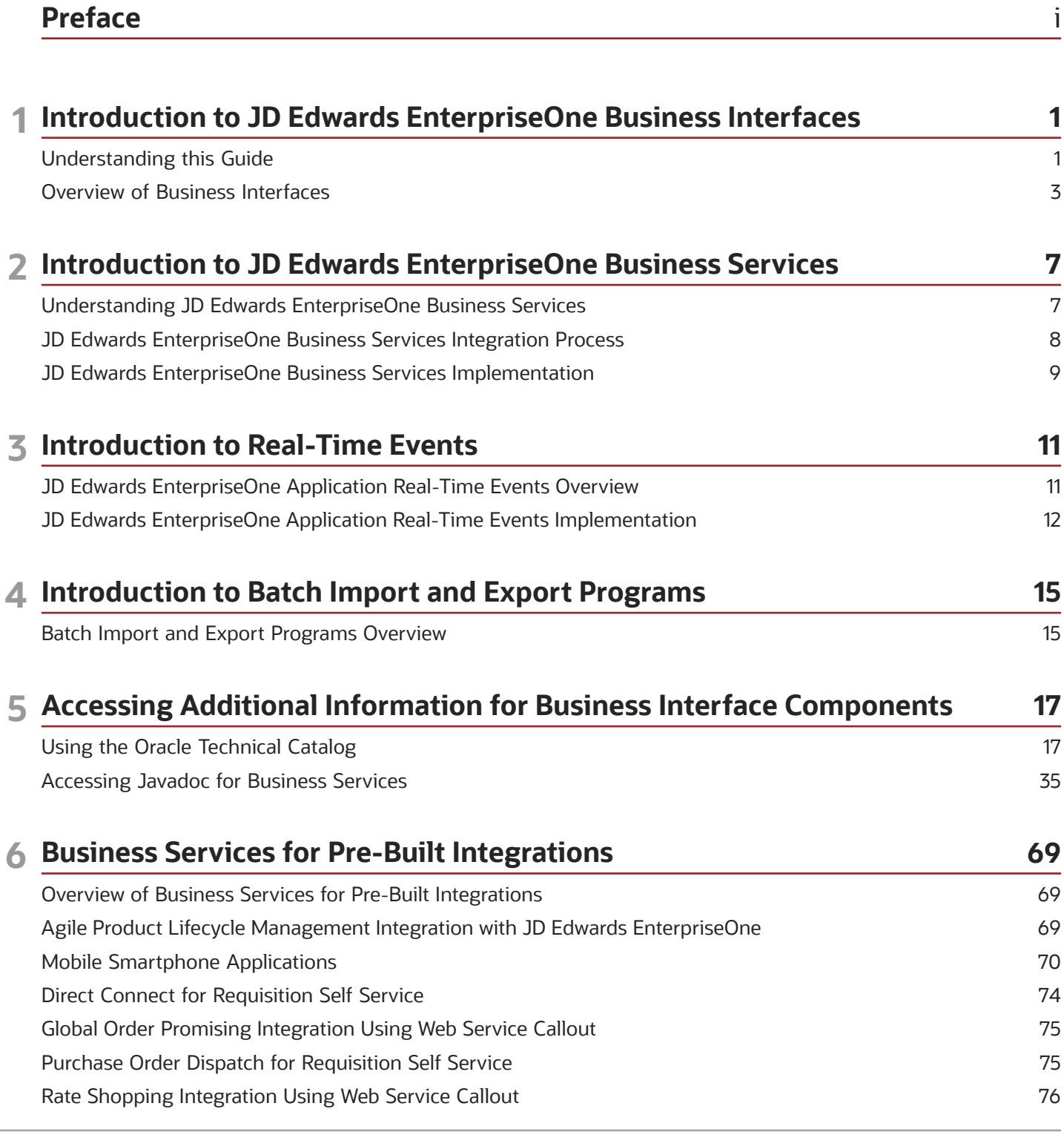

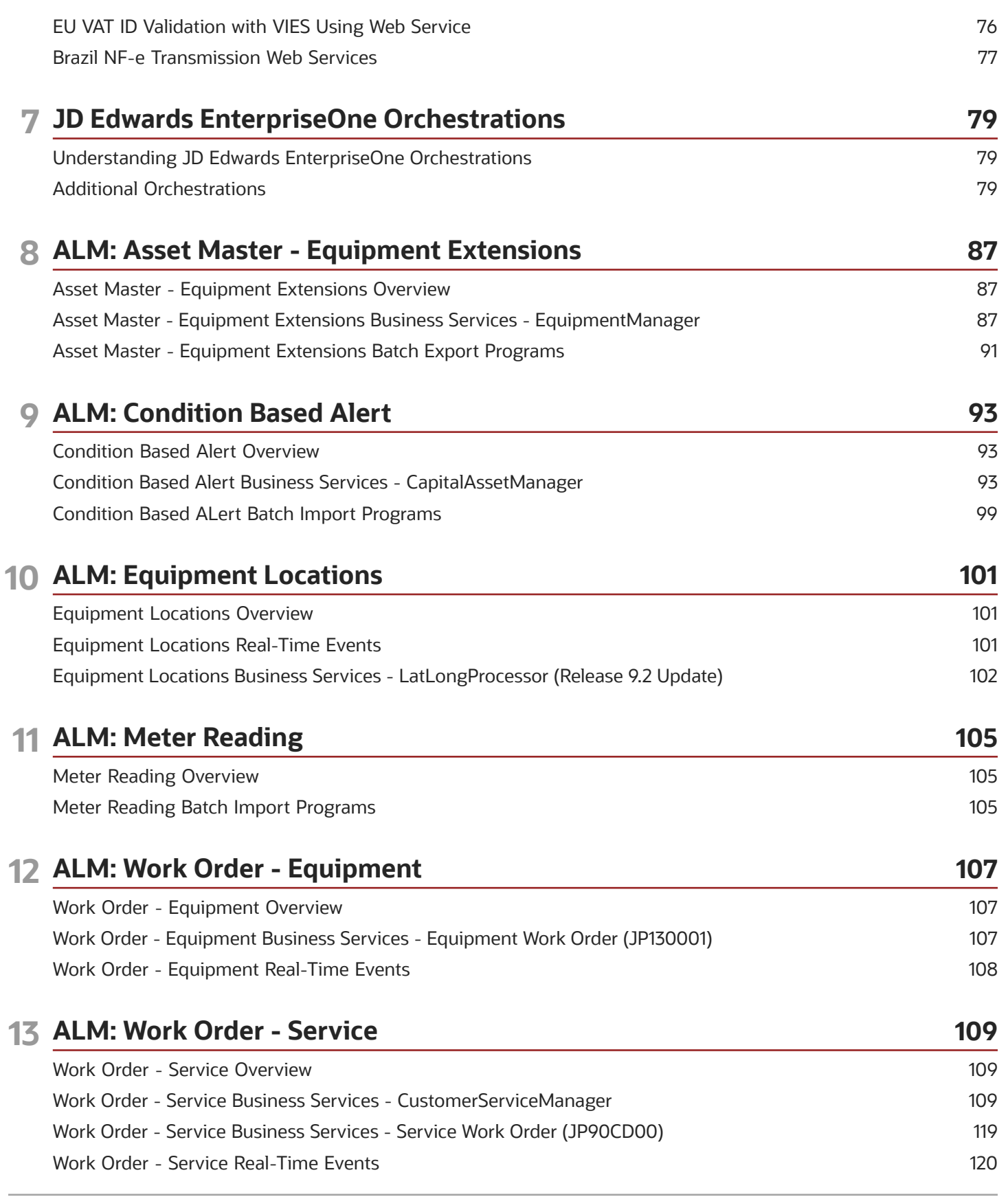

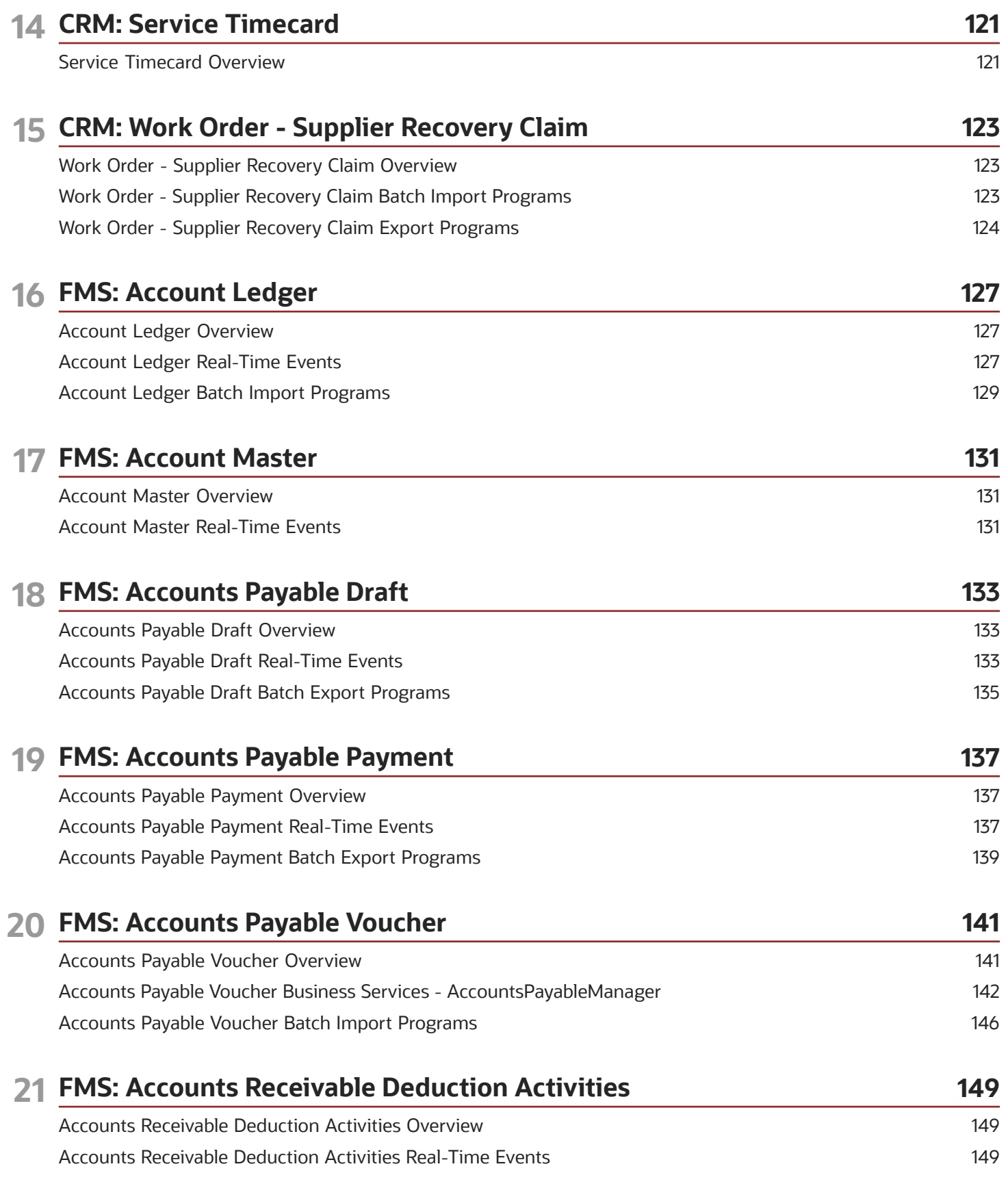

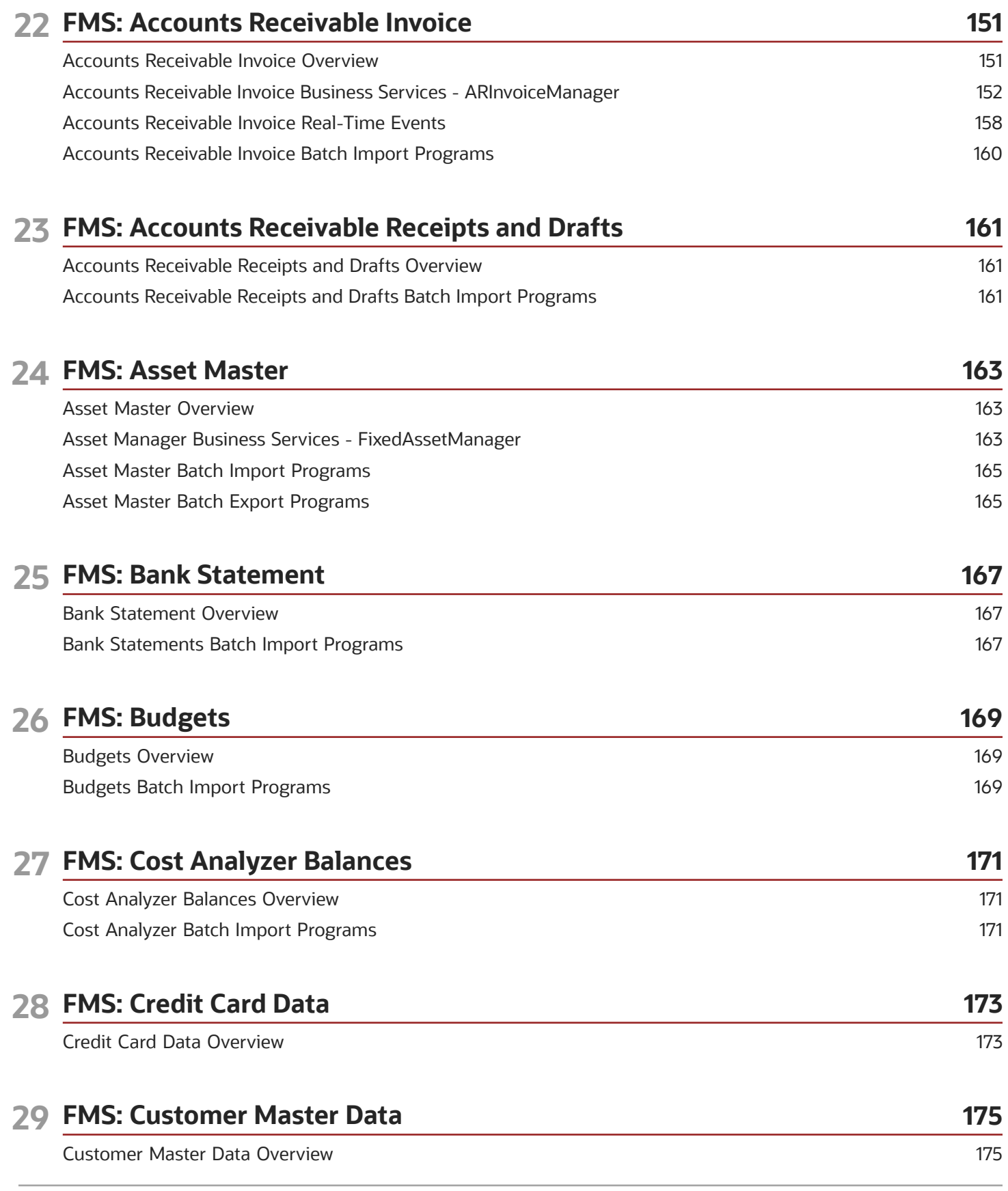

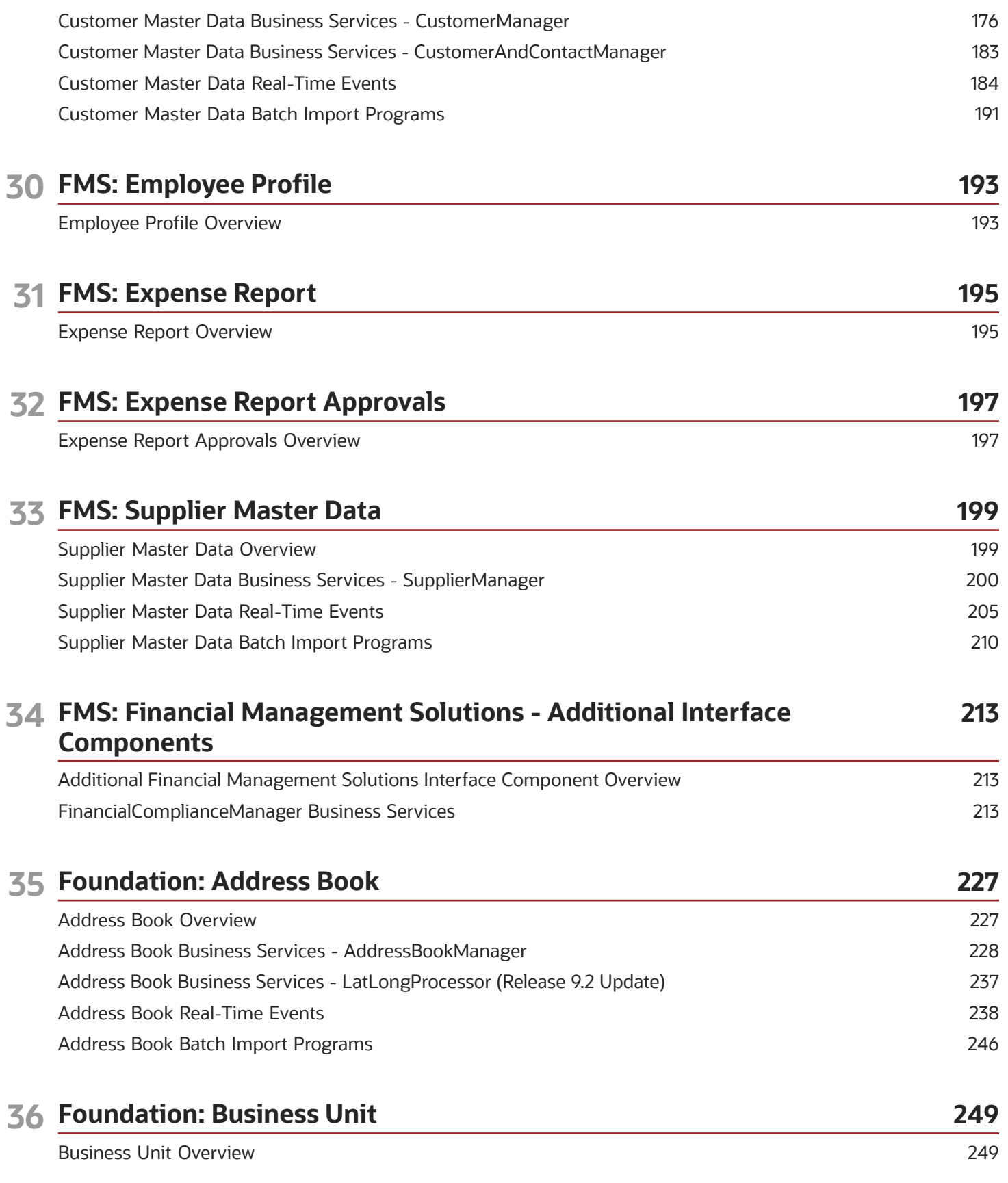

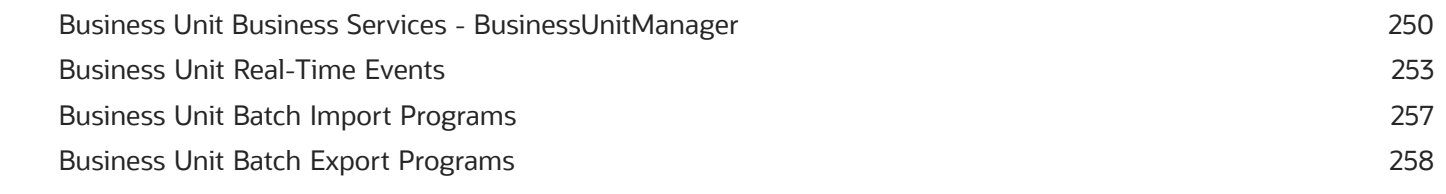

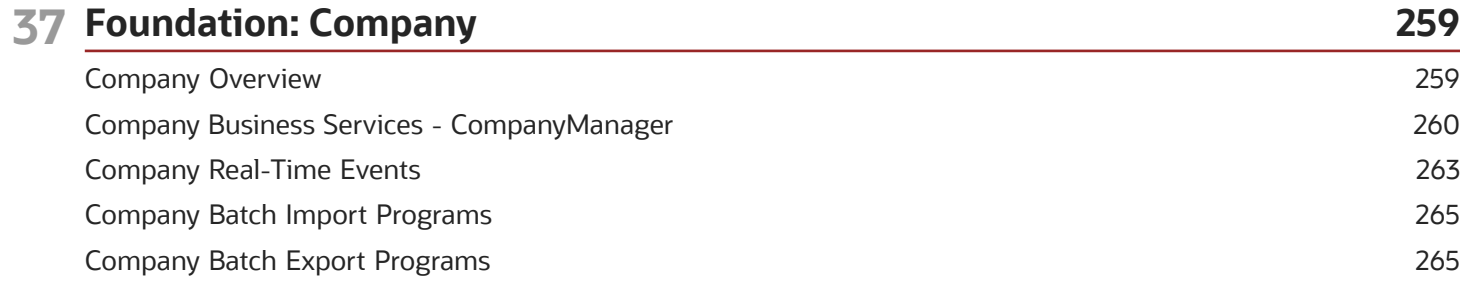

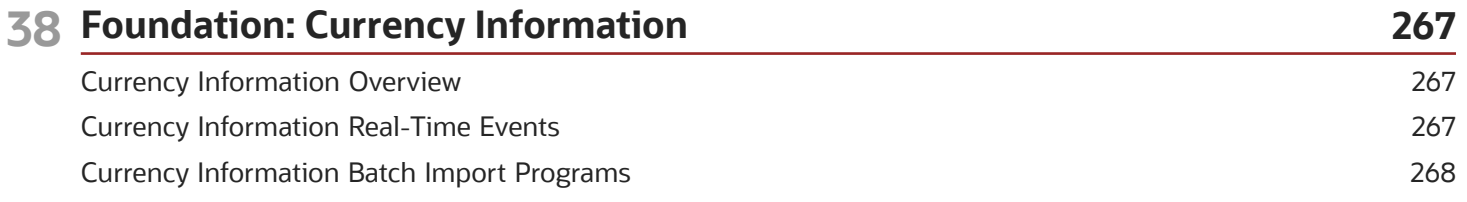

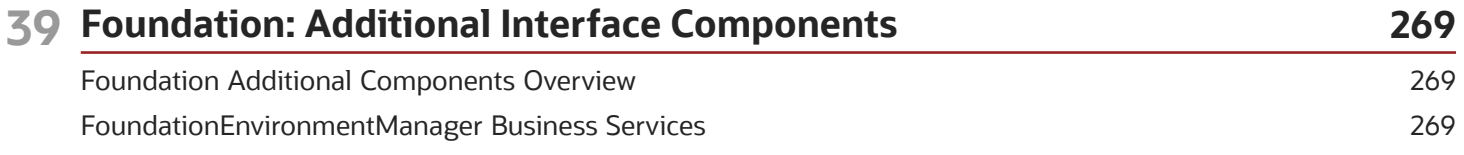

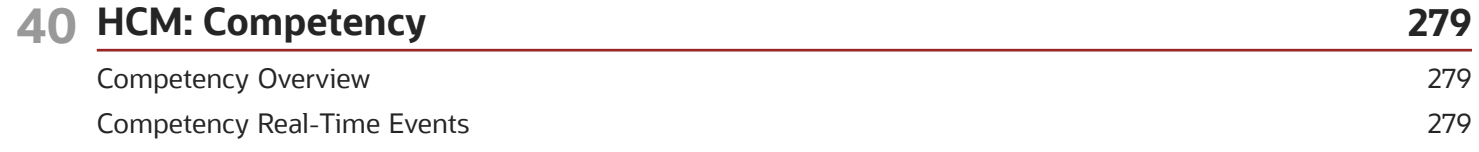

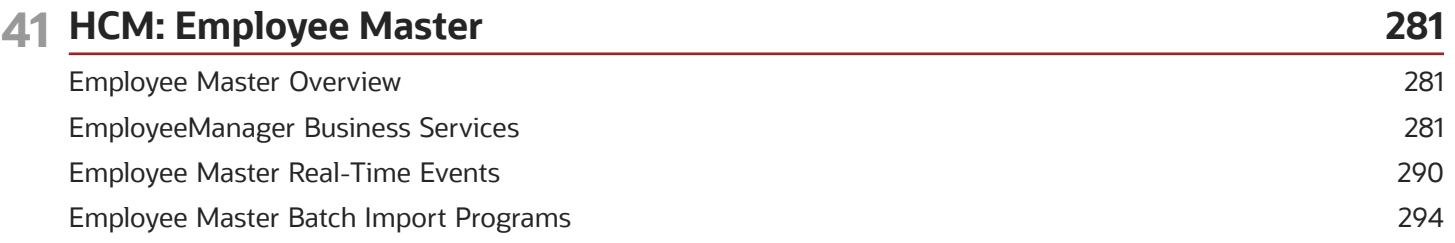

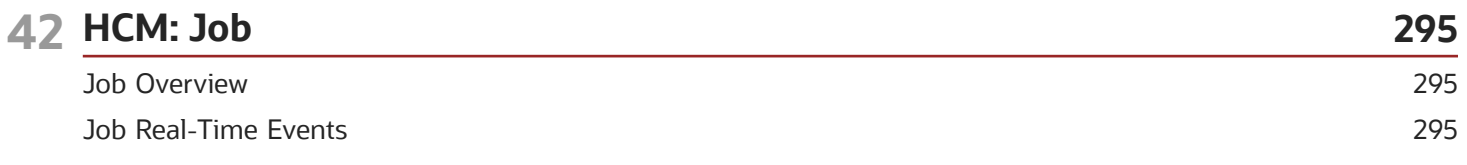

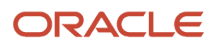

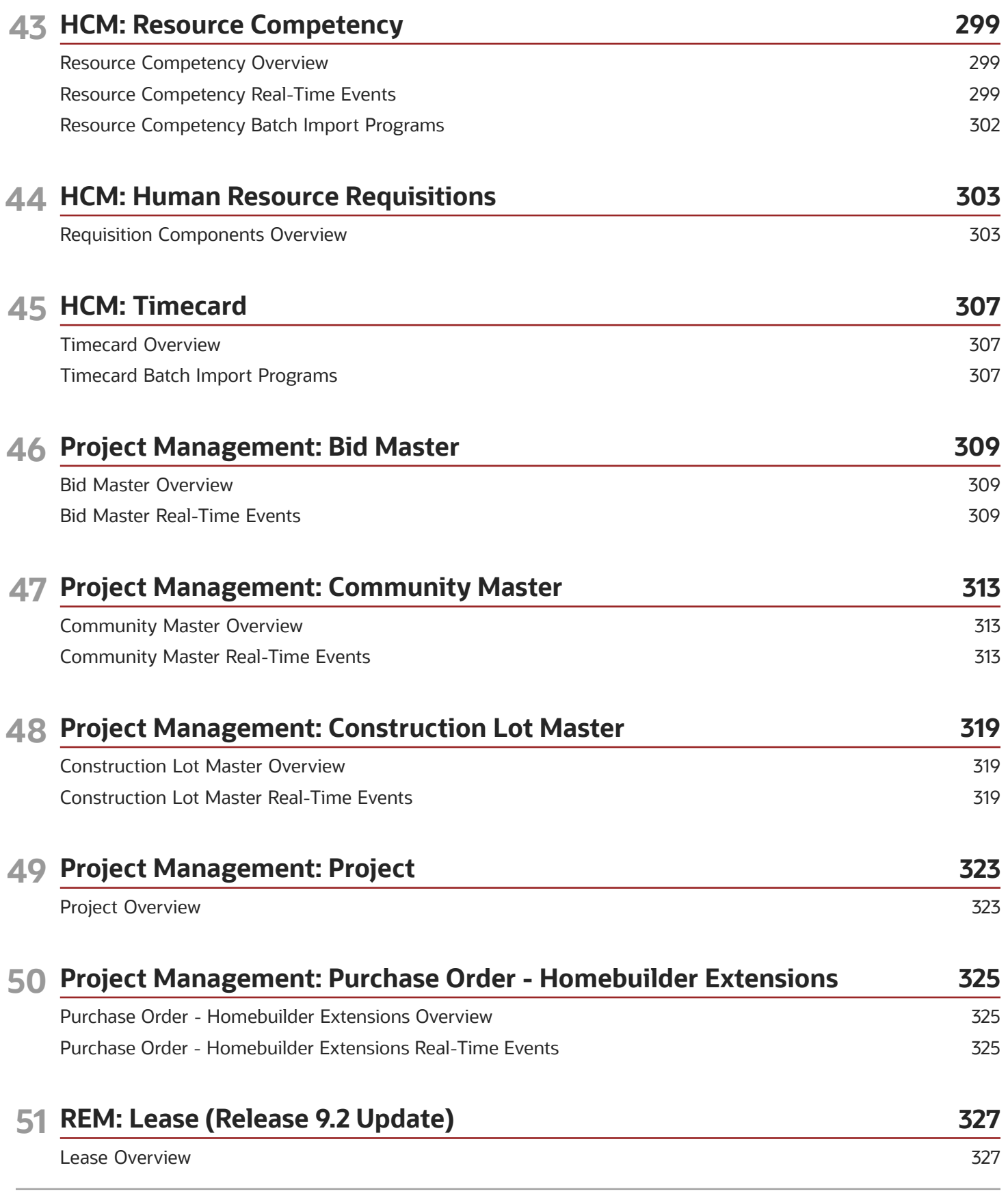

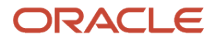

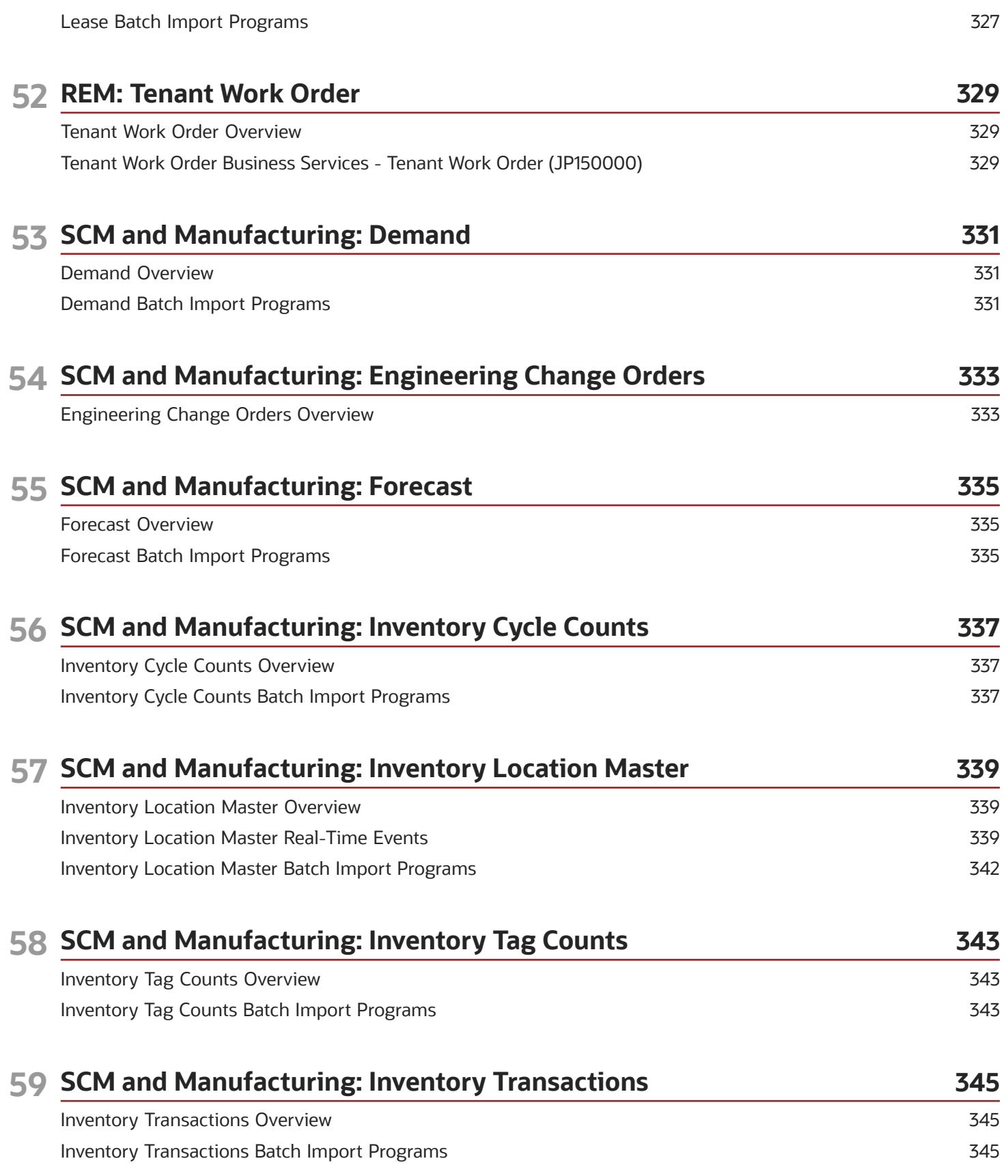

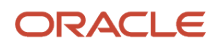

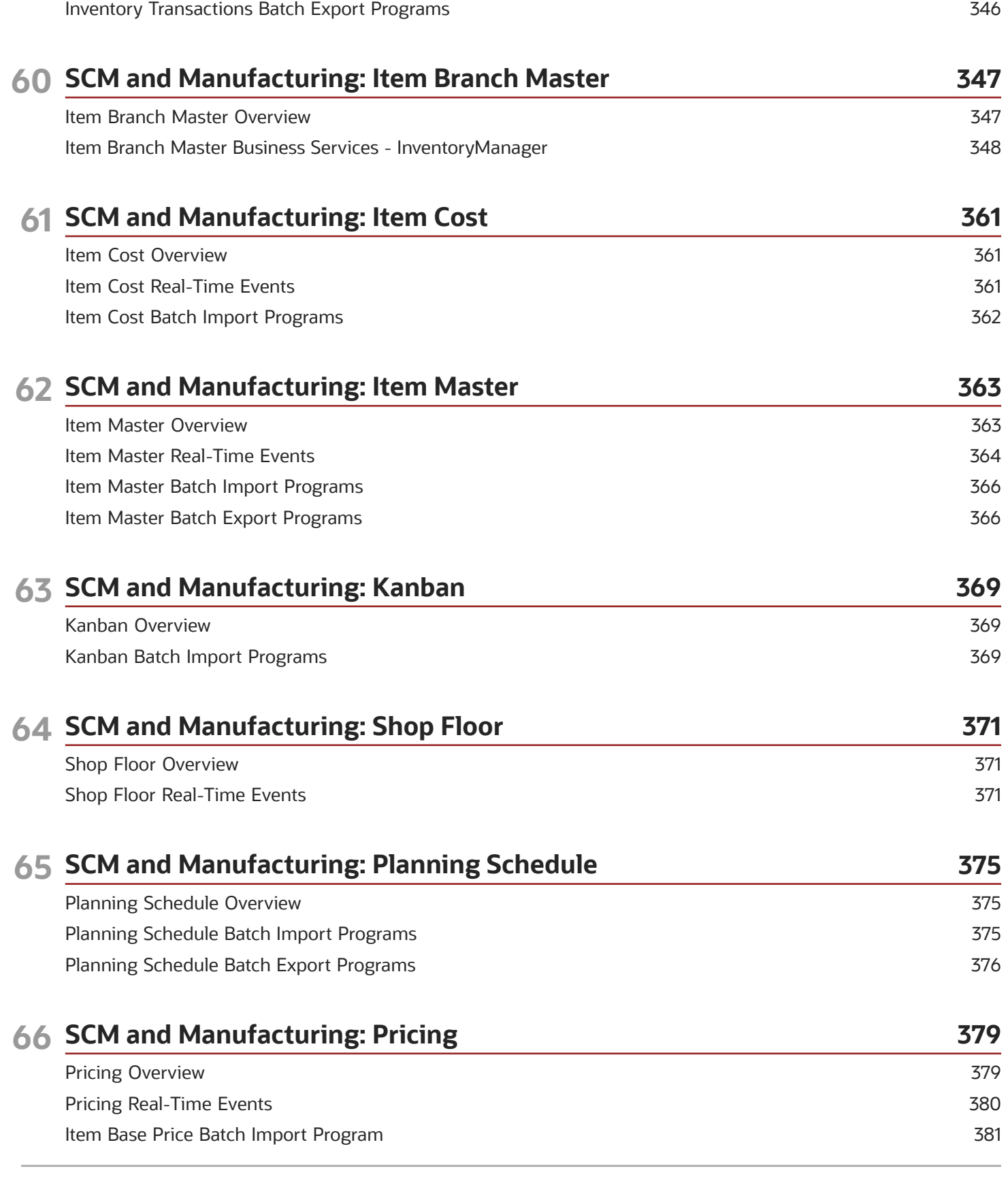

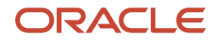

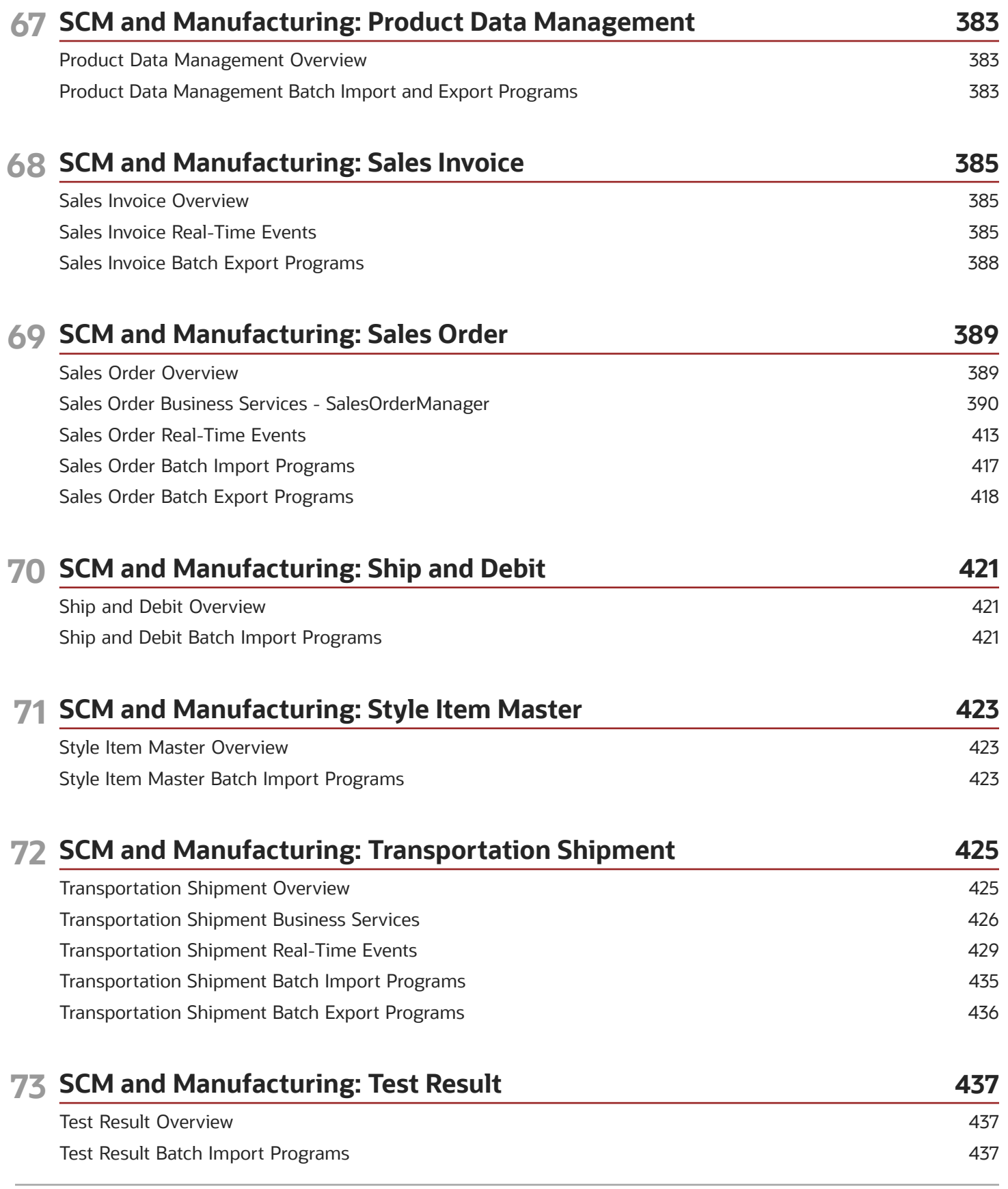

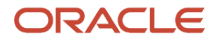

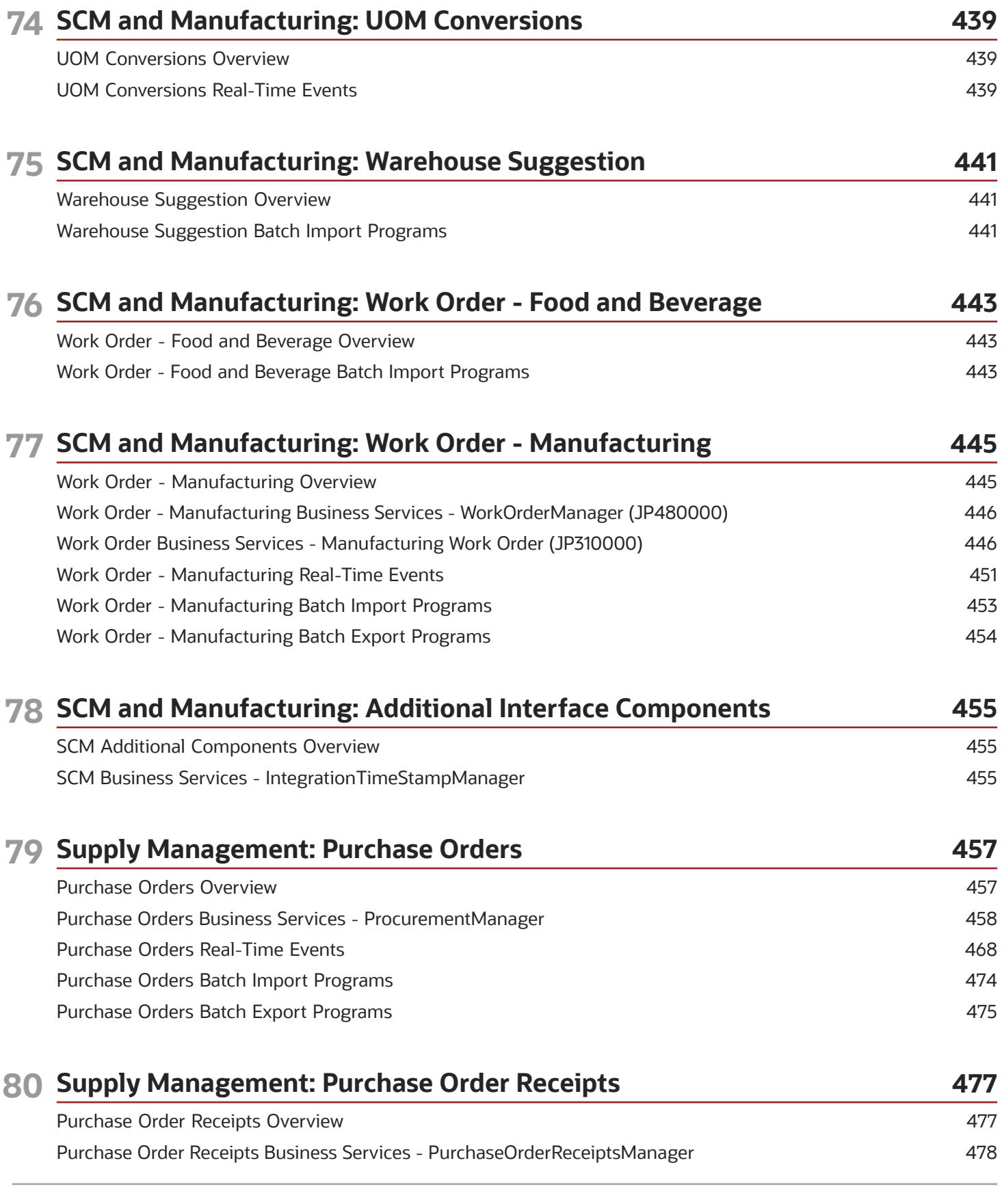

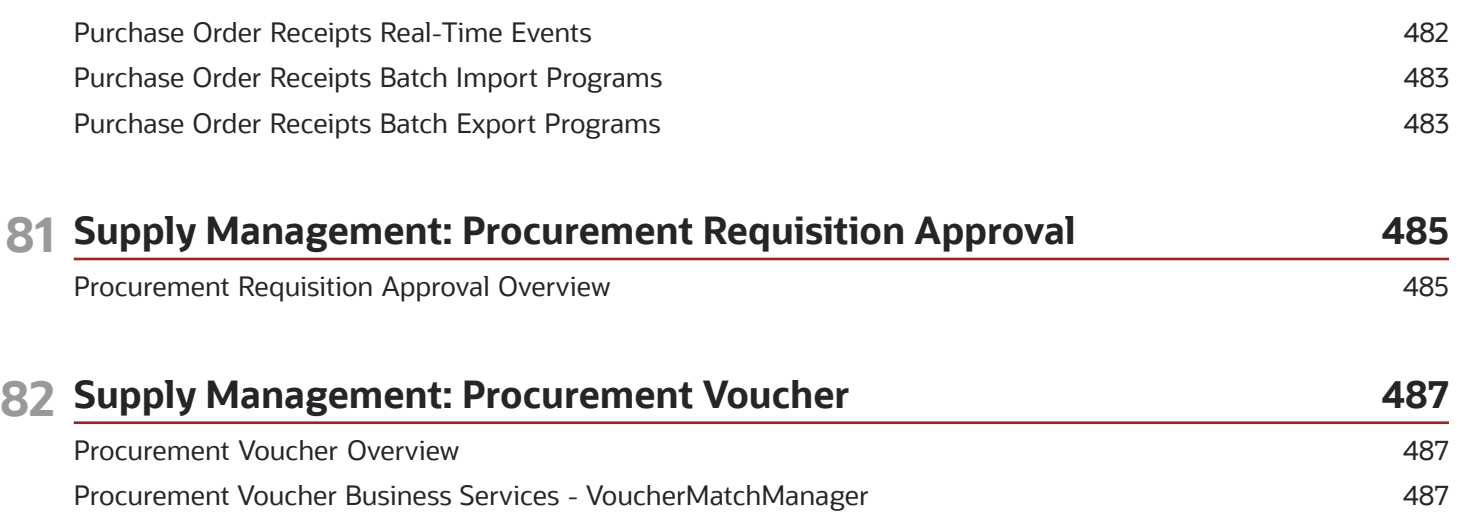

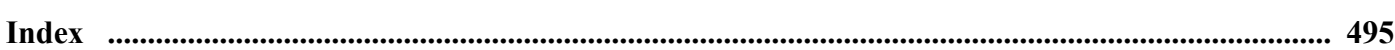

Procurement Voucher Batch Import Programs [..................................................................................................................](#page-509-0) 494

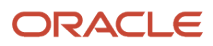

# <span id="page-14-0"></span>Preface

Welcome to the JD Edwards EnterpriseOne documentation.

### Documentation Accessibility

For information about Oracle's commitment to accessibility, visit the Oracle Accessibility Program website at *[http://](http://www.oracle.com/pls/topic/lookup?ctx=acc&id=docacc) [www.oracle.com/pls/topic/lookup?ctx=acc&id=docacc](http://www.oracle.com/pls/topic/lookup?ctx=acc&id=docacc)* .

### Access to Oracle Support

Oracle customers that have purchased support have access to electronic support through My Oracle Support. For information, visit *<http://www.oracle.com/pls/topic/lookup?ctx=acc&id=info>* or visit *[http://www.oracle.com/pls/topic/](http://www.oracle.com/pls/topic/lookup?ctx=acc&id=trs) [lookup?ctx=acc&id=trs](http://www.oracle.com/pls/topic/lookup?ctx=acc&id=trs)* if you are hearing impaired.

### Related Information

For additional information about JD Edwards EnterpriseOne applications, features, content, and training, visit the JD Edwards EnterpriseOne pages on the JD Edwards Resource Library located at:

*<http://learnjde.com>*

### **Conventions**

The following text conventions are used in this document:

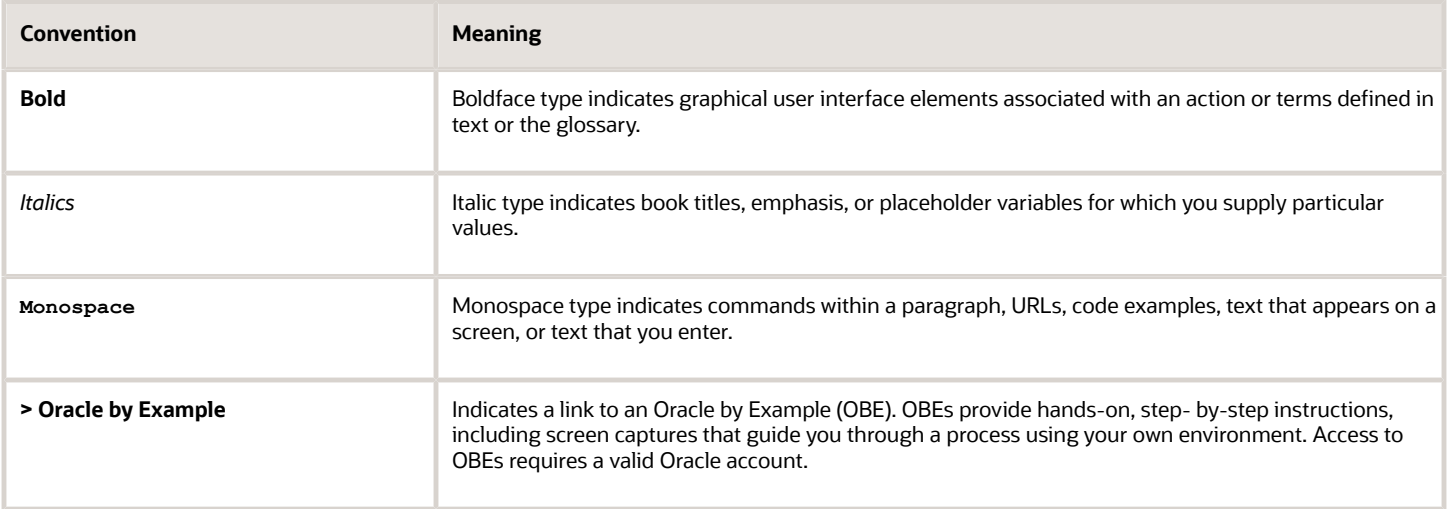

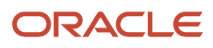

# **1 Introduction to JD Edwards EnterpriseOne Business Interfaces**

# Understanding this Guide

This guide discusses and describes the business interfaces that are available for use in the JD Edwards EnterpriseOne system. Business interfaces include business services, real-time events, and import and export batch programs.

This guide contains the following chapters:

**Part I: Business Interfaces Overview** contains the following chapters:

- <span id="page-16-1"></span><span id="page-16-0"></span>• *[Chapter 1 - Introduction to JD Edwards EnterpriseOne Business Interfaces](#page-16-1)*
- *[Chapter 2 Introduction to JD Edwards EnterpriseOne Business Services](#page-22-1)*
- *[Chapter 3 Introduction to Real-Time Events](#page-26-1)*
- *[Chapter 4 Introduction to Batch Import and Export Programs](#page-30-1)*
- *[Chapter 5 Accessing Additional Information for Business Interface Components](#page-32-1)*
- *[Chapter 6 Business Services for Pre-Built Integrations](#page-84-2)*
- *[Chapter 7 Understanding JD Edwards EnterpriseOne Orchestrations](#page-94-2)*

#### **Part II Asset Lifecycle Management (ALM)** contains the following chapters:

- *[Chapter 8 ALM: Asset Master Equipment Extensions](#page-102-2)*
- *[Chapter 9 ALM: Condition Based Alert](#page-108-2)*
- *[Chapter 10 ALM: Equipment Locations](#page-116-2)*
- *[Chapter 11 ALM: Meter Reading](#page-120-2)*
- *[Chapter 12 ALM: Work Order Equipment](#page-122-2)*
- *[Chapter 13 ALM: Work Order Service](#page-124-2)*

#### **Part III Customer Relationship Management (CRM)** contains the following chapters:

- *[Chapter 14 CRM: Service Timecard](#page-136-1)*
- *[Chapter 15 CRM: Work Order Supplier Recovery Claim](#page-138-2)*

#### **Part IV Financial Management Solutions (FMS)** contains the following chapters:

- *[Chapter 16 FMS: Account Ledger](#page-142-2)*
- *[Chapter 17 FMS: Account Master](#page-146-2)*
- *[Chapter 18 FMS: Accounts Payable Draft](#page-148-2)*
- *[Chapter 19 FMS: Accounts Payable Payment](#page-152-2)*
- *[Chapter 20 FMS: Accounts Payable Voucher](#page-156-1)*
- *[Chapter 21 FMS: Accounts Receivable Deduction Activities](#page-164-2)*
- *[Chapter 22 FMS: Accounts Receivable Invoice](#page-166-1)*
- *[Chapter 23 FMS: Accounts Receivable Receipts and Drafts](#page-176-2)*

- *[Chapter 24 FMS: Asset Master](#page-178-2)*
- *[Chapter 25 FMS: Bank Statement](#page-182-2)*
- *[Chapter 26 FMS: Budgets](#page-184-2)*
- *[Chapter 27 FMS: Cost Analyzer Balances](#page-186-2)*
- *[Chapter 28 FMS: Credit Card Data](#page-188-1)*
- *[Chapter 29 FMS: Customer Master Data](#page-190-1)*
- *[Chapter 30 FMS: Employee Profile](#page-208-1)*
- *[Chapter 31 FMS: Expense Report](#page-210-1)*
- *[Chapter 32 FMS: Expense Report Approvals](#page-212-1)*
- *[Chapter 33 FMS: Supplier Master Data](#page-214-1)*
- *[Chapter 34 FMS: Financial Management Solutions Additional Interface Components](#page-228-2)*

#### **Part V Foundation** contains the following chapters:

- *[Chapter 35 Foundation: Address Book](#page-242-1)*
- *[Chapter 36 Foundation: Business Unit](#page-264-1)*
- *[Chapter 37 Foundation: Company](#page-274-1)*
- *[Chapter 38 Foundation: Currency Information](#page-282-2)*
- *[Chapter 39 Foundation: Additional Interface Components](#page-284-2)*

#### **Part VI Human Capital Management (HCM)** contains the following chapters:

- *[Chapter 40 HCM: Competency](#page-294-2)*
- *[Chapter 41 HCM: Employee Master](#page-296-2)*
- *[Chapter 42 HCM: Job](#page-310-2)*
- *[Chapter 43 HCM: Resource Competency](#page-314-2)*
- *[Chapter 44 HCM: Human Resource Requisitions](#page-318-1)*
- *[Chapter 45 HCM: Timecard](#page-322-2)*

#### **Part VII Project Management** contains the following chapters:

- *[Chapter 46 Project Management: Bid Master](#page-324-2)*
- *[Chapter 48 Project Management: Community Master](#page-328-2)*
- *[Chapter 49 Project Management: Construction Lot Master](#page-334-2)*
- *[Chapter 50 Project Management: Project](#page-338-1)*
- *[Chapter 51 Project Management: Purchase Order Homebuilder Extensions](#page-340-2)*

#### **Part VIII Real Estate Management (REM)** contains the following chapters:

- *[Chapter 52 REM: Lease \(Release 9.2 Update\)](#page-342-2)*
- *[Chapter 53 REM: Tenant Work Order](#page-344-2)*

#### **Part IX Supply Chain Management (SCM) and Manufacturing** contains the following chapters:

- *[Chapter 54 SCM and Manufacturing: Demand](#page-346-2)*
- *[Chapter 55 SCM and Manufacturing: Engineering Change Orders](#page-348-1)*
- *[Chapter 56 SCM and Manufacturing: Forecast](#page-350-2)*

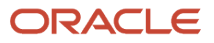

- *[Chapter 57 SCM and Manufacturing: Inventory Cycle Counts](#page-352-2)*
- *[Chapter 58 SCM and Manufacturing: Inventory Location Master](#page-354-2)*
- *[Chapter 59 SCM and Manufacturing: Inventory Tag Counts](#page-358-2)*
- *[Chapter 60 SCM and Manufacturing: Inventory Transactions](#page-360-2)*
- *[Chapter 61 SCM and Manufacturing: Item Branch Master](#page-362-1)*
- *[Chapter 62 SCM and Manufacturing: Item Cost](#page-376-2)*
- *[Chapter 63 SCM and Manufacturing: Item Master](#page-378-1)*
- *[Chapter 64 SCM and Manufacturing: Kanban](#page-384-2)*
- *[Chapter 65 SCM and Manufacturing: Shop Floor](#page-386-2)*
- *[Chapter 66 SCM and Manufacturing: Planning Schedule](#page-390-2)*
- *[Chapter 67 SCM and Manufacturing: Pricing](#page-394-1)*
- *[Chapter 68 SCM and Manufacturing: Product Data Management](#page-398-2)*
- *[Chapter 69 SCM and Manufacturing: Sales Invoice](#page-400-2)*
- *[Chapter 70 SCM and Manufacturing: Sales Order](#page-404-1)*
- *[Chapter 71 SCM and Manufacturing: Ship and Debit](#page-436-2)*
- *[Chapter 72 SCM and Manufacturing: Style Item Master](#page-438-2)*
- *[Chapter 73 SCM and Manufacturing: Transportation Shipment](#page-440-1)*
- *[Chapter 74 SCM and Manufacturing: Test Result](#page-452-2)*
- *[Chapter 75 SCM and Manufacturing: UOM Conversions](#page-454-2)*
- *[Chapter 76 SCM and Manufacturing: Warehouse Suggestion](#page-456-2)*
- *[Chapter 77 SCM and Manufacturing: Work Order Food and Beverage](#page-458-2)*
- *[Chapter 78 SCM and Manufacturing: Work Order Manufacturing](#page-460-1)*
- *[Chapter 79 SCM and Manufacturing: Additional Interface Components](#page-470-2)*

#### **Part X Supply Management** contains the following chapters:

- *[Chapter 80 Supply Management: Purchase Orders](#page-472-1)*
- *[Chapter 81 Supply Management: Purchase Order Receipts](#page-492-1)*
- *[Chapter 82 Supply Management: Procurement Requisition Approval](#page-500-1)*
- <span id="page-18-0"></span>• *[Chapter 83 - Supply Management: Procurement Voucher](#page-502-2)*

# Overview of Business Interfaces

A business interface is a set of components that implementation teams can use to create an integration between JD Edwards EnterpriseOne and an external system. Business interfaces can include one or more of these business interface components:

- Business Services
- Real-Time Events
- Batch Import and Export Programs
- Orchestrations

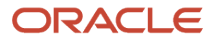

#### See:

- *[Understanding JD Edwards EnterpriseOne Business Services](#page-22-1)*
- *[JD Edwards EnterpriseOne Application Real-Time Events Overview](#page-26-1)*
- *[Batch Import and Export Programs Overview](#page-30-1)*
- *[Understanding JD Edwards EnterpriseOne Orchestrations](#page-94-2)*

Each of these interface components can be used to send data to or from the EnterpriseOne system. While some of these interface components are used within a specific process, most have been designed as stand-alone components that can assist implementation teams with building customized integration solutions.

### **Note:**

Most of the business services available in the EnterpriseOne system are stand-alone components. Those business services are documented in detail in this guide.

In addition to those business services, there are others that have been created for use with a specific pre-built integration. Those services are documented within the context of the integration process to which they belong.

For additional information about the services that have been created as part of a pre-built integration process, see *[Business Services for Pre-Built Integrations](#page-84-2)*

### Business Objects

This guide describes each business interface component available in the EnterpriseOne system, and organizes these components by business object. A business object is a specific piece of business data, such as a customer, sales order, or business unit.

For the purposes of this guide, the business objects have been grouped under their respective product areas, which include:

- Asset Lifecycle Management (ALM)
- Customer Relationship Management (CRM)
- Financial Management Solutions (FMS)
- Foundation
- Human Capital Management (HCM)
- Project Management
- Real Estate Management
- Supply Chain Management and Manufacturing (SCM and MFG)
- Supply Management

### Technical Catalog

Additional detailed technical information about these interface components is available in the Oracle Technical Catalog, which is accessible at:

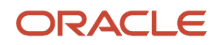

#### *<https://apex.oracle.com/pls/apex/f?p=50180>*

For additional information about the information provided in the catalog, and instructions regarding how to use the catalog, see *[Using the Oracle Technical Catalog](#page-32-1)*.

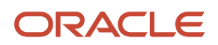

# **2 Introduction to JD Edwards EnterpriseOne Business Services**

# <span id="page-22-1"></span><span id="page-22-0"></span>Understanding JD Edwards EnterpriseOne Business **Services**

Business services are objects that enable interoperability between JD Edwards EnterpriseOne and other Oracle applications or third-party applications and systems. Business services enable software applications that are written in various programming languages and running on various platforms to exchange information.

A web service is a standardized way of integrating web-based applications. In JD Edwards EnterpriseOne, published business services are exposed to consumers as web services. These web services enable JD Edwards EnterpriseOne to expose native transactions to other applications and systems.

**Note:** In the JD Edwards EnterpriseOne system, published business services are exposed as web services. Therefore, in many cases, you will see the terms business service and web service used interchangeably.

### Published Business Services

A published business service is a JD Edwards EnterpriseOne object that is managed in Object Management Workbench (OMW). The published business service represents one Java class that publishes multiple business services. When you create a business service or web service, you identify the Java class. The published business service also contains value object classes that make up the signature for the published business service.

### Internal Business Services

A business service is a JD Edwards EnterpriseOne object that is managed by OMW. A business service represents one or more classes that expose public methods. Each method performs a business process. A business service also contains internal value object classes that make up the signature for the business service methods. These public methods can be called from other business service classes and published business service classes.

Published business services are exposed to consumers. Internal business services are created for internal use by JD Edwards EnterpriseOne published business services. They are made available to consumers as a call from a published business service. Business services that are exposed to consumers are exposed as web service operations.

**Note:** In the context of EnterpriseOne, business services are exposed as web service operations. Therefore, in many cases, you will see the terms business service and web service used interchangeably.

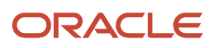

### Business Service Properties

Many business services use business services properties. Business service properties are similar to processing options for an interactive or batch program in the JD Edwards EnterpriseOne system. Properties enable you to easily change values or processing information about a business service without having to modify the programming code associated with that business service.

For example, many business services include a business service property that enables the user to specify the maximum number of records to return for a query. Other business services include properties that enable users to specify the version of a specific JD Edwards EnterpriseOne program to use during processing.

This documentation includes details about all of the business service properties that are used by each business service.

### **Utilities**

Utilities are generic, reusable business services that perform standard operations that are used by many business services.

Utilities enable multiple business services to complete the same process in a uniform manner. For example, both the ProcessPurchaseOrder and ProcessCustomer business services retrieve entity information from the JD Edwards EnterpriseOne system. Rather than coding the retrieval of entity information separately in both of the business services, each business service uses the Entity Processor utility to retrieve the entity information. By using the Entity Processor utility, the complexity and the amount of code associated with each of the business services is reduced.

Business services use these utilities:

- Entity Processor (J0100010)
- GL Account Processor (J0900010)
- Inventory Item ID Processor (J4100010)
- Net Change Processor (J0000020)
- Processing Version Processor (J0000010)
- User Defined Code Utility (J0000050)

See *JD Edwards EnterpriseOne Tools Business Services Development Guide* .

## <span id="page-23-0"></span>JD Edwards EnterpriseOne Business Services Integration Process

Published business services transfer information between JD Edwards EnterpriseOne and other Oracle or thirdparty systems. Internal business services (web service operations) process that information within EnterpriseOne. Because these systems may be using different programming languages or running on different platforms, data must be formatted during transfer so that it can be read and processed by each system.

The user of a third-party system, also known as the consumer, initiates a business services integration by entering data into an input interface. An input interface is based on JD Edwards EnterpriseOne data structure, and is used to hold the

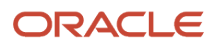

information associated with the user's request. For example, the consumer might specify that they want to inquire on a particular sales order in the JD Edwards EnterpriseOne system. Therefore, they can enter the sales order number in the input interface and specify that they want to inquire on that order.

The published business service reads the consumer's request to determine the action that the system takes, and calls the appropriate business service. In this example the SalesOrderManager published business service calls the GetSalesOrder business service. Additionally, the published business service formats the data in the input interface so that it can be read and processed by the JD Edwards EnterpriseOne system.

The business service passes the data into the EnterpriseOne system and tells the system what actions to perform. After the EnterpriseOne system processes or retrieves the specified information, it sends the results back to the business service. The business service receives the processed data from the EnterpriseOne system and passes it back to the published business service. The published business service then formats the data so that it can be read by the thirdparty system and passes it back to the consumer using the response interface.

### <span id="page-24-0"></span>JD Edwards EnterpriseOne Business Services Implementation

Before you can use JD Edwards EnterpriseOne business services, you must be sure that the technical setup of your system supports Service Oriented Architecture (SOA) integration processing. All of the system setup steps that you must perform are outlined in the JD Edwards EnterpriseOne 8.98 Documentation Map, which you can access on the JD Edwards Service Oriented Architecture (SOA) page from the My Oracle Support web site.

In addition to technical setup, you must set up the application systems that are associated with the business services you will use before you can use the business services that are included in this documentation:

- JD Edwards EnterpriseOne Accounts Payable
- JD Edwards EnterpriseOne Accounts Receivable
- JD Edwards EnterpriseOne Address Book
- JD Edwards EnterpriseOne Customer Relationship Management
- JD Edwards EnterpriseOne Human Capital Management
- JD Edwards EnterpriseOne Inventory Management
- JD Edwards EnterpriseOne Procurement
- JD Edwards EnterpriseOne Real Estate Management
- JD Edwards EnterpriseOne Sales Order Management

The implementation steps that are required for each of these systems are documented in detail in the corresponding implementation guide.

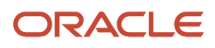

#### **Note:**

- *["JD Edwards EnterpriseOne Accounts Payable Preface" in the JD Edwards EnterpriseOne Applications Accounts](olink:EOAAP00620) [Payable Implementation Guide](olink:EOAAP00620)* .
- *["JD Edwards EnterpriseOne Accounts Receivable Preface" in the JD Edwards EnterpriseOne Applications](olink:EOAAR01149) [Accounts Receivable Implementation Guide](olink:EOAAR01149)* .
- *["JD Edwards EnterpriseOne Address Book Preface" in the JD Edwards EnterpriseOne Applications Address](olink:EOAAB00390) [Book Implementation Guide](olink:EOAAB00390)* .
- *["JD Edwards EnterpriseOne CRM Application Fundamentals Preface" in the JD Edwards EnterpriseOne](olink:EOACF00226) [Applications Customer Relationship Management Fundamentals Implementation Guide](olink:EOACF00226)* .
- *["JD Edwards EnterpriseOne Human Capital Management Fundamentals" in the JD Edwards EnterpriseOne](olink:EOAHF822) [Applications Human Capital Management Fundamentals Implementation Guide](olink:EOAHF822)* .
- *["JD Edwards EnterpriseOne Inventory Management Preface" in the JD Edwards EnterpriseOne Applications](olink:EOAIM00676) [Inventory Management Implementation Guide](olink:EOAIM00676)* .
- *["JD Edwards EnterpriseOne Procurement Management Preface" in the JD Edwards EnterpriseOne Applications](olink:EOAPR00875) [Procurement Management Implementation Guide](olink:EOAPR00875)* .
- *["JD Edwards Real Estate Management Preface" in the JD Edwards EnterpriseOne Applications Real Estate](olink:EOARM1200) [Management Implementation Guide](olink:EOARM1200) .*
- *["JD Edwards EnterpriseOne Sales Order Management Preface" in the JD Edwards EnterpriseOne Applications](olink:EOASO01040) [Sales Order Management Implementation Guide](olink:EOASO01040)* .

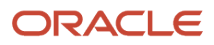

# **3 Introduction to Real-Time Events**

# <span id="page-26-1"></span><span id="page-26-0"></span>JD Edwards EnterpriseOne Application Real-Time Events **Overview**

A real-time event (RTE) is a notification to a third-party system that a business transaction has occurred in the JD Edwards EnterpriseOne system. Third-party systems can subscribe to the JD Edwards EnterpriseOne system to receive notification when a specific transaction occurs. You can use any JD Edwards EnterpriseOne interface, such as HTML, WIN32, and terminal servers to generate real-time events. Real-time events can be used for both synchronous and asynchronous processing.

A XAPI event is similar to a real-time event in that an outbound notification is sent to subscribers when a specified transaction occurs in the JD Edwards EnterpriseOne system. The difference between a real-time event and a XAPI event is that the subscriber to a XAPI event returns a reply to the originator. XAPI events use the same infrastructure as realtime events. XAPI events also provide a way for two different JD Edwards EnterpriseOne systems to communicate with each other.

The purpose of this guide is to provide information about the JD Edwards EnterpriseOne real-time and XAPI events.

### Naming Conventions

Real-time events use this naming standard:

*RTXXYYY* where XX is the product area (for example AB, PO, or SO), and YYY is the type (for example, OUT, HDR, DTL).

### Transaction-Specific Instructions

The discussions of the real-time events in this guide include a table similar to this table. This table explains the data that is contained in these tables.

#### **Event Type**

The name of the event.

**Event Description** A description of the event.

**Event Category RTE** for real-time events; **XAPI** for XAPI events.

#### **Event Aggregate**

Defined as single or container event.

A single event is defined as one data structure. For example, RTABHDR (D0100085A), whereas a container event is a group of single events that are included in the RTE output. For example, RTABOUT may include the single events RTABHDR, RTABEAOUT, and RTABPHOUT.

### **Product Code**

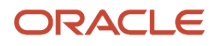

The system code.

#### **Data Structure**

The JD Edwards EnterpriseOne data structure that is used for the current single event.

#### **Event Relationship**

The relationship of the current single event to other real-time events.

### Defining Events

Events are defined in the Interoperability Event Definition table (F90701). You use the Event Definition Workbench program (P90701A) to add new single and container events to the Interoperability Event Definition table and to review the existing events. You add single events by event name. When you add a single event, you must include the JD Edwards EnterpriseOne data structure. A container event contains single events, aggregate events, or both.

**Note:** The system publishes container events, which contain the data from the contained single events, rather than publishing the single contained events. You can use the Connector Events Client to view published events.

**Note:** The real-time events that are described in this guide have already been set up in the data that is shipped with the software. You can use the Event Definition Workbench program to review these real-time events.

#### **Note:**

• *[JD Edwards EnterpriseOne Tools Interoperability Guide](olink:EOTIN00489) , "Using Guaranteed Events."*

# <span id="page-27-0"></span>JD Edwards EnterpriseOne Application Real-Time Events Implementation

This section provides an overview of the steps that are required to use application real-time events.

In the planning phase of your implementation, take advantage of all JD Edwards EnterpriseOne sources of information, including the installation guides and troubleshooting information. A complete list of these resources appears in the preface with information about where to find the most current version of each.

### Implementation Steps

Implementing any application real-time events must be preceded by setting up the corresponding JD Edwards EnterpriseOne system.

The Getting Started chapter in the implementation guide for each of these systems contains specific implementation information for that system.

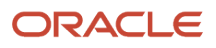

After you have set up the relevant JD Edwards EnterpriseOne systems for the application real-time events you are using, you must complete this step to set up the application real-time events:

• Define and activate real-time events.

See *[JD Edwards EnterpriseOne Tools Interoperability Guide](olink:EOTIN00489) , "Using Guaranteed Events," Defining Events.*

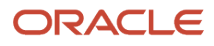

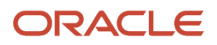

# **4 Introduction to Batch Import and Export Programs**

# Batch Import and Export Programs Overview

You use batch import and export programs to facilitate the sharing of data between JD Edwards EnterpriseOne systems and external software systems. There are several different kinds of batch processes used by the EnterpriseOne system to import and export data. These include:

- <span id="page-30-1"></span><span id="page-30-0"></span>• Electronic Data Interface (EDI) programs
- Interoperability programs
- Temporary table batch programs

### EDI Programs

Electronic Data Interchange (EDI) is the paperless, computer to computer exchange of business transactions, such as purchase orders and invoices, in a standard format with standard content. As such, it is an important part of an electronic commerce strategy.

Electronic commerce is a means to extend business processes to include suppliers, customers, and employees in a fully integrated supply chain. It can yield shorter cycle times, more efficient inventory management, and better knowledge sharing throughout the extended enterprise. To see these benefits, you need an integrated enterprise application system that you can extend and customize for the supply chain, while still maintaining enterprise information integrity.

EDI is a crucial part of business to business commerce. When computers exchange data using EDI, the data is transmitted in EDI Standard format so that it is recognizable by other systems using the same EDI Standard format. Companies who use EDI have their own translator software package to convert the data from the EDI Standard format to their computer system's format. Companies that exchange EDI data are called trading partners.

**Note:** *[Introduction to JD Edwards EnterpriseOne Data Interface for Electronic Data Interchange](olink:EOADI00310)*

### Interoperability Programs

To fully cover the information requirements of an enterprise, companies sometimes use products from different software and hardware providers. Interoperability among different products is important to successfully implementing the enterprise solution. Full interoperability among different systems results in a flow of data that is seamless to the user. The interoperability function provides an interface that facilitates exchanging transactions, both inbound and outbound, with external systems.

Interoperability for inbound transactions consists of these processes:

• External systems send information to the interface tables using either an external program or flat files and the Inbound Flat File Conversion program. The party sending the information is responsible for conforming to format and other requirements for the interface tables.

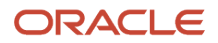

- You run a transaction process (a batch program) that validates the data, updates valid data to the JD Edwards EnterpriseOne application tables, and sends action messages about incorrect data to the Work Center.
- You use an inquiry function to interactively review and revise the incorrect data, and then run the transaction process again. You repeat this step as often as needed to correct errors.

Interoperability for outbound transactions loads data into tables for third-party consumption. The data is loaded into the tables by applications and processes that add or modify data within EnterpriseOne. Interoperability for outbound transactions requires that you set a processing option specifying a transaction type. Additionally, some entry programs enable you to specify a version of the Master Business Function Processing Options program that, in turn, enables you to specify a version of the Interoperability Processing Options program. This is useful if you need to create a personal version of the Interoperability Processing Options program to designate different transaction types.

**Note:** *[Introduction to JD Edwards EnterpriseOne Application Fundamentals Interoperability](olink:EOAAI00384)*

### Temporary Table Batch Processing

Many product areas in the EnterpriseOne software system use batch programs to import data into, or export data from, the EnterpriseOne database. These programs either write data into, or retrieve data from temporary tables, which are often referred to as Z tables because the table IDs end with Z. These Z tables store the imported or exported data so it can be reviewed, and if necessary, manipulated, before being used by the target system.

The temporary table batch import and export programs function like any other EnterpriseOne batch program, with regard to copying, versioning, processing options, data selection, and processing.

### **Note:** *[Introduction to JD Edwards EnterpriseOne Batch Versions](olink:EOTBV00160)*

**Note:** These batch import and export programs are documented within the product guides that describe the processes in which the batch programs are used in the EnterpriseOne system. Links to each program are provided in the chapters that discuss the specific business object associated with the programs.

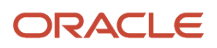

# **5 Accessing Additional Information for Business Interface Components**

# <span id="page-32-1"></span><span id="page-32-0"></span>Using the Oracle Technical Catalog

You can use the Oracle Technical Catalog to access detailed technical information about available business interface components. The components in the catalog are organized by business object.

For each business object included in the technical catalog, you can access a functionality matrix. This matrix lists all of the available components of a business object, and provides details about the functionality of each component. This graphic illustrates the information included in a functionality matrix document:

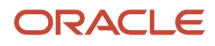

#### JD Edwards EnterpriseOne Applications Business Interfaces Implementation Guide

#### Chapter 5 Accessing Additional Information for Business Interface **Components**

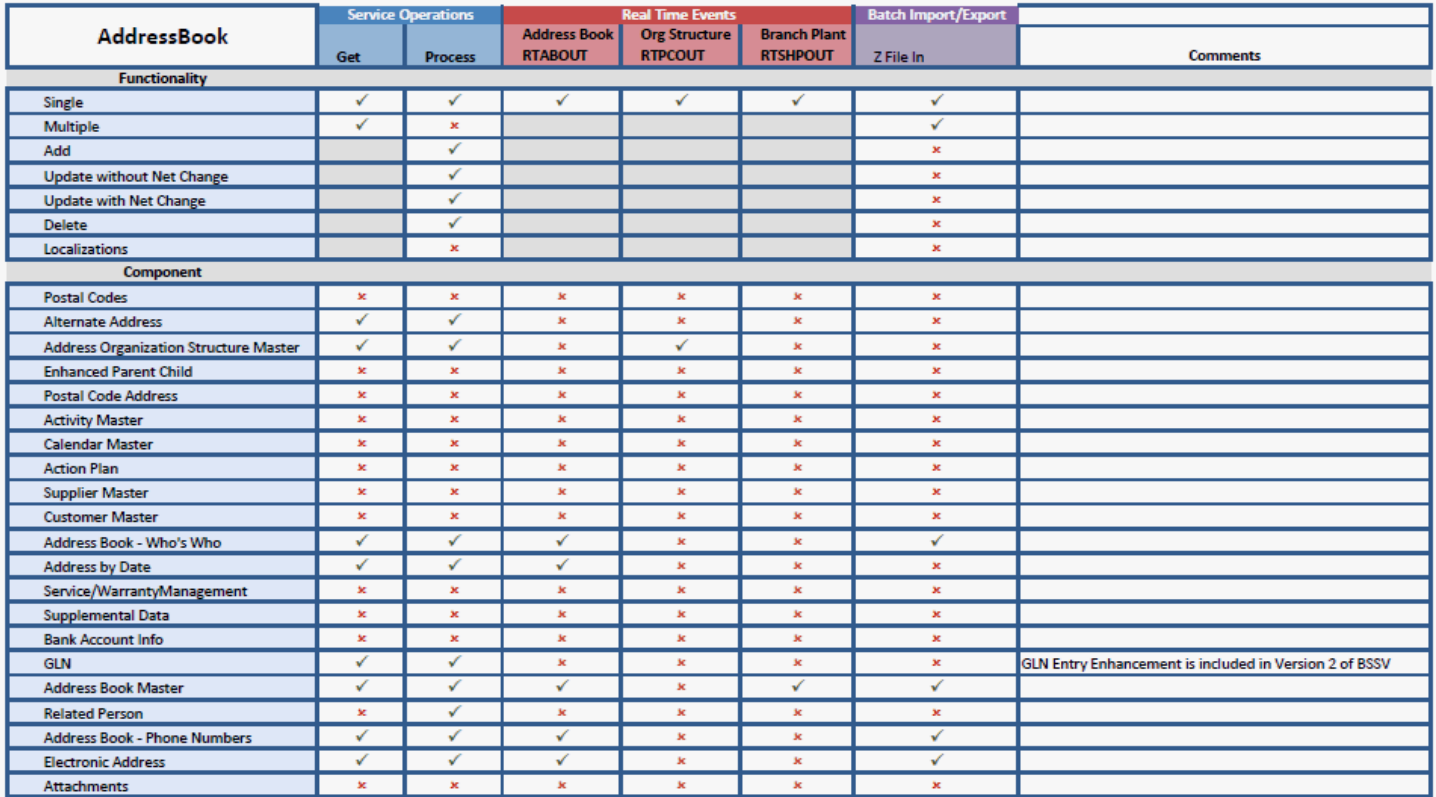

The functionality matrix lists all business services, real-time events, and batch import and export programs available for the business object. It also includes details about what functions and information each service, event, or program includes.

In addition to the functionality matrix, there is additional information available for each component. This table describes the information that is available for each type of business interface component:

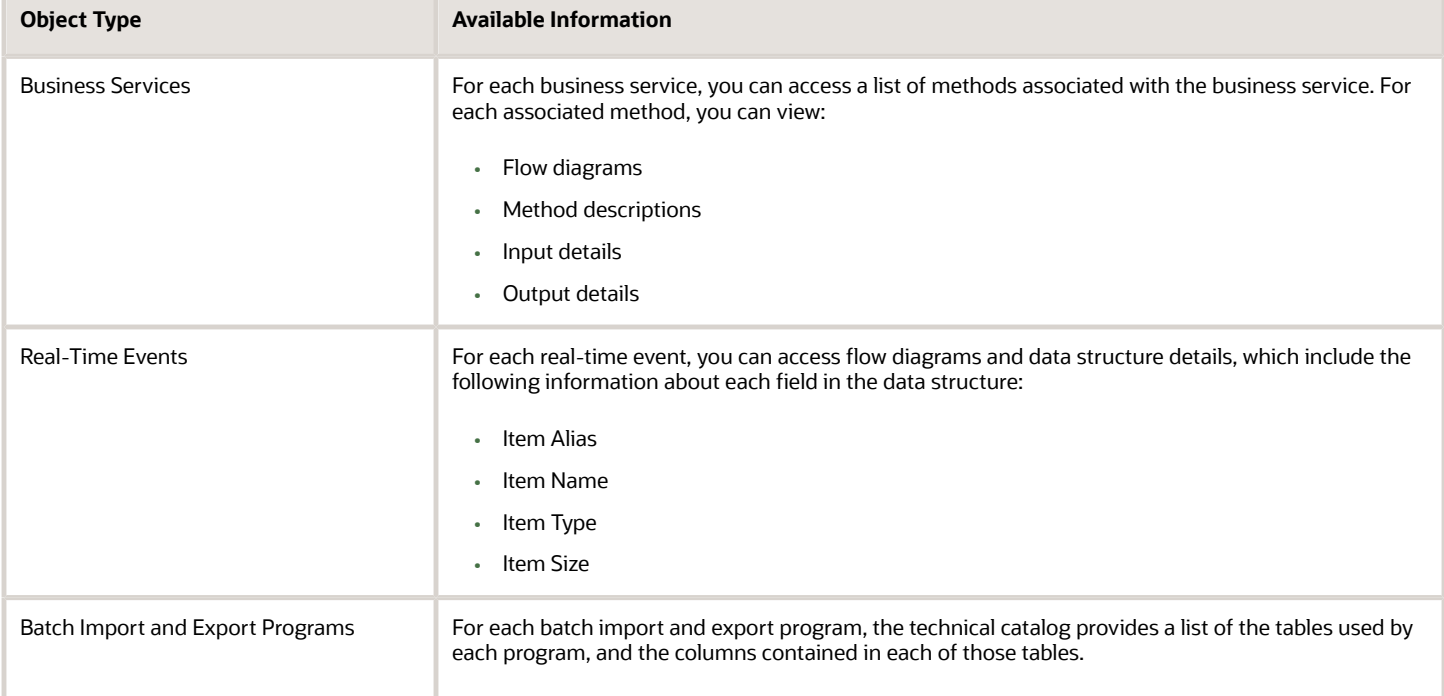

You can access the Oracle Technical Catalog at: *<https://apex.oracle.com/pls/apex/f?p=50180>*

### Accessing Technical Catalog Information for Business Services

To access technical information for business services:

- **1.** Log in to the Oracle Technical Catalog, and accept the user agreement notice. The catalog is located at: *<https://apex.oracle.com/pls/apex/f?p=50180>*
- **2.** From the Oracle Technical Catalog Home screen, select JD Edwards EnterpriseOne.

**3.** In the Additional Information section, click the Business Interfaces link.

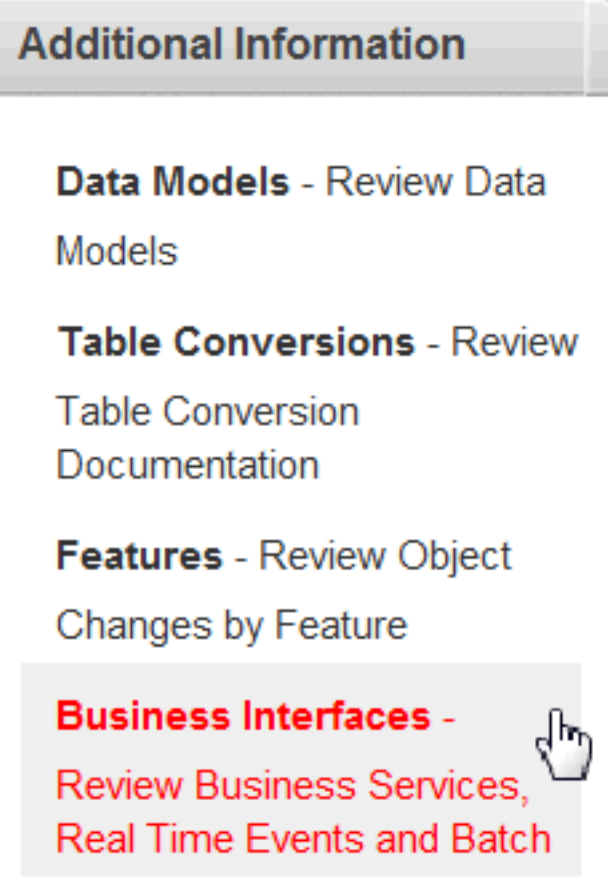

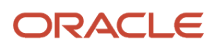
**4.** To sort and search the data in the detail area of the form, you can click on any of the column headings and use the text search field to narrow your displayed results, or use the sort arrows to display the data in ascending or descending order.

The following example shows the search and sort feature that appears when you click the Object Type heading. The user wants to display only business services.

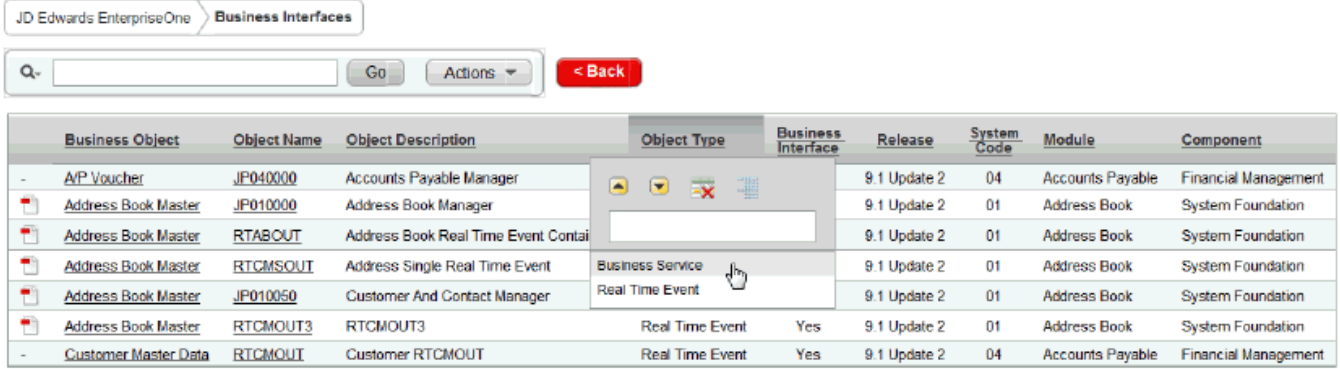

**5.** To search for a specific component, enter the object ID in the search field, and then click Go. The following example shows the search for the JP01000 business service.

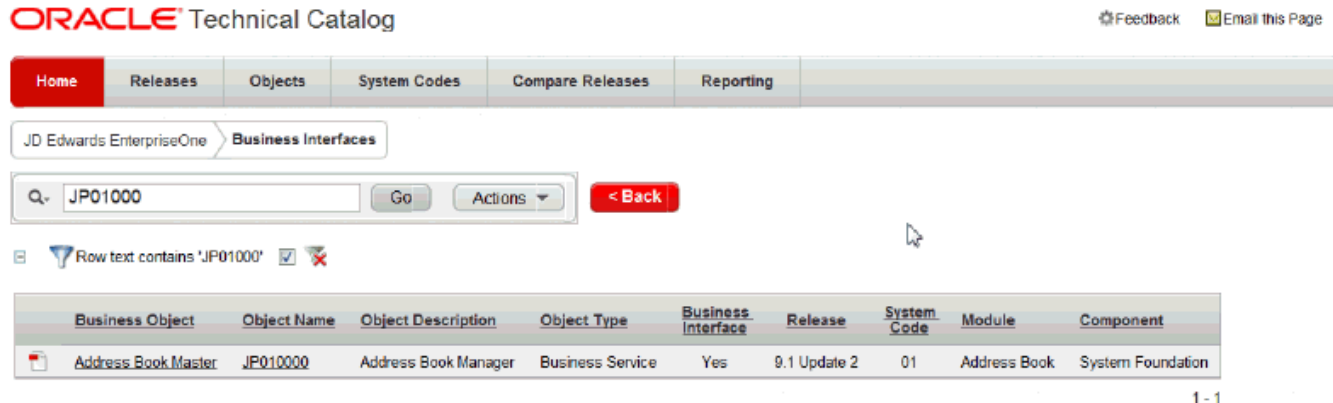

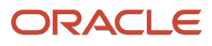

## **6.** To review the functionality matrix for a business object, click on the text in the Business Object column.

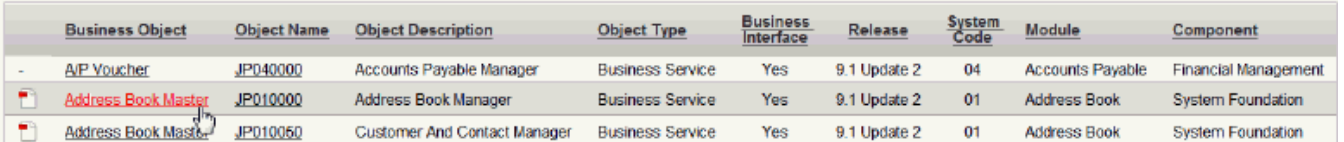

## **7.** To review additional details about the business service, click the text in the Object Name column.

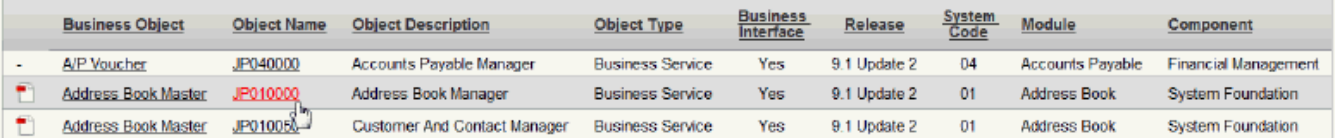

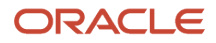

**8.** The system displays information about each method associated with the selected business service. This example illustrates the methods shown for the AddressBookManager business service:

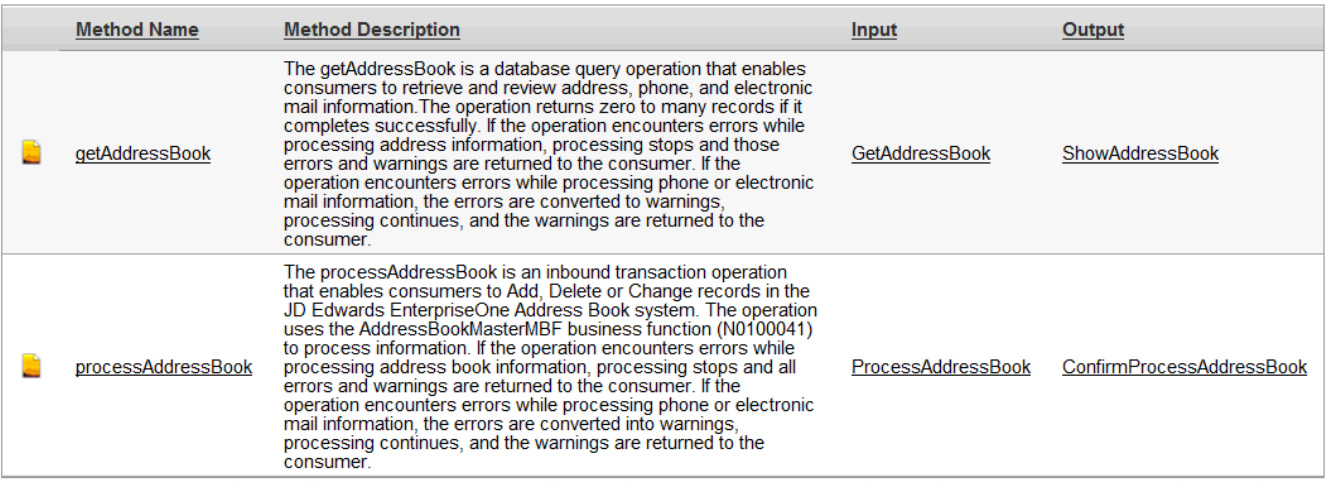

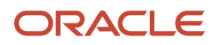

**9.** To view the flow diagram for the method, click on the text in the Method Name column. This graphic shows an example of a flow diagram:

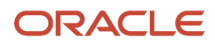

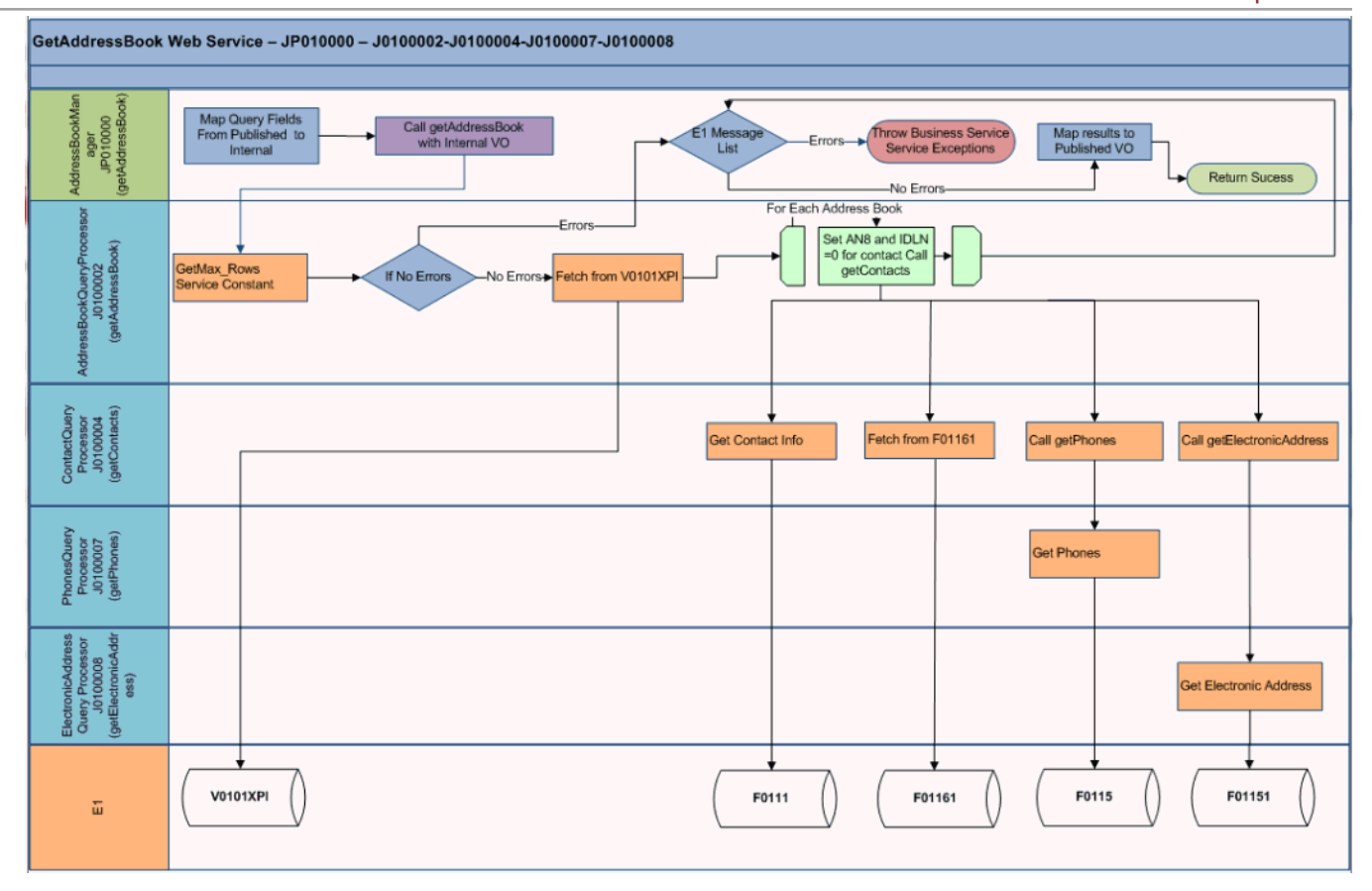

## **10.** To view the input details for the method, click on the text in the Input column. This graphic shows a portion of the input details for a business service method:

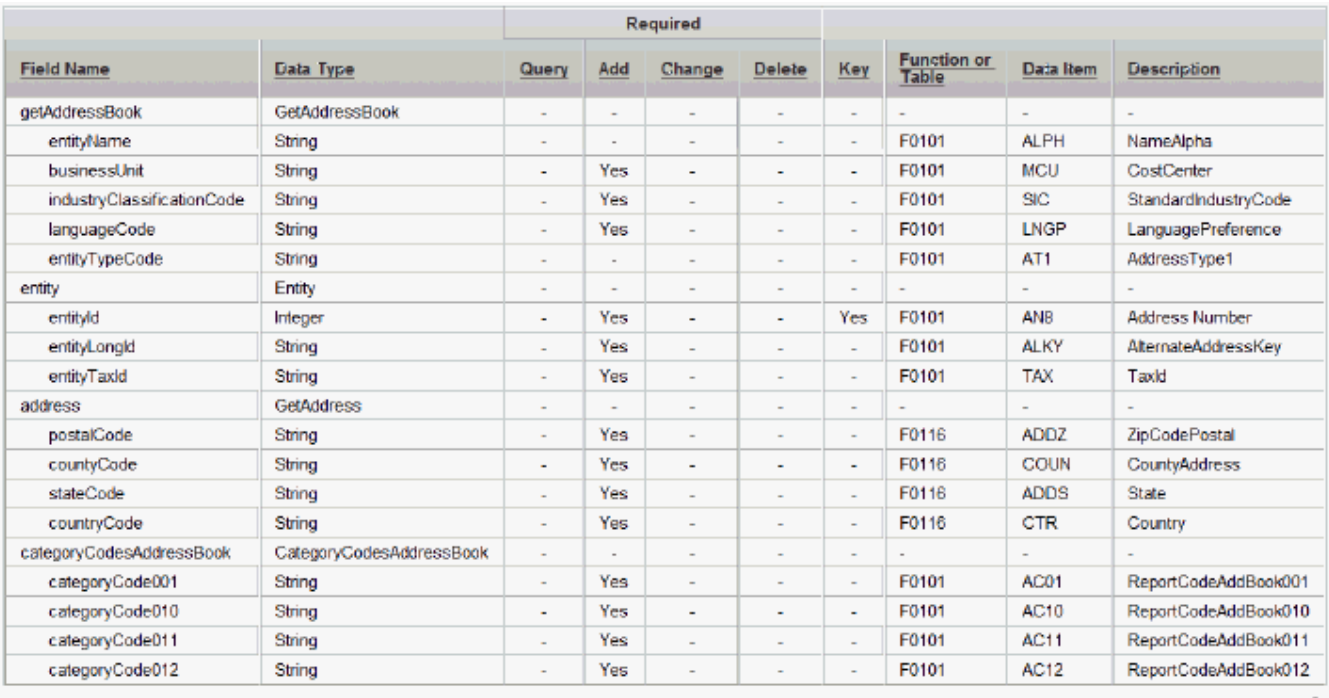

 $1.20$   $\odot$ 

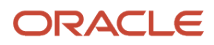

**11.** To view the output details for the method, click on the text in the Output column. This graphic shows a portion of the output details for a business service method:

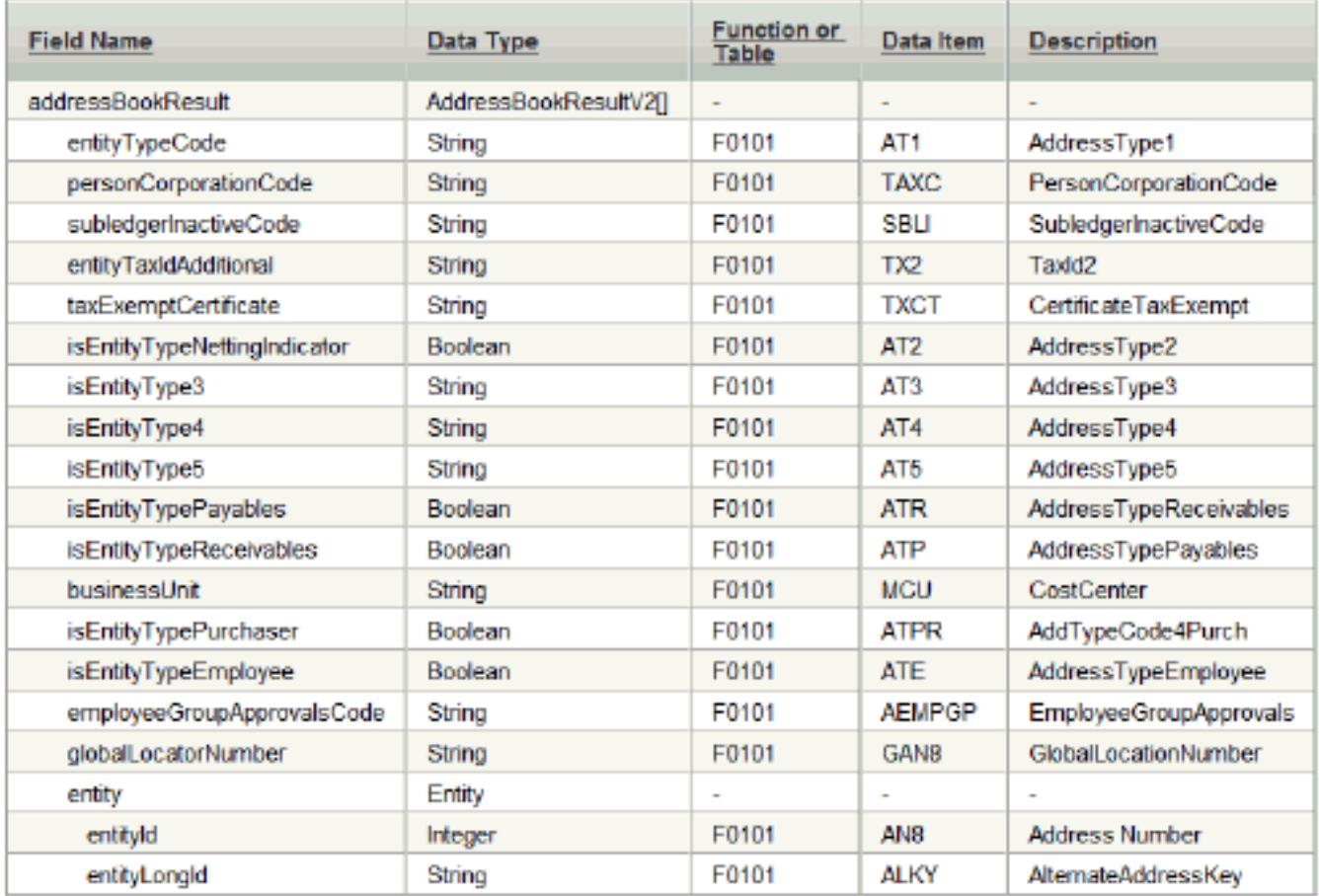

 $1 - 20$   $\circledcirc$ 

# Accessing Technical Catalog Information for Real-Time Events

To access technical information for real-time events:

- **1.** Log in to the Oracle Technical Catalog, and accept the user agreement notice. The catalog is located at: *<https://apex.oracle.com/pls/apex/f?p=50180>*
- **2.** From the Oracle Technical Catalog Home screen, select JD Edwards EnterpriseOne.

**3.** In the Additional Information section, select click the Business Interfaces link.

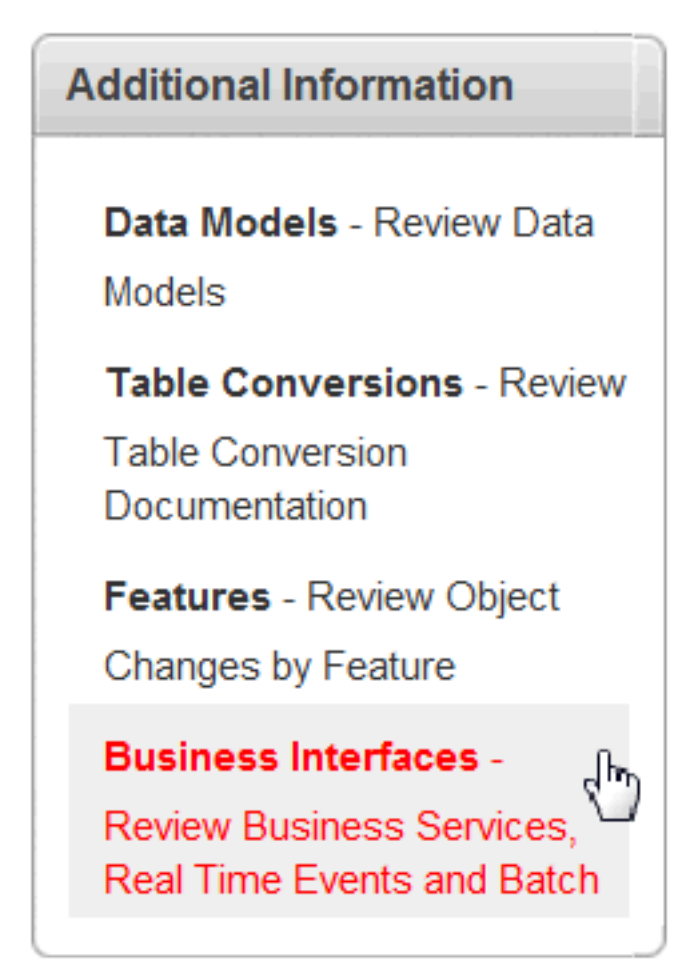

**4.** To sort and search the data in the detail area of the form, you can click on any of the column headings and use the text search field to narrow your displayed results, or use the sort arrows to display the data in ascending or descending order.

The following example shows the search and sort feature that appears when you click the Object Type heading. The user wants to display only Real-Time Events.

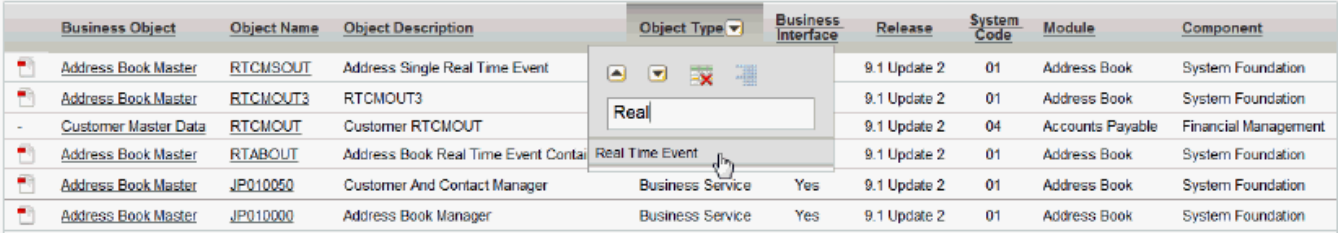

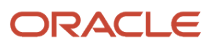

**5.** To search for a specific component, enter the object ID in the search field. The following example shows the search for the RTABOUT event.

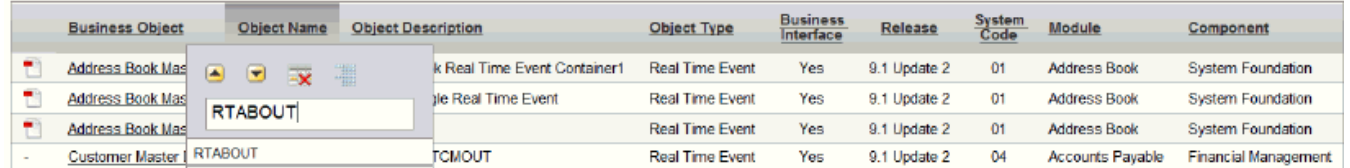

**6.** To review the functionality matrix for a business object, click on the text in the Business Object column.

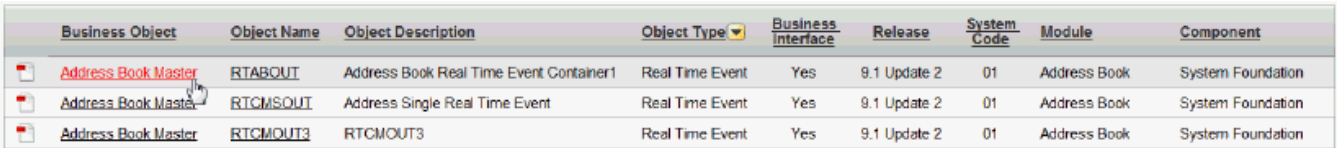

**7.** To review additional details about the event, click the text in the Object Name column.

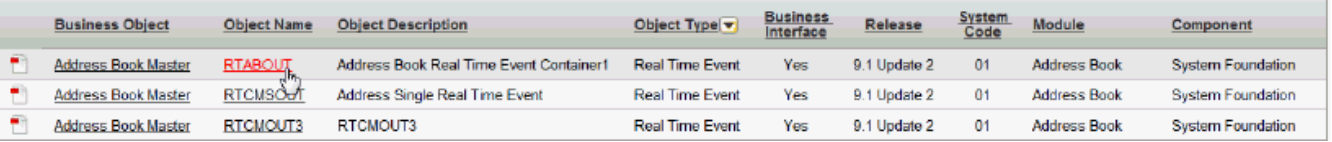

## **8.** The system displays the data structure details of the selected event.

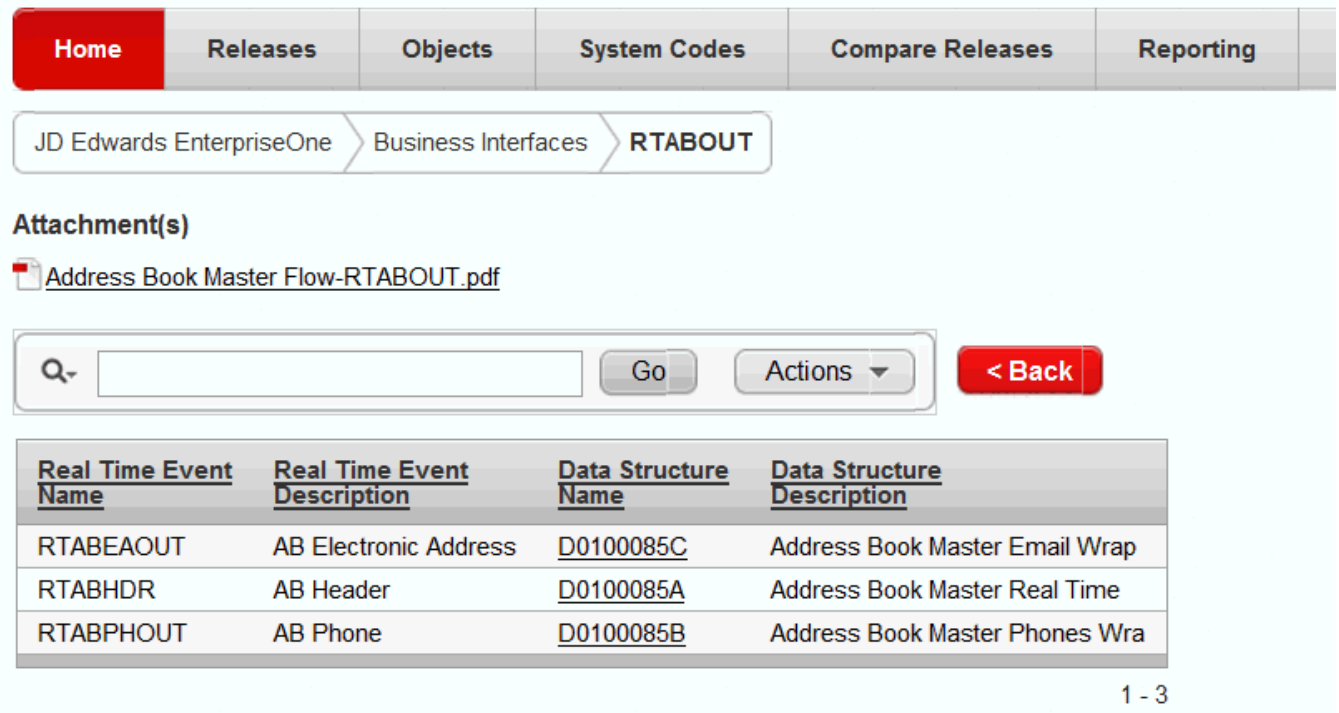

**9.** Click on the attachment to view the flow diagram, or click the Data Structure name to view the data structure details.

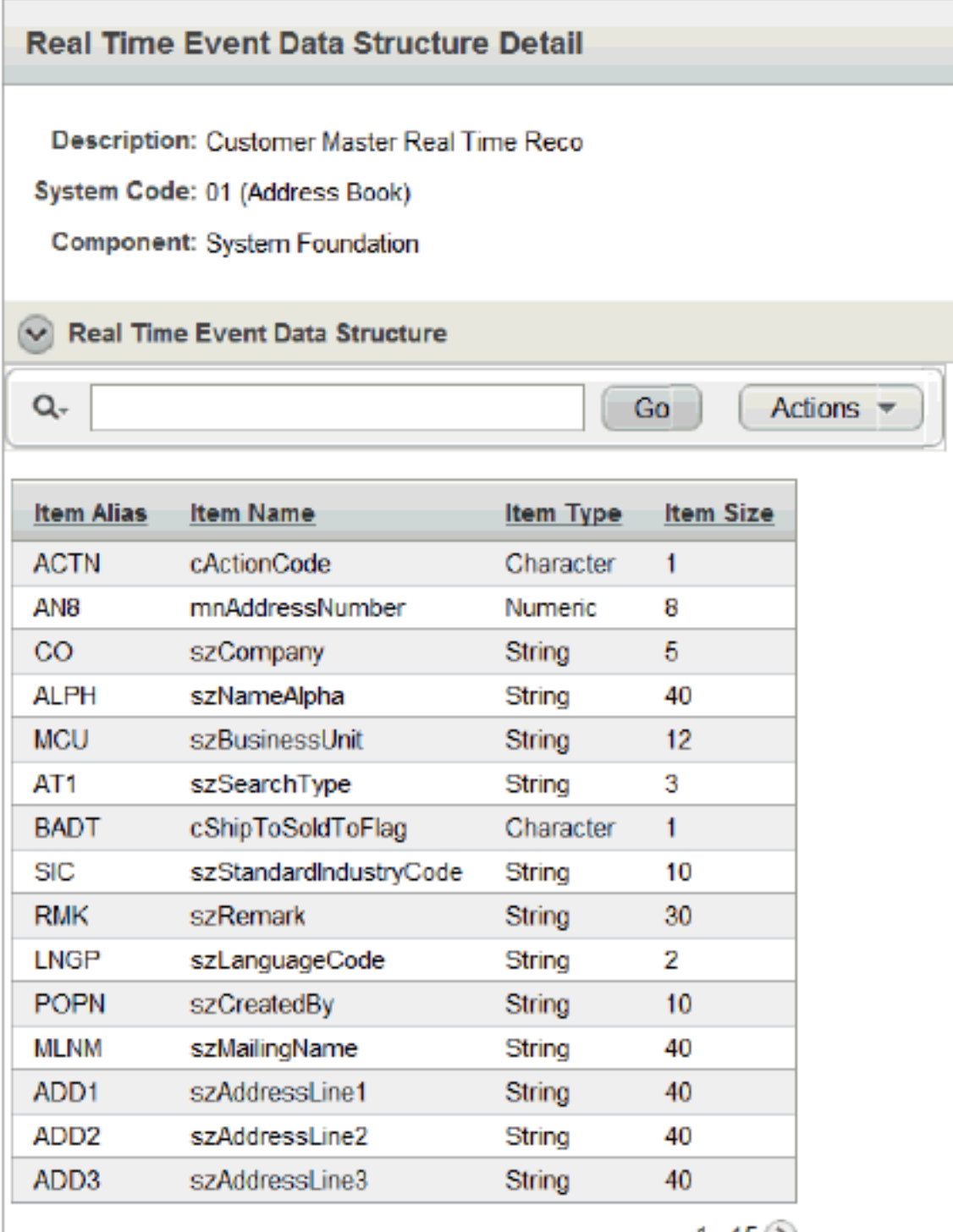

1 - 15  $($   $)$ 

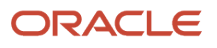

# Accessing Technical Catalog Information for Batch Programs

To access technical information in the Oracle Technical Catalog:

- **1.** Log in to the Oracle Technical Catalog, and accept the user agreement notice. The catalog is located at: *<https://apex.oracle.com/pls/apex/f?p=50180>*
- **2.** From the Oracle Technical Catalog Home screen, select JD Edwards EnterpriseOne.
- **3.** In the Additional Information section, select click the Business Interfaces link.

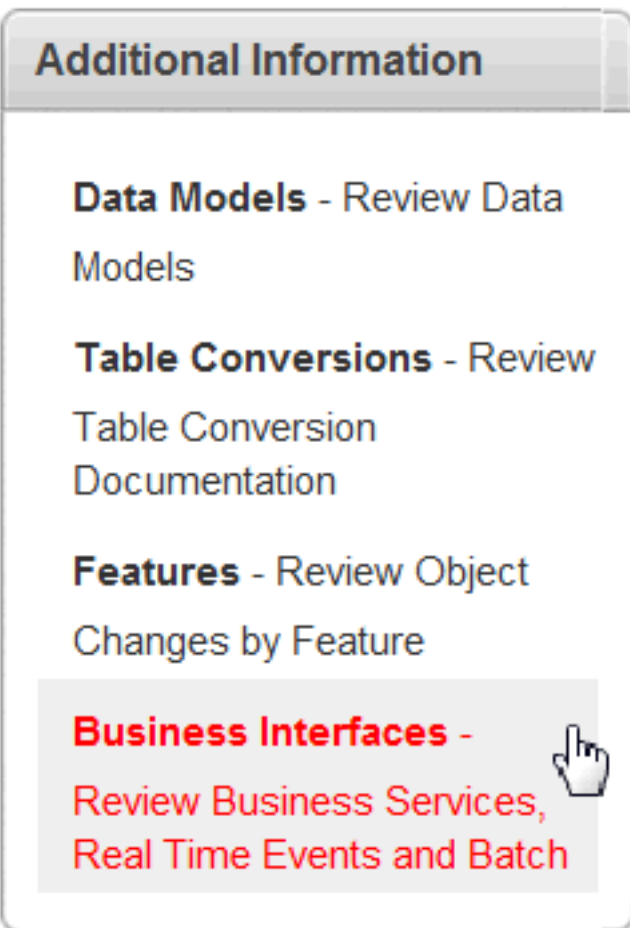

**4.** To sort and search the data in the detail area of the form, you can click on any of the column headings and use the text search field to narrow your displayed results, or use the sort arrows to display the data in ascending or descending order.

The following example shows the search and sort feature that appears when you click the Object Type heading. There are 4 batch program object types you can search or sort on:

- Batch Import
- Batch Export Interoperability
- Batch Export Table
- Batch Export XML

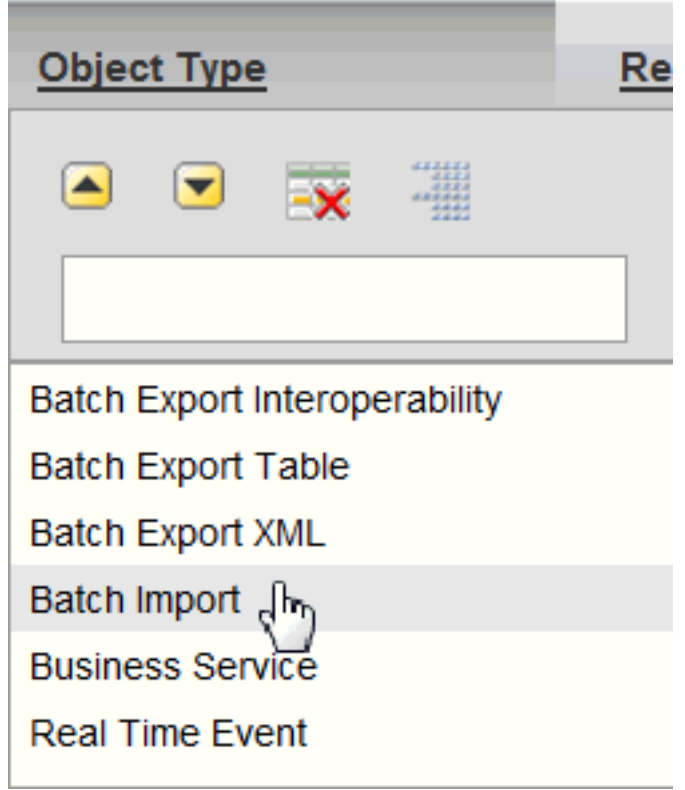

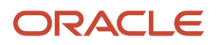

# **5.** To search for a specific batch program, enter the object ID in the search field.

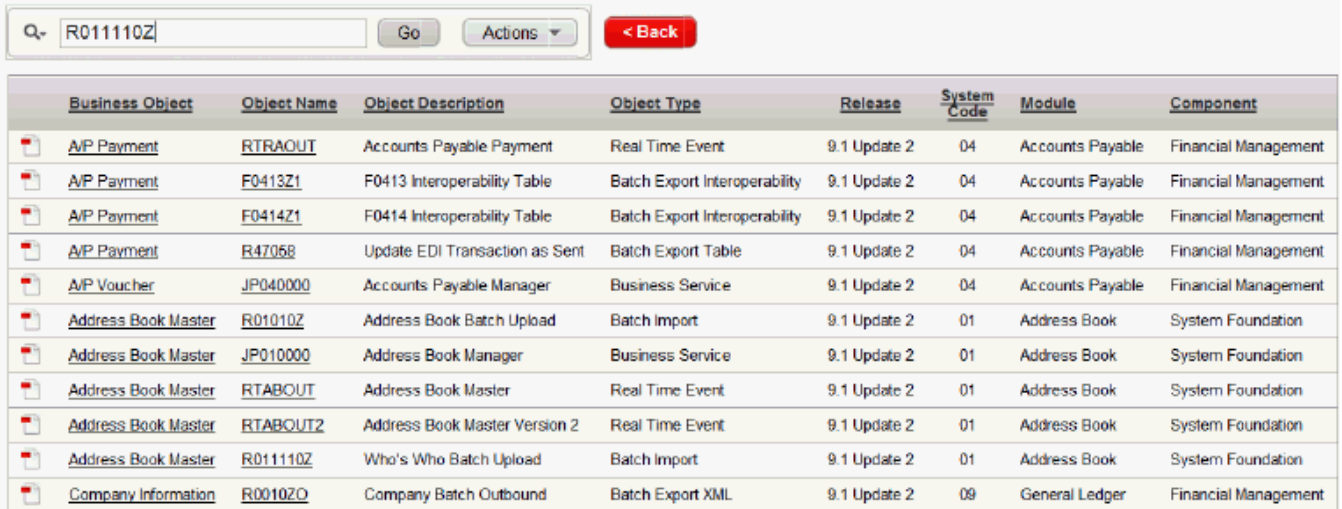

**6.** To review the details of the tables used by the batch program, click the text in the Object Name column.

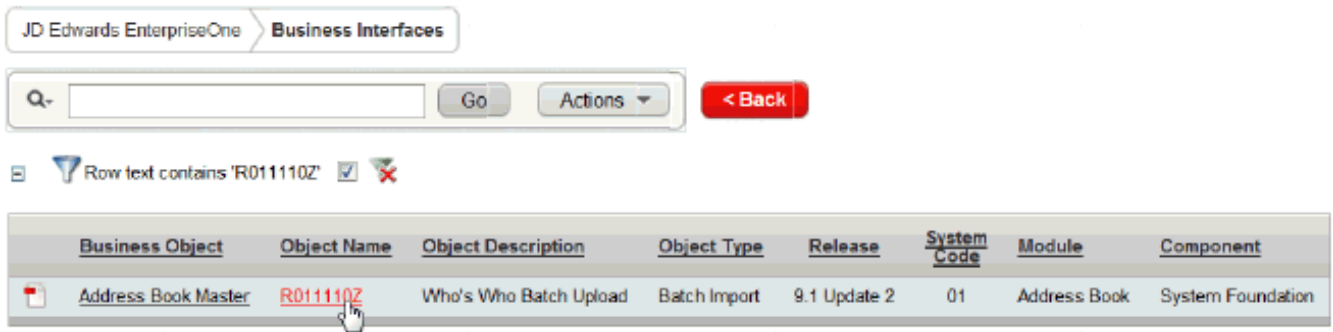

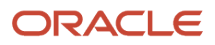

**7.** The system displays the tables used by the batch program, along with the columns in each of the tables. **Note:**

For batch import programs, you will see details of the table the import program is pulling data from.

For batch export interoperability and batch export table programs, you will see information about the tables the program is putting data into.

For batch export XML programs, you will see limited information about the tables used by the program, but you will have access to .xsl and .xsd files to review schema details of the XML that is generated by the program.

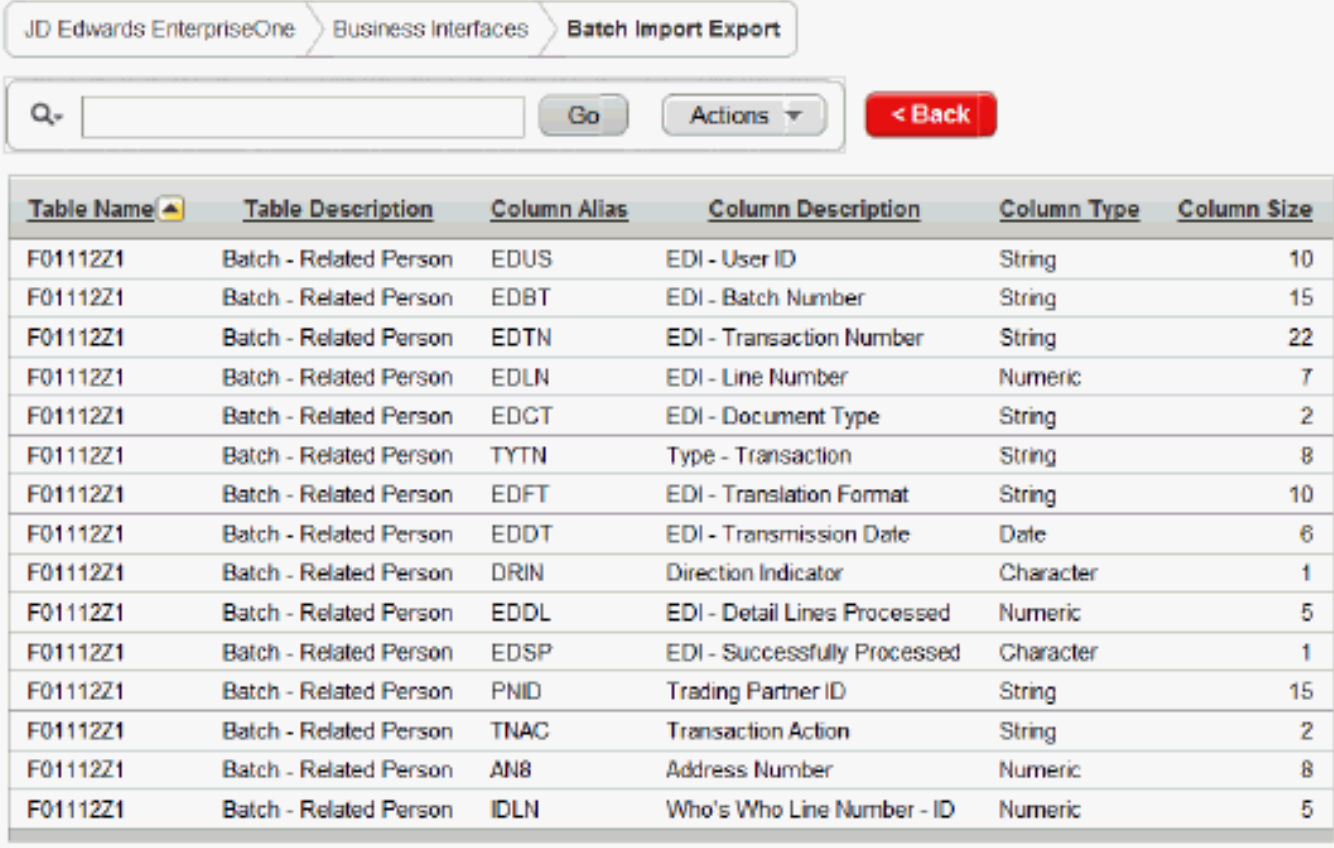

 $1 - 15(2)$ 

# Accessing Javadoc for Business Services

This section provides an overview of Javadoc for business services and discusses how to:

- Access Javadoc.
- View value object and field information.
- View the uses of an object in Javadoc.
- View hierarchy information.

# Understanding Javadoc for Business Services

Javadoc is a tool that parses the declarations and documentation comments in a set of Java source files and produces a corresponding set of HTML pages. These pages describe the public and protected classes, nested classes, interfaces, constructors, methods, and fields. Javadoc generates the Application Programming Interface (API) documentation for the JD Edwards EnterpriseOne business services source files.

Javadoc is installed automatically when you install the JD Edwards EnterpriseOne system. You access Javadoc by navigating to the javadoc folder that is located in your JD Edwards EnterpriseOne install directory. This is an example of the path you would follow to access javadoc:

## C:\B9\STAGINGA\java\javadoc

**Note:** Javadoc generates several main pages of documentation, each of which can be launched by double clicking on the corresponding html file in the javadoc folder. This documentation provides instructions for accessing and navigating through the API documentation by launching the overview-summary.html file. If you choose to access the documentation by launching a different file, the instructions might be slightly different.

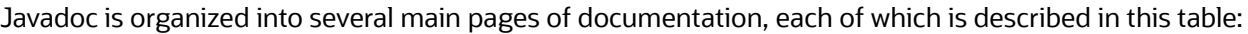

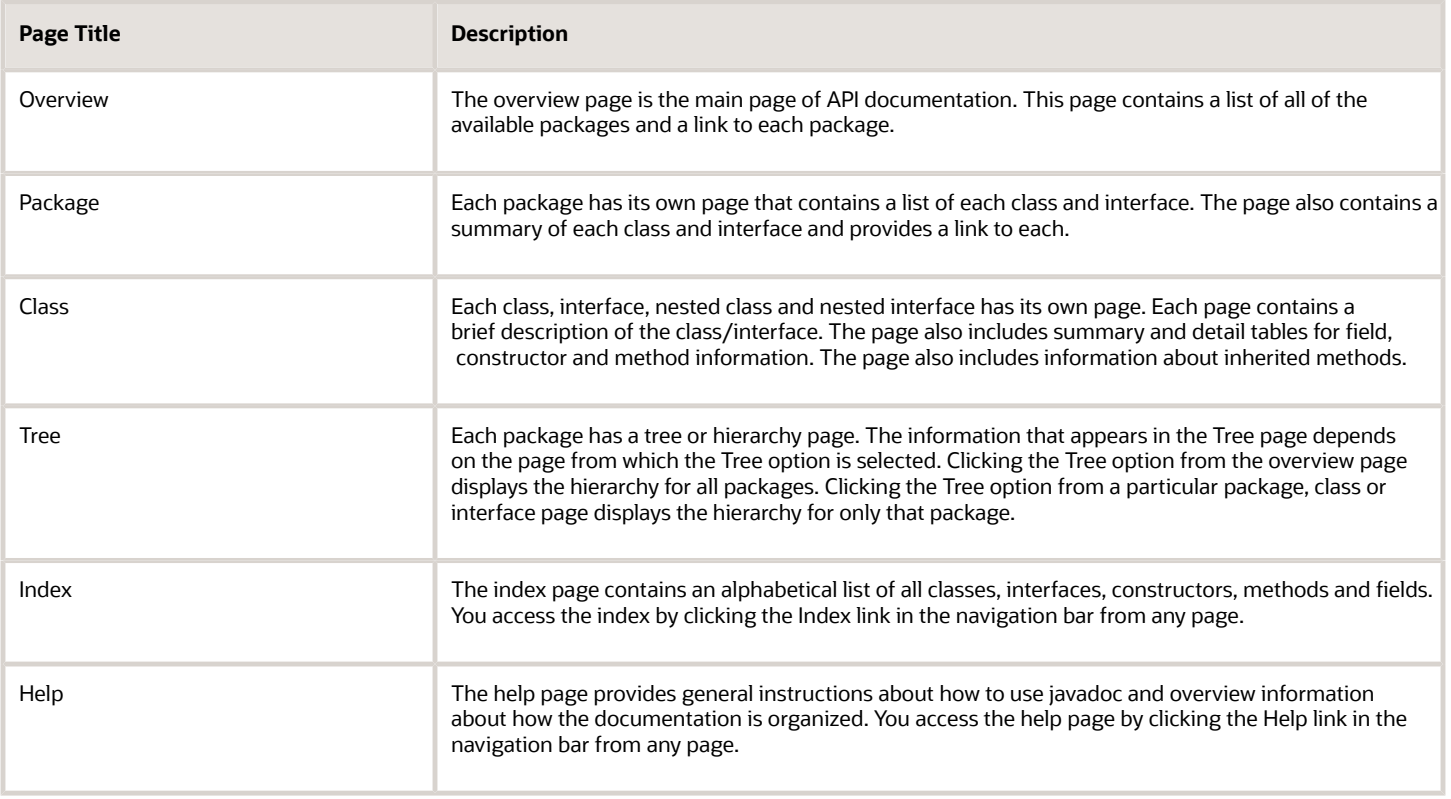

# Display and Navigation Options

To navigate through the Javadoc documentation, you can click on any of the package, class, method, value object or field names that are live links. When you click on these links a new page opens with additional detail about that object. You can also use the links in the navigation bar at the top of each page. The standard navigation bar includes these links:

- Overview
- Package
- Class
- Use
- Tree
- Deprecated
- Index
- Help

All javadoc pages are available with or without HTML frames. To view the page with or without frames, click on one of these options at the top of any page:

- Frames
- No Frames

You can also use the previous and next options at the top of each page to view the next package, class, or interface. Depending on the page you are on, the names of the options change. For example, when you are viewing a package, you can click NEXT PACKAGE or PREV PACKAGE to navigate to another package.

# Package Naming Conventions

To access javadoc for a specific business service, you must locate the appropriate package. The naming convention for JD Edwards EnterpriseOne business service packages is:

oracle.e1.bssv.<OMW object name>

In package naming, objects can be published business services or business services. Published business service object names begin with JP followed by a numeric identification code. For example, the AddressBookManager object name is JP010000. Business service object names begin with *J* followed by a numeric identification code. For example, the processAddressBook business service object name is J0100001. Therefore, to access javadoc for the AddressBookManager business service, you would select one of these packages from the overview page:

• **oracle.e1.bssv.JP010000**

Selecting this package brings you to the main package page for the AddressBookManager business service.

• **oracle.e1.bssv.JP010000.valueobject**

Selecting this package brings you directly to a page that lists and describes each value object that is associated with the AddressBookManager business service.

**Note:** Javadoc for several reference implementations has also been provided. Reference implementation package names include the letter *R* after the *J* or *JP.*

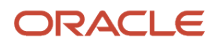

# Uses of a Business Service Object

You can also use javadoc to determine where a business service or related object is used. Each documented package, class and interface has its own Use page. The page describes what packages, classes, methods, constructors and fields use any part of the selected class or package. You access the Use page for an object by clicking the Use link in the navigation bar.

For example, if you are viewing class ABC, and you click on Use, the Use page for class ABC displays:

- Subclasses of ABC.
- Fields declared as ABC.
- Methods that return ABC.
- Methods and constructors with parameter type ABC.

# Class Hierarchy

You can use Javadoc to display the hierarchy of all packages, or of individual packages, classes or interfaces. You use the Tree link in the navigation bar to access hierarchy information. If you click the Tree link from the main overview page, the system displays a hierarchical view of all packages along with a hierarchical view of each package.

Alternatively, you can click the Tree link from any package, class or interface page to view the hierarchy for only that package.

Classes are organized by inheritance structure, starting with **java.lang.object**. The interfaces do not inherit from **java.lang.object**.

# **Prerequisite**

Before you can access Javadoc, you must install your JD Edwards EnterpriseOne system and identify your install directory. Contact your system administrator for assistance.

# Accessing Javadoc

Access the Javadoc folder in your JD Edwards EnterpriseOne install directory and double click on the overviewsummary.html file.

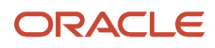

**Overview** Package Class Use Tree Deprecated Index Help PREV NEXT FRAMES NO FRAMES All Classes

EnterpriseOne **Service Business Functions** 

# **EnterpriseOne Business Service (BSSV) API** Specification

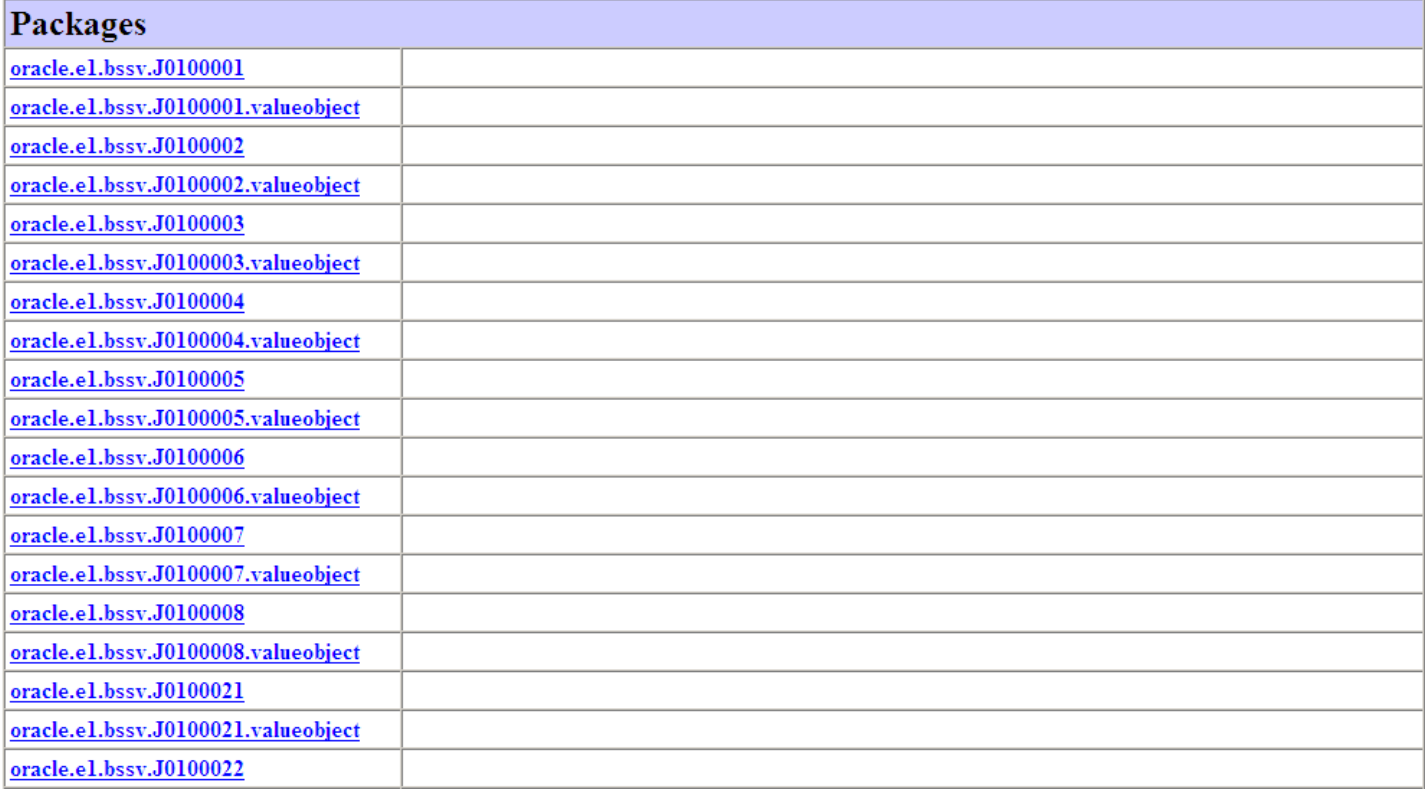

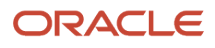

Your web browser opens the main overview page. To view information about a specific business service, click on the corresponding package name. For example, to view information about the AddressBookManager business service, click on package oracle.e1.bssv.JP010000.

The web browser displays the package page, which includes the Class Summary table for the selected package.

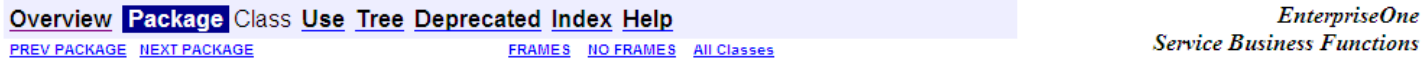

## Package oracle.e1.bssv.JP010000

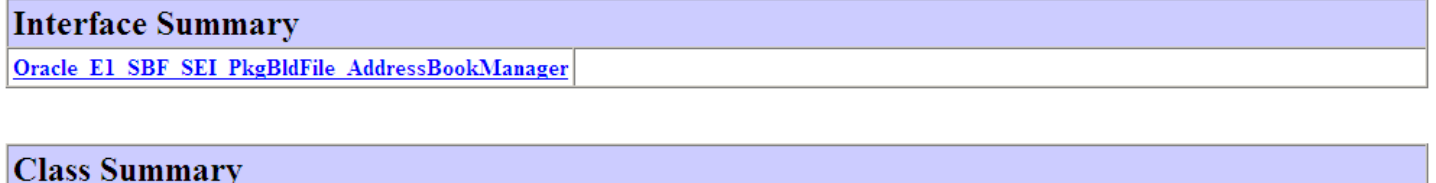

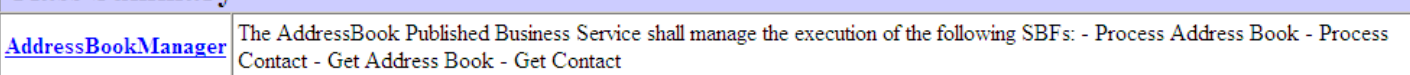

Review the information in the Class Summary table and click on the link in the table to view field, constructor and method summary and detail information, along with inherited method information for the business service.

**Note:** You can access value object information by clicking on the links in the method summary table. For additional information about viewing value objects, proceed to the next task in this section.

## Overview Package Class Use Tree Deprecated Index Help

PREV CLASS NEXT CLASS SUMMARY: NESTED | FIELD | CONSTR | METHOD FRAMES NO FRAMES AIL Classes<br>DETAIL: FIELD | <u>CONSTR</u> | <u>METHOD</u>

EnterpriseOne **Service Business Functions** 

## oracle.el.bssv.JP010000 **Class AddressBookManager**

## java.lang.Object

 $L<sub>oracle.e1</sub>,<sub>bssvfoundation</sub>,<sub>base</sub>,<sub>BusinessService</sub>$ Loracle.e1.bssvfoundation.base.PublishedBusinessService Loracle.e1.bssv.JP010000.AddressBookManager

## **All Implemented Interfaces:**

ServiceLifecycle

public class AddressBookManager

extends oracle.e1.bssvfoundation.base.PublishedBusinessService

The AddressBook Published Business Service shall manage the execution of the following SBFs: - Process Address Book - Process Contact - Get Address Book - Get Contact

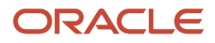

# **Constructor Summary**

AddressBookManager()

Published Business Service Public Constructor

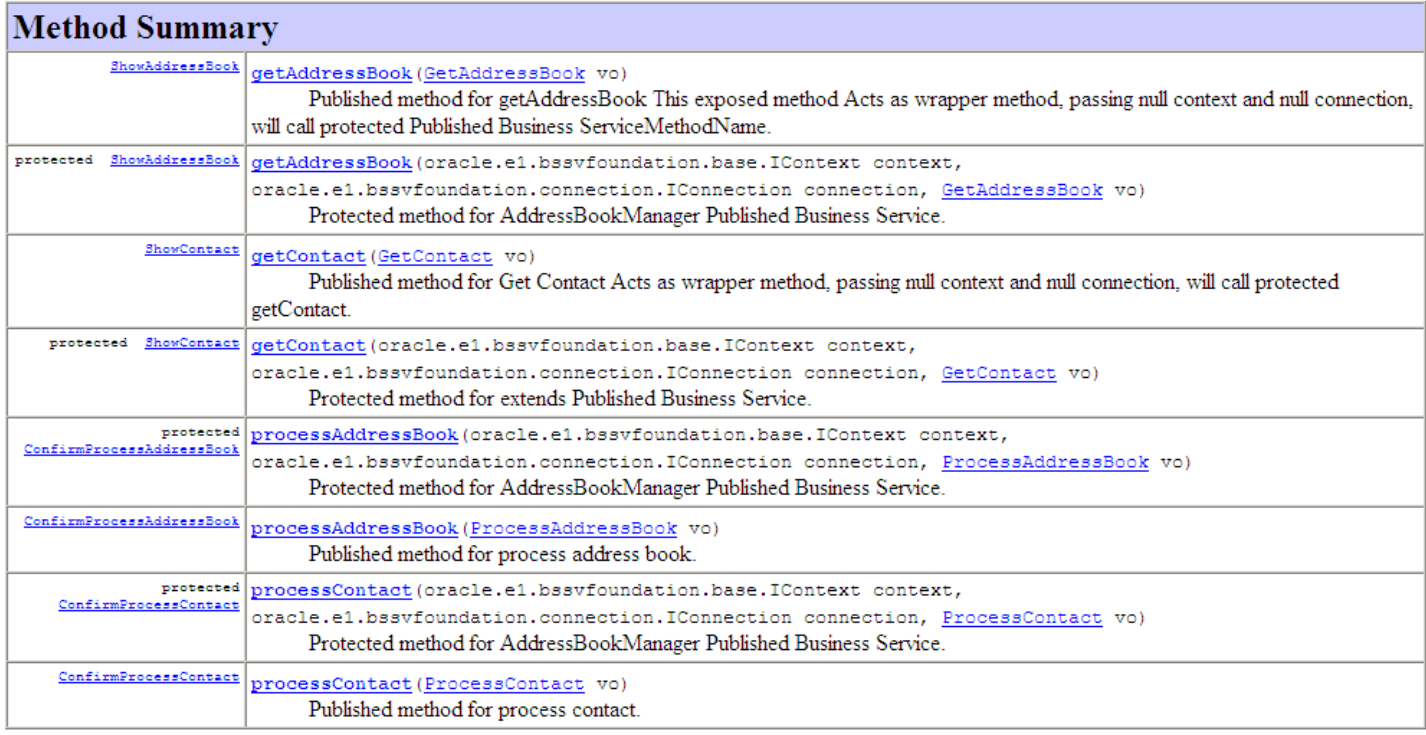

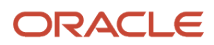

## Methods inherited from class oracle.el.bssvfoundation.base.PublishedBusinessService

close, destroy, finishPublishedMethod, init, startPublishedMethod, startPublishedMethod

## Methods inherited from class oracle.el.bssvfoundation.base.BusinessService

finishInternalMethod, startInternalMethod

Methods inherited from class java.lang. Object

clone, equals, finalize, getClass, hashCode, notify, notifyAll, toString, wait, wait, wait

## **Constructor Detail**

## AddressBookManager

public AddressBookManager()

Published Business Service Public Constructor

## **Method Detail**

## processAddressBook

```
public ConfirmProcessAddressBook processAddressBook (ProcessAddressBook vo)
                                 throws oracle.e1.bssvfoundation.exception.BusinessServiceException
```
Published method for process address book. processAddressBook method shall process adds, changes and deletes of Address Book information in EnterpriseOne Acts as wrapper method, passing null context and null connection, will call protected processAddressBook.

## Parameters:

vo - the value object representing input data for

**Returns:** 

confirmVO the response data from the business process

Throws:

oracle.e1.bssvfoundation.exception.BusinessServiceException

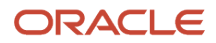

## processAddressBook

```
protected ConfirmProcessAddressBook processAddressBook (oracle.e1.bssvfoundation.base.IContext context,
                                           oracle.e1.bssvfoundation.connection.IConnection connection,
                                           ProcessAddressBook vo)
                                    throws oracle.e1.bssvfoundation.exception.BusinessServiceException
```
Protected method for AddressBookManager Published Business Service. processAddressBook will call make calls to the AddressBookProcessor BSSV class for completing business process.

## Parameters:

vo - the value object representing input data for context - conditionally provides the connection for the database operation and logging information connection - can either be an explicit connection or null. If null the default connection is used. **Returns:** response value object is the data returned from the business process Throws:

oracle.e1.bssvfoundation.exception.BusinessServiceException

## processContact

public ConfirmProcessContact processContact (ProcessContact vo) throws oracle.e1.bssvfoundation.exception.BusinessServiceException

Published method for process contact. The processContact method shall process adds, changes and deletes of Contact information in EnterpriseOne. Acts as wrapper method, passing null context and null connection, will call protected processAddressBook.

### Parameters:

vo - the value object representing input data for

### **Returns:**

confirmVO the response data from the business process

### Throws:

oracle.e1.bssvfoundation.exception.BusinessServiceException

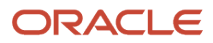

## processContact

```
protected ConfirmProcessContact processContact (oracle.e1.bssvfoundation.base.IContext context,
                                   oracle.e1.bssvfoundation.connection.IConnection connection,
                                   ProcessContact vo)
                            throws oracle.e1.bssvfoundation.exception.BusinessServiceException
```
Protected method for AddressBookManager Published Business Service. processContact will make calls to the ContactProcessor BSSV class for completing business process.

### Parameters:

vo - the value object representing input data for

context - conditionally provides the connection for the database operation and logging information

connection - can either be an explicit connection or null. If null the default connection is used.

## **Returns:**

response value object is the data returned from the business process

Throws:

oracle.e1.bssvfoundation.exception.BusinessServiceException

## getContact

```
public ShowContact getContact(GetContact vo)
          throws oracle.e1.bssvfoundation.exception.BusinessServiceException
```
Published method for Get Contact Acts as wrapper method, passing null context and null connection, will call protected getContact.

### Parameters:

vo - the value object representing input data for **Returns:** confirmVO the response data from the business process Throws: oracle.e1.bssvfoundation.exception.BusinessServiceException

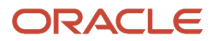

## getContact

```
protected ShowContact getContact (oracle.e1.bssvfoundation.base.IContext context,
                     oracle.e1.bssvfoundation.connection.IConnection connection,
```
GetContact vo) throws oracle.e1.bssvfoundation.exception.BusinessServiceException

Protected method for extends Published Business Service. getContact will call make calls to the ContactQueryProcessor BSSV class for querying on AdddressBook info

## Parameters:

vo - the value object representing input data for querying on AdddressBook info.. context - conditionally provides the connection for the database operation and logging information connection - can either be an explicit connection or null. If null the default connection is used.

## **Returns:**

confirmVO the response data from the business process AddressBook query.

Throws:

oracle.e1.bssvfoundation.exception.BusinessServiceException

## getAddressBook

public ShowAddressBook getAddressBook (GetAddressBook vo) throws oracle.e1.bssvfoundation.exception.BusinessServiceException

Published method for getAddressBook This exposed method Acts as wrapper method, passing null context and null connection, will call protected Published Business ServiceMethodName.

Parameters:

vo - the value object representing input data for getAddressBook **Returns:** showVO the response data from the query of V0101XPI

Throws:

oracle.e1.bssvfoundation.exception.BusinessServiceException

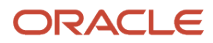

## getAddressBook

```
protected ShowAddressBook getAddressBook (oracle.e1.bssvfoundation.base.IContext context,
                             oracle.e1.bssvfoundation.connection.IConnection connection,
                             GetAddressBook vo)
                      throws oracle.e1.bssvfoundation.exception.BusinessServiceException
```
Protected method for AddressBookManager Published Business Service. getAddressBook will call make calls to BSSV classes for completing business process.

### Parameters:

vo - the value object representing input data for getAddressBook.

context - conditionally provides the connection for the database operation and logging information

connection - can either be an explicit connection or null. If null the default connection is used.

## **Returns:**

confirmVO the response data from the business process getAddressBook.

## Throws:

oracle.e1.bssvfoundation.exception.BusinessServiceException

# Viewing Value Object and Field Information

Access the javadoc folder in your JD Edwards EnterpriseOne install directory and double click on the overviewsummary.html file.

Click the link for the business service you want to review. For example, to view the value objects for the AddressBookManager business service, click oracle.e1.bssv.JP010000.valueobject.

Your web browser opens a new page that lists each value object that is associated with the business service.

## ORACLE

Overview Package Class Use Tree Deprecated Index Help PREV PACKAGE NEXT PACKAGE FRAMES NO FRAMES All Classes

EnterpriseOne **Service Business Functions** 

# Package oracle.e1.bssv.JP010000.valueobject

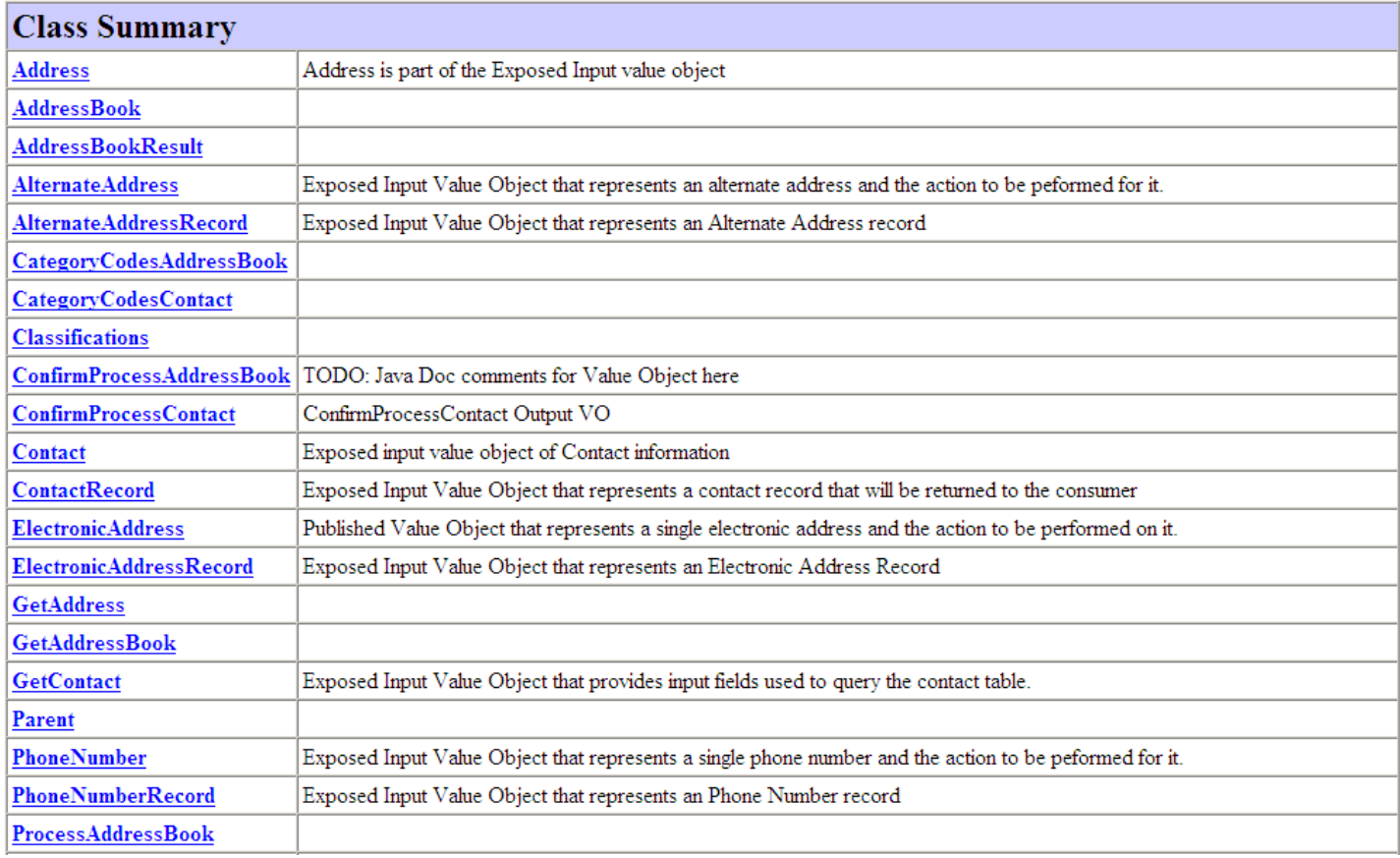

Click on the value object that you want to view. The web browser displays a summary of the value object, along with a summary of each field that is included in the value object.

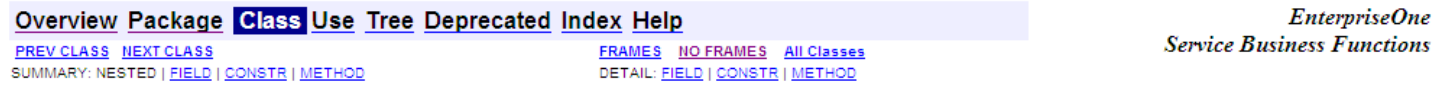

## oracle.e1.bssv.JP010000.valueobject **Class ContactRecord**

java.lang.Object Loracle.e1.bssvfoundation.base.ValueObject Loracle.e1.bssv.JP010000.valueobject.GetContact  ${\color{red}\mathsf{L}}\texttt{oracle.e1.bssv.}\texttt{JP010000.valueobject}. \texttt{ContextRecord}$ 

**All Implemented Interfaces:** 

Serializable

public class ContactRecord extends GetContact implements Serializable

Exposed Input Value Object that represents a contact record that will be returned to the consumer

See Also:

Serialized Form

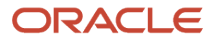

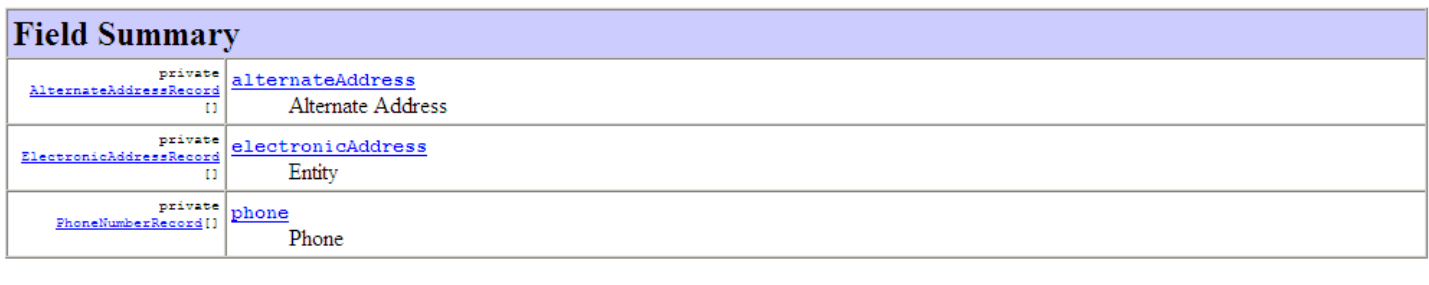

# Constructor Summary

 $\underline{\mathtt{ContentRecord}}()$ 

Default public constructor for instantiating: ContactRecord

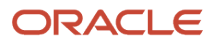

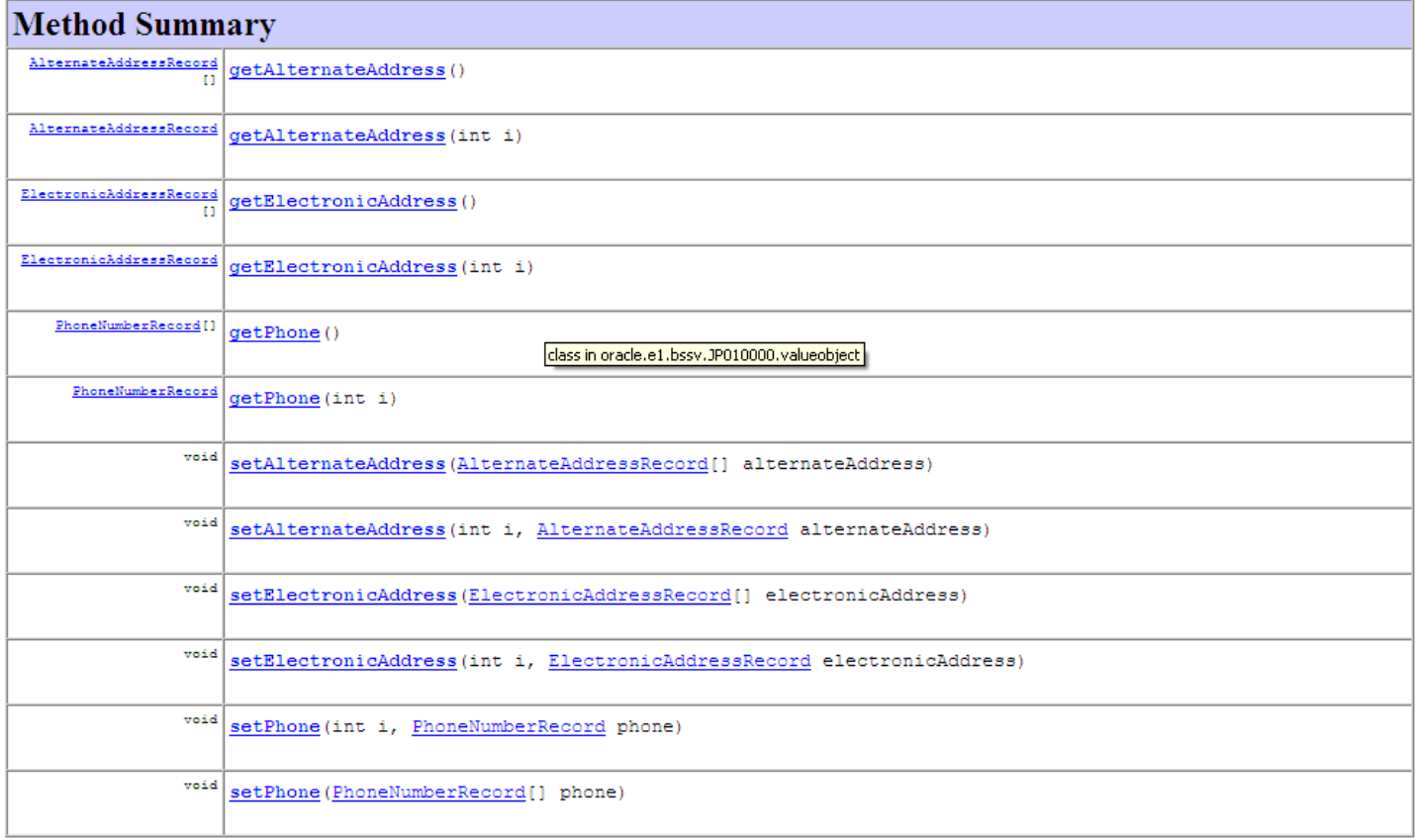

## Methods inherited from class oracle.el.bssv.JP010000.valueobject.GetContact

getCategoryCodesContact, getContactID, getContactTitle, getContacTypeCode, getDayOfBirth, getDescription1, getDisplaySequence, getEntity, getEntityNameContact, getEntityNameSecondary, getFunctionCode, getGenderCode, getGiveName, getMailingNameSecondary, getMiddleName, getMonthOfBirth, getNameMailing, getNickName, getPreferredContactMethod, getPrimaryContactCode, getRemark, getSalutationName, getSurname, getTypeCode, getYearOfBirth, setCategoryCodesContact, setContactID, setContactID, setContactTitle, setContacTypeCode, setDayDateOfBirth, setDayOfBirth, setDescription1, etDisplaySequence, setDisplaySequence, setEntity, setEntityNameContact, setEntityNameSecondary, setEunctionCode,<br>setDisplaySequence, setDisplaySequence, setEntity, setEntityNameContact, setEntityNameSecondary, setFunctionC setNickName, setPreferredContactMethod, setPrimaryContactCode, setRemark, setSalutationName, setSurname, setTypeCode, setYearDateOfBirth, setYearOfBirth

### Methods inherited from class oracle.el.bssvfoundation.base.ValueObject

toString, transformBoolean01, transformBooleanYN, transformToBoolean

### Methods inherited from class java.lang. Object

clone, equals, finalize, getClass, hashCode, notify, notifyAll, wait, wait, wait

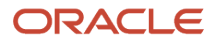

## **Field Detail**

## alternateAddress

private AlternateAddressRecord[] alternateAddress

Alternate Address

This object contains and array of alternate addresses

## phone

private PhoneNumberRecord[] phone

Phone

This object contains and array of Phones

## electronicAddress

 $\texttt{private} \; \underline{\texttt{ElectronicAddressRecord}}[] \; \texttt{electronicAddress}$ 

 $class$  in oracle.e1.bssv.JP010000.valueobject

Entity

This object contains and array of entities

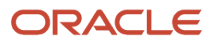

## **Constructor Detail**

## **ContactRecord**

public ContactRecord()

Default public constructor for instantiating: ContactRecord

## **Method Detail**

## setAlternateAddress

 $\texttt{public void setAlternateAddress}(\underline{\texttt{AlternateAddressRecord}}[] \texttt{ alternateAddress})$ 

## setAlternateAddress

```
public void setAlternateAddress(int i,
                    AlternateAddressRecord alternateAddress)
```
## getAlternateAddress

 $\texttt{public \underline{AlternateAddressRecord}}[] \texttt{ getAlternateAddress()}()$ 

## getAlternateAddress

public AlternateAddressRecord getAlternateAddress(int i)

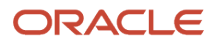

## setPhone

public void setPhone(PhoneNumberRecord[] phone)

## setPhone

public void setPhone(int i, PhoneNumberRecord phone)

## getPhone

 $\texttt{public } \underline{\texttt{PhoneNumberRecord}}[~]~\texttt{getPhone}()$ 

## getPhone

 $\texttt{public } \underline{\texttt{PhoneNumberRecord}} \texttt{getPhone}(\texttt{int i}) \\$ 

## setElectronicAddress

 ${\tt public\ void\ set {\tt ElectronicAddress}\,(\underline{\tt ElectronicAddressRecord}[\,]\,\;{\tt electronicAddress})}$ 

## setElectronicAddress

```
public void setElectronicAddress (int i,
                                \underline{\texttt{ElectronicAddressRecord}}\texttt{electronicAddress}
```
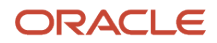

To view detailed information about a field or method, click on the field or method name link.

**Note:** When viewing fields, the field names are in alphabetical order in the Field Summary table. The Field Detail table lists the fields in the order in which they appear in the source code. This preserves the logical groupings that were established by the programmer.
#### **Class AlternateAddressRecord**

#### java.lang.Object

```
\label{thm:main} \begin{minipage}[c]{0.9\linewidth} \textit{Oracle.e1.b} \textit{ssvfoundation.base.ValueObject} \end{minipage}Loracle.e1.bssv.JP010000.valueobject.AlternateAddressRecord
```
#### **All Implemented Interfaces:**

Serializable

public class AlternateAddressRecord .<br>extends oracle.e1.bssvfoundation.base.ValueObject implements Serializable

Exposed Input Value Object that represents an Alternate Address record

#### See Also:

Serialized Form

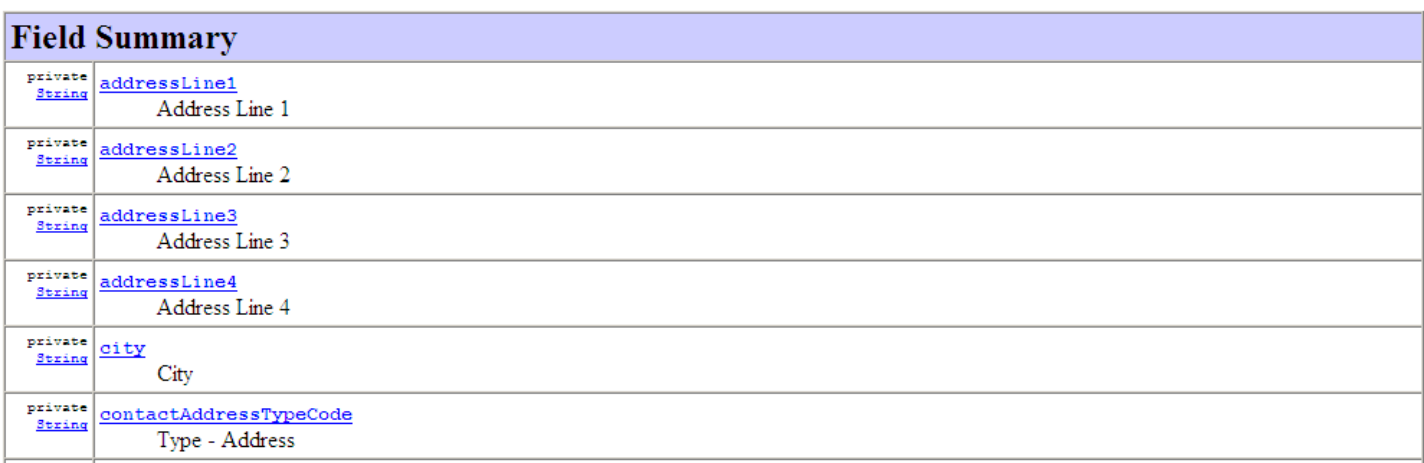

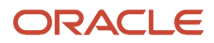

#### **Field Detail**

#### dateEffective

private Calendar dateEffective

Date - Beginning Effective

The date on which an address, item, transaction, or table record becomes active. The meaning of this field differs, depending on the program. For example, the effective date could represent the following:

- o When a change of address becomes effective
- o When a lease becomes effective
- o When a price becomes effective
- o When the currency exchange rate becomes effective
- o When a tax rate becomes effective

#### contactAddressTypeCode

 $\texttt{private}$   $\underline{\texttt{String}}$   $\texttt{contactAddressTypeCode}$ 

Type - Address

A user defined code (01/AT) that identifies the type of address, such as a home address or an office address.

EnterpriseOne Key Field: true EnterpriseOne Alias: ATYPE EnterpriseOne field length: 5

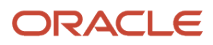

### Viewing the Uses of an Object in Javadoc

Using any of the previous tasks in this section, access the object on which you want to inquire. Click the Use link in the navigation bar on the Javadoc page.

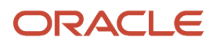

Overview Package Class Use Tree Deprecated Index Help PREV NEXT FRAMES NO FRAMES All Classes

EnterpriseOne **Service Business Functions** 

#### **Uses of Package** oracle.e1.bssv.JP010000.valueobject

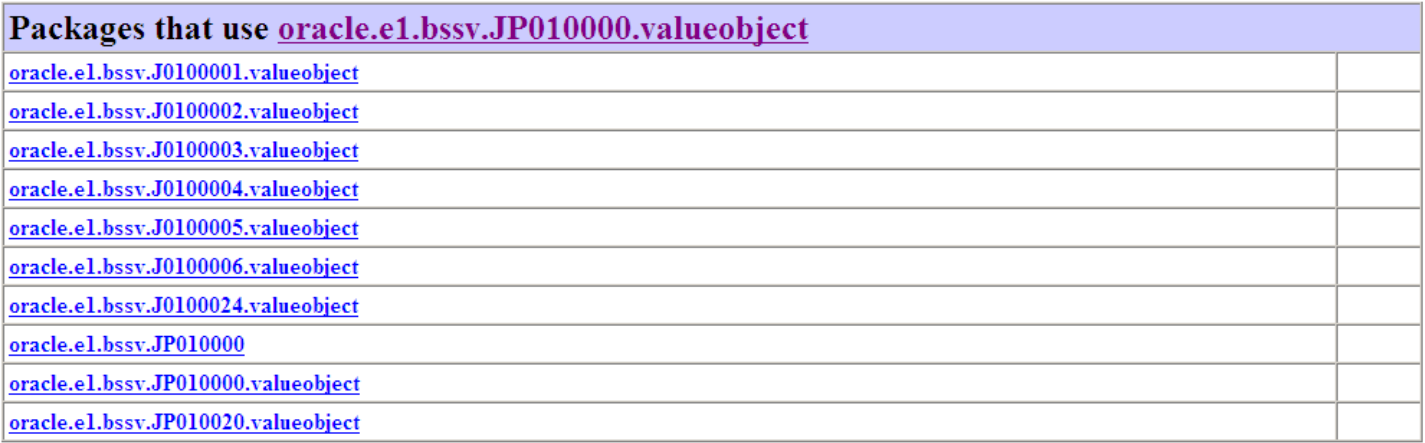

#### Classes in oracle.e1.bssv.JP010000.valueobject used by oracle.e1.bssv.J0100001.valueobject ProcessAddressBook

Classes in oracle.e1.bssv.JP010000.valueobject used by oracle.e1.bssv.J0100002.valueobject **GetAddressBook** 

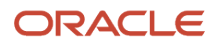

#### Classes in oracle.e1.bssv.JP010000.valueobject used by oracle.e1.bssv.J0100003.valueobject

**ProcessContact** 

#### Classes in oracle.e1.bssv.JP010000.valueobject used by oracle.e1.bssv.J0100004.valueobject

**GetContact** 

Exposed Input Value Object that provides input fields used to query the contact table.

#### Classes in oracle.e1.bssv.JP010000.valueobject used by oracle.e1.bssv.J0100005.valueobject

PhoneNumber

Exposed Input Value Object that represents a single phone number and the action to be peformed for it.

#### Classes in <u>oracle.e1.bssv.JP010000.valueobject</u> used by <u>oracle.e1.bssv.J0100006.valueobject</u>

**ElectronicAddress** 

Published Value Object that represents a single electronic address and the action to be performed on it.

#### Classes in <u>oracle.e1.bssv.JP010000.valueobject</u> used by <u>oracle.e1.bssv.J0100024.valueobject</u>

**AlternateAddress** 

Exposed Input Value Object that represents an alternate address and the action to be peformed for it.

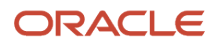

#### Classes in oracle.e1.bssv.JP010000.valueobject used by oracle.e1.bssv.JP010000 **ConfirmProcessAddressBook** TODO: Java Doc comments for Value Object here **ConfirmProcessContact** ConfirmProcessContact Output VO **GetAddressBook GetContact** Exposed Input Value Object that provides input fields used to query the contact table. ProcessAddressBook **ProcessContact ShowAddressBook ShowContact** ShowContact Output VO

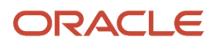

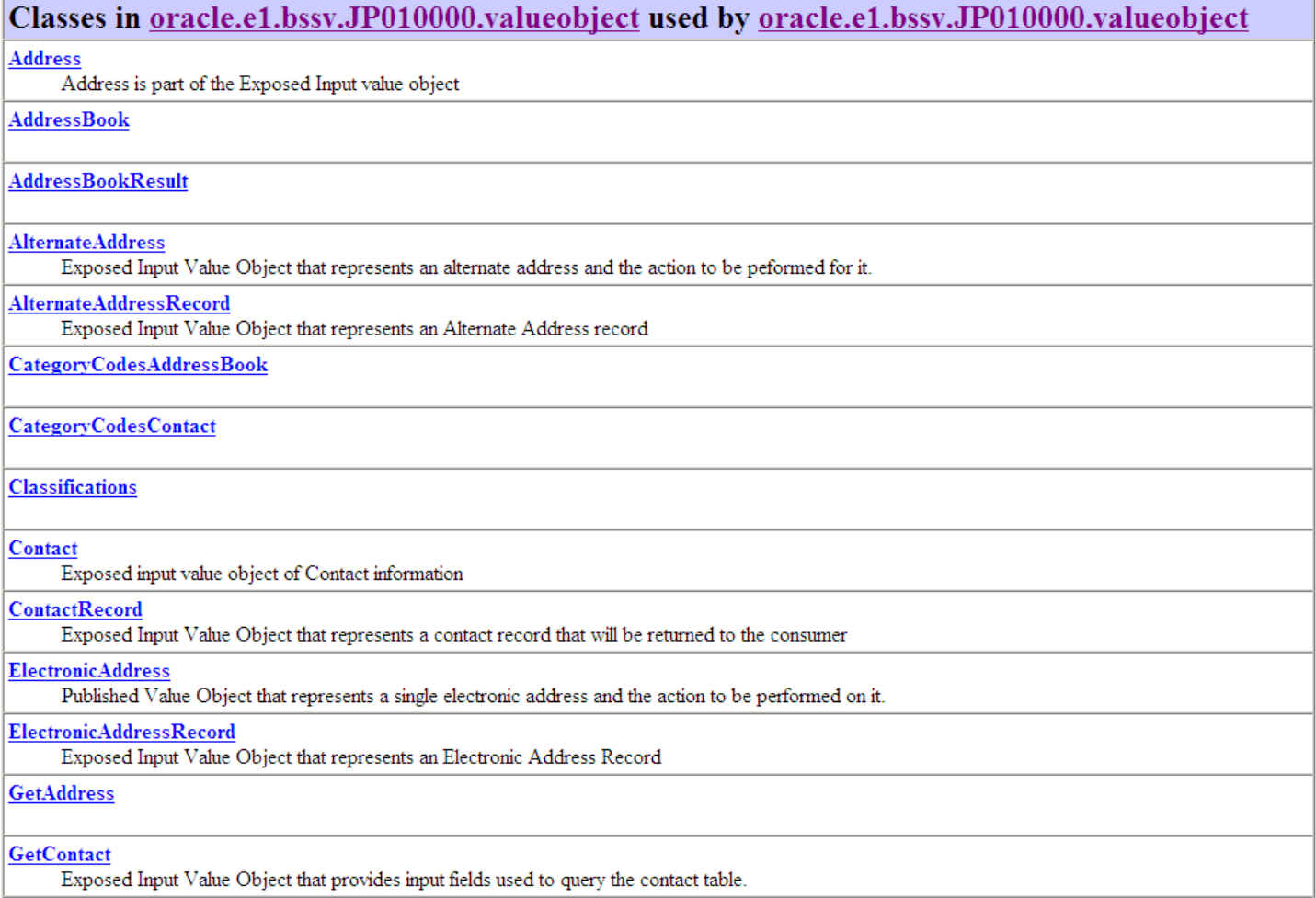

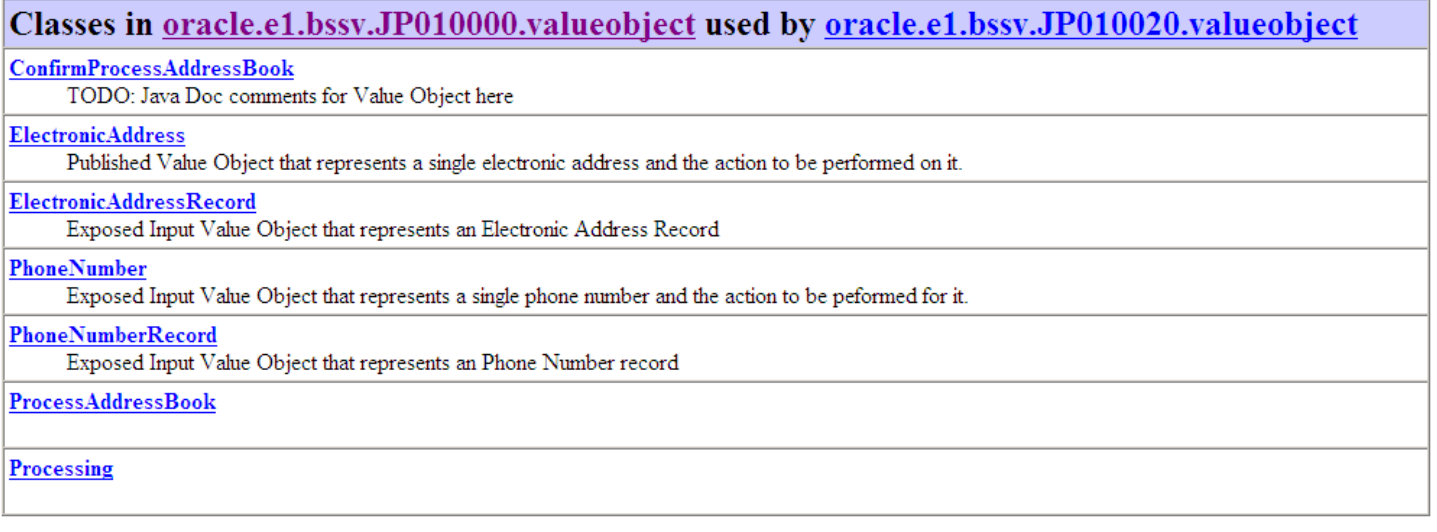

### Viewing Hierarchy Information

Access the javadoc folder in your JD Edwards EnterpriseOne install directory and double click on the overviewsummary.html file. From the main overview page, click the Tree link in the navigation bar. The system displays the hierarchy of all packages.

**Note:** You can access hierarchy information for a selected package by clicking the Tree link from any package, class or interface page.

**Overview Package Class Use Tree Deprecated Index Help FRAMES NO FRAMES AIL Classes** PREV NEXT

EnterpriseOne **Service Business Functions** 

#### **Hierarchy For All Packages**

#### Package Hierarchies:

oracle.e1.bssv.J0100001, oracle.e1.bssv.J0100001.valueobject, oracle.e1.bssv.J0100002, oracle.e1.bssv.J0100002.valueobject, oracle.e1.bssv.J0100003, oracle.e1.bssv.J0100003.valueobject, oracle.e1.bssv.J0100004, oracle.e1.bssv.J0100004.valueobject, oracle.e1.bssv.J0100005, oracle.e1.bssv.J0100005.valueobject, oracle.e1.bssv.J0100006, oracle.e1.bssv.J0100006.valueobject, oracle.e1.bssv.J0100007, oracle.e1.bssv.J0100007.valueobject, oracle.e1.bssv.J0100008, oracle.e1.bssv.J0100008.valueobject, oracle.e1.bssv.J0100021, oracle.e1.bssv.J0100021.valueobject, oracle.e1.bssv.J0100022, oracle.e1.bssv.J0100022.valueobject, oracle.e1.bssv.J0100023, oracle.e1.bssv.J0100023.valueobject, oracle.e1.bssv.J0100024, oracle.e1.bssv.J0100024.valueobject, oracle.e1.bssv.J4200010, oracle.e1.bssv.J4200010.valueobject, oracle.e1.bssv.J4200020, oracle.e1.bssv.J4200020.valueobject, oracle.e1.bssv.J4200030, oracle.e1.bssv.J4200030.valueobject, oracle.e1.bssv.J4200040, oracle.e1.bssv.J4200040.valueobject, oracle.e1.bssv.J4200050, oracle.e1.bssv.J4200050.valueobject, oracle.e1.bssv.J4200060, oracle.e1.bssv.J4200060.valueobject, oracle.e1.bssv.J4200070, oracle.e1.bssv.J4200070.valueobject, oracle.e1.bssv.J4300010, oracle.e1.bssv.J4300010.valueobject, oracle.e1.bssv.J4300020, oracle.e1.bssv.J4300020.valueobject, oracle.e1.bssv.J4300030, oracle.e1.bssv.J4300030.valueobject, oracle.e1.bssv.JP010000, oracle.e1.bssv.JP010000.valueobject, oracle.e1.bssv.JP010020, oracle.e1.bssv.JP010020.valueobject, oracle.e1.bssv.JP420000, oracle.e1.bssv.JP420000.valueobject, oracle.e1.bssv.JP430000, oracle.e1.bssv.JP430000.valueobject, oracle.e1.bssv.JPR01000, oracle.e1.bssv.JPR01000.valueobject, oracle.e1.bssv.JPR01001, oracle.e1.bssv.JPR01002, oracle.e1.bssv.JPR01002.valueobject, oracle.e1.bssv.JPR01020, oracle.e1.bssv.JPR01020.valueobject, oracle.e1.bssv.JPRCUST0, oracle.e1.bssv.JPRCUST1, oracle.e1.bssv.JPRCUST2, oracle.e1.bssv.JR010010, oracle.e1.bssv.JR010010.valueobject, oracle.e1.bssv.JR010011, oracle.e1.bssv.JR010020, oracle.e1.bssv.JR010020.valueobject, oracle.e1.bssv.JR010023, oracle.e1.bssv.JR010023.valueobject, oracle.e1.bssv.JR010030, oracle.e1.bssv.JR010030.valueobject, oracle.e1.bssv.JR010040, oracle.e1.bssv.JR010040.valueobject, oracle.e1.bssv.JR010050, oracle.e1.bssv.JR010050.valueobject, oracle.e1.bssv.util.J0000010, oracle.e1.bssv.util.J0000010.valueobject, oracle.e1.bssv.util.J0000020, oracle.e1.bssv.util.J0100010, oracle.e1.bssv.util.J0100010.valueobject, oracle.e1.bssv.util.J0900010, oracle.e1.bssv.util.J0900010.valueobject, oracle.e1.bssv.util.J4100010, oracle.e1.bssv.util.J4100010.valueobject

### **Class Hierarchy**

#### o java.lang.Object

- o oracle.e1.bssvfoundation.base.BusinessService
	- o oracle.e1.bssv.J0100001.AddressBookProcessor
		- o oracle.e1.bssv.J0100002.AddressBookQueryProcessor
		- o oracle.e1.bssv.J0100024.AlternateAddressesProcessor
		- o oracle.e1.bssv.J0100003.ContactProcessor
		- o oracle.e1.bssv.J0100004.ContactOuervProcessor
	- o oracle.e1.bssv.J0100023.CustomerCreditQueryProcessor
	- o oracle.e1.bssv.J4200040.CustomerItemPriceQueryProcessor
	- o oracle.e1.bssv.J0100021.CustomerProcessor
	- o oracle.e1.bssv.J0100022.CustomerQuervProcessor
	- o oracle.e1.bssv.J0100006.ElectronicAddressesProcessor
	- o oracle.e1.bssv.J0100008.ElectronicAddressesQueryProcessor
	- o oracle.e1.bssv.util.J0100010.EntityProcessor
	- o oracle.e1.bssv.util.J0900010.GLAccountProcessor
	- o oracle.e1.bssv.util.J4100010.InventoryItemIdProcessor
	- o oracle.e1.bssv.J4200060.ItemListPriceQueryProcessor
	- o oracle.e1.bssv.J4200030.ItemPriceAndAvailabilityQueryProcessor
	- o oracle.e1.bssv.util.J0000020.NetChangeProcessor
	- o oracle.e1.bssv.J0100005.PhonesProcessor
	- o oracle.e1.bssv.J0100007.PhonesQueryProcessor
	- o oracle.e1.bssv.util.J0000010.ProcessingVersionProcessor
	- o oracle.e1.bssvfoundation.base.PublishedBusinessService (implements javax.xml.rpc.server.ServiceLifecycle)
		- o oracle.e1.bssv.JP010000.AddressBookManager
			- o oracle.e1.bssv.JP010020.CustomerManager
		- o oracle.e1.bssv.JP430000.ProcurementManager
		- o oracle.e1.bssv.JPR01000.RI AddressBookManager
			- o oracle.e1.bssv.JPRCUST0.RI CustomABManager
		- o oracle.e1.bssv.JPR01002.RI AddressBookStagingManager
			- o oracle.e1.bssv.JPRCUST2.RI CustomAddressBookStagingManager
		- o oracle.e1.bssv.JPR01001.RI AddressBookTransactionManager
		- o oracle.e1.bssv.JPRCUST1.RI CustomAddressBookManager
		- o oracle.e1.bssv.JPR01020.RI CustomerManager
		- o oracle.e1.bssv.JP420000.SalesOrderManager

#### Hierarchy For Package oracle.e1.bssv.JP010000.valueobject

#### Package Hierarchies:

All Packages

#### **Class Hierarchy**

#### o java.lang. Object

- o oracle.e1.bssvfoundation.base.ValueObject (implements java.io.Serializable)
	- o oracle.e1.bssv.JP010000.valueobject.Address (implements java.io.Serializable)
	- o oracle.e1.bssv.JP010000.valueobject.**AddressBook** (implements java.io.Serializable)
	- o oracle.e1.bssv.JP010000.valueobject.AddressBookResult
	- o oracle.e1.bssv.JP010000.valueobject.AlternateAddress (implements java.io.Serializable)
	- o oracle.e1.bssv.JP010000.valueobject.AlternateAddressRecord (implements java.io.Serializable)
	- o oracle.e1.bssv.JP010000.valueobject.CategoryCodesAddressBook (implements java.io.Serializable)
	- o oracle.e1.bssv.JP010000.valueobject.CategoryCodesContact (implements java.io.Serializable)
	- o oracle.e1.bssv.JP010000.valueobject.Classifications (implements java.io.Serializable)
	- o oracle.e1.bssv.JP010000.valueobject.Contact (implements java.io.Serializable)
	- o oracle.e1.bssv.JP010000.valueobject.ElectronicAddress (implements java.io.Serializable)
	- o oracle.e1.bssv.JP010000.valueobject.ElectronicAddressRecord (implements java.io.Serializable)
	- o oracle.e1.bssv.JP010000.valueobject.GetAddress (implements java.io.Serializable)
	- o oracle.e1.bssv.JP010000.valueobject.GetAddressBook (implements java.io.Serializable)
	- o oracle.e1.bssv.JP010000.valueobject.GetContact (implements java.io.Serializable)
	- o oracle.e1.bssv.JP010000.valueobject.ContactRecord (implements java.io.Serializable)
	- o oracle.e1.bssvfoundation.base.MessageValueObject (implements java.io.Serializable)
		- o oracle.e1.bssv.JP010000.valueobject.ConfirmProcessAddressBook (implements java.jo.Serializable)
		- o oracle.e1.bssv.JP010000.valueobject.ConfirmProcessContact (implements java.io.Serializable)
		- o oracle.e1.bssv.JP010000.valueobject.ShowAddressBook
		- o oracle.e1.bssv.JP010000.valueobject.ShowContact (implements java.io.Serializable)
	- o oracle.e1.bssv.JP010000.valueobject.Parent
	- o oracle.e1.bssv.JP010000.valueobject.*PhoneNumber* (implements java.io.Serializable)
	- o oracle.e1.bssv.JP010000.valueobject.*PhoneNumberRecord* (implements java.io.Serializable)
	- o oracle.e1.bssv.JP010000.valueobject.ProcessAddressBook (implements java.io.Serializable)
	- o oracle.e1.bssv.JP010000.valueobject.ProcessContact (implements java.io.Serializable)
	- o oracle.e1.bssv.JP010000.valueobject.Processing (implements java.io.Serializable)
	- o oracle.e1.bssv.JP010000.valueobject.RelatedAddress

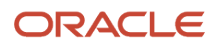

# **6 Business Services for Pre-Built Integrations**

# Overview of Business Services for Pre-Built Integrations

The business services that are documented in this guide have been built to enable you to create your own integration processes that meet your business requirements.

In addition to these business services, there are several other business services that have been built to support specific integrations between JD Edwards EnterpriseOne and other third-party systems. Though these business services were created as part of a specific solution, you can use them just as you would any other business service to meet the needs of your organization.

In most instances, those business services are documented in the solution-specific documentation that was created for the specific integration solution. This chapter lists all of the business services that are documented outside of this reference guide, provides you with a description of each service, and includes a reference to the detailed documentation for that service.

# Agile Product Lifecycle Management Integration with JD Edwards EnterpriseOne

Agile Product Lifecycle Management (PLM) enables companies to manage individual product life cycles and to complete product portfolios and programs tied to product conception, design, launch, maturity, and phase-out. Primary users of Agile PLM are involved directly or indirectly in the product design. They manage content in Agile PLM that often directly affects processes managed in other enterprise systems, such as JD Edwards EnterpriseOne, Manufacturing Execution Systems (MES), Customer Relationship Management (CRM), and so forth.

The integration of Agile PLM and JD Edwards EnterpriseOne is designed to synchronize product content information between Agile Product Collaboration and JD Edwards EnterpriseOne.

The Agile PLM integration uses these business services:

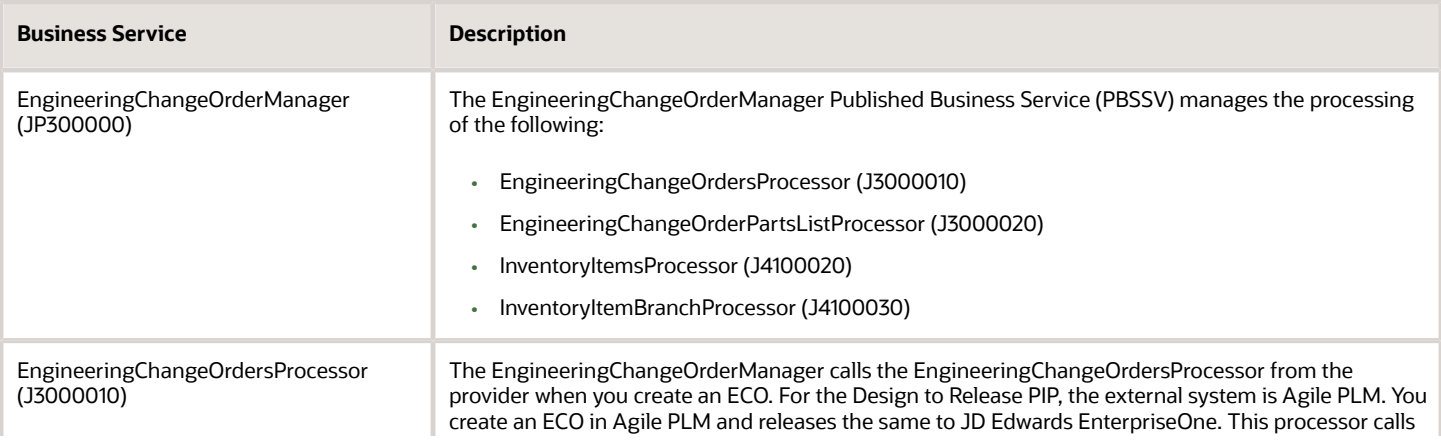

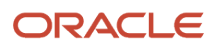

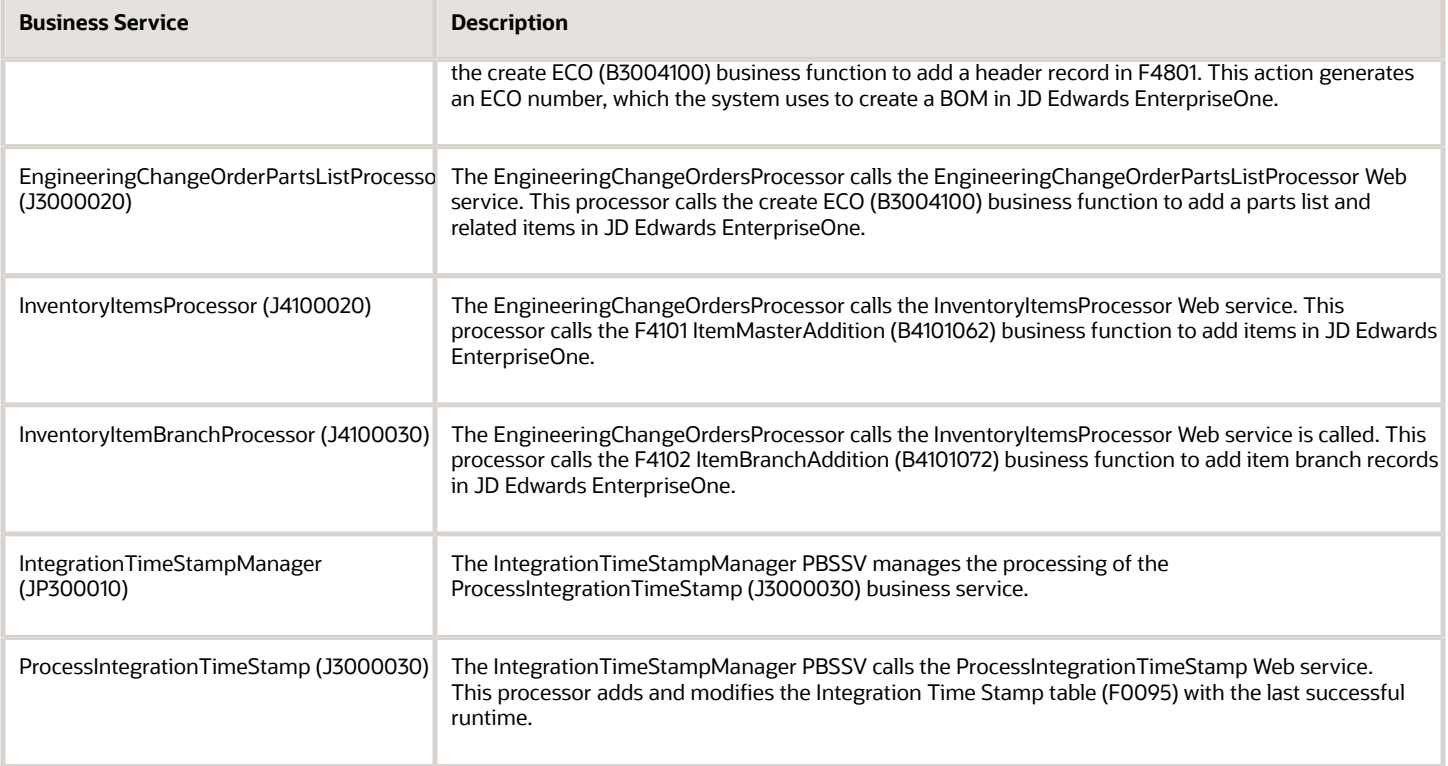

For additional information about these business services, see *Oracle Design to Release Integration pack for Agile Product Lifecycle Management and JD Edwards EnterpriseOne Implementation Guide,* "Configuring the Oracle Design to Release Integration Pack for Agile PLM and JD Edwards EnterpriseOne."

# Mobile Smartphone Applications

In previous releases of the software, EnterpriseOne offered several mobile smartphone applications. These applications are no longer available as of the current release. They have been replaced by more technologically advanced mobile applications. However, many of the business services that were created to support the mobile smartphone applications are still available for use, if needed.

**Note:** For additional information about any of the business services listed in this section, see *[Business Services for](https://docs.oracle.com/cd/E16582_01/doc.91/e21453/appx_bssvs_for_mobile.htm#EOAMA231) [Mobile Applications in the Release 9.1 version of the JD Edwards EnterpriseOne Applications Functionality for Mobile](https://docs.oracle.com/cd/E16582_01/doc.91/e21453/appx_bssvs_for_mobile.htm#EOAMA231) [Devices Implementation Guide](https://docs.oracle.com/cd/E16582_01/doc.91/e21453/appx_bssvs_for_mobile.htm#EOAMA231) .*

This table lists the business services that were created for use with the Expense Management mobile smartphone application:

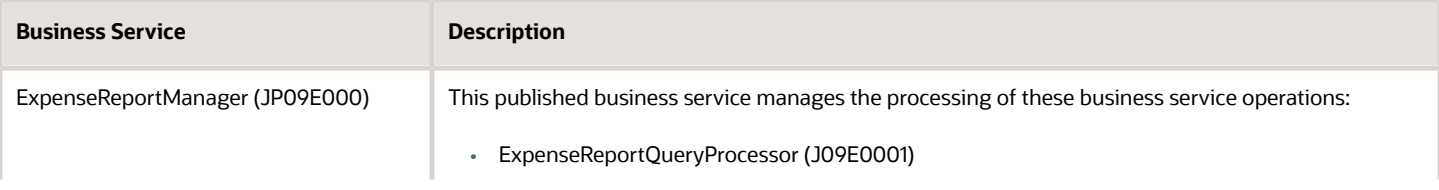

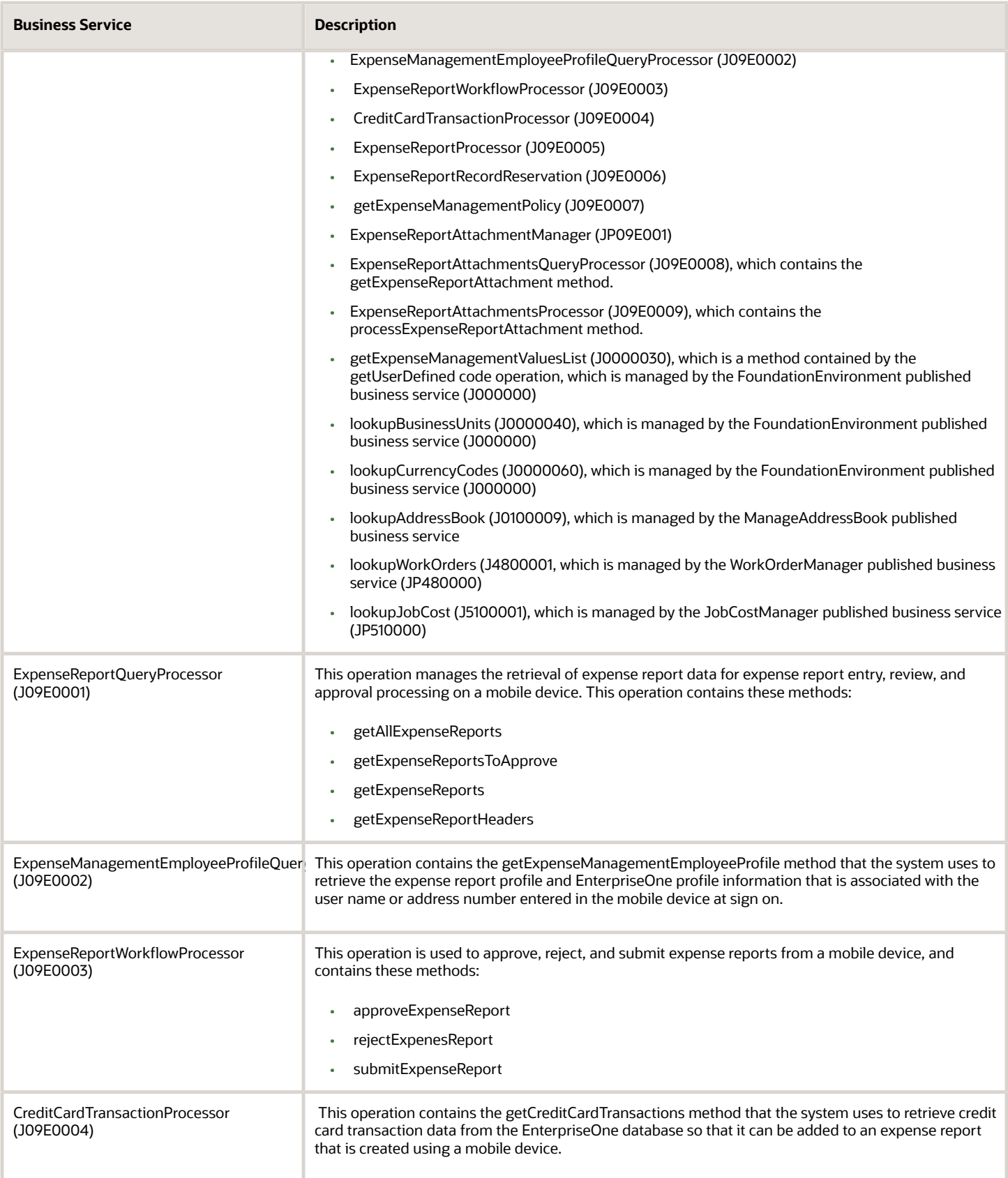

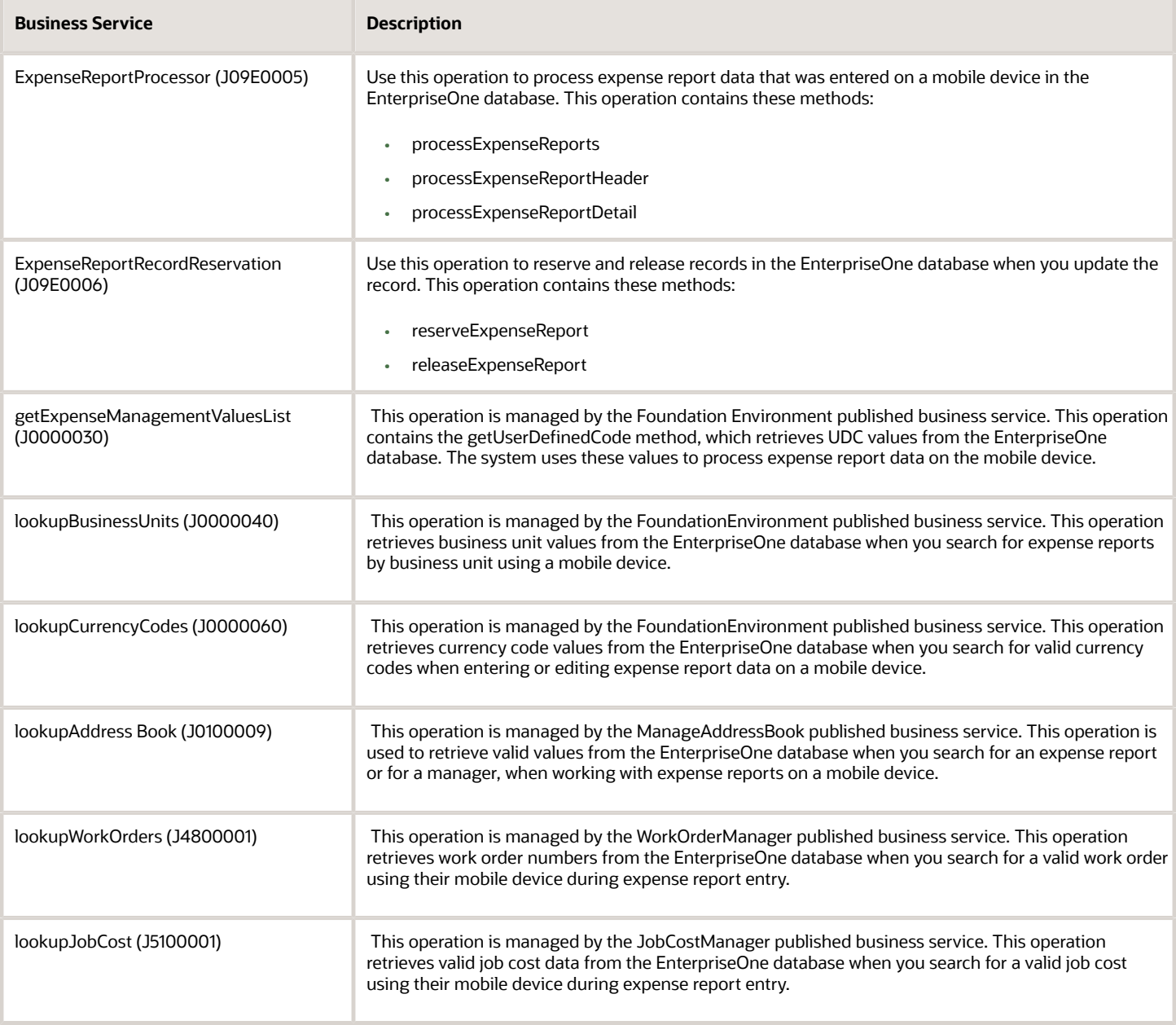

This table lists the business services that were create for use by the Purchase Order Approval mobile smartphone application:

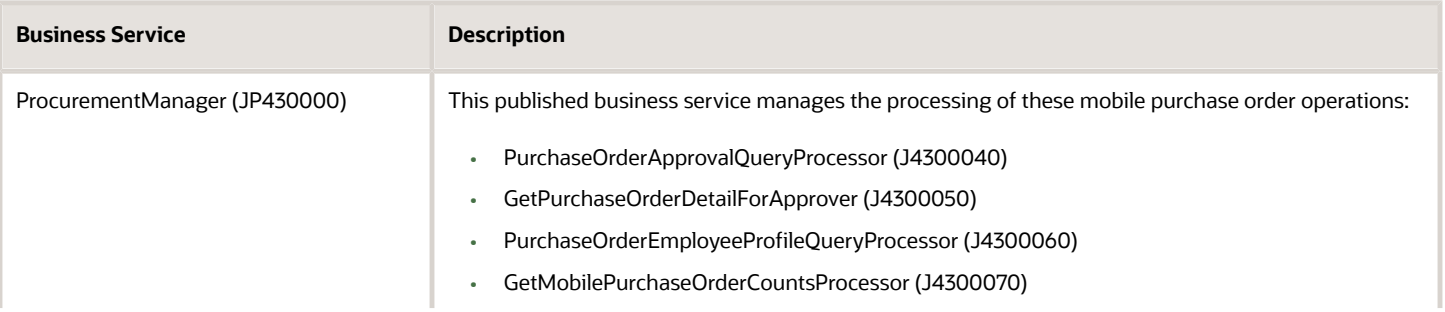

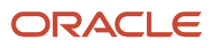

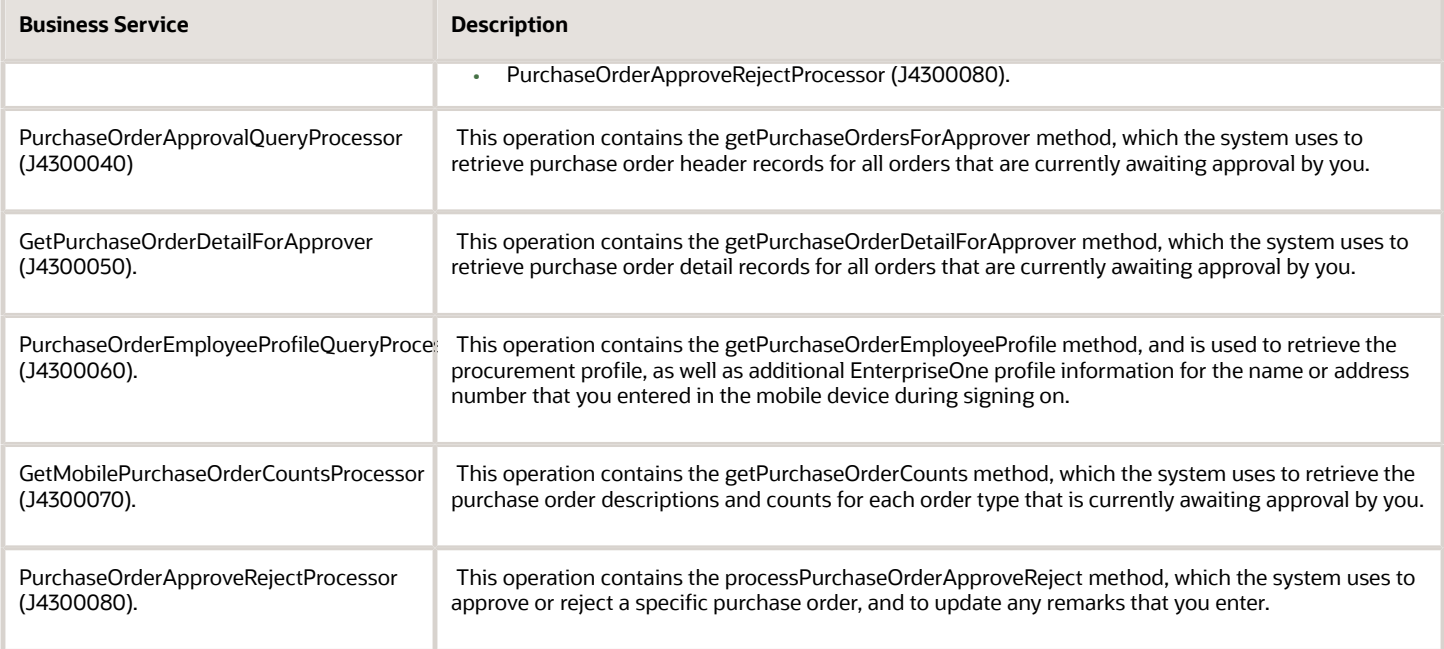

This table lists the business services that were created for use by the Sales Inquiries mobile smartphone application:

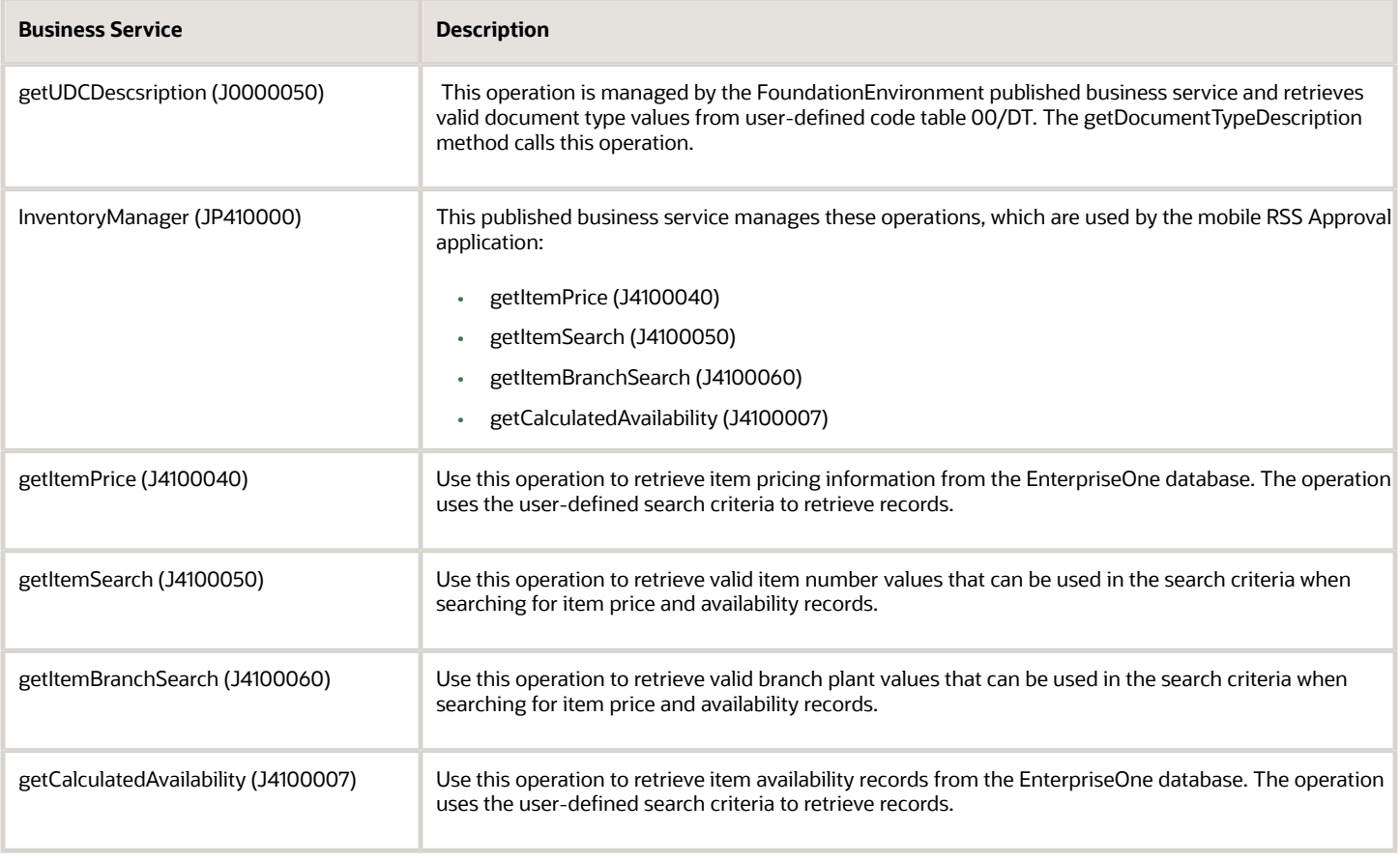

#### This table lists the business services that were created for use by the Mobile Service Time Entry smartphone application:

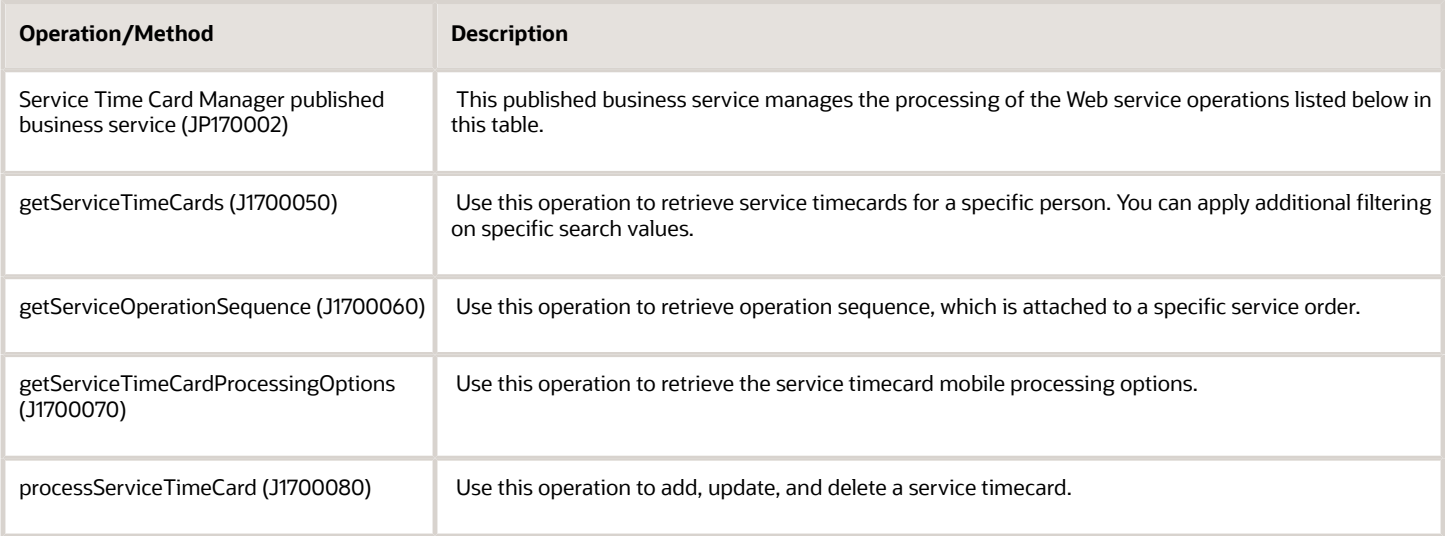

### Direct Connect for Requisition Self Service

The Direct Connect feature in the JD Edwards Requisition Self Service system enables you to select goods and services from approved vendor websites using the JD Edwards EnterpriseOne Shopping Cart program, and add them to a purchase requisition. The JD Edwards EnterpriseOne system processes this requisition by using standard processing.

The Direct Connect solution uses these business services:

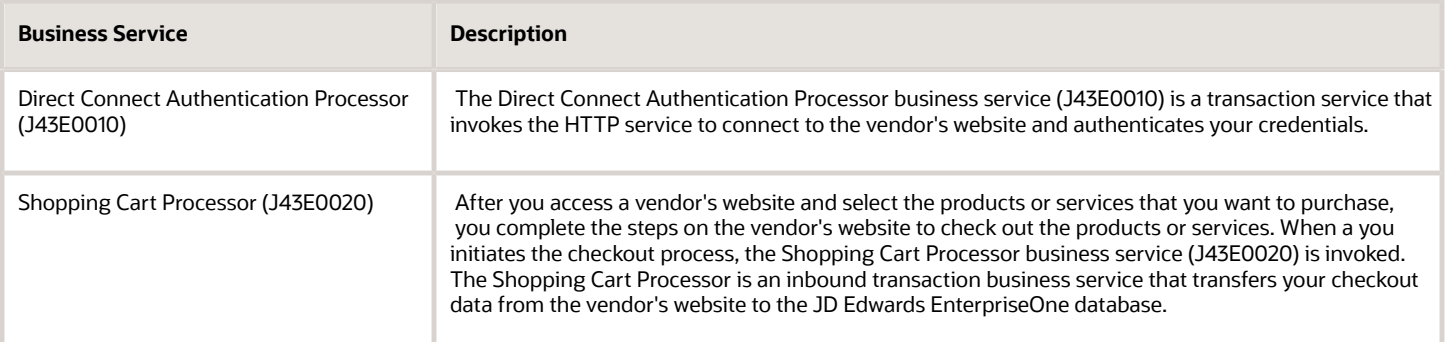

For additional information about these business services, see *["Setting Up Direct Connect and Purchase Order Dispatch."](olink:EOARS00223)*

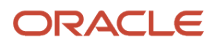

# Global Order Promising Integration Using Web Service **Callout**

The Web Services Callout integration uses the GOP JAXRPC Processor (JC34A010) or the GOP JAXWS Processor (JC34A020) business services to consume the Global Order Promising Web service. When the system transmits sales order events from EnterpriseOne to Global Order Promising, the Global Order Promising business service converts the events into the XML format required by the Global Order Promising Server.

The Global Order Promising integration uses these business services:

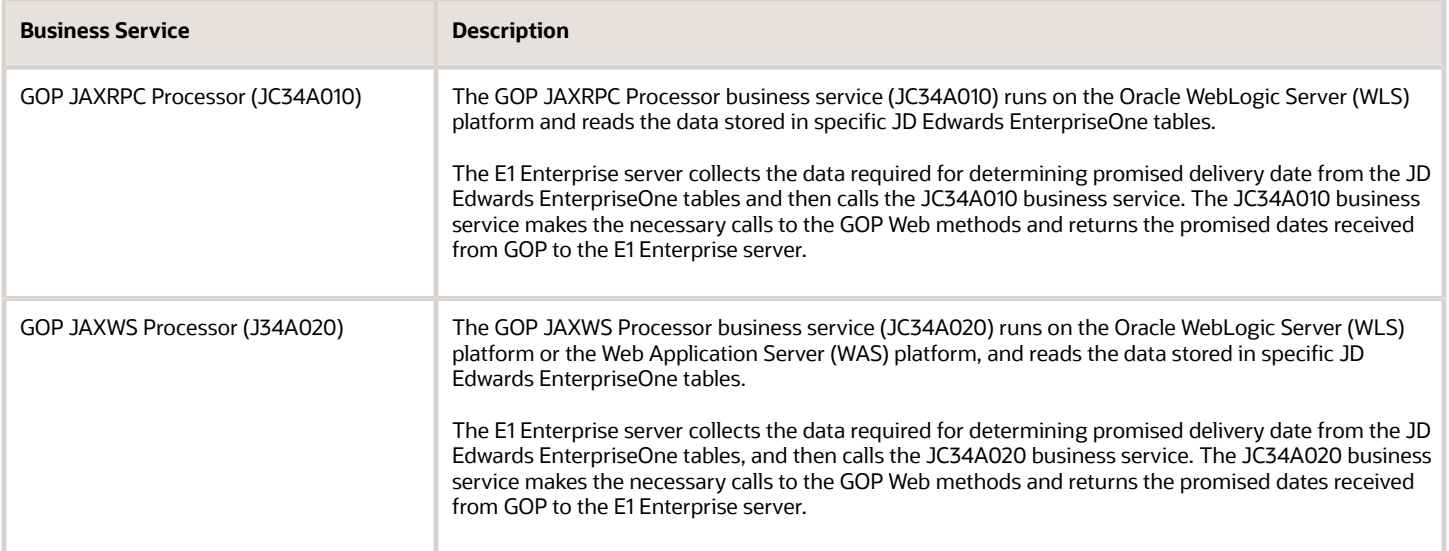

# Purchase Order Dispatch for Requisition Self Service

Many organizations and vendors require purchase orders before they complete a purchasing transaction. The Purchase Order (PO) Dispatch solution enables you to send purchase orders electronically from the JD Edwards EnterpriseOne system to the vendor.

The PO Dispatch solution uses this business service:

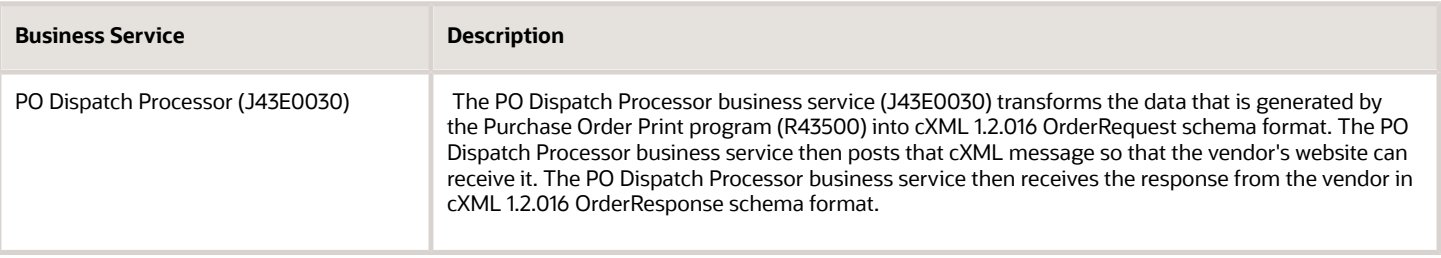

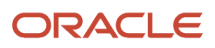

For additional information about these business services, see *[JD Edwards EnterpriseOne Applications Requisition Self](olink:EOARS00177) Service Implementation Guide [, "Setting Up Direct Connect and Purchase Order Dispatch."](olink:EOARS00177)*

# Rate Shopping Integration Using Web Service Callout

The Web Services Callout integration uses the Rate Shopping JAXWS Processor (JC49T020) business services to consume the Rate Inquiry Web service of the Oracle Transportation Management system. When accessing rate shopping from the Sale Order programs, P4210 or P42101, the business service converts the requested date, quantity, weight, and volume information into the XML format required by the Oracle Transportation Management rate inquiry Web service.

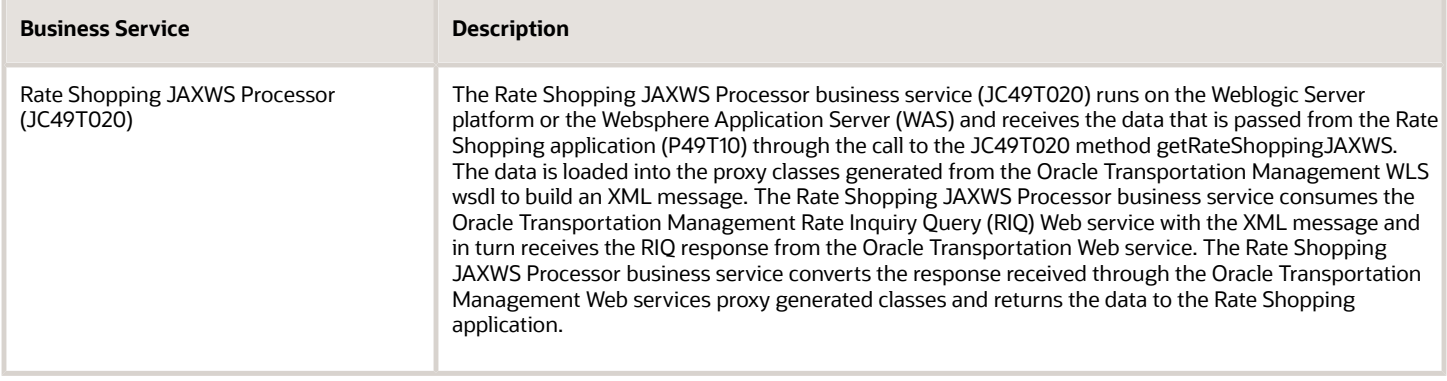

For additional information about this business services, see *[JD Edwards EnterpriseOne Applications Integration with](olink:EOAIO00037) [Oracle Transportation Management Implementation Guide](olink:EOAIO00037) , "Rate Inquiry Process Using Web Services Callout."*

# EU VAT ID Validation with VIES Using Web Service

You use the VAT Information Exchange System (VIES) Web service to enable quick and easy validation of VAT identification numbers throughout the European Union community. JD Edwards EnterpriseOne is set up to communicate with the VIES Web service, enabling you to validate VAT identification numbers for customers or suppliers directly in the JD Edwards EnterpriseOne system.

The aim of this business service is to enable you to run the Web service proxy on a weblogic server without having to run the migration tool.

This functionality runs on three supported applications servers:

- Weblogic Server (WLS)
- Websphere Application Server (WAS)
- Oracle Application Server (OAS)

The type of business service (BSSV) build that you are using or that you want to use with this service determines which business service object you must configure:

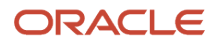

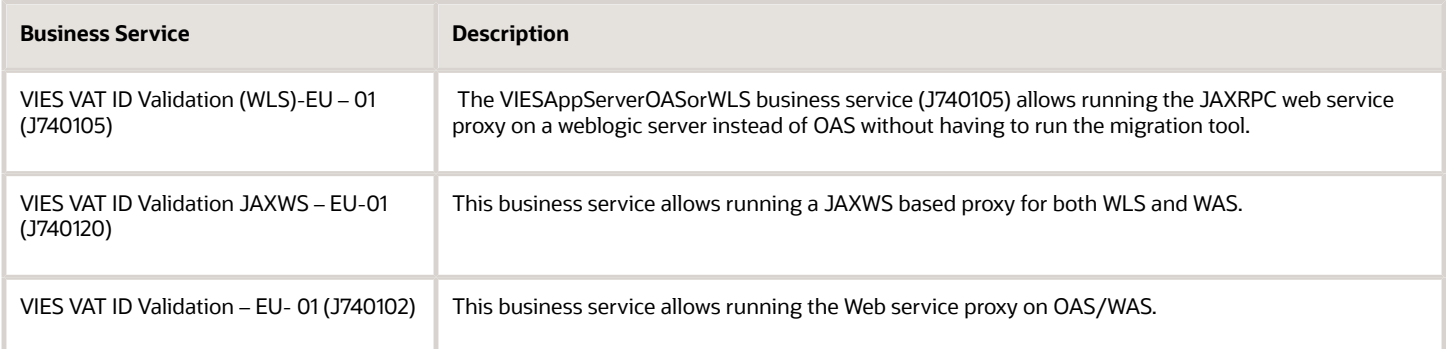

#### The EU VAT ID validation solution uses these business services:

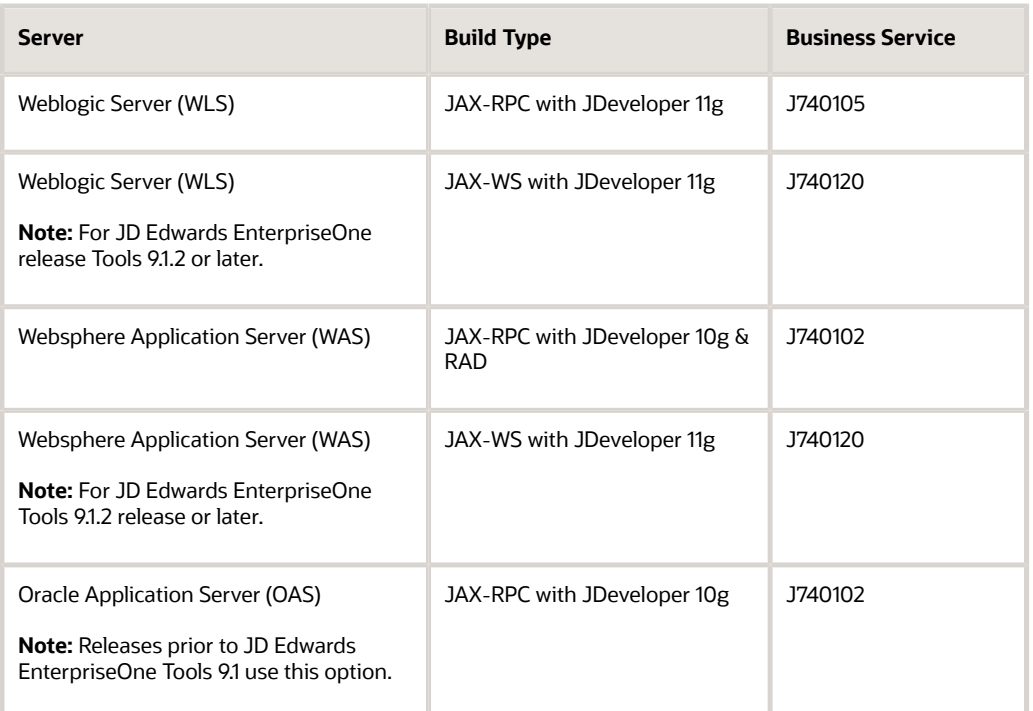

For additional information about this business service, see *[JD Edwards EnterpriseOne Applications Tax Processing](olink:EOATP328) [Implementation Guide](olink:EOATP328)*

### Brazil NF-e Transmission Web Services

The Web Services Callout integration uses the NF-e Lot Processing Processor (J76B0021) business services to orchestrate calls to the BSSV consumer proxies, which in turn call the Web service of the Brazil fiscal authority.

It uses internal functions to read the input XML and convert it into the Simple Object Access Protocol (SOAP) message format required by the Web service, and invokes the corresponding Web service consumer proxy.

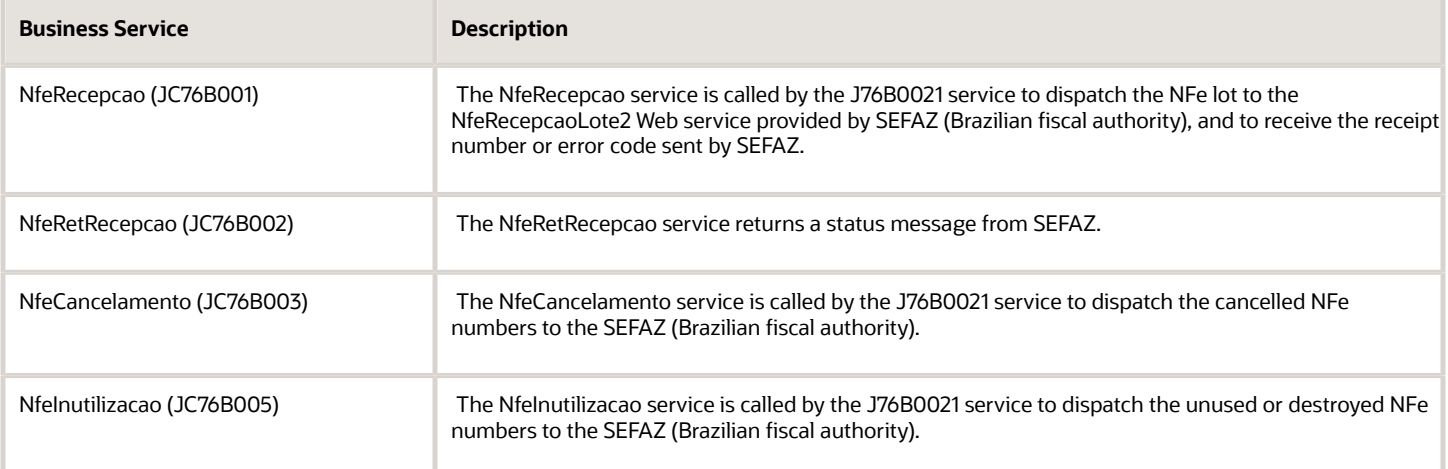

**Note:** *["Using the NFe Transmission Process" in the JD Edwards EnterpriseOne Applications Localizations for Brazil](olink:EOABZ4132) [Implementation Guide](olink:EOABZ4132)* . *["Business Services for Brazil" in the JD Edwards EnterpriseOne Applications Localizations](olink:EOABZ4146) [for Brazil Implementation Guide](olink:EOABZ4146) .*

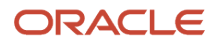

# **7 JD Edwards EnterpriseOne Orchestrations**

# Understanding JD Edwards EnterpriseOne **Orchestrations**

The JD Edwards EnterpriseOne orchestrations are prebuilt processes that can transform data that is collected from external devices into actionable business processes within JD Edwards EnterpriseOne. The JD Edwards EnterpriseOne Orchestrator Studio processes these orchestrations to enable the immediate, real-time transformation of raw data into valuable data that can be used by the JD Edwards EnterpriseOne system.

An orchestration comprises the following components: service requests, rules, cross-references, and white lists. You define the metadata for each of these components in XML files, and the Orchestrator Studio uses the metadata in these XML files to perform AIS server calls that invoke JD Edwards EnterpriseOne transactions.

This chapter focuses on the predefined JD Edwards EnterpriseOne orchestrations that are available to address common use cases. You can use these orchestrations as examples to design your own orchestrations based on your business requirements.

# Additional Orchestrations

The following prebuilt orchestrations are available:

- Add Condition-Based Maintenance Alert
- Update Meter Readings
- Update Equipment Location
- Kanban Check In
- Kanban Check Out
- Add Blend Operation

The Orchestrator Studio uses the input message defined for each of these orchestrations to make a service call to the AIS server which, in turn, invokes the respective JD Edwards EnterpriseOne application.

The AIS Server exposes each orchestration as an endpoint at **http://<server>:<host>/jderest/orchestrator/ <orchestration name>**.

**Note:** *[JD Edwards EnterpriseOne Tools Orchestrator Guide for Studio Version 8 and Prior](olink:EOTOT101)*

### Add Condition-Based Maintenance Alert

You can use the Add Condition-Based Maintenance Alert orchestration to process a condition-based maintenance alert from a sensor reading associated with an asset.

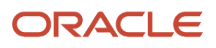

For example, a sensor attached to a piece of equipment to monitor its health may send an alert when the tolerance level is crossed. The Orchestrator Studio uses the Add Condition-Based Maintenance Alert orchestration metadata to process the data from the sensor reading and convert it into transaction-capable information in the JD Edwards EnterpriseOne system.

This table includes information that the Add Condition-Based Maintenance Alert orchestration uses to process IoT data:

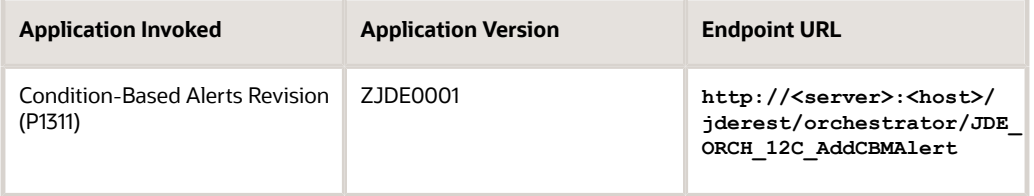

This is an example of an input message defined for the Add Condition-Based Maintenance Alert orchestration:

```
"inputs": [\{ "name": "EquipmentNumber",
           "value": "34665"
         },
\{ "name": "MeasurementLocation",
           "value": "EG-01"
        \},<br>\{\{ "name": "Description",
           "value": "Orchestration Test"
         },
\{ "name": "AlertLevel",
           "value": "1"
         },
\{ "name": "Date",
 "value": "062415"
         },
\{"name": "Time",
           "value": "13:15:01"
         },
\{ "name": "NotificationRecipient",
           "value": "6002"
         },
\{ "name": "NotificationStructureType",
           "value": "WF1"
         },
\{ "name": "PlannedStartDate",
           "value": "062615"
         },
\{ "name": "AutomatedResponseType",
           "value": "1"
```
{

```
 }
           ]
}
```
{

### Update Meter Readings

You can monitor meter readings on a piece of equipment and collect the data by using an IoT device. You can then use the Update Meter Readings orchestration to process the meter readings from the IoT device. For example, you can use meter readings to determine whether to initiate maintenance tasks for a machine or equipment based on the accumulated statistical units.

This table includes information that the Update Meter Readings orchestration uses to process IoT data:

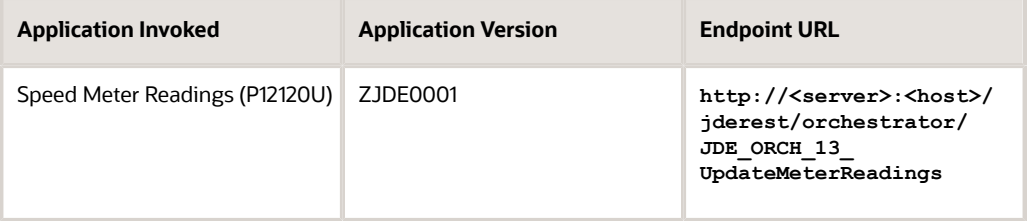

This is an example of an input message defined for the Update Meter Readings orchestration:

```
"inputs": [\{ "name": "EquipmentNumber",
           "value": "34665"
        },
           "name": "OdometerNewReading",
           "value": "61"
        },
\{ "name": "FuelMeterNewReading",
           "value": "10"
        },
\{ "name": "HourMeterNewReading",
           "value": "94"
        },
\{ "name": "Meter4NewReading",
           "value": "4"
        },
\{ "name": "Meter5NewReading",
 "value": "6"
        },
\{ "name": "Meter6NewReading",
        "value": "8"
 }
     ]
```
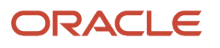

}

### Update Equipment Location

You use the Update Equipment Location orchestration to update the location of equipment. This orchestration processes the data forwarded by a location sensor and updates the Equipment Master Location Details table (F17311).

For example, a service technician might need to know the physical location of equipment to quickly and easily locate the equipment that requires maintenance. In such a situation, you can use an IoT location sensor attached to the equipment to record the equipment's geopositioning data, including the latitude and longitude. The Update Equipment Location orchestration then processes the sensor data and updates the F17311 table.

This table includes information that the Update Equipment Location orchestration uses to process IoT data:

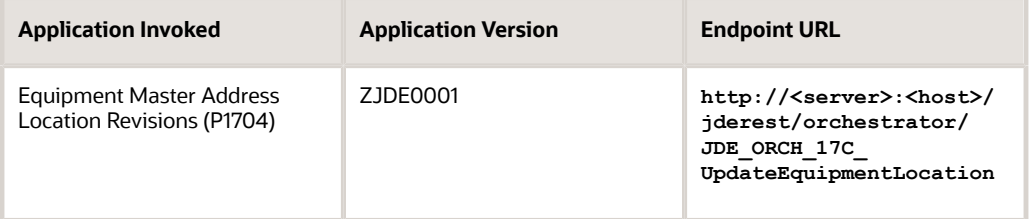

This is an example of an input message defined for the Update Equipment Location orchestration:

```
{
    "inputs": [\{ "name": "EquipmentNumber",
           "value": "34665"
        },
\{ "name": "CustomerNumber",
           "value": "4244"
        },
\{ "name": "SiteNumber",
 "value": "4244"
        },
\{ "name": "Remark",
           "value": "Orchestration Test"
        },
\{"name": "Latitude",
 "value": "39.632080"
        },
\{ "name": "Longitude",
           "value": "-104.900376"
        },
     ]
}
```
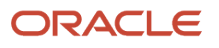

### Kanban Check In and Check Out

You can use the Kanban Check In and Check Out orchestrations to initiate kanban check-in and check-out transactions in the JD Edwards EnterpriseOne system.

You can use an IoT device to monitor the location of a kanban container or the inventory levels in a kanban container. For example, when a kanban container is removed from the consuming location indicating that it is empty, the Orchestrator Studio processes the data forwarded by the device by using the Kanban Check Out orchestration metadata, and initiates the check-out transaction in the Kanban Processing program (P3157). A kanban check-out transaction creates an order based on the source type and/or updates the kanban status.

Similarly, when replenishment occurs and the container is delivered to the consuming location, the Orchestrator Studio initiates the check-in transaction in the Kanban Processing program. A kanban check-in transaction performs an order completion or receipt and/or a transfer to the consuming location and kanban status update.

**Note:** This prebuilt orchestration is designed to support the one-phase kanban transfer method where the completion of the kanban and transfer of inventory are performed concurrently (Kanban Transfer Method in the Kanban Master = 1).

This table includes information that the Kanban Check Out orchestration uses to process IoT data:

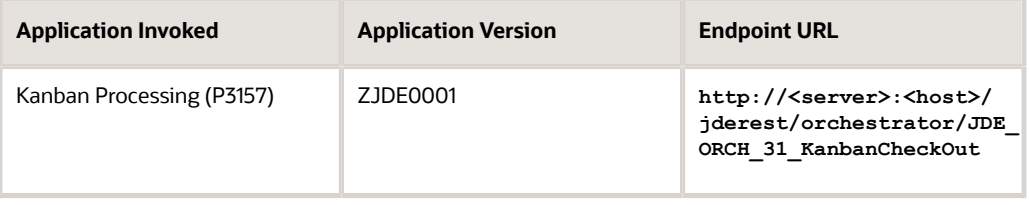

**Note:** You must verify the following processing option values for the ZJDE0001 version of the Kanban Processing program:

- In the Mode tab, the processing option **1. Enter a '1' to set mode to Kanban Supply. If left blank, Kanban Consumption mode is assumed** is set to a blank value.
- In the Mode tab, the processing option **2. Enter a '1' to prompt the confirmation of a transaction** is set to a blank value.

This table includes information that the Kanban Check In orchestration uses to process IoT data:

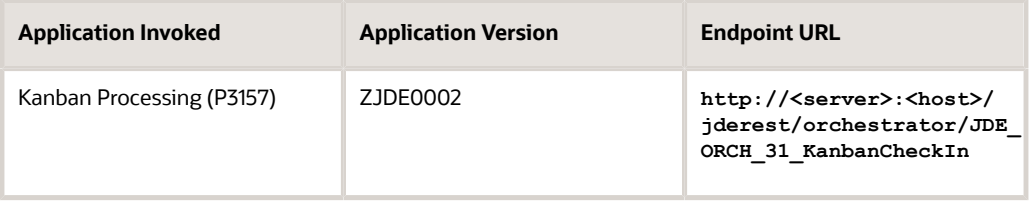

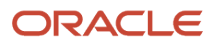

**Note:** You must verify the following processing option values for the ZJDE0002 version of the Kanban Processing program:

- In the Mode tab, the processing option **1. Enter a '1' to set mode to Kanban Supply. If left blank, Kanban Consumption mode is assumed** is set to **1**.
- In the Mode tab, the processing option **2. Enter a '1' to prompt the confirmation of a transaction** is set to a blank value.
- In the Process tab, the processing options **2. Enter a '1' to perform a blind execution of Hours Quantities**, **3. Enter a '1' to perform a blind execution of Material Issues**, **4. Enter a '1' to perform a blind execution of Work Order Completions**, **5. Enter a '1' to perform a blind execution of Shipment Confirmation**, and **6. Enter a '1' to perform a blind execution of Inventory Transfers** are set to **1** to perform blind executions.

This is an example of an input message defined for the Kanban Check In and Check Out orchestrations:

```
{
     "inputs": [\{ "name": "KanbanID",
            "value": "664"
         },
\{ "name": "CardNumber",
             "value": "1"
         },
     ]
}
```
### Add Blend Operation

You use the Add Blend Operation orchestration to create a quality operation based on sensor readings. For example, when a sensor indicates that the temperature inside a wine tank has crossed the tolerance level, you can use the Add Blend Operation orchestration to process the sensor readings and trigger the creation of a quality operation in the JD Edwards EnterpriseOne system.

This table includes information that the Add Blend Operation orchestration uses to process IoT data:

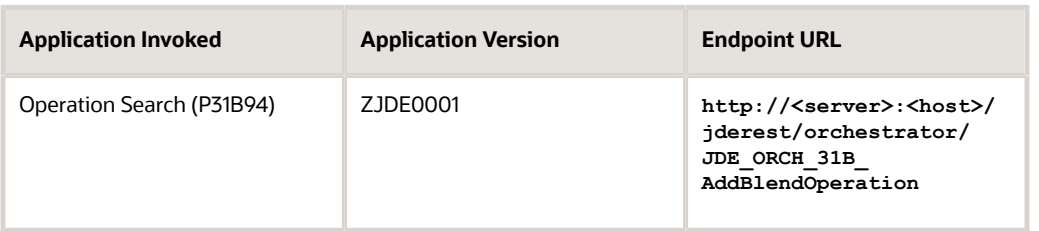

This is an example of an input message defined for the Add Blend Operation orchestration:

```
 "inputs": [
\{ "name": "OperationID",
            "value": "QAV"
```
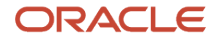

{

]

}

```
 },
        {
 "name": "OperationDescription",
 "value": "Orchestration Test"
        },
        {
 "name": "Winery",
 "value": "W10"
        },
        {
          "name": "VesselNumber",
          "value": "W10-1"
        },
       \{ "name": "TestID",
 "value": "BRIX"
       },
```
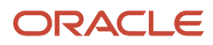

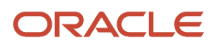

# **8 ALM: Asset Master - Equipment Extensions**

# Asset Master - Equipment Extensions Overview

This chapter provides detailed information about the business interface components that are available for the Asset Master - Equipment Extensions business object.

This table lists all of the available interface components:

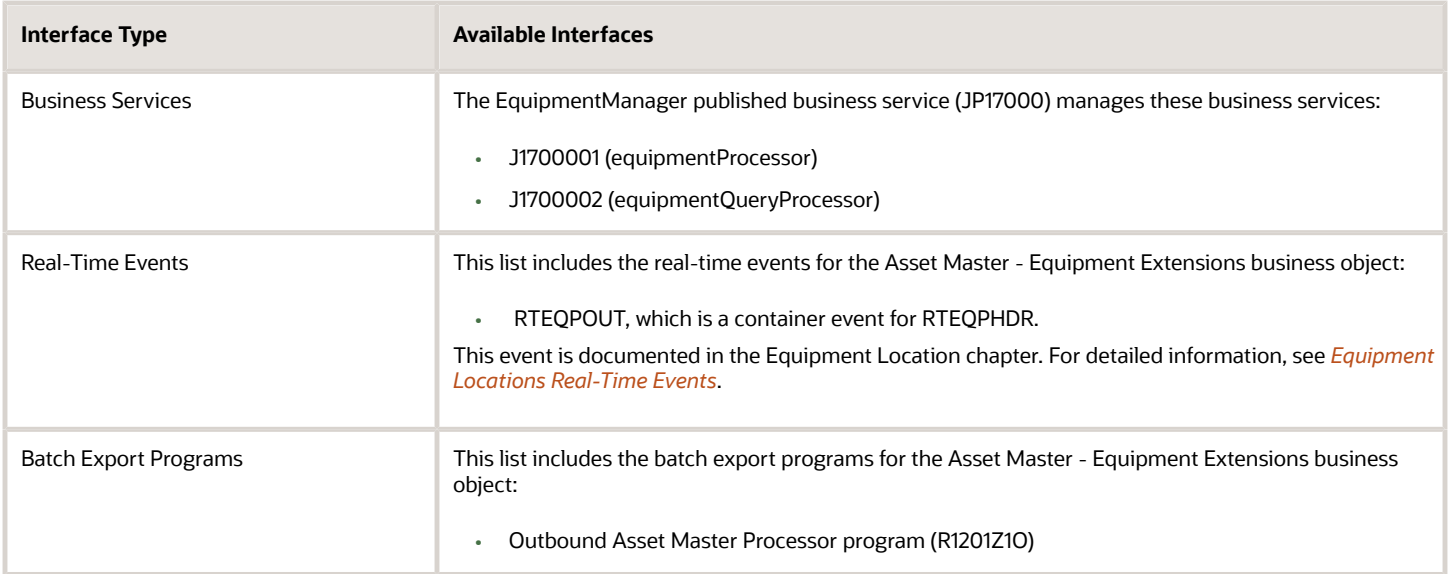

**Note:** You can find additional technical information about each type of business interface component. For additional descriptions of the information available, and instructions for finding this information, see *[Accessing Additional](#page-32-0) [Information for Business Interface Components](#page-32-0)*.

# Asset Master - Equipment Extensions Business Services - EquipmentManager

The EquipmentManager web service (JP170001) manages the processing of equipment-related web service operations. This table includes a description of the EquipmentManager web service operations:

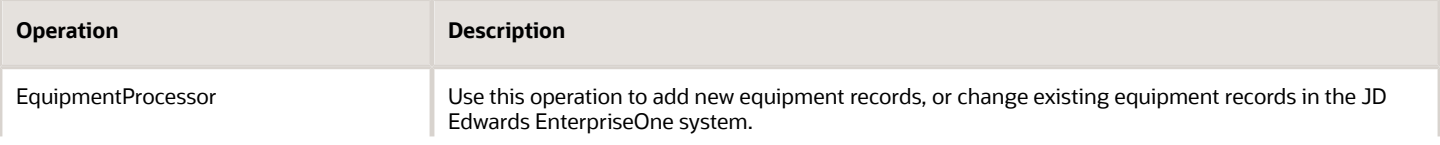

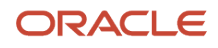

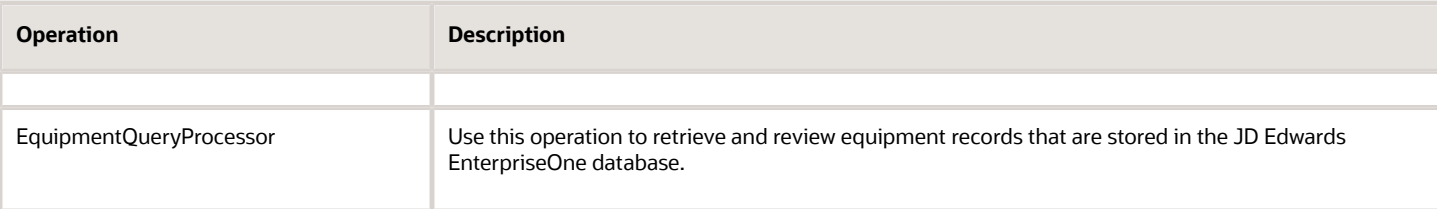

### Accessing Javadoc for the EquipmentManager Web Service **Operations**

To access Javadoc for the EquipmentManager web service and its related operations, review these Javadoc packages:

- JP170001 (EquipmentManager)
- J1700001 (equipmentProcessor)
- J1700002 (equipmentQueryProcessor)

### equipmentProcessor

The equipmentProcessor web service operation is an inbound transaction operation that enables consumers to add new equipment records to the JD Edwards EnterpriseOne system, or to change existing equipment records. The operation uses the CRMInstalledBaseProcessing business function (N1702710) to process equipment information.

If the operation completes successfully, all data additions and changes are updated in these JD Edwards EnterpriseOne tables:

- Asset Master table (F1201)
- Equipment Master Extension table (F1217)

If the operation encounters errors while processing, no updates are made to the JD Edwards EnterpriseOne tables, and the error messages are returned to the consumer.

### Setup Considerations

Before you use this operation, you can set business service properties to specify how the system processes equipment data. This table includes information about the business service properties that the EquipmentProcessor operation uses:

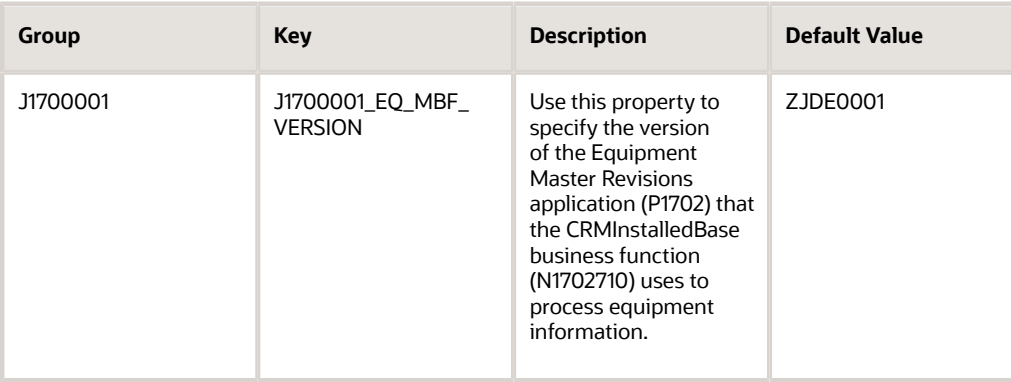

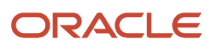

### Implementation Details

This table includes information that can help determine whether the EquipmentProcessor operation is functioning correctly:

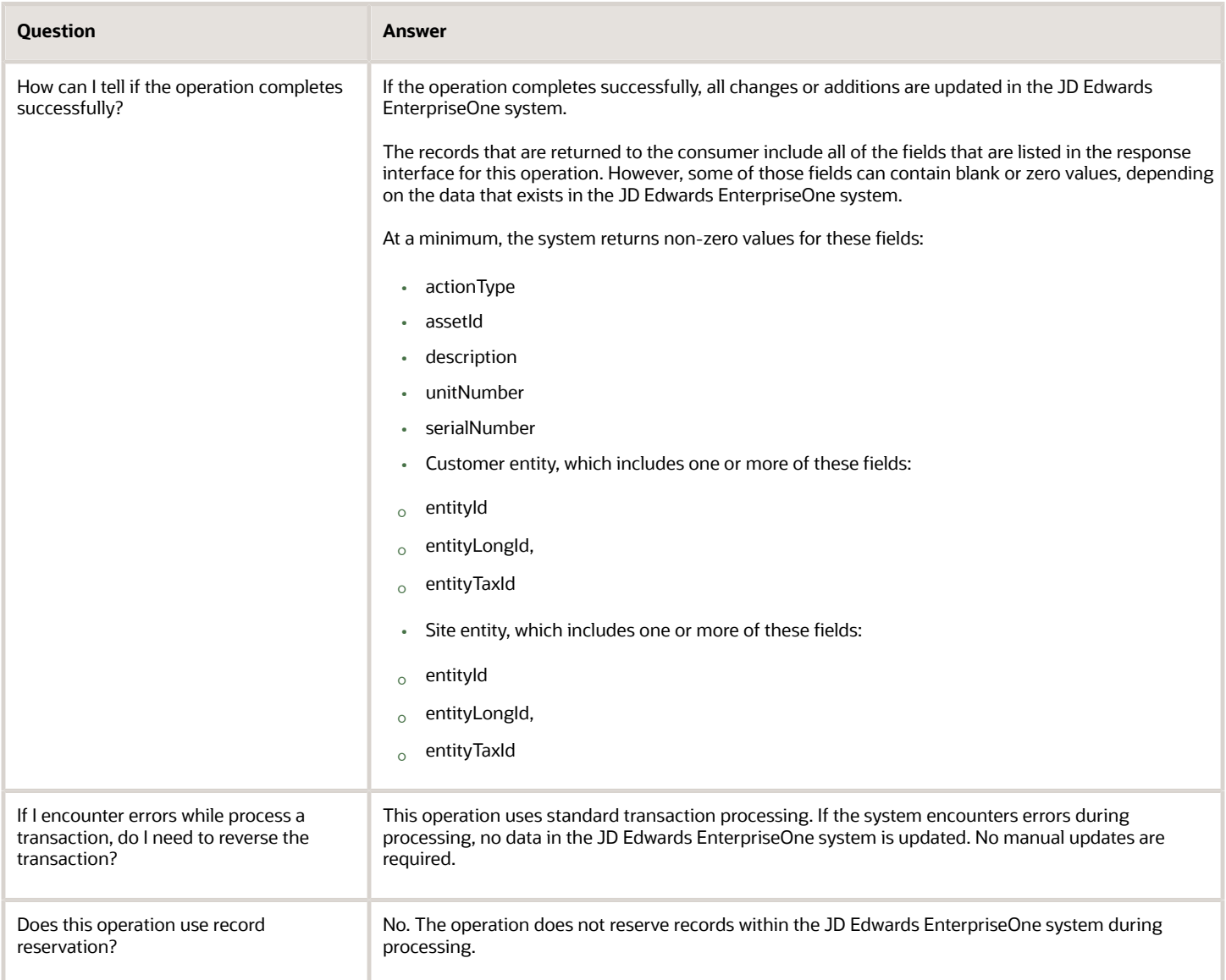

### equipmentQueryProcessor

The EquipmentQueryProcessor web service operation is a database query operation that enables consumers to retrieve and review equipment records from the JD Edwards EnterpriseOne system. The operation retrieves data from these EnterpriseOne tables:

• Asset Master table (F1201)

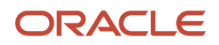

• Equipment Master Extension table (F1217)

If the operation encounters errors, processing stops and the errors are returned to the consumer.

### Setup Considerations

Before you use this operation, you can set business service properties to specify how the system retrieves data from the JD Edwards EnterpriseOne database. This table includes information about the business service properties that the EquipmentQueryProcessor operation uses:

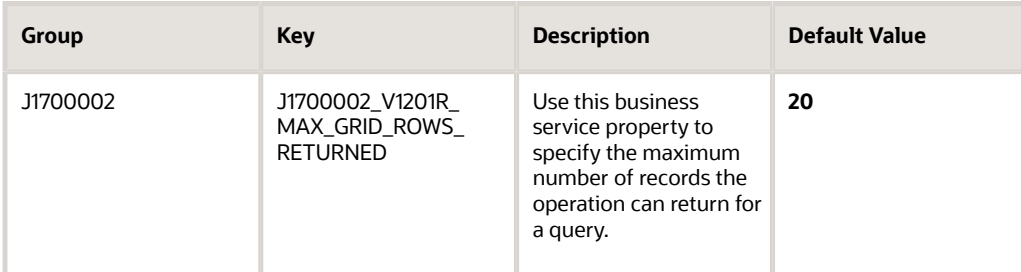

**Note:** It is strongly recommended that you set this business service property to a value other than **0** (zero). If you leave this value set to **0**, the system returns all matching records, which could impact performance.

### Implementation Details

This table includes information that can help determine whether the EquipmentQueryProcessor operation is functioning correctly:

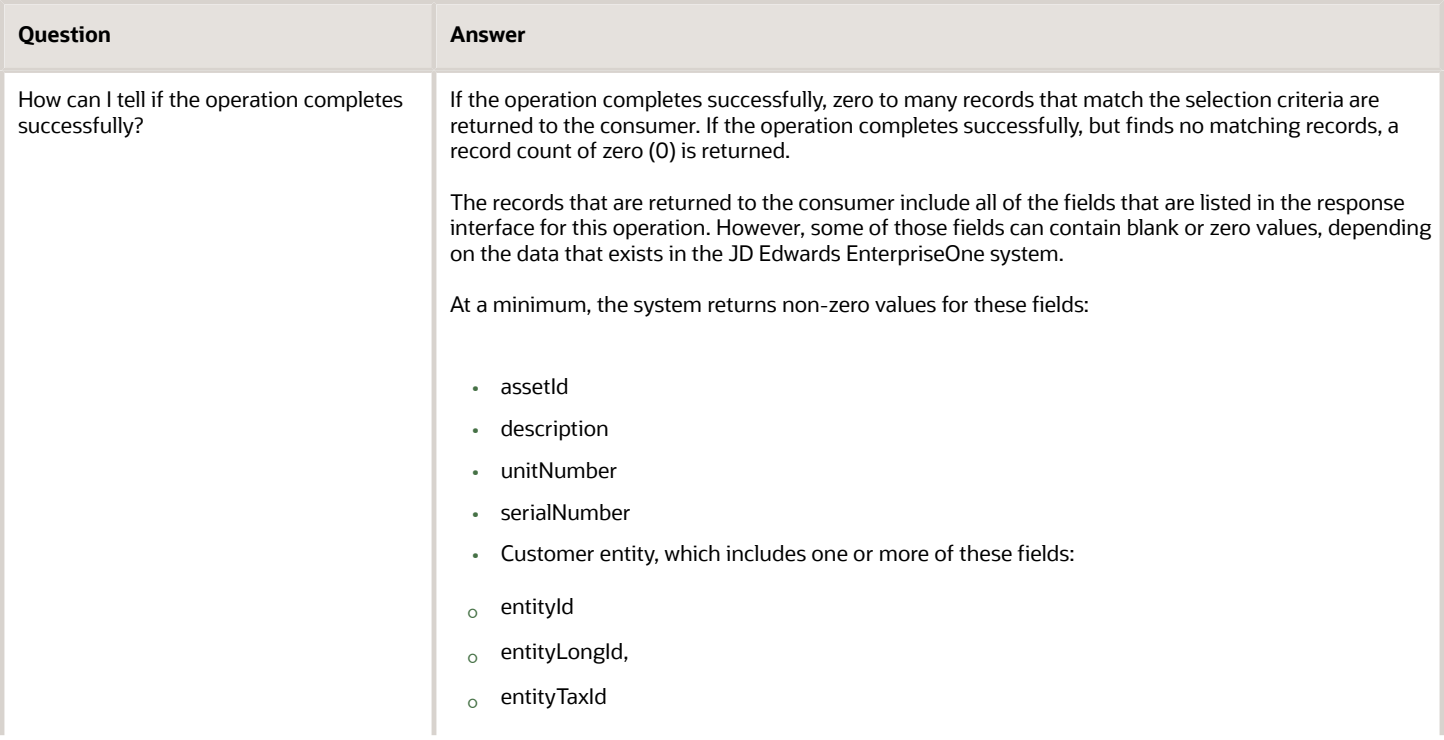

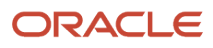

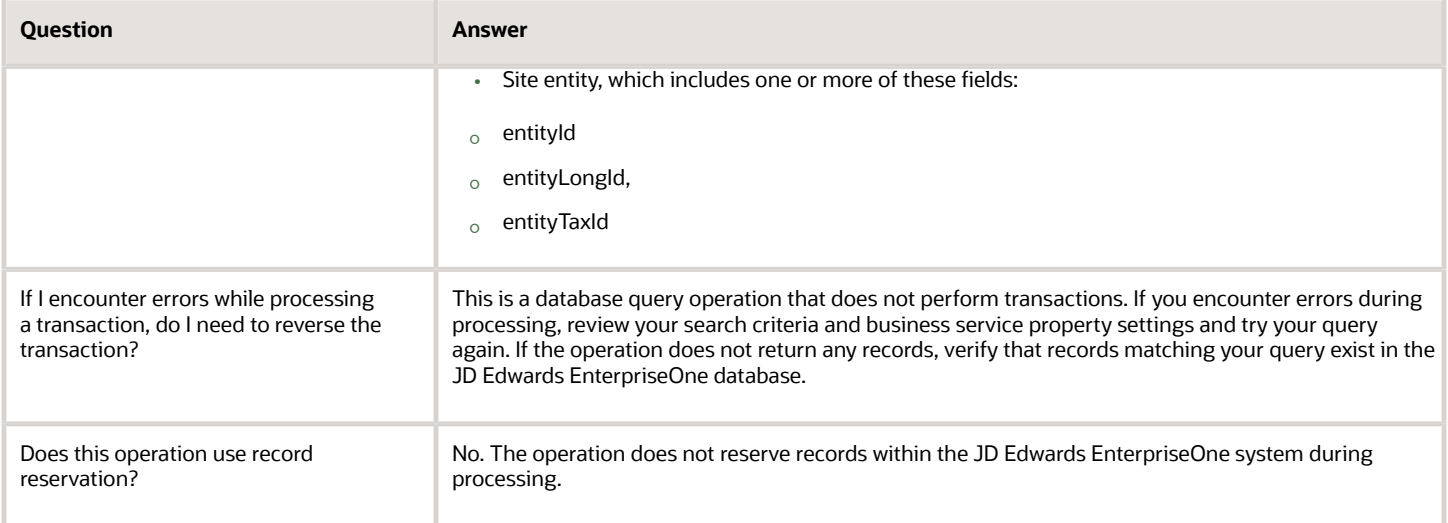

# Asset Master - Equipment Extensions Batch Export Programs

You use batch export programs to retrieve and format data from the JD Edwards EnterpriseOne database so that it can be used by an external software system.

This table lists and describes the available batch export programs that are associated with the Asset Master - Equipment Extensions business object:

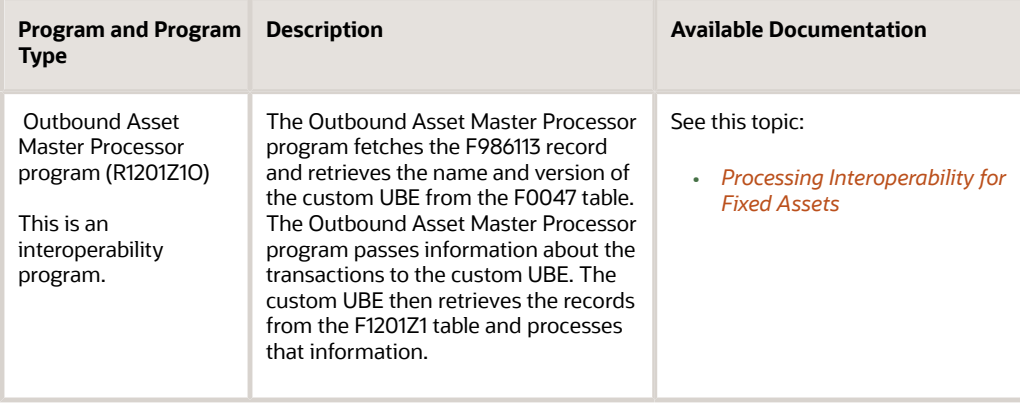

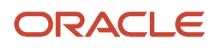

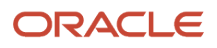
# **9 ALM: Condition Based Alert**

# Condition Based Alert Overview

This chapter provides detailed information about the business interfaces that are available for the Condition Based Alert business object.

This table lists all of the available interface components:

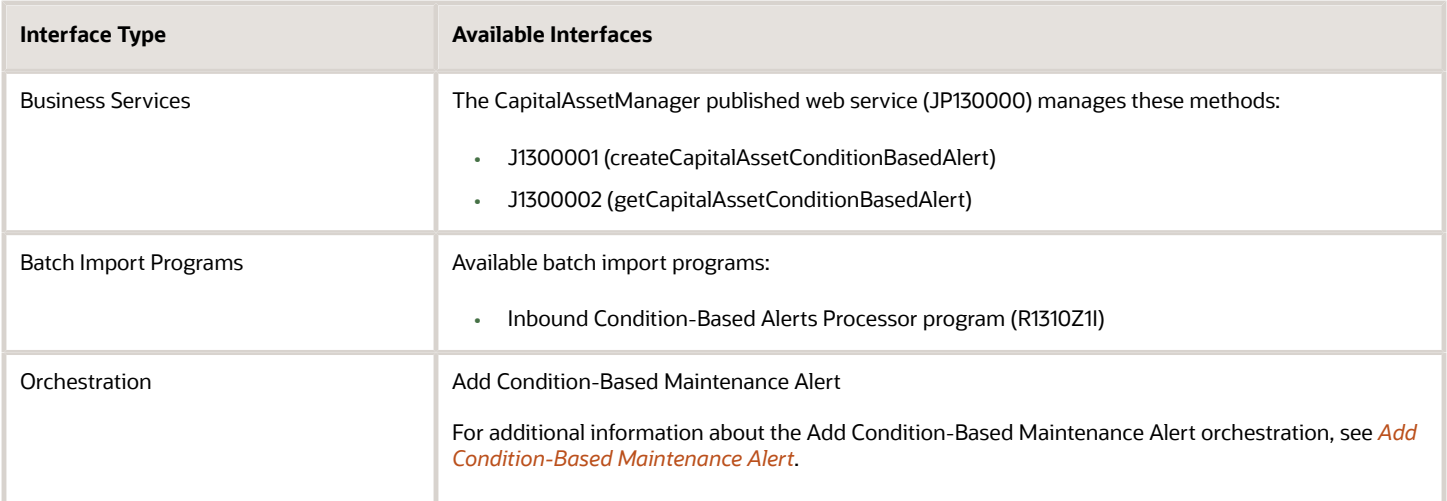

**Note:** You can find additional technical information about each type of business interface component. For additional descriptions of the information available, and instructions for finding this information, see *[Accessing Additional](#page-32-0) [Information for Business Interface Components](#page-32-0)*.

# Condition Based Alert Business Services - CapitalAssetManager

The CapitalAssetManager web service (JP130000) manages the processing of capital asset-related web service operations. This table includes a description of the capital asset web service operations:

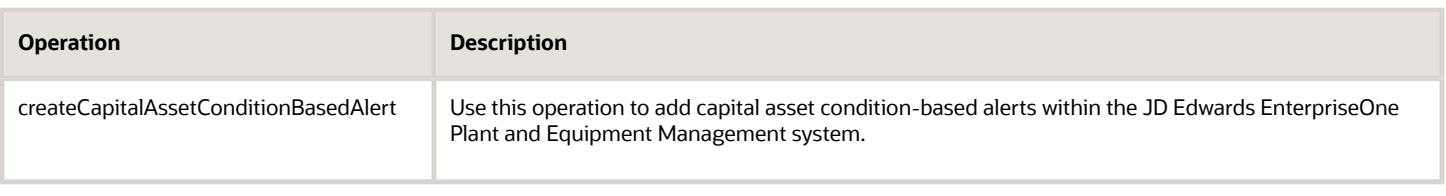

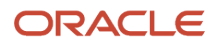

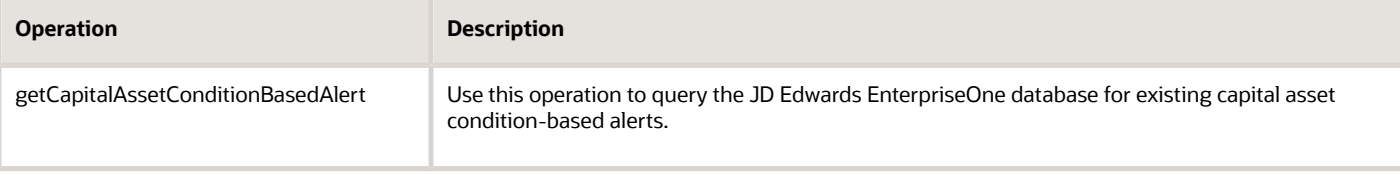

### Accessing Javadoc for the Capital Asset Manager Web Service **Operations**

To access Javadoc for the Capital Asset Manager web service and its related operations, review these Javadoc packages:

- JP130000 (CapitalAssetManager)
- J1300001 (createCapitalAssetConditionBasedAlert)
- J1300002 (getCapitalAssetConditionBasedAlert)

### **Prerequisites**

Before using the Capital Asset Manager web service, or any of the related web service operations, you must install and configure the JD Edwards EnterpriseOne Capital Asset Management product including the JD Edwards EnterpriseOne Plant and Equipment Management and JD Edwards EnterpriseOne Condition-Based Maintenance systems.

See *[JD Edwards EnterpriseOne Applications Capital Asset Management Implementation Guide](olink:EOACA00964)* .

See *[JD Edwards EnterpriseOne Applications Condition-Based Maintenance Implementation Guide](olink:EOACO110)* .

### createCapitalAssetConditionBasedAlert

The createCapitalAssetConditionBasedAlert web service operation is an inbound transaction operation that enables consumers to process condition-based alert information within the JD Edwards EnterpriseOne system. The consumer can add capital asset condition-based alerts in the JD Edwards EnterpriseOne Plant and Equipment Management system.

If the operation is successful, the system creates condition-based alerts and commits the records.

If the operation fails, the system returns error messages to the consumer.

The createCapitalAssetConditionBasedAlert web service operation calls the XPIConditionBasedAlert master business function (N1301150) to process the capital asset record. When a condition-based alert is successfully created, a condition-based alert key is returned to the caller through the Alert ID. Exceptions are sent to the caller. The minimum required fields to create a condition-based alert in JD Edwards EnterpriseOne are equipmentNumber, alertLevel, eventDate, eventTime, description, and automatedResponseType.

### Supported Functionality

This section discusses the functionality that the createCapitalAssetConditionBasedAlert operation supports.

**Note:** If functionality is not explicitly documented as supported functionality, it is to be understood that the functionality is not supported by the integration solution.

The createCapitalAssetConditionBasedAlert operation supports adding capital asset condition-based alerts in the JD Edwards EnterpriseOne Plant and Equipment Management system.

The createCapitalAssetConditionBasedAlert operation does not support updating or deleting capital asset conditionbased alerts.

### Setup Considerations

Before you use this operation, you can set business service properties to specify how the system processes condition-based alert information. This table includes information about the business service properties that the createCapitalAssetConditionBasedAlert web service operation uses:

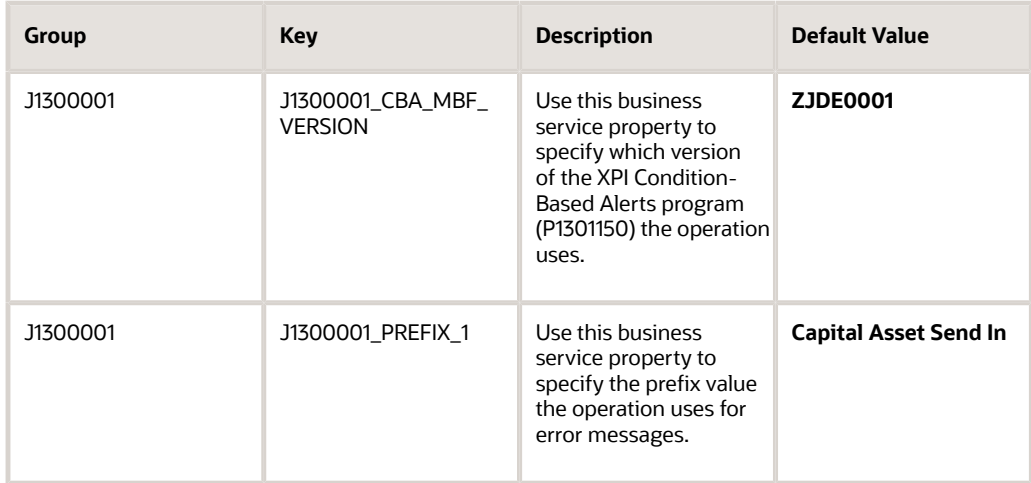

See *[JD Edwards EnterpriseOne Tools Business Services Development Methodology Guide](olink:EOTME00200)* .

### Implementation Details

The following table includes information that can help determine whether the createCapitalAssetConditionBasedAlert operation is functioning correctly:

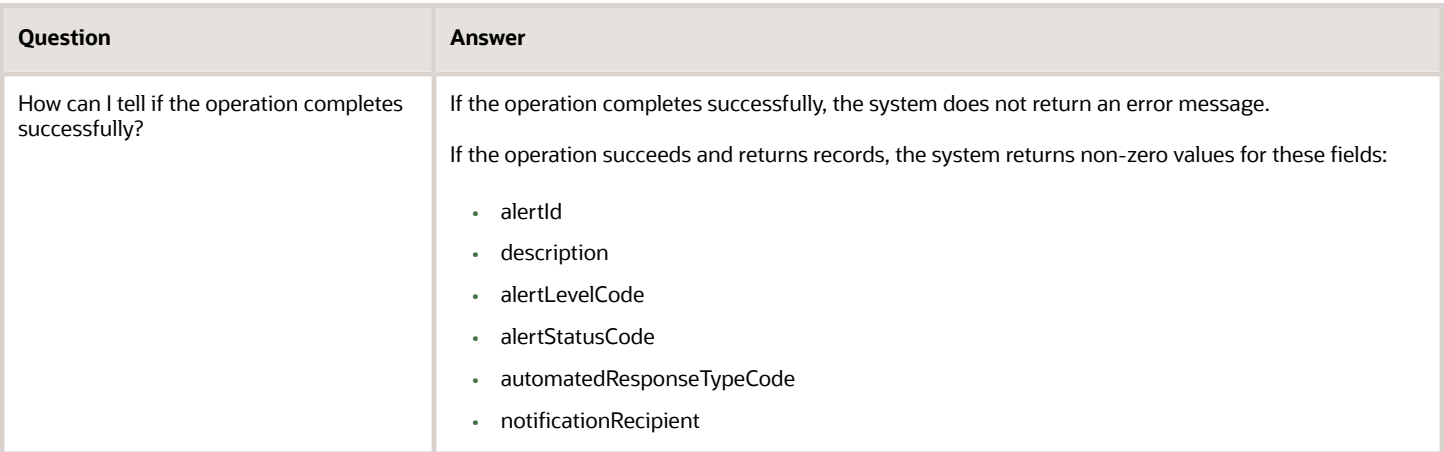

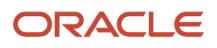

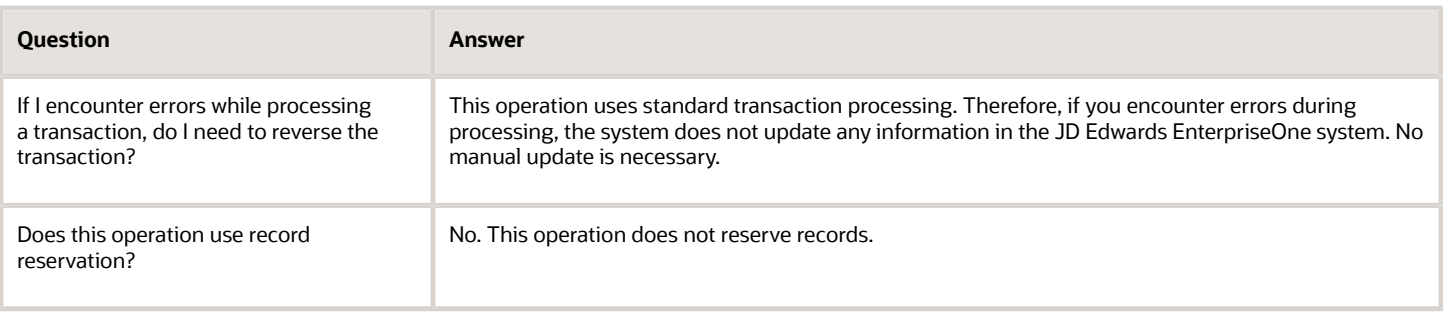

### Setting Processing Options for XPI Condition-Based Alerts (P1301150)

Processing options enable you to specify the default processing for programs and reports.

For programs, you can specify options such as the default values for specific transactions, whether fields appear on a form, and the version of the program that you want to run.

### Process

### **1. Equipment Number Format**

Specify how the system validates the equipment number. Values are:

**1:** Use the equipment number. This is the default value.

**2:** Use the unit number.

**3:** Use the serial number.

### Versions

#### **1. Condition-Based Alerts Revisions (P1311) Version**

Specify the version that the system uses for the Condition-Based Alerts Revisions program (P1311). If you leave this processing option blank, the system uses the ZJDE0001 version.

#### **2. Condition-Based Alerts Processor (R1312) Version**

Specify which version of the Condition-Based Alerts Processor program (R1312) the system uses when processing the automated responses of condition-based alerts. If you leave this processing option blank, the system does not process the automated responses of condition-based alerts. Note: If you leave this processing option blank, you must run a version of the Condition-Based Alerts Processor program (R1312) in order to complete the automated response-type processing.

## getCapitalAssetConditionBasedAlert

The getCapitalAssetConditionBasedAlert web service operation is a database query operation that enables consumers to query the JD Edwards EnterpriseOne Plant and Equipment Management system to retrieve existing capital asset data. The getCapitalAssetConditionBasedAlert operation invokes a database operation to retrieve capital asset information from the Condition-Based Alerts table (F1310) in JD Edwards EnterpriseOne based on the selection criteria specified in the value object.

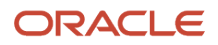

The getCapitalAssetConditionBasedAlert web service operation allows an open query.

**Note:** An open query of the JD Edwards EnterpriseOne database impacts system performance. It is strongly recommended that you set the Max Rows business service property to a value other than **0** (zero). If you leave this value set to **0,** the system returns all matching records. Additionally, it is recommended that you specify selection criteria when you query the JD Edwards EnterpriseOne database.

If the operation is successful, the system returns zero to many records to the consumer. You can specify the maximum number of records to return during a query using the Max Rows business service property.

If the operation fails, the system returns an error message to the consumer.

The getCapitalAssetConditionBasedAlert web service operation queries the JD Edwards EnterpriseOne condition-based alert information in a real-time fashion. The web service operation, getCapitalAssetConditionBasedAlert, is called by the source system. This web service operation consumes a published interface, GetCapitalAssetConditionBasedAlert, which exposes the selection criteria for retrieving the condition-based alert information from the F1310 table in JD Edwards EnterpriseOne. The fields in GetCapitalAssetConditionBasedAlert are used to set the selection in the getCapitalAssetConditionBasedAlert integration. The web service operation returns results in the ShowCapitalAssetConditionBasedAlert published interface.

**Note:** The system adjusts the date time stamp entered to Coordinated Universal Time (UTC), which the system determines using the time zone on your business service server, unless an offset is used. For example, if the business service server is GMT-7, entering 2007-01-18T00:00:00.000 results in an adjustment to this value of -7 hours, and the actual value that passes in to JD Edwards EnterpriseOne becomes 2007-01-17T17:00:00.000. An offset can be passed in with the original value so that these adjustments do not occur, such as 2007-01-18T00:00:00.000-7:00, which offsets by 7 hours from UTC, resulting in the date being passed into JD Edwards EnterpriseOne as 2007-01-18T00:00:00.000.

### Supported Functionality

This section discusses the functionality that the getCapitalAssetConditionBasedAlert operation supports.

**Note:** If functionality is not explicitly documented as supported functionality, it is to be understood that the functionality is not supported by the integration solution.

The getCapitalAssetConditionBasedAlert operation supports a database query operation that enables consumers to query the JD Edwards EnterpriseOne Plant and Equipment Management system to retrieve existing capital asset data.

The getCapitalAssetConditionBasedAlert operation does not support the wildcard (asterisk (**\***)) for search criteria.

### Setup Considerations

Before you use this operation, you can set business service properties to specify how the system processes capital asset information. This table includes information about the business service properties that the getCapitalAssetConditionBasedAlert web service operation uses:

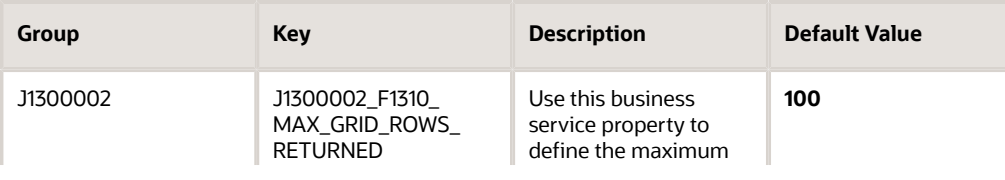

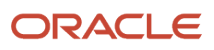

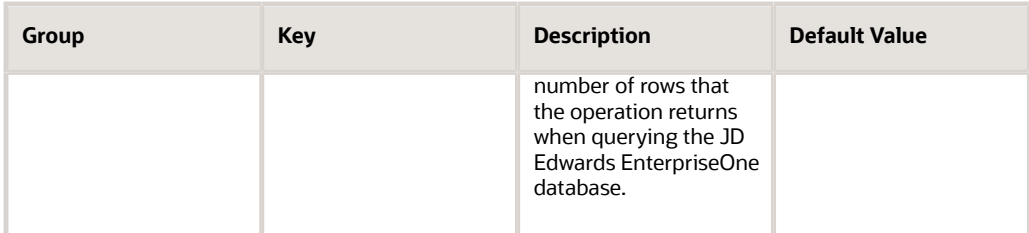

**Note:** It is strongly recommended that you set this business service property to a value other than **0** (zero). If you leave this value set to **0,** the system returns all matching records. Additionally, it is recommended that you specify selection criteria when you query the JD Edwards EnterpriseOne database.

See *[JD Edwards EnterpriseOne Tools Business Services Development Methodology Guide](olink:EOTME00200)* .

### Implementation Details

The following table includes information that can help determine whether the getCapitalAssetConditionBasedAlert operation is functioning correctly:

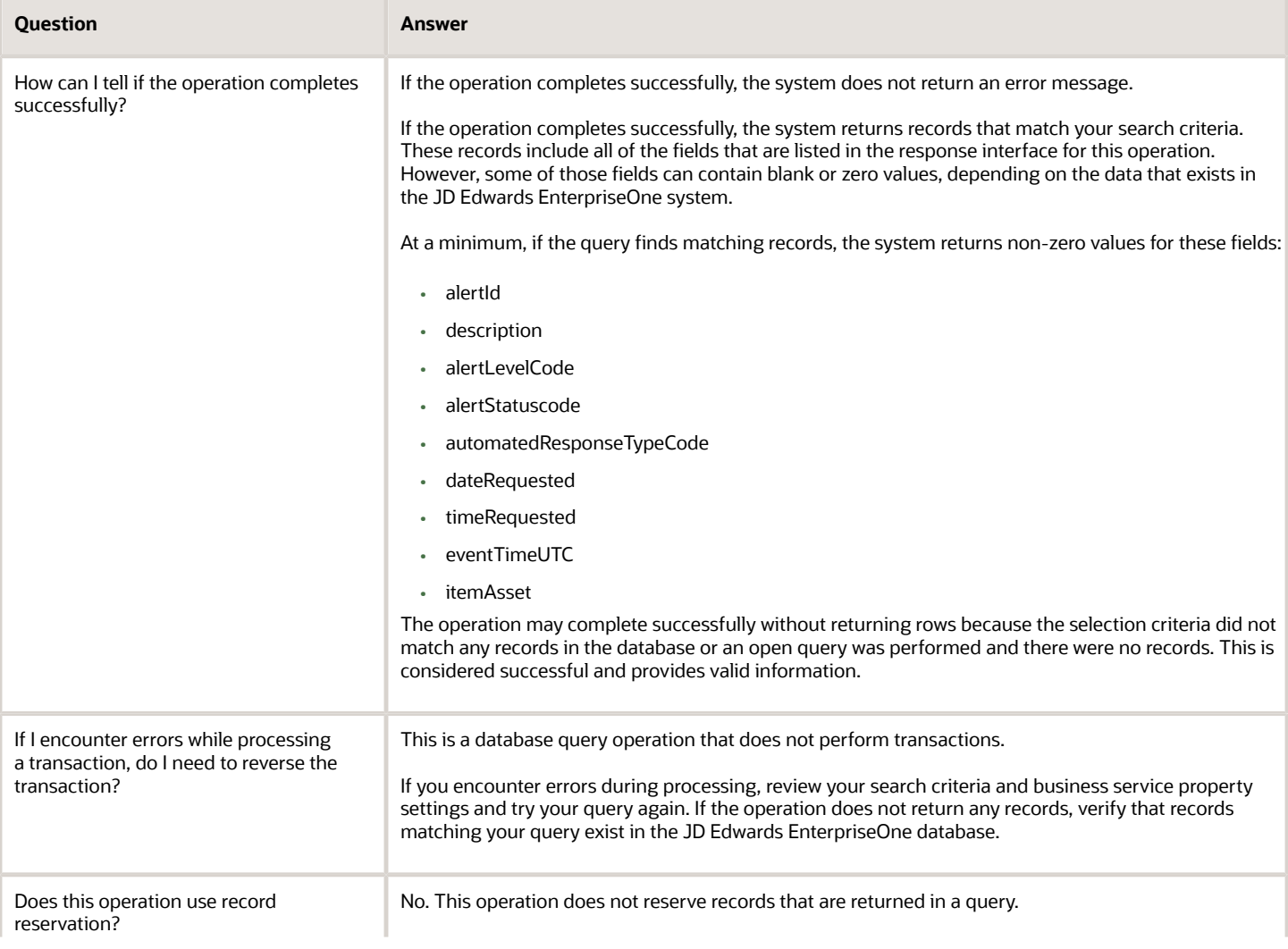

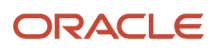

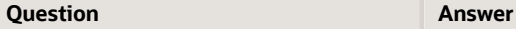

# Condition Based ALert Batch Import Programs

You use batch import programs to import data from an external software system into the JD Edwards EnterpriseOne system, where it can then be processed by EnterpriseOne programs.

This table lists and describes the available batch import programs that are associated with the Condition Based Alerts business object:

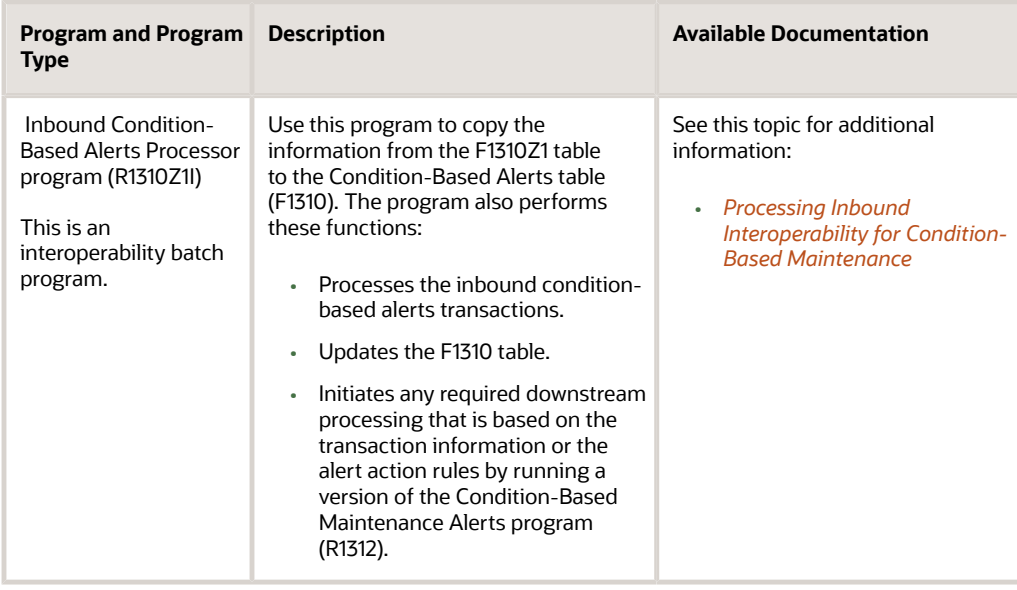

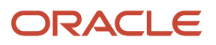

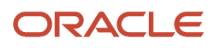

# **10 ALM: Equipment Locations**

# Equipment Locations Overview

This chapter provides detailed information about the business interface components that are available for the Equipment Locations business object.

This table lists all of the available interface components:

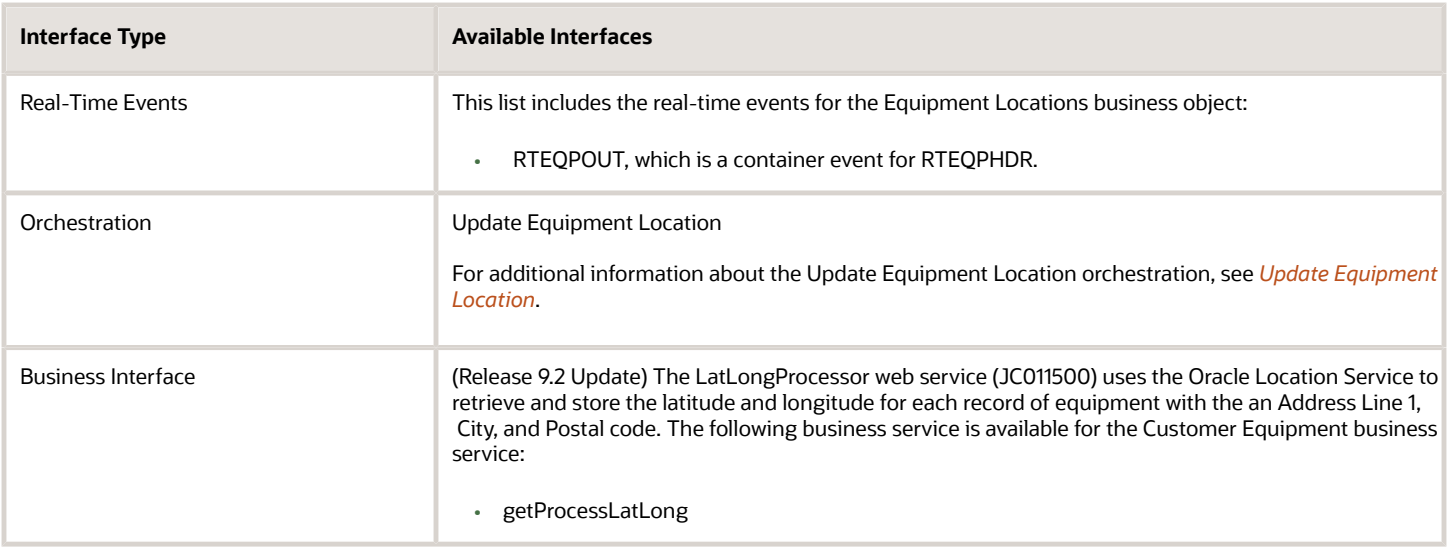

**Note:** You can find additional technical information about each type of business interface component. For additional descriptions of the information available, and instructions for finding this information, see *[Accessing Additional](#page-32-0) [Information for Business Interface Components](#page-32-0)*.

# Equipment Locations Real-Time Events

This section describes the available real-time events associated with the Equipment Locations business object, which include:

• RTEQPOUT, which is a container event for RTEQPHDR.

### RTEQPOUT

RTEQPOUT is a container event that is generated by the JD Edwards EnterpriseOne system to provide equipment information.

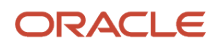

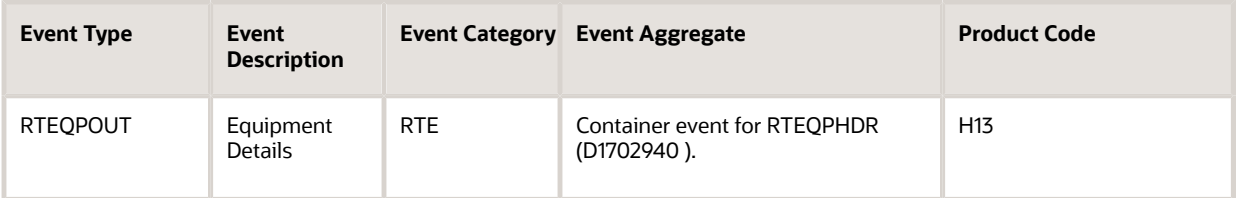

See the real-time event that is contained by this event for information about the conceptual approach, and processes that can initiate this event.

#### **Objects That Can Initiate The Event**

These objects can initiate the RTEQPOUT event, and the single event contained within the event:

- N120010 F1201 Process Master Data
- N120090 F1217 Process Master Data

### RTEQPHDR

RTEQPHDR is a single event that is generated by the JD Edwards EnterpriseOne system to provide equipment information.

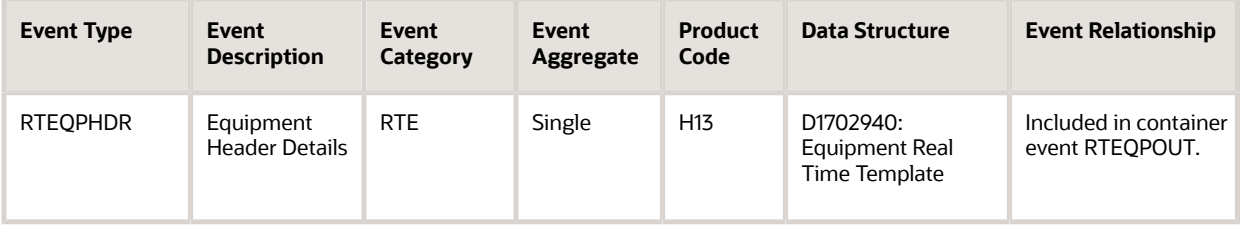

### **Conceptual Approach**

An equipment record added, modified or deleted in the JD Edwards EnterpriseOne system creates, modifies, or deletes a record in the Asset Master File table (F1201) and the Equipment Master Extension table (F1217).

# Equipment Locations Business Services - LatLongProcessor (Release 9.2 Update)

The LatLongProcessor web service (JC011500) processes the latitude and longitude for each record of equipment with an Address Line 1, City, and Postal code. This table includes a description of the equipment location business service.

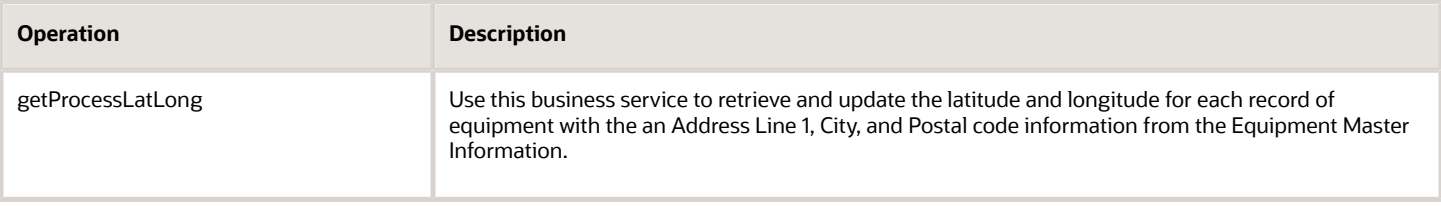

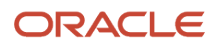

## **Prerequisite**

You must also set the value of Enable Location Services to Yes in the Work with EnterpriseOne System Control (P99410) program.

## getProcessLatLong

The getProcessLatLong business service runs on the Oracle WebLogic Server (WLS) or the Web Application Server (WAS) platform and reads the data stored in the Equipment Master Location Details (F17311) table. The EnterpriseOne Enterprise Server collects the data required from the JD Edwards EnterpriseOne F17220W table and then calls the getProcessLatLong business service that communicates with Oracle Location Services to update the Equipment Master Location Details (F17311) table with latitude and longitude for each record of equipment with an Address Line 1, City, and Postal code.

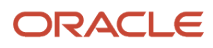

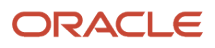

# **11 ALM: Meter Reading**

# Meter Reading Overview

This chapter provides detailed information about the business interfaces that are available for the Meter Reading business object.

This table lists all of the available interface components:

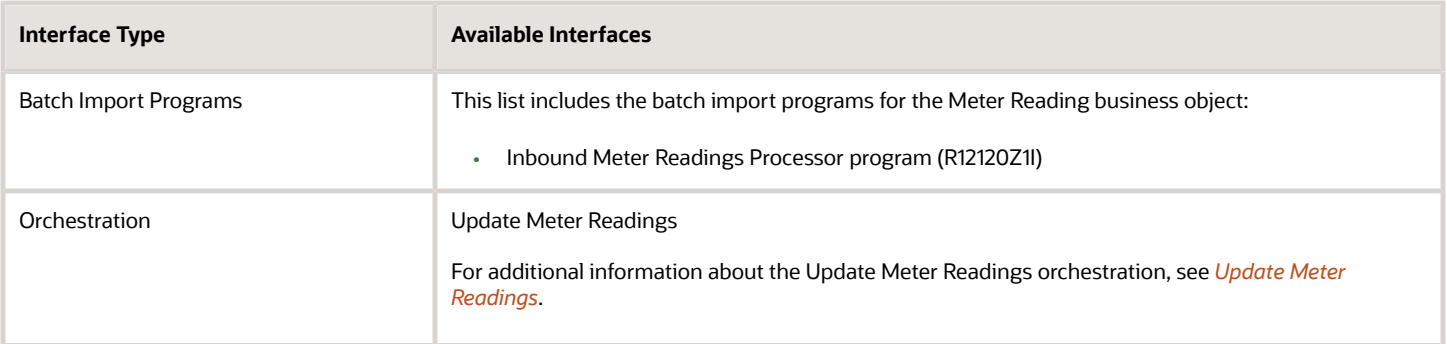

**Note:** You can find additional technical information about each type of business interface component. For additional descriptions of the information available, and instructions for finding this information, see *[Accessing Additional](#page-32-0) [Information for Business Interface Components](#page-32-0)*.

# Meter Reading Batch Import Programs

You use batch import programs to import data from an external software system into the JD Edwards EnterpriseOne system, where it can then be processed by EnterpriseOne programs.

This table lists and describes the available batch import programs that are associated with the Meter Reading business object:

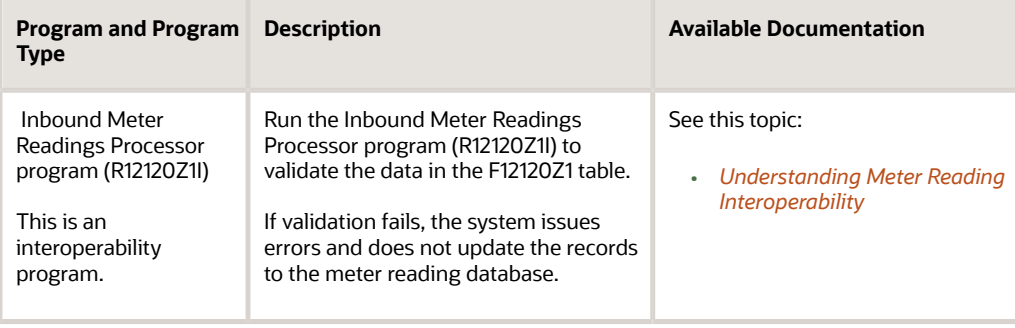

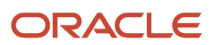

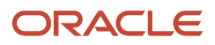

# **12 ALM: Work Order - Equipment**

# Work Order - Equipment Overview

This chapter provides detailed information about the business interfaces that are available for the Work Order - Equipment business object.

This table lists all of the available interface components:

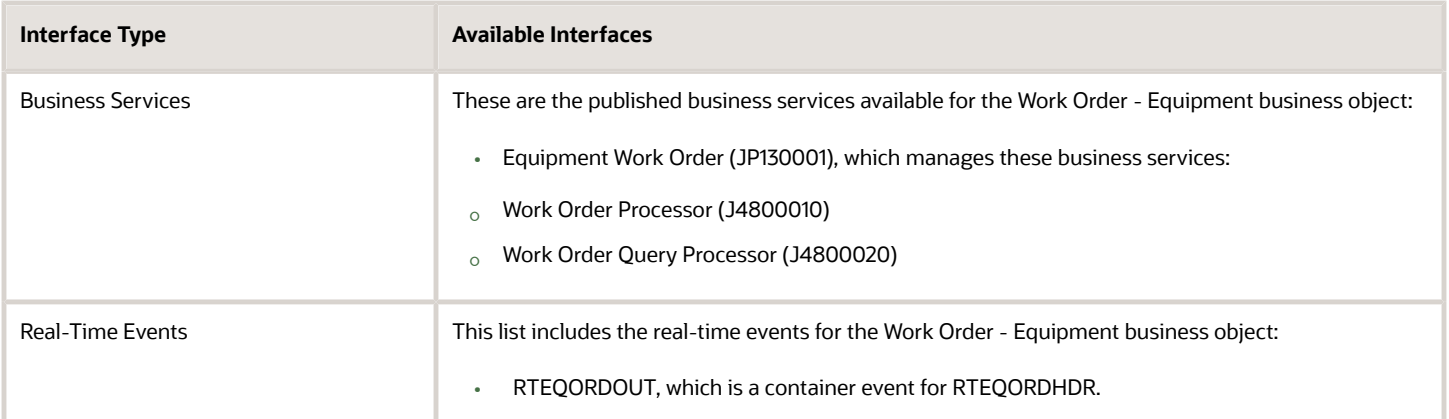

**Note:** You can find additional technical information about each type of business interface component. For additional descriptions of the information available, and instructions for finding this information, see *[Accessing Additional](#page-32-0) [Information for Business Interface Components](#page-32-0)*.

# Work Order - Equipment Business Services - Equipment Work Order (JP130001)

This published business service processes equipment work order information using these business services:

- Work Order Processor (J4800010)
- Work Order Query Processor (J4800020)

These business services are documented under the Work Order Processor published business service, as they are also managed by that service. See *[Work Order Processor \(J4800010\)](#page-462-0)* and *[Work Order Query Processor \(J4800020\)](#page-463-0)*.

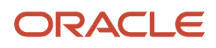

# Work Order - Equipment Real-Time Events

This section describes the available real-time events associated with the Work Order business unit, which include:

• RTEQORDOUT, which is a container event for RTEQORDHDR.

## RTEQORDOUT

RTEQORDOUT is a container event that is generated by the JD Edwards EnterpriseOne system to provide work order information.

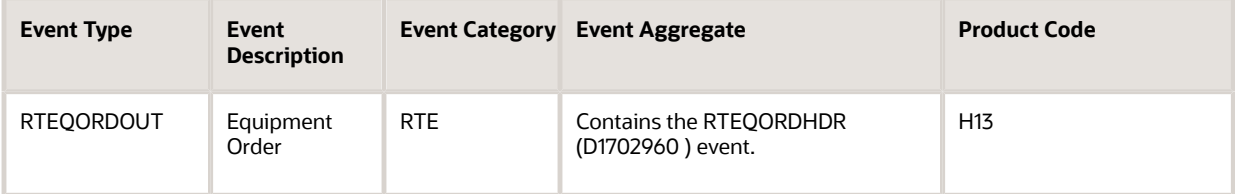

### **Conceptual Approach**

A work order record added, modified or deleted in the JD Edwards EnterpriseOne system creates, modifies, or deletes a record in the Work Order Master File table (F4801) and the Work Order Master Tag File table (F4801T).

#### **Objects That Can Initiate The Event**

The X4801 - X4801 Work Order Entry Master business function can initiate the RTEQORDOUT event, and the single event contained within the event.

### RTEQORDHDR

RTEQORDHDR is a single event that is generated by the JD Edwards EnterpriseOne system to provide work order information.

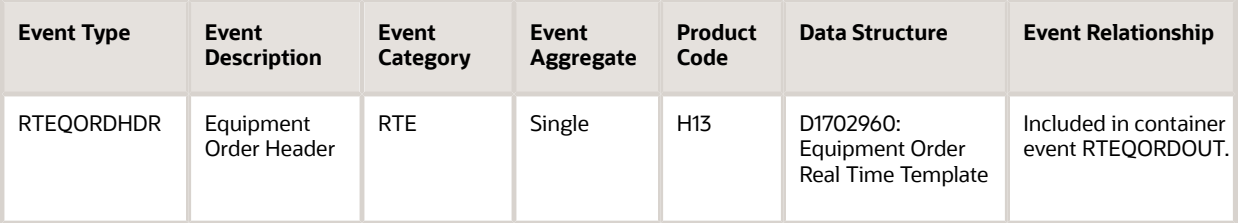

### **Conceptual Approach**

A work order record added, modified or deleted in the JD Edwards EnterpriseOne system creates, modifies, or deletes a record in the Work Order Master File table (F4801) and the Work Order Master Tag File table (F4801T).

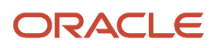

# **13 ALM: Work Order - Service**

# Work Order - Service Overview

This chapter provides detailed information about the business interfaces that are available for the Work Order - Service business object.

This table lists all of the available interface components:

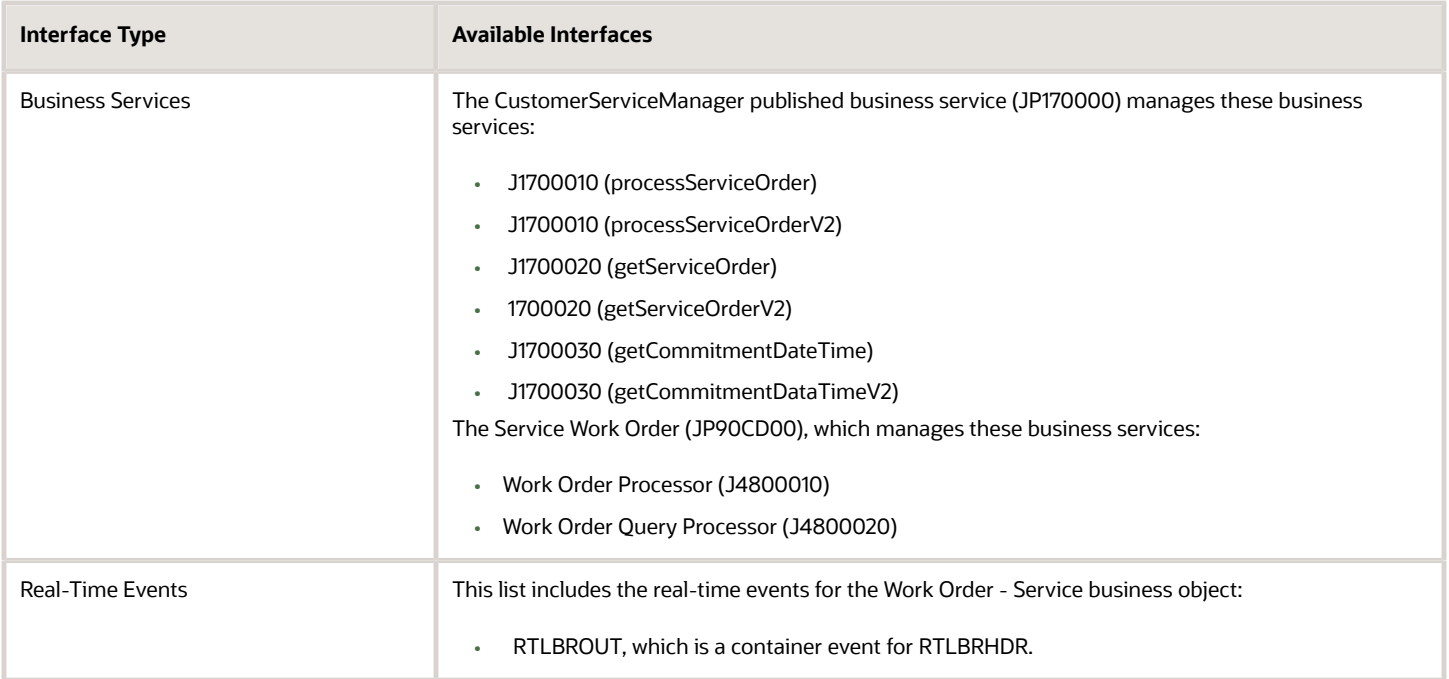

**Note:** You can find additional technical information about each type of business interface component. For additional descriptions of the information available, and instructions for finding this information, see *[Accessing Additional](#page-32-0) [Information for Business Interface Components](#page-32-0)*.

# Work Order - Service Business Services - CustomerServiceManager

The CustomerServiceManager web service (JP170000) manages the processing of customer service-related web service operations. This table includes a description of the customer service web service operations:

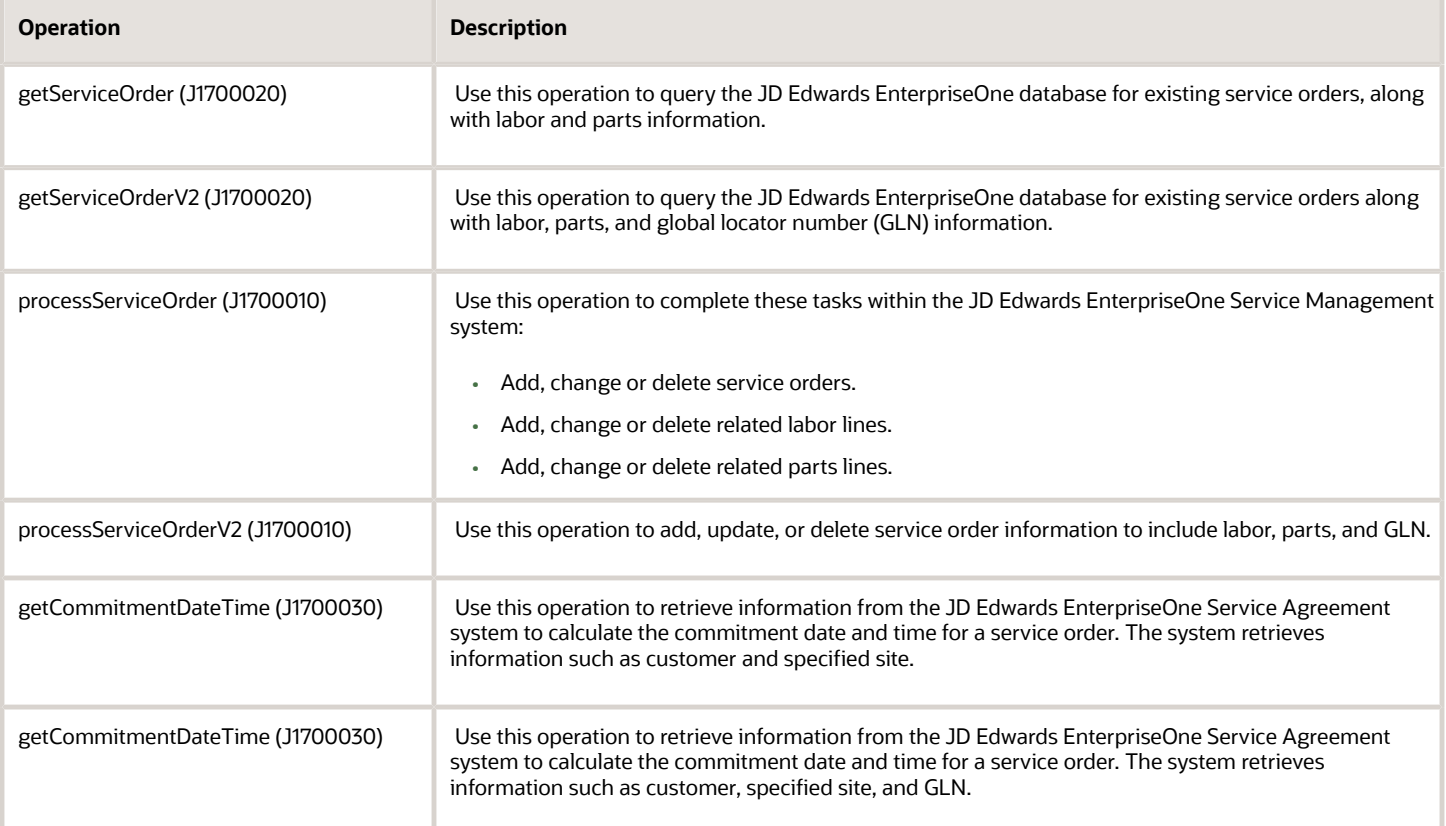

#### **Note:**

In the EnterpriseOne system, work orders are stored in the Work Order Master table (F4801). When you create a work order, you must specify the document type that is associated with the work order. The system uses the value in the Document Type field (DCTO) to determine the order type of the work order.

You use the Document Type Maintenance program (P40040) to maintain document type information. Document type records are stored in the Document Type Master table (F40039). When you enter a document type into the system, you can associate that document type with an order type. Order types might include manufacturing orders, equipment orders, and service work orders. To specify that the document type is associated with service work orders, enter **05** in the Order Type field.

The getServiceOrder and processServiceOrder operations process only those work orders that have been defined as *service* work orders. Service work orders must include a document type that is associated with an order type of **05**.

See *["Setting Up Service Management" in the JD Edwards EnterpriseOne Applications Service Management](olink:EOASM00614) [Implementation Guide](olink:EOASM00614)* .

## **Prerequisite**

Before using the Customer Service Manager web service, or any of the related web service operations, you must install and configure the Service Management system. Additionally, you must verify that you are using document types associated with order type **05** to identify service work orders.

See *["Setting Up Service Management" in the JD Edwards EnterpriseOne Applications Service Management](olink:EOASM00614) [Implementation Guide](olink:EOASM00614)* .

## Accessing Javadoc for the Customer Service Manager Web Service **Operations**

To access Javadoc for the Customer Service Manager web service and its related operations, review these Javadoc packages:

- JP170000 (CustomerServiceManager)
- J1700010 (processServiceOrder)
- J1700010 (processServiceOrderV2)
- J1700020 (getServiceOrder)
- 1700020 (getServiceOrderV2)
- J1700030 (getCommitmentDateTime)
- J1700030 (getCommitmentDataTimeV2)

## getServiceOrder

The getServiceOrder web service operation is a database query operation that enables consumers to query the JD Edwards EnterpriseOne Service Management system to retrieve existing service orders, along with related parts and labor information.

If the operation is successful, the system returns zero to many records to the consumer. You can specify the maximum number of service orders to return during a query using the Max Rows business service property. If the operation fails, the system returns an error message to the consumer.

### Setup Considerations

Before you use this operation, you can set business service properties to specify how many records the system returns when you query the EnterpriseOne database. This table includes information about the business service properties used by the getServiceOrder operation:

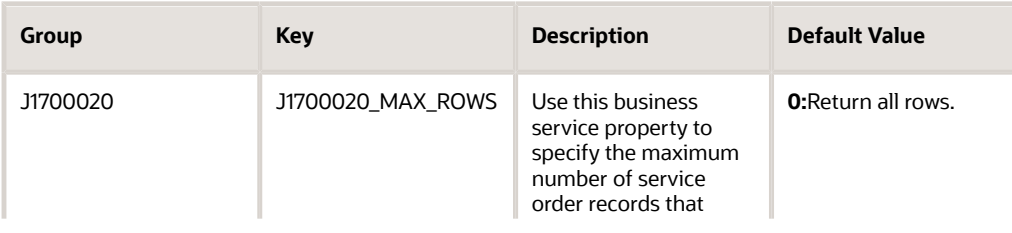

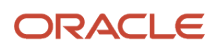

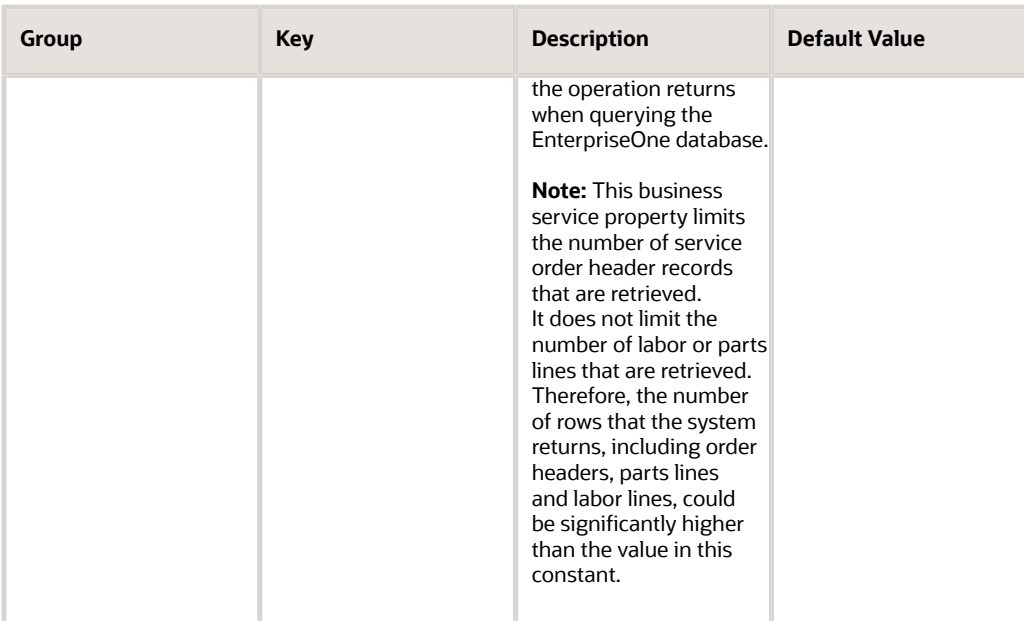

**Note:** It is strongly recommended that you set this business service property to a value other than **0** (zero). If you leave this value set to **0**, the system returns all matching header records, along with any associated labor and parts records. Additionally, it is recommended that you specify selection criteria when you query the EnterpriseOne database. The system returns an error if you perform a query with no selection criteria and this business service property is set to **0**.

### Implementation Details

The following table includes information that can help determine whether the getServiceOrder operation is functioning correctly:

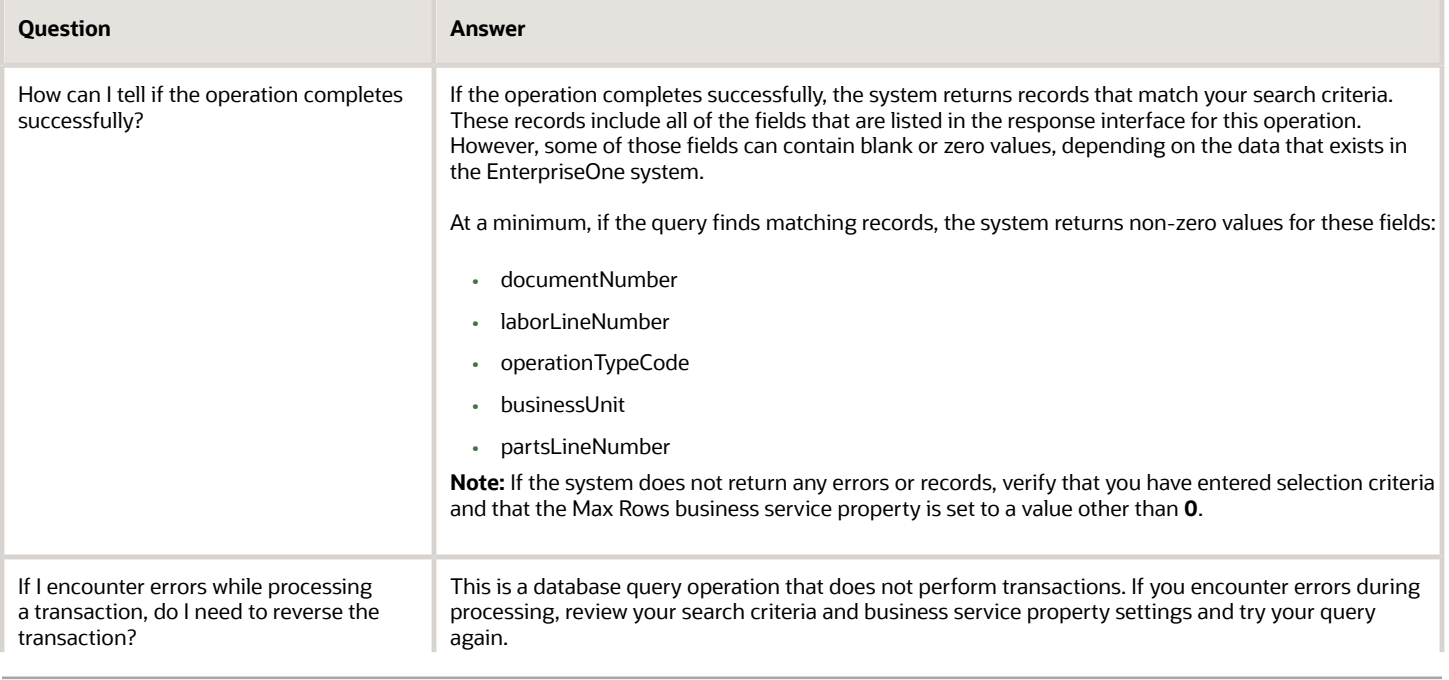

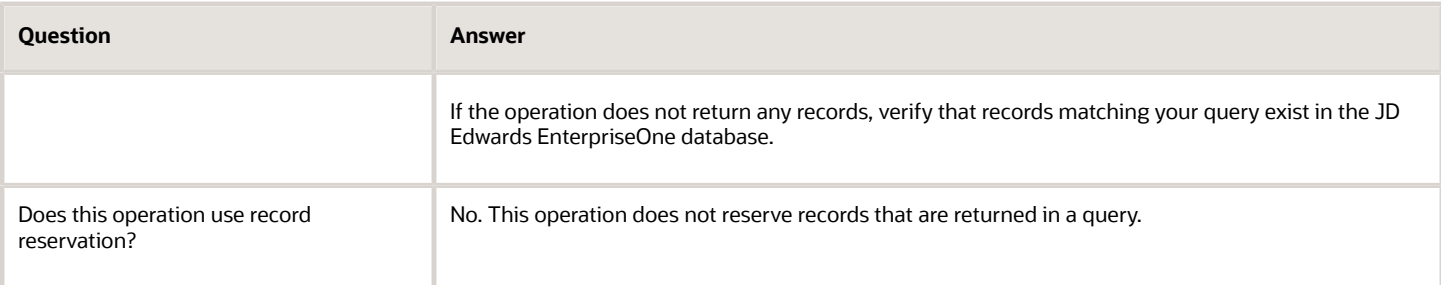

## getServiceOrderV2

Review the information in the getServiceOrder section of this chapter before using the getServiceOrderV2 web service operation. All of the information in the getServcieOrder section also applies to the getServiceOrderV2 operation.

The getServiceOrderV2 operation is a version of the getServiceOrder web service operation. This web service is operation is used to retrieve service order information with associated GLNs. This version executes the getServiceOrder (J1700020) web service operation.

### processServiceOrder

The processServiceOrder web service operation is an inbound transaction operation that enables consumers to process service order information within the JD Edwards EnterpriseOne system. The consumer can complete these tasks in the JD Edwards EnterpriseOne Service Management system:

- Add, change or delete service orders.
- Add, change or delete labor lines that are associated with a service order.
- Add, change or delete parts lines that are associated with a service order.

### Setup Considerations

Before you use this operation, you can set business service properties to specify how the system processes service order information. This table includes information about the business service properties that the processServiceOrder web service operation uses:

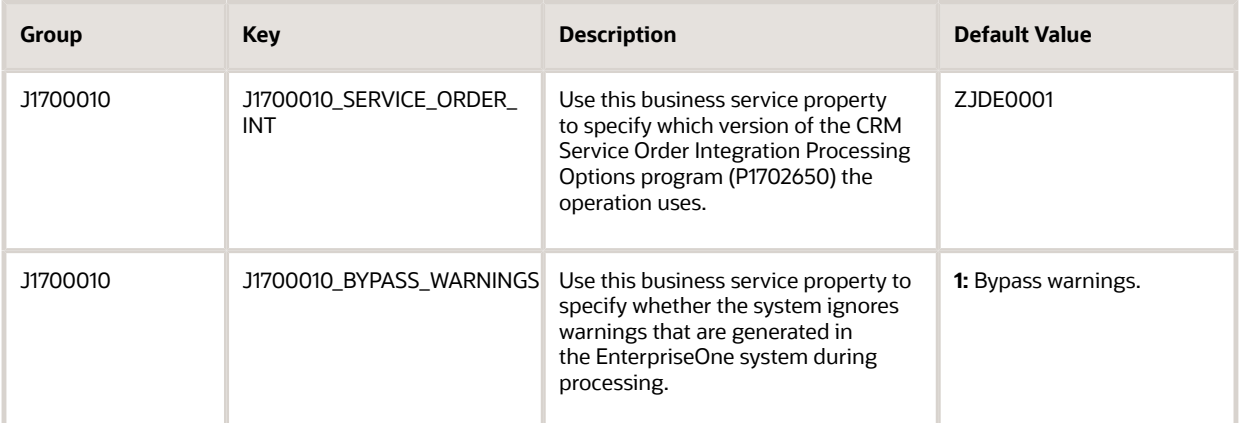

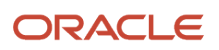

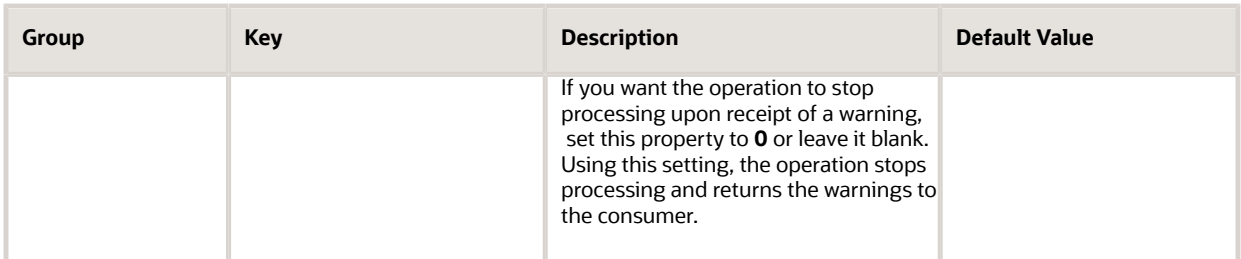

### Implementation Details

The following table includes information that can help determine whether the processServiceOrder operation is functioning correctly:

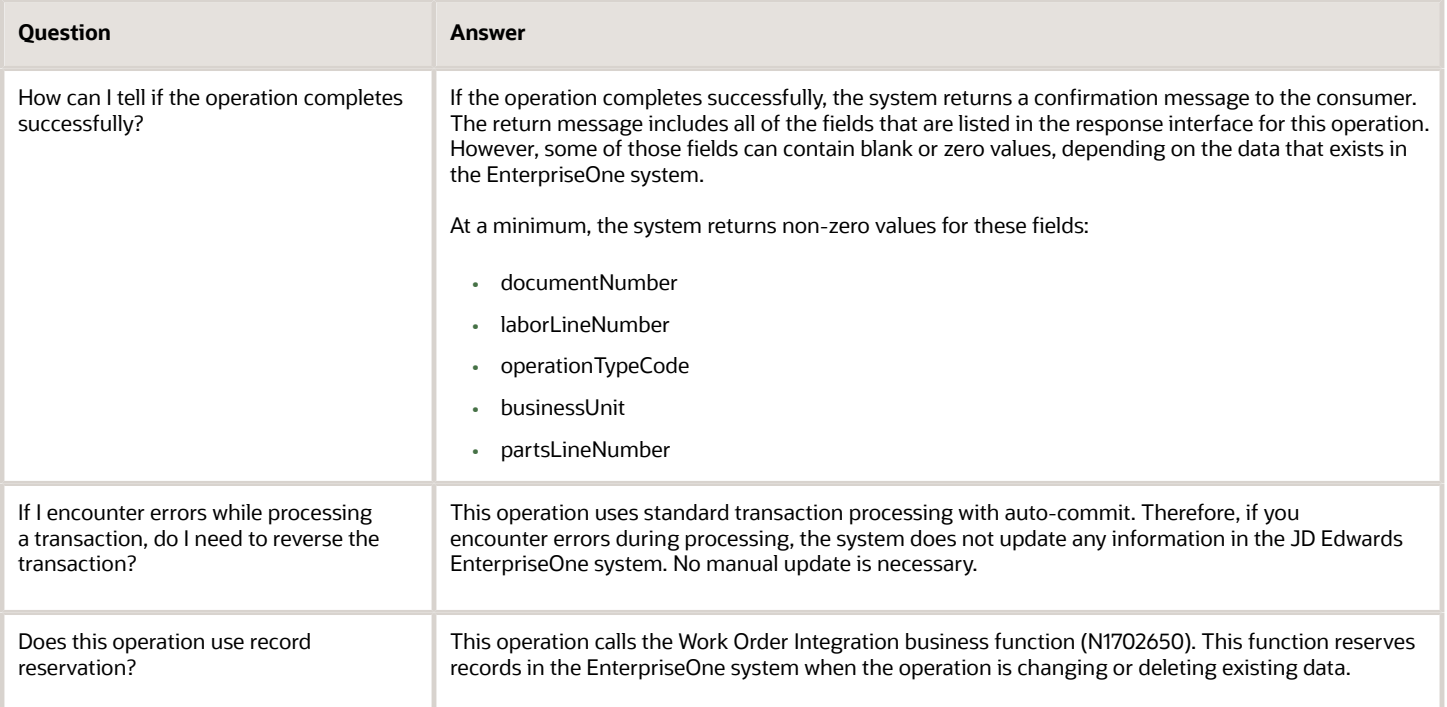

### Setting Processing Options for CRM Service Order Integration Processing Options (P1702650)

You use processing options to specify default values that a program uses when processing information.

### Service Order Tab

### **1. Order Type**

Use this processing option to specify the default document type that the system uses when you enter a work order. This code also indicates the origin of the transaction. Enter a value from UDC 00/DT.

### **2. Service Type**

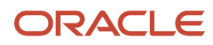

Use this processing option to specify the default order type that the system uses when you enter a work order. The order type indicates the type classification of a work order or engineering change order. You can use work order type as a selection criterion for work order approvals. Enter a value from UDC 00/TY.

#### **3. Priority**

Use this processing option to specify the default work order priority that the system uses when you enter a work order. This code indicates the priority of a work order or engineering change order in relation to other orders. Enter a value from UDC 00/PR.

#### **4. Primary Service Provider**

Use this processing option to specify the Address Book number of a manager or a planner that the system uses as a default when you enter a work order.

#### **5. Secondary Service Provider**

Use this processing option to specify the address book number of the supervisor that the system uses as a default when you enter a work order.

#### **6. Primary Technician**

Use this processing option to specify the address book number of a person that the system assigns to do the work when you enter a work order.

#### **7. Secondary Technician**

Use this processing option to specify the address book number of an inspector that the system uses as a default when you enter a work order.

#### **8. Type Bill of Material**

Use this processing option to specify the default parts list that the system uses when you enter a work order. The parts list is a user defined code that designates the type of bill of material. Enter a value from UDC 40/TB.

#### **9. Type Routing**

Use this processing option to specify the labor detail that the system uses as a default when you enter a work order. The system retrieves the labor detail for the work order header and uses it to identify the requested service. Enter a value from UDC 40/TR.

#### **10. Entitlement Checking**

Use this processing option to determine whether the system performs entitlement checking and the preferred method. Values are:

Blank: Bypass entitlement checking.

**1:** Check entitlements using the Entitlement Dates table (F1791).

**2:** Check entitlements without using the Entitlement Dates table.

#### **11. Category Code 01 through 20. Category Code 10**

Use these processing options to specify user-defined default information that the system uses when creating a work order.

#### **21. Business Unit**

Use this processing option to specify the default business unit, which the system uses when it creates a new service order. You must specify a business unit that exists in the Business Unit Master table (F0006).

#### **22. Branch**

Use this processing option to specify the default branch that the system uses when it creates a service order. You must specify a branch that exists in the Business Unit Master table (F0006).

#### **23. Default Service Provider**

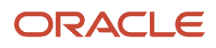

Use this processing option to specify the default values for manager and supervisor addresses on the work order. Values are:

Blank: The system does not supply defaults for the manager and supervisor addresses.

**1:** The system uses defaults for the manager and supervisor addresses based on this hierarchy:

- First: The system uses the values for the manager and supervisor from processing options.
- Second: The system uses the manager value from the SWM Address Book extension record for the customer.
- Third: The system uses the manager value from the equipment record.
- Fourth: The system uses the values for the manager and supervisor from the Work Order Default Coding File table (F48001), based on category codes 1, 2, and 3 from the work order.

**Note:** The system uses the Assigned To address value from processing options first, and information from the equipment record second.

### processServiceOrderV2

Review the information in the processServiceOrder section of this chapter before using the processServiceOrderV2 web service operation. All of the information in the processServcieOrder section also applies to the processerviceOrderV2 operation.

The processServiceOrderV2 operation is a version of the processServiceOrder web service operation. This web service is operation is used to add, update, and delete service order information with associated GLNs. This version executes the processServiceOrder (J1700010) web service operation.

## getCommitmentDateTime

The getCommitmentDateTime web service operation is an inbound transaction operation that enables consumers to calculate the commitment date and time for a given service order. The system calculates the commitment information using the date and time that the specified service order was entered into the system along with the commitment information from the customer or site's service contract, which is stored in the JD Edwards EnterpriseOne Service Management system.

If the system encounters errors during processing, those errors are returned to the consumer.

### **Prerequisites**

Before using the getCommitmentDateTime operation, service contracts with commitment information must exist in the EnterpriseOne system. Additionally, you must set up service and warranty constants, time zone information, and contact coverage.

See *["Managing Contracts"](olink:EOASM00615)* and *["Setting Up Service and Warranty Constants" in the JD Edwards EnterpriseOne](olink:EOASM00069) [Applications Service Management Implementation Guide](olink:EOASM00069)* .

### Supported Functionality

This section discusses the functionality that the getCommittmentDateTime operation supports.

ORACLE

**Note:** If functionality is not explicitly documented as supported functionality, it is to be understood that the functionality is not supported by the integration solution.

This operation supports time calculations using time zones and daylight savings rules. Thresholds are supported only if the consumer does not pass in a start date.

### Setup Considerations

Before you use this operation, you can set business service properties to specify how the system calculates commitment information. This table includes information about the business service properties that the getCommitmentDateTime web service operation uses:

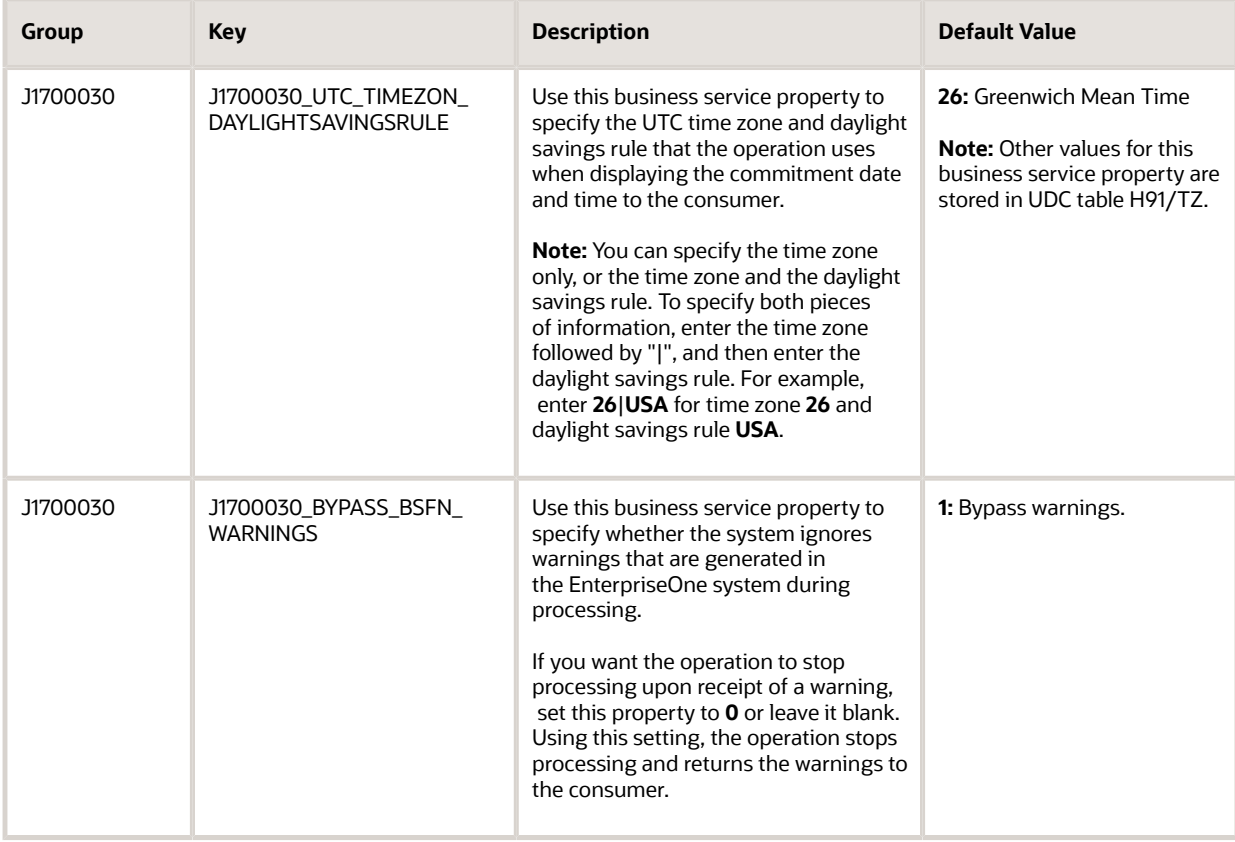

### Implementation Details

The following table includes information that can help determine whether the getCommitmentDateTime operation is functioning correctly:

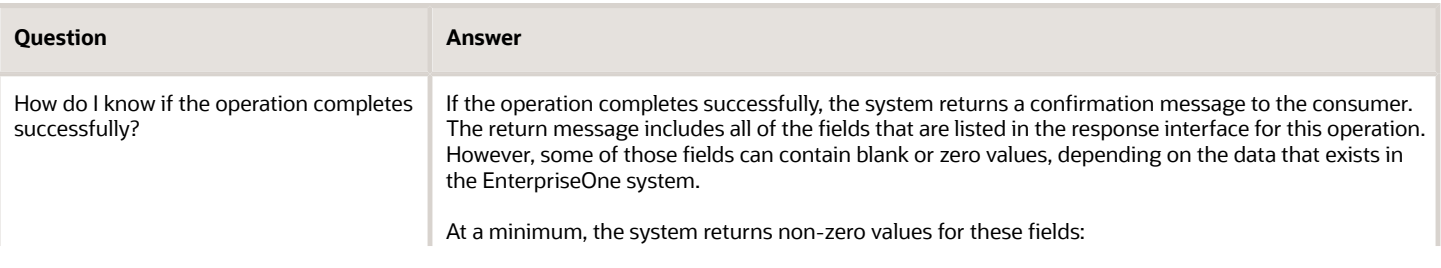

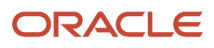

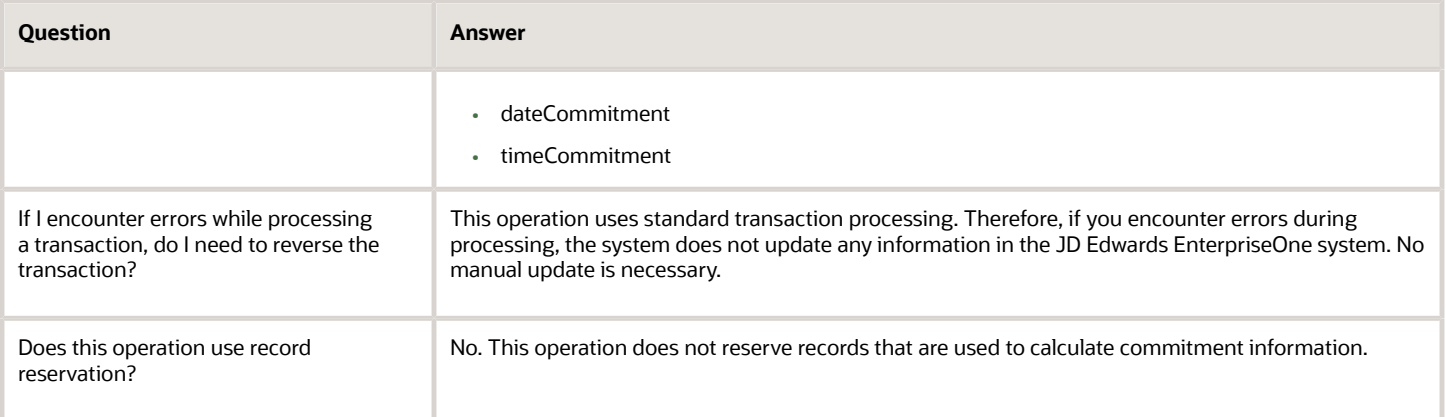

## getCommitmentDateTimeV2

Review the information in the getCommitmentDateTime section of this chapter before using the getCommitmentDateTimeV2 web service operation. All of the information in the getCommitmentDateTime section also applies to the getCommitmentDateTimeV2 operation.

The getCommitmentDateTimeV2 operation is a version of the getCommitmentDateTime web service operation. This web service operation is used retrieve information, along with associated GLNs, for the purpose of calculating commitment date and time for a service order. This version executes the getCommitmentDateTime (J1700020) web service operation.

## lookupServiceOrder

The lookupServiceOrders web service operation is a database query operation that enables consumers to retrieve and review service order information from the JD Edwards EnterpriseOne database. This operation only fetches the records from the F40039 table that contain a value of 05 (service orders) in field A201. This operation retrieves these items, if the data exists in the database:

- OrderNumber
- AddressBookNumber
- OrderDescription
- OrderStatus
- OrderType
- AssignedTo
- CategoryCodesServiceOrder, which includes CategoryCode001 through CategoryCode020.

### Setup Considerations

Before you use this operation, you can set business service properties to specify how many records the system returns when you query the EnterpriseOne database. This table includes information about the business service properties used by the lookupServiceOrders operation:

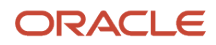

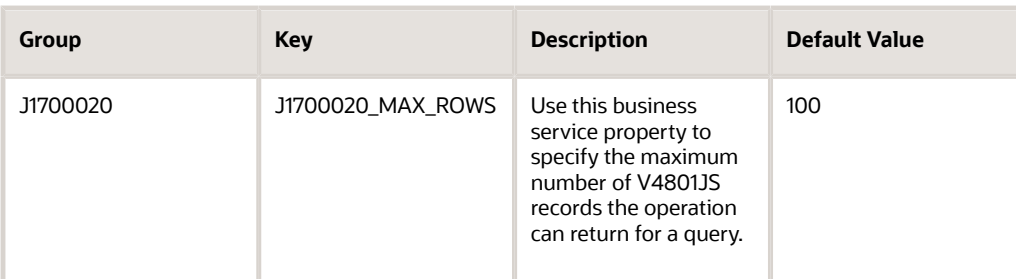

### Implementation Details

The following table includes information that can help determine whether the lookupServiceOrder operation is functioning correctly:

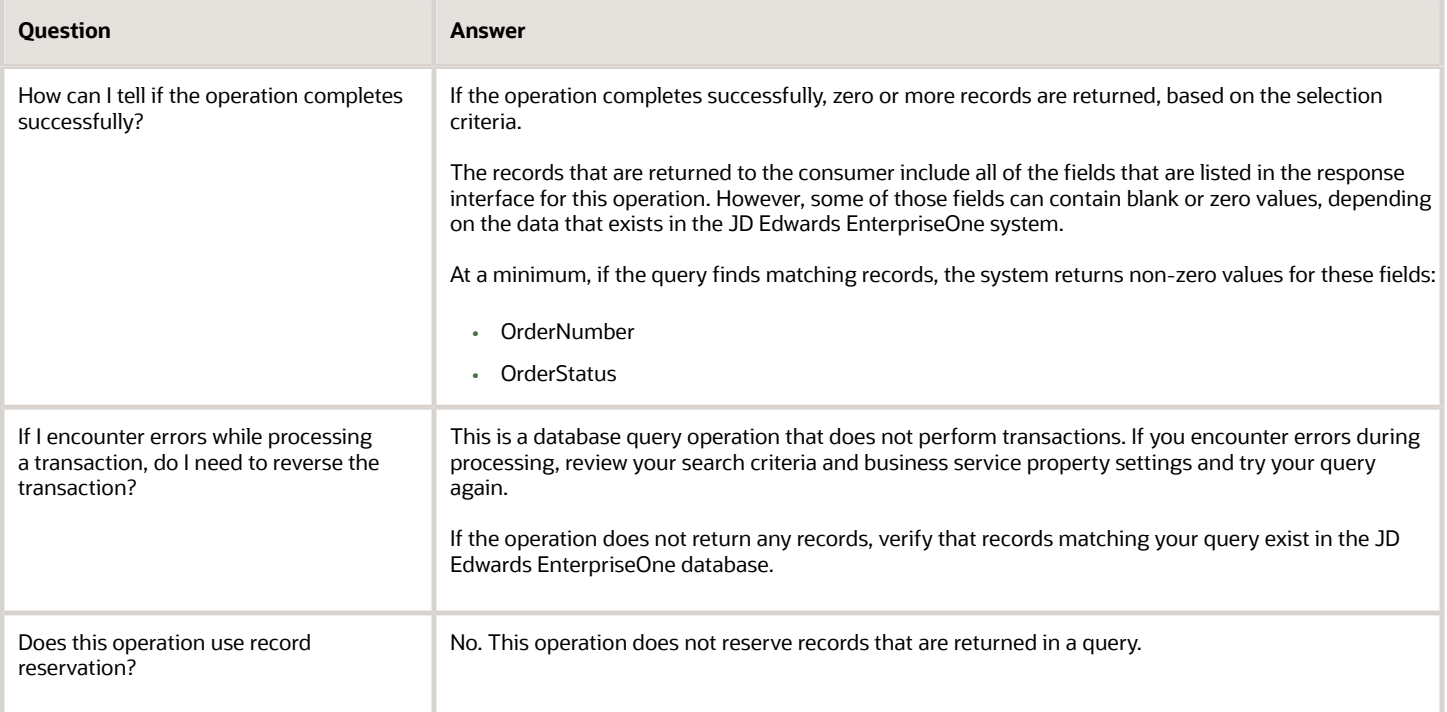

# Work Order - Service Business Services - Service Work Order (JP90CD00)

This published business service processes service work order information using these business services:

- Work Order Processor (J4800010)
- Work Order Query Processor (J4800020)

These business services are documented under the WorkOrderManager published business service, as they are also managed by that service. See *[Work Order Processor \(J4800010\)](#page-462-0)* and *[Work Order Query Processor \(J4800020\)](#page-463-0)*.

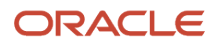

# Work Order - Service Real-Time Events

This section describes the available real-time events associated with the Work Order - Service business unit, which include:

• RTLBROUT, which is a container event for RTLBRHDR.

### RTLBROUT

RTLBROUT is a container event that is generated by the JD Edwards EnterpriseOne system to provide work order labor information.

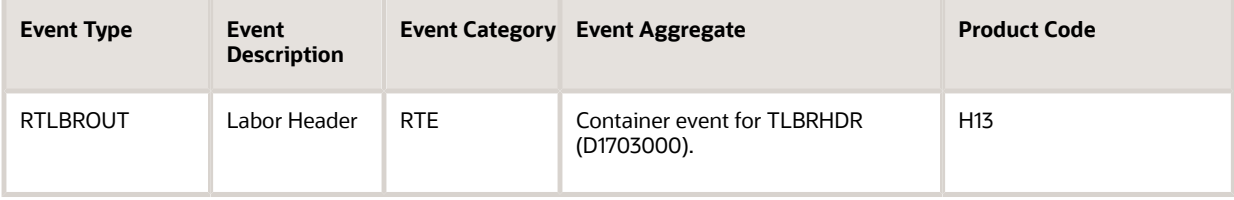

### **Conceptual Approach**

A parts record added, modified or deleted in the JD Edwards EnterpriseOne system creates, modifies, or deletes a record in the Work Order Routing table (F3112) and the Routing Instructions - Extension table (F31172).

### **Objects that Can Initiate the Event**

This object can initiate the RTLBROUT event, and the single events contained within the event:

N1700410 – F31172 Process Master Data

### RTLBRHDR

RTLBRHDR is a single event that is generated by the JD Edwards EnterpriseOne system to provide work order labor information.

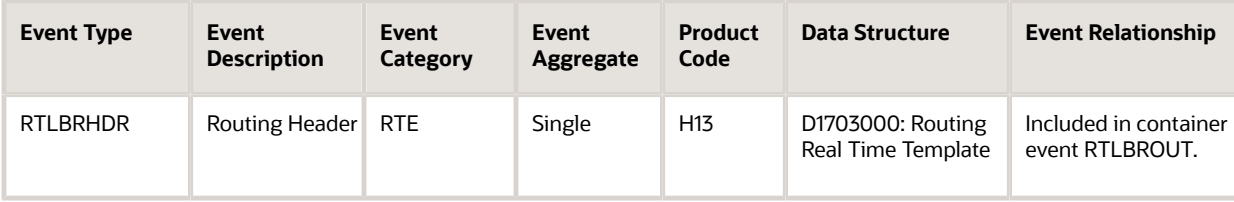

### **Conceptual Approach**

A parts record added, modified or deleted in the JD Edwards EnterpriseOne system creates, modifies, or deletes a record in the Work Order Routing table (F3112) and the Routing Instructions - Extension table (F31172).

# **14 CRM: Service Timecard**

## Service Timecard Overview

This chapter provides detailed information about the business interfaces that are available for the Service Timecard business object.

This table lists all of the available interface components:

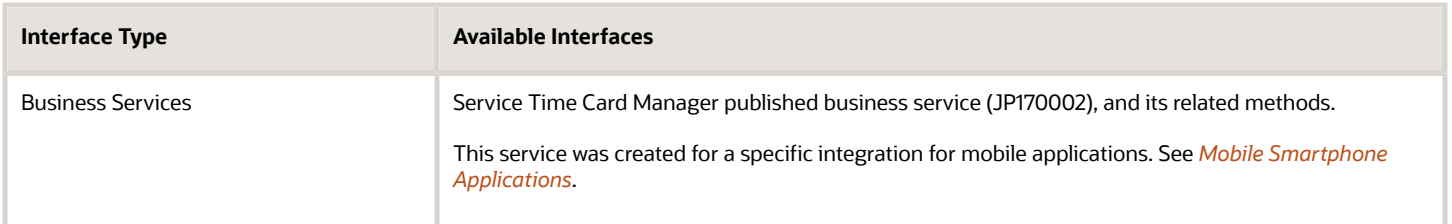

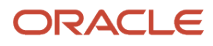

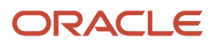

# **15 CRM: Work Order - Supplier Recovery Claim**

# Work Order - Supplier Recovery Claim Overview

This chapter provides detailed information about the business interfaces that are available for the Work Order - Supplier Recovery Claim business object.

This table lists all of the available interface components:

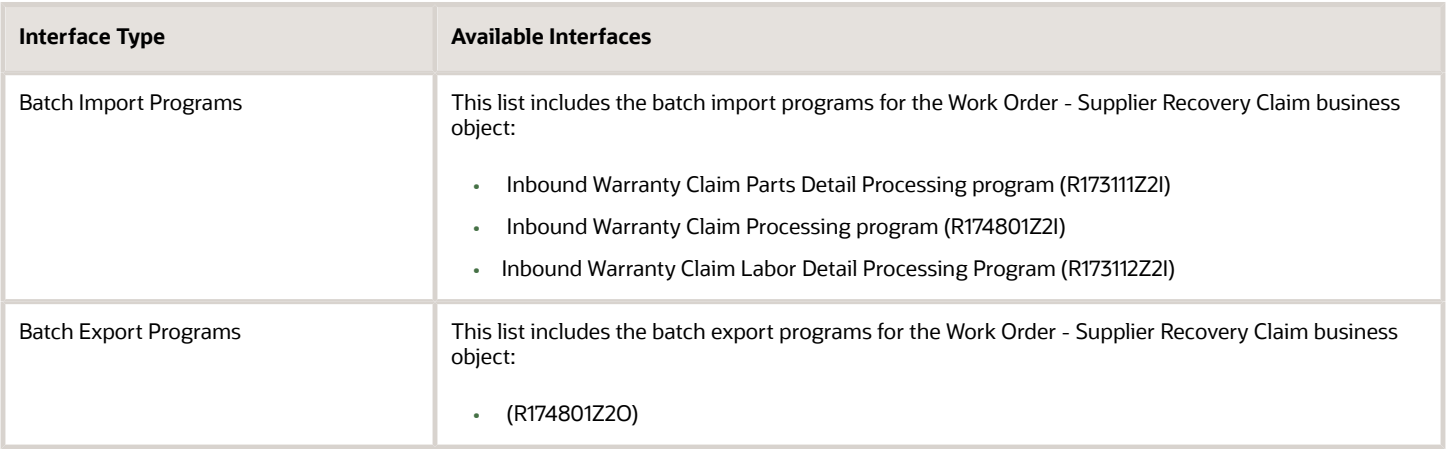

**Note:** You can find additional technical information about each type of business interface component. For additional descriptions of the information available, and instructions for finding this information, see *[Accessing Additional](#page-32-0) [Information for Business Interface Components](#page-32-0)*.

# Work Order - Supplier Recovery Claim Batch Import Programs

You use batch import programs to import data from an external software system into the JD Edwards EnterpriseOne system, where it can then be processed by EnterpriseOne programs.

This table lists and describes the available batch import programs that are associated with the Work Order - Supplier Recovery Claim business object:

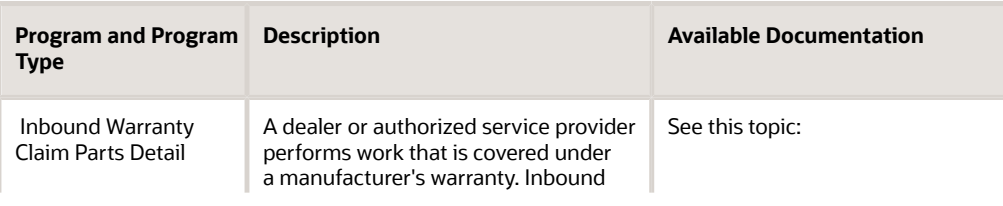

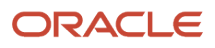

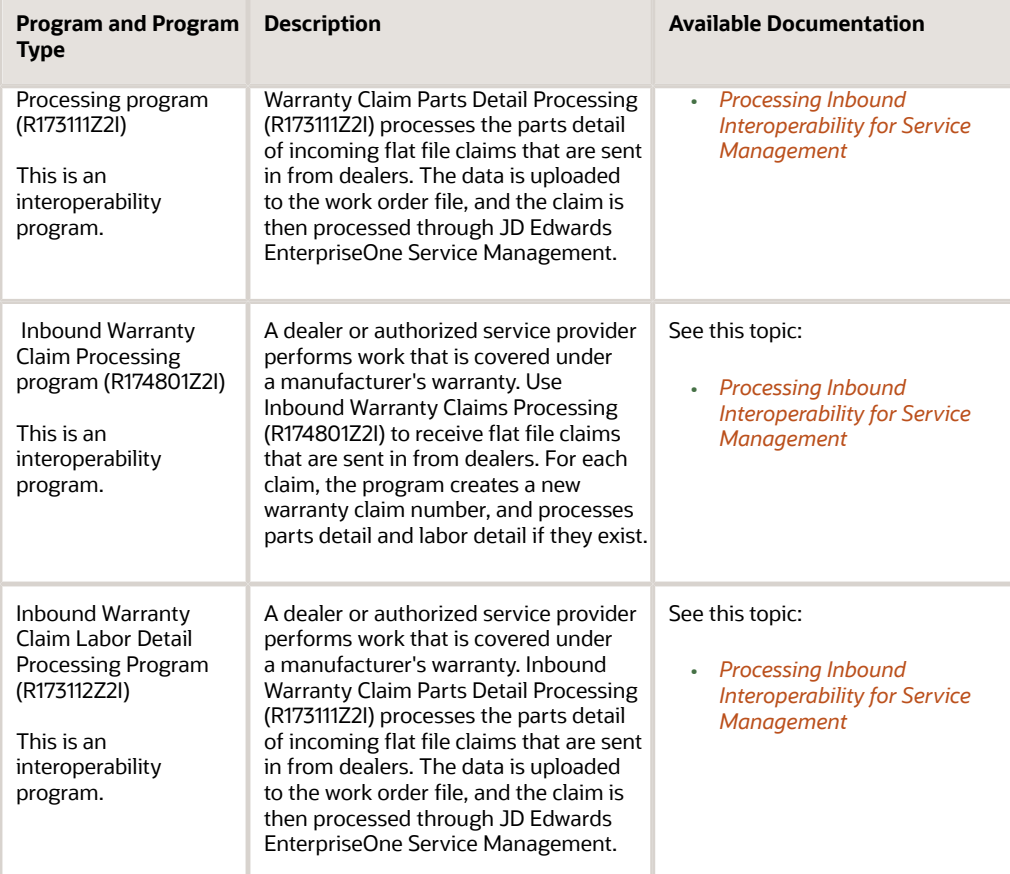

# Work Order - Supplier Recovery Claim Export Programs

You use batch export programs to retrieve and format data from the JD Edwards EnterpriseOne database so that it can be used by an external software system.

This table lists and describes the available batch export programs that are associated with the Work Order - Supplier Recovery Claim business object:

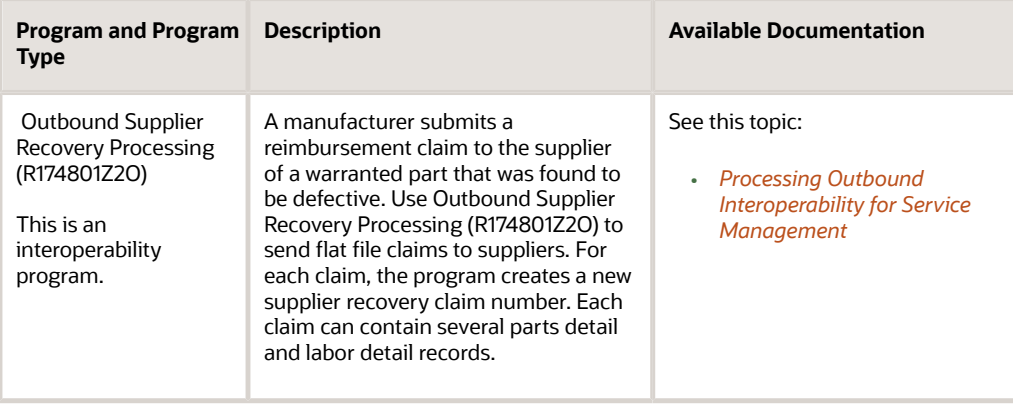

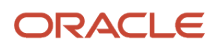

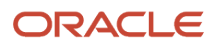

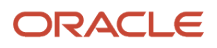

# **16 FMS: Account Ledger**

# Account Ledger Overview

This chapter provides detailed information about the business interfaces that are available for the Account Ledger business object.

This table lists all of the available interface components:

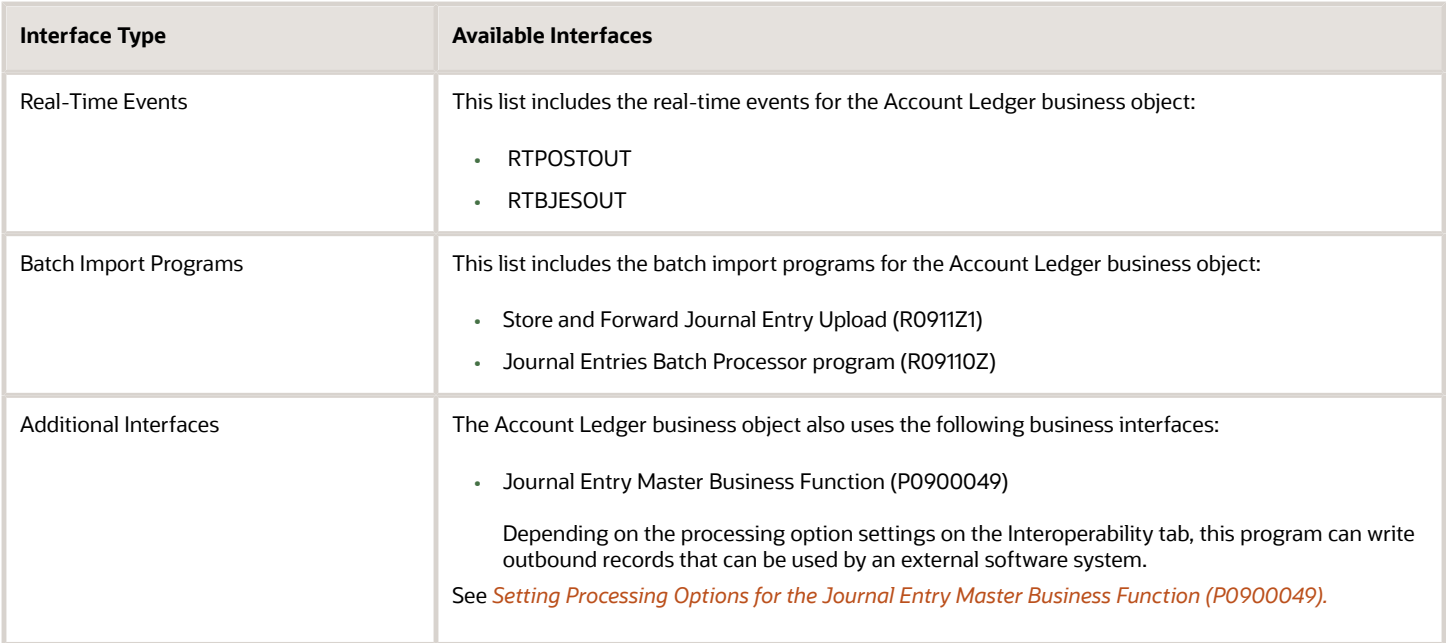

**Note:** You can find additional technical information about each type of business interface component. For additional descriptions of the information available, and instructions for finding this information, see *[Accessing Additional](#page-32-0) [Information for Business Interface Components](#page-32-0)*.

# Account Ledger Real-Time Events

This section describes the available real-time events associated with the Account Ledger, business object which includes:

- RTPOSTOUT
- RTBJESOUT

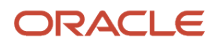

# RTPOSTOUT

RTPOSTOUT is used by the JD Edwards EnterpriseOne system to notify third-party systems when a batch has been successfully posted to the Account Balances table (F0902).

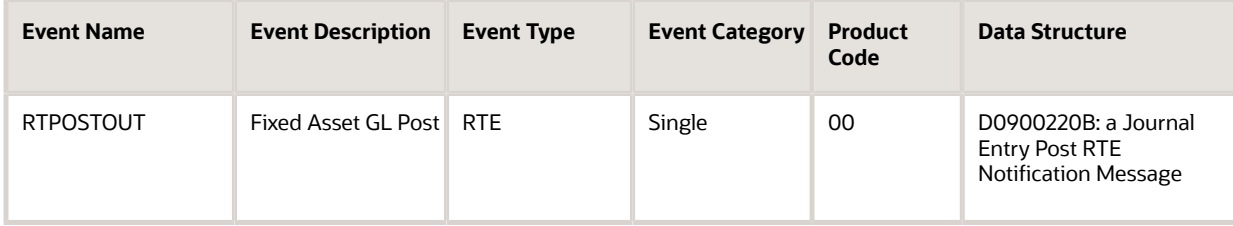

### Conceptual Approach

This event delivers a real time event notification when a batch has been successfully posted to the Account Balances table (F0902) using the General Ledger Post program (R09801). The status indicates only that the batch of journal entries has been successfully posted. If the batch fails to post, this event is not generated.

### Objects that Can Initiate the Event

R09801 - General Ledger Post

## RTBJESOUT

RTBJESOUT is used by the JD Edwards EnterpriseOne system to notify third-party systems of the status of batch journal entries being processed through the Journal Entry Batch Processor (R09110Z).

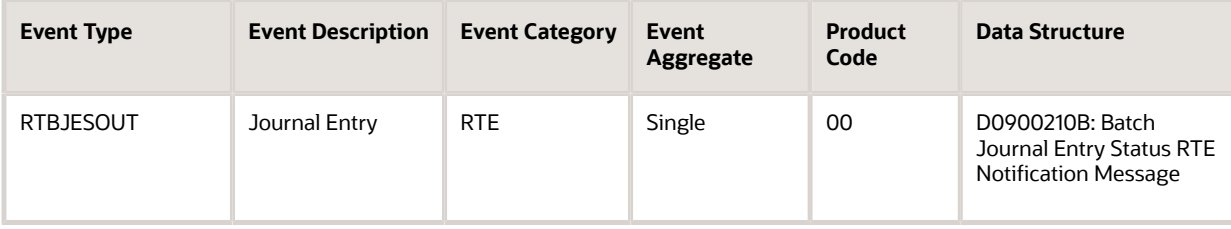

### Conceptual Approach

This event delivers a real time event notification of the status of batch journal entries being processed through the Journal Entry Batch Processor (R09110Z). The status indicates whether the journal entry document was created successfully. The reason for the failure is not included. The notification also includes the journal entry document number and general ledger date if the document is successfully added to the Account Ledger table (F0911).

### Objects that Can Initiate the Event

R09110Z - Journal Entry Batch
# Account Ledger Batch Import Programs

You use batch import programs to import data from an external software system into the JD Edwards EnterpriseOne system, where it can then be processed by EnterpriseOne programs.

This table lists and describes the available batch import programs that are associated with the Account Ledger business object:

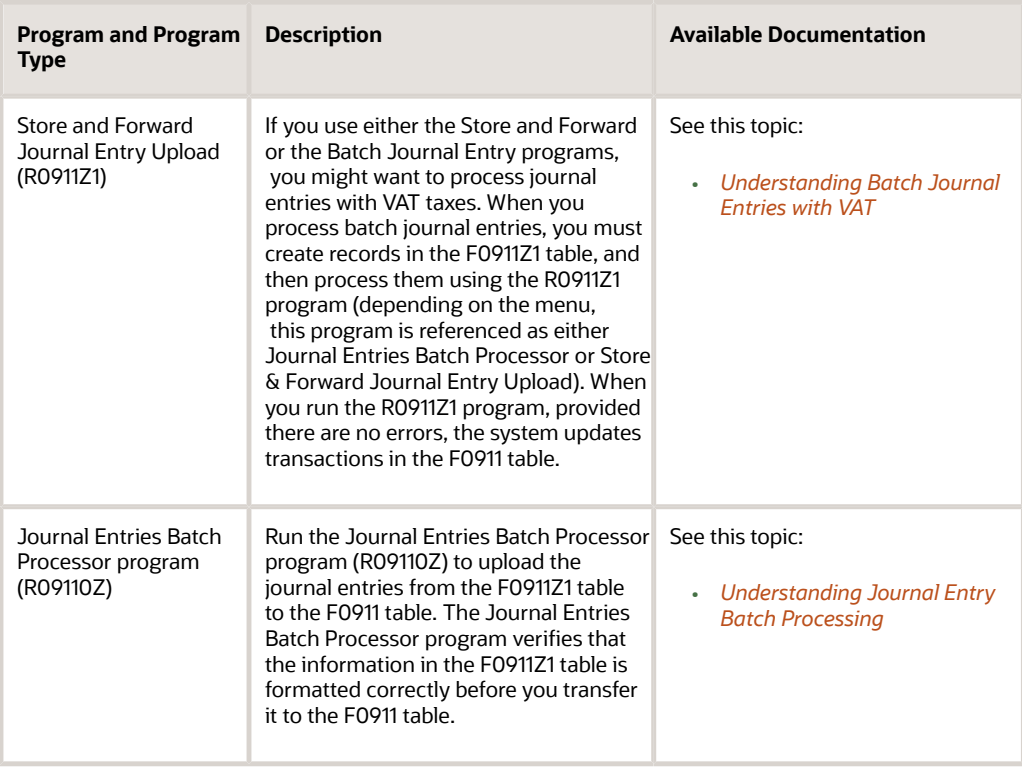

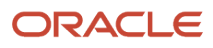

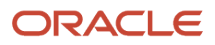

# **17 FMS: Account Master**

## Account Master Overview

This chapter provides detailed information about the business interfaces that are available for the Account Master business object.

This table lists all of the available interface components:

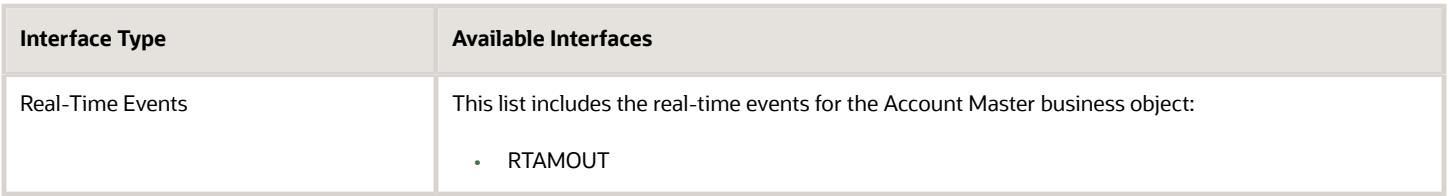

**Note:** You can find additional technical information about each type of business interface component. For additional descriptions of the information available, and instructions for finding this information, see *[Accessing Additional](#page-32-0) [Information for Business Interface Components](#page-32-0)*.

# Account Master Real-Time Events

This section describes the available real-time events associated with the Account Master, business object which includes the RTAMOUT event.

### RTAMOUT

RTAMOUT is used by the JD Edwards EnterpriseOne system to inform third-party systems of item additions, changes, or deletions of accounts in order to keep the two systems synchronized.

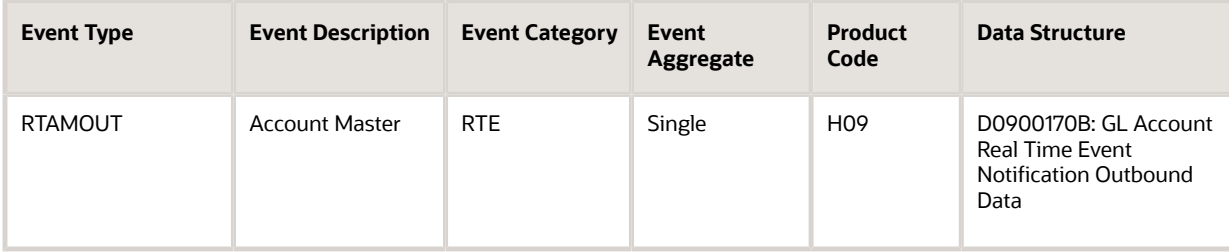

#### Conceptual Approach

A new general ledger account added in the JD Edwards EnterpriseOne system creates a new record in the Account Master (F0901) table. The user can create an alternate description for this account by language preference that is

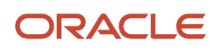

stored in the Account Master - Alternate Description (F0901D) table. If an account is added or modified in a system, the information is sent to a third-party system for add or update. If an account is deleted, the pertinent information is sent to the third-party, which will take the appropriate action. If applicable, the third-party integration must update the crossreference table in the process in order to tie together the key values from both systems.

### Objects that Can Initiate the Event

These objects can initiate the RTAMOUT event:

- P0901 Accounts
- R0006QD Update F0901 as Model Base on Table F0006
- R09803 Global Account Number Update
- R09805 Global Subsidiary Update
- R09813 Change Account Information
- R09814 Delete Account Master Records
- R10861 Delete Prior Consolidation
- B0900053 Duplicate Business Unit
- B0900073 Dynamic Account Creation
- B0900075 F0901D Update Account Translation
- B0900077 F0901D Edit Account Translation
- B0900155 Delete Account F0901/F0901D/F0902/F0911 Records
- B1400009 Global Budget Pattern Code Update
- F0901/F0901D, F0902, F0911 Records
- B5100017 F5109 Copy Accounts
- B5100140 Update Project Account

# **18 FMS: Accounts Payable Draft**

# Accounts Payable Draft Overview

This chapter provides detailed information about the business interfaces that are available for the Accounts Payable Draft business object.

This table lists all of the available interface components:

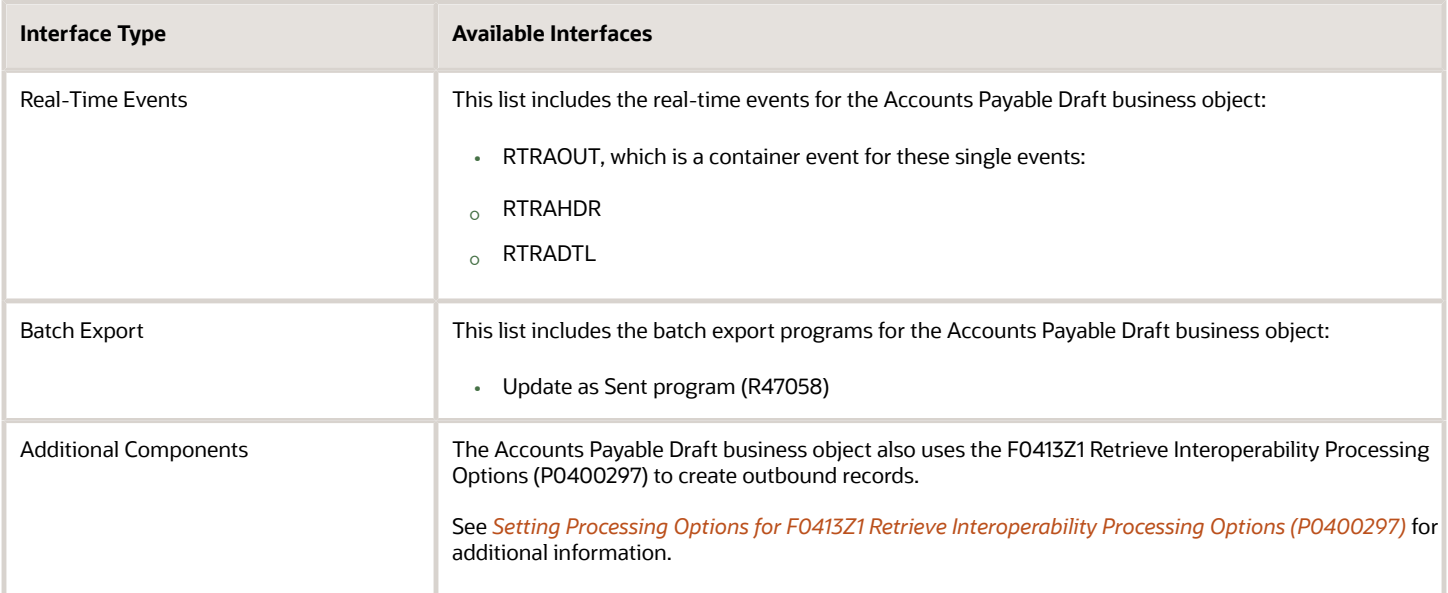

**Note:** You can find additional technical information about each type of business interface component. For additional descriptions of the information available, and instructions for finding this information, see *[Accessing Additional](#page-32-0) [Information for Business Interface Components](#page-32-0)*.

# Accounts Payable Draft Real-Time Events

This section describes the available real-time events associated with the Accounts Payable Draft business object, which include:

- RTRAOUT, which is a container event for these single events:
	- RTRAHDR
	- RTRADTL

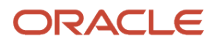

## RTRAOUT

RTRAOUT is a container event that provides AP Payment Remittance information to third-party system.

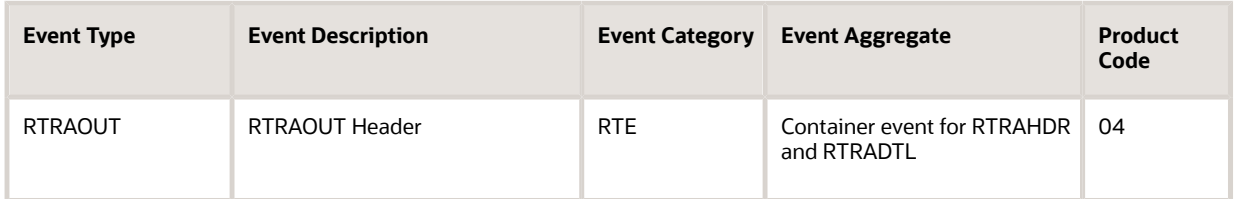

#### **Conceptual Approach**

A payment made in the JD Edwards EnterpriseOne system updates new records in the Accounts Payable - Matching Document (F0413) and Accounts Payable Matching Document Detail (F0414) tables. A real-time notification event is triggered in the payments system after this payment is made in JD Edwards EnterpriseOne tables.

The Send Method field (A6CRMD) in the Supplier Master (F0401) table controls whether JD Edwards EnterpriseOne sends a RemittanceAdviceNotify real-time event notification when RTRAOUT is enabled. A real-time event notification is sent only if the supplier has a value of 5 in the Send Method field.

#### **Objects That Can Initiate The Event**

These objects can initiate the RTRAOUT event, and the single events contained within it:

- B0400016 A/P Payments Master Business Function
- B0400169 Remittance Advice Real-Time Event Notification
- B0400047 Voucher Entry Master Business Function
- P0413M A/P Manual Payments
- N0400061 Remittance Advice Notification For Manual Payments

#### RTRAHDR

RTRAHDR is a single event that contains payment remittance advice header information that can be used by another system.

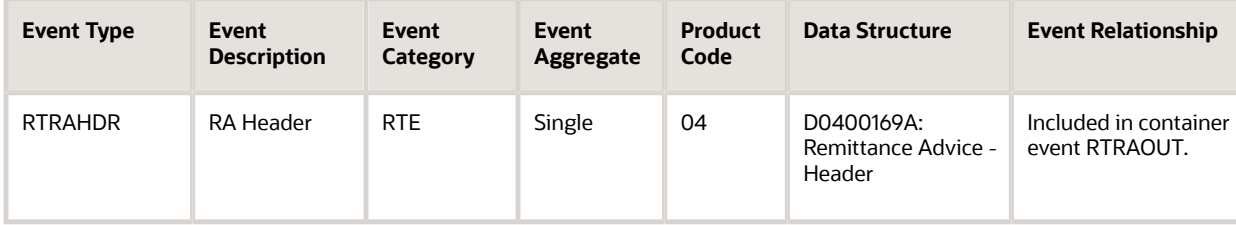

#### **Conceptual Approach**

A payment made in the JD Edwards EnterpriseOne system updates new records in the Accounts Payable - Matching Document (F0413) and Accounts Payable Matching Document Detail (F0414) tables. A real-time notification event is triggered in the payments system after payment is made in JD Edwards EnterpriseOne tables.

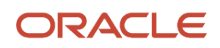

### RTRADTL

RTRADTL is a single event that contains payment remittance advice detail information that can be used by another system.

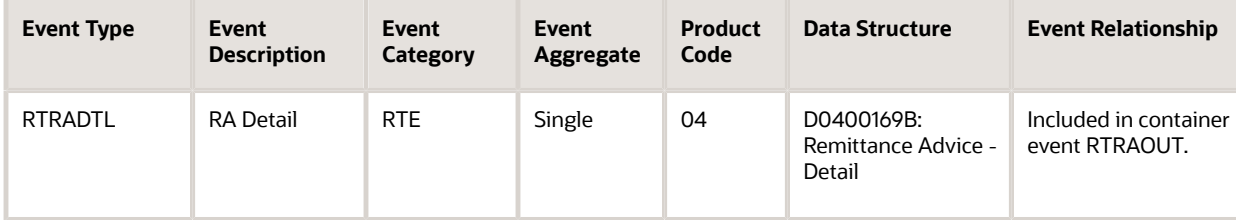

#### **Conceptual Approach**

A payment made in the JD Edwards EnterpriseOne system updates new records in the Accounts Payable - Matching Document (F0413) and Accounts Payable Matching Document Detail (F0414) tables. A detailed real-time notification event is triggered in the payments system after a payment is made in JD Edwards EnterpriseOne tables.

# Accounts Payable Draft Batch Export Programs

You use batch export programs to retrieve and format data from the JD Edwards EnterpriseOne database so that it can be used by an external software system.

This table lists and describes the available batch export programs that are associated with the Accounts Payable Draft business object:

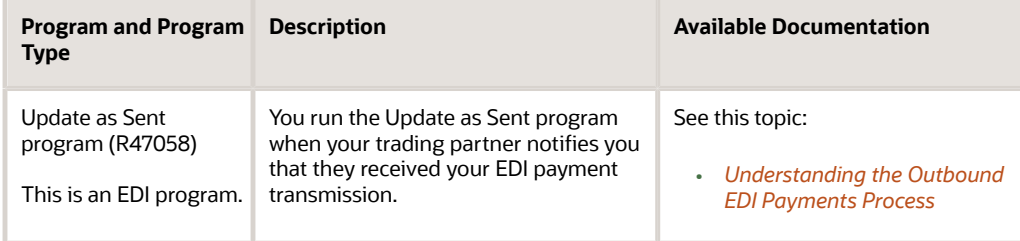

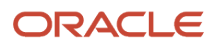

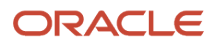

# **19 FMS: Accounts Payable Payment**

# Accounts Payable Payment Overview

This chapter provides detailed information about the business interfaces that are available for the Accounts Payable Payment business object.

This table lists all of the available interface components:

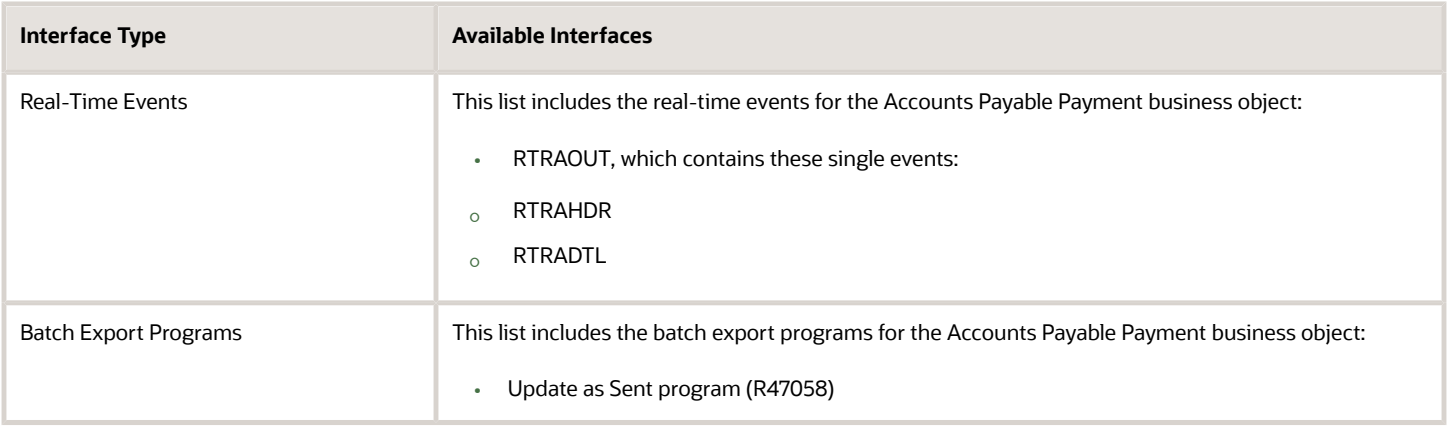

**Note:** You can find additional techincal information about each type of business interface component. For additional descriptions of the information available, and instructions for finding this information, see *[Accessing Additional](#page-32-0) [Information for Business Interface Components](#page-32-0)*.

# Accounts Payable Payment Real-Time Events

This section describes the available real-time events associated with the Accounts Payable Payment business object which include:

- RTRAOUT, which contains these single events:
	- RTRAHDR
	- RTRADTL

### RTRAOUT

RTRAOUT is a container event that provides AP Payment Remittance information to third-party system. RTRAOUT is an aggregate event that contains these single events:

RTRAHDR - contains AP Payment Remittance Advice header information that can be used by another system.

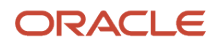

#### RTRADTL - contains AP Payment Remittance Advice detail information that can be used by another system.

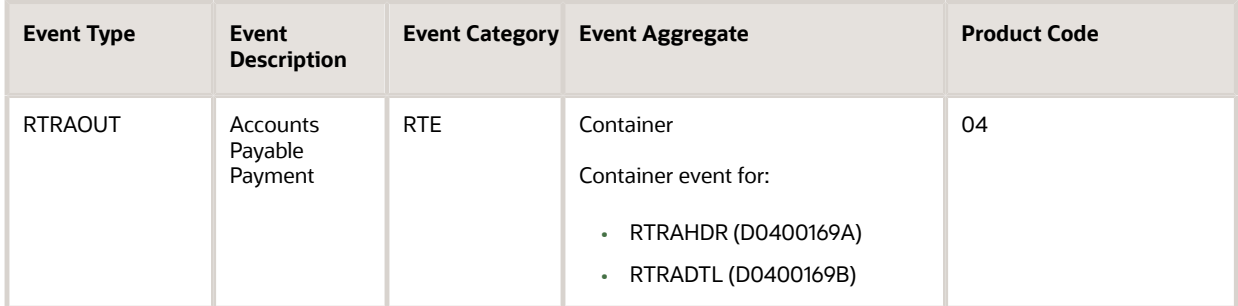

Please see the appropriate real-time events that are contained by this event for information about the event fields.

#### **Conceptual Approach**

An payment made in the JD Edwards EnterpriseOne system updates new records in the Accounts Payable - Matching Document (F0413) and Accounts Payable Matching Document Detail (F0414) tables. A real-time notification event is triggered in the payments system after this payment is made in JD Edwards EnterpriseOne tables.

The Send Method field (A6CRMD) in the Supplier Master (F0401) table controls whether JD Edwards EnterpriseOne sends a RemittanceAdviceNotify real-time event notification when RTRAOUT is enabled. A real-time event notification is sent only if the supplier has a value of 5 in the Send Method field.

#### **Objects that Can Initiate the Event**

These objects can initiate the RTRAOUT event, and the single events contained within it:

• N0400061 - Remittance Advice Notification For Manual Payments

Suppliers who want to receive remittance advice notification must be set up to receive external events. To receive external events, set Send Methods equal to **5** (External Events) on the EDI information tab in the Supplier Master program (P04012).

#### RTRAHDR

RTRAHDR is a single event that contains payment remittance advice header information that can be used by another system.

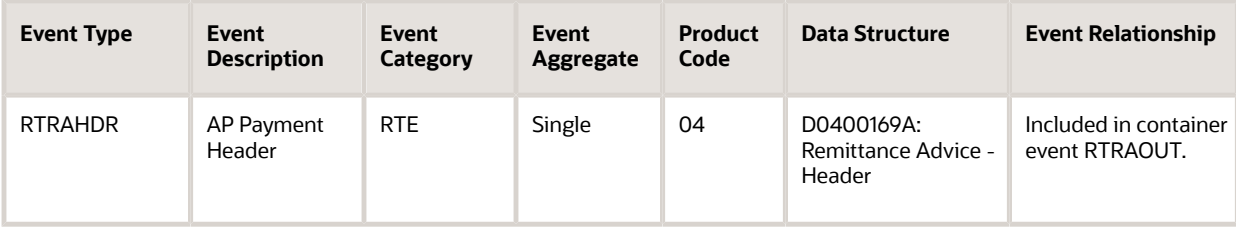

#### **Conceptual Approach**

A payment made in the JD Edwards EnterpriseOne system updates new records in the Accounts Payable - Matching Document (F0413) and Accounts Payable Matching Document Detail (F0414) tables. A real-time notification event is triggered in the payments system after payment is made in JD Edwards EnterpriseOne tables.

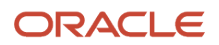

#### RTRADTL

RTRADTL is a single event that contains payment remittance advice detail information that can be used by another system.

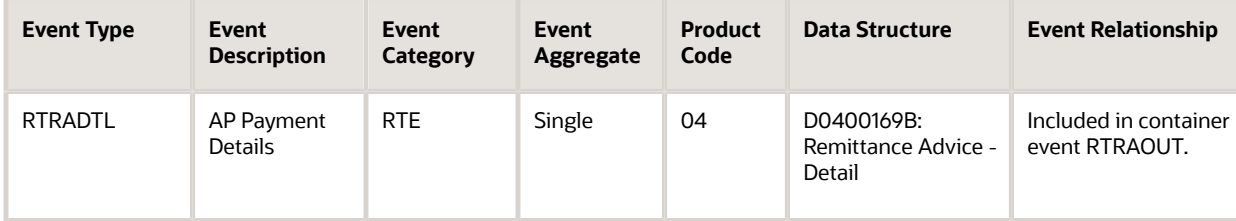

#### **Conceptual Approach**

A payment made in the JD Edwards EnterpriseOne system updates new records in the Accounts Payable - Matching Document (F0413) and Accounts Payable Matching Document Detail (F0414) tables. A detailed real-time notification event is triggered in the payments system after a payment is made in JD Edwards EnterpriseOne tables.

# Accounts Payable Payment Batch Export Programs

You use batch export programs to retrieve and format data from the JD Edwards EnterpriseOne database so that it can be used by an external software system.

This table lists and describes the available batch export programs that are associated with the Accounts Payable Payment business object:

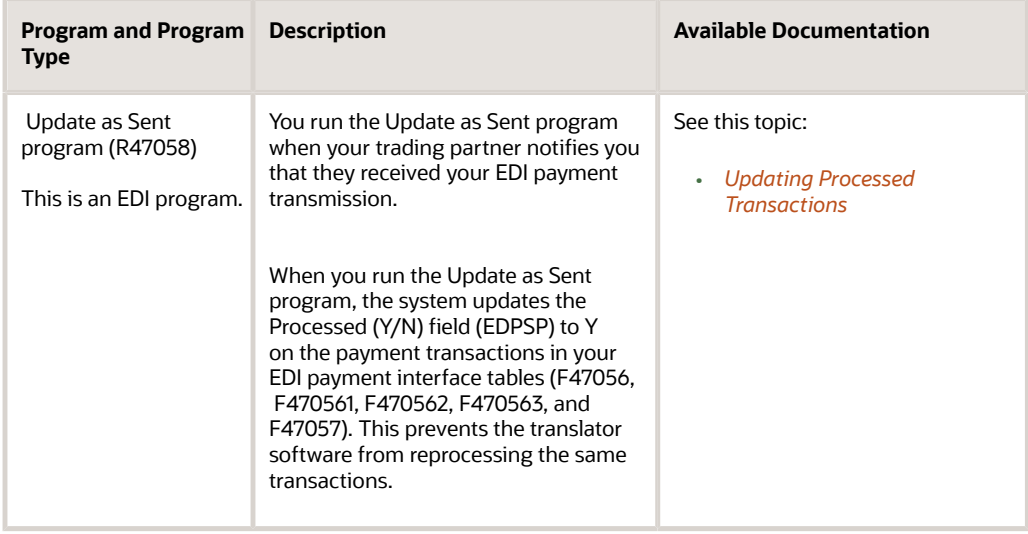

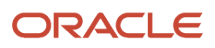

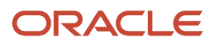

# **20 FMS: Accounts Payable Voucher**

# Accounts Payable Voucher Overview

This chapter provides detailed information about the business interfaces that are available for the Accounts Payable Voucher business object.

This table lists all of the available interface components:

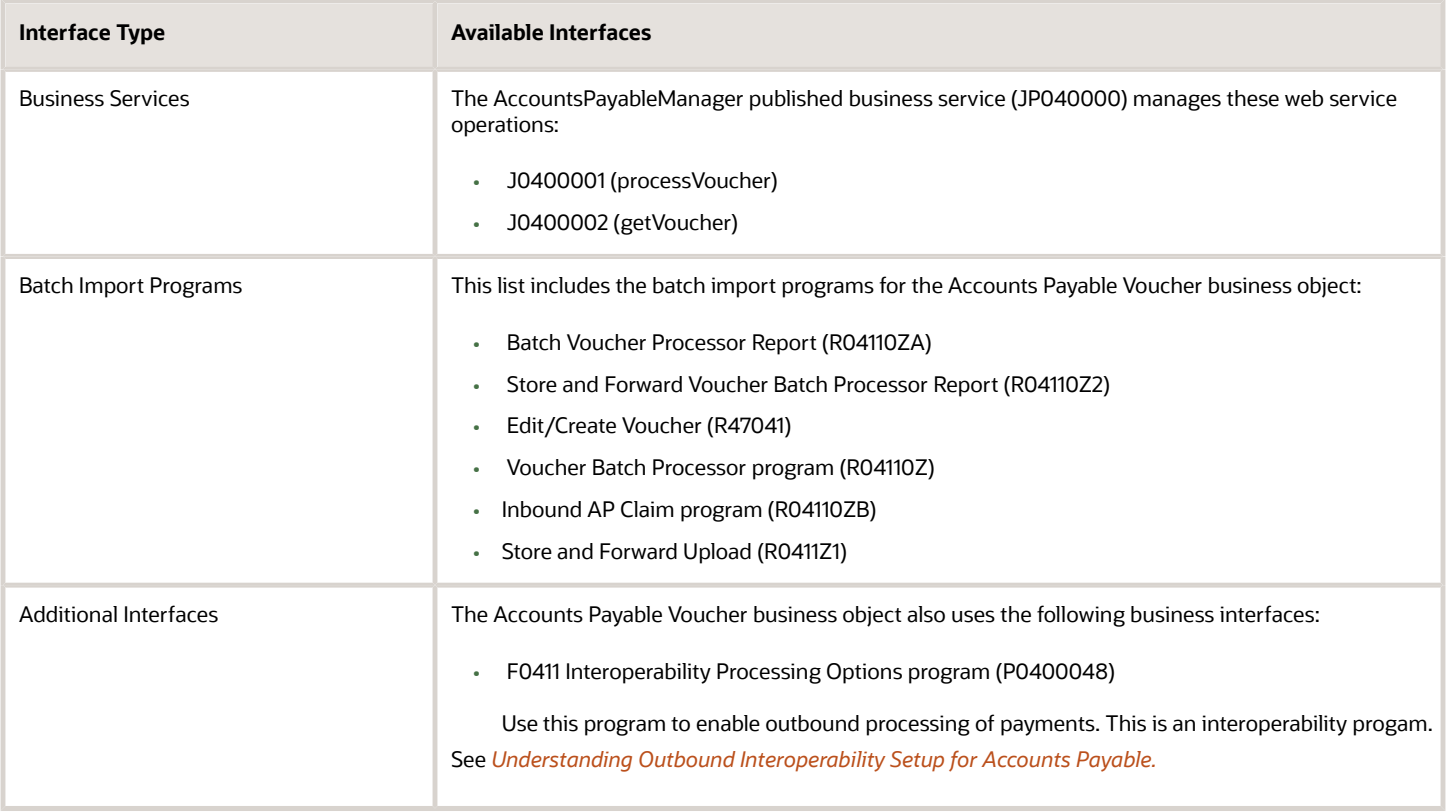

**Note:** You can find additional technical information about each type of business interface component. For additional descriptions of the information available, and instructions for finding this information, see *[Accessing Additional](#page-32-0) [Information for Business Interface Components](#page-32-0)*.

# Accounts Payable Voucher Business Services - AccountsPayableManager

This section describes the available business services associated with the AccountsPayableManager published business service (JP040000), which is part of the Accounts Payable Voucher business object. The business services include:

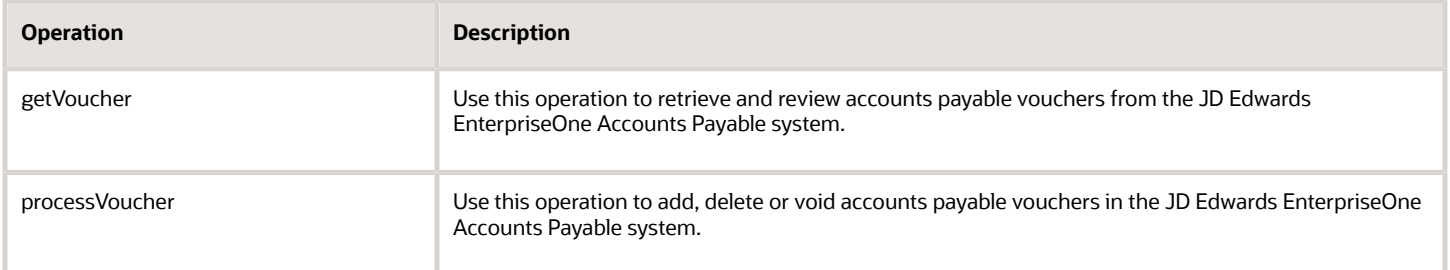

### Accessing Javadoc for the AccountsPayableManager Web Service

To access Javadoc for the AccountsPayableManager web service and its related operations, review these Javadoc packages:

- JP040000 (AccountsPayableManager)
- J0400001 (processVoucher)
- J0400002 (getVoucher)

### **Prerequisites**

Before you can use any of the accounts payable web service operations, you must install and configure the JD Edwards EnterpriseOne Accounts Payable system.

See *["Setting Up the Accounts Payable System" in the JD Edwards EnterpriseOne Applications Accounts Payable](olink:EOAAP00430) [Implementation Guide](olink:EOAAP00430)* .

### getVoucher

The getVoucher web service operation is a database query operation that enables consumers to retrieve accounts payable vouchers from the JD Edwards EnterpriseOne Accounts Payable system.

The operation retrieves records based on the selection criteria that is passed in. If no selection criteria is passed in, the operation attempts to retrieve all records from the EnterpriseOne database, using the business service property to limit the number of records returned. If the operation encounters errors, processing stops and the errors are returned to the consumer.

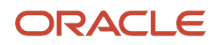

### Setup Considerations

Before you use this operation, you can set business service properties to specify how the system retrieves data. This table includes information about the business service properties that the getVoucher operation uses:

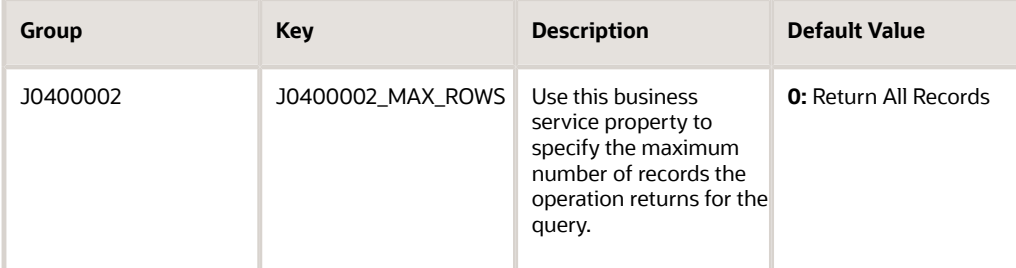

#### **Note:**

It is recommended that this business service property is configured and used. Also, it is strongly recommended that the consumer pass in selection criteria when performing a query. If these two recommendations are not followed, the operation attempts to fetch all the records from the database, which can significantly impact performance.

Also be aware that this operation performs multiple data retrievals from the EnterpriseOne database. Initially, records are selected from the Accounts Payable Ledger table (F0411) based on the selection criteria that is passed in by the consumer. After the operation retrieves records from the F0411, processing continues, and additional records are retrieved from the Account Ledger table (F0911), based on the data in the F0411 records. This business service property limits the number of records initially retrieved from the F0411. Therefore, the total number of records that are returned to the consumer might be greater than the value that you enter in this property.

See *JD Edwards EnterpriseOne Tools Business Services Development Methodology Guide* .

#### Implementation Details

This table includes information that can help determine whether the getVoucher operation is functioning correctly:

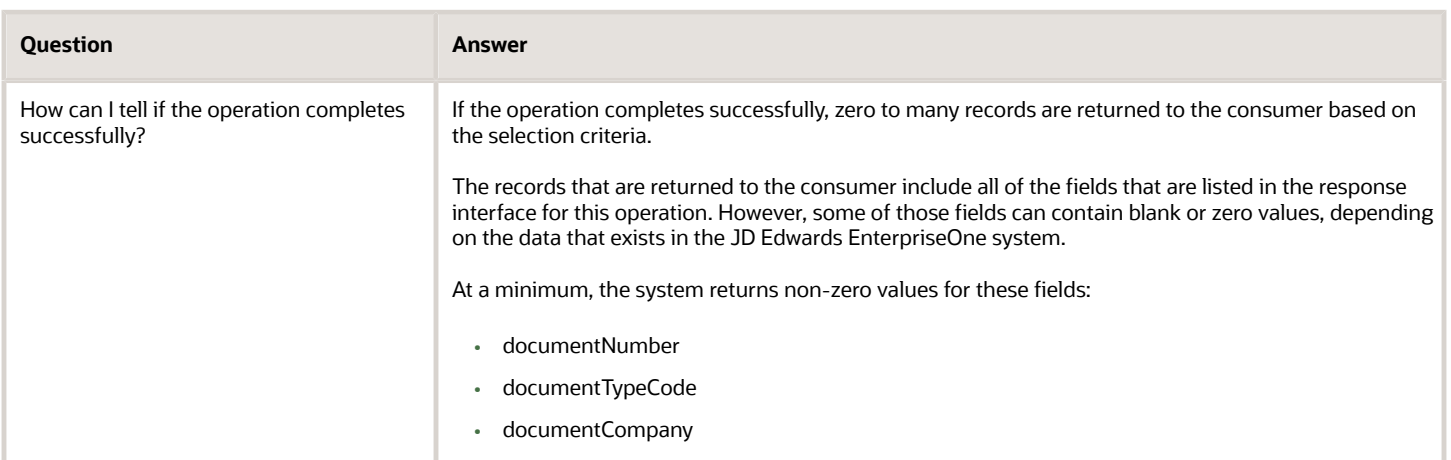

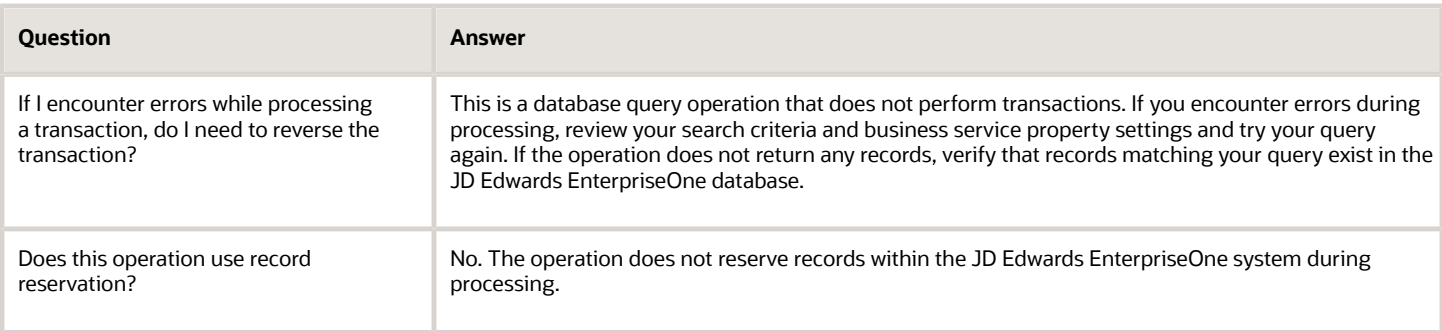

### processVoucher

The processVoucher web service operation is an inbound transaction operation that enables consumers to add, delete or void vouchers in the JD Edwards EnterpriseOne Accounts Payable system.

If the operation completes successfully, the consumer receives a success message. If the operation encounters errors, processing stops and the errors are returned to the consumer.

#### Setup Considerations

Before you use this operation, you can set business service properties to specify how the system processes vouchers. This table includes information about the business service properties that the processVoucher operation uses:

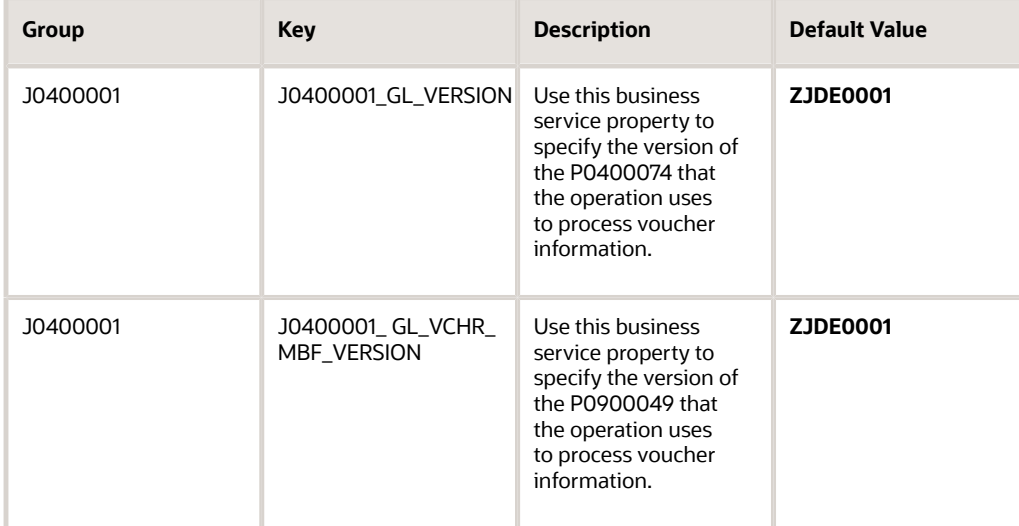

#### **Note:**

The published value object includes a field in the general ledger array that enables the user to enter a version of the P0900049 program for the F0911FSEditLine function. Though the user can enter a different version for each general ledger record, the operation uses only the first version. The operation first tries to retrieve the processing version from the value object. If no value is entered in the value object, the operation tries to retrieve a version from the business service properties. If no version is found, the operation uses version ZJDE0001.

The header class of the published value object also enables the user to specify a version of theP0400047 program, which is used for the F0411FSBeginDoc and F0411FSEditLine functions. Again, the operation first tries to retrieve the version from the value object. If no version is found, the operation then tries to retrieve a version from the business service properties. If no value is found, the operation uses version ZJDE0001.

See *JD Edwards EnterpriseOne Tools Business Services Development Methodology Guide* .

#### Implementation Details

This table includes information that can help determine whether the processVoucher operation is functioning correctly:

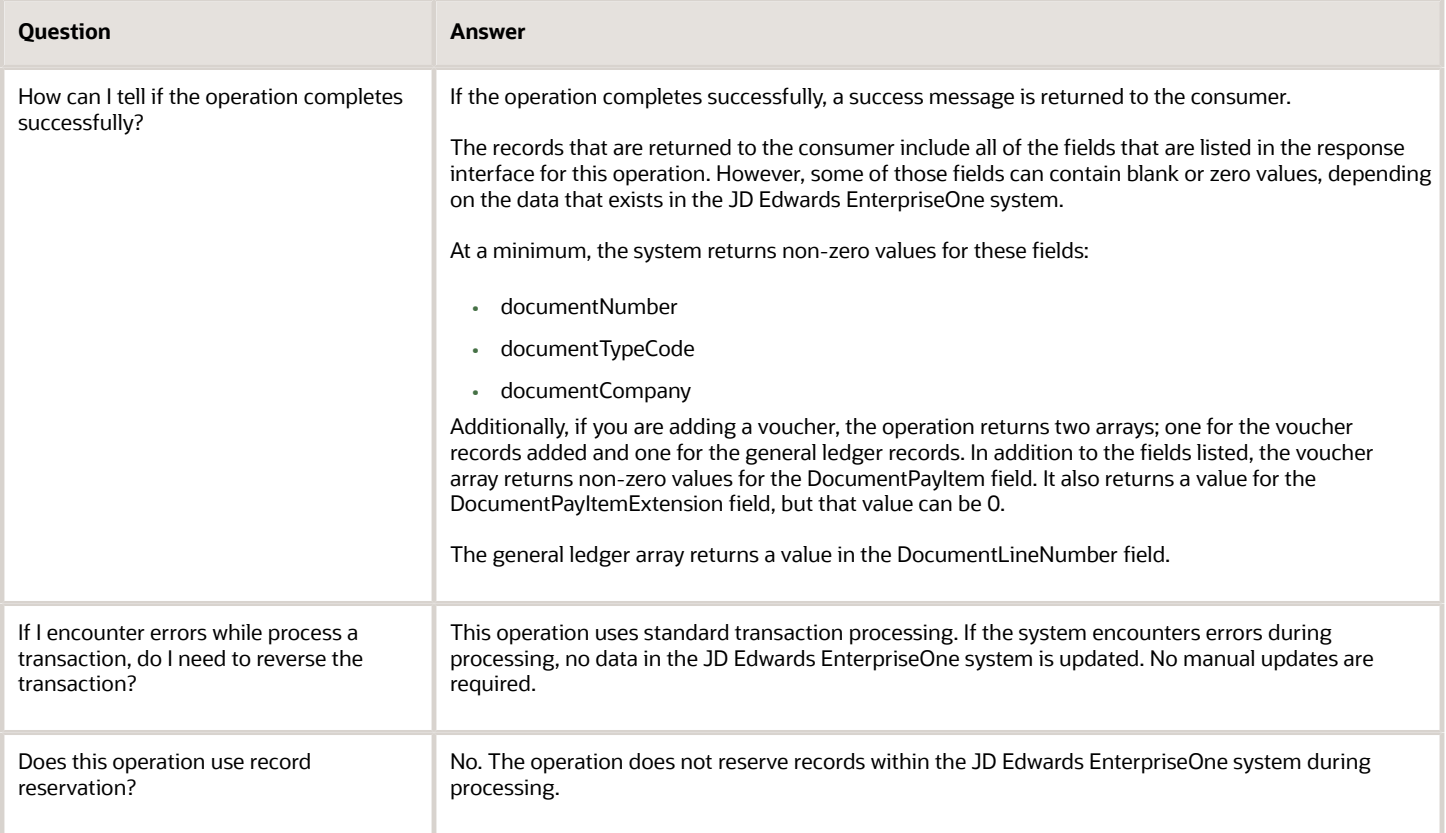

# Accounts Payable Voucher Batch Import Programs

You use batch import programs to import data from an external software system into the JD Edwards EnterpriseOne system, where it can then be processed by EnterpriseOne programs.

This table lists and describes the available batch import programs that are associated with the Accounts Payable Voucher business object:

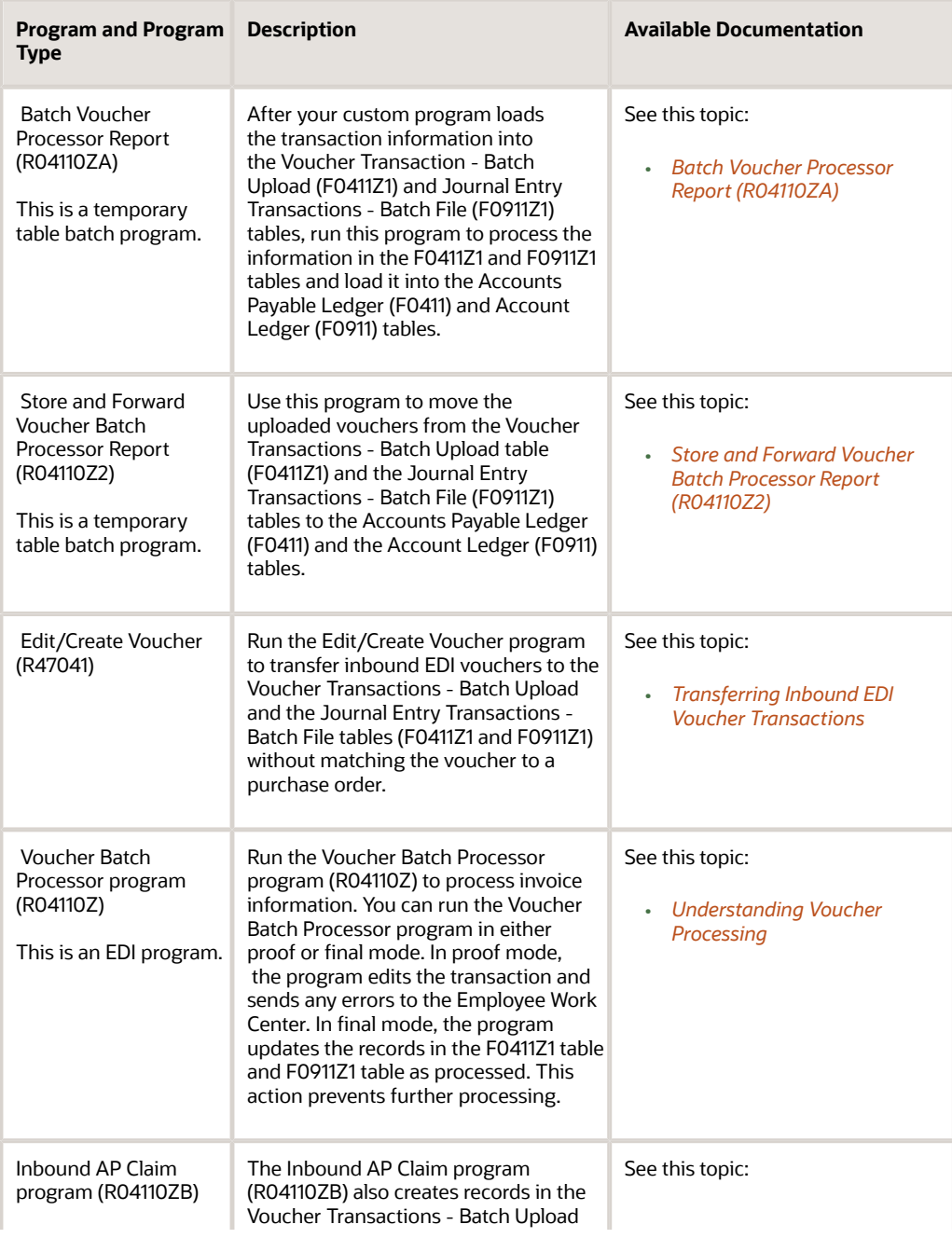

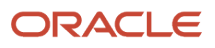

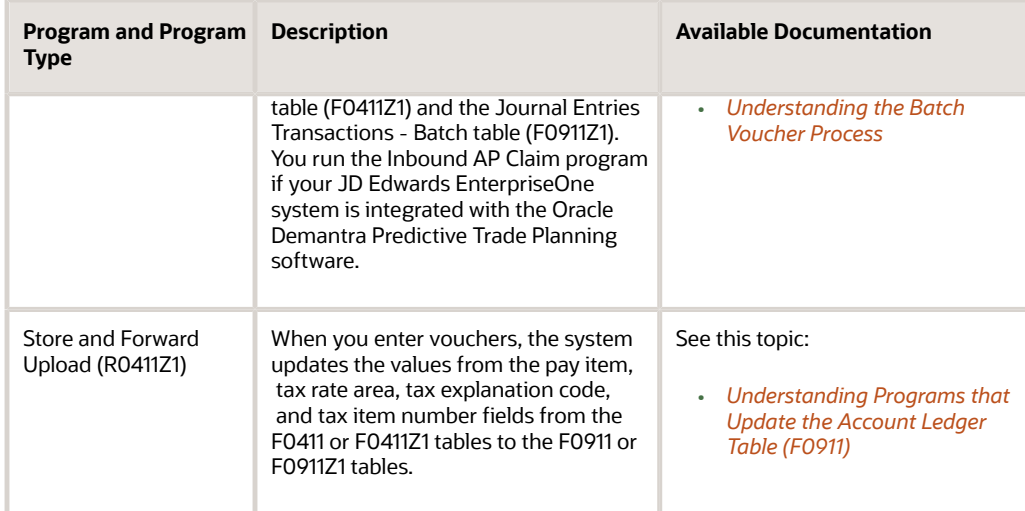

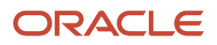

# **21 FMS: Accounts Receivable Deduction Activities**

# Accounts Receivable Deduction Activities Overview

This chapter provides detailed information about the business interfaces that are available for the Accounts Receivable Deduction Activities business object.

This table lists all of the available interface components:

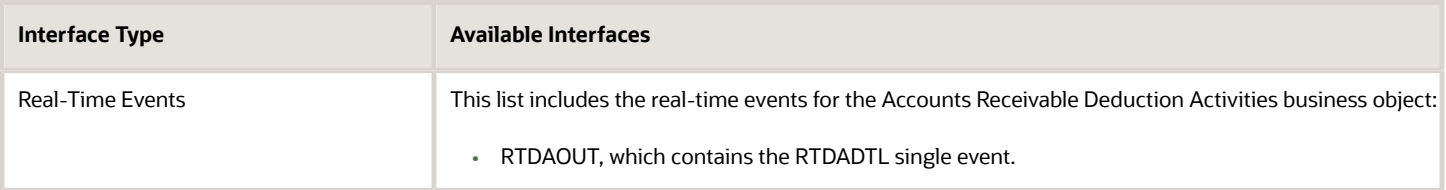

**Note:** You can find additional technical information about each type of business interface component. For additional descriptions of the information available, and instructions for finding this information, see *[Accessing Additional](#page-32-0) [Information for Business Interface Components](#page-32-0)*.

# Accounts Receivable Deduction Activities Real-Time Events

This section describes the available real-time events associated with the Accounts Receivable Deduction Activities business object, which includes the RTDAOUT event, which contains the RTDADTL single event.

### RTDAOUT

RTDAOUT is used by the JD Edwards EnterpriseOne system to provide Accounts Receivable deduction information to third-party systems.

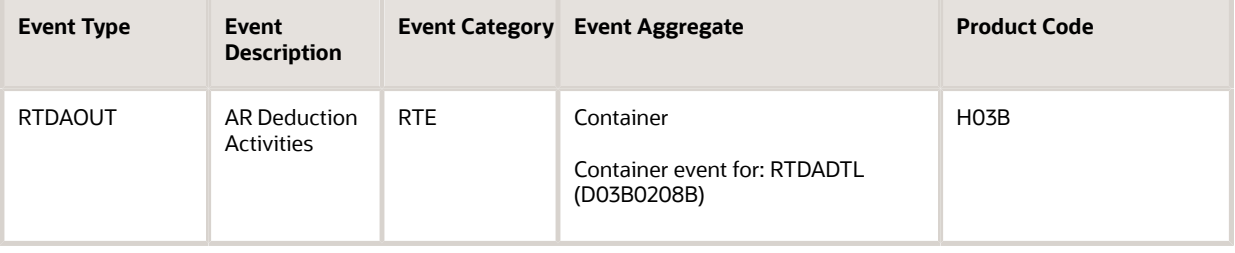

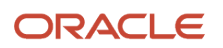

Please see the real-time event that is contained by this event for information about the event fields.

#### **Conceptual Approach**

Deduction processing creates a new record in the A/R Deduction Management table (F03B40). The R45730 program is run to select the appropriate deduction records and to trigger a real-time notification. The system then publishes a notify event indicating that deductions were created in the A/R Deduction Management table. This event contains the recently selected deduction and its pertinent information.

#### **Objects that Can Initiate the Event**

The following object can initiate the event, and all single events contained within the event:

• R03B0208 - Extract and Export Open Siebel Deductions

#### RTDADTL

RTDADTL is used by the JD Edwards EnterpriseOne system to provide Accounts Receivable deduction information to third-party systems.

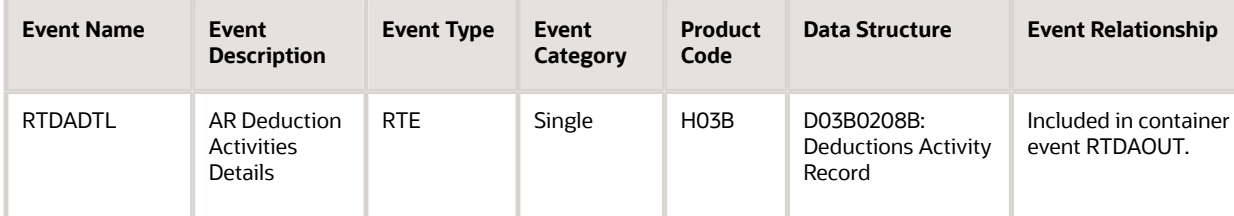

#### **Conceptual Approach**

Deduction processing creates a new record in the A/R Deduction Management table (F03B40). The R45730 program is run to select the appropriate deduction records and to trigger a real-time notification for the WSG integration. The WSG integration then publishes a notify event indicating that deductions were created in the A/R Deduction Management table. This event contains the recently selected deduction and its pertinent information.

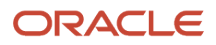

# **22 FMS: Accounts Receivable Invoice**

## Accounts Receivable Invoice Overview

This chapter provides detailed information about the business interfaces that are available for the Accounts Receivable Invoice business object.

This table lists all of the available interface components:

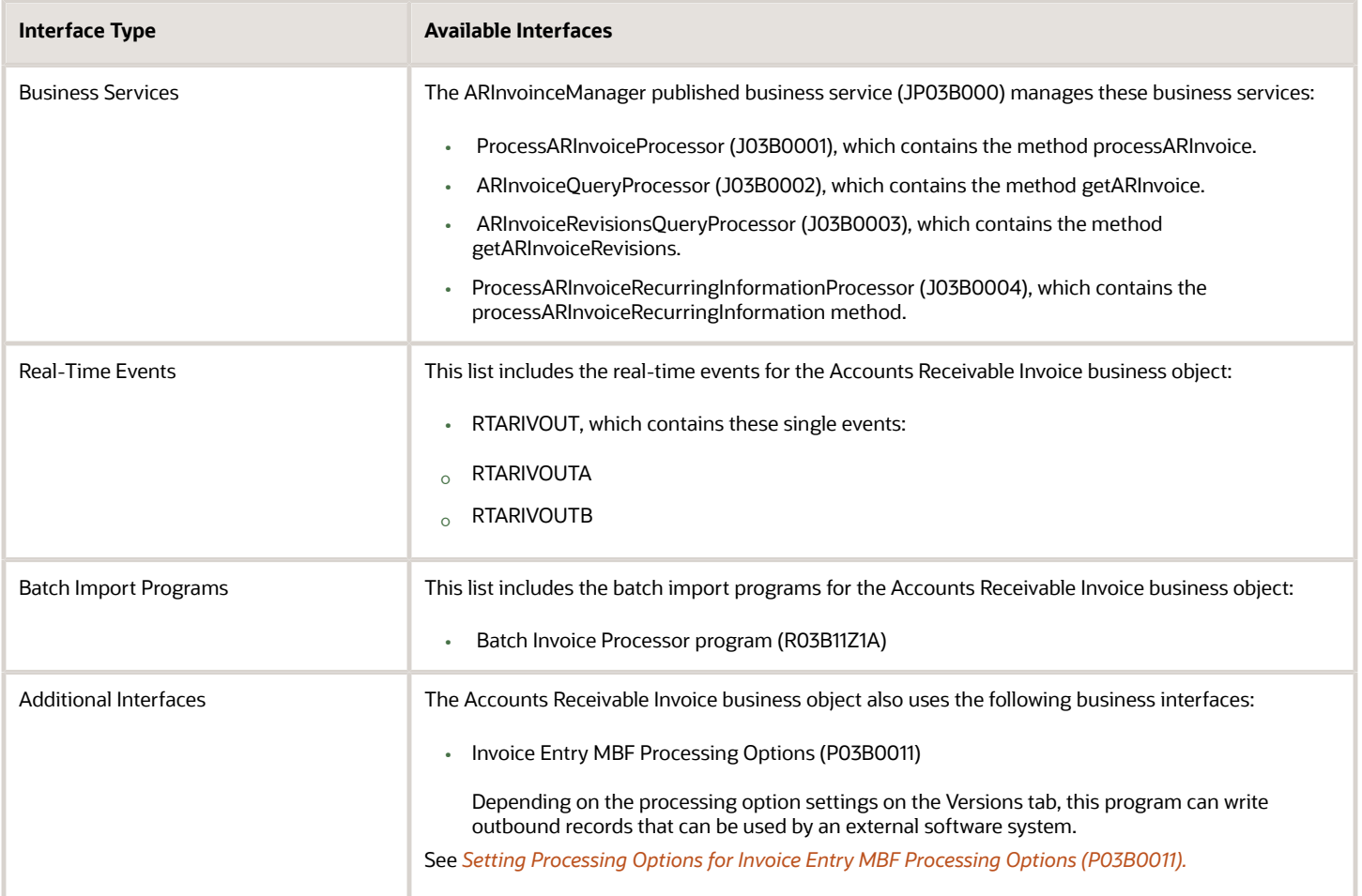

**Note:** You can find additional technical information about each type of business interface component. For additional descriptions of the information available, and instructions for finding this information, see *[Accessing Additional](#page-32-0) [Information for Business Interface Components](#page-32-0)*.

# Accounts Receivable Invoice Business Services - ARInvoiceManager

This section describes the ARInvoiceManager published business service (JP03B000), and the associated business services, which includes:

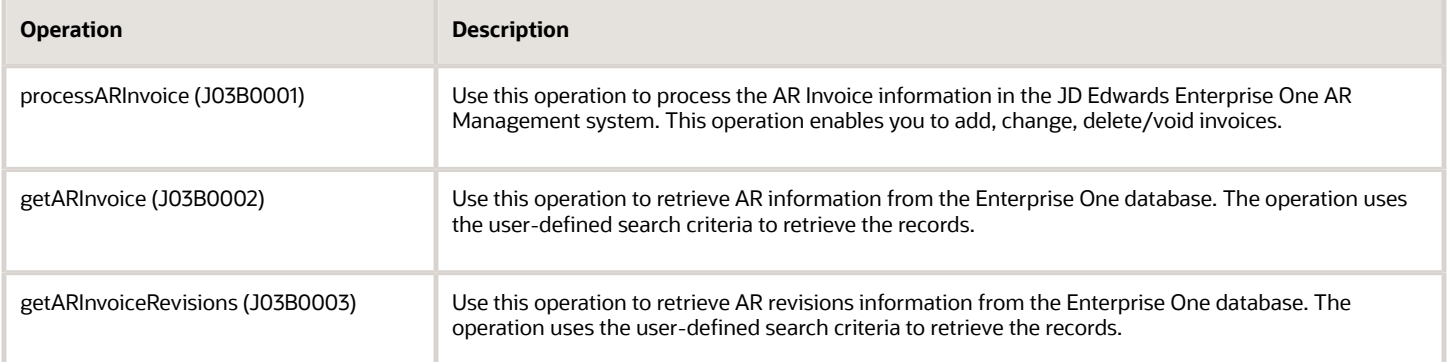

### Accessing Javadoc for the ARInvoiceManager Web Service **Operations**

To access Javadoc for the ARInvoiceManager web service and its related operations, review these Javadoc packages:

- JP03B000 (ARInvoiceManager)
- J03B0001 (ProcessARInvoiceProcessor)
- J03B0002 (ARInvoiceQueryProcessor)
- J03B0003 (getARInvoiceRevisions)

### processARInvoiceProcessor

processARInvoiceProcessor (J03B0001) is a web service operation that calls the processARInvoice method, based on the action of the user. This method enables consumers to add, change, or delete/void invoice records in the Enterprise One database.

When the processARInvoice method is called, the operation calls the BSFNs - ProcessInvoiceHeader\_Wrapper (B03B1000), ProcessInvoiceDetail\_Wrapper (B03B1000), ProcessGLInvoiceHeader\_Wrapper (B03B1000),ProcessGLInvoiceDetail\_Wrapper (B03B1000), CommitInvoice\_Wrapper (B03B1000), and ARGLClearCache\_Wrapper (B03B1000), to add, change, or delete/void Invoice records.

If the operation is successful, the system updates the AR invoice information in the JD Edwards Enterprise One Accounts Receivable system. If the operation encounters errors, processing stops and the errors are returned to the consumer.

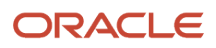

**Note:** Be aware of the following items when using this method:

- GL information, with the exception of the Remark field, cannot be updated if the invoice is posted.
- PayItem information, with the exception of the Remark field, cannot be updated if the invoice is fully-paid.
- Correct amounts should be used when modifying the invoice amount. The system recalculates the amounts if they are sent blank.

#### Setup Considerations

Before you can use this operation, you can set business properties to specify how the system processes the AR Information. This table includes information about the business service properties that the processARInvoice web service operation uses:

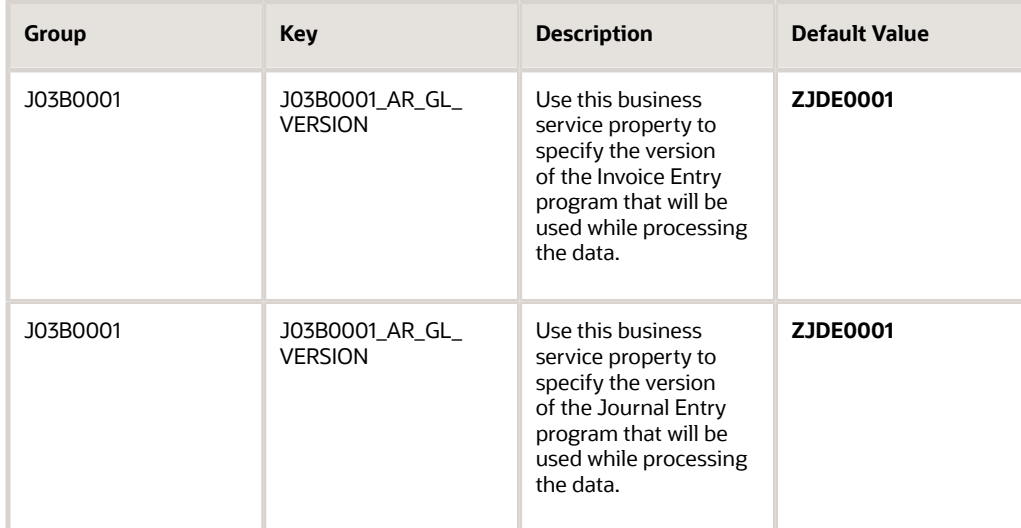

#### Implementation Details

This table includes information that can help determine whether the ARInvoiceProcessor operation is functioning correctly:

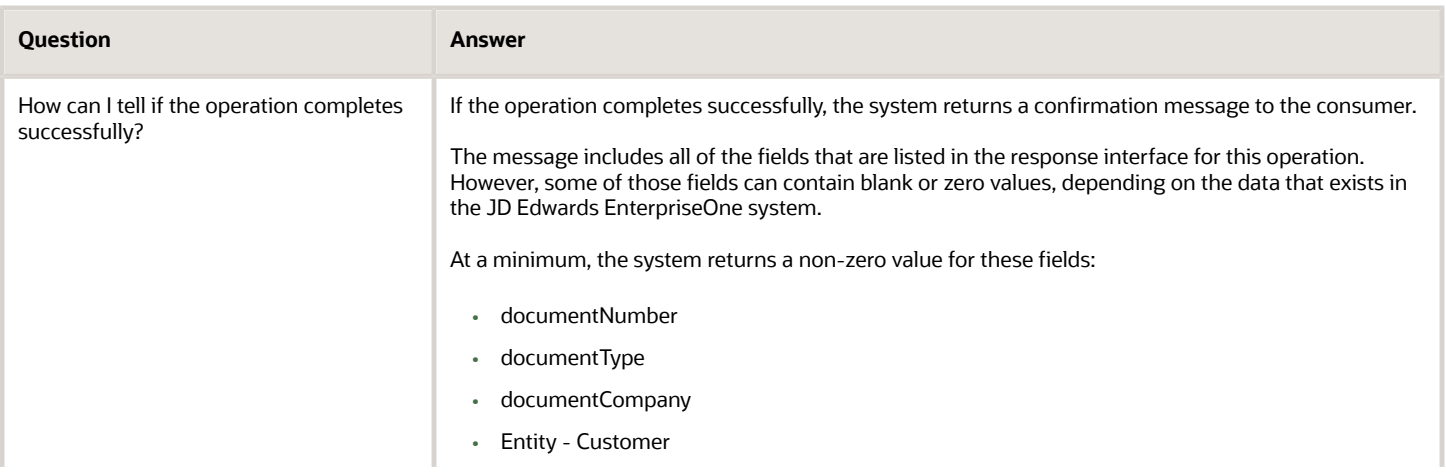

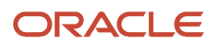

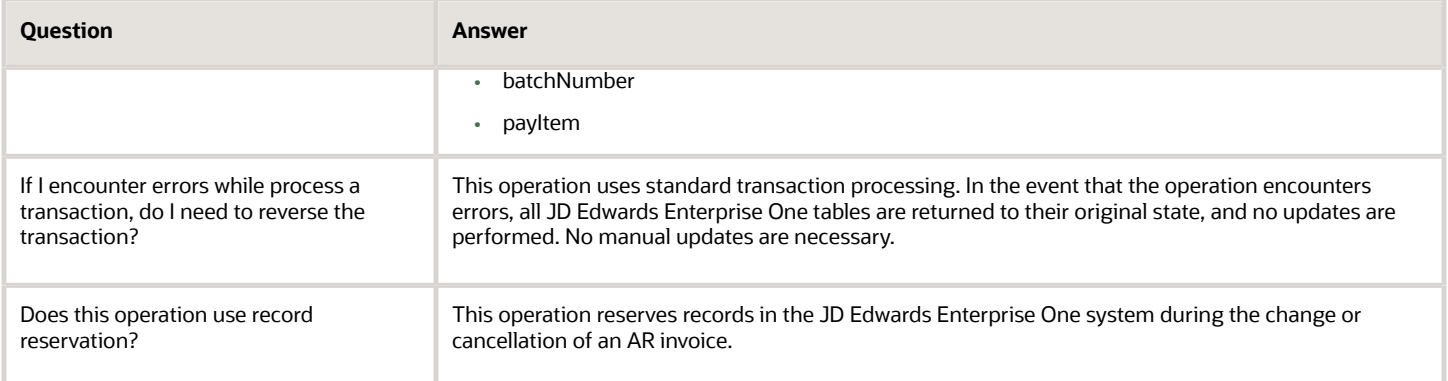

### ARInvoiceQueryProcessor

The getARInvoice (J03B0002) is a database query operation that enables consumers to retrieve and review AR Invoice records from the JD Edwards Enterprise One database. The operation returns one or more records to the consumers from the Customer Ledger (F03B11) and Account Ledger (F0911) tables that meet the specified search criteria.

### Setup Considerations

Before you can use this operation, you can set business properties to specify how the system processes the invoice information. This table includes information about the business service properties that the getARInvoice web service operation uses:

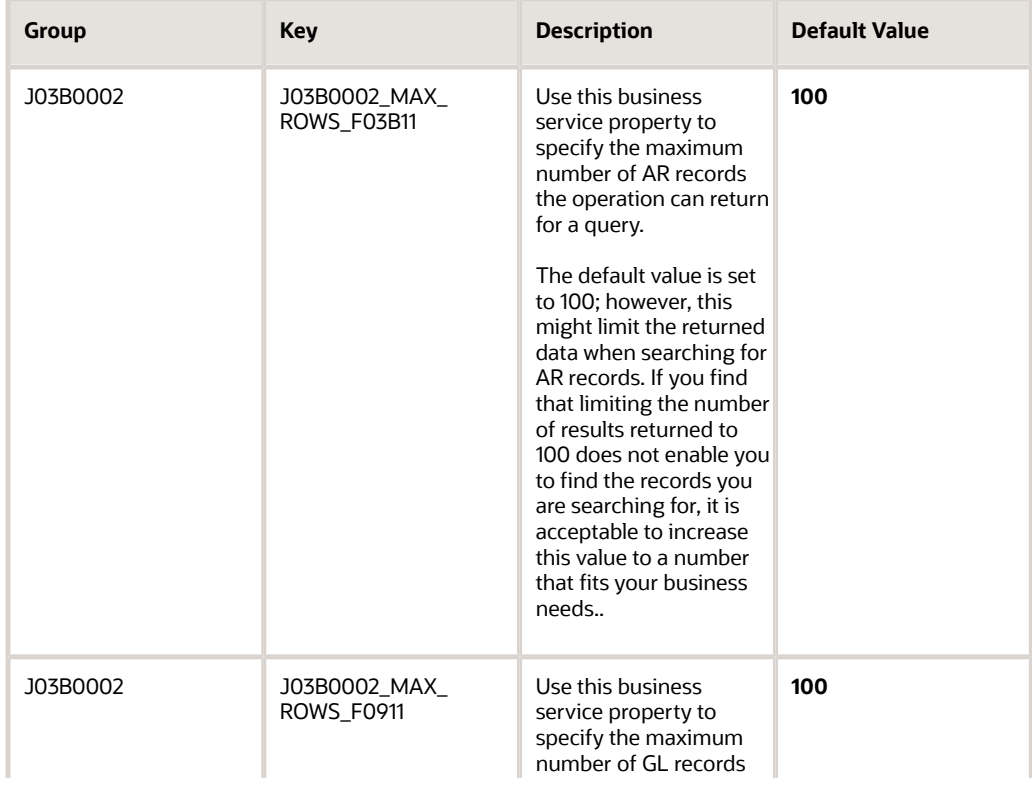

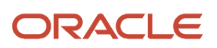

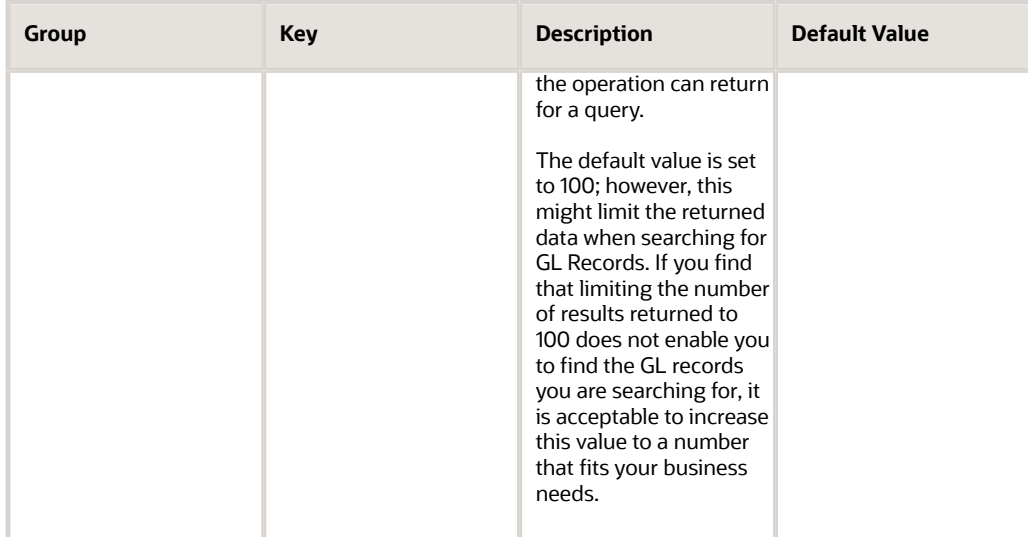

#### Implementation Details

The following table includes information that can help determine whether the ARInvoiceQueryProcessor (J03B0002) operation is functioning correctly:

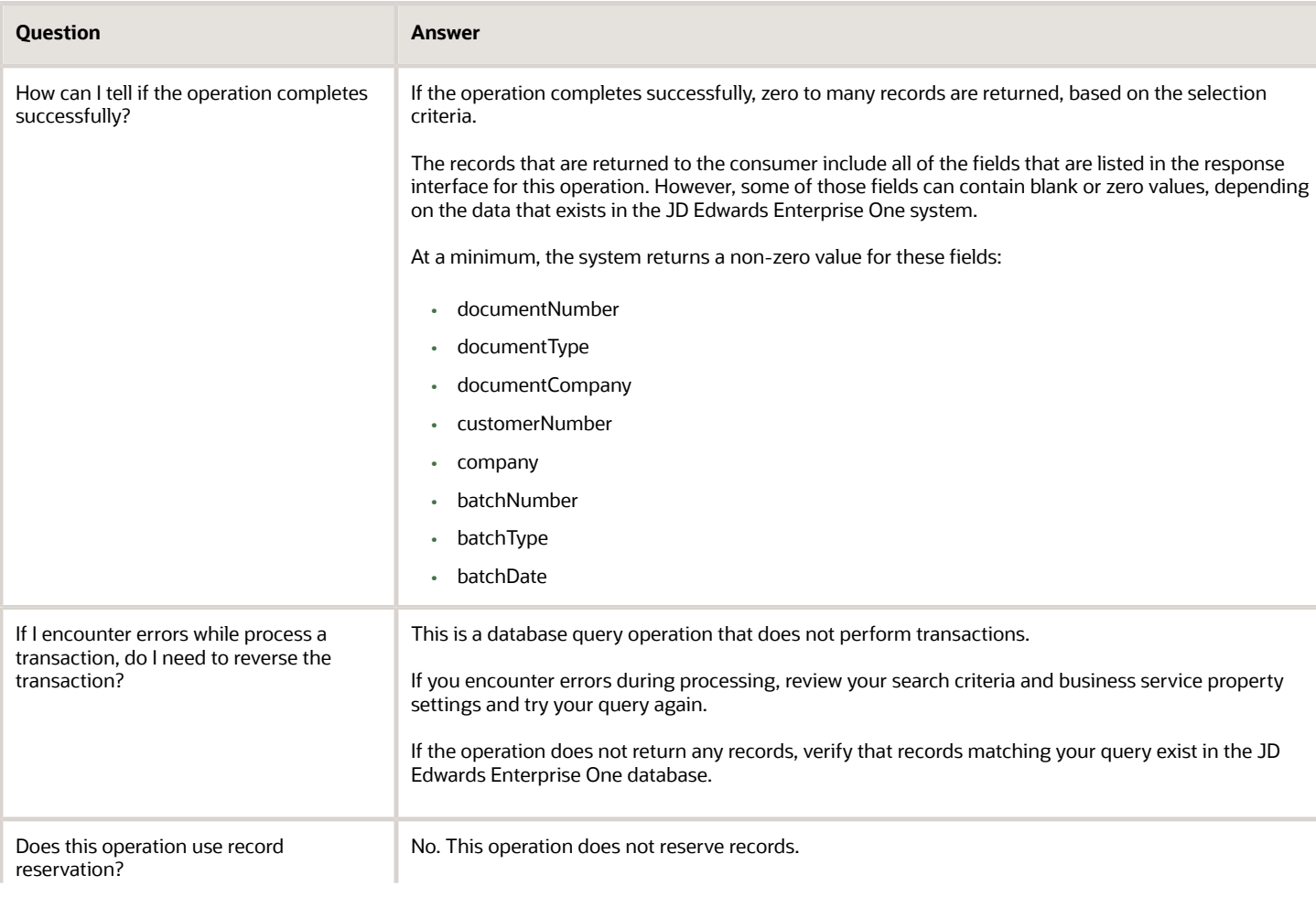

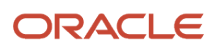

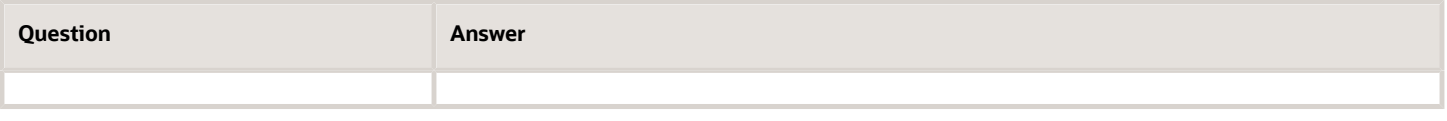

### ARInvoiceRevisionsQueryProcessor

The getARInvoiceRevisions (J03B0003) is a database query operation that enables consumers to retrieve and review AR invoice revisions records from the JD Edwards Enterprise One database. The operation returns one or more records to the consumers from the Invoice Revisions (F03B112) table that meets the specified search criteria.

#### Setup Considerations

Before you can use this operation, you can set business properties to specify how the system processes the AR Revisions Information. This table includes information about the business service properties that the getARInvoiceRevisions web service operation uses:

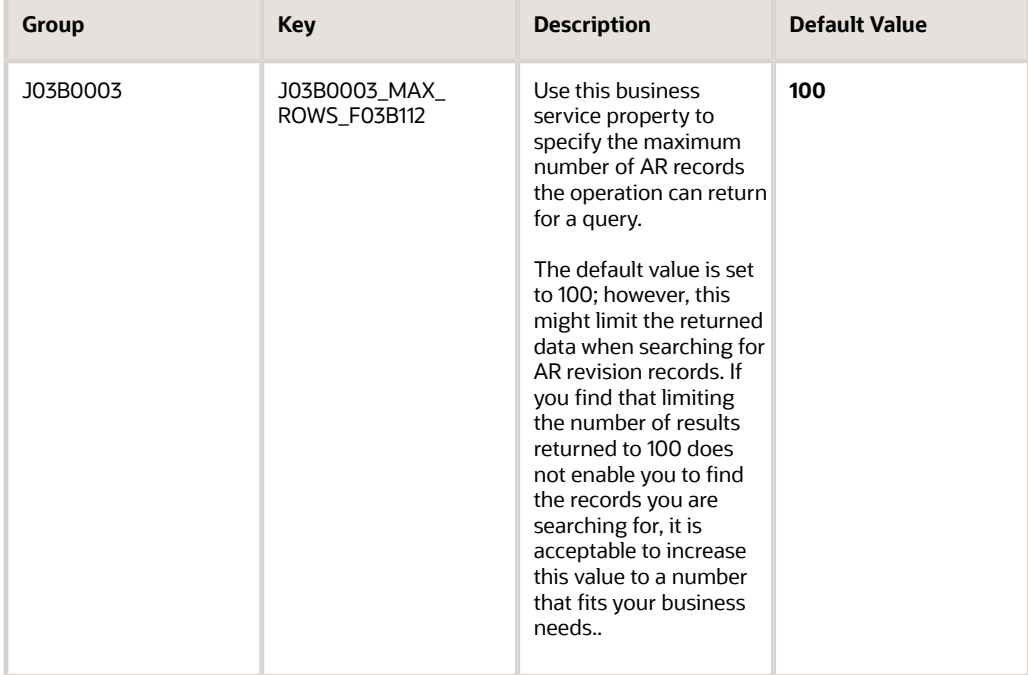

#### Implementation Details

The following table includes information that can help determine whether the ARInvoiceRevisionsQueryProcessor (J03B0003) operation is functioning correctly:

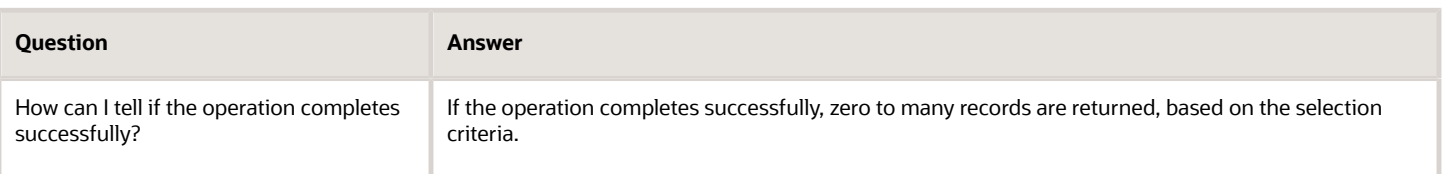

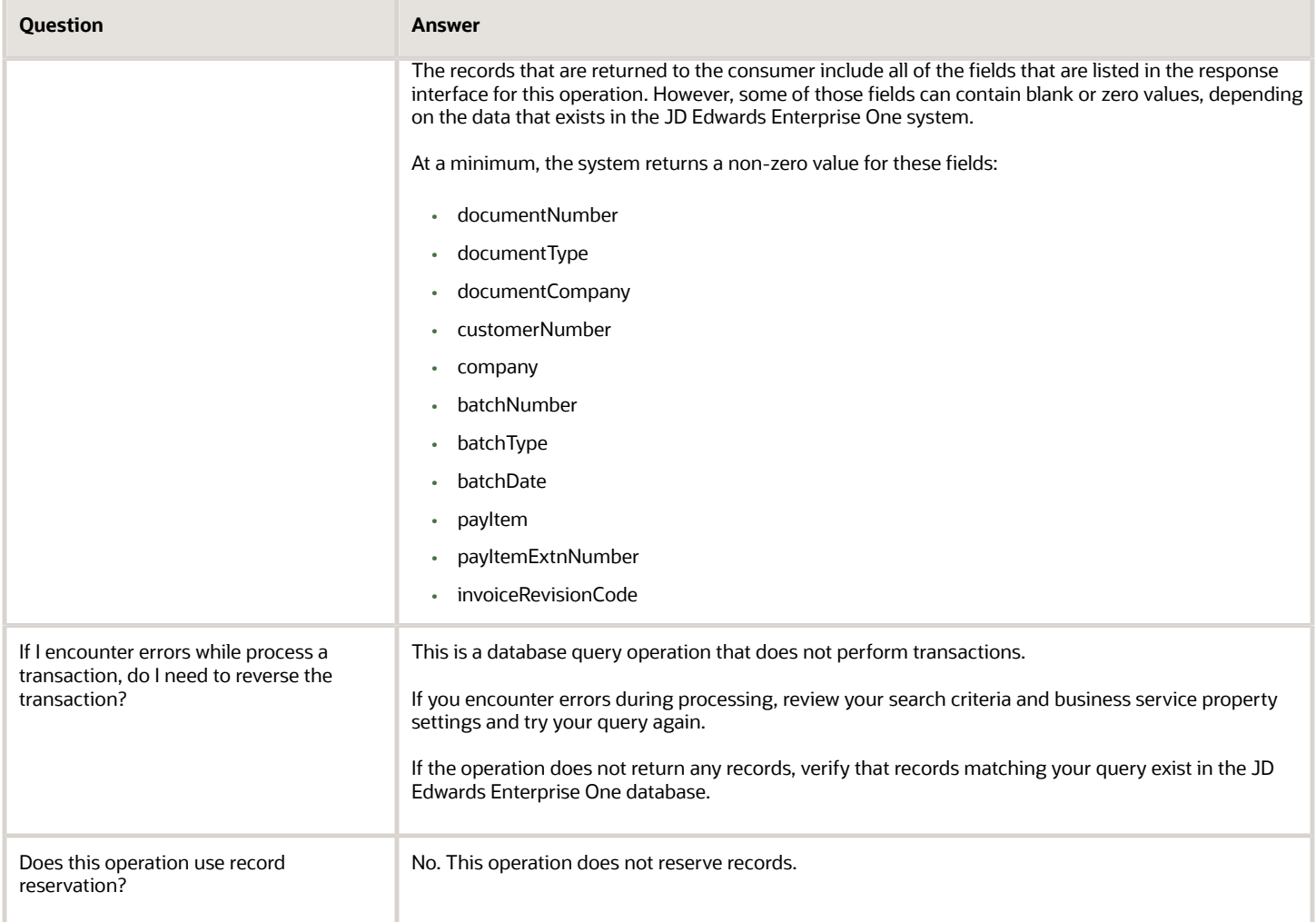

### ProcessARInvoiceRecurringInformationProcessor

ProcessARInvoiceRecurringInformationProcessor (J03B0004) is a web service operation that calls the processARInvoiceRecurringInformation method. This method enables consumers to change the recurring information of AR recurring invoice records in the JD Edwards Enterprise One database.

When the processARInvoiceRecurringInformation method is called, the operation calls the BSFN - ProcessInvoiceRecurringInfo (B03B1001) to change the recurring information of invoice records.

If the operation is successful, the system updates the AR invoice recurring information in the JD Edwards Enterprise One Accounts Receivable system. If the operation encounters errors, processing stops and the errors are returned to the consumer.

### Implementation Details

The following table includes information that can help determine whether the ProcessARInvoiceRecurringInformationProcessor (J03B0004) operation is functioning correctly:

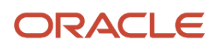

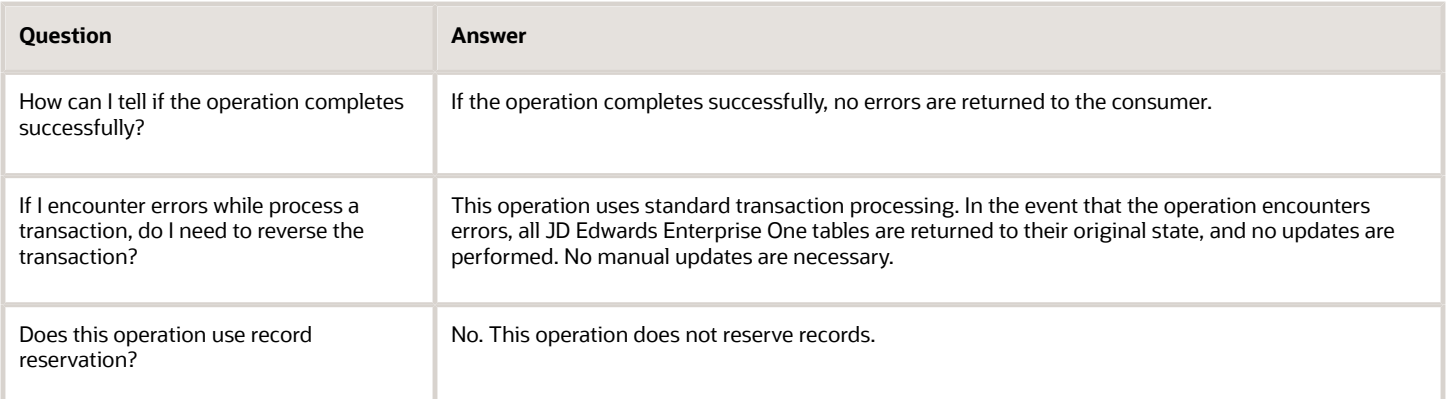

# Accounts Receivable Invoice Real-Time Events

This section describes the available real-time events associated with the Accounts Receivable Invoice business object which include:

- RTARIVOUT, which contains these single events:
	- RTARIVOUTA
	- RTARIVOUTB

### RTARIVOUT

RTARIVOUT is used by the JD Edwards EnterpriseOne system to inform third-party systems when an Invoice has been added, changed, or deleted in order to keep the two systems synchronized.

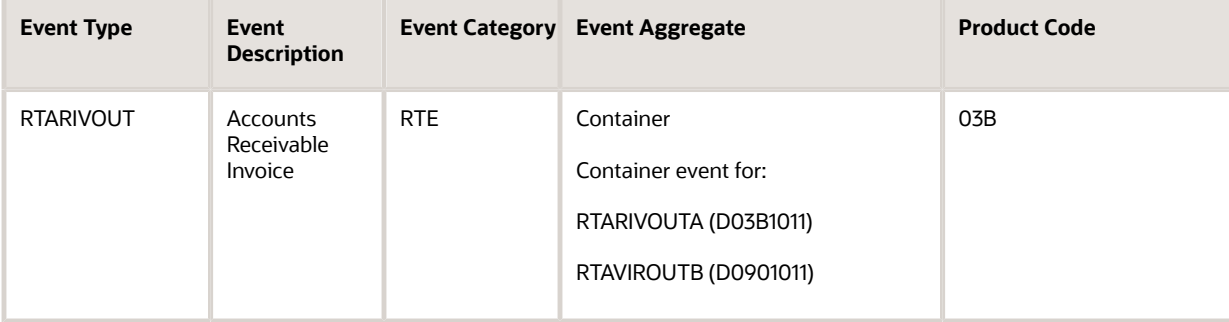

#### **Conceptual Approach**

An invoice is added, modified or deleted in the JD Edwards EnterpriseOne system, which creates, modifies, or deletes a record in the Customer Ledger table (F03B11) and Account Ledger table (F0911).

#### **Objects that Can Initiate the Event**

The following objects can initiate the event, and all single events contained within the event:

- B0000080 Update A/R Post Status Flags
	- B03B0011- Invoice Entry Master Business
	- B03B0012 F03B14 Apply Receipt to Invoice
	- B03B0013 Delete Invoice from F03B11
	- B03B0015 Void Invoice
	- B03B0018 A/R Speed Status Change
	- B03B0019 F03B13 Void/NSF Receipt
	- B03B0023 F03B14 Void/Delete Receipt
	- B03B0112 F03B21 Write Notification Detail from Cache
	- B03B0116 F03B23 BF Write Fee Journal
	- B03B0179 Void NSF Draft At Any Status
	- N03B0077 F03B41 Void all Activity Records
	- N03B0198 Update A/R from Address Book
	- P03B120 Recurring Invoice Review
	- P03B40 Deduction Processing
	- R15117 Lease Global Update
	- R155001 Real Estate Management Statement
	- R15903 Priority Code Reapplication
	- R15906 Billing Detail Service/Tax Date

#### RTARIVOUTA

RTAVIROUTA is used by the JD Edwards EnterpriseOne system to inform third-party systems when an invoice pay item has been added, changed, or deleted in order to keep the two systems synchronized.

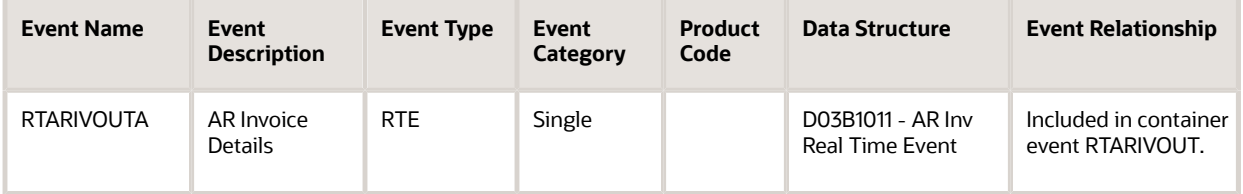

#### **Conceptual Approach**

An Invoice PayItem is added, modified or deleted in the JD Edwards EnterpriseOne system, which creates, modifies, or deletes a record in the Customer Ledger table (F03B11).

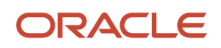

#### RTARIVOUTB

RTARIVOUTB is used by the JD Edwards EnterpriseOne system to inform third-party systems when an GL distribution line for an invoice has been added, changed, or deleted in order to keep the two systems synchronized.

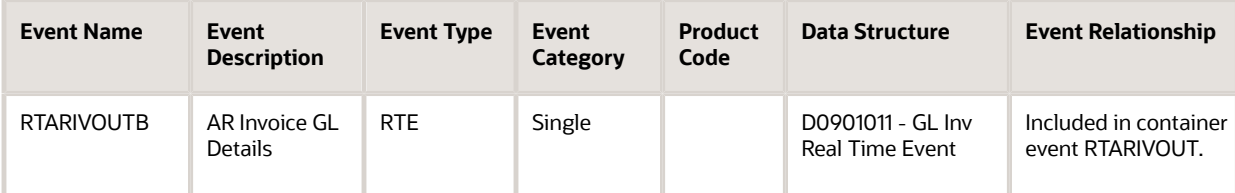

#### **Conceptual Approach**

The GL distribution line is added, modified or deleted for an invoice in the JD Edwards EnterpriseOne system, which creates, modifies, or deletes a record in the Account Ledger table (F0911).

# Accounts Receivable Invoice Batch Import Programs

You use batch import programs to import data from an external software system into the JD Edwards EnterpriseOne system, where it can then be processed by EnterpriseOne programs.

This table lists and describes the available batch import programs that are associated with the Accounts Receivable Invoice business object:

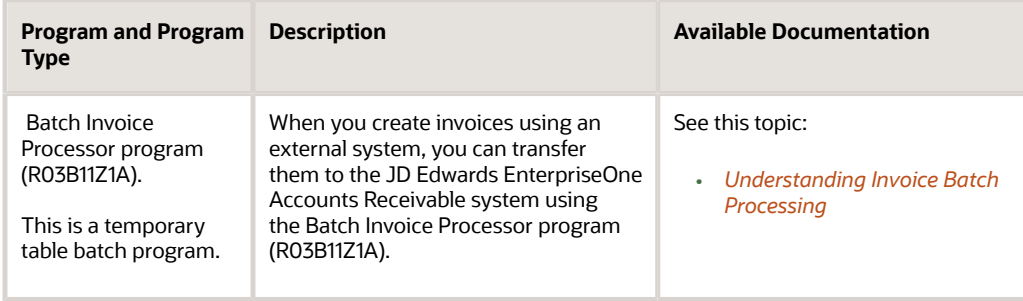

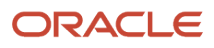

# **23 FMS: Accounts Receivable Receipts and Drafts**

# Accounts Receivable Receipts and Drafts Overview

This chapter provides detailed information about the business interfaces that are available for the Accounts Receivable Receipts and Accounts Receivable Drafts business objects. Both of these business objects use the same interfaces.

This table lists all of the available interface components:

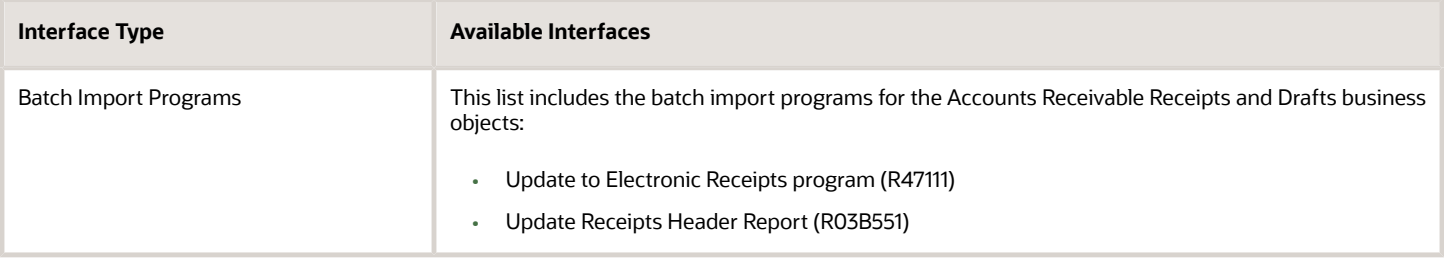

**Note:** The A/R Receipts business object also includes the GetWriteOffProcessingOptions method, which is managed by the FinancialComplianceManager published business service. See *[FinancialComplianceManager Business Services](#page-228-0)*.

**Note:** You can find additional technical information about each type of business interface component. For additional descriptions of the information available, and instructions for finding this information, see *[Accessing Additional](#page-32-0) [Information for Business Interface Components](#page-32-0)*.

# Accounts Receivable Receipts and Drafts Batch Import Programs

You use batch import programs to import data from an external software system into the JD Edwards EnterpriseOne system, where it can then be processed by EnterpriseOne programs.

This table lists and describes the available batch import programs that are associated with the Accounts Receivable Receipts and Drafts business objects:

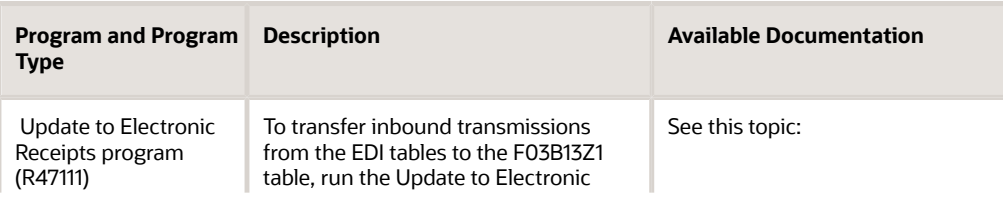

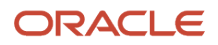

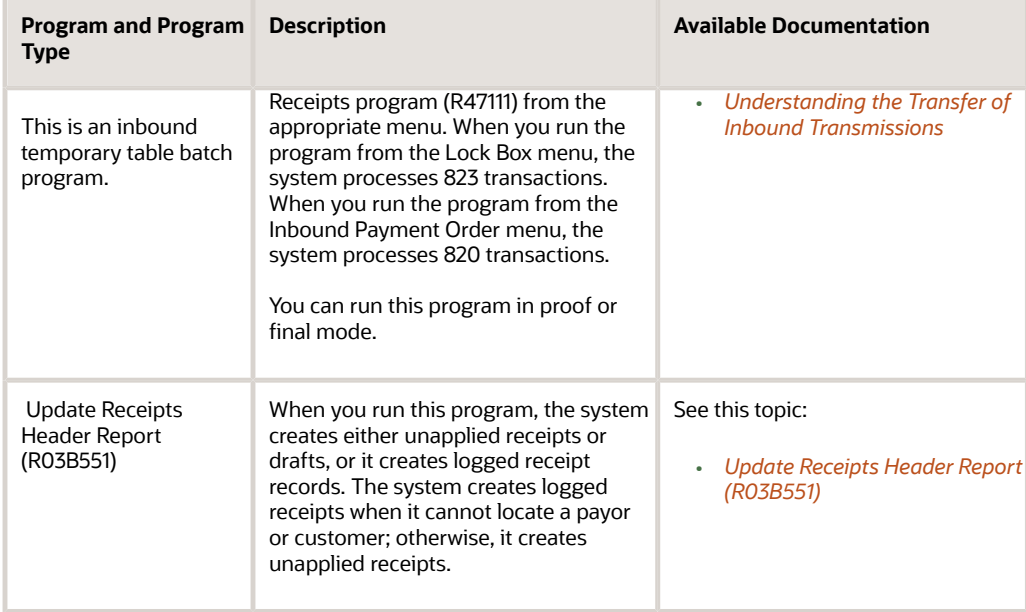

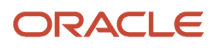

# **24 FMS: Asset Master**

## Asset Master Overview

This chapter provides detailed information about the business interfaces that are available for the Asset Master business object.

This table lists all of the available interface components:

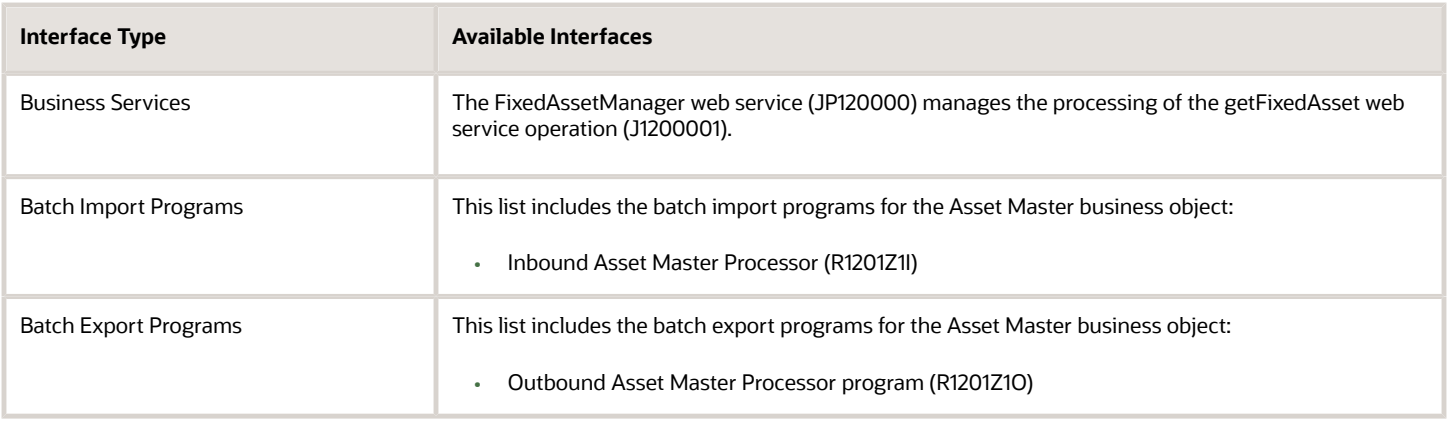

**Note:** You can find additional technical information about each type of business interface component. For additional descriptions of the information available, and instructions for finding this information, see *[Accessing Additional](#page-32-0) [Information for Business Interface Components](#page-32-0)*.

# Asset Manager Business Services - FixedAssetManager

The FixedAssetManager web service (JP120000) manages the processing of the getFixedAsset web service operation (J1200001). You use this operation to query the JD Edwards EnterpriseOne Fixed Asset system, and review fixed asset records. If the system encounters errors during processing, the Fixed Asset Manager returns those errors to the consumer.

### Accessing Javadoc for the Fixed Asset Manager Web Service **Operations**

To access Javadoc for the Fixed Asset Manager web service and its related operations, review these Javadoc packages:

- JP120000 (Fixed Asset Manager)
- J1200001 (getFixedAsset)

### **Prerequisites**

Before you use the Fixed Asset Manager web service or the getFixedAsset operation, you must install and configure the JD Edwards EnterpriseOne Fixed Asset system. Additionally, fixed asset records must exist in the EnterpriseOne database.

See *[JD Edwards EnterpriseOne Applications Fixed Assets Implementation Guide](olink:EOAFA00528)* .

### getFixedAsset

The getFixedAsset web service operation is a database query operation that enables consumers to retrieve and review fixed asset records that exist in the Asset Master table (F1201) in the JD Edwards EnterpriseOne Fixed Asset system.

If the operation completes successfully, fixed asset records, along with any warnings encountered, are returned to the consumer. If the operation encounters errors during processing, the operation stops processing and returns the errors to the consumer.

**Note:** If no records, warnings, or errors are returned to the consumer, it is likely that the operation completed successfully, but no records matching the selection criteria exist in the JD Edwards EnterpriseOne database.

#### Setup Considerations

Before you use this operation, you can set business service properties to specify how the system getFixedAsset operation processes and returns data. This table includes information about the business service properties that the getFixedAsset operation uses:

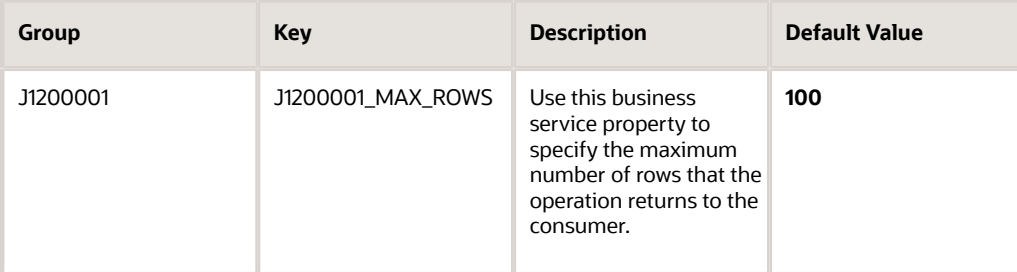

**Note:** It is recommended that you set this property to a value other than **0** (zero). Setting this property to **0** enables the operation to retrieve all records that match the selection criteria. Additionally, it is recommended that you specify selection criteria when performing a query. Sending a blank query and setting this option to **0** could significantly impact system performance.

#### Implementation Details

This table includes information that can help determine whether the getFixedAsset operation is functioning correctly:
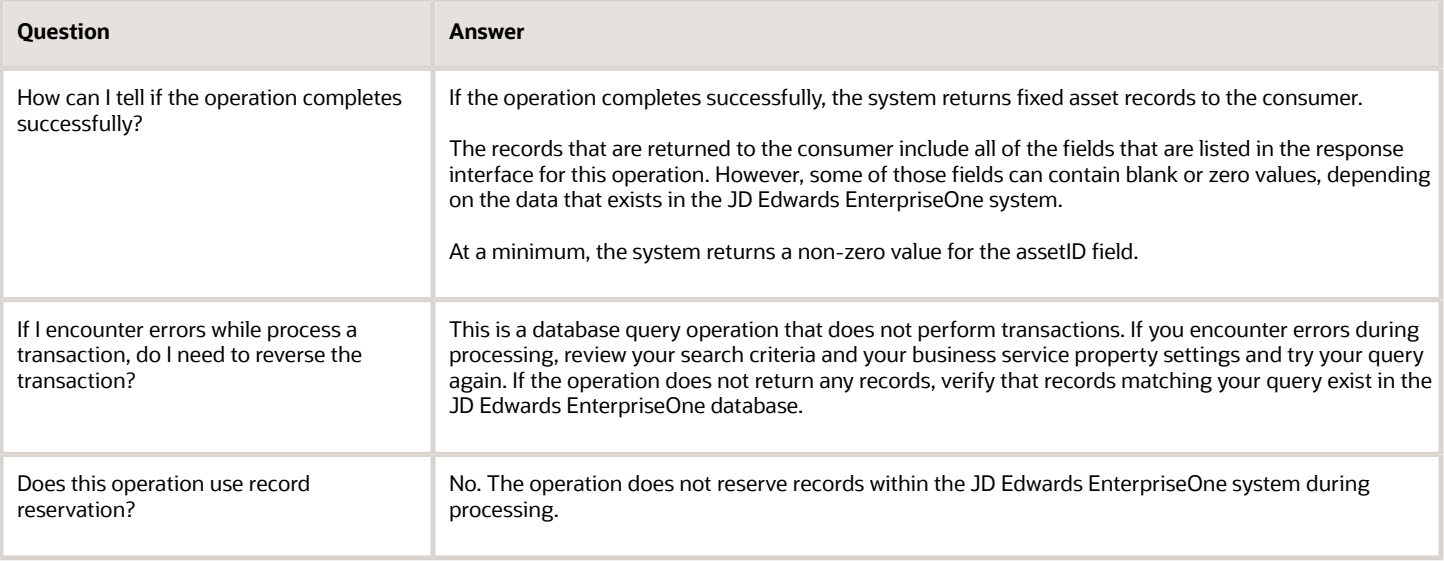

## Asset Master Batch Import Programs

You use batch import programs to import data from an external software system into the JD Edwards EnterpriseOne system, where it can then be processed by EnterpriseOne programs.

This table lists and describes the available batch import programs that are associated with the Asset Master business object:

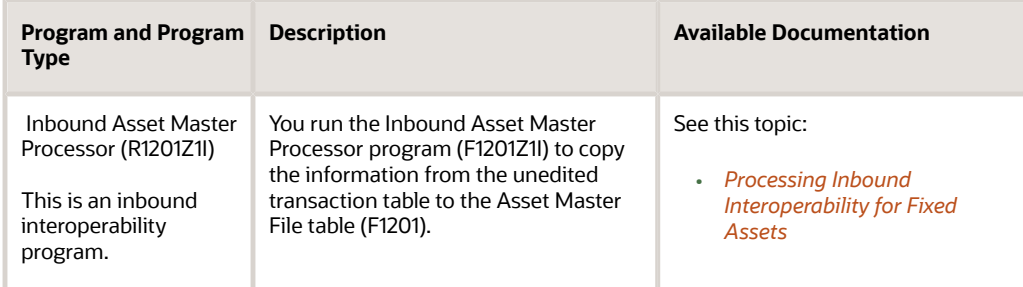

## Asset Master Batch Export Programs

You use batch export programs to retrieve and format data from the JD Edwards EnterpriseOne database so that it can be used by an external software system.

This table lists and describes the available batch export programs that are associated with the Asset Master business object:

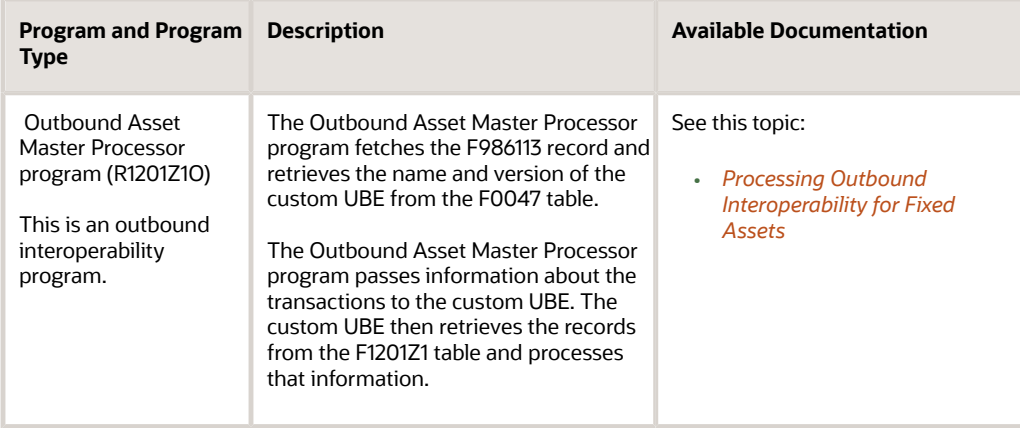

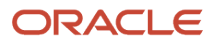

# **25 FMS: Bank Statement**

## Bank Statement Overview

This chapter provides detailed information about the business interfaces that are available for the Bank Statement business object.

This table lists all of the available interface components:

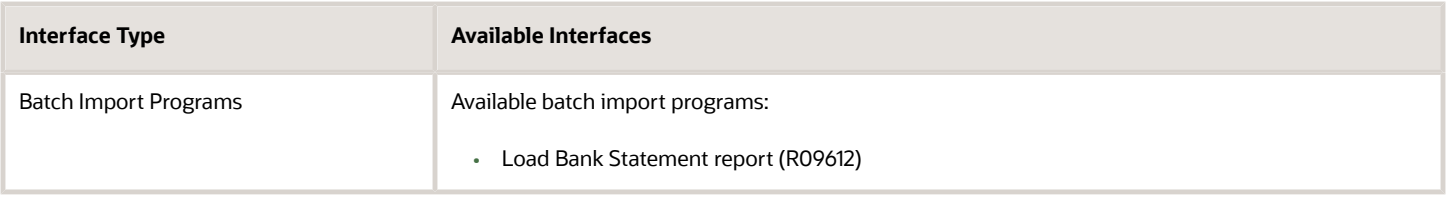

**Note:** You can find additional technical information about each type of business interface component. For additional descriptions of the information available, and instructions for finding this information, see *[Accessing Additional](#page-32-0) [Information for Business Interface Components](#page-32-0)*.

## Bank Statements Batch Import Programs

You use batch import programs to import data from an external software system into the JD Edwards EnterpriseOne system, where it can then be processed by EnterpriseOne programs.

This table lists and describes the available batch import programs that are associated with the Bank Statements business object:

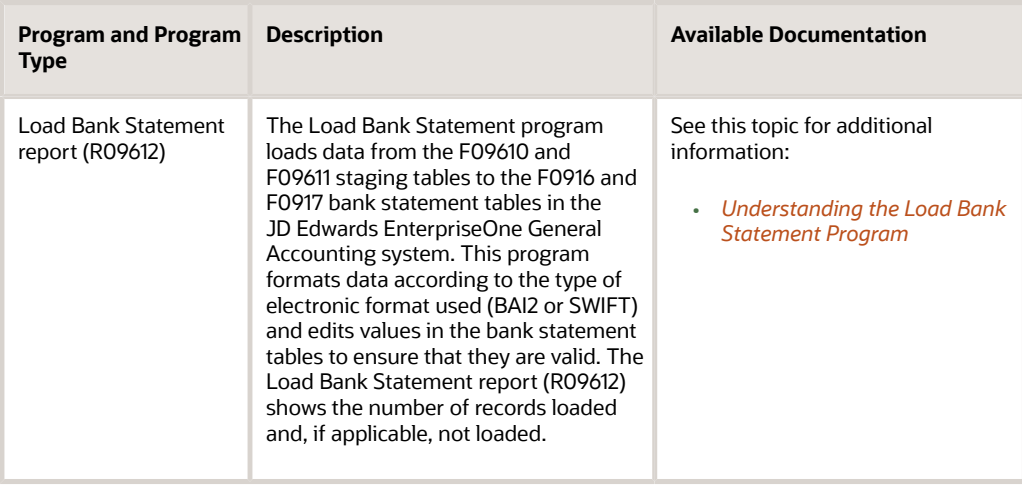

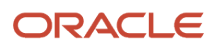

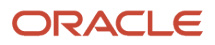

# **26 FMS: Budgets**

## Budgets Overview

This chapter provides detailed information about the business interfaces that are available for the Budgets business object.

This table lists all of the available interface components:

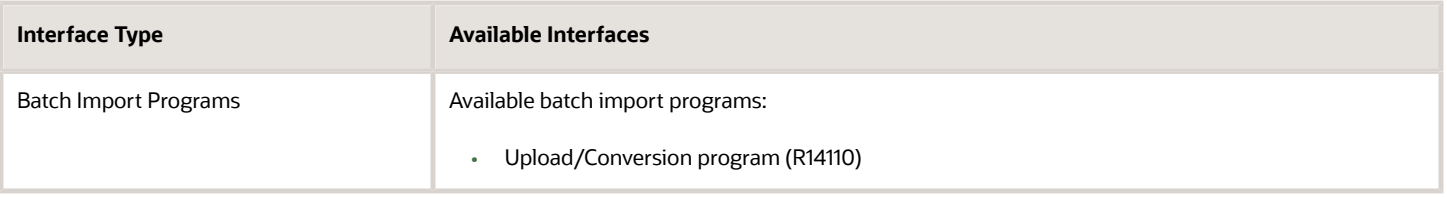

**Note:** You can find additional technical information about each type of business interface component. For additional descriptions of the information available, and instructions for finding this information, see *[Accessing Additional](#page-32-0) [Information for Business Interface Components](#page-32-0)*.

## Budgets Batch Import Programs

You use batch import programs to import data from an external software system into the JD Edwards EnterpriseOne system, where it can then be processed by EnterpriseOne programs.

This table lists and describes the available batch import programs that are associated with the Budgets business object:

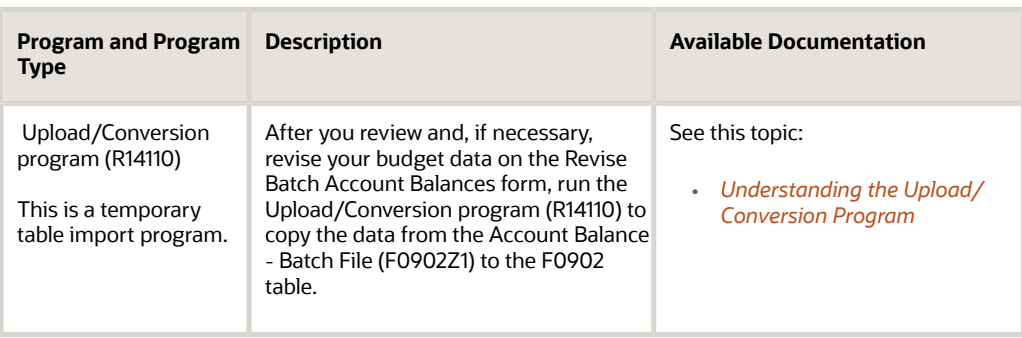

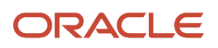

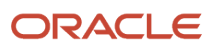

# **27 FMS: Cost Analyzer Balances**

## Cost Analyzer Balances Overview

This chapter provides detailed information about the business interfaces that are available for the Cost Analyzer Balances business object.

This table lists all of the available interface components:

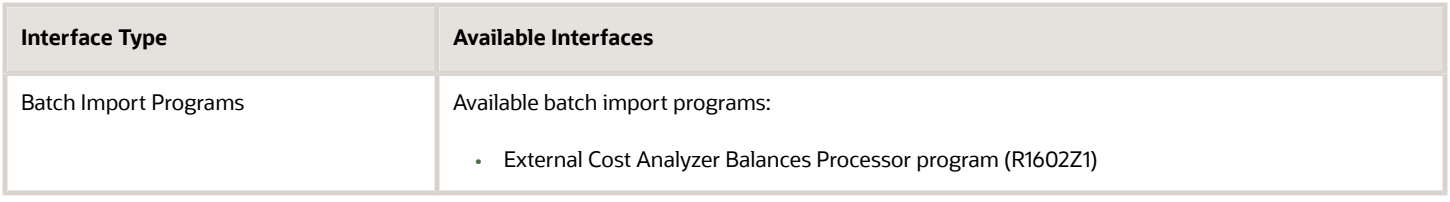

**Note:** You can find additional technical information about each type of business interface component. For additional descriptions of the information available, and instructions for finding this information, see *[Accessing Additional](#page-32-0) [Information for Business Interface Components](#page-32-0)*.

## Cost Analyzer Batch Import Programs

You use batch import programs to import data from an external software system into the JD Edwards EnterpriseOne system, where it can then be processed by EnterpriseOne programs.

This table lists and describes the available batch import programs that are associated with the Cost Analyzer business object:

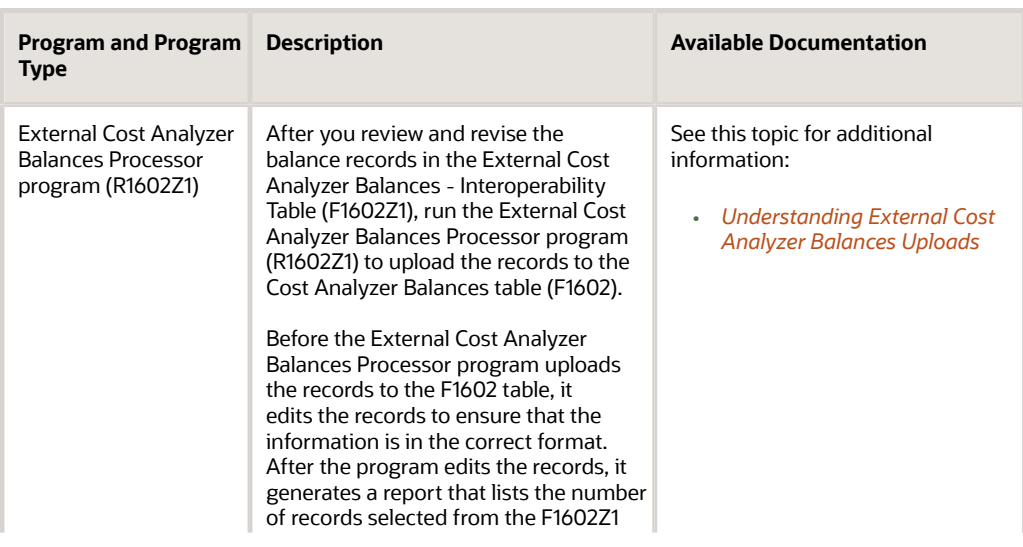

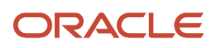

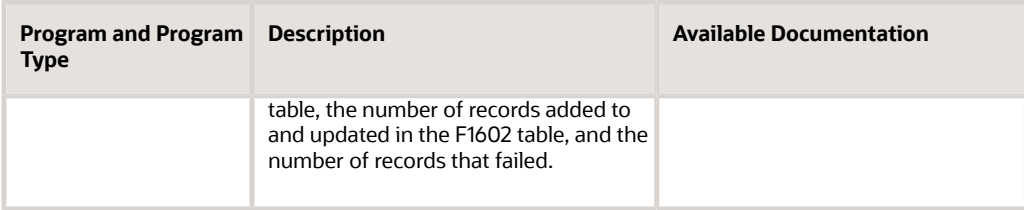

# **28 FMS: Credit Card Data**

## Credit Card Data Overview

This chapter provides detailed information about the business interfaces that are available for the Credit Card Data business object.

This table lists all of the available interface components:

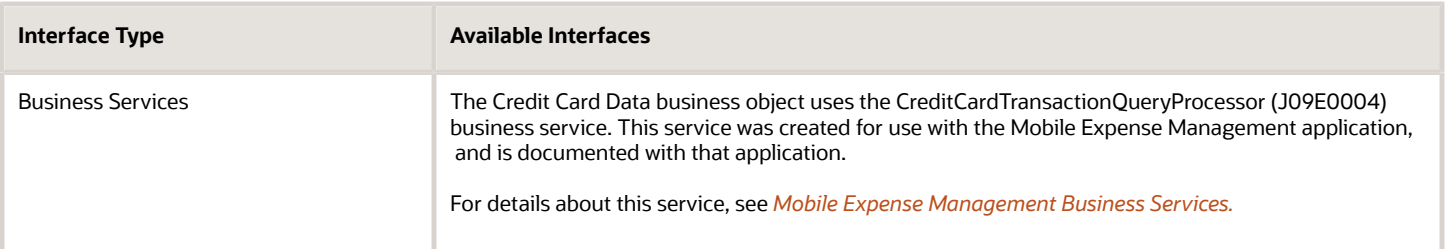

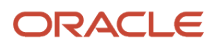

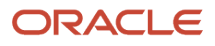

# **29 FMS: Customer Master Data**

## Customer Master Data Overview

This chapter provides detailed information about the business interfaces that are available for the Customer Master Data business object.

This table lists all of the available interface components:

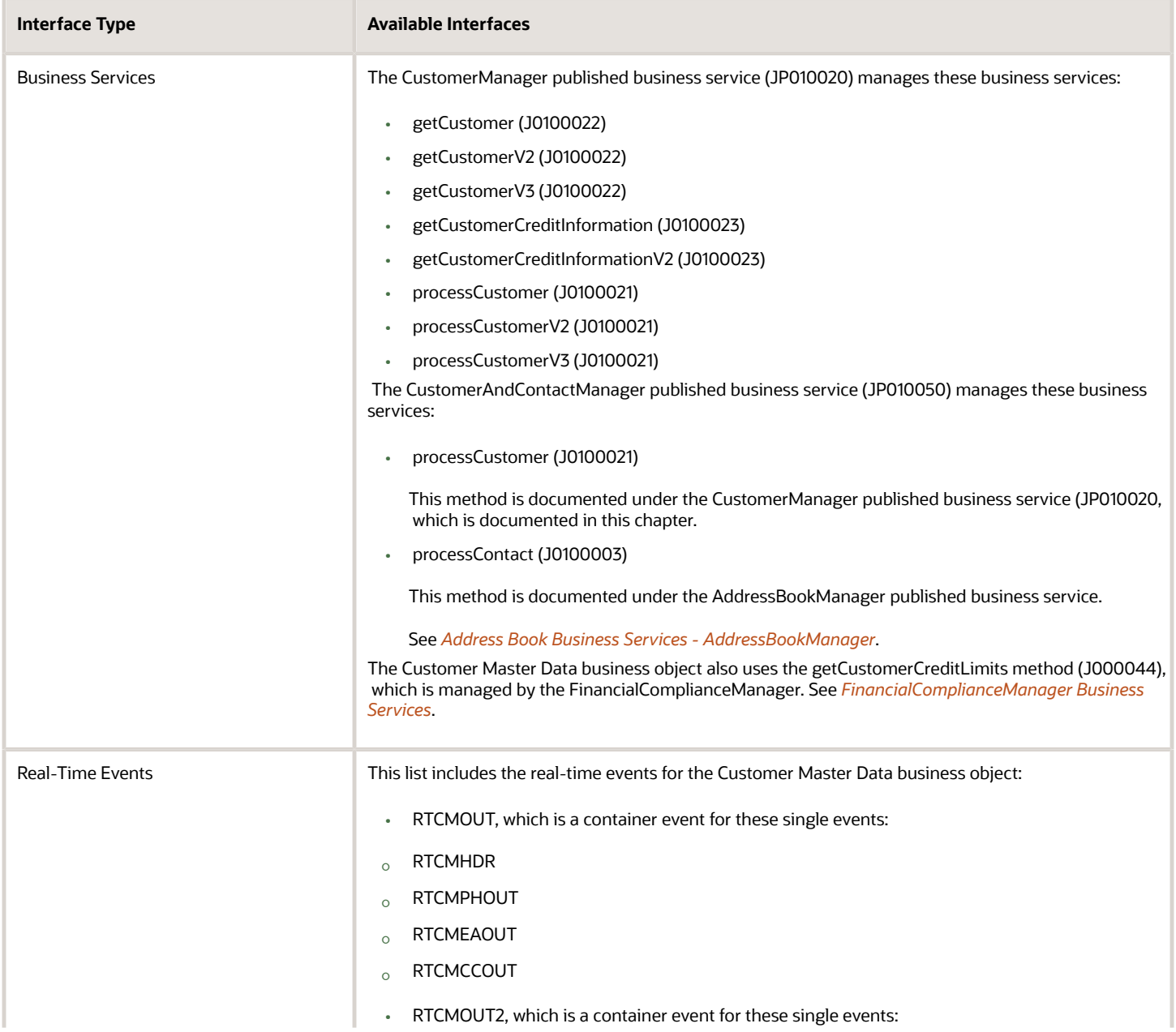

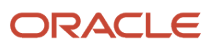

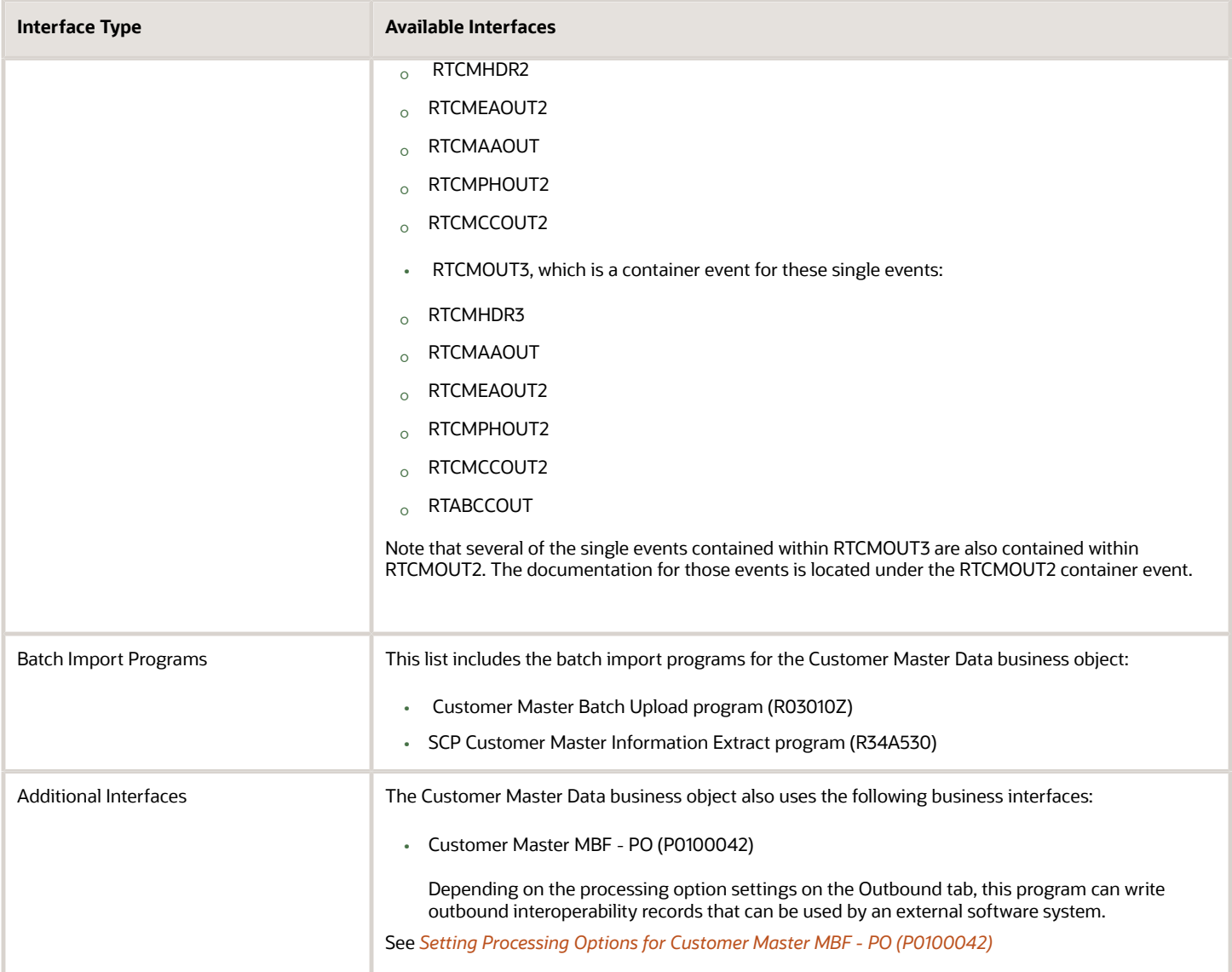

**Note:** You can find additional technical information about each type of business interface component. For additional descriptions of the information available, and instructions for finding this information, see *[Accessing Additional](#page-32-0) [Information for Business Interface Components](#page-32-0)*.

## Customer Master Data Business Services - CustomerManager

This section describes the CustomerManager (JP010020) business services associated with the Customer Master Data business object, which include:

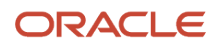

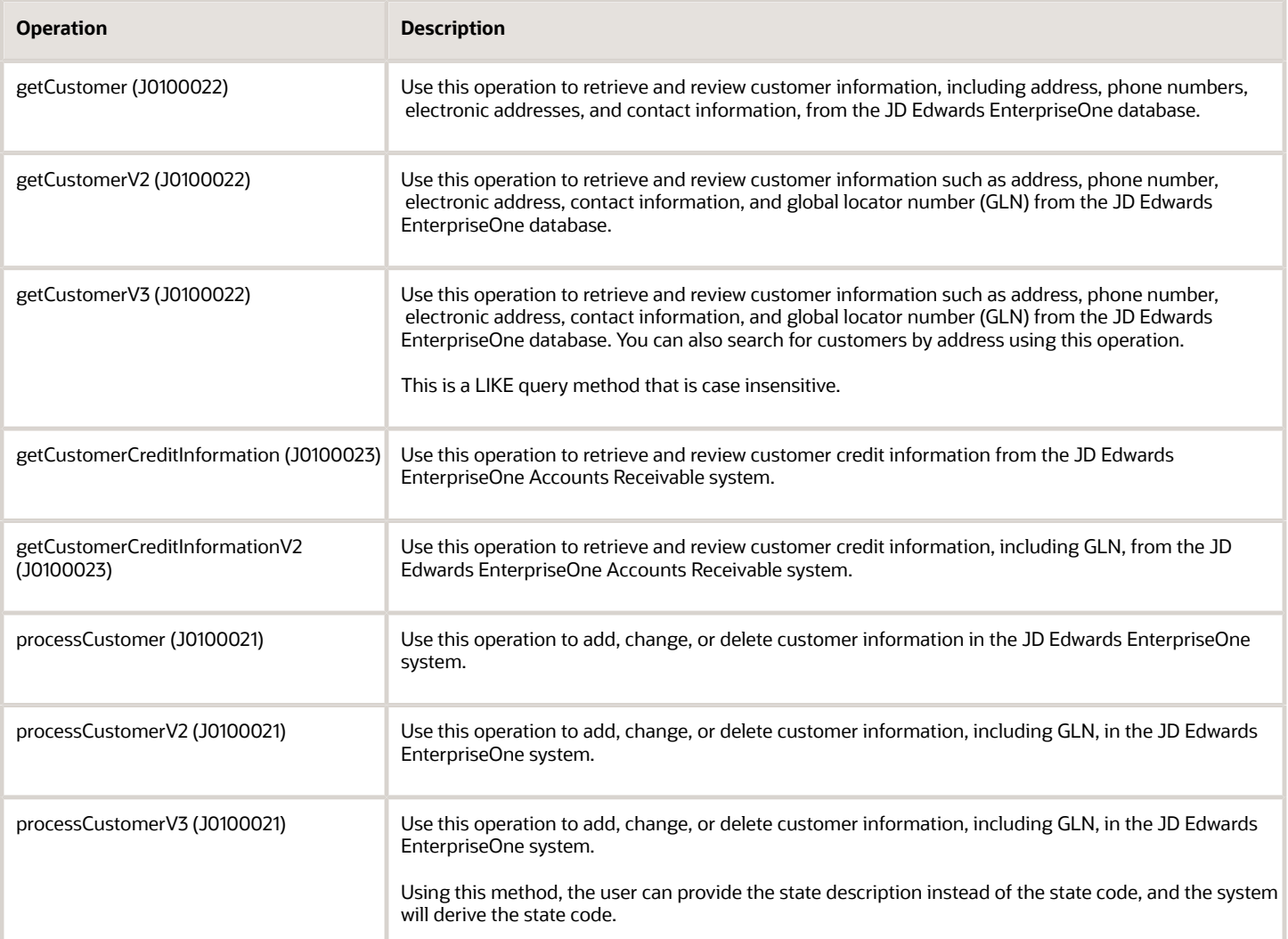

## Accessing Javadoc for the CustomerManager Web Service **Operations**

To access Javadoc for the CustomerManager web service and its related operations, review these Javadoc packages:

- JP010020 (CustomerManager)
- J0100022 (getCustomer)
- J0100022 (getCustomerV2)
- J0100022 (getCustomerV3)
- J0100023 (getCustomerCreditInformation)
- J0100023 (getCustomerCreditInformationV2)
- J0100021 (processCustomer)
- J0100021 (processCustomerV2)
- J0100021 (processCustomerV3)

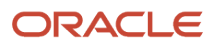

## **Prerequisites**

Before using this web service, or any of the related operations, you must install and configure the JD Edwards EnterpriseOne Address Book and Accounts Receivable systems. Additionally, you should be familiar with customer and contact information that is stored in the Address Book system.

See *["Setting Up the JD Edwards EnterpriseOne Address Book System" in the JD Edwards EnterpriseOne Applications](olink:EOAAB00274) [Address Book Implementation Guide](olink:EOAAB00274) , and ["Entering Address Book Records" in the JD Edwards EnterpriseOne](olink:EOAAB00276) [Applications Address Book Implementation Guide](olink:EOAAB00276)* .

See *["Setting Up the JD Edwards EnterpriseOne Accounts Receivable System" in the JD Edwards EnterpriseOne](olink:EOAAR00883) [Applications Accounts Receivable Implementation Guide](olink:EOAAR00883) , and ["Setting Up Customer Master Information" in the JD](olink:EOAAR00884) [Edwards EnterpriseOne Applications Accounts Receivable Implementation Guide](olink:EOAAR00884)* .

## getCustomer

The getCustomer web service operation is a database query operation that enables consumers to retrieve and review customer information from the JD Edwards EnterpriseOne database. This operation retrieves these items for each customer, if the data exists in the database:

- Address book information, including:
	- Phone numbers.
	- Electronic addresses.
- Customer master information.
- Who's Who line 0 contact information.
- Parent address information.

The operation uses the business view V03012JA to select records. Then the operation uses the AB – Get Parent Address business function (B0100002) to retrieve the parent address for each record the operation returns. If the operation is successful, zero to many records are returned. If the operation encounters errors, processing stops and the errors are returned to the consumer.

### Supported Functionality

This section discusses the functionality that the getCustomer operation supports.

**Note:** If functionality is not explicitly documented as supported functionality, it is to be understood that the functionality is not supported by the integration solution.

The getCustomer operation does not retrieve related-person information for a specified customer.

### Setup Considerations

Before you use this operation, you can set business service properties to specify how the system retrieves data from the database. This table includes information about the business service properties that the getCustomer operation uses:

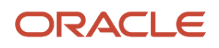

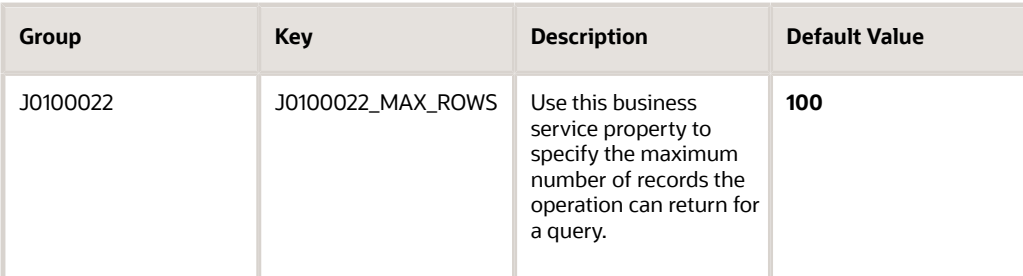

**Note:** It is recommended that this business service property is configured and used. Also, it is strongly recommended that the consumer pass in selection criteria when performing a query. If these two recommendations are not followed, the operation attempts to fetch all the records from the database, which can significantly impact performance.

#### See *[JD Edwards EnterpriseOne Tools Business Services Development Methodology Guide](olink:EOTME00200)* .

### Implementation Details

This table includes information that can help determine whether the getCustomer operation is functioning correctly:

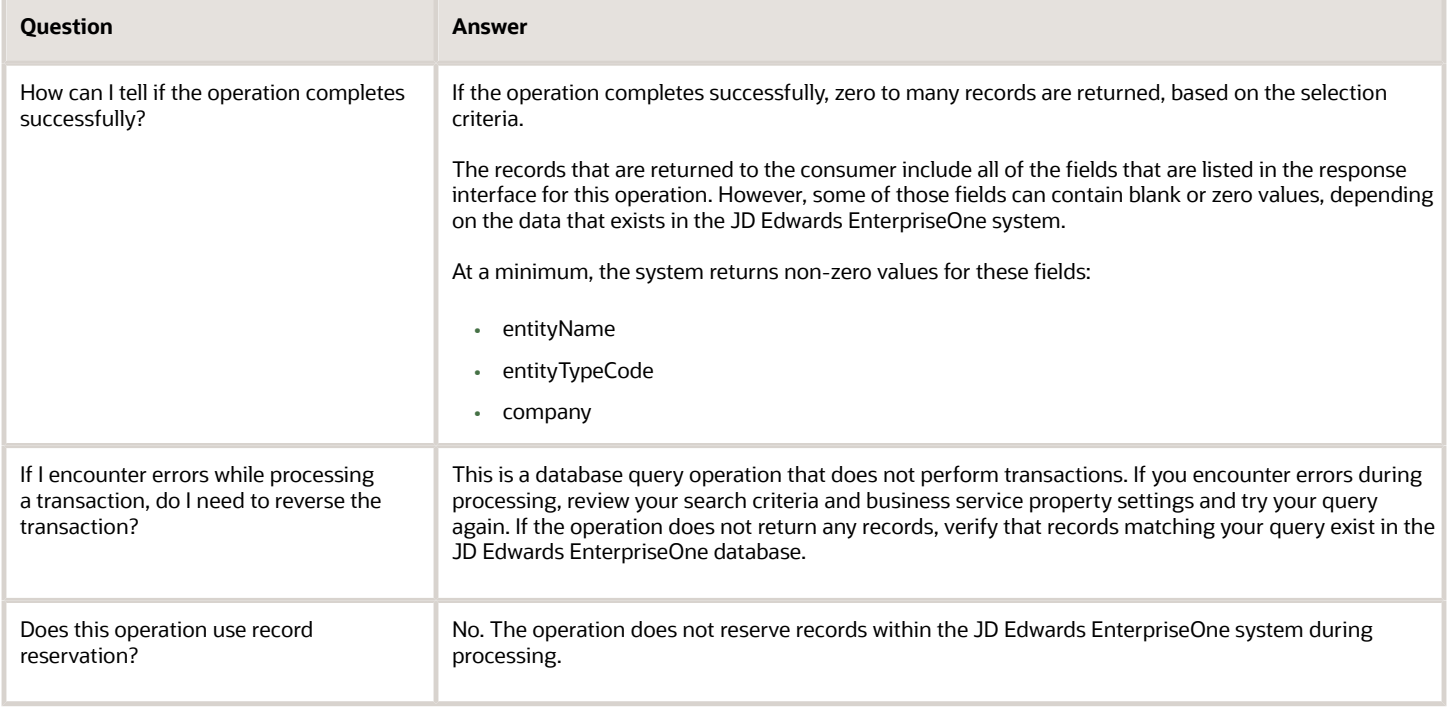

### getCustomerV2

Review the information in the getCustomer section of this chapter before using the getCustomerV2 web service operation. All of the information in the getCustomer section also applies to the getCustomerV2 operation.

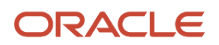

The getCustomerV2 operation is a version of the getCustomer web service operation. This web service is operation is used to retrieve customer information with associated GLNs. This version executes the getCustomer (J0100022) web service operation.

### getCustomerV3

Review the information in the getCustomer and getCustomerV2 sections of this chapter before using the getCustomerV3 web service operation. All of the information in those sections also applies to the getCustomerV3 operation.

The getCustomerV3 operation is a version of the getCustomer web service operation. This web service operation is used to retrieve customer information using a LIKE query that is case insensitive. This method also enables users to search for customers by address. This version executes the getCustomer (J0100022) web service operation.

## getCustomerCreditInformation

The getCustomerCreditInformation web service operation is an inbound transaction operation that enables consumers to retrieve customer credit information from the JD Edwards EnterpriseOne database.

The operation uses several business functions, including the CreditCheckProcessing business function (B4200420,) to process credit information. If the operation is successful, credit information for the specified entity is returned to the consumer. If the operation encounters errors, processing stops and the errors are returned to the consumer.

### **Prerequisite**

Before you use this operation, you must enter customer credit information.

See *["Setting Up Credit and Collections Management" in the JD Edwards EnterpriseOne Applications Accounts](olink:EOAAR00887) [Receivable Implementation Guide](olink:EOAAR00887)* .

### Implementation Details

This table includes information that can help determine whether the getCustomerCreditInformation operation is functioning correctly:

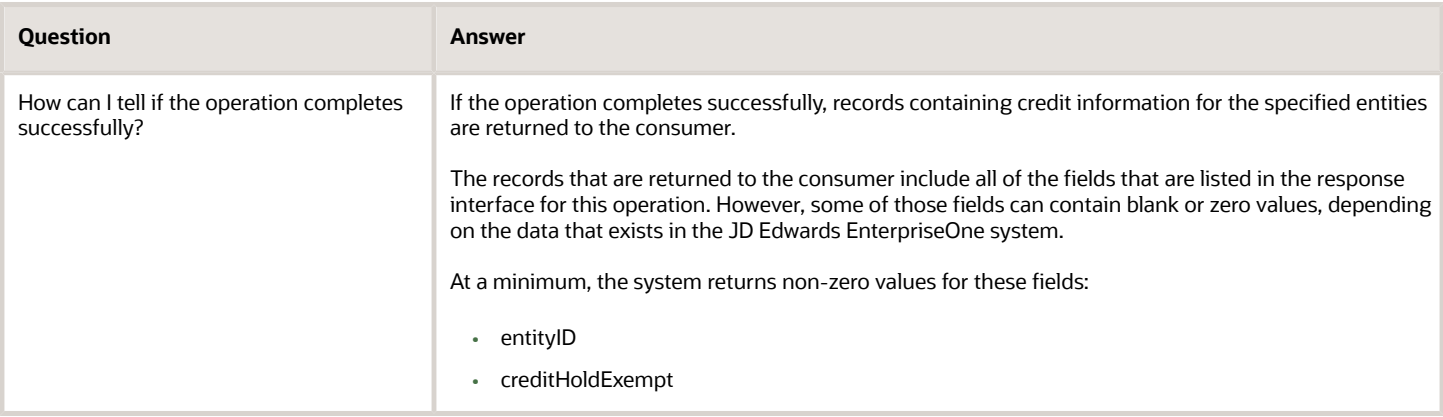

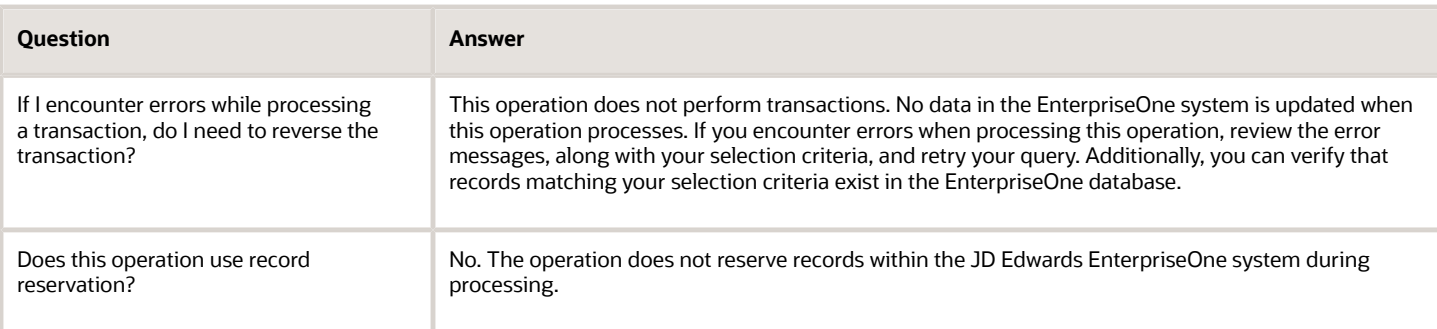

### getCustomerCreditInformationV2

Review the information in the getCustomerCreditInformation section of this chapter before using the getCustomerCreditInformationV2 web service operation. All of the information in the getCustomerCreditInformation section also applies to the getCustomerCreditInformationV2 operation.

The getCustomerCreditInformationV2 operation is a version of the getCustomerCreditInformation web service operation. This web service is operation is used to retrieve customer credit information with associated GLNs. This version executes the getCustomerCreditInformation (J0100023) web service operation.

### processCustomer

The processCustomer web service operation is an inbound transaction operation that enables consumers to add, change, or delete customer records from the EnterpriseOne database.

The operation uses the CustomerMasterMBF business function (N0100042) to process customer information. If the operation is successful, the system returns a completion message to the consumer. If the operation encounters errors, processing stops and the errors are returned to the consumer.

**Note:** This operation calls the processAddressBook web service operation to process customer address information. If the operation encounters errors while processing address information, processing stops and those errors are returned to the consumer.

See *[Address Book Business Services - AddressBookManager](#page-243-0)*.

### Supported Functionality

This section discusses the functionality that the processCustomer operation supports.

**Note:** If functionality is not explicitly documented as supported functionality, it is to be understood that the functionality is not supported by the integration solution.

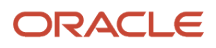

### Setup Considerations

Before you use this operation, you can set business service properties to specify how the system processes customer and address information. This table includes information about the business service properties that the processCustomer operation uses:

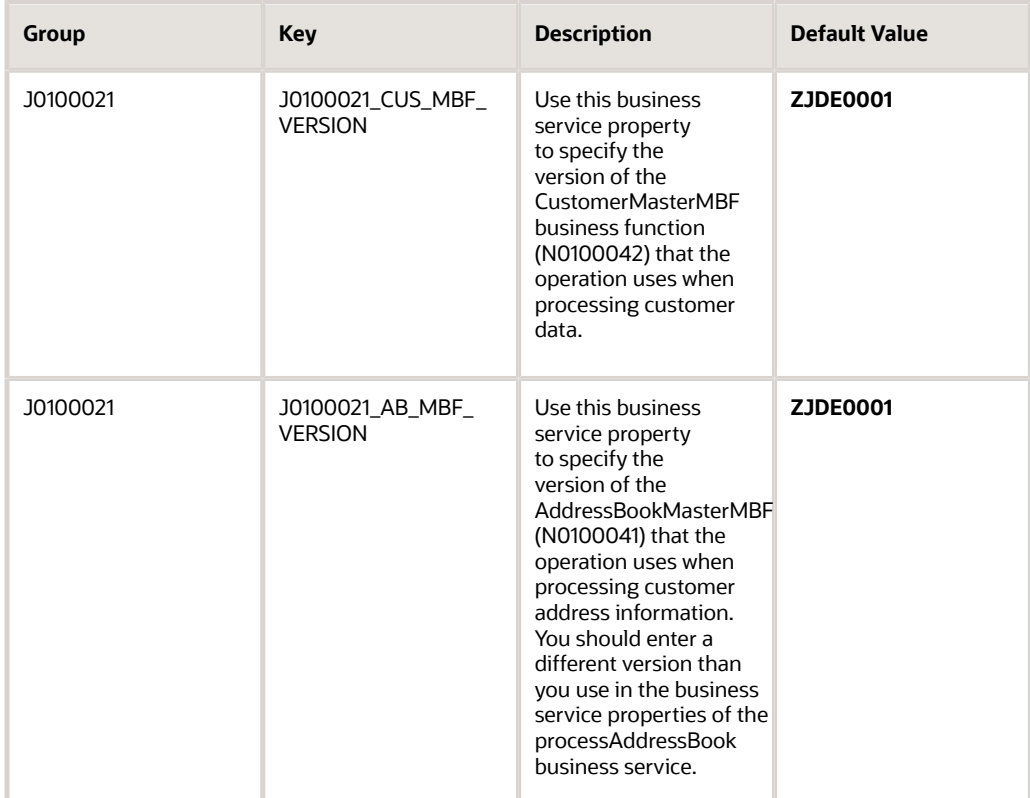

See *[JD Edwards EnterpriseOne Tools Business Services Development Methodology Guide](olink:EOTME00200)* .

### Implementation Details

This table includes information that can help determine whether the processCustomer operation is functioning correctly:

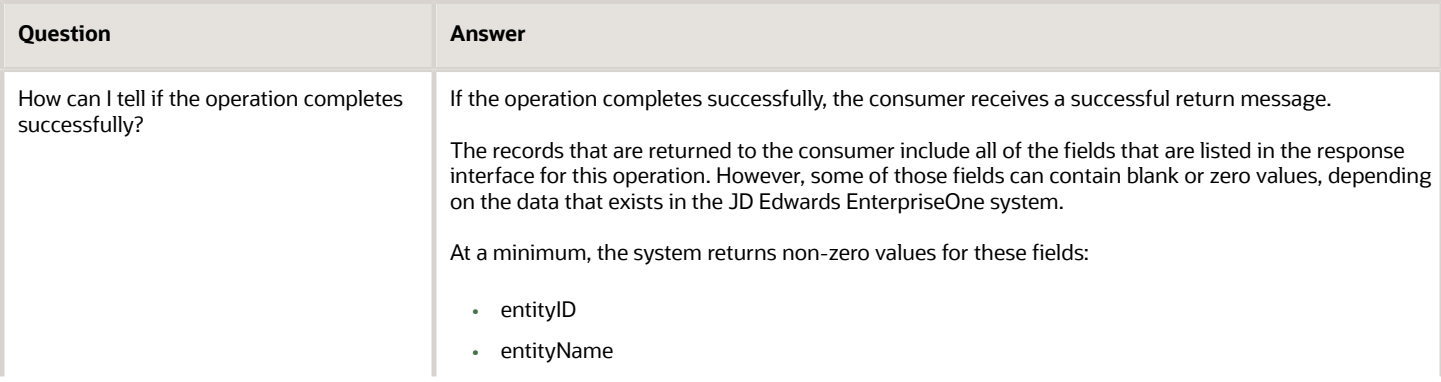

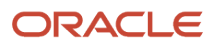

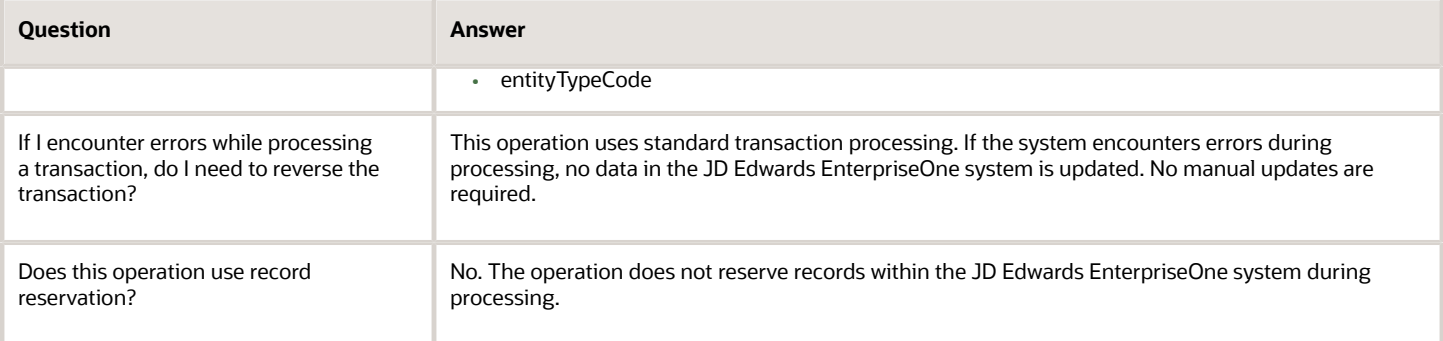

### processCustomerV2

Review the information in the processCustomer section of this chapter before using the processCustomerV2 web service operation. All of the information in the processCustomer section also applies to the processCustomerV2 operation.

The processCustomerV2 operation is a version of the processCustomer web service operation. This web service is operation is used to add, update, or delete customer information with associated GLNs. This version executes the getCustomerCreditInformation (J0100021) web service operation.

### processCustomerV3

Review the information in the processCustomer and processCustomerV2 sections of this chapter before using the processCustomerV3 web service operation. All of the information in the those sections also applies to the processCustomerV3 operation.

The processCustomerV3 operation is a version of the processCustomer web service operation. This web service operation is used to add, update, or delete customer information with associated GLNs. This version allows the user to pass in the state description rather than the state code, and the sytem will derive the state code from the entered state description. This version executes the getCustomerCreditInformation (J0100021) web service operation.

## Customer Master Data Business Services - CustomerAndContactManager

This section describes CustomerAndContactManager published business service (JP010050). This published business service processes two methods, which are both contained under other published business services.

The CustomerAndContactManager published business service manages these business services:

• processCustomer (J0100021)

This method is documented under the CustomerManager published business service (JP010020, which is documented in this chapter.

• processContact(J0100003)

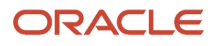

This method is documented under the AddressBookManager published business service.

See *[Address Book Business Services - AddressBookManager](#page-243-0)*.

## Customer Master Data Real-Time Events

This section describes the available real-time events associated with the Customer Master Data business object, which include:

- RTCMOUT, which is a container event for these single events:
	- RTCMHDR
	- RTCMPHOUT
	- RTCMEAOUT
	- RTCMCCOUT
- RTCMOUT2, which is a container event for these single events:
	- RTCMHDR2
	- RTCMEAOUT2
	- RTCMAAOUT
	- RTCMPHOUT2
	- RTCMCCOUT2
- RTCMOUT3, which is a container event for these single events:
	- RTCMHDR3
	- RTCMAAOUT \*
	- RTCMEAOUT2
	- RTCMPHOUT2 \*
	- RTCMCCOUT2 \*
	- RTABCCOUT \*

\* Note that many of the single events contained within RTCMOUT3 are also contained within RTCMOUT2. Documentation for those single events can be found in the RTCMOUT2 section.

### **RTCMOUT**

RTCMOUT is used by the JD Edwards EnterpriseOne system to notify third-party systems of customer additions, changes, or deletions.

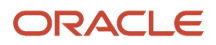

**Note:** There are three customer-related RTEs, which include RTCMOUT, RTCMOUT2, and RTCMOUT3, RTCMOUT is documented in this section, and was the original customer RTE. RTCMOUT2 and RTCMOUT3 were created to handle additional customer-related changes that were not included in RTCMOUT. RTCMOUT2 and RTCMOUT3 are discussed in the next sections.

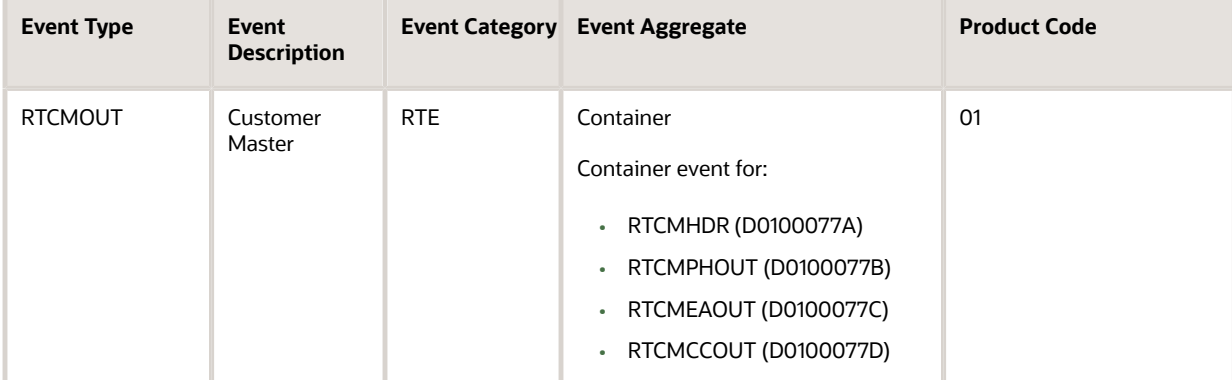

Please see the appropriate real-time events that are contained by this event for more information about the fields, conceptual approach, and processes that can initiate this event.

#### **Special Setup**

RTCMOUT has some additional special setup requirements due to the logic in the real-time wrapper.

The processing option for version ZJDE001 of the Customer Master Real Time Event Wrapper Application program (P0100077) determines whether RTCMOUT is always sent or is sent only if certain fields are changed. The purpose of the processing option is to enable filtering of the outbound event, RTCMOUT.

When the processing option is 0, blank, or null, no filtering occurs, and RTCMOUT is sent whenever a change is made to a customer master record. If the processing option is 1, an event is sent only if one of the five territory alignment fields have been changed. Events always occur on an Add or Delete. The five territory alignment fields are Industry Classification Code, City, State, Zip, and Country. If one of these fields have changed and the filter is turned off, a flag is set in a cTerritoryAlign parameter in the event data structure. This flag is a signal that something has changed in those five fields.

#### **Objects that Can Initiate the Event**

These objects can initiate the RTCMOUT event and the single events contained within this event:

- N0100041 Address Book MBF
- N0100042 Customer Master MBF
- P0111 Whos Who application
- B0100087 Who's Who MBF
- B0100089 Electronic Address MBF
- B0100090 Phones MBF

#### RTCMHDR

RTCMHDR is used by the JD Edwards EnterpriseOne system to notify third-party systems of customer additions, changes, or deletions.

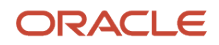

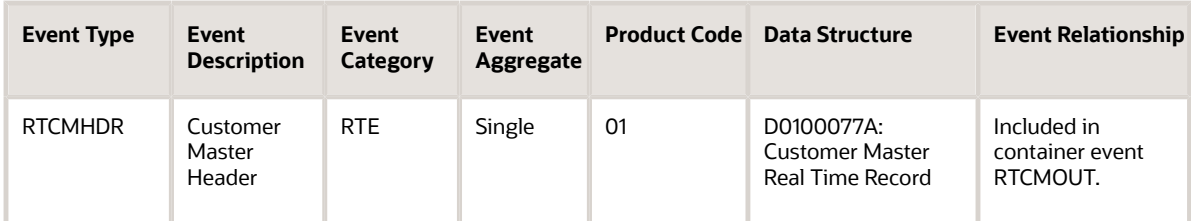

#### **Conceptual Approach**

A customer record added, modified, or deleted in the JD Edwards EnterpriseOne system creates a new record in a number of tables such as Customer Master by Line of Business (F03012) and Address Book Master (F0101) tables. A real-time notification event is triggered in the Customer Master or Address Book Master Business Function after data is modified to any customer table.

### RTCMPHOUT

RTCMPHOUT is used by the JD Edwards EnterpriseOne system to inform third-party systems of customer phone number changes.

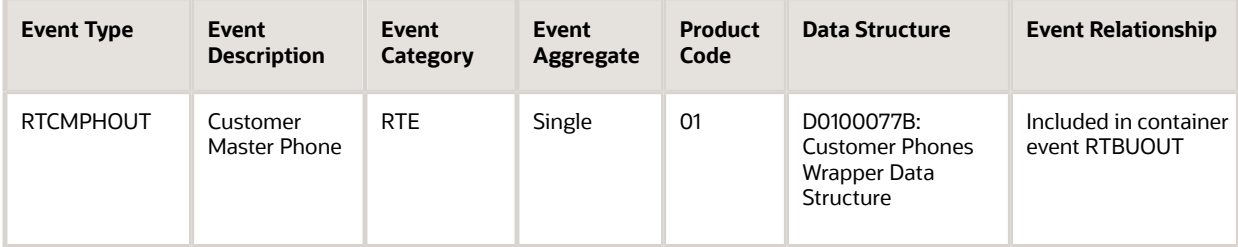

#### **Conceptual Approach**

A phone number is changed in the JD Edwards EnterpriseOne system for a customer. This change is sent out using realtime events. A given customer may have an infinite number of phone numbers.

### RTCMEAOUT

RTCMEAOUT is used by the JD Edwards EnterpriseOne system to inform third-party systems of customer email address changes.

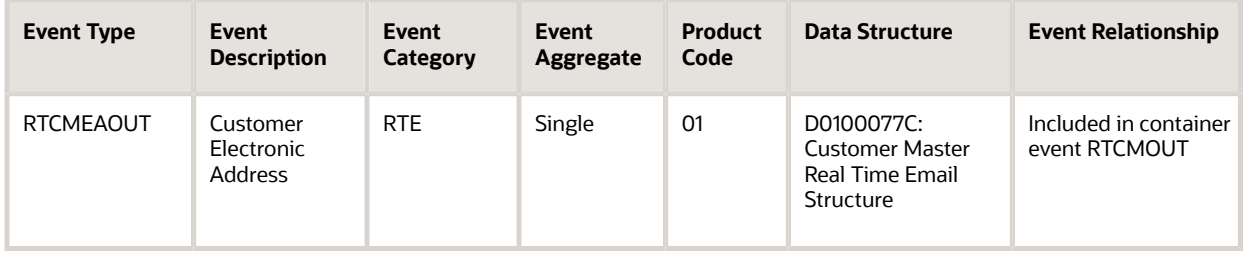

#### **Conceptual Approach**

An email address is added or changed in the JD Edwards EnterpriseOne system for a customer. This change is sent out using real-time events. A given customer may have an infinite number of email addresses.

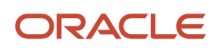

### RTCMCCOUT

RTCMCCOUT is used by the JD Edwards EnterpriseOne system to inform third-party systems of customer category code changes.

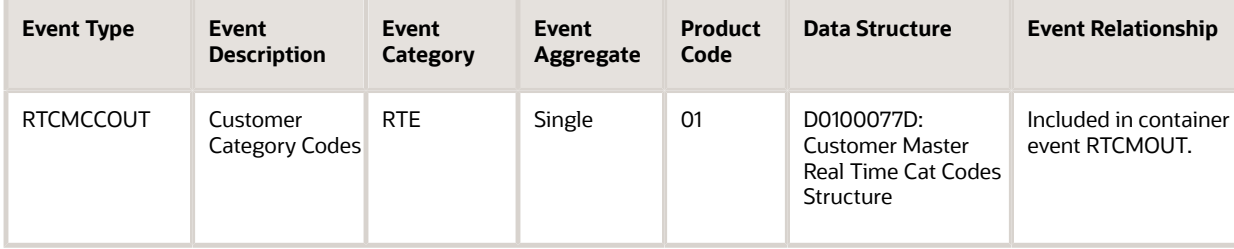

#### **Conceptual Approach**

A customers category code data is added or changed in the JD Edwards EnterpriseOne system. This change is sent out using real-time events.

### RTCMOUT2

This section provides the details of the RTCMOUT2 RTE.

The RTCMOUT2 RTE structure publishes customer data in a format that can be easily consumed by external systems. RTCMOUT2 is used by the JD Edwards EnterpriseOne system to notify third-party systems of customer additions, changes, or deletions.

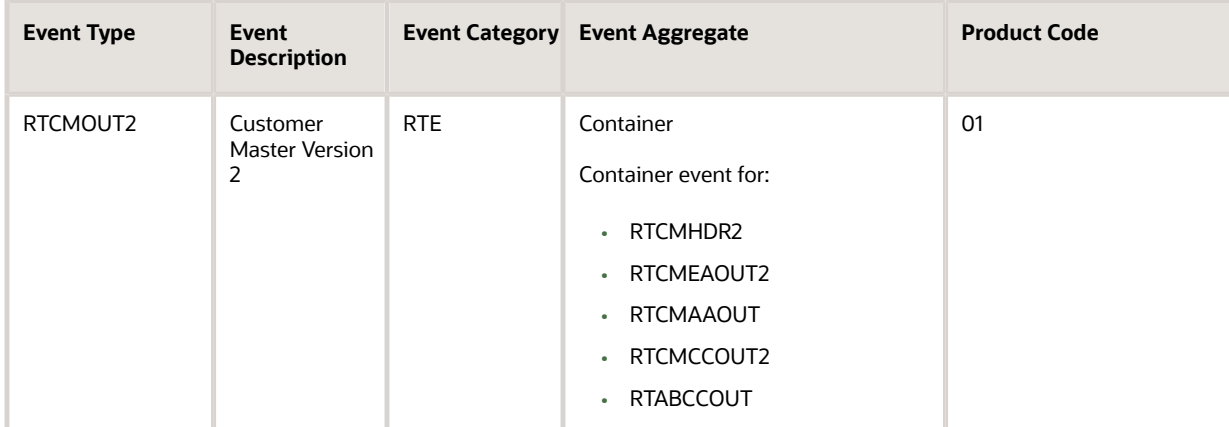

#### **Special Setup**

RTCMOUT2 has some additional special setup requirements due to the logic in the real-time wrapper.

The processing option for version ZJDE0001 of the Customer Master Real Time Event Wrapper Application program (P0100077) determines whether RTCMOUT2 is always sent or is sent only if certain fields are changed. The purpose of the processing option is to enable filtering of the outbound event, RTCMOUT2.

When the processing option is 0, blank, or null, no filtering occurs, and RTCMOUT2 is sent whenever a change is made to a customer master record. If the processing option is 1, an event is sent only if one of the five territory alignment

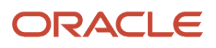

fields has been changed. Events always occur on an Add or Delete. The five territory alignment fields are Industry Classification Code, City, State, Zip, and Country. If one of these fields has changed and the filter is disabled, a flag is set in a cTerritoryAlign parameter in the event data structure. This flag is a signal that something has changed in those five fields.

#### **Objects that Can Initiate the Event**

These objects can initiate the RTCMOUT2 event, and the single events contained within the event:

- N0100041 -Address Book MBF
- N0100042 -Customer Master MBF
- B0100087 Who's Who MBF
- R01840 Effective Address Update

#### RTCMHDR2

RTCMHDR2 is used by the JD Edwards EnterpriseOne system to notify third-party systems of customer additions, changes, or deletions.

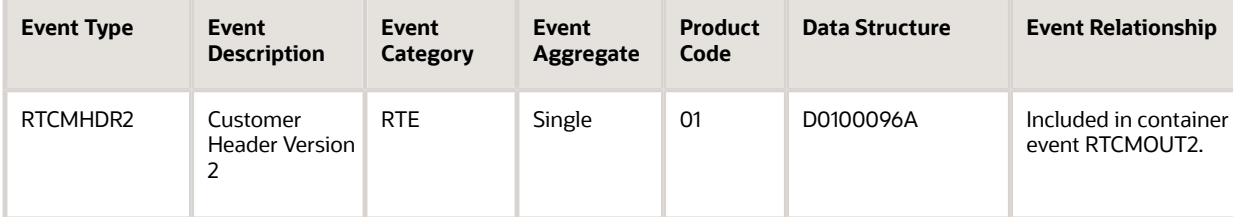

#### **Conceptual Approach**

A customer record added, modified, or deleted in the JD Edwards EnterpriseOne system creates a new record in a number of tables such as the Customer Master by Line of Business (F03012) and Address Book Master (F0101) tables. A real-time notification event is triggered in the Customer Master or Address Book Master Business Function after data is modified in any customer table.

### RTCMEAOUT2

RTCMEAOUT2 is used by the JD Edwards EnterpriseOne system to inform third-party systems of customer email address changes.

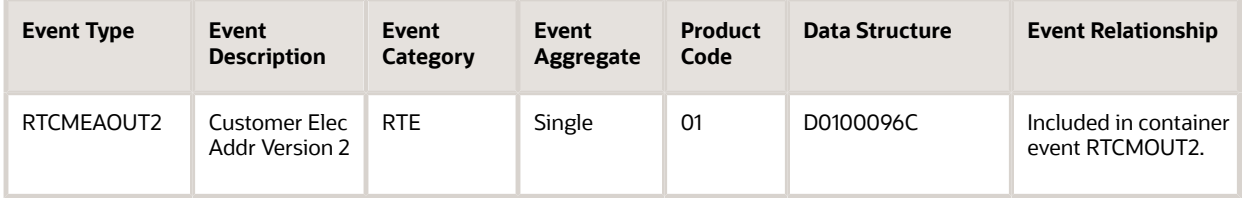

#### **Conceptual Approach**

An email address is added or changed in the JD Edwards EnterpriseOne system for a customer. This change is sent using RTEs. A given customer may have an infinite number of email addresses.

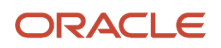

### RTCMAAOUT

RTCMAAOUT is used by the JD Edwards EnterpriseOne system to inform third-party systems of alternate address data changes for customers.

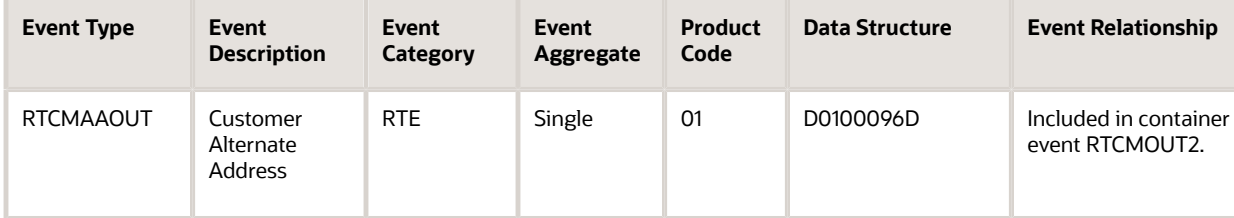

#### **Conceptual Approach**

An alternate address is added or changed in the JD Edwards EnterpriseOne system for a customer. This change is sent using RTEs. A given customer may have an infinite number of alternate addresses.

### RTCMPHOUT2

RTCMPHOUT2 is used by the JD Edwards EnterpriseOne system to inform third-party systems of customer phone number changes.

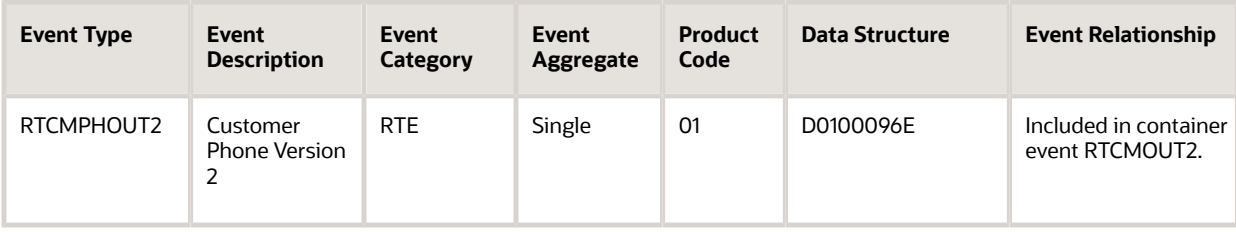

#### **Conceptual Approach**

A phone number is changed in the JD Edwards EnterpriseOne system for a customer. This change is sent using RTEs. A given customer may have an infinite number of phone numbers.

### RTCMCCOUT2

RTCMCCOUT2 is used by the JD Edwards EnterpriseOne system to inform third-party systems of customer category code changes.

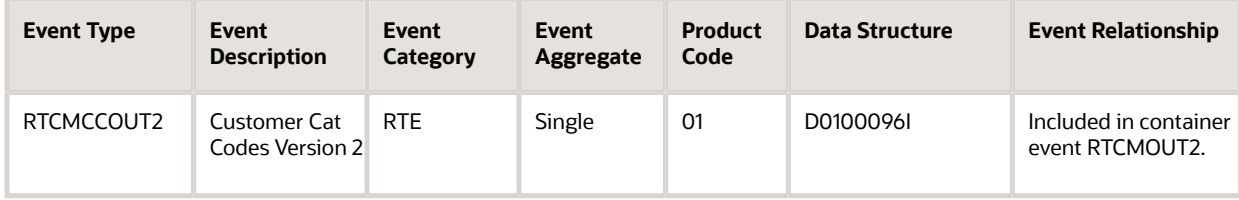

#### **Conceptual Approach**

A customer's category code data is added or changed in the JD Edwards EnterpriseOne system. This change is sent out using RTEs.

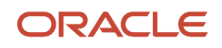

### RTABCCOUT

RTABCCOUT is used by the JD Edwards EnterpriseOne system to inform third-party systems of address book category code changes.

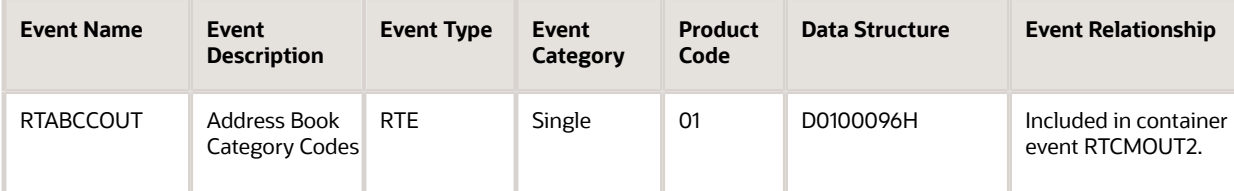

#### **Conceptual Approach**

A customer's address-book category-code data is added or changed in the JD Edwards EnterpriseOne system. This change is sent using real-time events.

### RTCMOUT3

RTCMOUT3 is used by the JD Edwards EnterpriseOne system to notify third-party systems of customer additions, changes, or deletions.

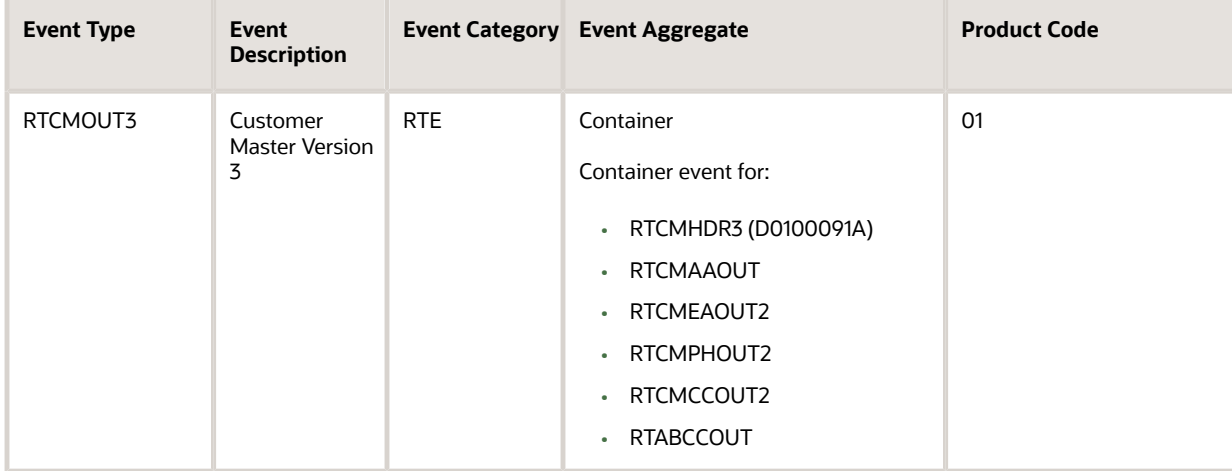

Please see the appropriate real-time events that are contained by this event for more information about the fields, conceptual approach, and processes that can initiate this event.

#### **Special Setup**

RTCMOUT3 has some additional special setup requirements due to the logic in the real-time wrapper.

The processing option for version ZJDE001 of the Customer Master Real Time Event Wrapper Application program (P0100077) determines whether RTCMOUT3 is always sent or is sent only if certain fields are changed. The purpose of the processing option is to enable filtering of the outbound event, RTCMOUT3.

When the processing option is 0, blank, or null, no filtering occurs, and RTCMOUT3 is sent whenever a change is made to a customer master record. If the processing option is 1, an event is sent only if one of the five territory alignment

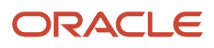

fields have been changed. Events always occur on an Add or Delete. The five territory alignment fields are Industry Classification Code, City, State, Zip, and Country. If one of these fields have changed and the filter is turned off, a flag is set in a cTerritoryAlign parameter in the event data structure. This flag is a signal that something has changed in those five fields.

#### **Objects that Can Initiate the Event**

These objects can initiate the RTCMOUT3 event, and the single events contained within the event:

- N0100041 Address Book MBF
- N0100042 Customer Master MBF
- B0100078 Who's Who MBF
- B0100089 Electronic Address MBF
- B0100090 Phones MBF

### RTCMHDR3

RTCMHDR3 is used by the JD Edwards EnterpriseOne system to notify third-party systems of customer additions, changes, or deletions.

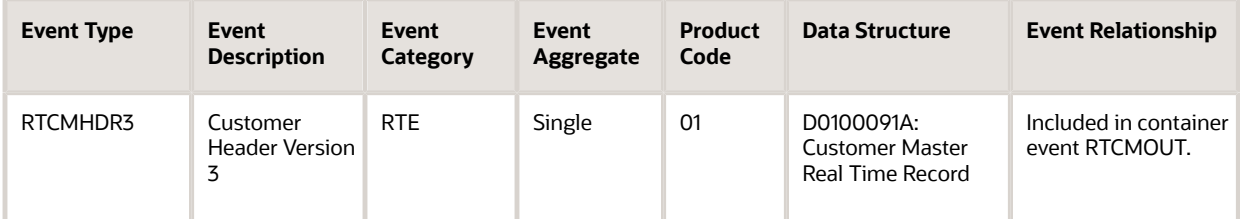

#### **Conceptual Approach**

A customer record added, modified, or deleted in the JD Edwards EnterpriseOne system creates a new record in a number of tables such as Customer Master by Line of Business (F03012) and Address Book Master (F0101) tables. A real-time notification event is triggered in the Customer Master or Address Book Master Business Function after data is modified to any customer table.

## Customer Master Data Batch Import Programs

You use batch import programs to import data from an external software system into the JD Edwards EnterpriseOne system, where it can then be processed by EnterpriseOne programs.

This table lists and describes the available batch import programs that are associated with the Customer Master Data business object:

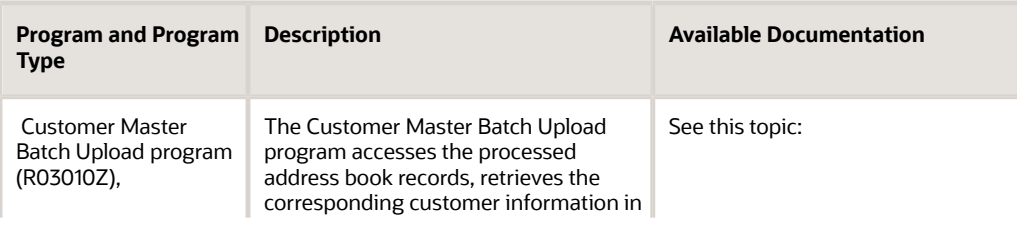

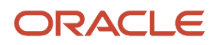

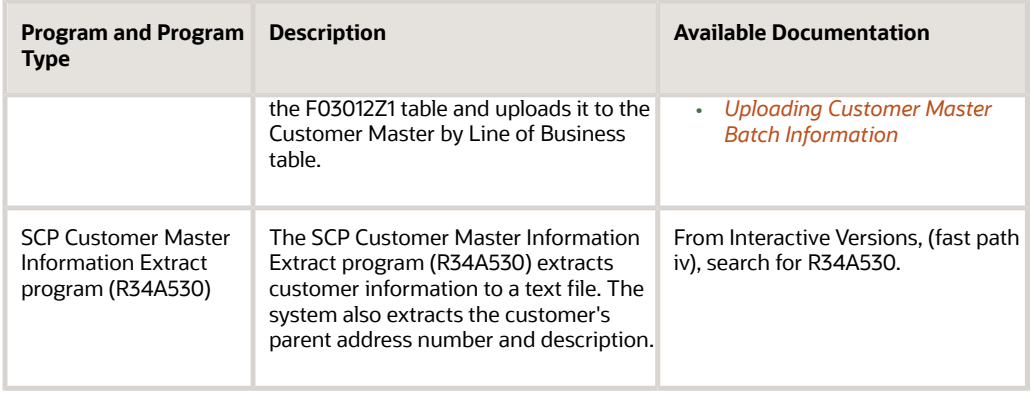

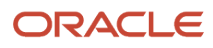

# **30 FMS: Employee Profile**

## Employee Profile Overview

This chapter provides detailed information about the business interfaces that are available for the Employee Profile business object.

This table lists all of the available interface components:

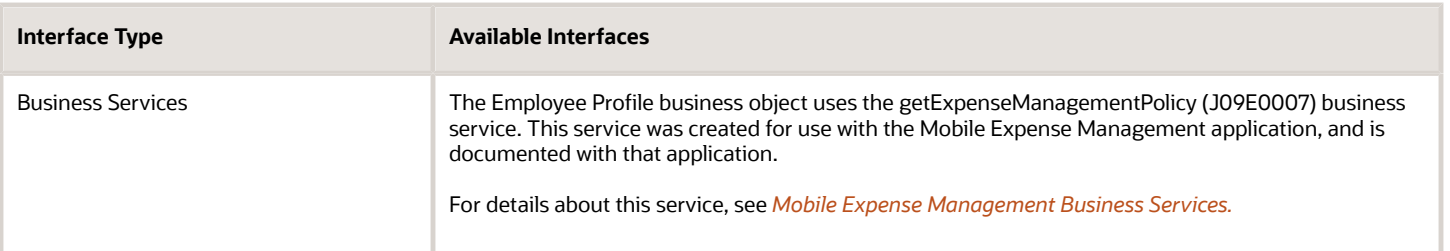

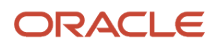

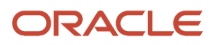

# **31 FMS: Expense Report**

## Expense Report Overview

This chapter provides detailed information about the business interfaces that are available for the Expense Report business object.

This table lists all of the available interface components:

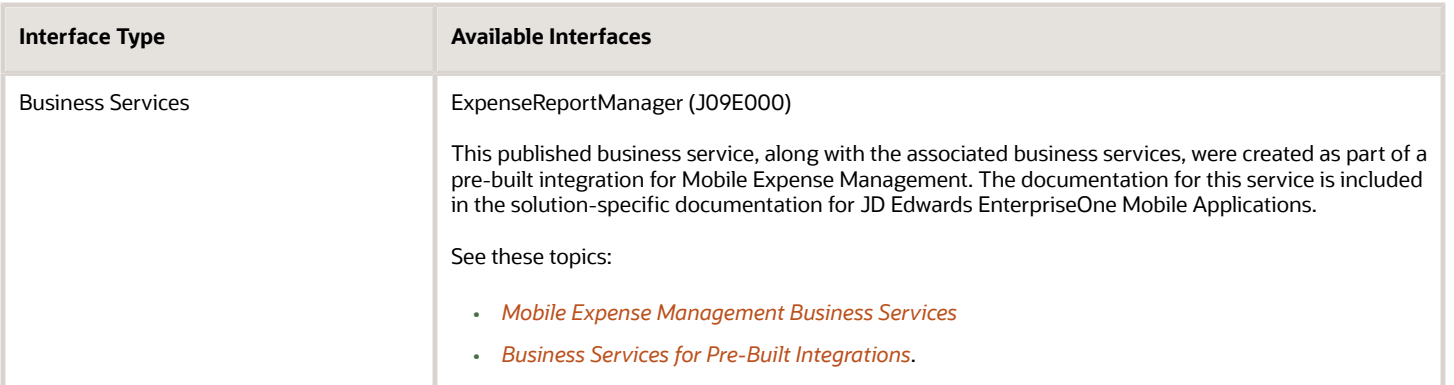

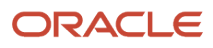

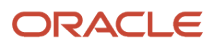

# **32 FMS: Expense Report Approvals**

## Expense Report Approvals Overview

This chapter provides detailed information about the business interfaces that are available for the Expense Report Approvals business object.

This table lists all of the available interface components:

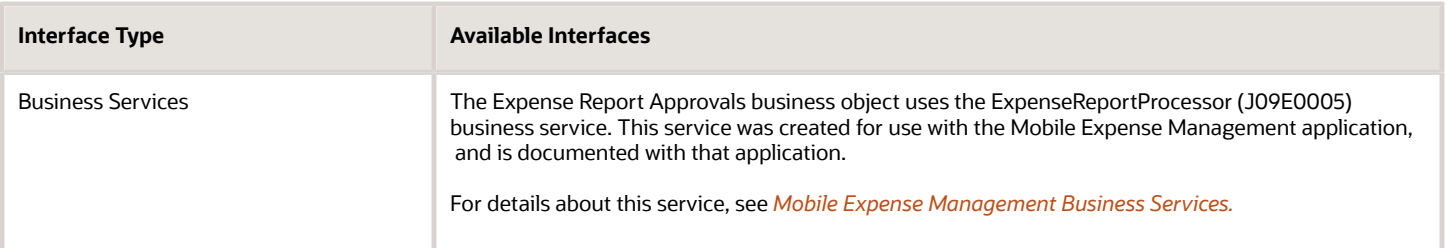

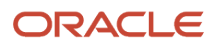

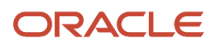

# **33 FMS: Supplier Master Data**

## Supplier Master Data Overview

This chapter provides detailed information about the business interfaces that are available for the Supplier Master Data business object.

This table lists all of the available interface components:

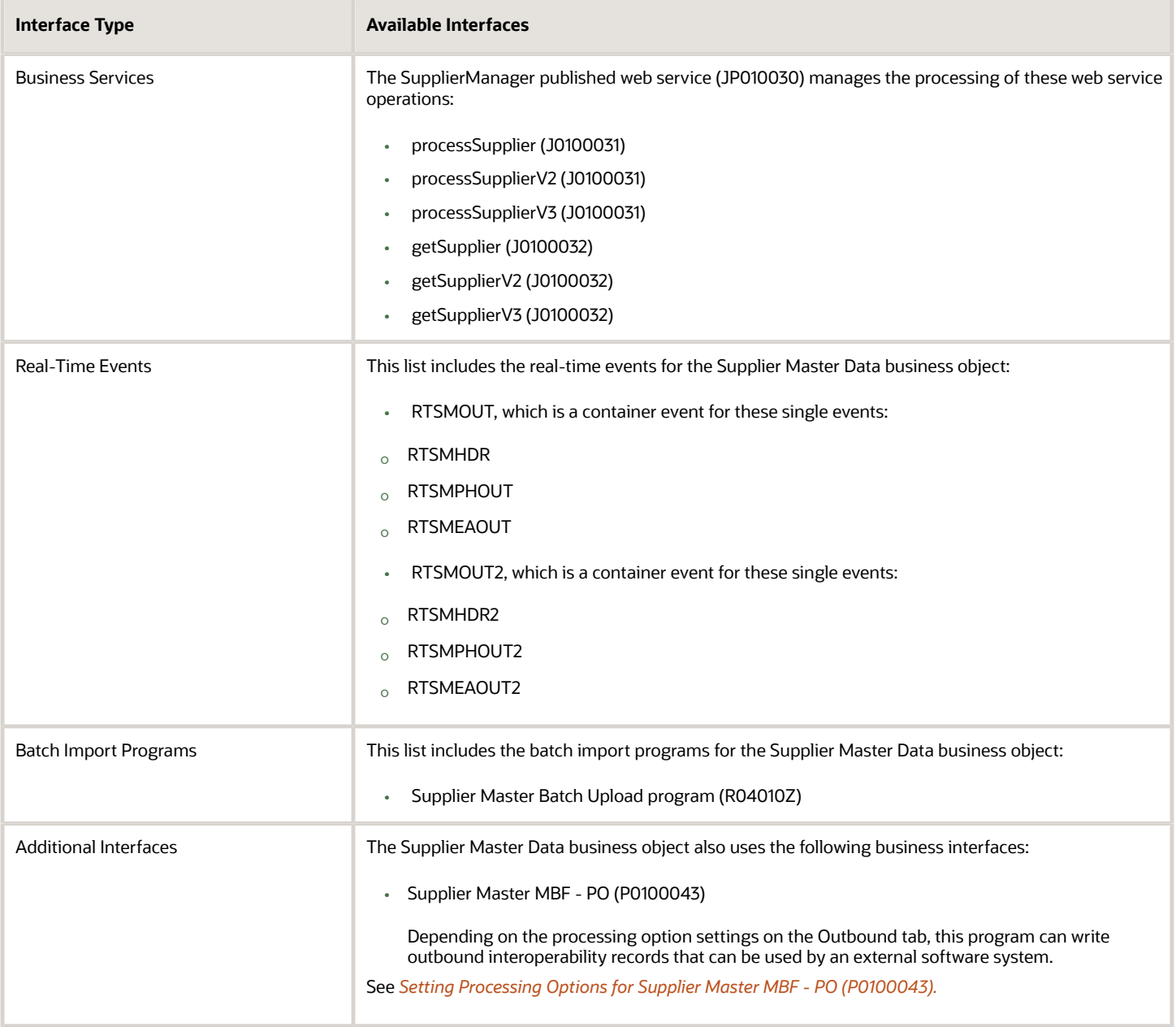

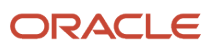

**Note:** You can find additional technical information about each type of business interface component. For additional descriptions of the information available, and instructions for finding this information, see *[Accessing Additional](#page-32-0) [Information for Business Interface Components](#page-32-0)*.

## Supplier Master Data Business Services - **SupplierManager**

This section describes the available business services associated with the Supplier Master Data business object.

The SupplierManager web service (JP010030) manages the processing of supplier-related web service operations. This table includes a description of the supplier manager web service operations:

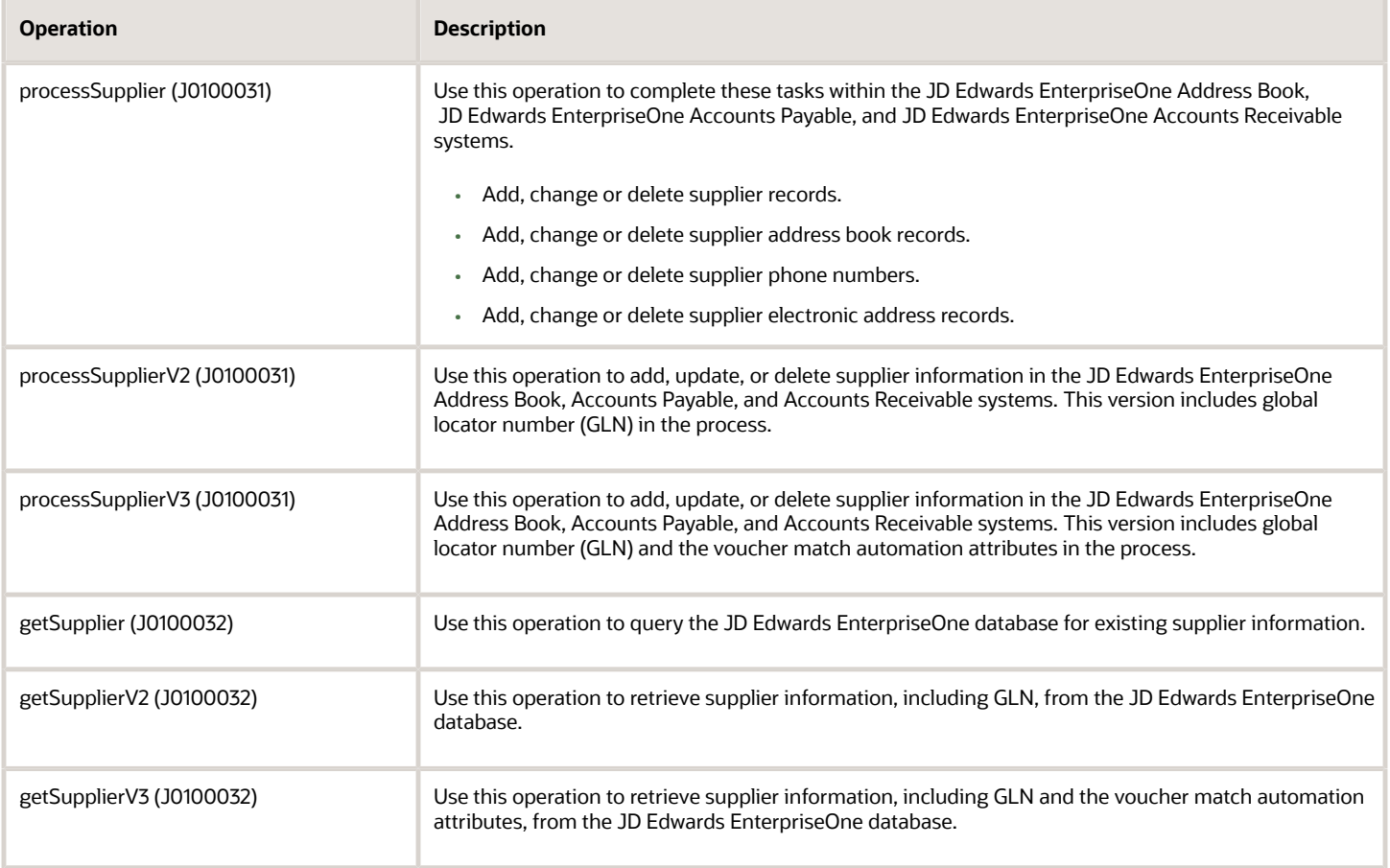

### **Prerequisites**

Before using the Supplier Manager web service, or any of the related web service operations, you must install and configure the JD Edwards EnterpriseOne Address Book and JD Edwards EnterpriseOne Accounts Payable systems.

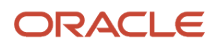
See *[JD Edwards EnterpriseOne Applications Address Book Implementation Guide](olink:EOAAB00390)* .

See *[JD Edwards EnterpriseOne Applications Accounts Payable Implementation Guide](olink:EOAAP00620)* .

## Accessing Javadoc for the Supplier Manager Web Service **Operations**

To access Javadoc for the Supplier Manager web service and its related operations, review these Javadoc packages:

- JP010030 (SupplierManager)
- J0100031 (processSupplier)
- J0100031 (processSupplierV2)
- J0100031 (processSupplierV3)
- J0100032 (getSupplier)
- J0100032 (GetSupplierV2)
- J0100032 (getSupplierV3)

### processSupplier

The processSupplier web service operation is an inbound transaction operation that enables consumers to process supplier information within the JD Edwards EnterpriseOne system. The processSupplier web service operation enables source systems to process supplier information in JD Edwards EnterpriseOne in a real-time fashion. The web service uses JD Edwards EnterpriseOne master business functions to process the supplier information to add, change or delete supplier related records.

The consumer can complete these tasks in the JD Edwards EnterpriseOne Address Book, JD Edwards EnterpriseOne Accounts Payable, and JD Edwards EnterpriseOne Accounts Receivable systems:

- Add, change or delete supplier records.
- Add, change or delete address book records.
- Add, change or delete phone number records.
- Add, change or delete electronic address records.

After processing supplier information, the processSupplier web service operation calls the processAddressBook web service operation to process the address book record. If the operation encounters no errors then the processAddressBook web service operation calls the processPhones and processElectronicAddresses web service operations. The AddressBookProcessor web service operation will return either success messages or error messages if the transaction failed.

If AddressBookProcessor returns success, the processSupplier operation calls the SupplierMaster business function (N0100043) to process the supplier records regardless of the success or failure of the phone and electronic address processing.

**Note:** The processSupplier operation processes address book information and supplier records even if the processPhones and processElectronicAddresses web service operations fail. If the system encounters errors while processing the address book or supplier record information the system rolls back all transactions.

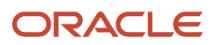

Every change in the supplier address book is a net change. If a null is passed in a variable field the system will check to see if that field has a value in the database. If the field does have a value in the database then the system will not overwrite the field with the null.

#### Supported Functionality

This section discusses the functionality that the processSupplier operation supports.

**Note:** If functionality is not explicitly documented as supported functionality, it is to be understood that the functionality is not supported by the integration solution.

When adding, changing or deleting supplier records, the processSupplier operation updates the Supplier Master (F0401), Address Book Master (F0101), Address Book -Who's Who (F0111), Address Book - Phone Numbers (F0115), Address by Date (F0116), Electronic Address (F01151), and Address Organization Structure Master (F0150) tables.

The processSupplier operation does not support localizations.

### Setup Considerations

Before you use this operation, you can set business service properties to specify how the system processes supplier information. This table includes information about the business service properties that the processSupplier web service operation uses:

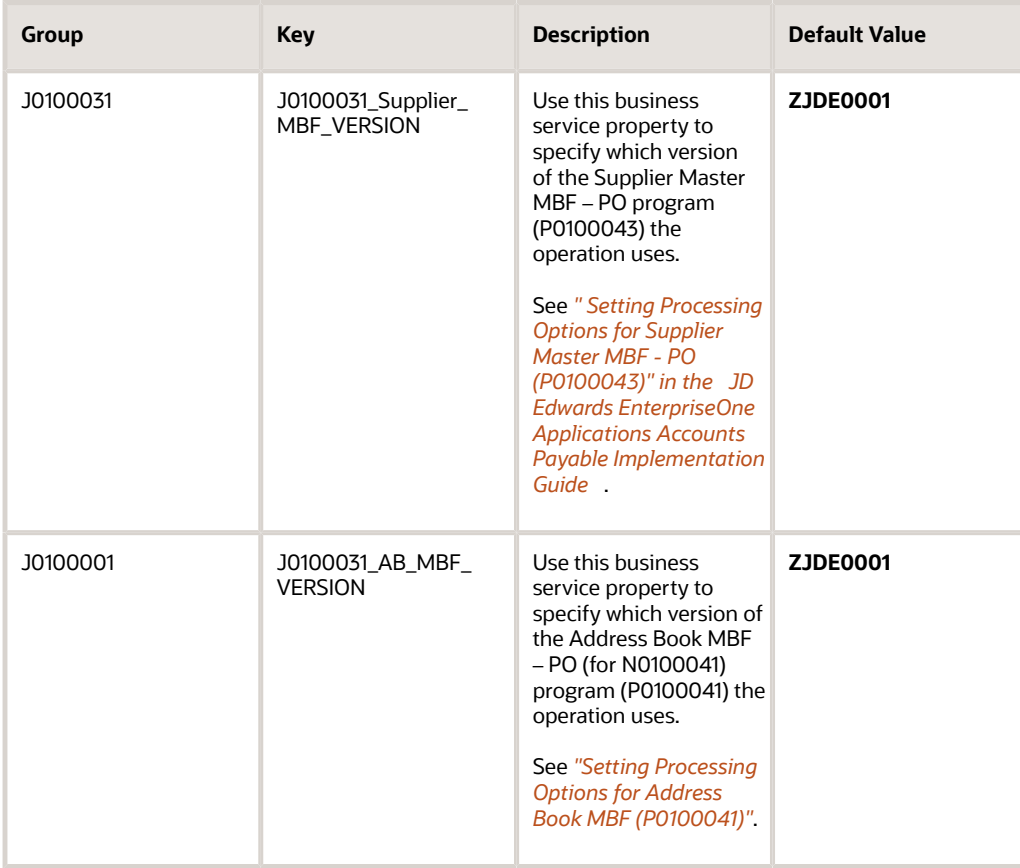

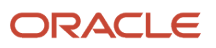

### Implementation Details

The following table includes information that can help determine whether the processSupplier operation is functioning correctly:

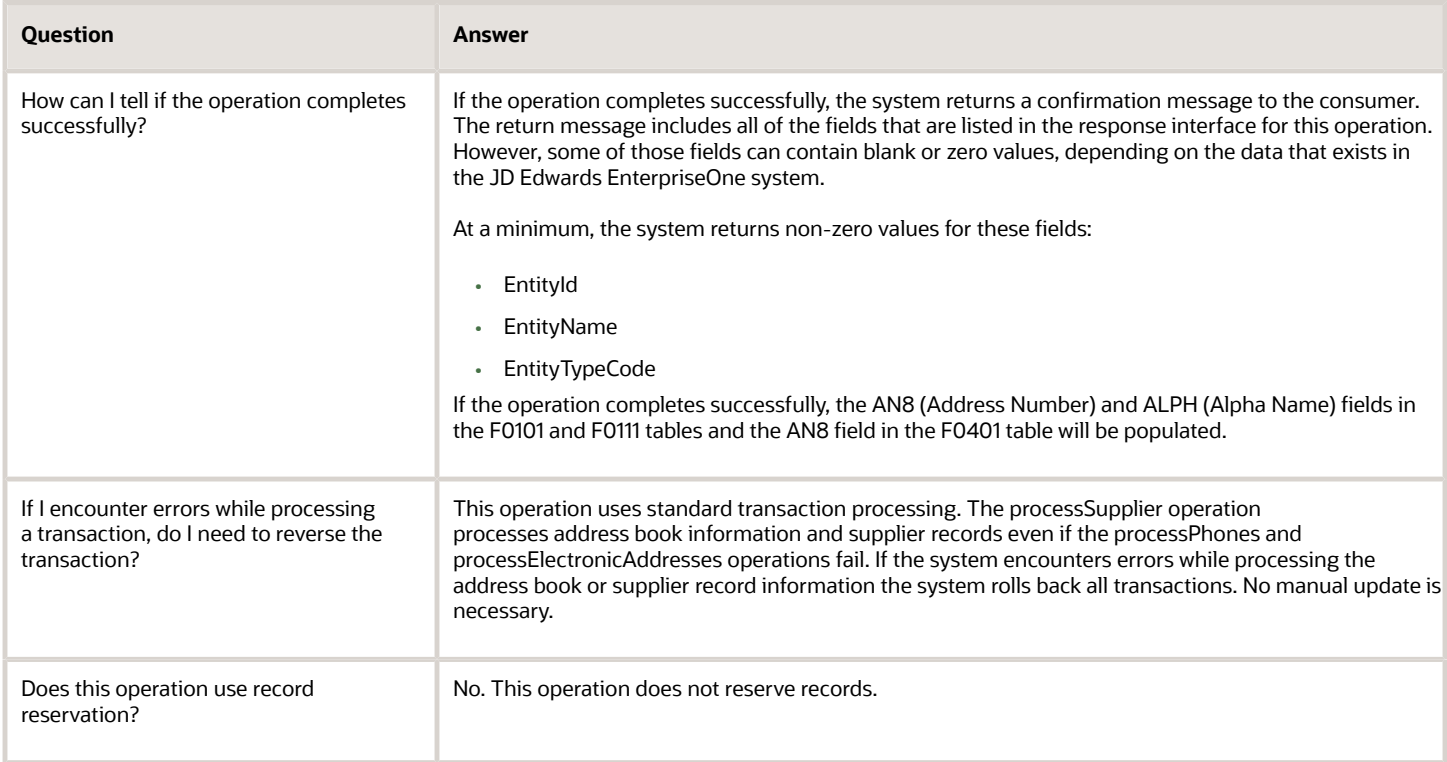

### processSupplierV2

Review the information in the processSupplier section of this chapter before using the processSupplierV2 web service operation. All of the information in the processSupplier section also applies to the procesSupplierV2 operation.

The processSupplierV2 operation is a version of the processSupplier web service operation. This web service operation is used to add, update, and delete supplier information with associated GLNs. This version executes the processSupplier (J0100031) web service operation.

## processSupplierV3

Review the information in the processSupplier section of this chapter before using the processSupplierV3 web service operation. All of the information in the processSupplier section also applies to the procesSupplierV3 operation.

The processSupplierV3 operation is a version of the processSupplier web service operation. This web service operation is used to add, update, and delete supplier information with associated GLNs and the voucher match automation attributes.

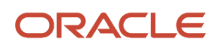

This version executes the processSupplier (J0100031) web service operation.

## getSupplier

The getSupplier web service operation is a database query operation that enables consumers to query the JD Edwards EnterpriseOne database to retrieve existing supplier information, phone numbers, and electronic address records.

When the getSupplier web service operation is called, it first performs a select on the V0401XPI view (business view over the F0101, F0116, and F0401 tables) which returns zero or more supplier records. If the V0401XPI view produces errors then the program stops processing. Otherwise, the program loops through the returned supplier records and calls the getContact web service operation for each of the supplier records returned. Finally, the getSupplier operation exits and returns any errors to the Supplier Manager web service.

If the operation is successful, the system returns zero to many supplier records to the consumer. You can specify the maximum number of records to return during a query using the Max Rows business service property. It is recommended that you specify selection criteria when you query the JD Edwards EnterpriseOne database. If the operation fails, the system returns an error message to the consumer.

### Setup Considerations

Before you use this operation, you can set business service properties to specify how many records the system returns when you query the JD Edwards EnterpriseOne database. This table includes information about the business service properties used by the getSupplier operation:

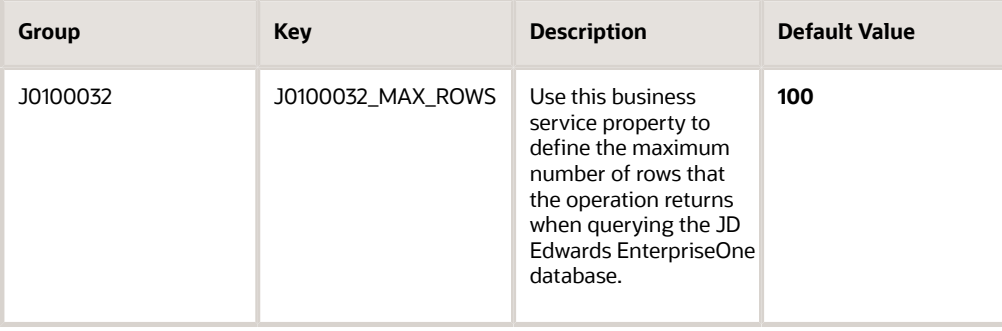

**Note:** It is strongly recommended that you set this business service property to a value other than **0** (zero). If you leave this value set to **0,** the system returns all matching records. Additionally, it is recommended that you specify selection criteria when you query the JD Edwards EnterpriseOne database. However, open queries are allowed.

#### Implementation Details

The following table includes information that can help determine whether the getSupplier operation is functioning correctly:

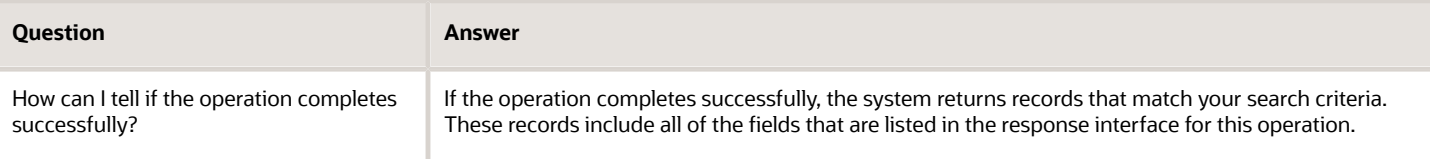

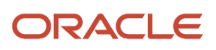

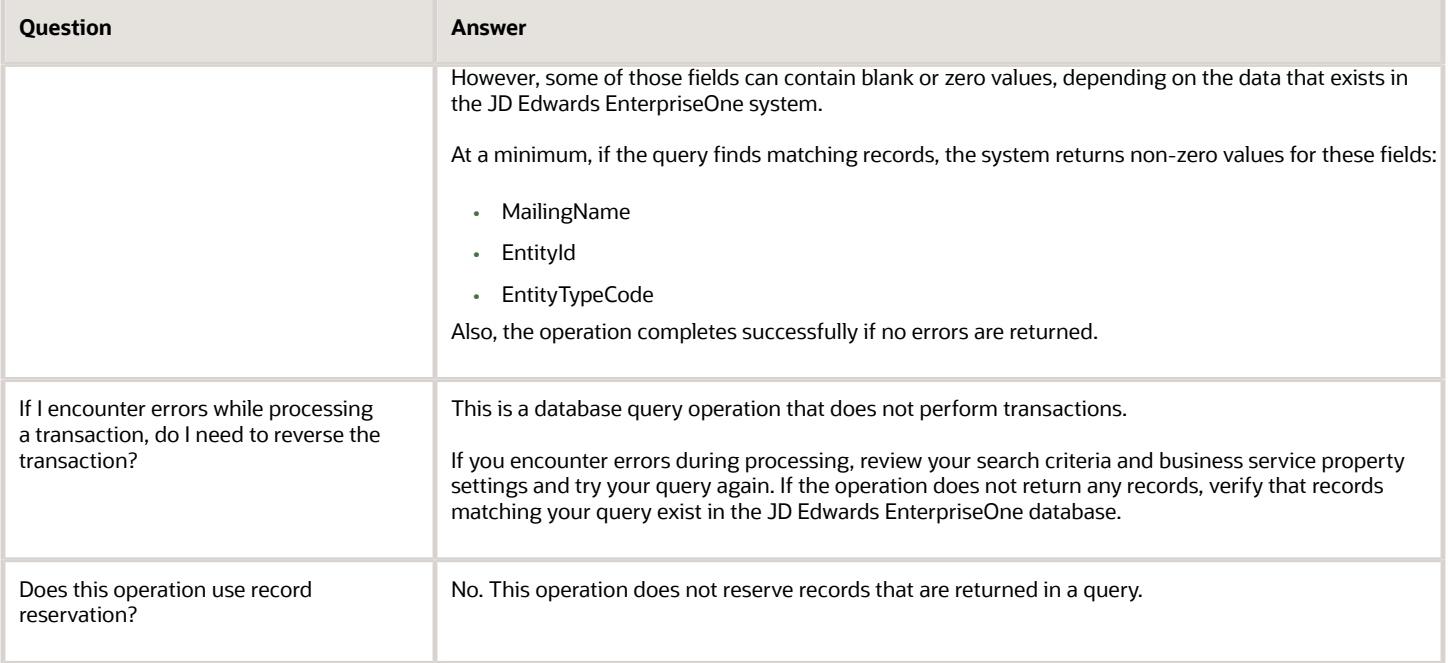

## getSupplierV2

Review the information in the getSupplier section of this chapter before using the getSupplierV2 web service operation. All of the information in the getSupplier section also applies to the getSupplierV2 operation.

The getSupplierV2 operation is a version of the getSupplier web service operation. This web service operation is used to retrieve supplier information with associated GLNs. This version executes the getSupplier (J0100032) web service operation.

## getSupplierV3

Review the information in the getSupplier section of this chapter before using the getSupplierV3 web service operation. All of the information in the getSupplier section also applies to the getSupplierV3 operation.

The getSupplierV3 operation is a version of the getSupplier web service operation. This web service operation is used to retrieve supplier information with associated GLNs and the voucher match automation attributes.

This version executes the getSupplier (J0100032) web service operation.

# Supplier Master Data Real-Time Events

This section describes the available real-time events associated with the Supplier Master Data business object, which include:

• RTSMOUT, which is a container event for these single events:

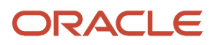

- RTSMHDR
- RTSMPHOUT
- RTSMEAOUT
- RTSMOUT2, which is a container event for these single events:
	- RTSMHDR2
	- RTSMPHOUT2
	- RTSMEAOUT2

## **RTSMOUT**

RTSMOUT is used by the JD Edwards EnterpriseOne system to inform third-party systems of supplier additions, changes, or deletions.

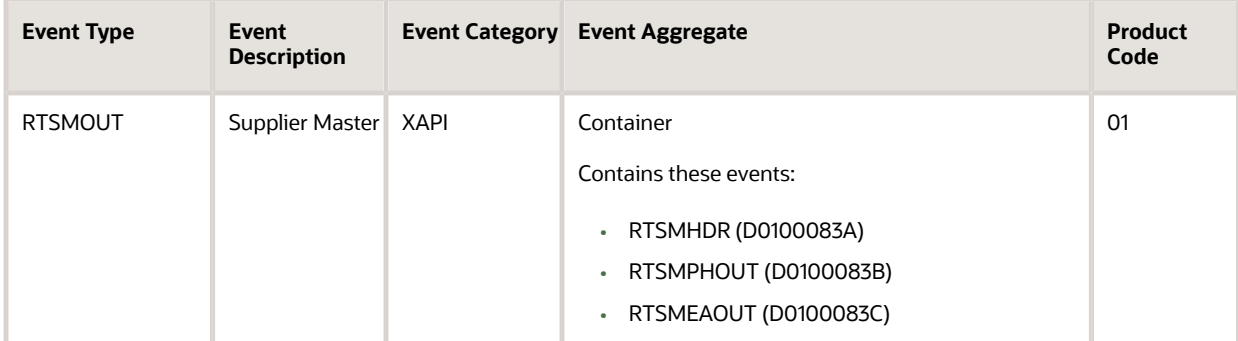

#### **Special Setup**

RTSMOUT has some additional special setup requirements due to the logic in the real-time wrapper.

The processing options for version ZJDE0001 of the Supplier Master Real Time Event Wrapper application program (P0100083) determine which phone and email records are sent when records are changed. The purpose of these processing options is to enable filtering of the outbound event, RTSMOUT.

This table explains the processing options:

#### **Configure Contact Information**

Enter a code to specify how you want to send contact information. Values are:

**0,** blank, or null: The system sends only primary contact information for an address book record as single fields. It sends the first telephone number, fax number, and email address of an address book record that matches the type specified in the other processing options.

**1:** Regardless of the types specified in the other processing options, the system sends the complete collection of contact information, including primary contact information, for an address book record in one group.

**2:** The system sends primary contact information in single fields, and the complete collection of contact information in a group. This value is a combination of values **0** and **1.**

#### **Phone Number Type**

Indicate either the location or use of a telephone number. Values are defined in UDC table 01/PH (Phone Type).

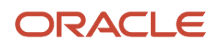

#### **Fax Number Type**

Specify the phone type for the telephone number to use for faxes. Values are defined in UDC table 01/PH (Phone Type).

#### **Electronic Address Type**

Specify the electronic address type that the system uses for an individual or an entity for internet communications. Values are defined in UDC table 01/ET (Electronic Address Type).

#### **Objects that Can Initiate the Event**

These objects can initiate the event, and the single events contained within this event:

- N0100041 Address Book MBF
- N0100043 Supplier Master MBF
- B0100090 Phones MBF
- B0100087 Who's Who MBF
- B0100089 Electronic Address MBF
- P01111 Contact Information E-mail application

#### RTSMHDR

RTSMHDR is used by the JD Edwards EnterpriseOne system to inform third-party systems of supplier additions, changes, or deletions.

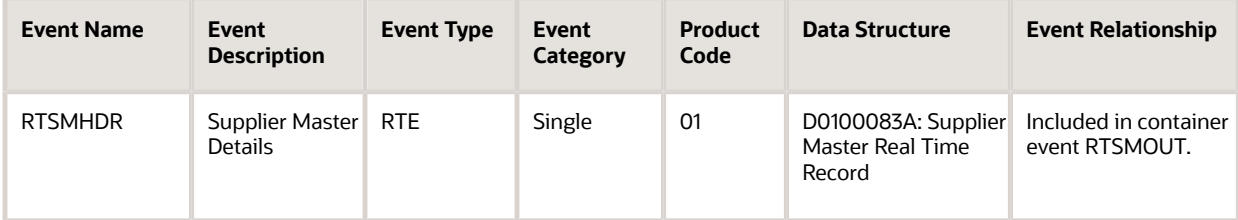

#### **Conceptual Approach**

A supplier record added, modified, or deleted in the JD Edwards EnterpriseOne system creates a new record in a number of tables, such as Supplier Master (F0401) and Address Book Master (F0101). A real-time notification event is triggered in the Supplier Master or Address Book Master Business Function after data is modified in any supplier table.

### RTSMPHOUT

RTSMPHOUT is used by the JD Edwards EnterpriseOne system to inform third-party systems of supplier phone number changes.

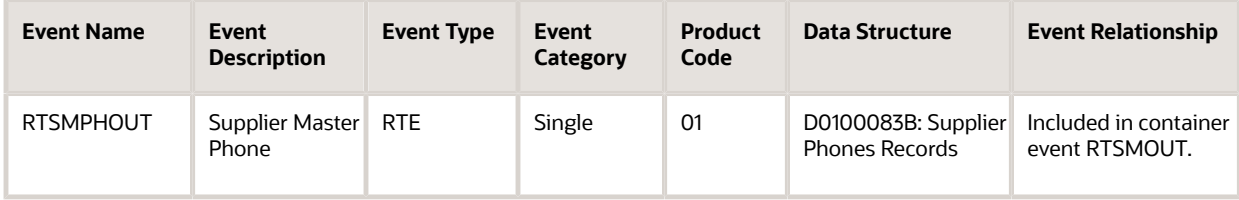

#### **Conceptual Approach**

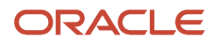

A phone number is changed for a supplier. This change is sent out using real-time events. A given supplier may have an infinite number of phone numbers.

#### **RTSMFAOUT**

RTSMEAOUT is used by the JD Edwards EnterpriseOne system to inform third-party systems of supplier email address changes.

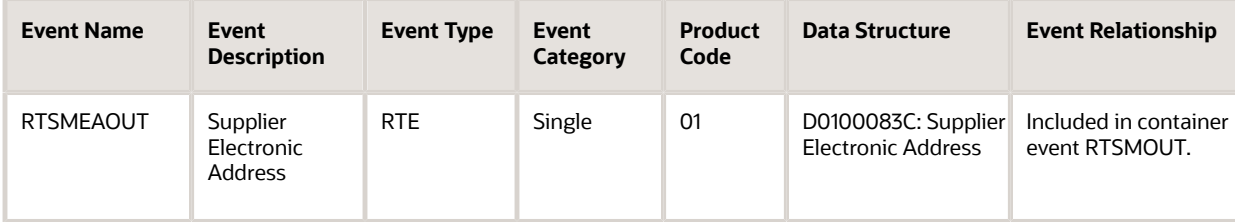

#### **Conceptual Approach**

An email address is added or changed for a supplier. This change is sent out using real-time events. A given supplier may have an infinite number of email addresses.

### RTSMOUT2

RTSMOUT2 is used by the JD Edwards EnterpriseOne system to inform third-party systems of supplier additions, changes, or deletions.

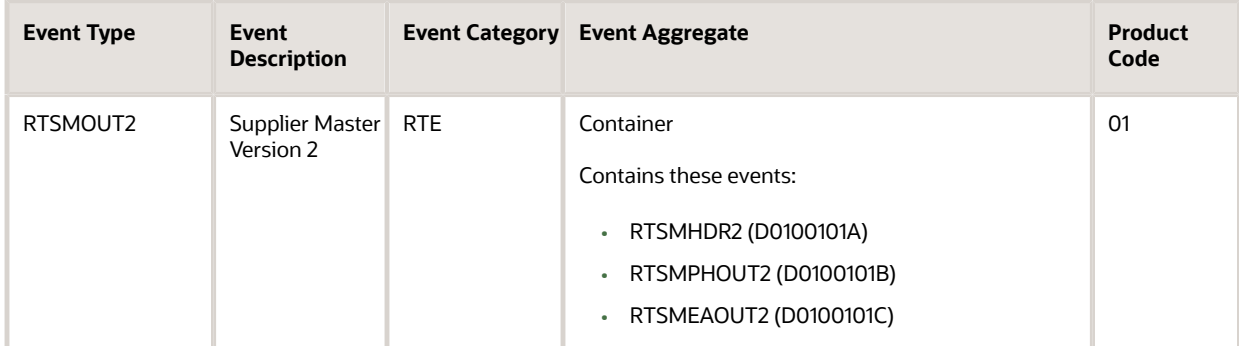

#### **Special Setup**

RTSMOUT2 has some additional special setup requirements due to the logic in the real-time wrapper.

The processing options for version ZJDE0001 of the Supplier Master Real Time Event Wrapper application program (P0100083) determine which phone and email records are sent when records are changed. The purpose of these processing options is to enable filtering of the outbound event, RTSMOUT2.

This table explains the processing options:

#### **Configure Contact Information**

Enter a code to specify how you want to send contact information. Values are:

**0,** blank, or null: The system sends only primary contact information for an address book record as single fields. It sends the first telephone number, fax number, and email address of an address book record that matches the type specified in the other processing options.

**1:** Regardless of the types specified in the other processing options, the system sends the complete collection of contact information, including primary contact information, for an address book record in one group.

**2:** The system sends primary contact information in single fields, and the complete collection of contact information in a group. This value is a combination of values **0** and **1.**

#### **Phone Number Type**

Indicate either the location or use of a telephone number. Values are defined in UDC table 01/PH (Phone Type).

#### **Fax Number Type**

Specify the phone type for the telephone number to use for faxes. Values are defined in UDC table 01/PH (Phone Type).

#### **Electronic Address Type**

Specify the electronic address type that the system uses for an individual or an entity for internet communications. Values are defined in UDC table 01/ET (Electronic Address Type).

#### RTSMHDR2

RTSMHDR2 is used by the JD Edwards EnterpriseOne system to inform third-party systems of supplier additions, changes, or deletions.

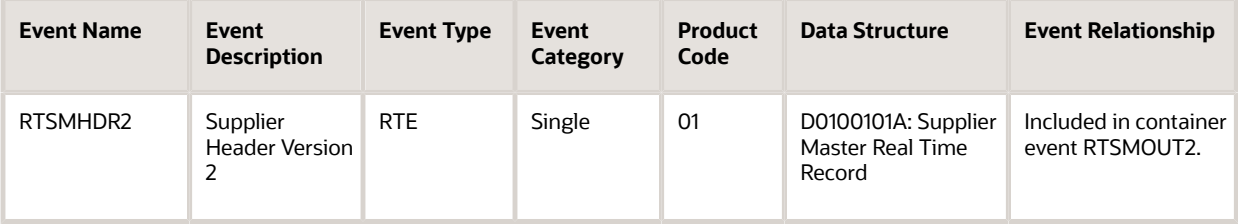

#### **Conceptual Approach**

A supplier record added, modified, or deleted in the JD Edwards EnterpriseOne system creates a new record in a number of tables, such as Supplier Master (F0401) and Address Book Master (F0101). A real-time notification event is triggered in the Supplier Master or Address Book Master Business Function after data is modified in any supplier table.

#### RTSMPHOUT2

RTSMPHOUT2 is used by the JD Edwards EnterpriseOne system to inform third-party systems of supplier phone number changes.

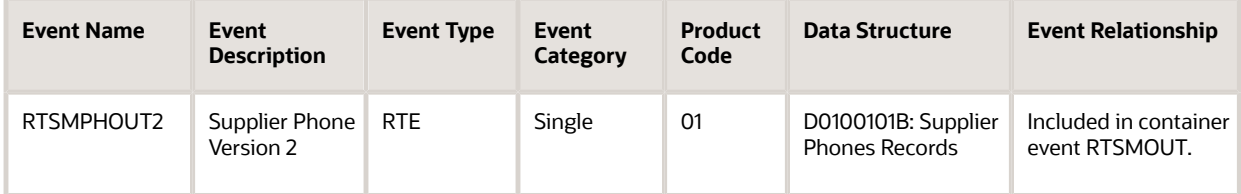

#### **Conceptual Approach**

A phone number is changed for a supplier. This change is sent out using real-time events. A given supplier may have an infinite number of phone numbers.

#### RTSMEAOUT2

RTSMEAOUT2 is used by the JD Edwards EnterpriseOne system to inform third-party systems of supplier email address changes.

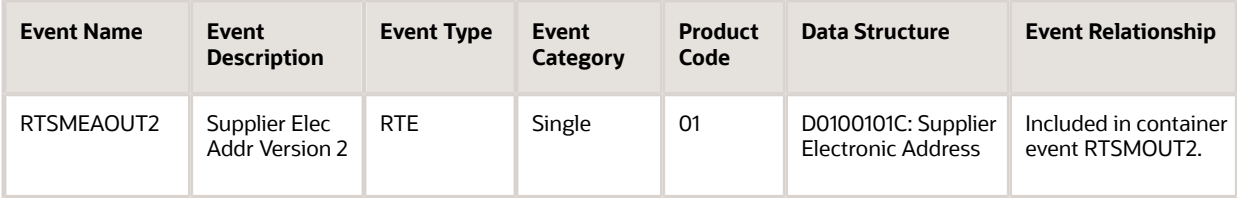

#### **Conceptual Approach**

An email address is added or changed for a supplier. This change is sent out using real-time events. A given supplier may have an infinite number of email addresses.

# Supplier Master Data Batch Import Programs

You use batch import programs to import data from an external software system into the JD Edwards EnterpriseOne system, where it can then be processed by EnterpriseOne programs.

This table lists and describes the available batch import programs that are associated with the Supplier Master Data business object:

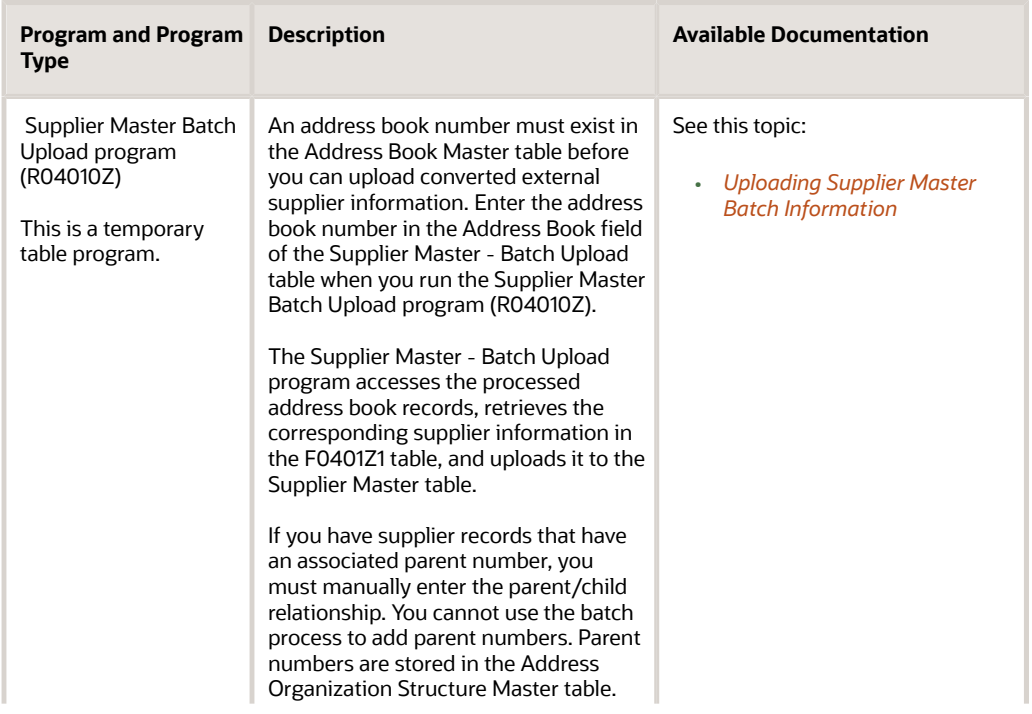

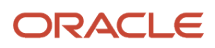

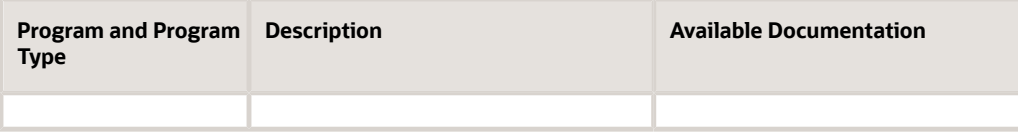

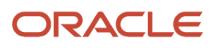

# **34 FMS: Financial Management Solutions - Additional Interface Components**

# Additional Financial Management Solutions Interface Component Overview

This chapter provides detailed information about the business interface components available for the Financial Management Solutions (FMS) product suite, that are not associated with other business interfaces.

This table lists all of the additional interface components:

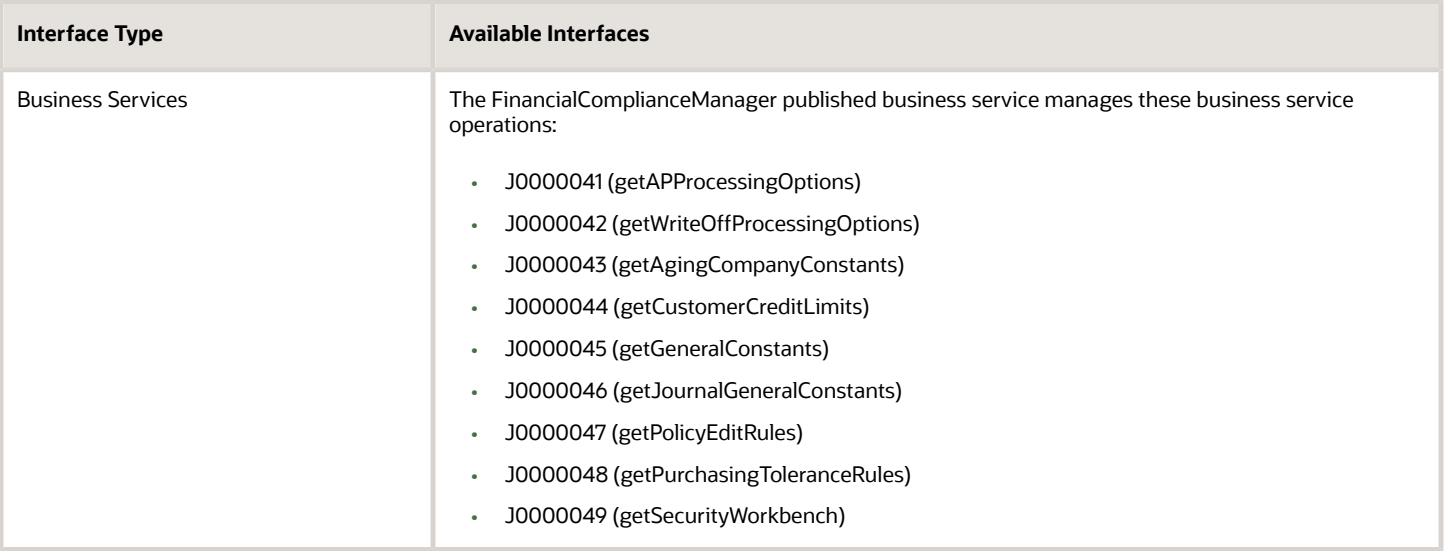

**Note:** You can find additional technical information about each type of business interface component. For additional descriptions of the information available, and instructions for finding this information, see *[Accessing Additional](#page-32-0) [Information for Business Interface Components](#page-32-0)*.

# FinancialComplianceManager Business Services

The FinancialComplianceManager web service (JP000040) manages the processing of compliance-related web service operations. This table includes a description of the financial compliance web service operations:

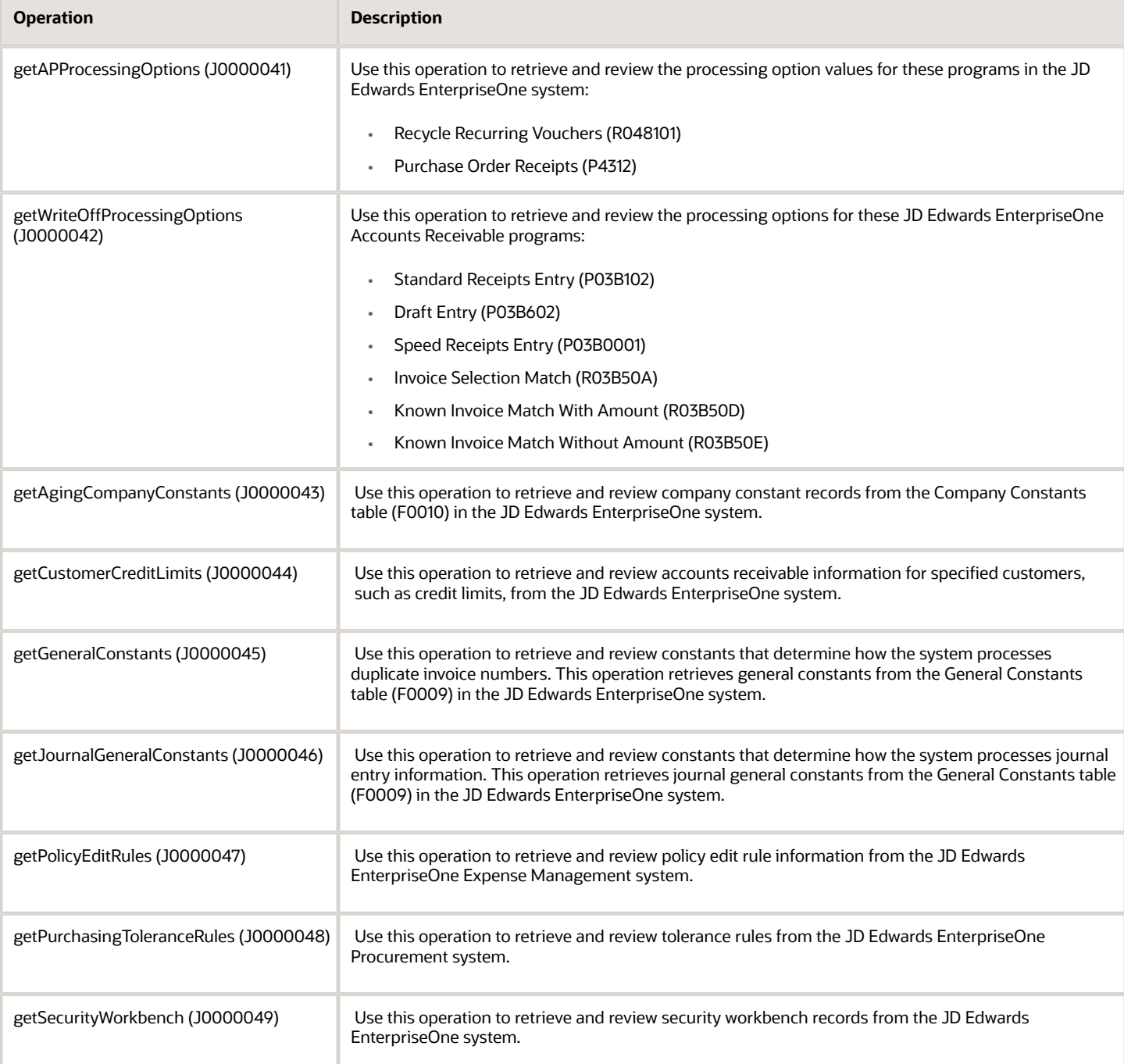

## Accessing Javadoc for the Financial Compliance Manager Web Service Operations

To access Javadoc for the Financial Compliance Manager web service and its related operations, review these Javadoc packages:

• JP000040 (FinancialComplianceManager)

- J0000041 (getAPProcessingOptions)
- J0000042 (getWriteOffProcessingOptions)
- J0000043 (getAgingCompanyConstants)
- J0000044 (getCustomerCreditLimits)
- J0000045 (getGeneralConstants)
- J0000046 (getJournalGeneralConstants)
- J0000047 (getPolicyEditRules)
- J0000048 (getPurchasingToleranceRules)
- J0000049 (getSecurityWorkbench)

## getAPProcessingOptions

The getAPProcessingOptions web service operation is a business function query operation that enables consumers to retrieve and review the processing option values for these programs in the JD Edwards EnterpriseOne system:

- Recycle Recurring Vouchers (R048101)
- Purchase Order Receipts (P4312)

You can retrieve processing options for selected versions, or for all versions. If the operation encounters errors while processing, those errors are returned to the consumer.

### Implementation Details

This table includes information that can help determine whether the getAPProcessingOptions operation is functioning correctly:

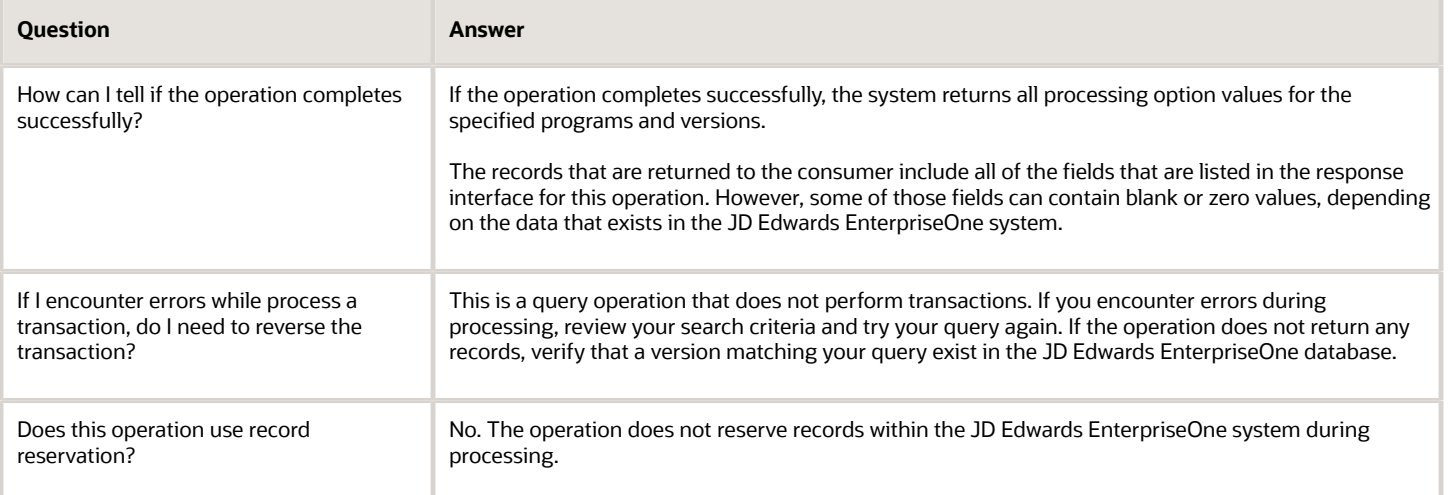

#### **Prerequisites**

Before you can use this operation, you should be familiar with recurring accounts payable vouchers and receipt processing.

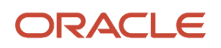

See *["Processing Accounts Payable Vouchers, Processing Recurring Vouchers" in the JD Edwards EnterpriseOne](olink:EOAAP00091) [Applications Accounts Payable Implementation Guide](olink:EOAAP00091)* .

See *["Using Receipt Processing" in the JD Edwards EnterpriseOne Applications Procurement Management](olink:EOAPR00878) [Implementation Guide](olink:EOAPR00878)* .

## getWriteOffProcessingOptions

The getWriteOffProcessingOptions web service operation is a business function query operation that enables consumers to retrieve and review the processing options for these JD Edwards EnterpriseOne Accounts Receivable programs:

- Standard Receipts Entry (P03B102)
- Draft Entry (P03B602)
- Speed Receipts Entry (P03B0001)
- Invoice Selection Match (R03B50A)
- Known Invoice Match With Amount (R03B50D)
- Known Invoice Match Without Amount (R03B50E)

You can retrieve processing options for selected versions, or for all versions. If the operation encounters errors while processing, those errors are returned to the consumer.

#### Implementation Details

This table includes information that can help determine whether the getWriteOffProcessingOptions operation is functioning correctly:

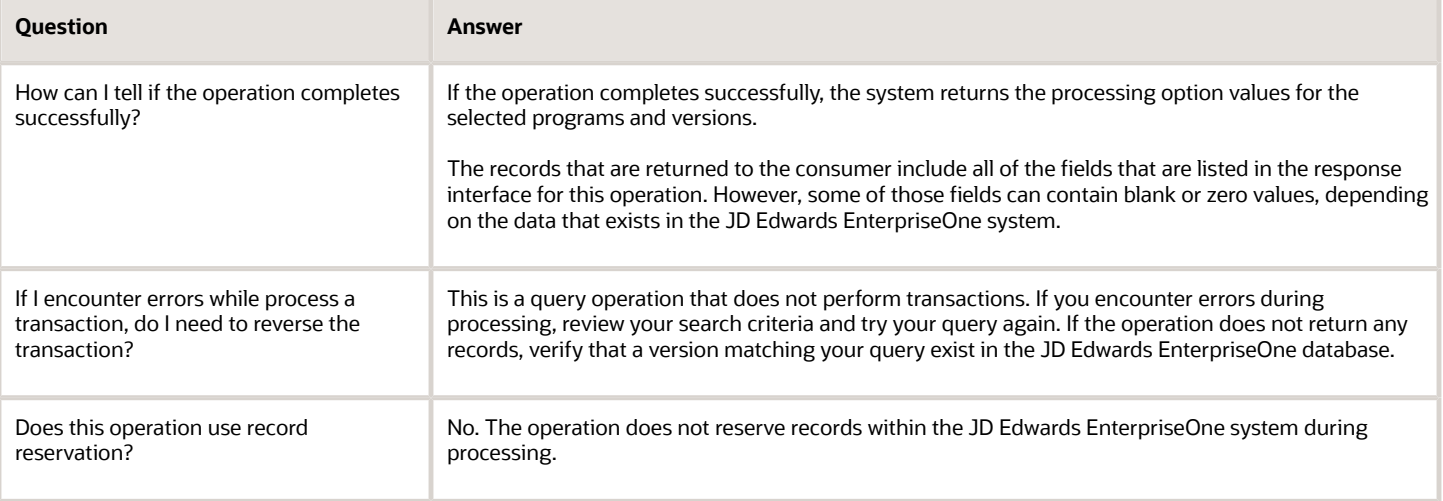

#### **Prerequisites**

Before you use this operation, you should have an understanding of the Accounts Receivable system, with specific knowledge of drafts and receipts processing.

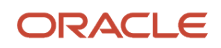

See *["Setting Up Accounts Receivable Drafts"](olink:EOAAR00885)*, *["Setting Up Automatic Receipts Processing"](olink:EOAAR00886)*, *["Processing Manual Receipts"](olink:EOAAR00890)*, and *["Processing Accounts Receivable Drafts" in the JD Edwards EnterpriseOne Applications Accounts Receivable](olink:EOAAR00893) [Implementation Guide](olink:EOAAR00893)* .

### getAgingCompanyConstants

The getAgingCompanyConstants web service operation is a database query operation that enables consumers to retrieve and review company constant records from the Company Constants table (F0010) in the JD Edwards EnterpriseOne system. The operation returns zero to many records, based on the selection criteria that the consumer passes in, and on the maximum number of rows to return, as defined in the business service properties.

If the consumer does not pass in selection criteria for the fromCompany and toCompany fields, the operation uses these default values when processing the query:

- fromCompany: **00000**
- toCompany: **99999**

This operation returns to the consumer all errors and warnings encountered during processing.

### Setup Considerations

Before you use this operation, you can set business service properties to specify how the system retrieves data from the JD Edwards EnterpriseOne database. This table includes information about the business service properties that the getAgingCompanyConstants operation uses:

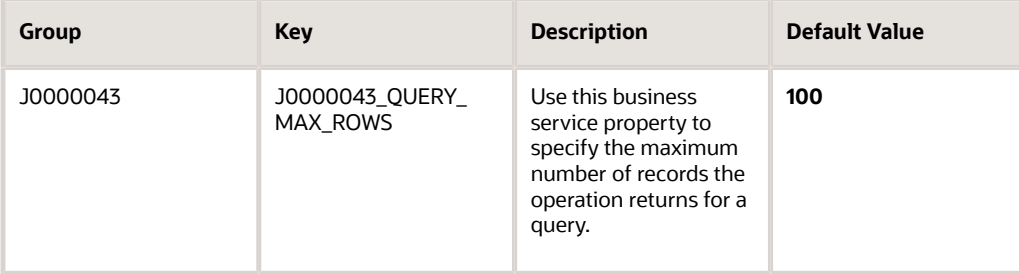

**Note:** It is recommended that you configure and use this business service property, and that you send in selection criteria when performing a query. If you leave this property blank, or set it to 0 (zero), the system does not limit the number or records to return. Therefore, sending in a blank query when this property is not set to limit the number of records returned could cause significant performance issues.

#### Implementation Details

This table includes information that can help determine whether the getAgingCompanyConstants operation is functioning correctly:

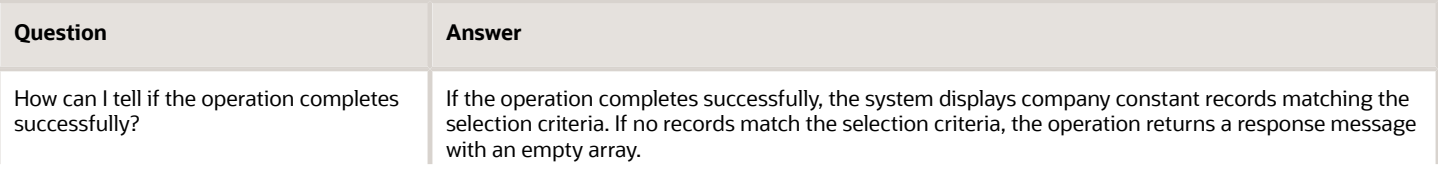

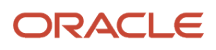

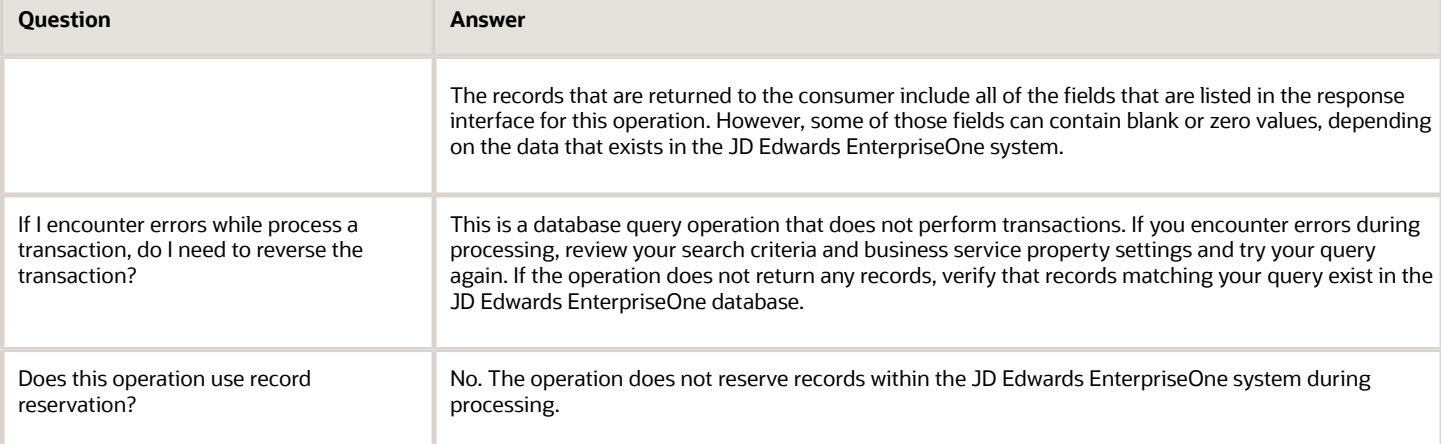

#### **Prerequisites**

Before using this operation, you must define accounts receivable company constants information in the JD Edwards EnterpriseOne system.

See *["Setting Up Constants for Accounts Receivable" in the JD Edwards EnterpriseOne Applications Accounts Receivable](olink:EOAAR00157) [Implementation Guide](olink:EOAAR00157)* .

## getCustomerCreditLimits

The getCustomerCreditLimits web service operation is a database query operation that enables consumers to retrieve and review accounts receivable information, such as credit limits, for selected customers in the JD Edwards EnterpriseOne system. The operation retrieves information from the Customer Master by Line of Business table (F03012).

If the operation encounters errors, processing stops and all errors are returned to the consumer.

### Setup Considerations

Before you use this operation, you can set business service properties to specify how the system getCustomerCreditLimits operation retrieves data. This table includes information about the business service properties that the getCustomerCreditLimits operation uses:

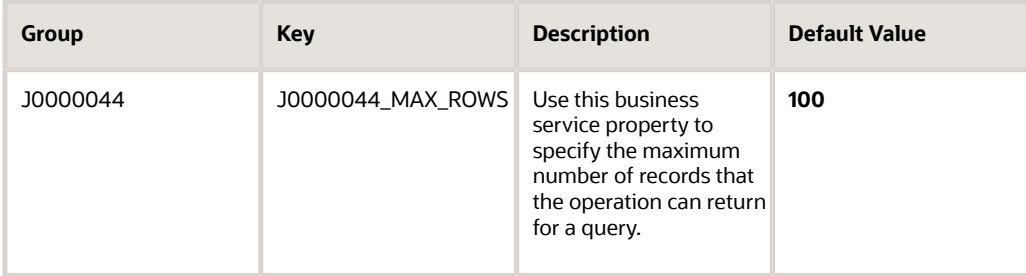

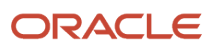

**Note:** It is recommended that you configure and use this business service property, and that you send in selection criteria when performing a query. If you leave this property blank, or set it to 0 (zero), the system does not limit the number or records to return. Therefore, sending in a blank query when this property is not set to limit the number of records returned could cause significant performance issues.

### Implementation Details

This table includes information that can help determine whether the getCustomerCreditLimits operation is functioning correctly:

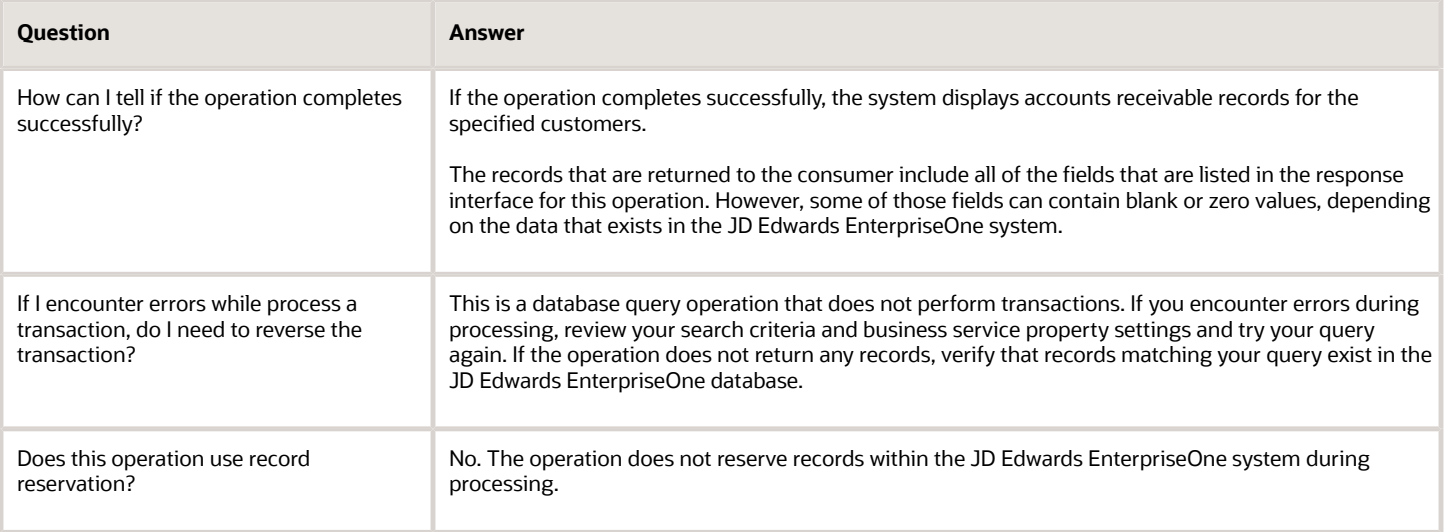

### **Prerequisites**

Before you use this operation, verify that credit and collection information for your customers exists in the JD Edwards EnterpriseOne Accounts Receivable system.

See *["Setting Up Customer Master Information"](olink:EOAAR00884)*, and *["Setting Up Credit and Collections Management" in the JD Edwards](olink:EOAAR00887) [EnterpriseOne Applications Accounts Receivable Implementation Guide](olink:EOAAR00887)* .

## getGeneralConstants

The getGeneralConstants web service operation is a database query operation that enables consumers to retrieve and review general constants from the General Constants table (F0009) in the JD Edwards EnterpriseOne system. The constant that this operation displays determines how the system handles duplicate invoice numbers.

If the operation encounters errors, processing stops and the errors are returned to the consumer.

**Note:** The F0009 contains only one record. Therefore, this operation will not return multiple records.

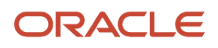

### Implementation Details

This table includes information that can help determine whether the getGeneralConstants operation is functioning correctly:

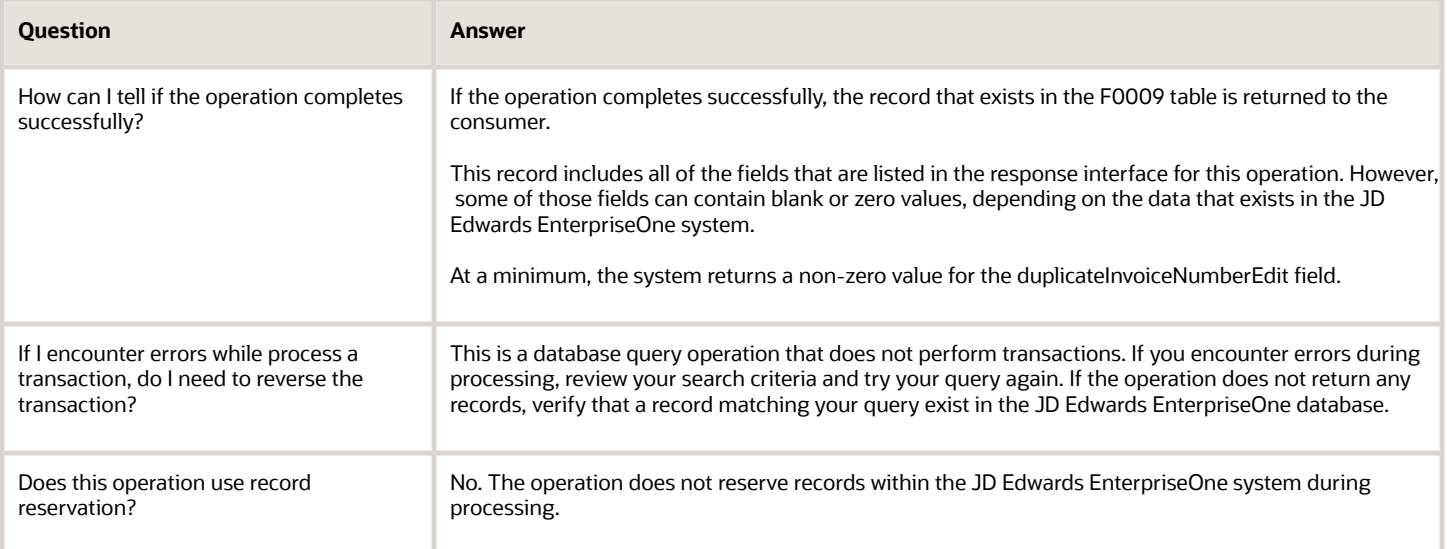

### **Prerequisite**

Before you use this operation, you must set up accounts payable and receivable constants in the JD Edwards EnterpriseOne system.

See *["Setting Up Constants for Accounts Receivable" in the JD Edwards EnterpriseOne Applications Accounts Receivable](olink:EOAAR00157) [Implementation Guide](olink:EOAAR00157)* .

See *["Setting Up Constants for Accounts Payable" in the JD Edwards EnterpriseOne Applications Accounts Payable](olink:EOAAP00070) [Implementation Guide](olink:EOAAP00070)* .

## getJournalGeneralConstants

The getJournalGeneralConstants web service operation is a database query operation that enables consumers to retrieve and review general constants from the General Constants table (F0009) in the JD Edwards EnterpriseOne system. This operation returns constants that determine how the system processes journal entry information. For example, you can use this operation to review whether batch control or management approval is required, whether postings or invalid accounts are allowed, and whether the system processes intercompany settlements or multicurrency transactions.

If the operation encounters errors, processing stops and the errors are returned to the consumer.

**Note:** The F0009 contains only one record. Therefore, this operation will not return multiple records.

### Implementation Details

This table includes information that can help determine whether the getJournalGeneralConstants operation is functioning correctly:

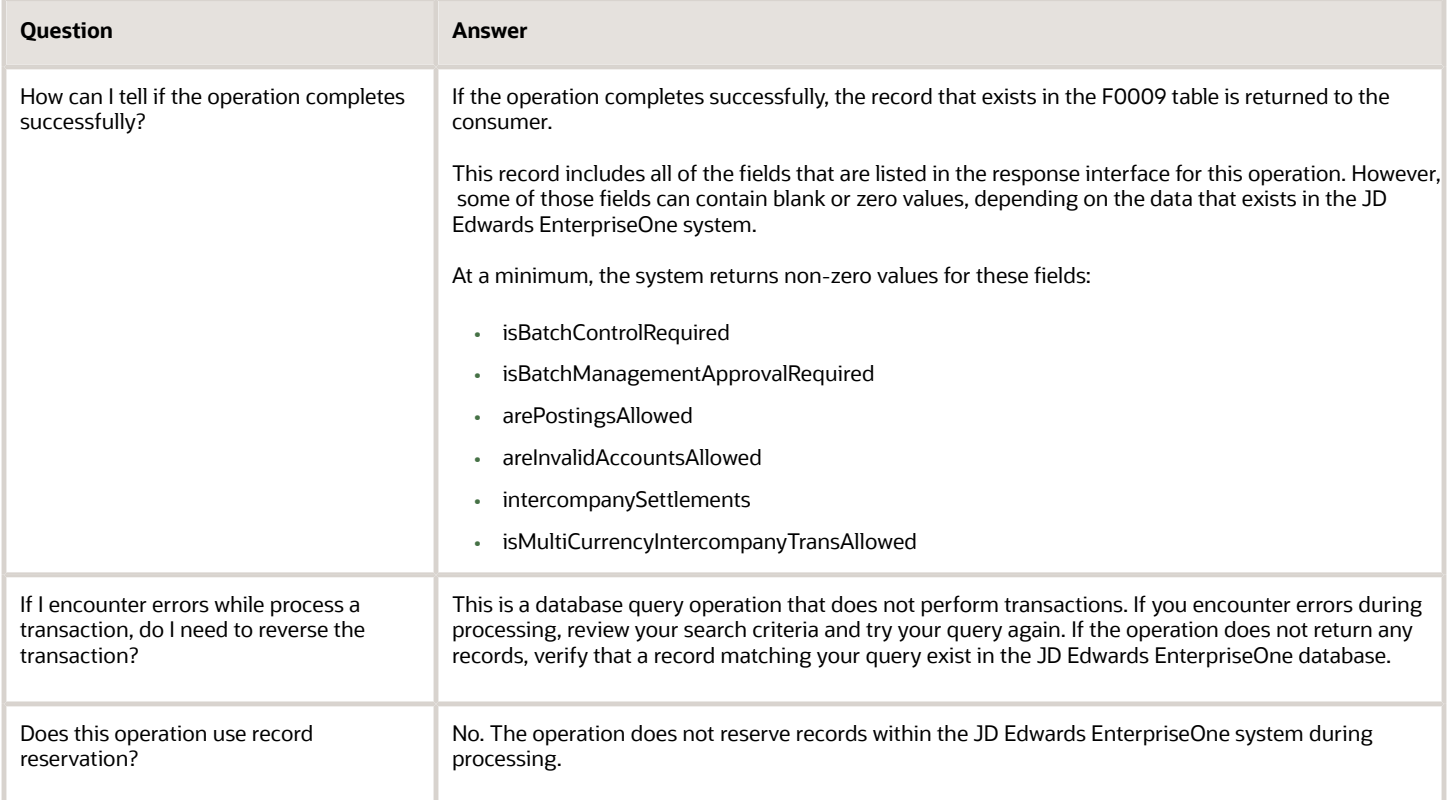

### **Prerequisite**

Before you use this operation, you must set up accounts payable and receivable constants in the JD Edwards EnterpriseOne system.

See *["Setting Up Constants for Accounts Receivable" in the JD Edwards EnterpriseOne Applications Accounts Receivable](olink:EOAAR00157) [Implementation Guide](olink:EOAAR00157)* .

See *["Setting Up Constants for Accounts Payable" in the JD Edwards EnterpriseOne Applications Accounts Payable](olink:EOAAP00070) [Implementation Guide](olink:EOAAP00070)* .

## getPolicyEditRules

The getPolicyEditRules web service operation is a database query operation that enables consumers to retrieve and review policy edit rule information from the JD Edwards EnterpriseOne Expense Management system. The operation retrieves information from the Policy Edit Rules table (F09E108).

If the operation encounters errors, processing stops and the errors are returned to the consumer.

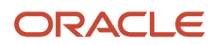

### Setup Considerations

Before you use this operation, you can set business service properties to specify how the system retrieves data from the JD Edwards EnterpriseOne database. This table includes information about the business service properties that the getPolicyEditRules operation uses:

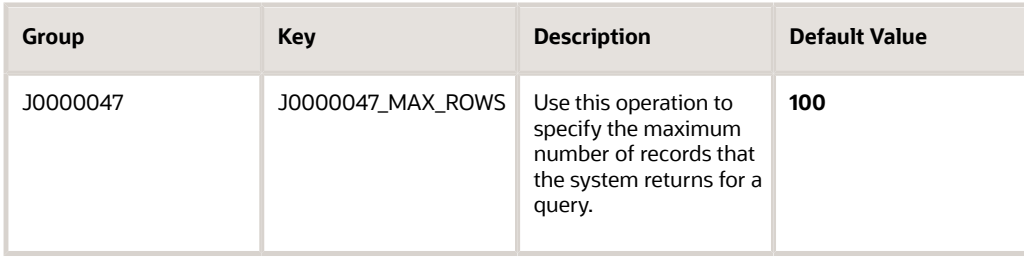

### Implementation Details

This table includes information that can help determine whether the getPolicyEditRulesoperation is functioning correctly:

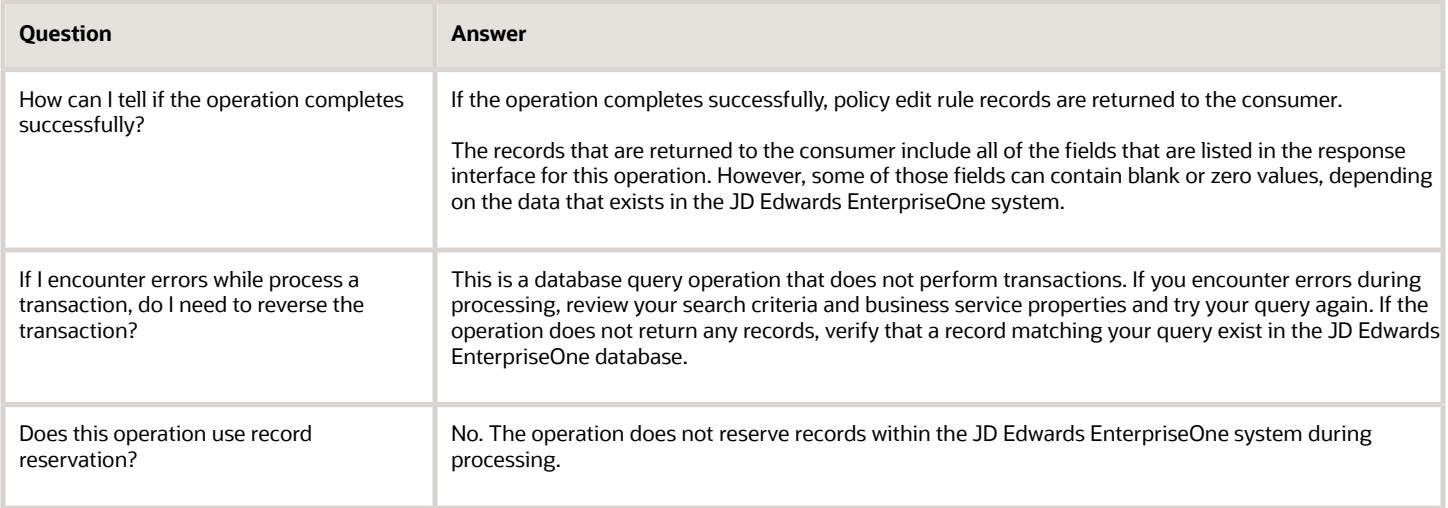

### **Prerequisite**

Before you use this operation, you must define policy rules in the JD Edwards EnterpriseOne Expense Management system.

See *["Setting Up Expense Management Policies" in the JD Edwards EnterpriseOne Applications Expense Management](olink:EOAEM00025) [Implementation Guide](olink:EOAEM00025)* .

## getPurchasingToleranceRules

The getPurchasingToleranceRules web service operation is a database query operation that enables consumers to retrieve and review tolerance rules from the JD Edwards EnterpriseOne Procurement system. The operation retrieves data from the Purchasing Tolerance Rules table (F4322).

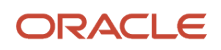

If the operation encounters errors, processing stops and the errors are returned to the consumer.

### Setup Considerations

Before you use this operation, you can set business service properties to specify how the system retrieves data from the JD Edwards EnterpriseOne database. This table includes information about the business service properties that the getPurchasingToleranceRules operation uses:

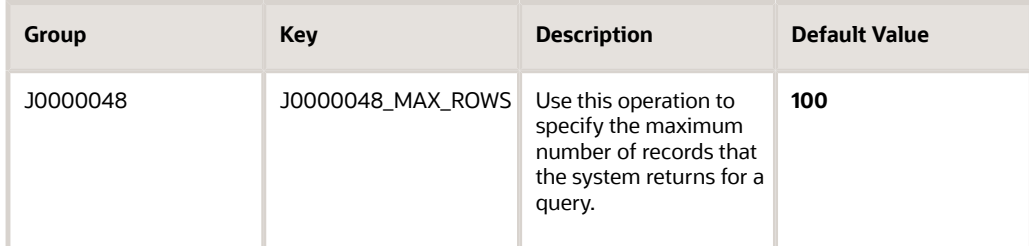

#### Implementation Details

This table includes information that can help determine whether the getPurchasingToleranceRules operation is functioning correctly:

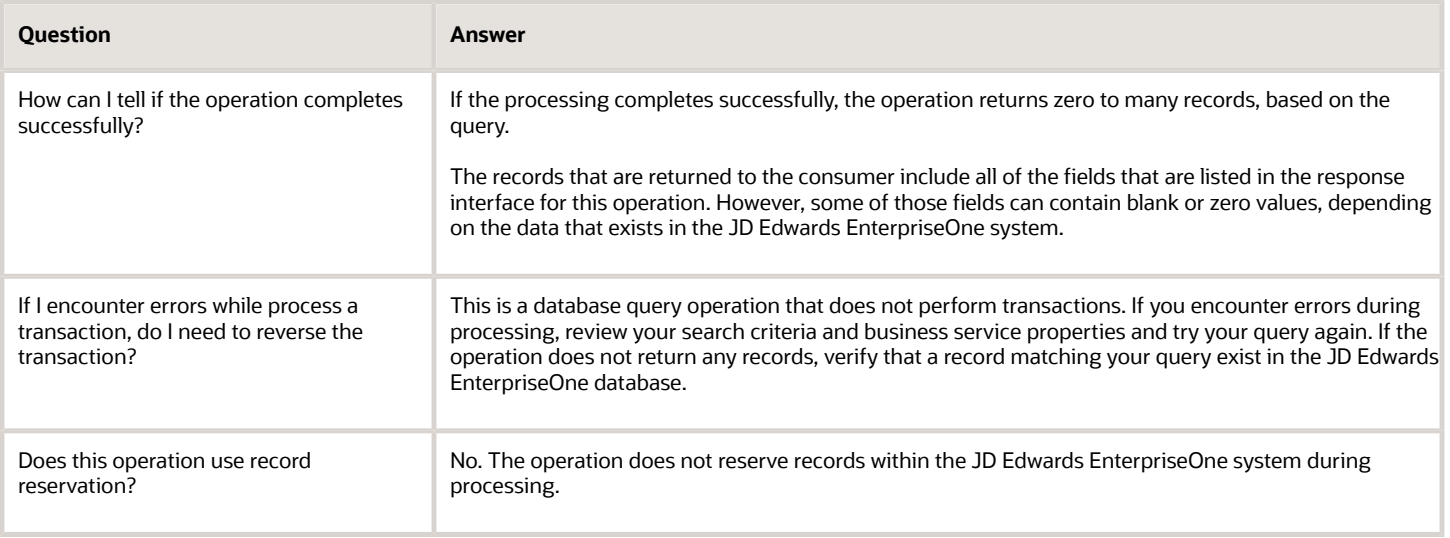

### **Prerequisite**

Before you use this operation, you must set up tolerance rules in the JD Edwards EnterpriseOne Procurement system.

See *["Creating Tolerance Rules" in the JD Edwards EnterpriseOne Applications Procurement Management](olink:EOAPR00103) [Implementation Guide](olink:EOAPR00103)* .

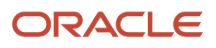

## getSecurityWorkbench

The getSecurityWorkbench web service operation is a database query operation that enables consumers to retrieve and review security workbench records from the JD Edwards EnterpriseOne system. The operation retrieves data from the Security Workbench table (F00950).

The operation returns security records for these JD Edwards EnterpriseOne programs:

- Manual Payments (P0413M)
- Work With Payment Groups (P04571)
- Create Payment Groups (R04570)
- Speed Status Change (P0411S)
- Multi Company Voucher (P041016)
- Multiple Voucher (P041017)
- Standard Voucher (P0411)
- Speed Voucher (P0411SV)
- Supplier Master (P04012)

If the operation encounters errors, processing stops and the errors are returned to the consumer.

### Setup Considerations

Before you use this operation, you can set business service properties to specify how the system retrieves data from the JD Edwards EnterpriseOne database. This table includes information about the business service properties that the getSecurityWorkbenchoperation uses:

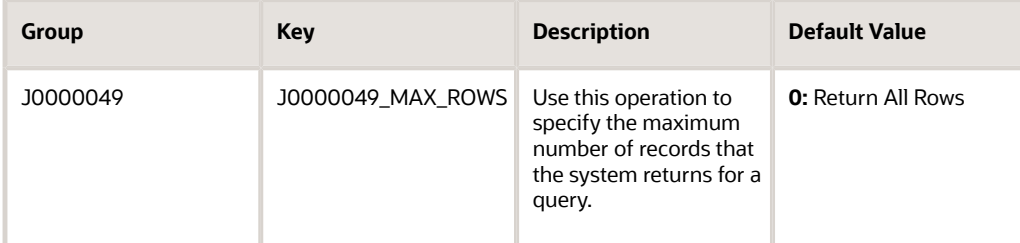

**Note:** The maximum number of rows that this operation can return is minimal. Leaving this option set to zero does not cause performance issues.

### Implementation Details

This table includes information that can help determine whether the getSecurityWorkbenchoperation is functioning correctly:

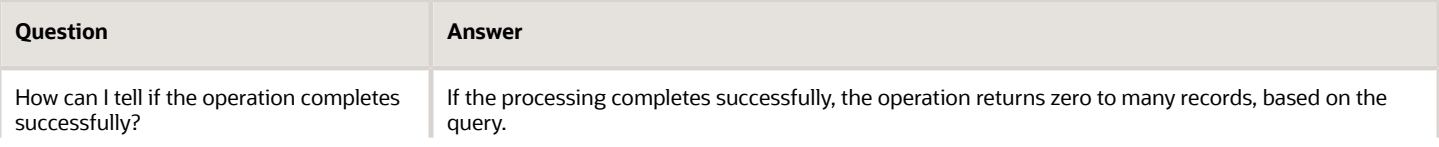

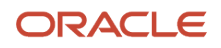

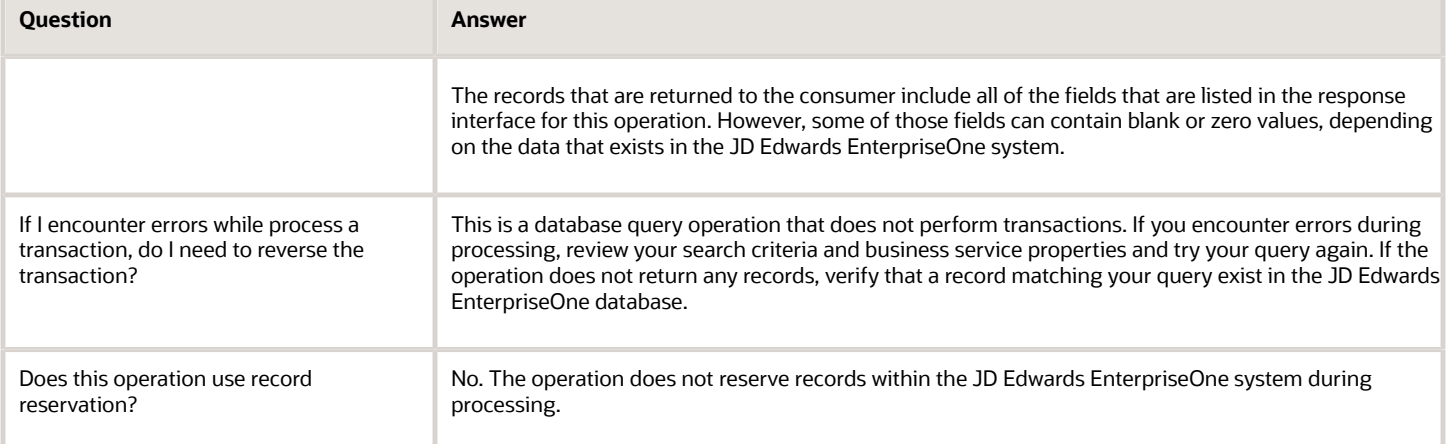

### Prerequisite

Before you use this operation, you must set up the security workbench in the JD Edwards EnterpriseOne system.

See *JD Edwards EnterpriseOne Tools Security Administration Guide* .

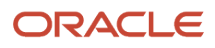

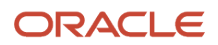

# **35 Foundation: Address Book**

# Address Book Overview

This chapter provides detailed information about the business interfaces that are available for the Address Book business object.

This table lists all of the available interface components:

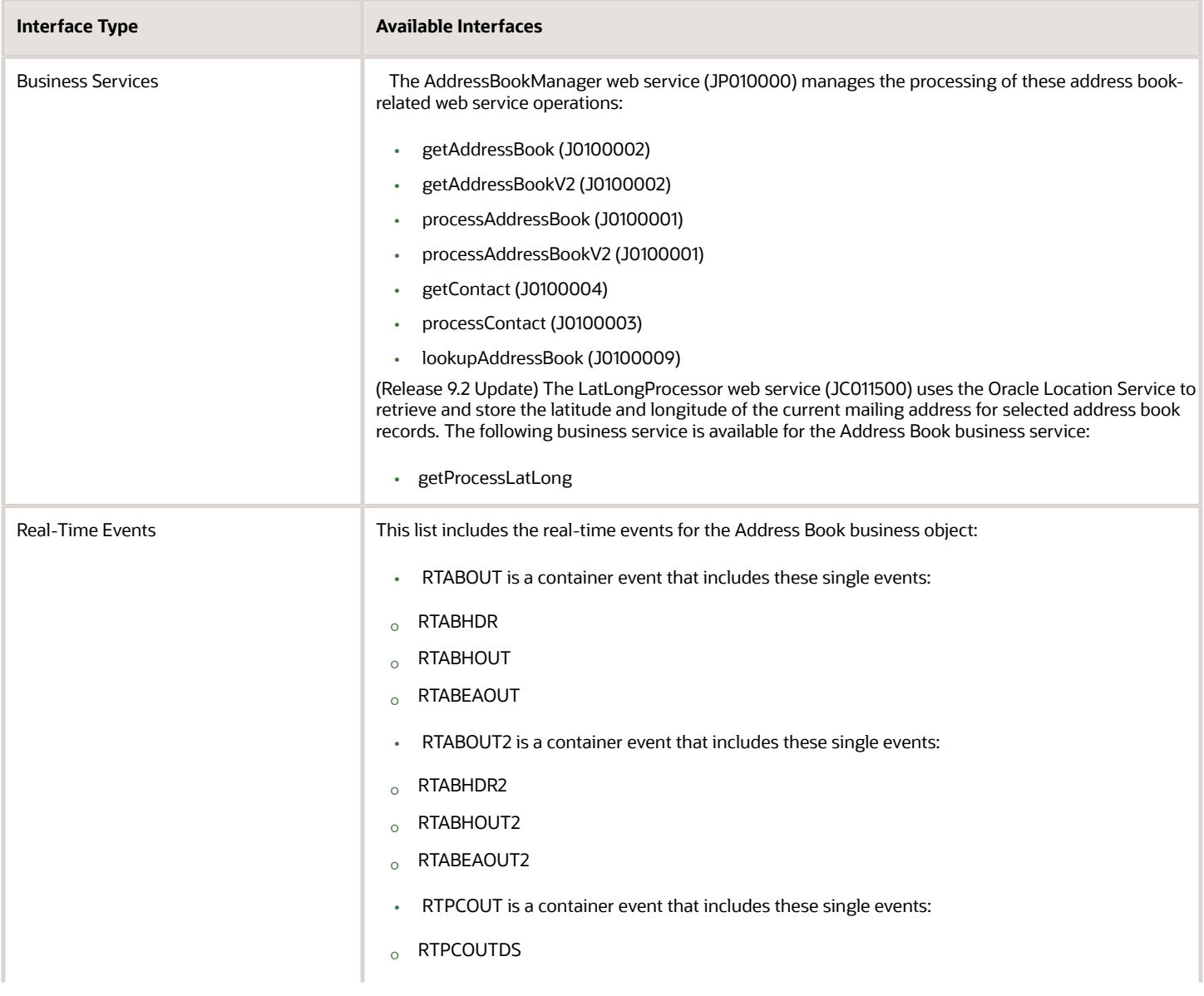

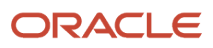

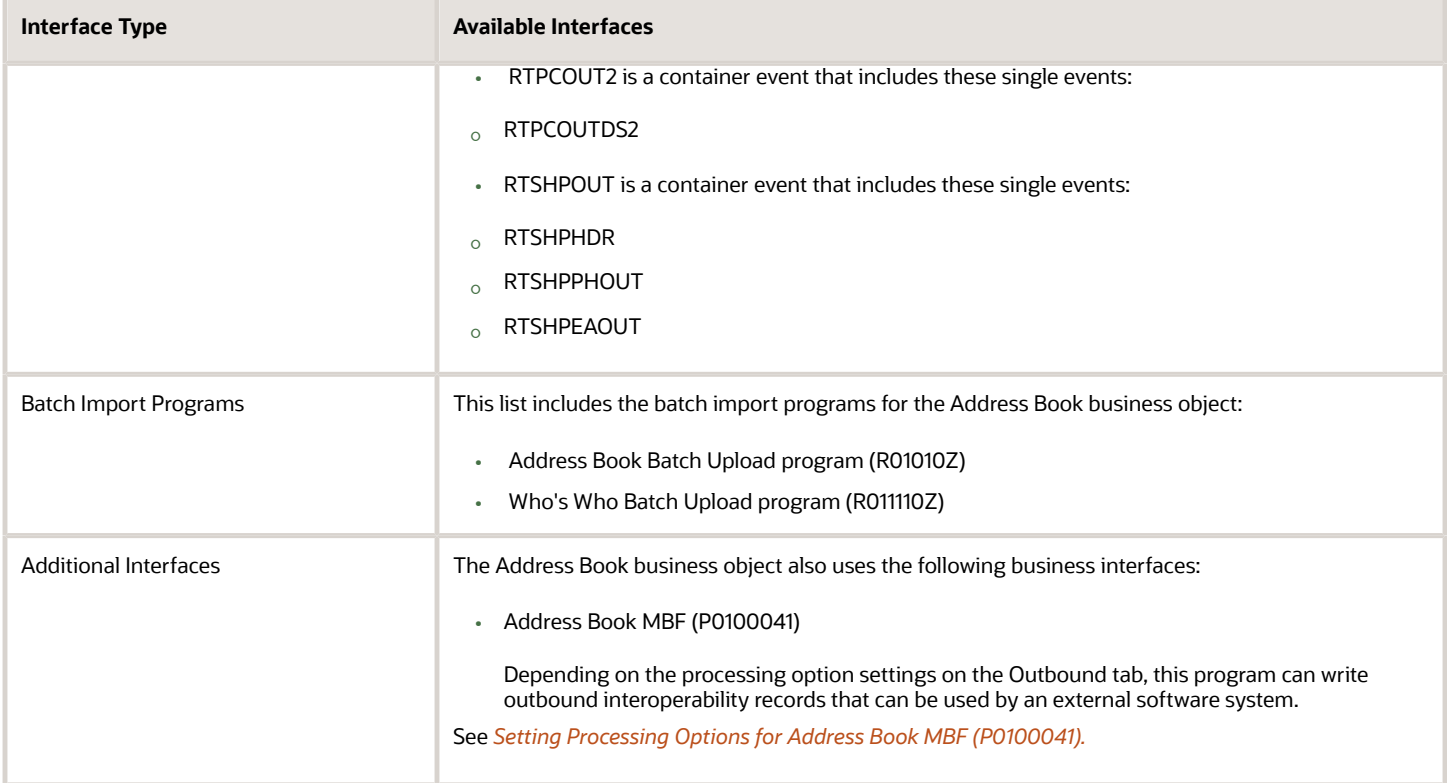

**Note:** You can find additional technical information about each type of business interface component. For additional descriptions of the information available and instructions for finding this information, see *[Accessing Additional](#page-32-0) [Information for Business Interface Components](#page-32-0)*.

# Address Book Business Services - AddressBookManager

The AddressBookManager web service (JP010000) manages the processing of the address book-related web service operations. This table includes a description of the address book web service operations:

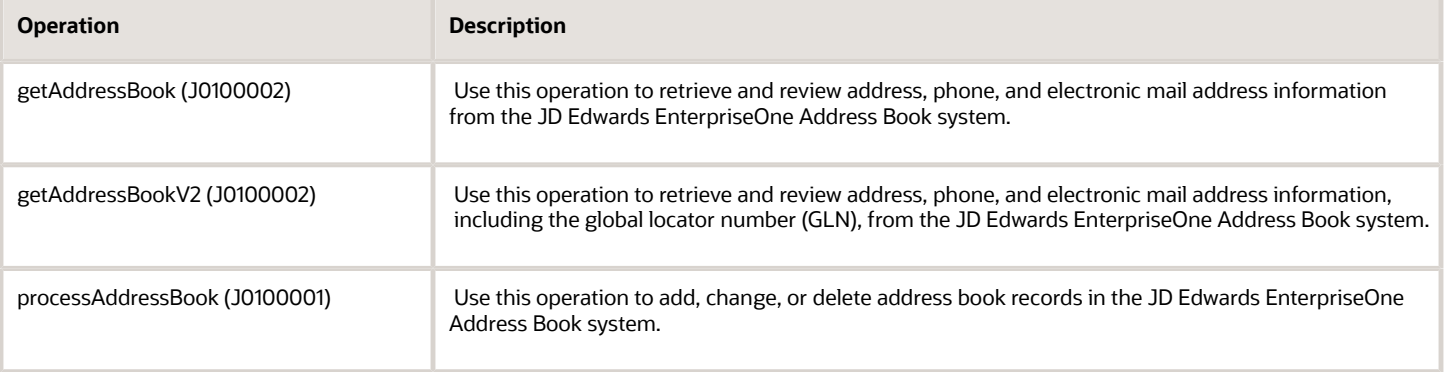

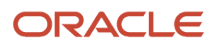

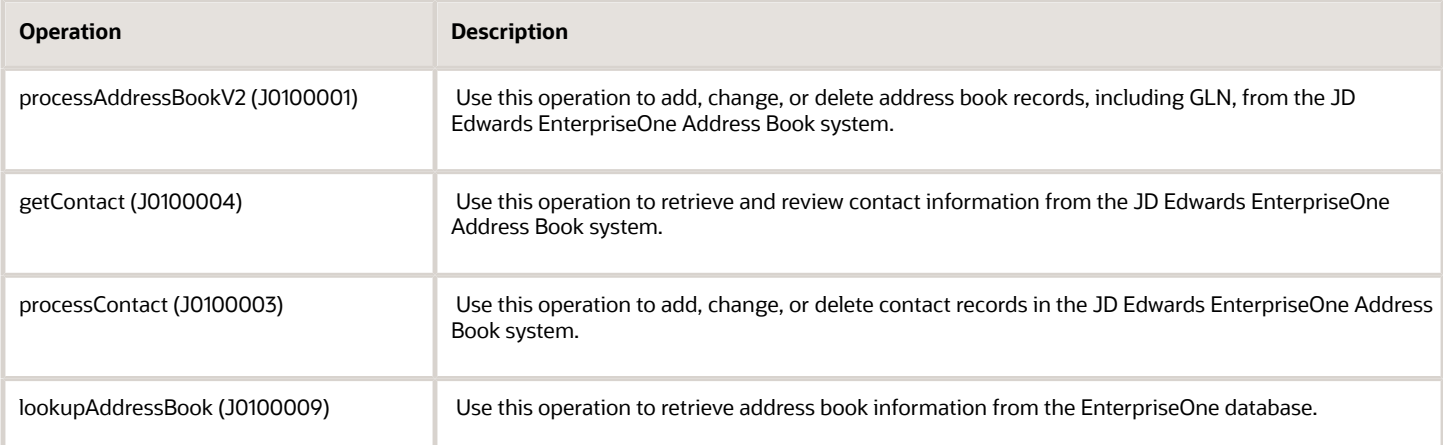

## Accessing Javadoc for the Address Book Manager Web Services

To access Javadoc for the Address Book Manager web service and its related operations, review these Javadoc packages:

- JP010000 (AddressBookManager)
- J0100001 (processAddressBook)
- J010001 (processAddressBookV2)
- J0100002 (getAddressBook)
- J0100002 (getAddressBookV2
- J0100003 (processContact)
- J0100004 (getContact)

### **Prerequisite**

Before you can use the Address Book Manager web service, or any of the related web service operations, you must first install and configure the JD Edwards EnterpriseOne Address Book system.

See *["Setting Up the JD Edwards EnterpriseOne Address Book System" in the JD Edwards EnterpriseOne Applications](olink:EOAAB00274) [Address Book Implementation Guide](olink:EOAAB00274)* .

Additionally, you must set up business service properties that are used by all the Address Book web service operations that process phone and electronic mail address information. This table lists the business service properties that must be set up:

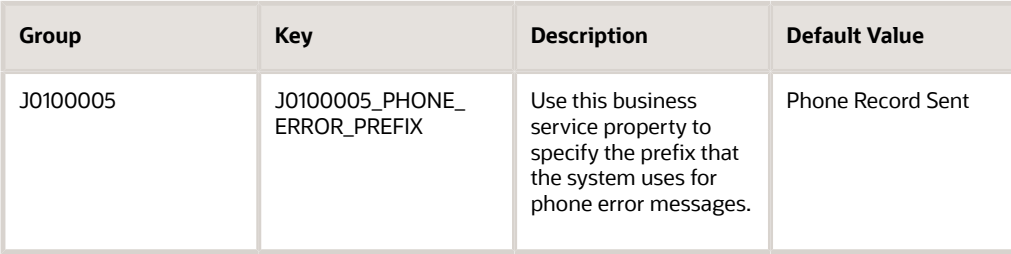

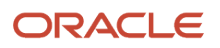

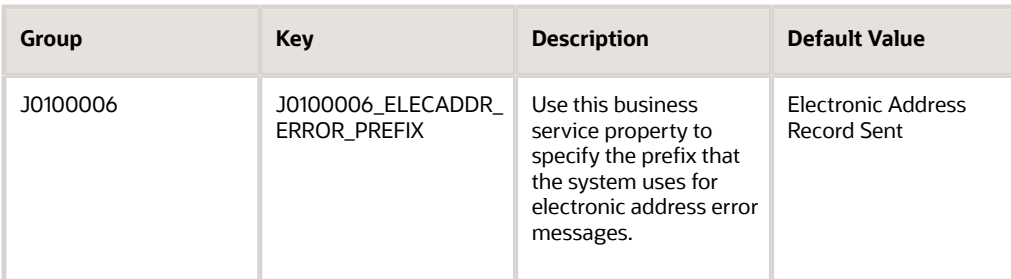

### getAddressBook

The getAddressBook web service operation is a database query operation that enables consumers to retrieve and review address, phone, and electronic mail information for specified entities from the JD Edwards EnterpriseOne Address Book system.

The operation returns zero to many records if it completes successfully. If the operation encounters errors while processing address information, processing stops and those errors and warnings are returned to the consumer. If the operation encounters errors while processing phone or electronic mail information, the errors are converted to warnings, processing continues, and the warnings are returned to the consumer.

### Setup Considerations

Before you use this operation, you can set business service properties to specify how the system retrieves data from the JD Edwards EnterpriseOne database. This table includes information about the business service properties that the getAddressBook operation uses:

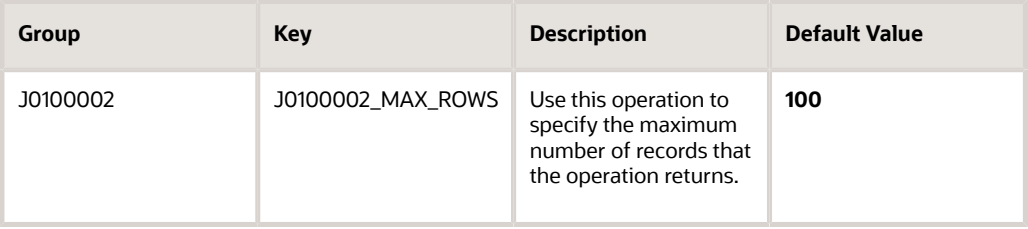

#### **Note:**

It is recommended that users configure this business service property, and use a value other than **0** (zero). Setting this property to **0** enables the operation to return all matching records. Additionally, it is recommended that you pass in selection criteria when processing this operation. If you do not pass in selection criteria, and you set this business property to **0,** you might encounter significant performance issues.

Additionally, this operation uses a joined view of the F0101, F0116, and F0150 tables when retrieving data. The system enforces a one-to-one relationship between records from the F0101 and F0116, and a one-to-many relationship between the F0101 and the F0150 during initial record retrieval. After all records have been retrieved, the operation deletes records with duplicate address book numbers (AN8). This business service property is enforced during the initial record retrieval, before duplicate records are deleted. Therefore, the actual number of records that the operation returns might be less than the maximum number of rows specified.

See the *[JD Edwards EnterpriseOne Tools Business Services Development Methodology Guide](olink:EOTME00200)* .

### Implementation Details

This table includes information that can help determine whether the getAddressBook operation is functioning correctly:

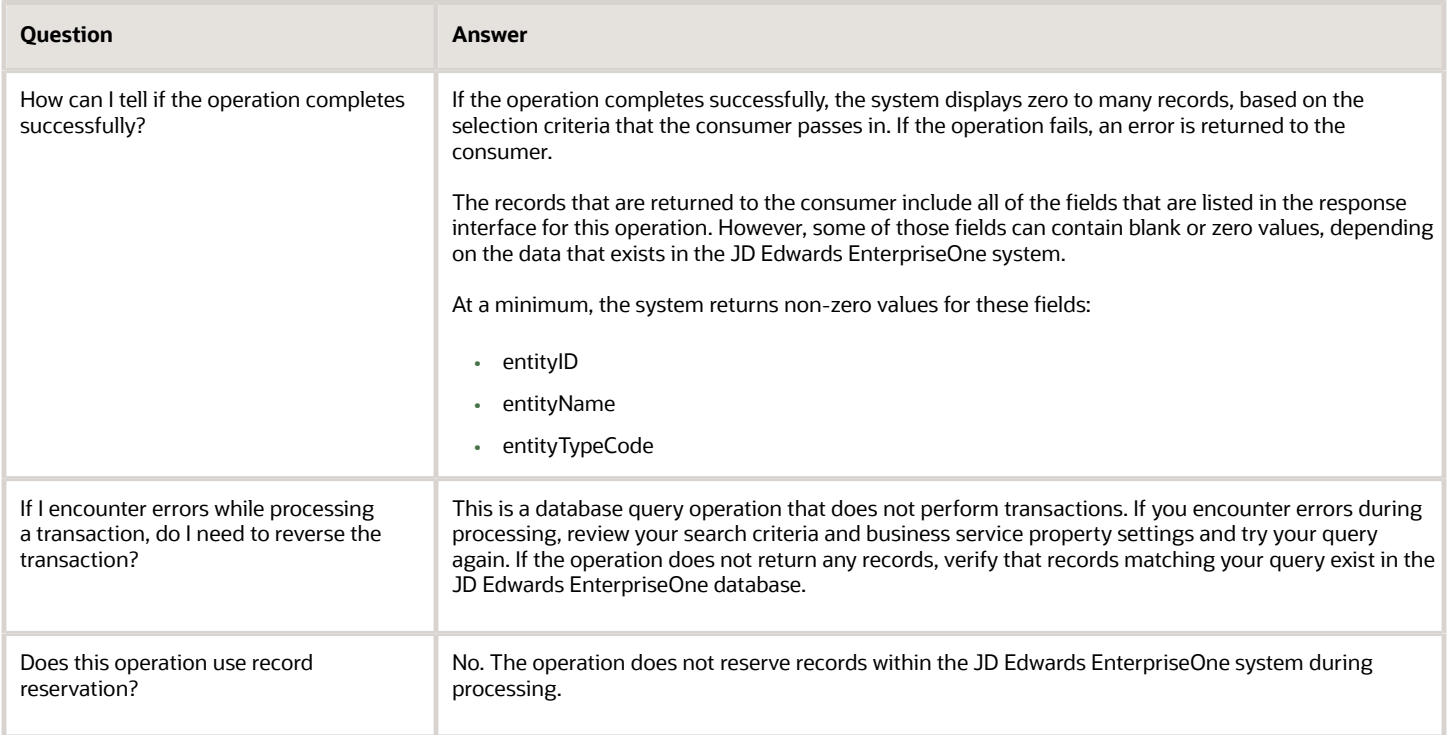

## getAddressBookV2

Review the information in the getAddressBook section of this chapter before using the getAddressBookV2 web service operation. All of the information in the getAddressBook section also applies to the getAddressBookV2 operation.

The getAddressBookV2 operation is a version of the getAddressBook web service operation. This web service operation is used to retrieve address book records with associated GLNs. This version executes the getAddressBook (J010002) web service operation.

### processAddressBook

The processAddressBook web service operation is an inbound transaction operation that enables consumers to:

- Add records to the JD Edwards EnterpriseOne Address Book system.
- Delete records from the JD Edwards EnterpriseOne Address Book system.
- Change records in the JD Edwards EnterpriseOne Address Book system.

The operation uses the AddressBookMasterMBF business function (N0100041) to process information. If the operation encounters errors while processing address book information, processing stops and all errors and warnings are returned

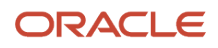

to the consumer. If the operation encounters errors while processing phone or electronic mail information, the errors are converted into warnings, processing continues, and the warnings are returned to the consumer.

### Supported Functionality

This section discusses the functionality that the processAddressBook operation supports.

**Note:** If functionality is not explicitly documented as supported functionality, it is to be understood that the functionality is not supported by the integration solution.

This operation enables consumers to add, change, or delete address book records. The operation also enables users to add, change, or delete the Who's Who records in the Address Book. These records contain a value of **0** (zero) in the Who's Who Line Number field. The operation also processes phone and electronic mail information for the Who's Who record with line number zero.

This operation does not support related person or alternate address processing for an address book record.

See *["Adding Who's Who Information to Address Book Records" in the JD Edwards EnterpriseOne Applications Address](olink:EOAAB00046) [Book Implementation Guide](olink:EOAAB00046)* .

### Setup Considerations

Before you use this operation, you can set business service properties to specify how the system processes address book information. This table includes information about the business service properties that the processAddressBook operation uses:

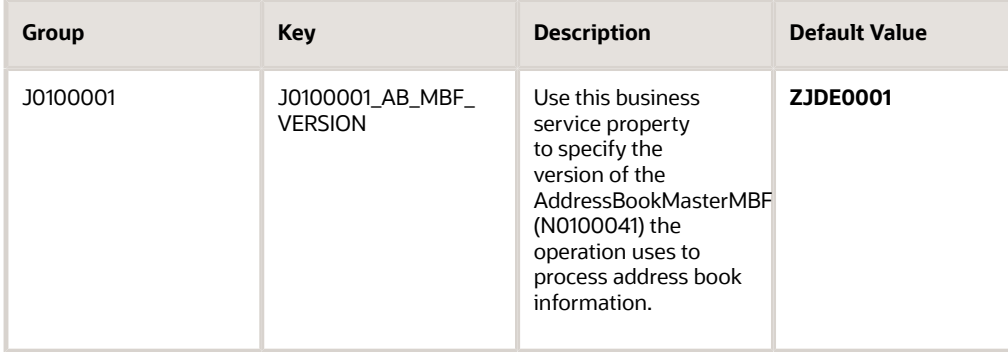

See the *[JD Edwards EnterpriseOne Tools Business Services Development Methodology Guide](olink:EOTME00200)* .

### Implementation Details

This table includes information that can help determine whether the processAddressBook operation is functioning correctly:

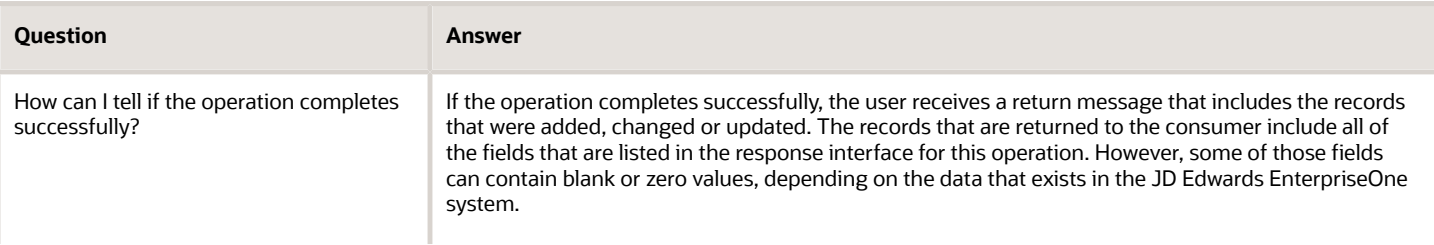

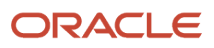

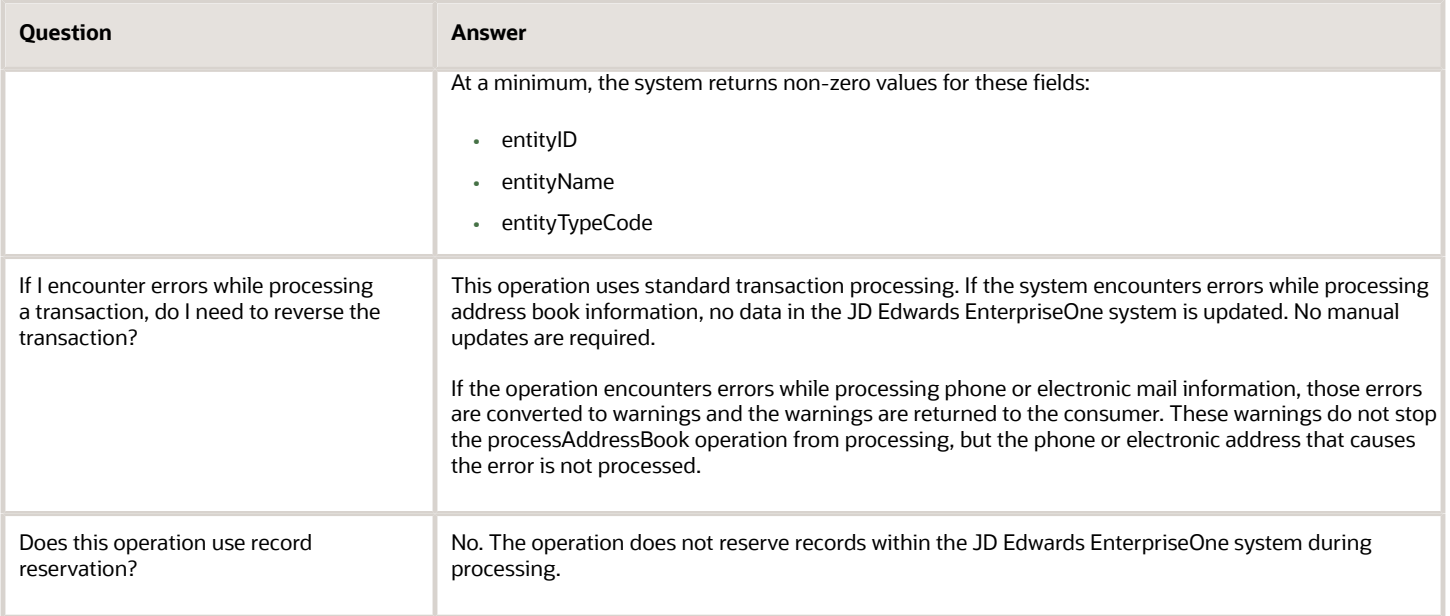

### processAddressBookV2

Review the information in the processAddressBook section of this chapter before using the processAddressBookV2 web service operation. All of the information in the processAddressBook section also applies to the processAddressBookV2 operation.

The processAddressBookV2 operation is a version of the processAddressBook web service operation. This web service operation is used to add, update, or delete address book records with associated GLNs. This version executes the processAddressBook (J010001) web service operation.

## getContact

The getContact web service operation is a database query operation that enables consumers to retrieve and review contact, alternate address, phone, and electronic mail information for specified contacts from the JD Edwards EnterpriseOne Address Book system.

The operation returns zero to many records if it completes successfully. If the operation encounters errors while processing contact information, processing stops and those errors and warnings are returned to the consumer. If the operation encounters errors while processing phone or electronic mail information, the errors are converted to warnings, processing continues, and the warnings are returned to the consumer.

### Setup Considerations

Before you use this operation, you can set business service properties to specify how the system retrieves data from the JD Edwards EnterpriseOne database. This table includes information about the business service properties that the getContact operation uses:

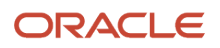

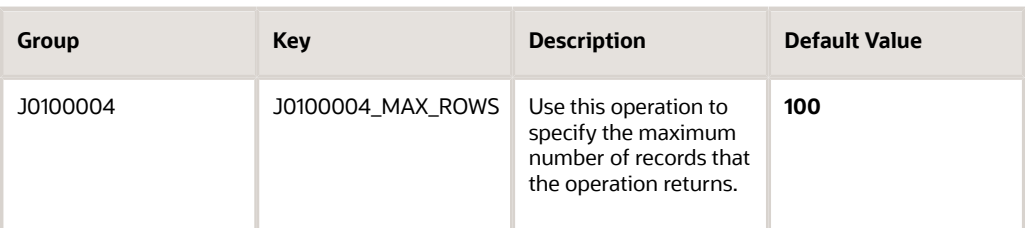

**Note:** It is recommended that users configure this business service property and use a value other than **0** (zero). Setting this constant to 0 enables the operation to return all matching records. Additionally, it is recommended that you pass in selection criteria when processing this operation. If you do not pass in selection criteria, and you set this business property to 0, you might encounter significant performance issues.

See the *[JD Edwards EnterpriseOne Tools Business Services Development Methodology Guide](olink:EOTME00200)* .

### Implementation Details

This table includes information that can help determine whether the getAddressBook operation is functioning correctly:

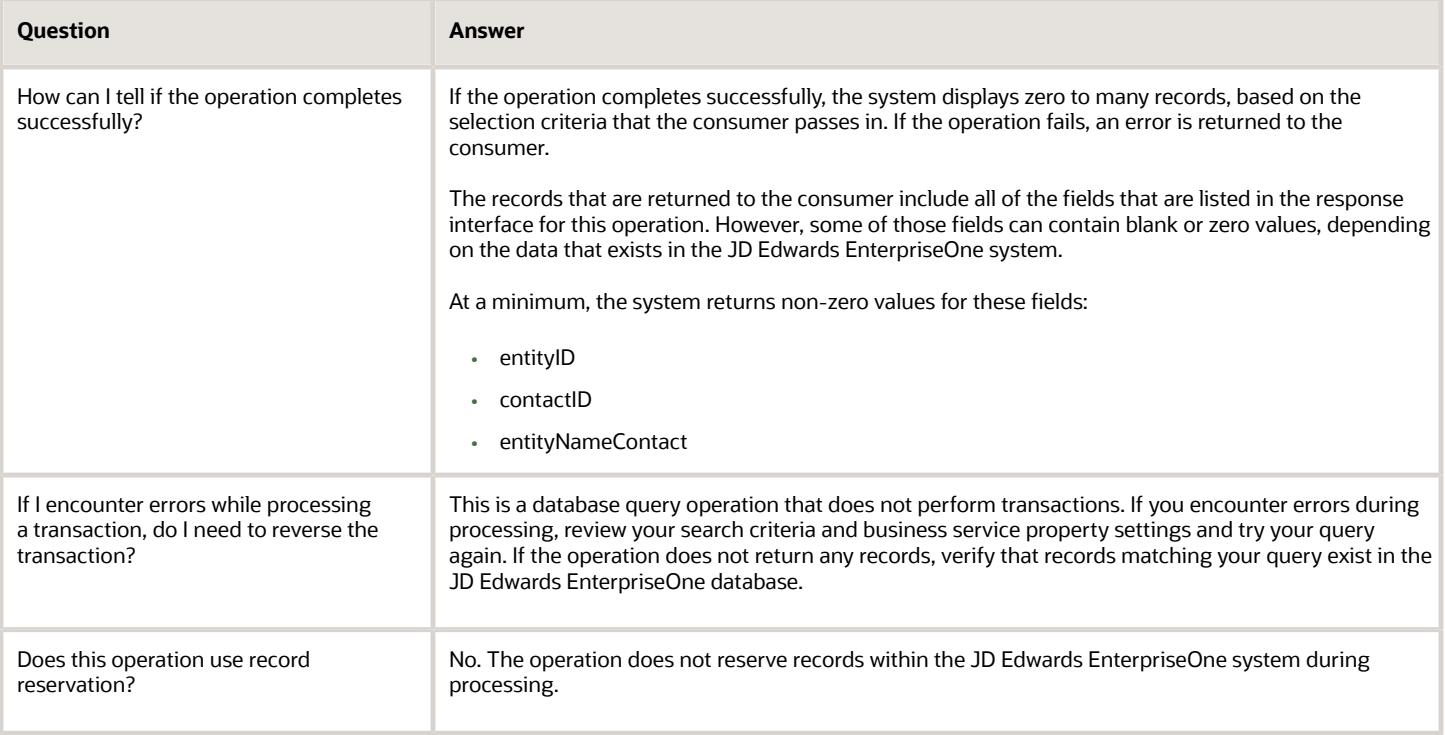

### processContact

The processContact web service operation is an inbound transaction operation that enables consumers to add, change, or delete records to and from these JD Edwards EnterpriseOne tables:

• Who's Who table (F0111)

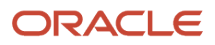

- Phones table (F0115)
- Electronic Addresses table (F01151)
- Alternate Addresses table (F01161)

The operation uses the WhosWhoMBF (N0100087) to process contact information. If the operation encounters errors while processing contact information, processing stops and the errors are returned to the consumer. If the operation encounters errors while processing phone or electronic mail information, the errors are converted to warnings, processing continues, and the warnings are returned to the consumer.

### Supported Functionality

This section discusses the functionality that the processContact operation supports.

**Note:** If functionality is not explicitly documented as supported functionality, it is to be understood that the functionality is not supported by the integration solution.

The operation does not support any country-specific localization functionality. Additionally, the operation does not enable users to add, change, or delete a contact's related person information.

### Setup Considerations

Before you use this operation, you can set business service properties to specify how the system processes contact data. This table includes information about the business service properties that the processContact operation uses:

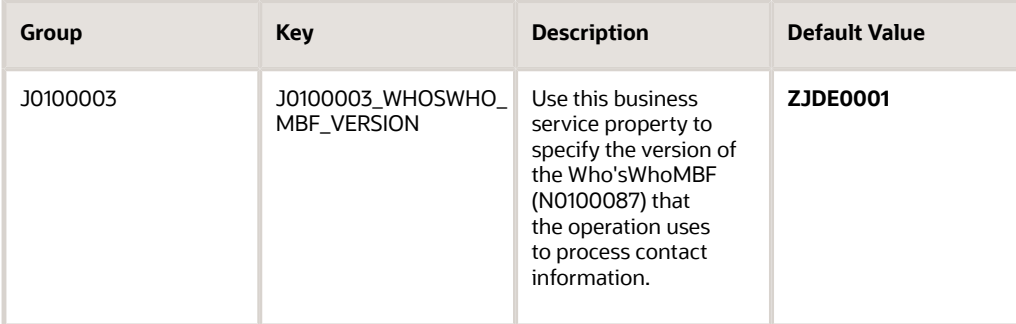

See the *[JD Edwards EnterpriseOne Tools Business Services Development Methodology Guide](olink:EOTME00200)* .

#### Implementation Details

This table includes information that can help determine whether the processContact operation is functioning correctly:

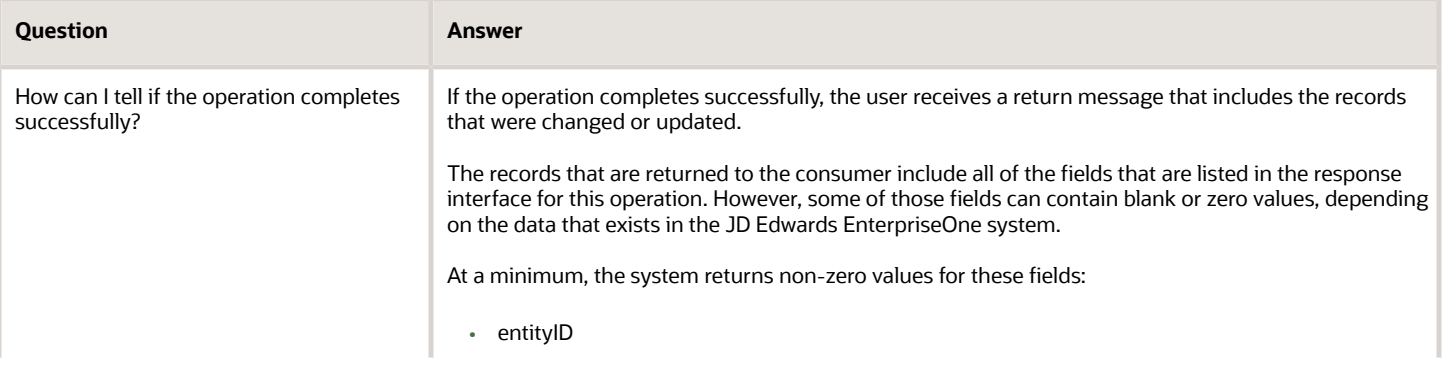

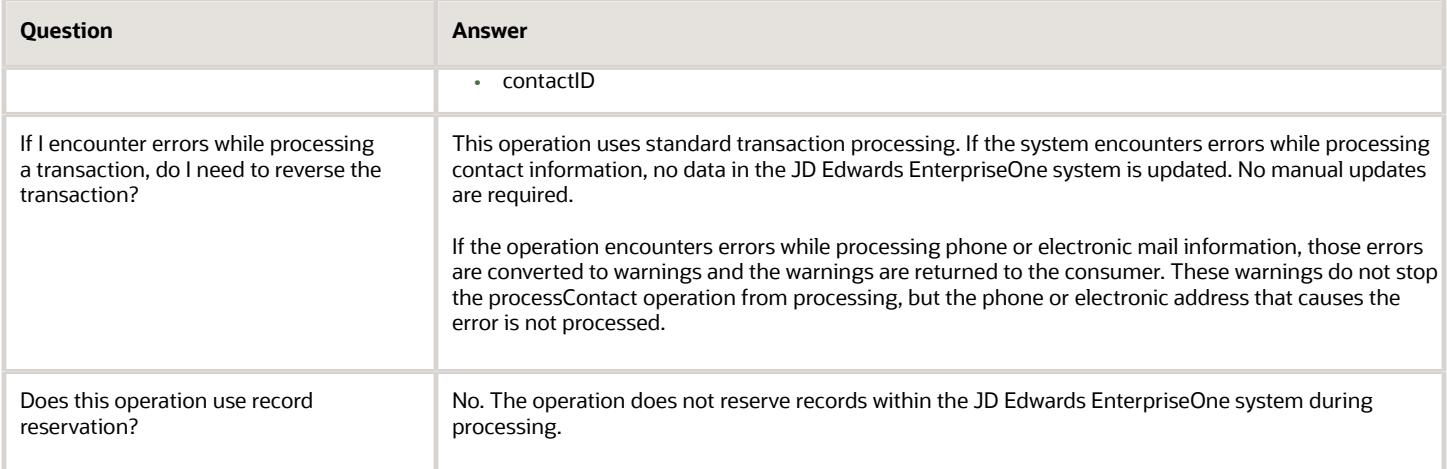

## lookupAddressBook

The lookupAddressBook web service operation is a database query operation that enables consumers to retrieve and review address book information from the JD Edwards EnterpriseOne database. This operation retrieves these items for each business unit, if the data exists in the database:

- EntityTypeCode
- EntityName
- Entity, which includes:
	- EntityId
	- LongId
	- EntityTaxId
- CategoryCodesAddressBook, which includes CategoryCode001 through CategoryCode030.

### Setup Considerations

Before you use this operation, you can set business service properties to specify how the system processes contact data. This table includes information about the business service properties that the lookupAddressBook operation uses:

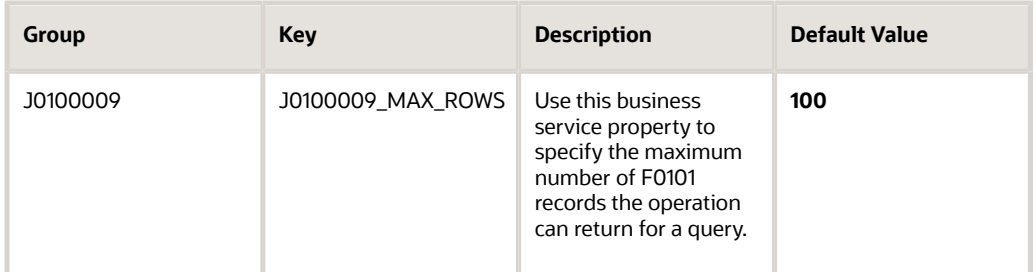

See the *[JD Edwards EnterpriseOne Tools Business Services Development Methodology Guide](olink:EOTME00200)* .

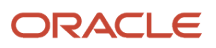
#### Implementation Details

This table includes information that can help determine whether the lookupAddressBook operation is functioning correctly:

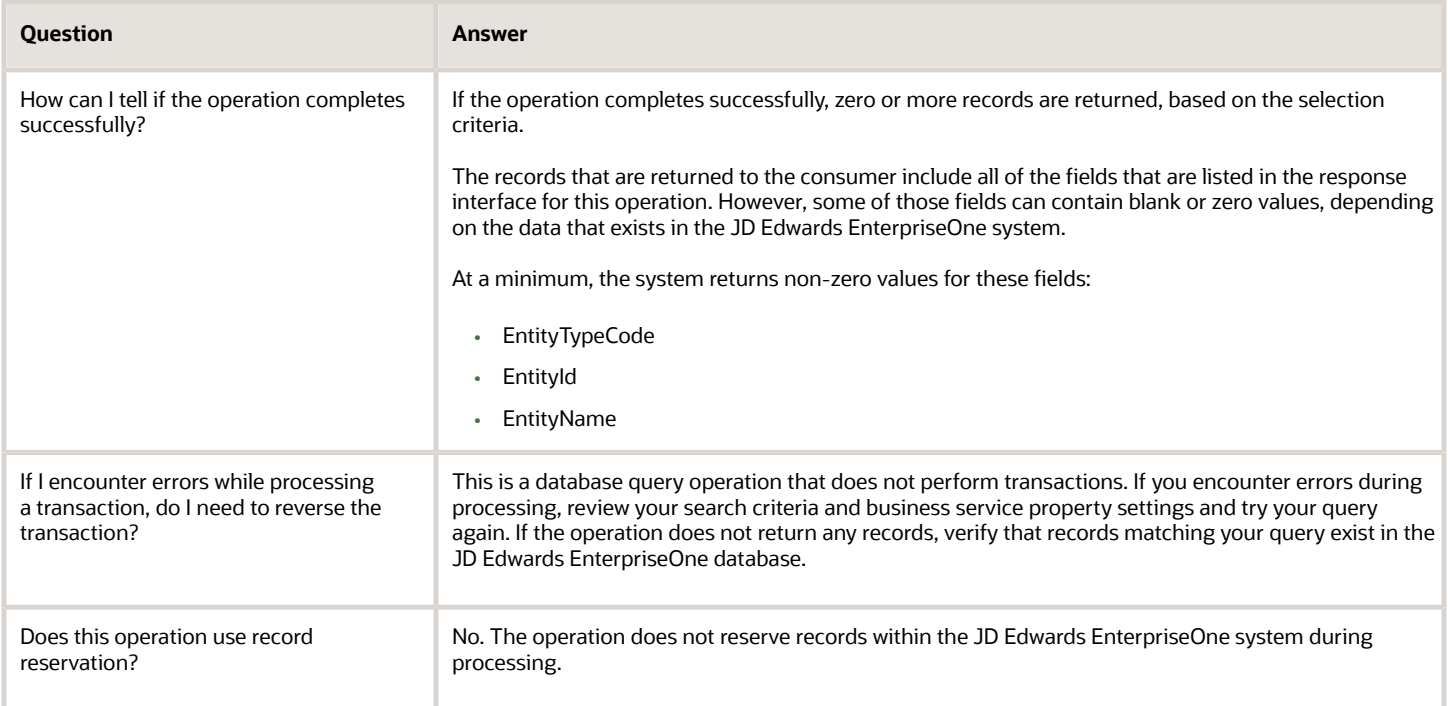

# Address Book Business Services - LatLongProcessor (Release 9.2 Update)

The LatLongProcessor web service (JC011500) processes the latitude and longitude of the current mailing address for selected address book records. This table includes a description of the address book business service.

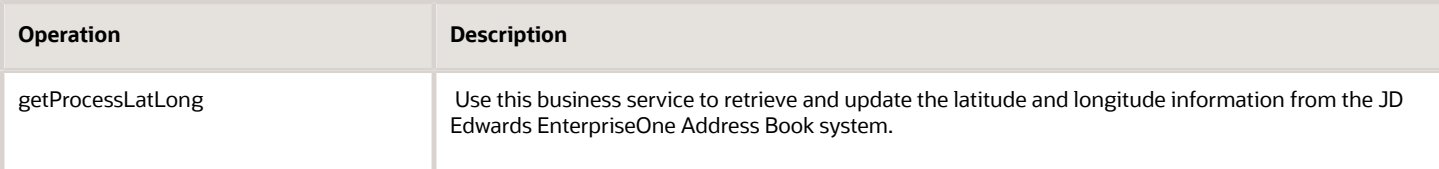

### **Prerequisite**

Before using the Address Book web service, or any of the related web service operations, you must first install and configure the JD Edwards EnterpriseOne Address Book system.

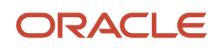

You must also set the value of Enable Location Services to Yes in the Work with EnterpriseOne System Control (P99410) program.

See *["Setting Up the JD Edwards EnterpriseOne Address Book System" in the JD Edwards EnterpriseOne Applications](olink:EOAAB00274) [Address Book Implementation Guide](olink:EOAAB00274)* .

### getProcessLatLong

The getProcessLatLong business service runs on the Oracle WebLogic Server (WLS) or the Web Application Server (WAS) platform and reads the data stored in the Address Book Geo Code (F0116) table. The EnterpriseOne Enterprise Server collects the data required from the JD Edwards EnterpriseOne Address Book Geo Code (F0116) table and then calls the getProcessLatLong business service that communicates with Oracle Location Services to convert the address book record's address to a latitude and longitude. The getProcessLatLong business service operation enables users to retrieve address book geocodes for specified entities from the JD Edwards EnterpriseOne Address Book system.

For each record in the F0116 table, when a record is in error, EV01 is set to 1. Otherwise, when a record is successfully processed, EV01 is set to 0 and written to the F0119 table.

# Address Book Real-Time Events

This section describes the available real-time events associated with the Address Book business object, which include:

- RTABOUT is a container event that includes these single events:
	- RTABHDR
	- RTABHOUT
	- RTABEAOUT
- RTABOUT2 is a container event that includes these single events:
	- RTABHDR2
	- RTABHOUT2
	- RTABEAOUT2
- RTPCOUT is a container event that includes these single events:
	- RTPCOUTDS
- RTPCOUT2 is a container event that includes these single events:
	- RTPCOUTDS2
- RTSHPOUT is a container event that includes these single events:
	- RTSHPHDR
	- RTSHPPHOUT
	- RTSHPEAOUT

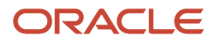

## **RTABOUT**

RTABOUT is a container event generated by the JD Edwards EnterpriseOne system to notify third-party systems about changes to the address book record. RTABOUT is a container event for RTABHDR, RTABPHOUT, and RTABEAOUT.

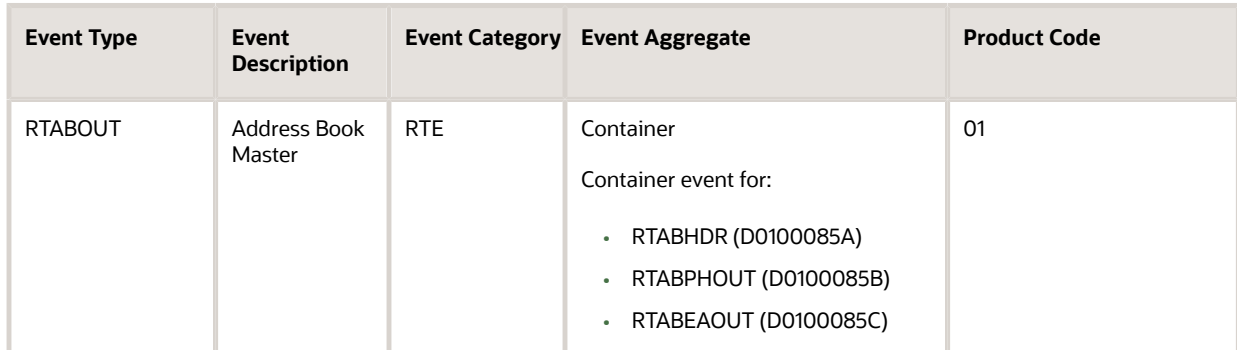

See the appropriate real-time events that are contained by this event for information about the event fields and conceptual approach.

These are the objects that can initiate the event and any single event contained by this event:

- B0100087 Who's Who MBF
- B0100089 Electronic Address
- B0100090 Phones
- N0100041 Address book MBF
- P01111 Contact Information

#### **SPECIAL SETUP**

RTABOUT has some additional special setup requirements due to the logic in the real-time wrapper.

The processing options for version ZJDE0001 of the Address Book Master Real Time Event Wrapper Application program (P0100085) determine which phone and email records are sent. The purpose of these processing options is to enable filtering of the outbound event, RTABOUT.

The below list explains the processing options:

#### **Configure Contact Information**

Enter a code to specify how you want to send contact information. Values are:

**0,** blank, or null: The system sends only primary contact information for an address book record as single fields. It sends the first telephone number, fax number, and email address of an address book record that matches the type specified in the other processing options.

**1:** Regardless of the types specified in the other processing options, the system sends the complete collection of contact information, including primary contact information, for an address book record in one group.

**2:** The system sends the primary contact information in single fields and the complete collection of contact information in a group. This value is a combination of values **0** and **1.**

#### **Phone Number Type**

Indicate either the location or use of a telephone number. Values are defined in the user-defined code (UDC) table 01/ PH (Phone Type).

#### **Fax Number Type**

Specify the phone type for the telephone number to use for faxes. Values are defined in the UDC table 01/PH (Phone Type).

#### **Electronic Address Type**

Specify the electronic address type that the system uses for an individual or an entity for internet communications. Values are defined in the UDC table 01/ET (Electronic Address Type).

#### RTABHDR

RTABHDR is a single event that provides address book header information within the RTABOUT container event. RTABHDR is generated only when RTABOUT is generated.

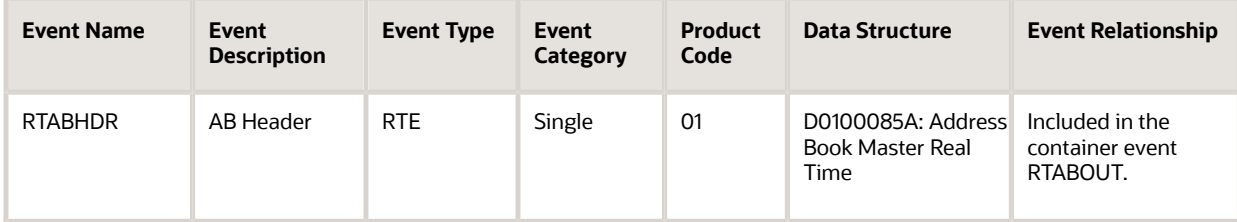

#### **Conceptual Approach**

An address book record added, modified, or deleted in the JD Edwards EnterpriseOne system creates, modifies, or deletes a record in the Address Book tables (Address Book Master, F0101; Address Book - Who's Who, F0111; Contact Information, F01111; Address Book - Contact Phone Numbers F0115; Electronic Address, F01151; Address by Date, F0116).

#### RTABPHOUT

RTABPHOUT is a single event that provides address book phone information within the RTABOUT container event. RTABPHOUT is generated only when RTABOUT is generated.

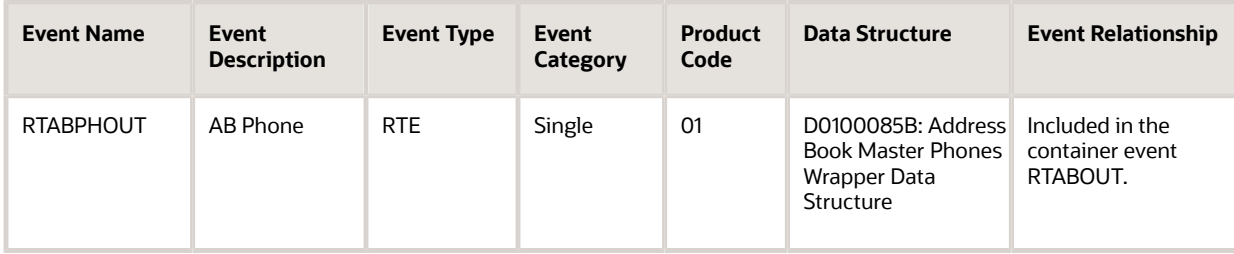

#### **Conceptual Approach**

An address book phone record added, modified, or deleted in the JD Edwards EnterpriseOne system creates, updates, or deletes a record in the Address Book - Contact Phone Numbers (F0115).

#### RTABEAOUT

RTABEAOUT is a single event that provides address book email information within the RTABOUT container event. RTABEAOUT is generated only when RTABOUT is generated.

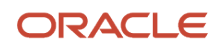

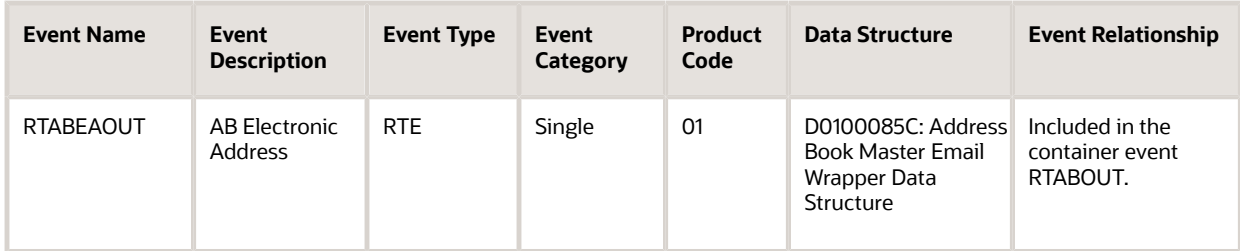

#### **Conceptual Approach**

An address book email record added, modified, or deleted in the JD Edwards EnterpriseOne system creates a new record in the Electronic Address (F01151) table.

### RTABOUT2

RTABOUT2 is a container event generated by the JD Edwards EnterpriseOne system to notify third-party systems about changes to the address book record. RTABOUT is a container event for RTABHDR2, RTABPHOUT2, and RTABEAOUT2.

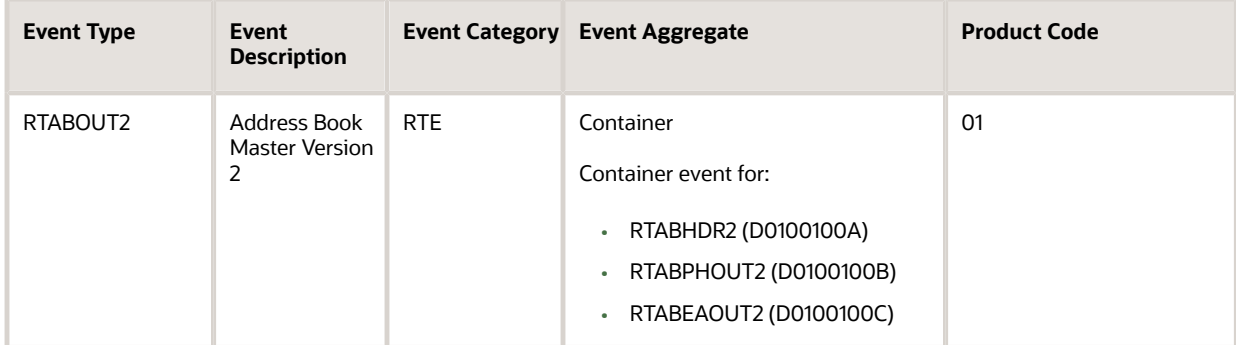

See the appropriate real-time events that are contained by this event for information about the event fields and conceptual approach.

These are the processes that can initiate the event and the single events contained by this event:

- B0100087 Who's Who MBF
- B0100089 Electronic Address
- B0100090 Phones
- N0100041 Address book MBF
- P01111 Contact Information

#### **SPECIAL SETUP**

RTABOUT2 has some additional special setup requirements due to the logic in the real-time wrapper.

The processing options for version ZJDE0001 of the Address Book Master Real Time Event Wrapper Application program (P0100100) determine which phone and email records are sent. The purpose of these processing options is to enable filtering of the outbound event, RTABOUT2.

The below list explains the processing options:

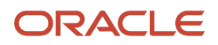

#### **Configure Contact Information**

Enter a code to specify how you want to send contact information. Values are:

**0,** blank, or null: The system sends only primary contact information for an address book record as single fields. It sends the first telephone number, fax number, and email address of an address book record that matches the type specified in the other processing options.

**1:** Regardless of the types specified in the other processing options, the system sends the complete collection of contact information, including primary contact information, for an address book record in one group.

**2:** The system sends the primary contact information in single fields and the complete collection of contact information in a group. This value is a combination of values **0** and **1**.

#### **Phone Number Type**

Indicate either the location or use of a telephone number. Values are defined in the user-defined code (UDC) table 01/ PH (Phone Type).

#### **Fax Number Type**

Specify the phone type for the telephone number to use for faxes. Values are defined in the UDC table 01/PH (Phone Type).

#### **Electronic Address Type**

Specify the electronic address type that the system uses for an individual or an entity for internet communications. Values are defined in the UDC table 01/ET (Electronic Address Type).

#### RTABHDR2

RTABHDR2 is a single event that provides address book header information within the RTABOUT2 container event. RTABHDR2 is generated only when RTABOUT2 is generated.

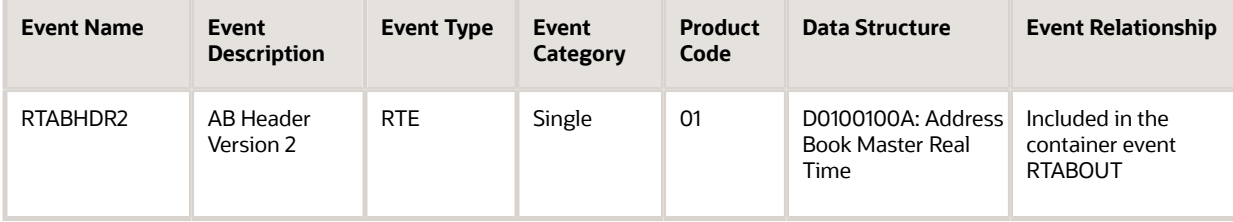

#### **Conceptual Approach**

An address book record added, modified, or deleted in the JD Edwards EnterpriseOne system creates, modifies, or deletes a record in the Address Book tables (Address Book Master, F0101; Address Book - Who's Who, F0111; Contact Information, F01111; Address Book - Contact Phone Numbers F0115; Electronic Address, F01151; Address by Date, F0116).

#### RTABHPOUT2

RTABPHOUT2 is a single event that provides address book phone information within the RTABOUT2 container event. RTABPHOUT2 is generated only when RTABOUT2 is generated.

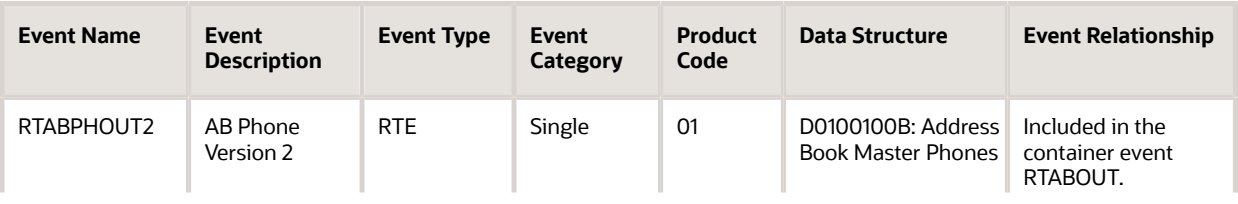

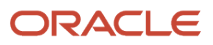

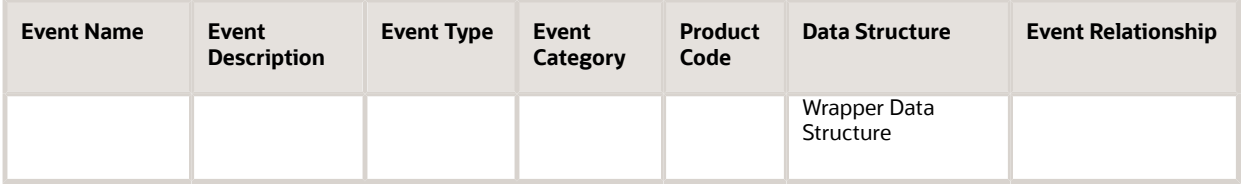

#### **Conceptual Approach**

An address book phone record added, modified, or deleted in the JD Edwards EnterpriseOne system creates, updates, or deletes a record in the Address Book - Contact Phone Numbers (F0115).

#### RTABEAOUT2

RTABEAOUT2 is a single event that provides address book email information within the RTABOUT2 container event. RTABEAOUT2 is generated only when RTABOUT2 is generated.

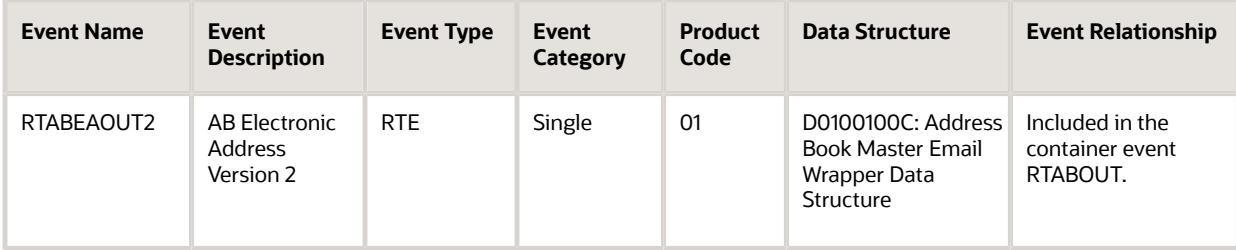

#### **Conceptual Approach**

An address book email record added, modified, or deleted in the JD Edwards EnterpriseOne system creates a new record in the Electronic Address (F01151) table.

### RTPCOUT

RTPCOUT is a container event generated by the JD Edwards EnterpriseOne system to provide parent/child information to third-party systems.

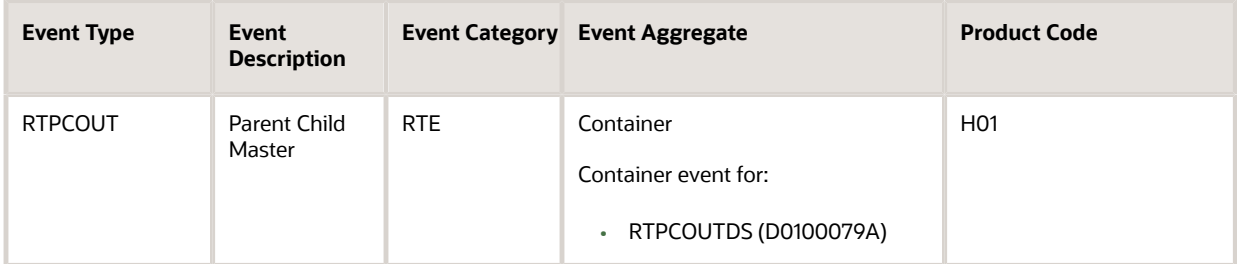

#### **Objects that Can Initiate the Event**

A parent child record added, changed, or deleted in the JD Edwards EnterpriseOne system creates, modifies, or deletes a record in the Address Organization Structure Master table (F0150) (Parent/Child table) This is the only event that initiates the container event, or any single events contained by this event.

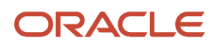

#### RTPCOUTDS

RTPCOUTDS is a single event within the RTPCOUT container event that provides parent/child information to thirdparty systems. RTPCOUTDS is generated only when RTPCOUT is generated.

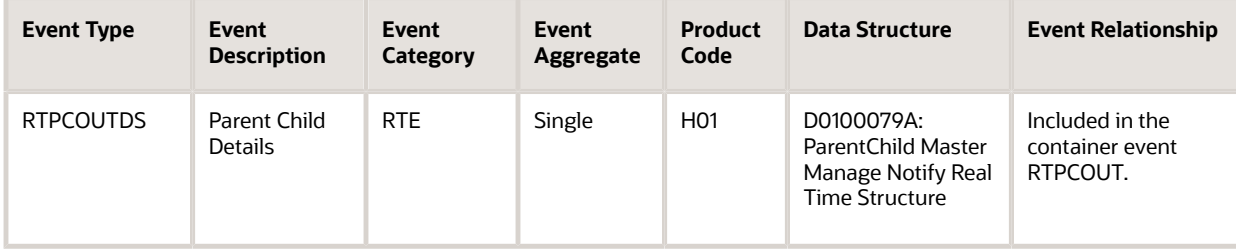

### RTPCOUT2

RTPCOUT2 is a container event generated by the JD Edwards EnterpriseOne system to provide parent/child information to third-party systems.

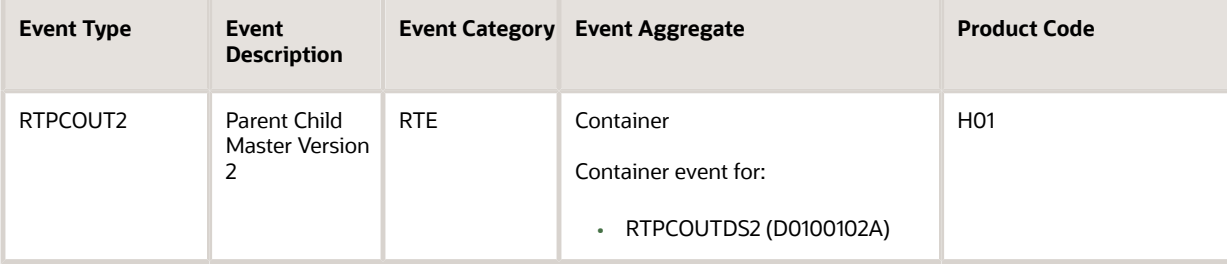

#### **Conceptual Approach**

A parent child record added, changed, or deleted in the JD Edwards EnterpriseOne system creates, modifies, or deletes a record in the Address Organization Structure Master table (F0150) (Parent/Child table).

#### **Objects that Can Initiate the Event**

A parent child record added, changed, or deleted in the JD Edwards EnterpriseOne system creates, modifies, or deletes a record in the Address Organization Structure Master table (F0150) (Parent/Child table) This is the only event that initiates the container event, or any single events contained by this event.

#### RTPCOUTDS2

RTPCOUTDS2 is a single event within the RTPCOUT2 container event that provides parent/child information to thirdparty systems. RTPCOUTDS2 is generated only when RTPCOUT2 is generated.

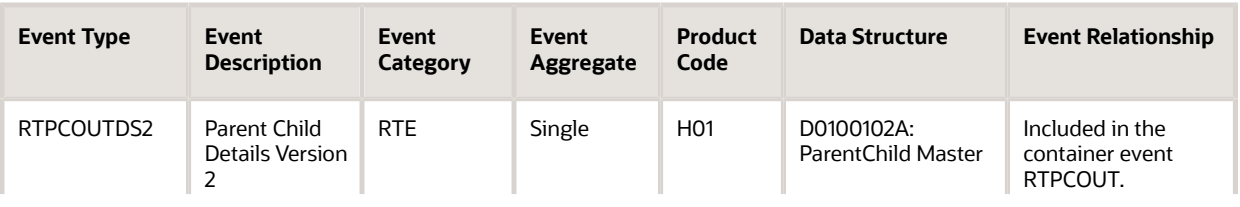

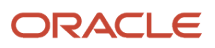

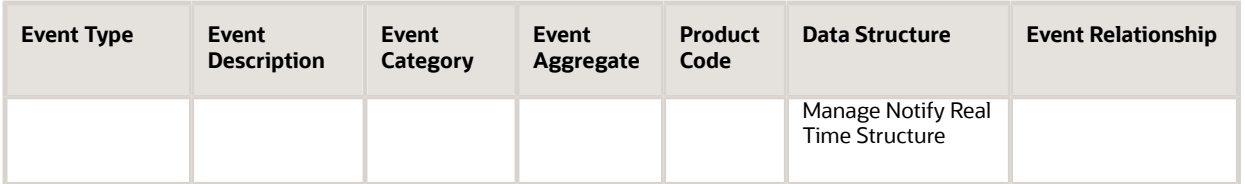

### RTSHPOUT

RTSHPOUT is a container event generated by the JD Edwards EnterpriseOne system to notify third-party systems about add or changes to the address book number of a branch plant record.

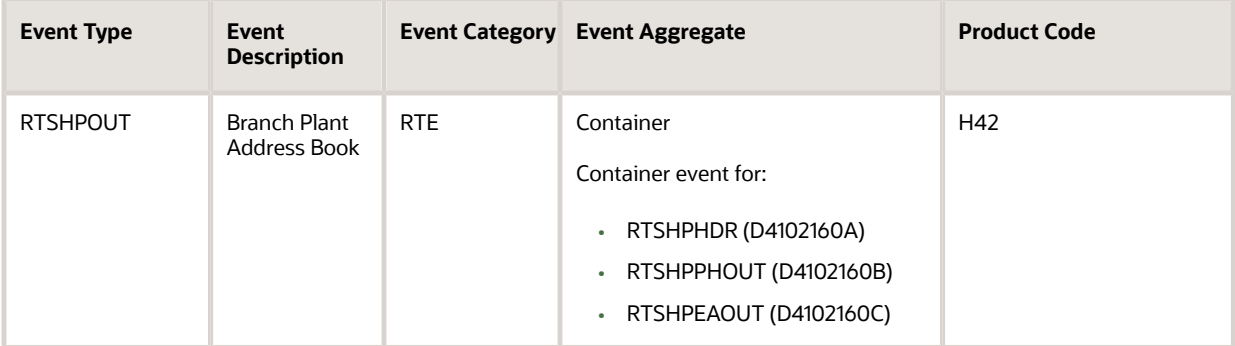

See the appropriate real-time events that are contained by this event for information about the event fields associated with this event.

#### **Conceptual Approach**

An address book number added or changed in a Branch Plant Constant table (F41001) in the JD Edwards EnterpriseOne system sends out ship to real-time events with address book (F0101), phones (F0115), and email (F01151) information. All phones and email are sent for the first contact only.

#### **Objects that Can Initiate the Event**

The P41001 - Branch Plant Constants program can initiate the RTSHPOUT event and all single events contained by the event.

#### RTSHPHDR

RTSHPHDR is a single event that is generated by the JD Edwards EnterpriseOne system to provide ship to header information for a given branch plant.

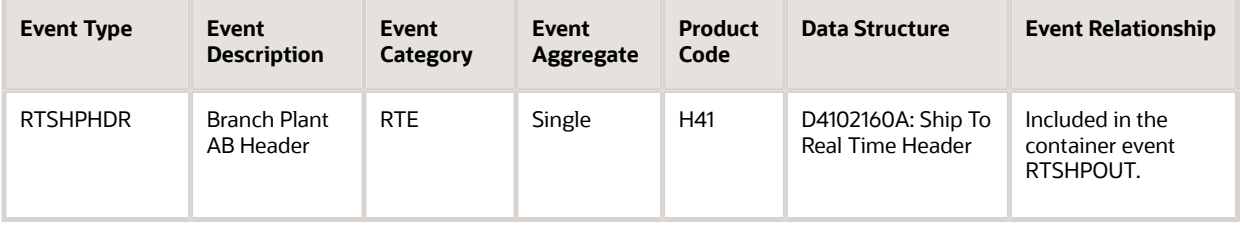

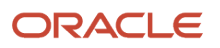

#### **Conceptual Approach**

A ship to address book number added or modified in a branch plant modifies the Branch Plant Constants table and this information is sent out in a real-time event: Address Book Master (F0101).

#### RTSHPPHOUT

RTSHPPHOUT is a single event generated by the JD Edwards EnterpriseOne system to provide address book phone information.

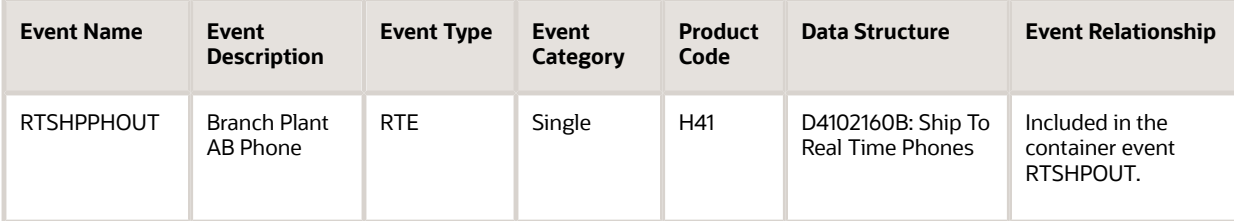

#### **Conceptual Approach**

A ship to address book number added or modified in a branch plant modifies the Branch Plant Constants table and this information is sent out in a real-time event: all Address Book - Contact Phone Numbers (F0115) for the first contact.

#### **RTSHPFAOUT**

RTSHPEAOUT is a single event generated by the JD Edwards EnterpriseOne system to provide address book email information.

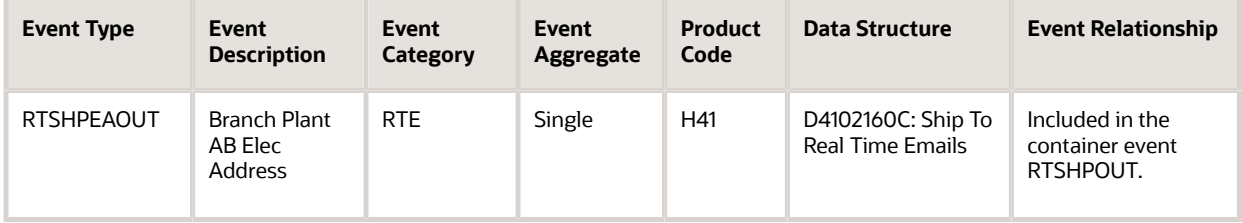

#### **Conceptual Approach**

A ship to address book number added or modified in a branch plant modifies the Branch Plant Constants table and this information is sent out in a real-time event: all Electronic Address (F01151) records for the first contact.

# Address Book Batch Import Programs

You use batch import programs to import data from an external software system into the JD Edwards EnterpriseOne system, where it can then be processed by EnterpriseOne programs.

This table lists and describes the available batch import programs that are associated with the Address Book business object:

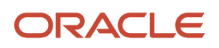

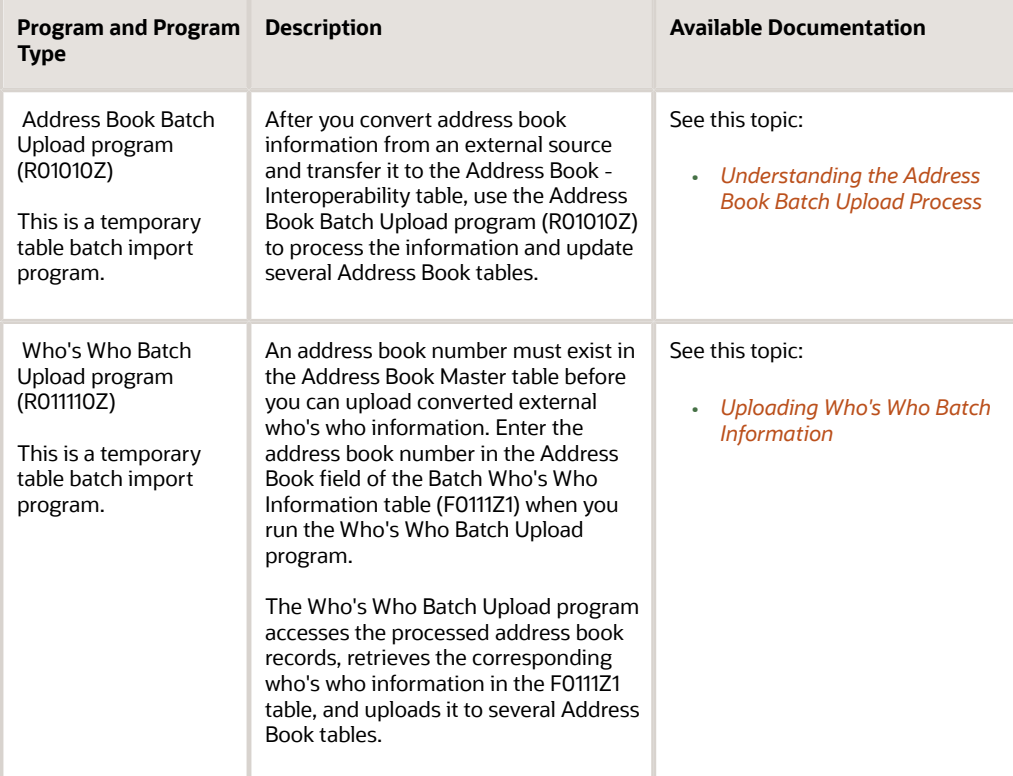

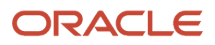

# **36 Foundation: Business Unit**

# Business Unit Overview

This chapter provides detailed information about the business interfaces that are available for the Business Unit business object.

This table lists all of the available interface components:

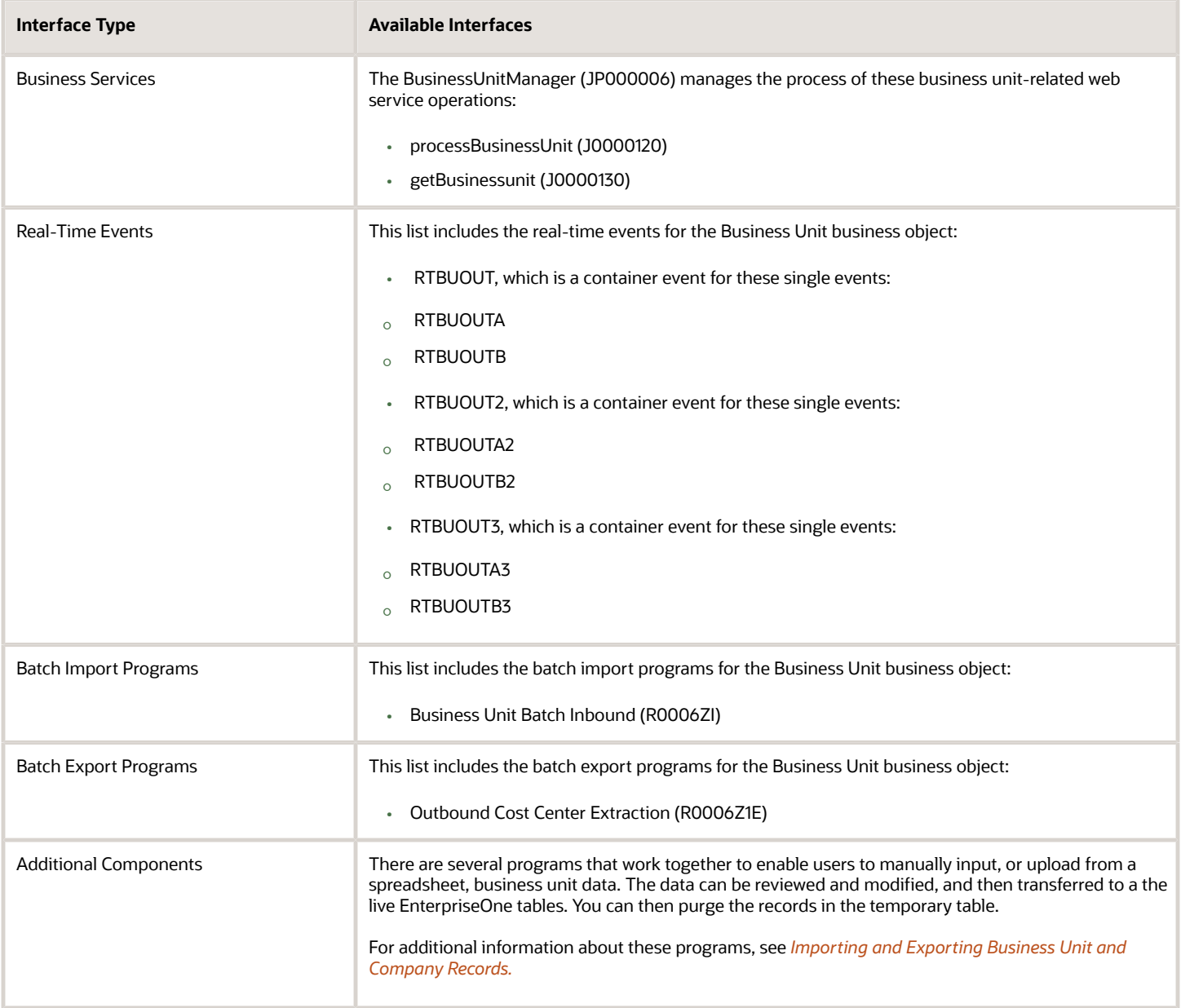

**Note:** You can find additional technical information about each type of business interface component. For additional descriptions of the information available, and instructions for finding this information, see *[Accessing Additional](#page-32-0) [Information for Business Interface Components](#page-32-0)*.

# Business Unit Business Services - BusinessUnitManager

The BusinessUnitManager web service (JP000006) manages the processing of the business unit-related web service operations. This table includes a description of the business unit web service operations:

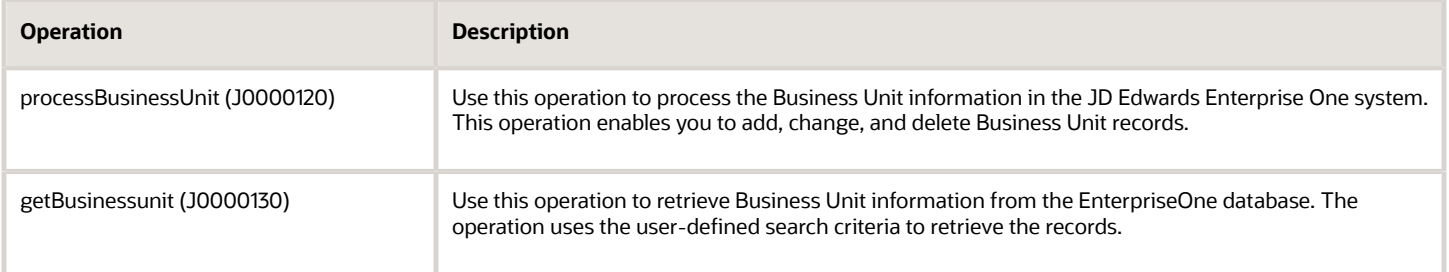

### Accessing Javadoc for the BusinessUnitManager Web Services

To access Javadoc for the BusinessUnitManager web service and its related operations, review these Javadoc packages:

- JP000006 (BusinessUnitManager)
- J0000120 (processBusinessUnit)
- J0000130 (getBusinessunit)

### processBusinessUnit

The ProcessBusinessUnitProcessor (J0000120) is a web service operation that calls the processBusinessUnit method, based on the action of the user. This method enables consumers to add, change, or delete Business Unit records in the Enterprise One database. When the processBusinessUnit method is called, the operation calls the BSFNs - ProcessBusinessUnit\_Wrapper (B0001440) to add, change, or delete Business records, and calls the ProcessBusinessUnit\_Translation (B0001440) to add, change, or delete Business Unit Alternate Description Translations records.

If the operation is successful, the system updates the Business Unit information in the JD Edwards EnterpriseOne system. If the operation encounters errors, processing stops and the errors are returned to the consumer.

#### Setup Considerations

Before you use this operation, you can set business service properties to specify how the system processes contact data. This table includes information about the business service properties that the processBusinessUnit operation uses:

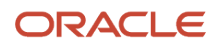

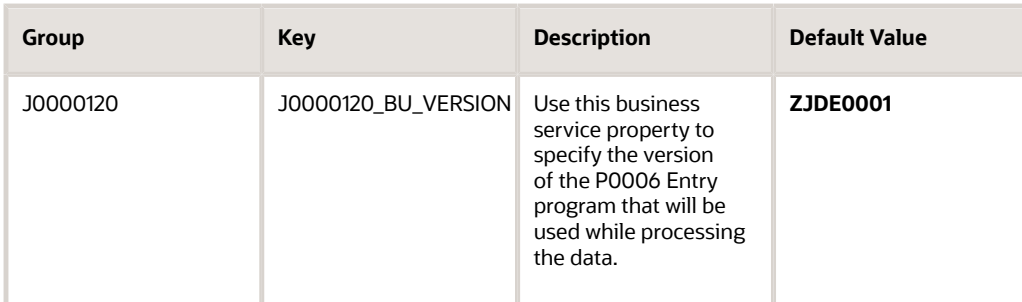

See *[JD Edwards EnterpriseOne Tools Business Services Development Methodology Guide](olink:EOTME00200)* .

#### Implementation Details

This table includes information that can help determine whether the processBusinessUnit operation is functioning correctly:

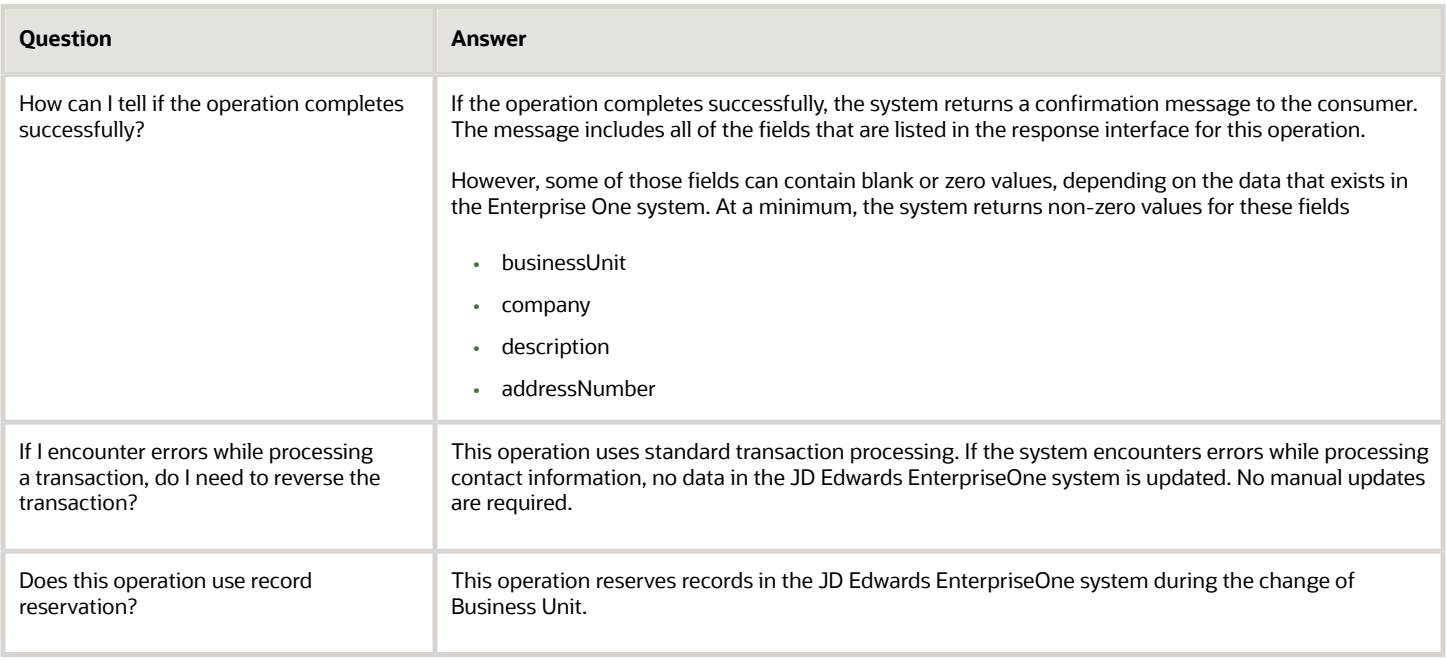

### getBusinessUnit

The getBusinessunit (J0000130) web service operation is a database query operation that enables consumers to retrieve and review Business Unit records from the JD Edwards EnterpriseOne database. The operation returns one or more records to the consumers from the Business Unit (F0006) table and Business Unit Business Unit Alternate Description (F0006D) table that meet the specified search criteria.

#### Setup Considerations

Before you use this operation, you can set business service properties to specify how the system processes contact data. This table includes information about the business service properties that the getBusinessUnit operation uses:

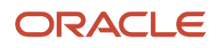

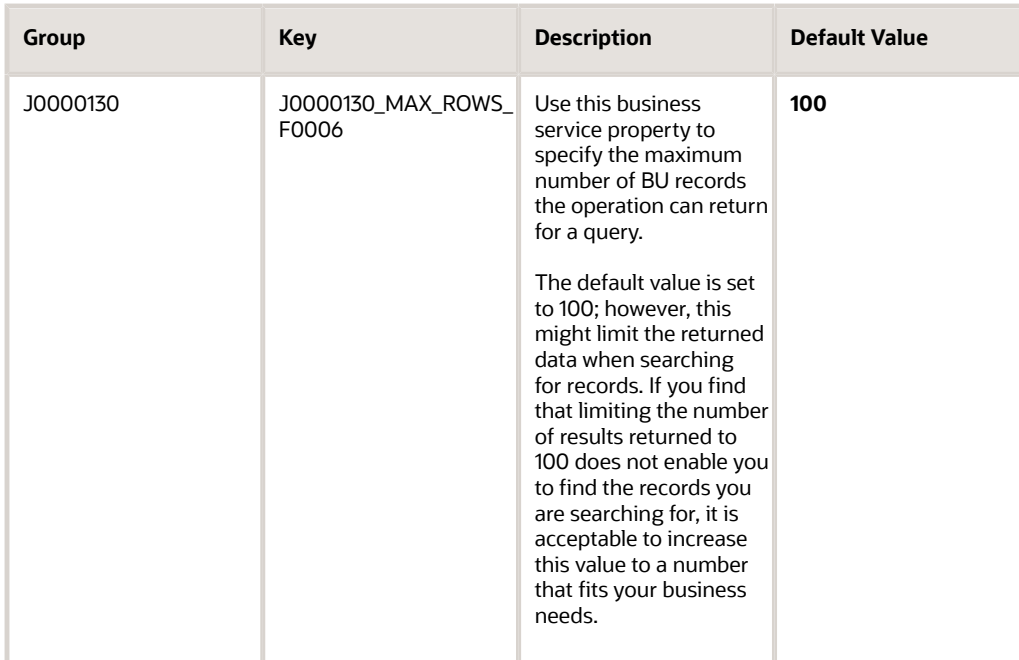

See *[JD Edwards EnterpriseOne Tools Business Services Development Methodology Guide](olink:EOTME00200)* .

#### Implementation Details

This table includes information that can help determine whether the getBusinessUnit operation is functioning correctly:

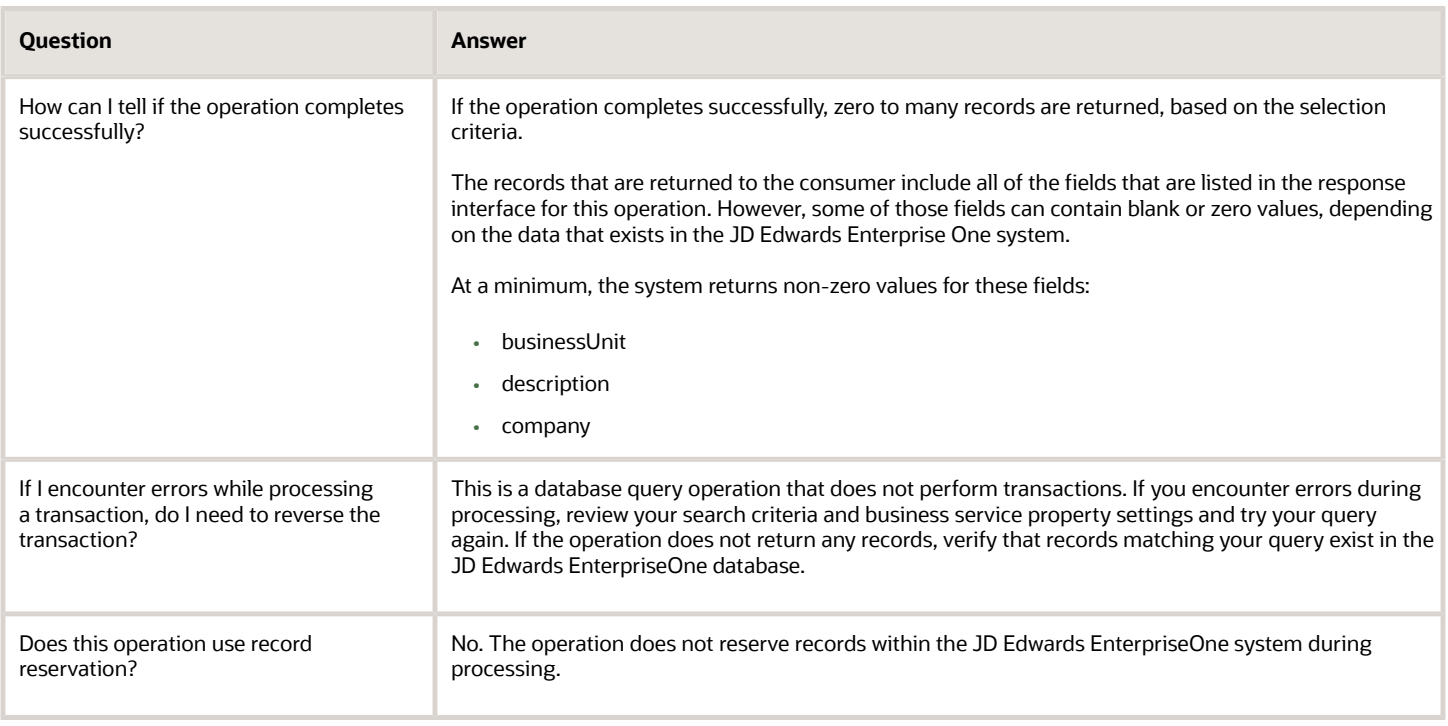

# Business Unit Real-Time Events

This section describes the available real-time events associated with the Business Unit business object, which include:

- RTBUOUT, which is a container event for these single events:
	- RTBUOUTA
	- RTBUOUTB
- RTBUOUT2, which is a container event for these single events:
	- RTBUOUTA2
	- RTBUOUTB2
- RTBUOUT3, which is a container event for these single events:
	- RTBUOUTA3
	- RTBUOUTB3

### **RTBUOUT**

RTBUOUT is a container event generated by the JD Edwards EnterpriseOne system to provide business unit information.

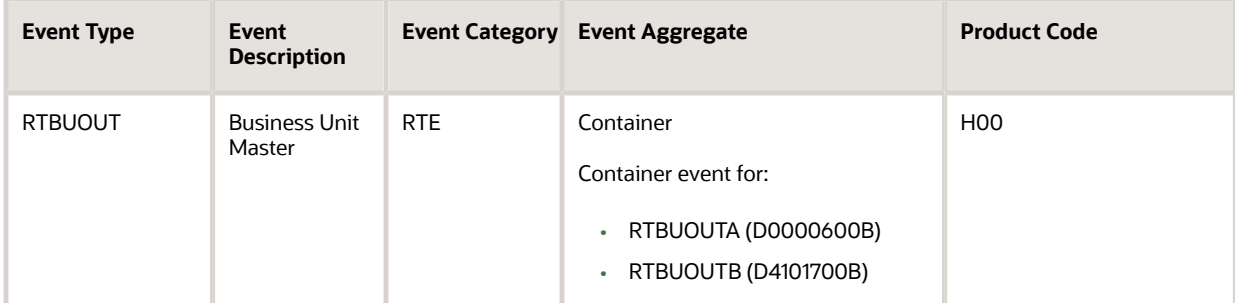

Please see the appropriate real-time events that are contained by this event for information about the event fields associated with this event.

#### **Conceptual Approach**

A business unit record added, modified, or deleted in the JD Edwards EnterpriseOne system creates, modifies, or deletes a record in the Business Unit table (F0006). If a business unit is added or modified, the information is sent to another third-party system for add or update. If a business unit is deleted, the pertinent information is sent to the thirdparty, which take the appropriate action.

#### **Objects that Can Initiate the Event**

These objects can initiate the RTBUOUT event, and the single events contained within the event:

• P0006 - Business Units

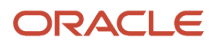

- P41001 Branch/Plant Constants
- PDG1117A
- R10480 Journalize Consolidation Balances
- R10862 Refresh Consolidation
- B0000105 F0006D Update Business Unit Translation
- B0000107 F0006D Edit Business Unit Translation
- B0000203 F0006 Update Business Unit Category Codes from Address Book
- B0900156 Delete F0006 Business Unit and F0006D Translations
- B1000012 Business Unit Existence Check
- B1000040 Build Parent/Child Business Unit Cache

#### RTBUOUTA

RTBUOUTA is a single event within the RTBUOUT container event that provides business unit information. RTBUOUTA is generated only when RTBUOUT is generated.

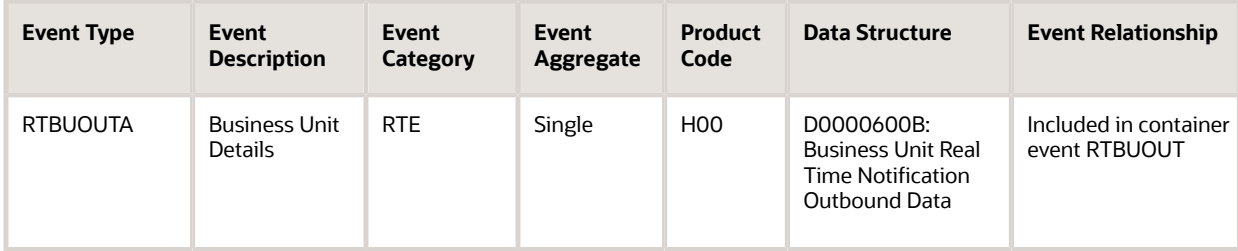

#### **RTBUOUTB**

RTBUOUTB is a single event within the RTBUOUT container event that provides business unit information. RTBUOUTB is generated only when RTBUOUT is generated.

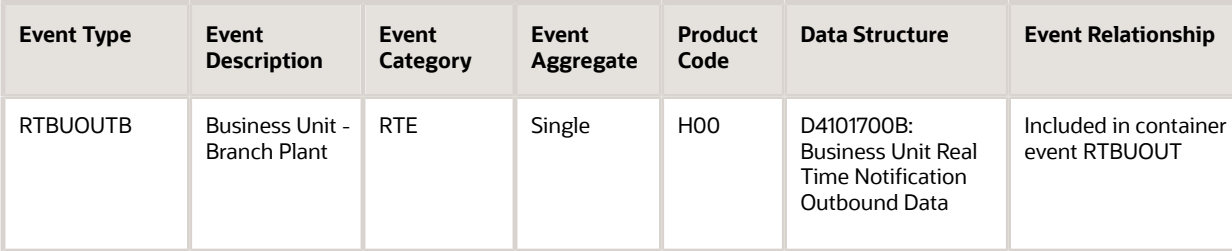

### RTBUOUT2

RTBUOUT2 is a container event generated by the JD Edwards EnterpriseOne system to provide business unit information.

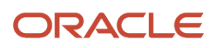

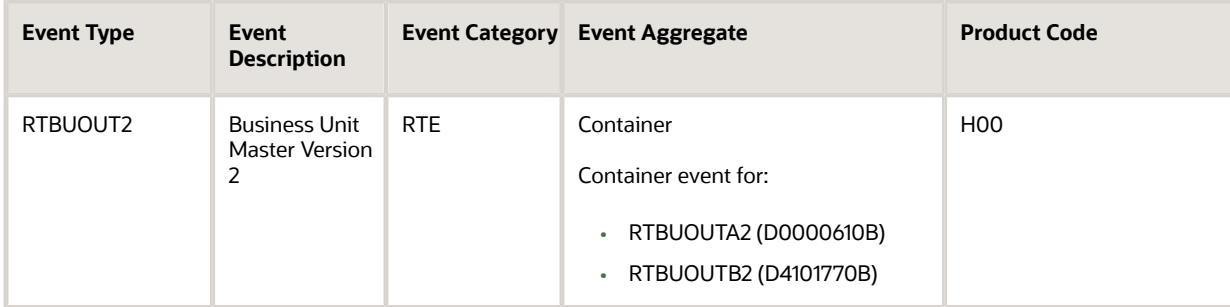

Please see the appropriate real-time events that are contained by this event for information about the event fields associated with this event.

#### **Conceptual Approach**

A business unit record added, modified, or deleted in the JD Edwards EnterpriseOne system creates, modifies, or deletes a record in the Business Unit table (F0006). If a business unit is added or modified, the information is sent to another third-party system for add or update. If a business unit is deleted, the pertinent information is sent to the thirdparty, which take the appropriate action.

#### **Objects that Can Initiate the Event**

These objects can initiate the RTBUOUT2 event, and the single events contained within the event:

- P0006 Business Units
- P41001 Branch/Plant Constants
- PDG1117A
- R10480 Journalize Consolidation Balances
- R10862 Refresh Consolidation
- B0000105 F0006D Update Business Unit Translation
- B0000107 F0006D Edit Business Unit Translation
- B0000203 F0006 Update Business Unit Category Codes from Address Book
- B0900156 Delete F0006 Business Unit and F0006D Translations
- B1000012 Business Unit Existence Check
- B1000040 Build Parent/Child Business Unit Cache
- B0000600 Business Unit Real Time Event Notification
- B4101700 Business Unit Real Time Event Notify 2

#### RTBUOUTA2

RTBUOUTA2 is a single event within the RTBUOUT2 container event that provides business unit information. RTBUOUTA2 is generated only when RTBUOUT2 is generated.

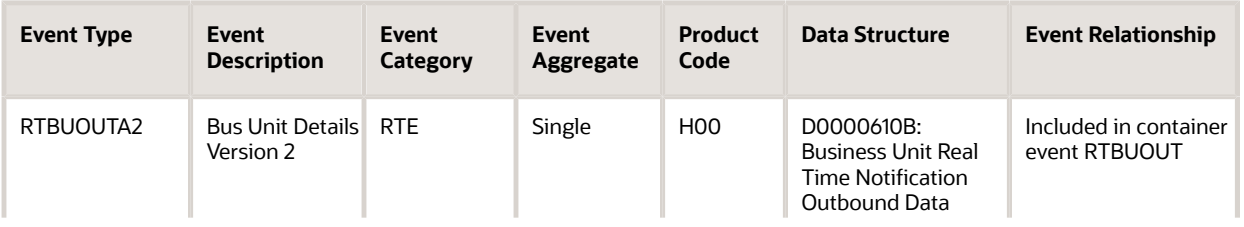

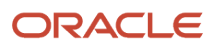

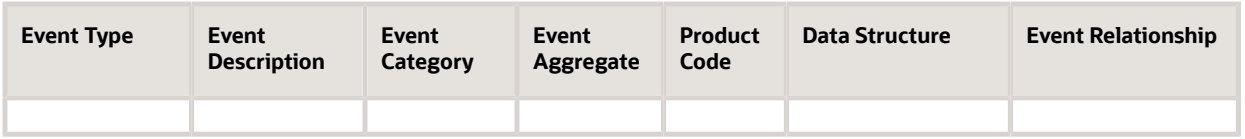

#### RTBUOUTB2

RTBUOUTB2 is a single event within the RTBUOUT2 container event that provides business unit information. RTBUOUTB is generated only when RTBUOUT2 is generated.

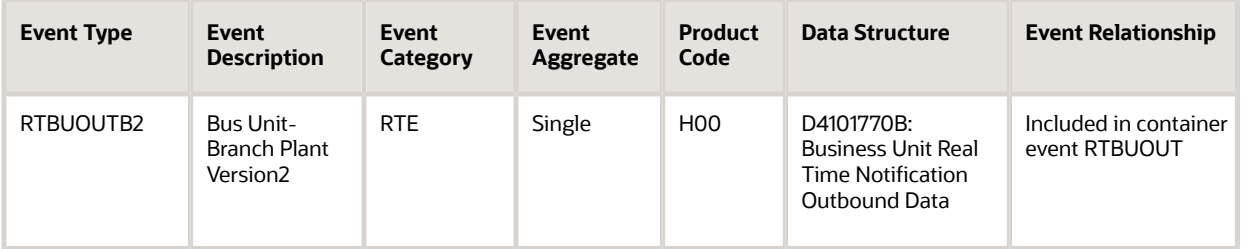

### RTBUOUT3

RTBUOUT3 is a container event generated by the JD Edwards EnterpriseOne system to provide business unit information.

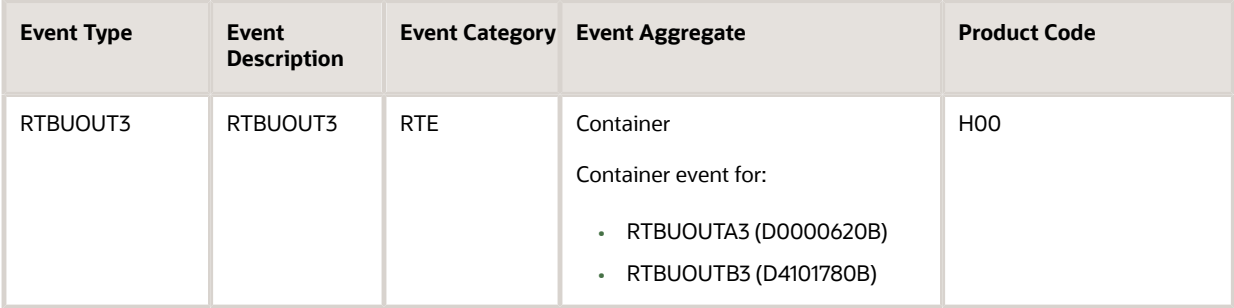

#### **Conceptual Approach**

A business unit record added, modified, or deleted in the JD Edwards EnterpriseOne system creates, modifies, or deletes a record in the Business Unit table (F0006). If a business unit is added or modified, the information is sent to another third-party system for add or update. If a business unit is deleted, the pertinent information is sent to the thirdparty, which take the appropriate action.

#### **Objects that Can Initiate the Event**

These objects can initiate the RTBUOUT3 event, and the single events contained within the event:

- P0006 Business Units
- P41001 Branch/Plant Constants
- PDG1117A
- R10480 Journalize Consolidation Balances

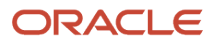

- R10862 Refresh Consolidation
- B0000105 F0006D Update Business Unit Translation
- B0000107 F0006D Edit Business Unit Translation
- B0000203 F0006 Update Business Unit Category Codes from Address Book
- B0900156 Delete F0006 Business Unit and F0006D Translations
- B1000012 Business Unit Existence Check
- B1000040 Build Parent/Child Business Unit Cache
- B0000600 Business Unit Real Time Event Notification
- B4101700 Business Unit Real Time Event Notify 2

#### RTBUOUTA3

RTBUOUTA3 is a single event within the RTBUOUT3 container event that provides business unit information. RTBUOUTA3 is generated only when RTBUOUT3 is generated.

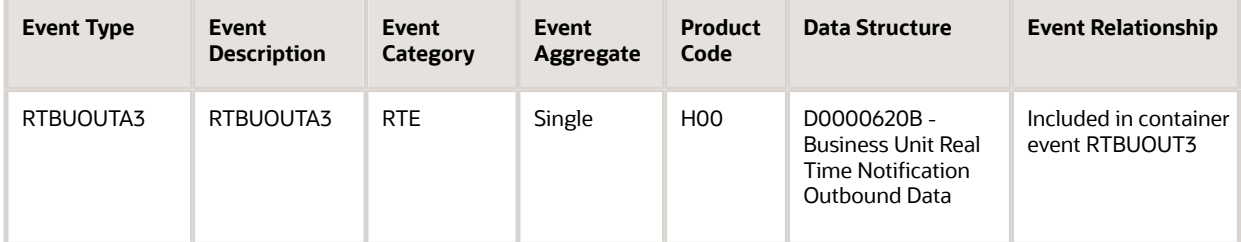

#### RTBUOUTB3

RTBUOUTB3 is a single event within the RTBUOUT3 container event that provides business unit information. RTBUOUTB3 is generated only when RTBUOUT3 is generated.

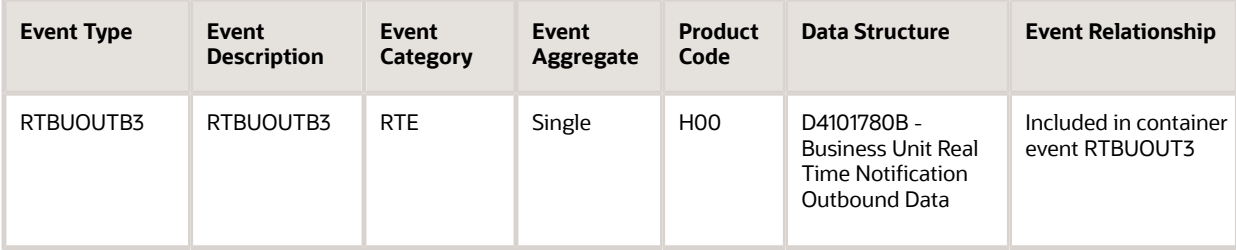

# Business Unit Batch Import Programs

You use batch import programs to import data from an external software system into the JD Edwards EnterpriseOne system, where it can then be processed by EnterpriseOne programs.

This table lists and describes the available batch import programs that are associated with the Business Unit business object:

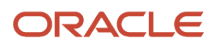

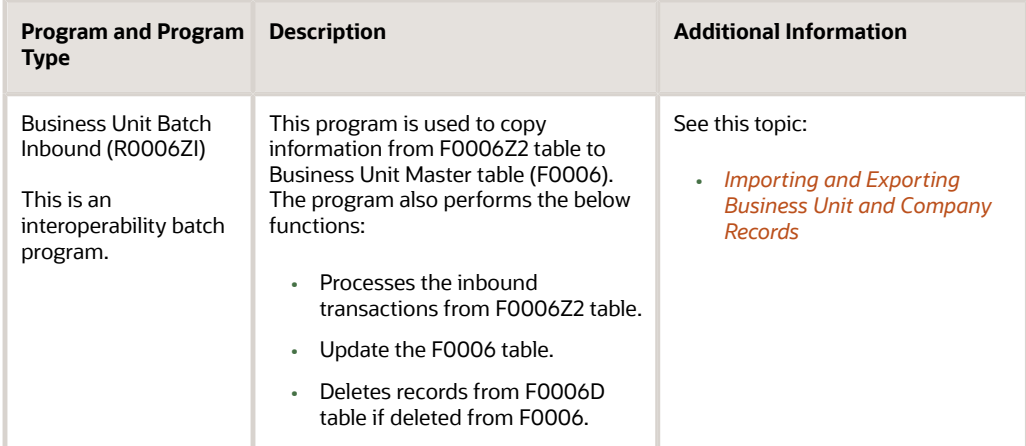

# Business Unit Batch Export Programs

You use batch export programs to retrieve and format data from the JD Edwards EnterpriseOne database so that it can be used by an external software system.

This table lists and describes the available batch export programs that are associated with the Business Unit business object:

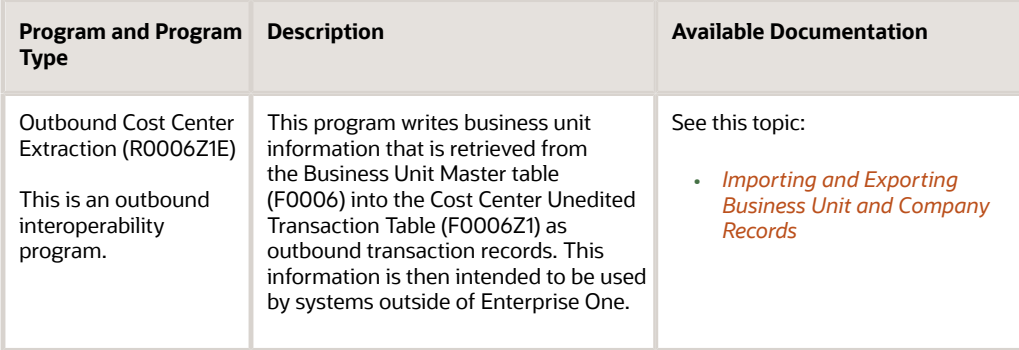

# **37 Foundation: Company**

# Company Overview

This chapter provides detailed information about the business interfaces that are available for the Company business object.

This table lists all of the available interface components:

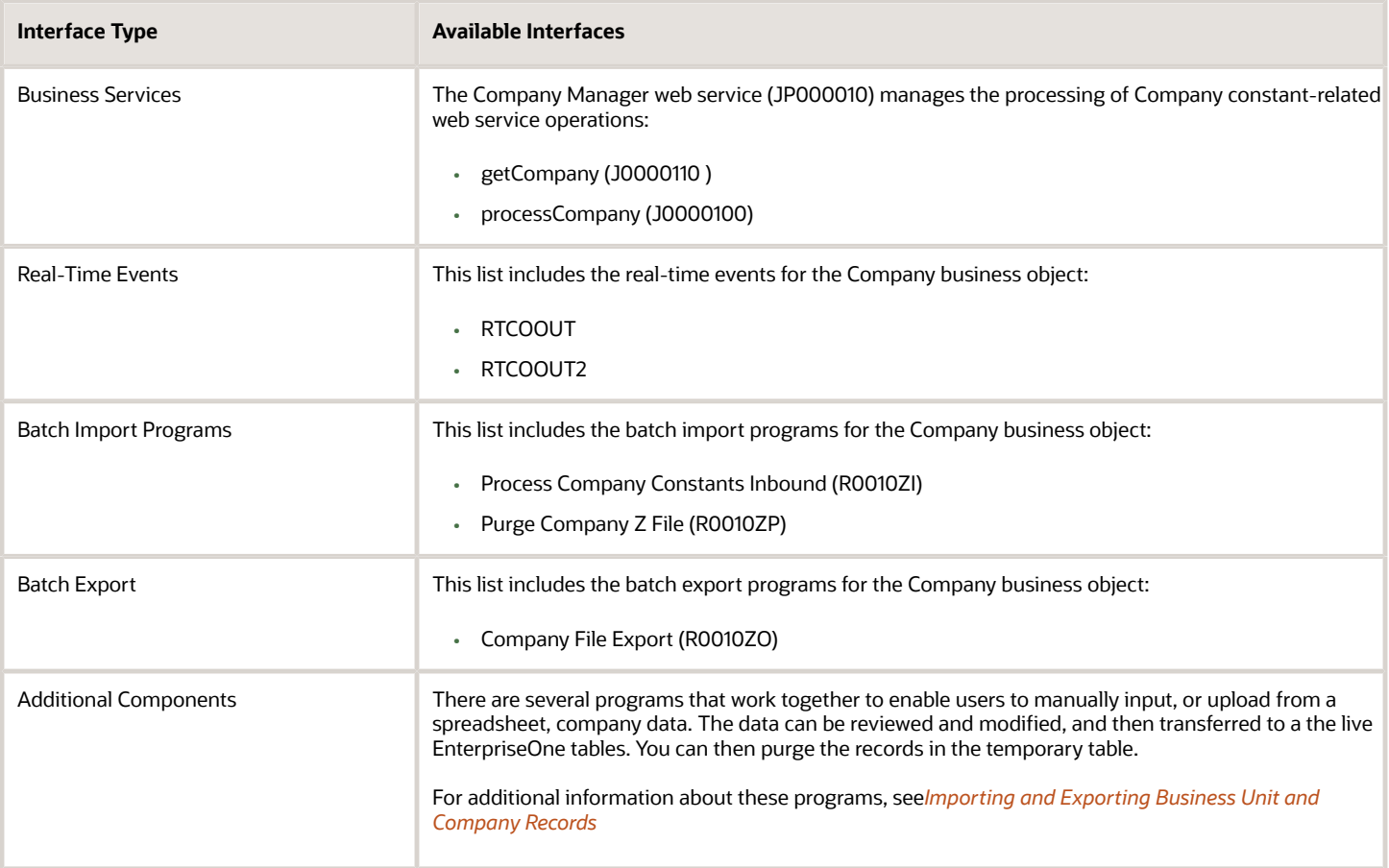

**Note:** You can find additional technical information about each type of business interface component. For additional descriptions of the information available, and instructions for finding this information, see *[Accessing Additional](#page-32-0) [Information for Business Interface Components](#page-32-0)*.

# Company Business Services - CompanyManager

This section describes the available business services associated with the Company business object, which include the Company Manager web service (JP000010), which manages the processing of these company-related web service operations:

The Company Manager web service (JP000010) manages the processing of the company-related web service operations. This table includes a description of the company web service operations:

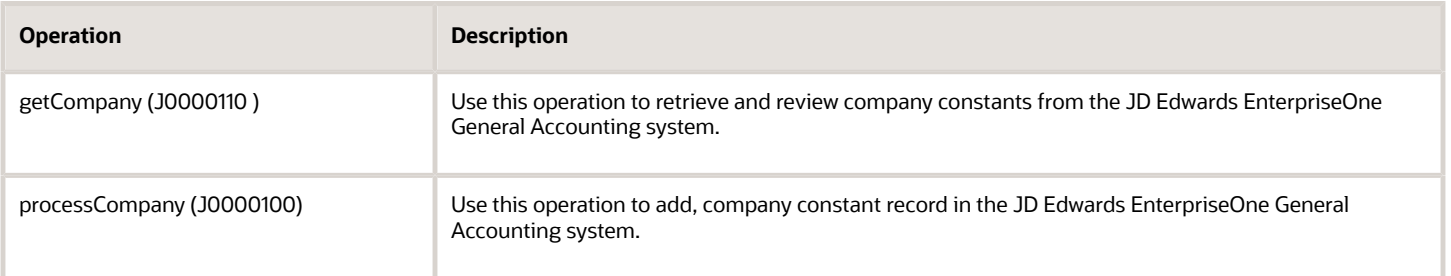

### Accessing Javadoc for the CompanyManager Web Services

To access Javadoc for the CompanyManager web service and its related operations, review these Javadoc packages:

- JP000010 (CompanyManager)
- getCompany (J0000110 )
- processCompany (J0000100)

### getCompany

The getCompany web service operation is a database query operation that enables consumers to retrieve company constant records from the JD Edwards EnterpriseOne General Accounting system.

The operation retrieves records based on the selection criteria that is passed in. If no selection criteria is passed in, the operation attempts to retrieve all records from the EnterpriseOne database, using the business service property to limit the number of records returned. If the operation encounters errors, processing stops and the errors are returned to the consumer.

### Setup Considerations

Before you use this operation, you can set business service properties to specify how the system processes contact data. This table includes information about the business service properties that the getCompany operation uses:

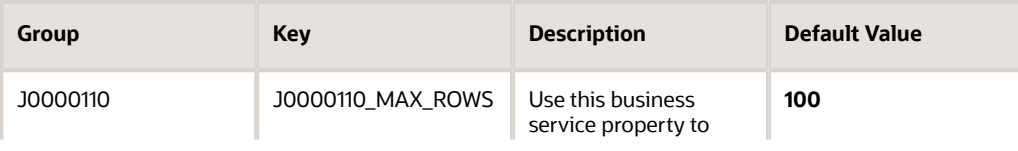

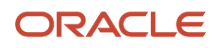

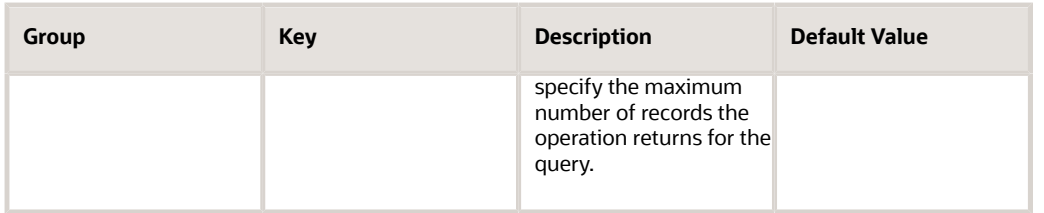

See *[JD Edwards EnterpriseOne Tools Business Services Development Methodology Guide](olink:EOTME00200)* .

#### **Note:**

It is recommended that this business service property is configured and used. Also, it is strongly recommended that the consumer pass in selection criteria when performing a query. If these two recommendations are not followed, the operation attempts to fetch all the records from the database, which can significantly impact performance.

Also be aware that this operation performs multiple data retrievals from the EnterpriseOne database. Initially, records are selected from the Company constant tables (F0010,F0010T) based on the selection criteria that is passed in by the consumer.

After the operation retrieves records from the F0010, processing continues, and additional record is retrieved from the Company Constant Tag table(F0010T), based on the data in the F0010 records. This business service property limits the number of records initially retrieved from the F0010. Therefore, the total number of records that are returned to the consumer might be greater than the value that you enter in this property.

#### Implementation Details

This table includes information that can help determine whether the getCompany operation is functioning correctly:

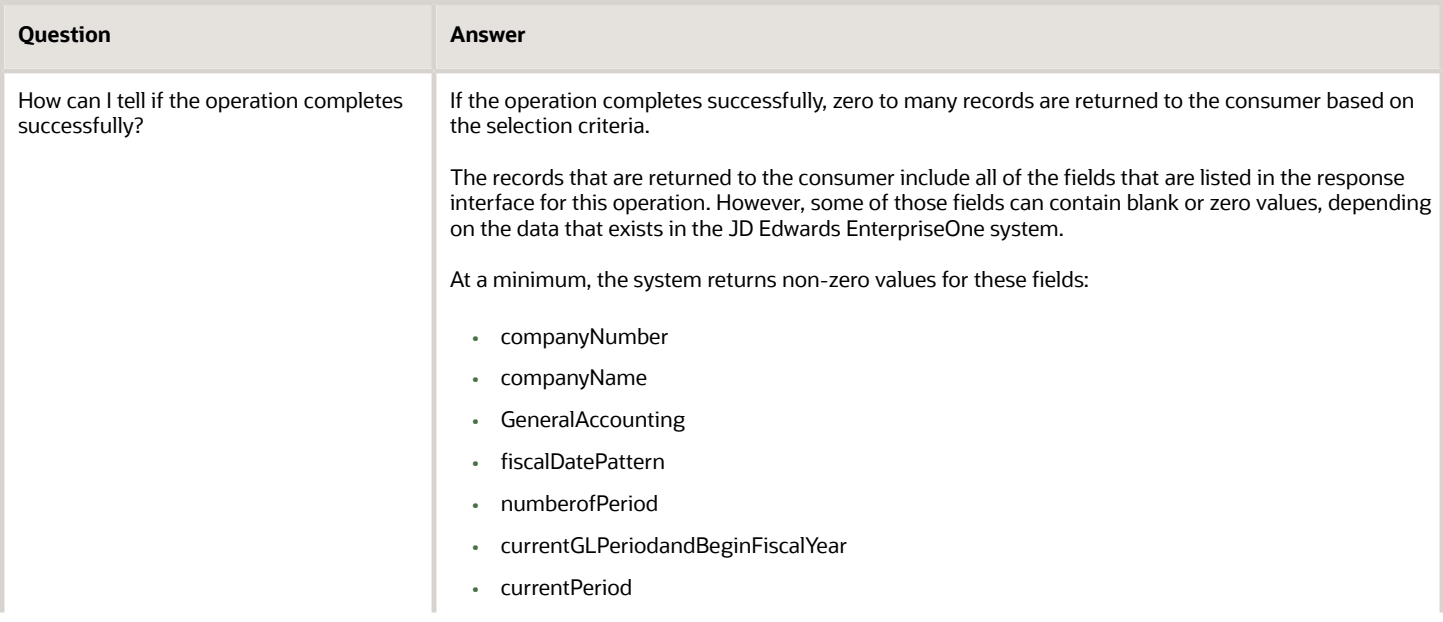

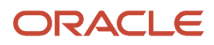

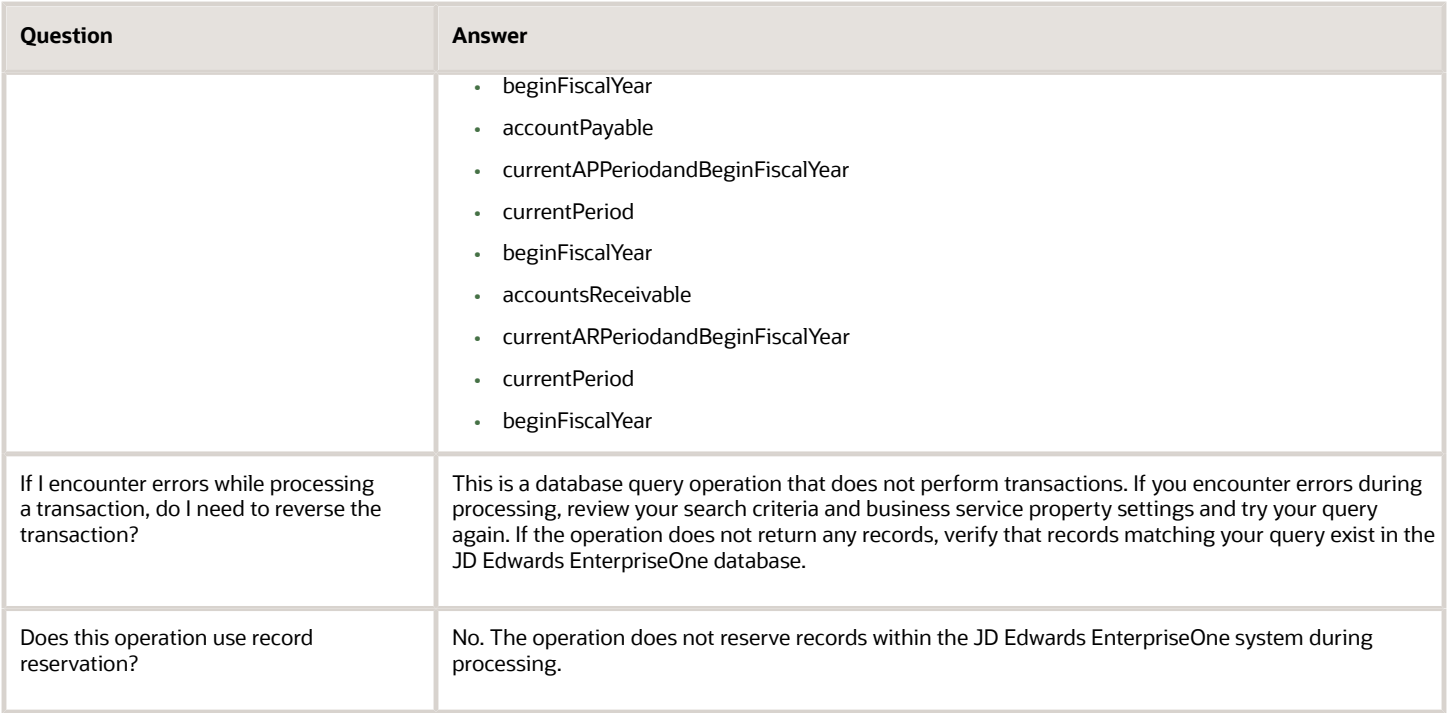

### processCompany

The processCompany web service operation is an inbound transaction operation that enables consumers to add, delete Company Constants in the JD Edwards EnterpriseOne General Accounting system.

If the operation completes successfully, the consumer receives a success message. If the operation encounters errors, processing stops and the errors are returned to the consumer.

#### Implementation Details

This table includes information that can help determine whether the processCompany operation is functioning correctly:

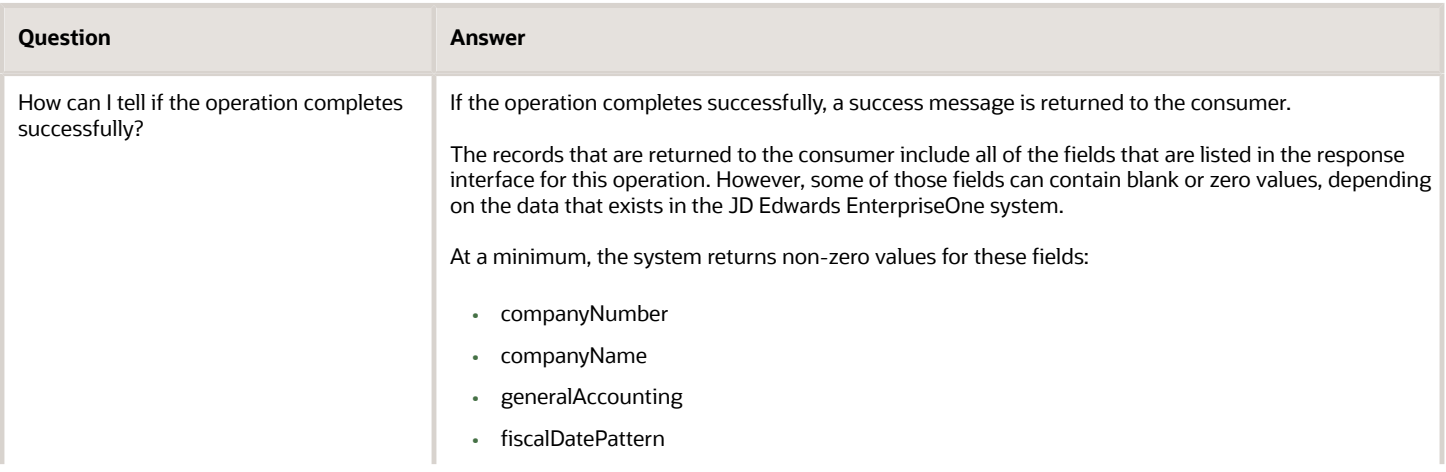

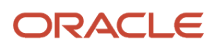

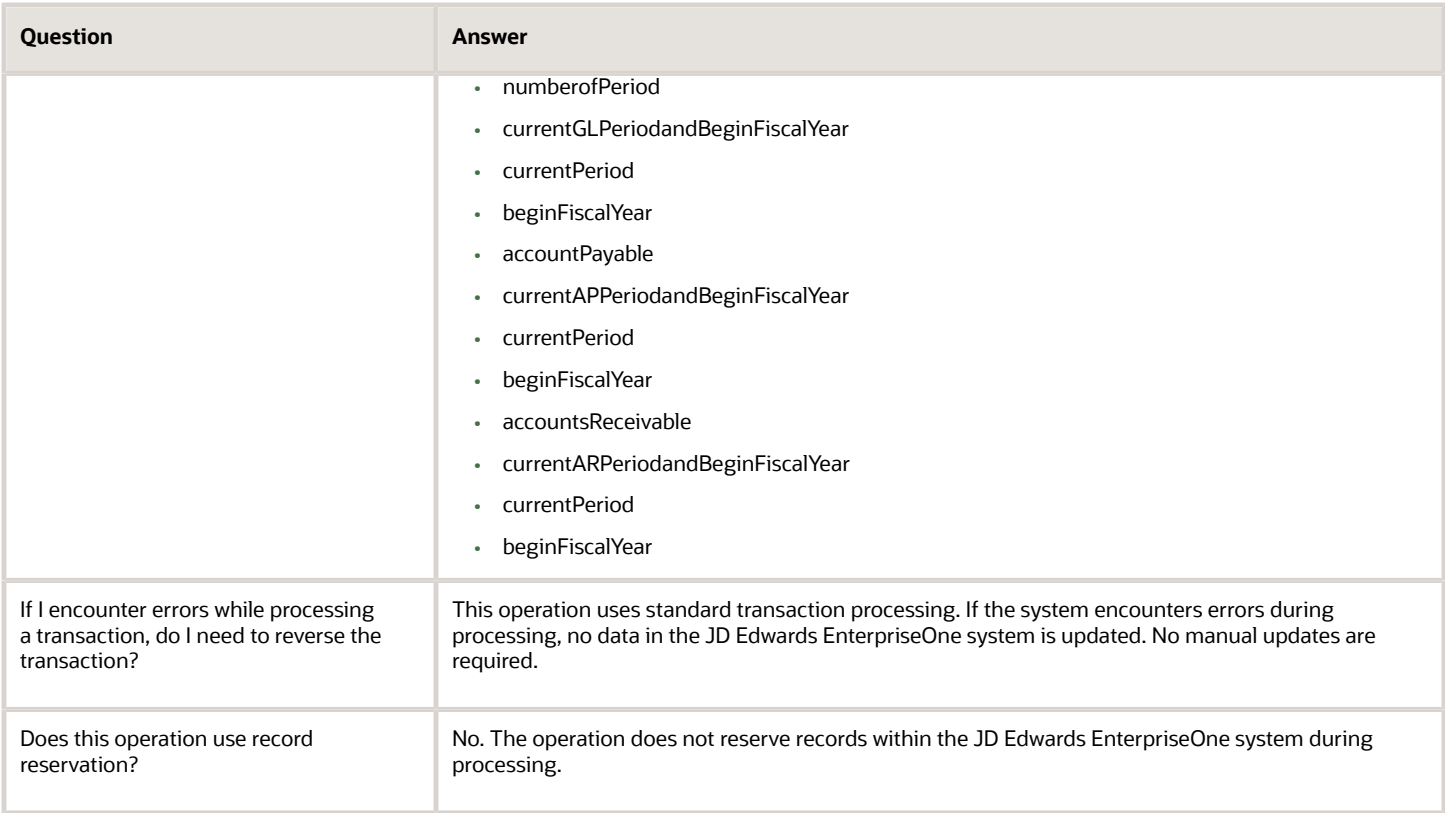

# Company Real-Time Events

This section describes the available real-time events associated with the Company business object, which include:

- RTCOOUT
- RTCOOUT2

### RTCOOUT

RTCOOUT is a single event generated by the JD Edwards EnterpriseOne system to provide company information.

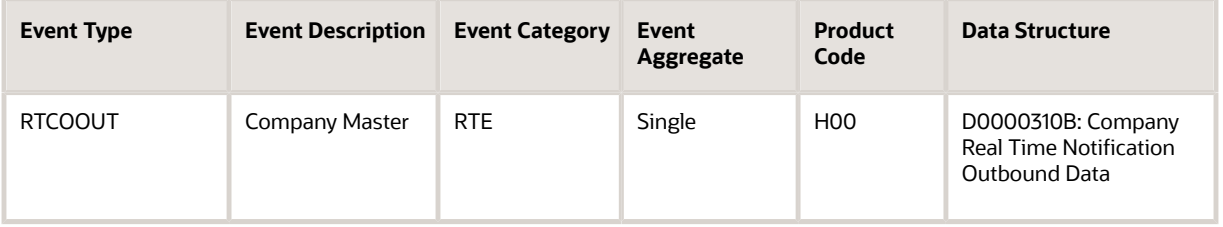

#### Conceptual Approach

A new company added in the JD Edwards EnterpriseOne system creates a new record in the Company table (F0010). If a company is added or modified in a system, the information is sent to a third-party system for add or update. If

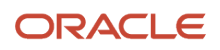

a company is deleted, the pertinent information is sent to the third-party, which will take the appropriate action. If applicable, the third-party integration must update the cross-reference table in the process in order to tie together the key values from both systems.

#### Objects that Can Initiate the Event

These objects can initiate the RTCOOUT event:

- P0000 System Setup
- P0010 Companies
- B0000132 Update Currency Conversion
- B03B0026 Retrieve/Update A/R Constants

## RTCOOUT2

RTCOOUT2 is a single event generated by the JD Edwards EnterpriseOne system to provide company information.

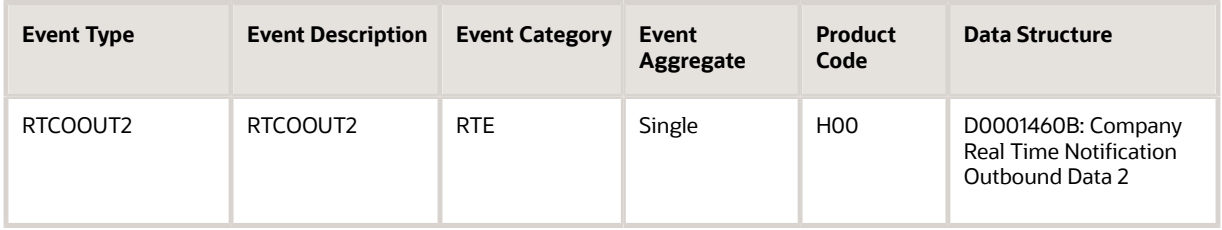

#### Conceptual Approach

A new company added in the JD Edwards EnterpriseOne system creates a new record in the Company tables (F0010,F0010T). If a company is added or modified in a system, the information is sent to a third-party system for add or update. If a company is deleted, the pertinent information is sent to the third-party, which will take the appropriate action. If applicable, the third-party integration must update the cross-reference table in the process in order to tie together the key values from both systems.

#### Objects that Can Initiate the Event

These objects can initiate the RTCOOUT2 event:

- P0000 System Setup
- P0010 Companies
- B0000132 Update Currency Conversion
- B03B0026 Retrieve/Update A/R Constants
- R890010E Currency Conversion
- B0001450 Process Company Info
- P001001 Alternate Tax Rate/Area Assign
- P00218 Invoice and Voucher Company Tax Constants

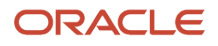

# Company Batch Import Programs

You use batch import programs to import data from an external software system into the JD Edwards EnterpriseOne system, where it can then be processed by EnterpriseOne programs.

This table lists and describes the available batch import programs that are associated with the Company business object:

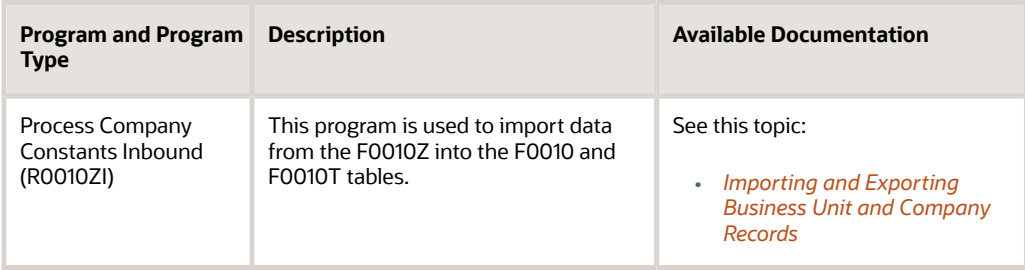

# Company Batch Export Programs

You use batch export programs to retrieve and format data from the JD Edwards EnterpriseOne database so that it can be used by an external software system.

This table lists and describes the available batch export programs that are associated with the Company business object:

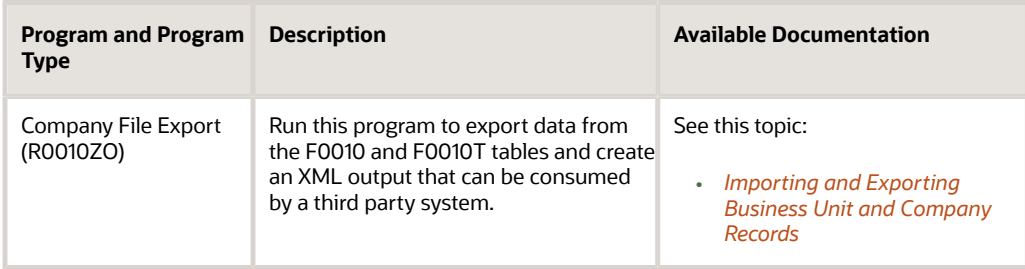

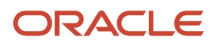

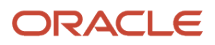

# **38 Foundation: Currency Information**

# Currency Information Overview

This chapter provides detailed information about the business interfaces that are available for the Currency Information business object.

This table lists all of the available interface components:

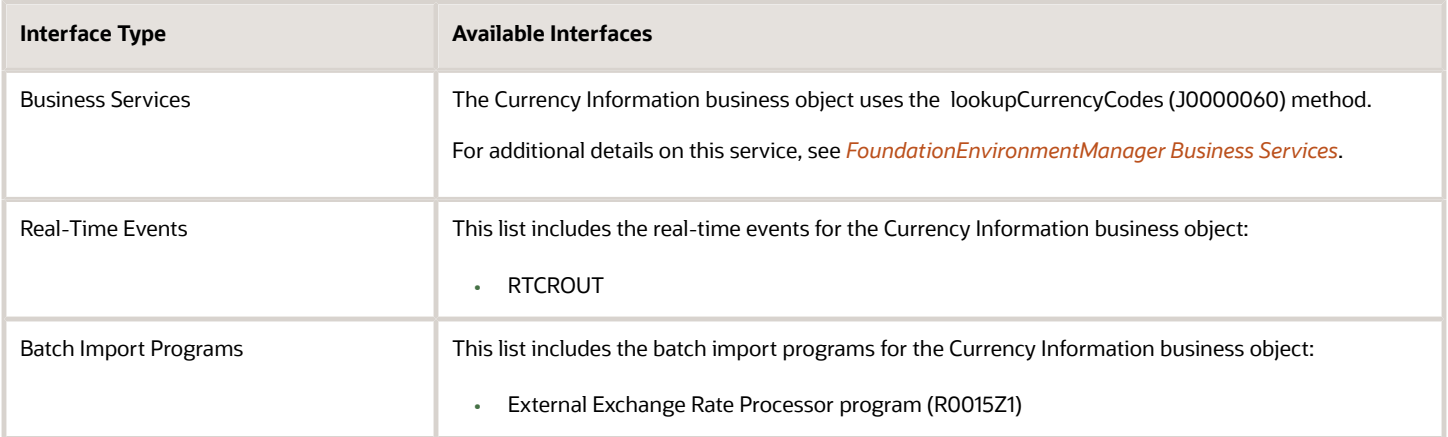

**Note:** You can find additional technical information about each type of business interface component. For additional descriptions of the information available, and instructions for finding this information, see *[Accessing Additional](#page-32-0) [Information for Business Interface Components](#page-32-0)*.

# Currency Information Real-Time Events

This section describes the available real-time events associated with the Currency Information business object, which include:

• RTCROUT

### RTCROUT

RTCROUT is used by the JD Edwards EnterpriseOne system to notify third-party systems of currency exchange rate additions, changes, or deletions.

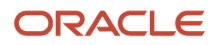

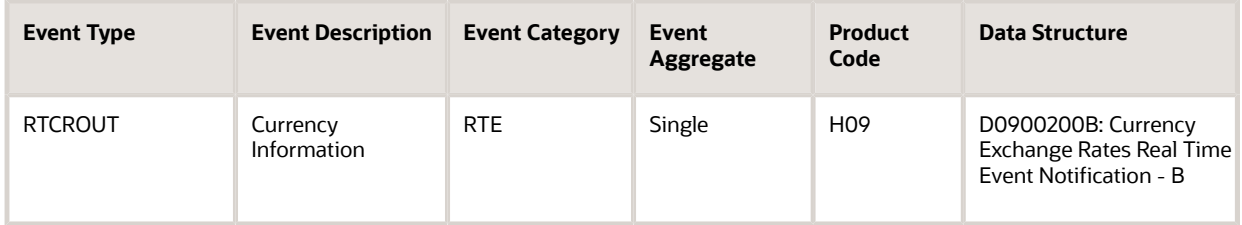

#### Conceptual Approach

When a user adds, modifies, or deletes a currency exchange rate in the JD Edwards EnterpriseOne system, the system updates the Currency Exchange Rate table (F0015) and publishes the RTCROUT event. This event contains all columns from the modified currency exchange rate record and an action code specifying what action was performed on the data (add, change, or delete).

#### Objects that Can Initiate the Event

These objects can initiate the RTCROUT event:

• F0015 - Currency Exchange Rates table trigger

# Currency Information Batch Import Programs

You use batch import programs to import data from an external software system into the JD Edwards EnterpriseOne system, where it can then be processed by EnterpriseOne programs.

This table lists and describes the available batch import programs that are associated with the Currency Information business object:

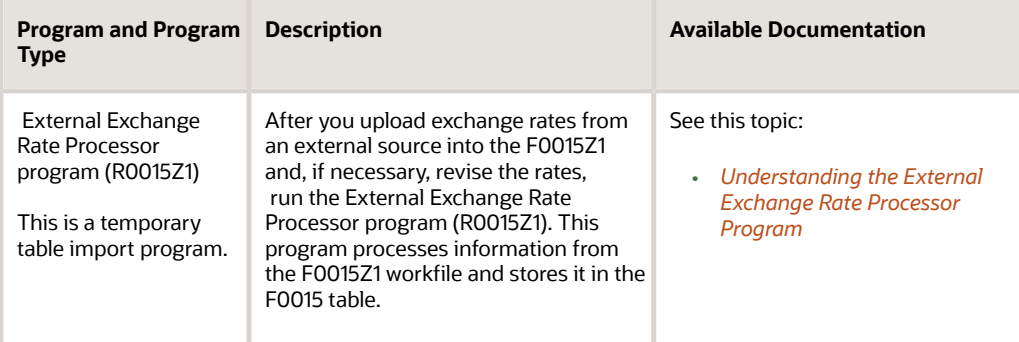

# **39 Foundation: Additional Interface Components**

# Foundation Additional Components Overview

This chapter provides detailed information about the additional business interfaces that are available for the EnterpriseOne Foundation system.

This table lists all of the available interface components:

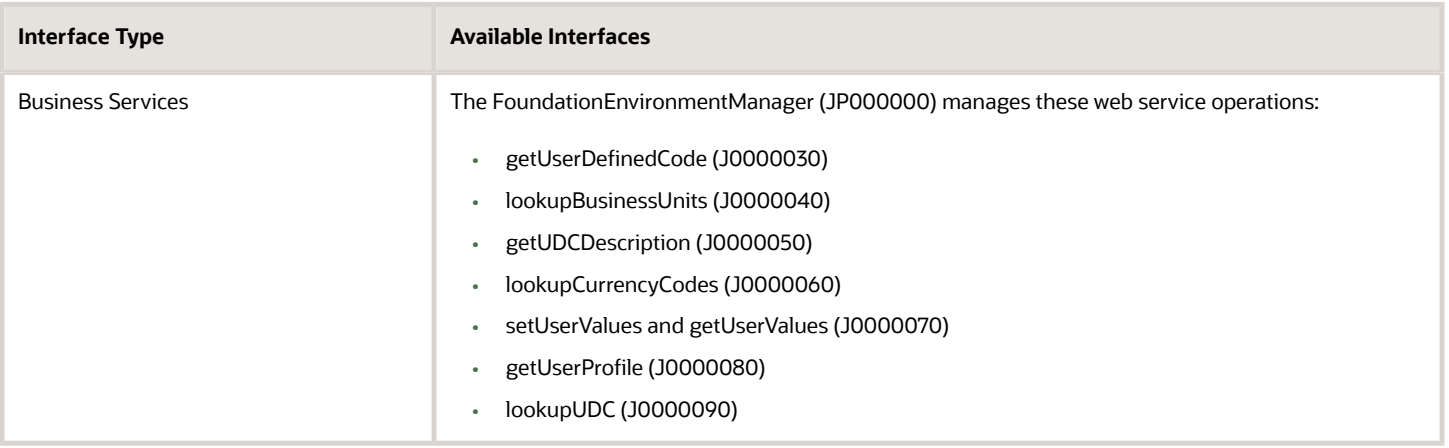

**Note:** You can find additional technical information about each type of business interface component. For additional descriptions of the information available, and instructions for finding this information, see *[Accessing Additional](#page-32-0) [Information for Business Interface Components](#page-32-0)*.

# FoundationEnvironmentManager Business Services

The Foundation Environment web service (JP000000) manages the processing of the these web service operations:

• getUserDefinedCode (J0000030)

<span id="page-284-0"></span>You use the getUserDefinedCode web service operation to retrieve and review user defined codes from the JD Edwards EnterpriseOne system.

• lookupBusinessUnits (J0000040)

You use this operation to retrieve business unit values when searching for valid business units in the EnterpriseOne database.

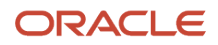

• getUDCDescription (J0000050)

Use this method to retrieve sales order type description values from user defined code (UDC) table 00/DT.

• lookupCurrencyCodes (J0000060)

You use this operation to retrieve currency code values when searching for valid currency codes in the EnterpriseOne database.

• setUserValues and getUserValues (J0000070)

Use the setUserValues method to save the user-entered values in the mobile sales application. Use the getUserValues method to retrieve previously saved user-entered values.

• getUserProfile (J0000080)

Use this operation to retrieve the language preference, date separator and format, and other profile information from the EnterpriseOne database for the signed - on mobile applications user.

• lookupUDC (J0000090)

Use this operation to retrieve user defined code details for a specified code.

Before using this web service, you should be familiar with how user defined codes (UDCs) are used in the JD Edwards EnterpriseOne system.

### Accessing Javadoc for the FoundationEnvironmentManager Web Service Operations

To access Javadoc for the FoundationEnvironmentManager web service and its related operations, review these Javadoc packages:

- JP000000 (FoundationEnvironmentManager)
- J0000030 (getUserDefinedCode)
- J0000040 (lookupBusinessUnits)
- J0000050 (getUDCDescription)
- J0000060 (lookupCurrencyCodes)
- J0000070 (get or setUserValues)
- J0000080 (getUserProfile)
- J0000090 (lookupUDC)(

### getUserDefinedCode

The getUserDefinedCode web service operation is a database query operation that enables consumers to retrieve and review user-defined code (UDC) tables that are stored in the JD Edwards EnterpriseOne system.

UDC tables are used throughout the EnterpriseOne system. They enable consumers to store, track, calculate, and process information that is specific to their business operations. The getUserDefinedCode operation enables consumers to search on UDC tables and review information about the tables and the values that are stored in those tables.

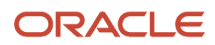

This operation contains the getExpenseManagementValuesList method, which is used to retrieve expense management UDC values. This method is used in the Expense Management mobile application.

#### **Note:**

• *[Expense Management or Sales Inquiries in the JD Edwards EnterpriseOne Applications Functionality for Mobile](https://docs.oracle.com/cd/E16582_01/doc.91/e21453/get_strtd_w_mob_apps.htm#EOAMA) [Devices Implementation Guide](https://docs.oracle.com/cd/E16582_01/doc.91/e21453/get_strtd_w_mob_apps.htm#EOAMA) .*

**Note:** When you enter a query, you must specify selection criteria. The operation does not allow a query without selection criteria.

#### Setup Considerations

Before you use this operation, you can set business service properties to specify how many records the system returns for a query. This table includes information about the business service property that the getUserDefinedCode operation uses:

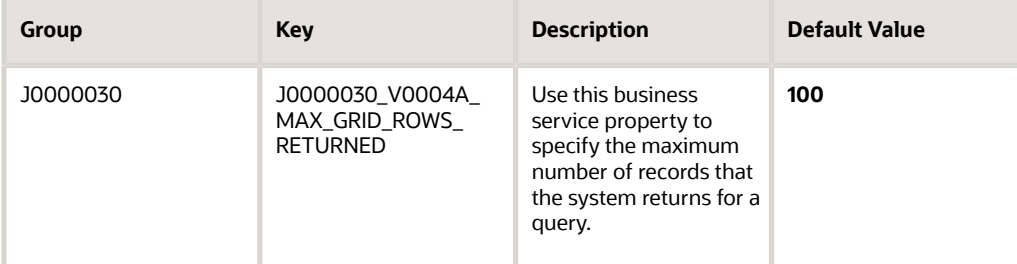

**Note:** It is strongly recommended that consumers set this business service property to a value other than **0**. Entering **0** in this property will allow the operation to retrieve all records that match the search criteria, and could cause performance issues.

#### Implementation Details

This table includes information that can help determine whether the getUserDefinedCode operation is functioning correctly:

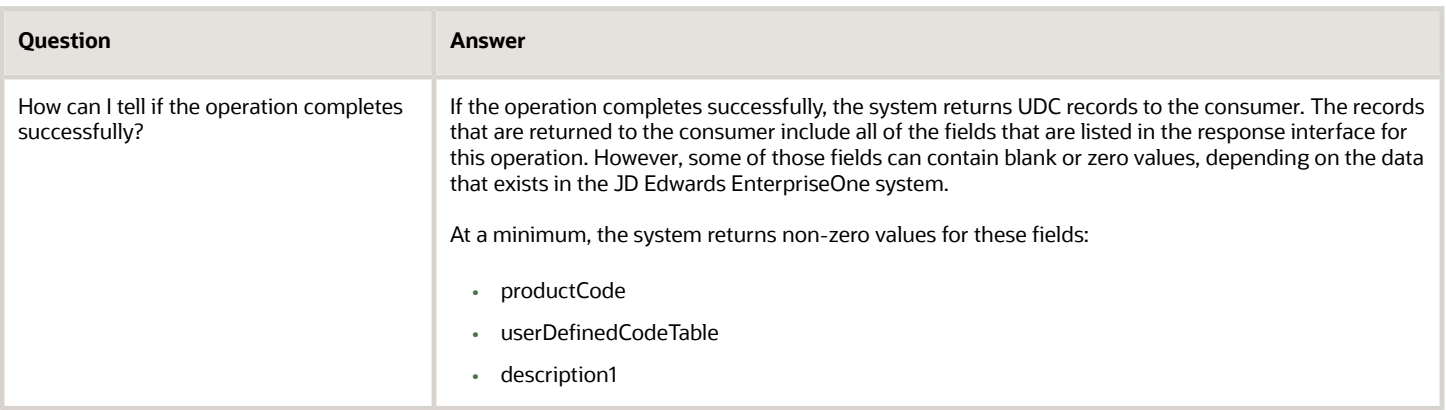

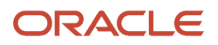

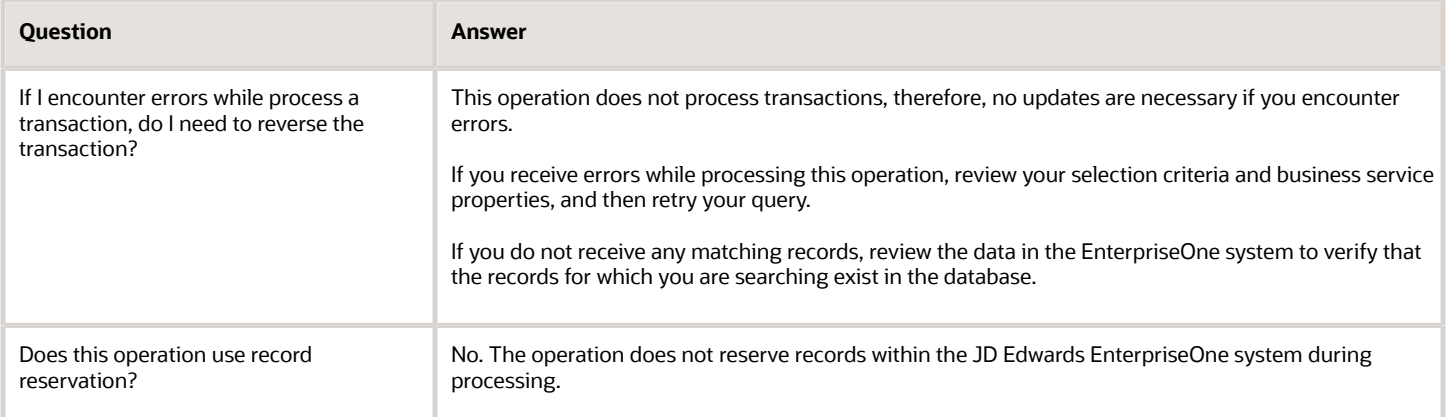

### lookupBusinessUnits

The lookupBusinessUnits web service operation is a database query operation that enables consumers to retrieve and review business unit values that are stored in the JD Edwards EnterpriseOne system.

The operation retrieves this data from the EnterpriseOne system, if it exists in the database:

- BusinessUnit
- BusinessUnitType
- BusinessUnitDescription
- Company
- CategoryCodeBusinessUnit, which includes:
	- Division
	- Region
	- Group
	- BranchOffice
	- DepartmentType
	- PersonResponsible
	- LineOfBusiness
	- CategoryCodeCostCt008 through CategoryCodeCostCt023
	- CategoryCodeCostCenter24 through CategoryCodeCostCenter50

#### Setup Considerations

Before you use this operation, you can set business service properties to specify how many records the system returns for a query. This table includes information about the business service property that the lookupBusinessUnit operation uses:

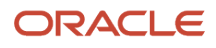
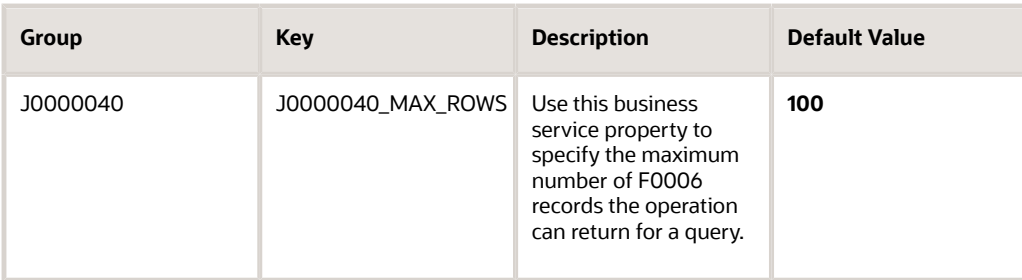

This table includes information that can help determine whether the lookupBusinesUnit operation is functioning correctly:

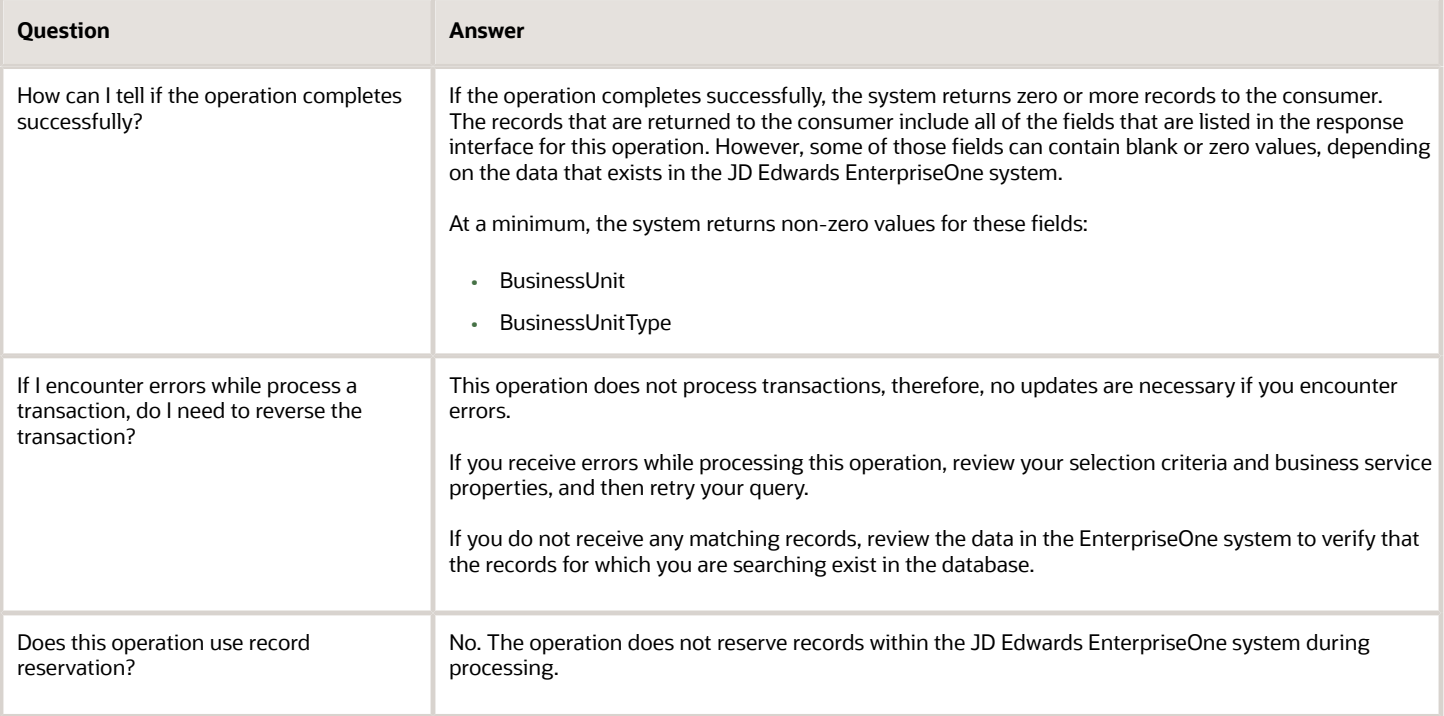

## getUDCDescription

The getUDCDescription (J0000050) is a database query operation that enables consumers to retrieve the sales order type description values from user-defined code table 00/DT in the EnterpriseOne database. getUDCDescription is called by the getDocumentTypeDescription method.

This operation retrieves the description001 value if data exists in the database.

This operation is called from within the MobileSalesOrderManager published business service (JP42M000).

**Note:** *[Sales Inquiries, in the JD Edwards EnterpriseOne Applications Functionality for Mobile Devices Implementation](https://docs.oracle.com/cd/E16582_01/doc.91/e21453/get_strtd_w_mob_apps.htm#EOAMA) [Guide](https://docs.oracle.com/cd/E16582_01/doc.91/e21453/get_strtd_w_mob_apps.htm#EOAMA) .*

ORACLE

This table includes information that can help determine whether the getUserDefinedCode operation is functioning correctly:

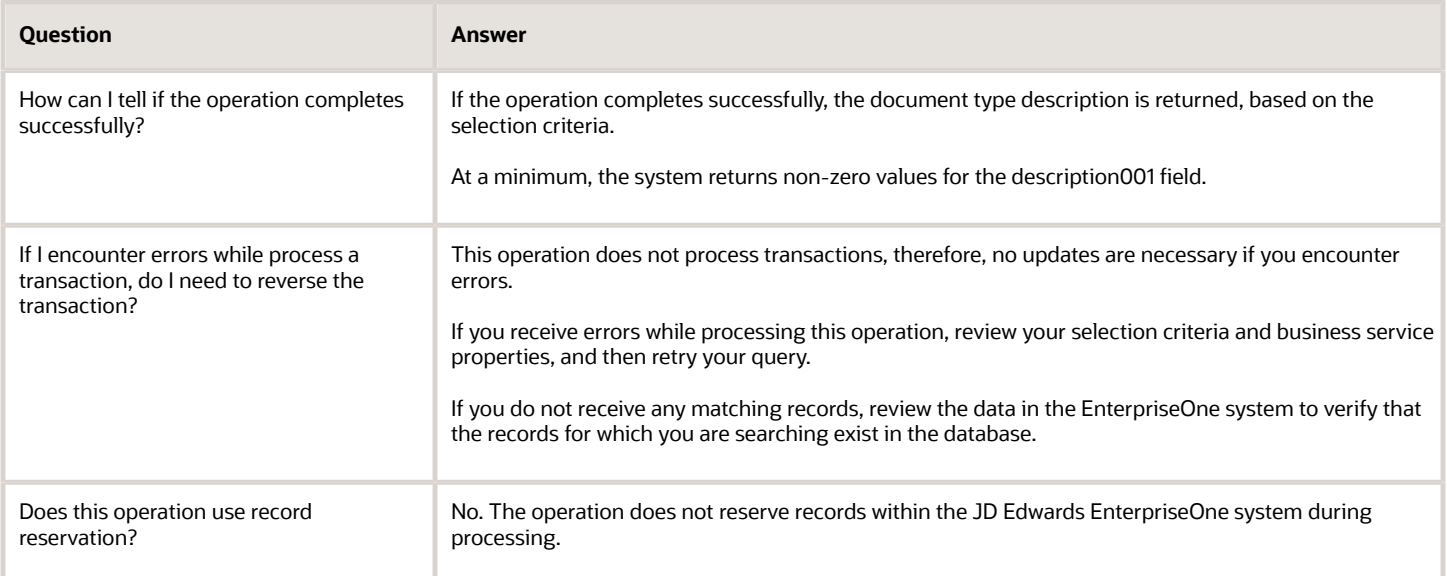

# lookupCurrencyCodes

The lookupCurrencyCodes web service operation is a database query operation that enables consumers to retrieve and review currency code values that are stored in the JD Edwards EnterpriseOne system.

The operation retrieves this data from the EnterpriseOne system, if it exists in the database:

- CurrencyCode
- CurrencyDescription
- EditCode
- CurrencyDecimals
- CheckRoutine

### Setup Considerations

Before you use this operation, you can set business service properties to specify how many records the system returns for a query. This table includes information about the business service property that the lookupCurrencyCodes operation uses:

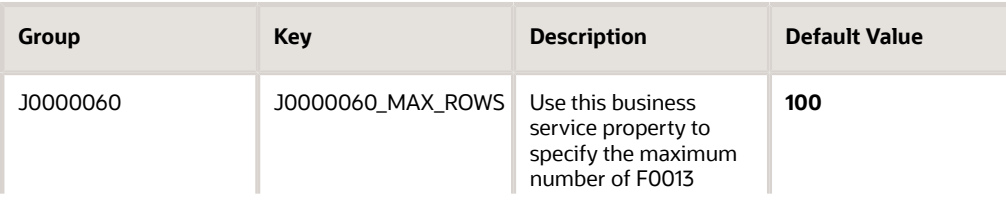

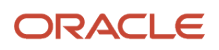

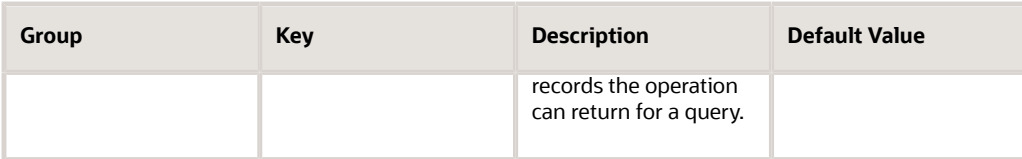

This table includes information that can help determine whether the lookupCurrencyCodes operation is functioning correctly:

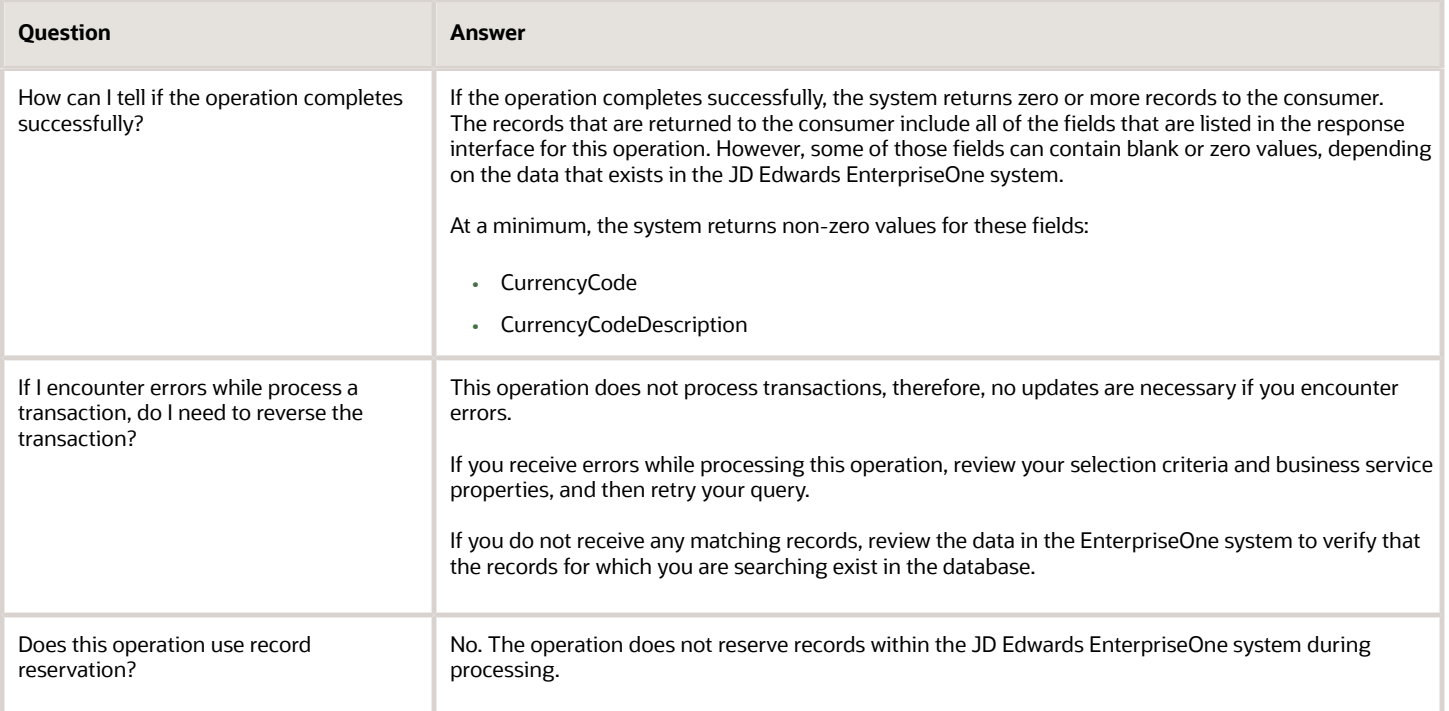

## setUserValues and getUserValues

The setUserVaues web service operation is an inbound transaction operation that enables consumers to save the userentered values from the mobile sales application in the JD Edwards EnterpriseOne database. This operation retrieves these items, if the insert or update database operation is successful:

- numRowsInserted
- numRowsUpdated

If this operation is successful, one of the above fields will contain a value of 1.

The getUserValues web service operation is a database query operation that enables consumers to retrieve saved userentered values in the mobile sales application from the JD Edwards EnterpriseOne database. This operation retrieves these items for each mobile user-entered value record, if the data exists in the database:

- addressNumberSoldTo
- addressNumberShipTo

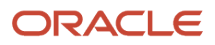

- documentOrderInvoiceE
- itemFreeForm
- documentTypesList
- searchOnDate
- todayMinus
- todayPlus
- salesBranchPlantsList
- availabilityBranchPlantsList
- priceBranchPlantsList
- availabilityItemFreeForm
- priceItemFreeForm
- unitOfMeasure
- reference1
- omitZeroQuantities

This table includes information that can help determine whether the setUserValues operation is functioning correctly:

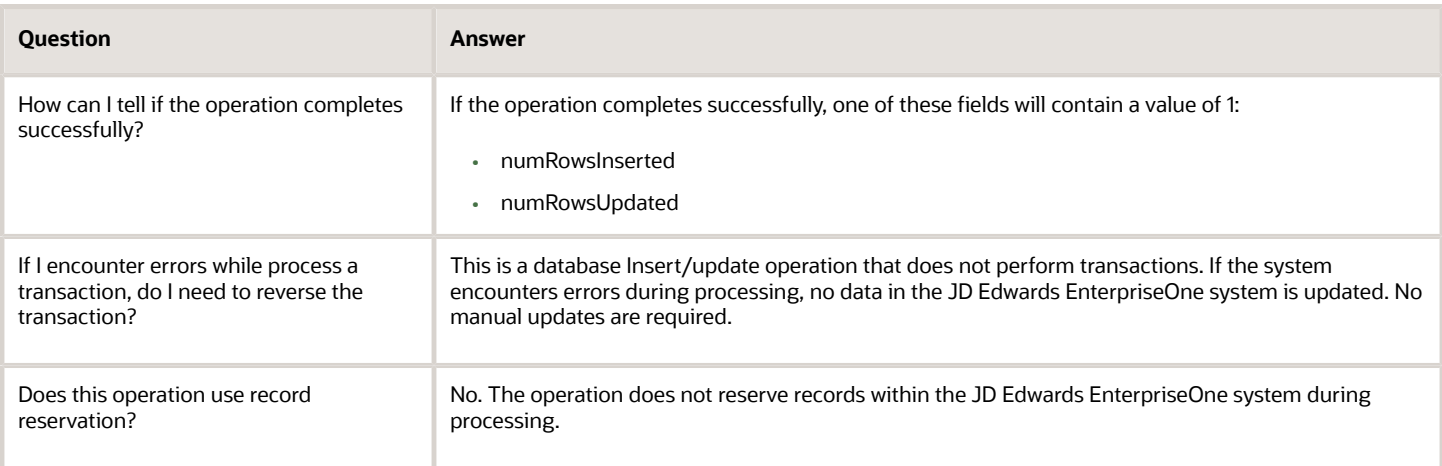

This table includes information that can help determine whether the getUserValues operation is functioning correctly:

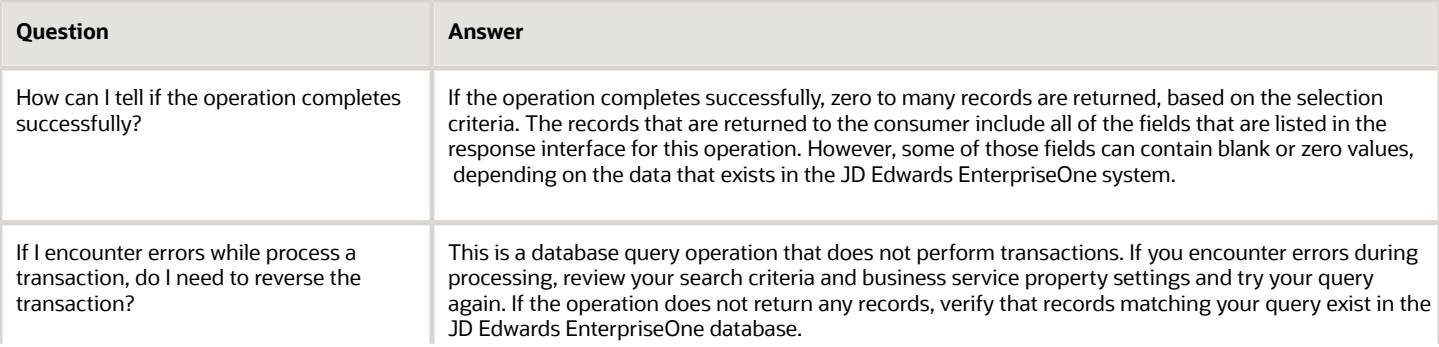

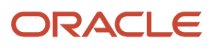

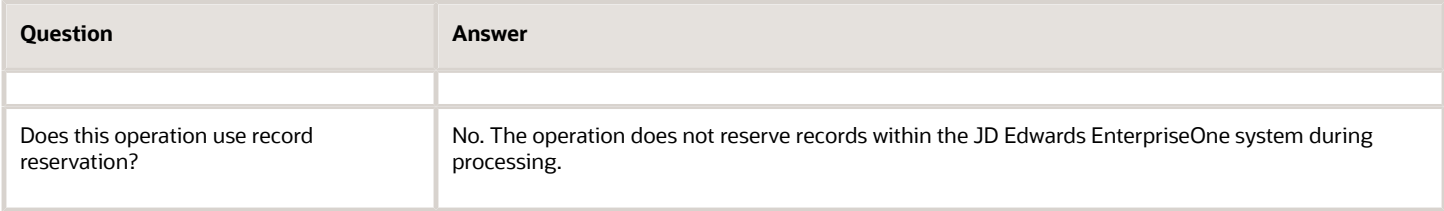

# getUserProfile

The getUserProfile web service operation retrieves LanguagePreference, DateSeparator, DateFormat, and other data from the JD Edwards EnterpriseOne database. This operation retrieves these items, if the data exists in the database:

- LanguagePreference
- DateSeparator
- DateFormat
- fup
- uprc
- pqoh

### Implementation Details

This table includes information that can help determine whether the getUserProfile operation is functioning correctly:

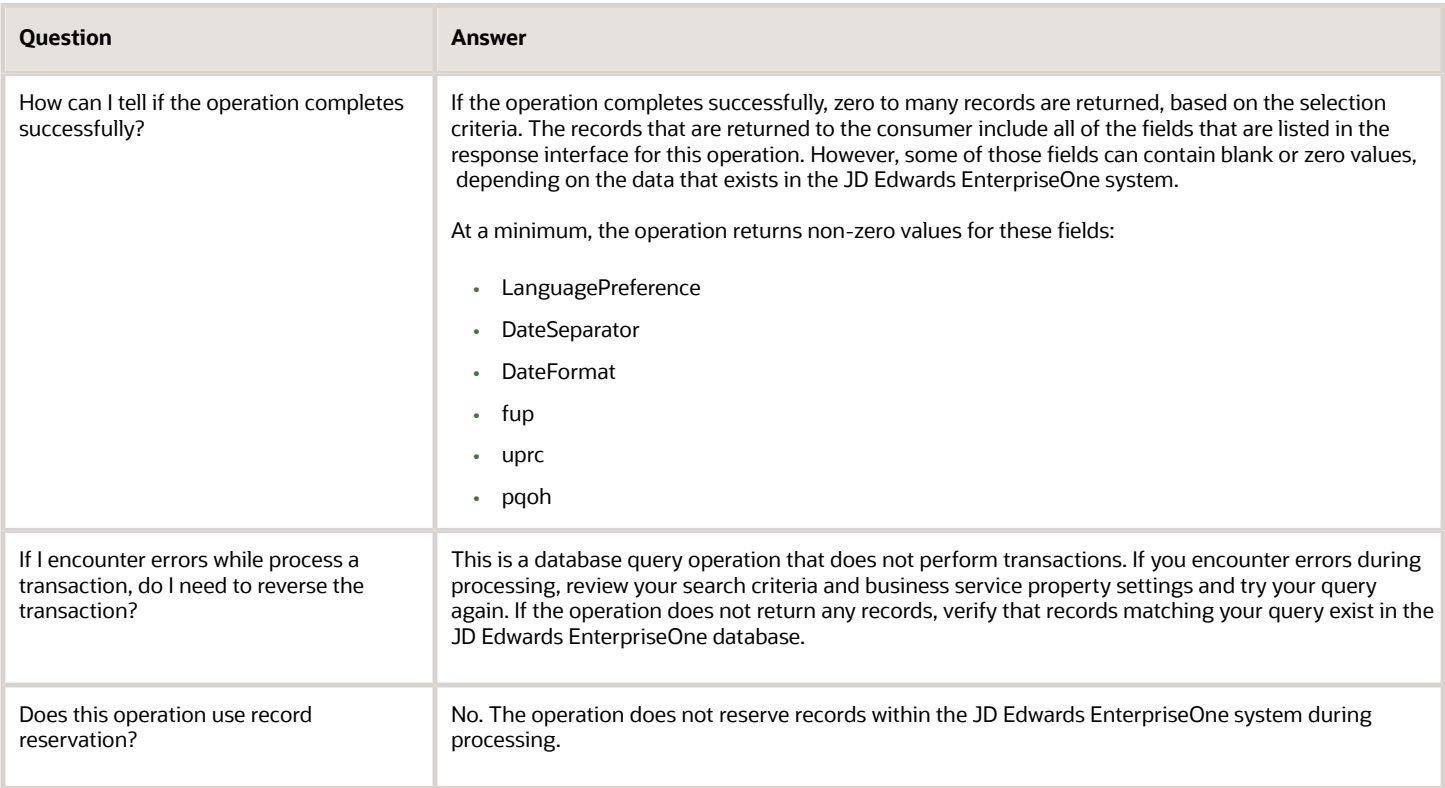

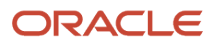

# lookupUDC

The lookupIDC web service operation retrieves user defined code details of a specific UDC and description from the JD Edwards EnterpriseOne database. This operation retrieves these items if the data exists in the database:

- UserDefinedCode
- Description1
- Description 2

### Setup Considerations

Before you use this operation, you can set business services properties to specify how many records the system returns for a query. This table includes information about the business service property that the lookup IDC operation uses:

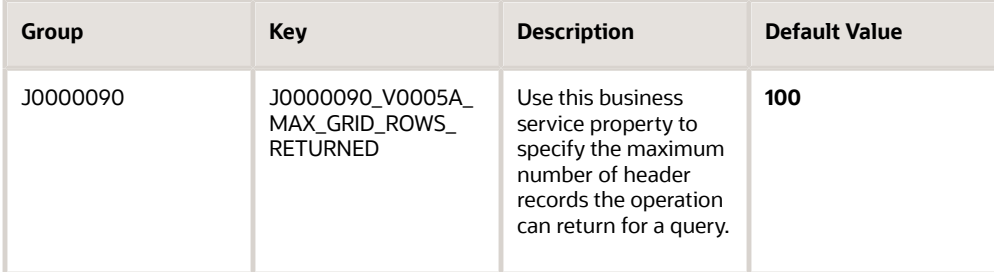

### Implementation Details

This table includes information that can help determine whether the lookupUDC operation is functioning correctly:

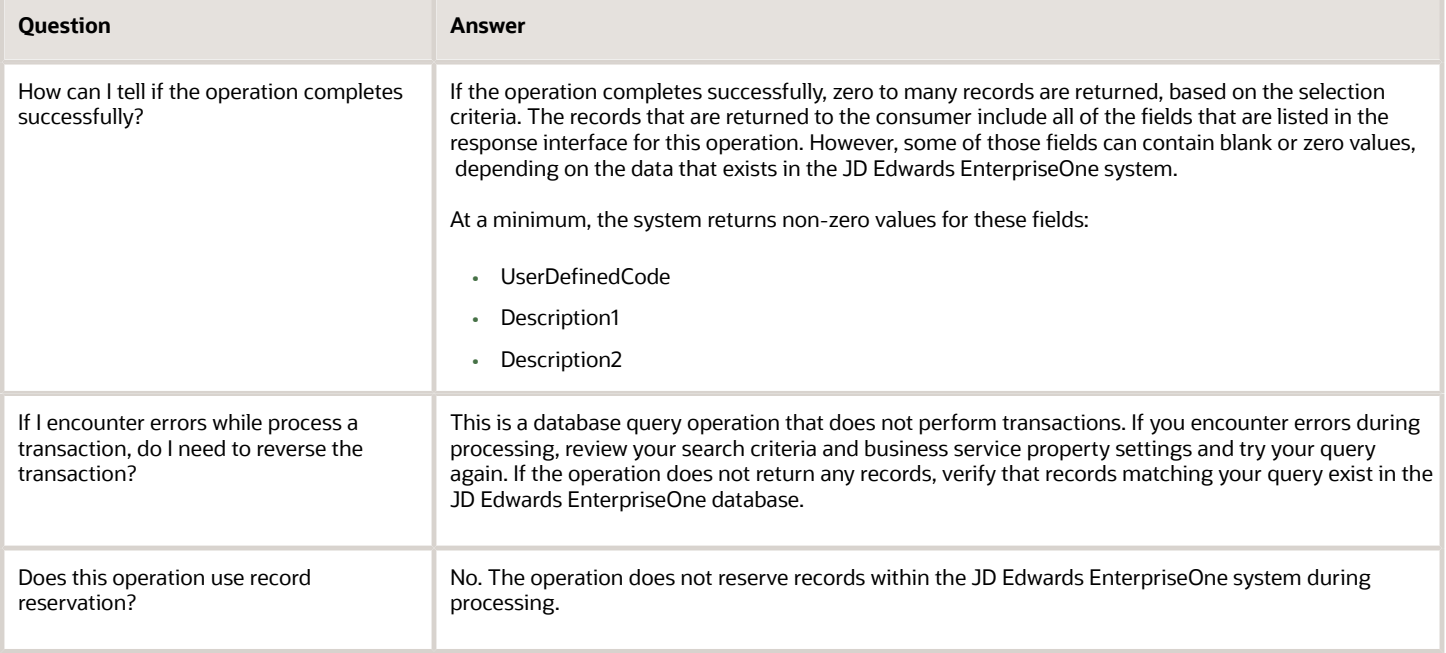

# **40 HCM: Competency**

# Competency Overview

This chapter provides detailed information about the business interfaces that are available for the Competency business object.

This table lists all of the available interface components:

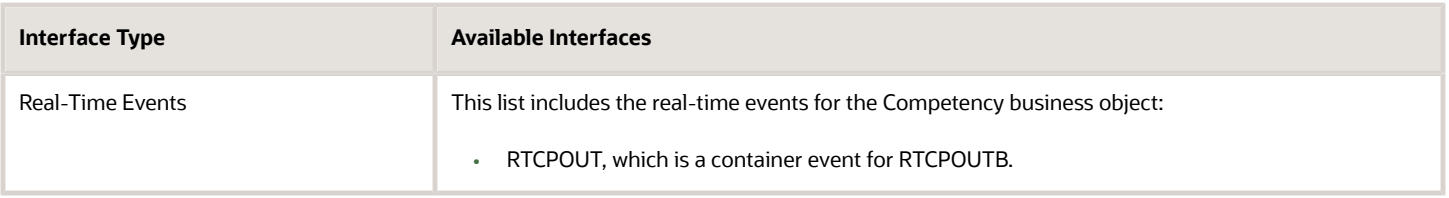

**Note:** You can find additional technical information about each type of business interface component. For additional descriptions of the information available, and instructions for finding this information, see *[Accessing Additional](#page-32-0) [Information for Business Interface Components](#page-32-0)*.

# Competency Real-Time Events

This section describes the available real-time events associated with the Competency business object, which include:

• RTCPOUT, which is a container event for RTCPOUTB.

### RTCPOUT

RTCPOUTB is a real-time event notification used by JD Edwards EnterpriseOne to notify external systems of changes to competency master records (F05104).

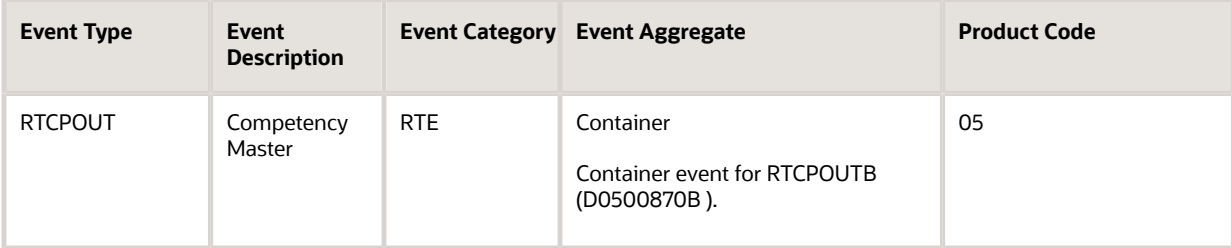

#### **Conceptual Approach**

When a user adds, modifies, or deletes competency master data from the JD Edwards EnterpriseOne Human Resources system, the system publishes an event. The container event RTCPOUT contains one single event RTCPOUTB.

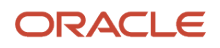

#### **Objects that Can Initiate the Even**t

These objects can initiate the RTCPOUT event:

- F05104 Competency Master
- P05104 Competency Master

### RTCPOUTB

RTCPOUTB is a real-time event notification used by JD Edwards EnterpriseOne to notify external systems of changes to competency master records (F05104).

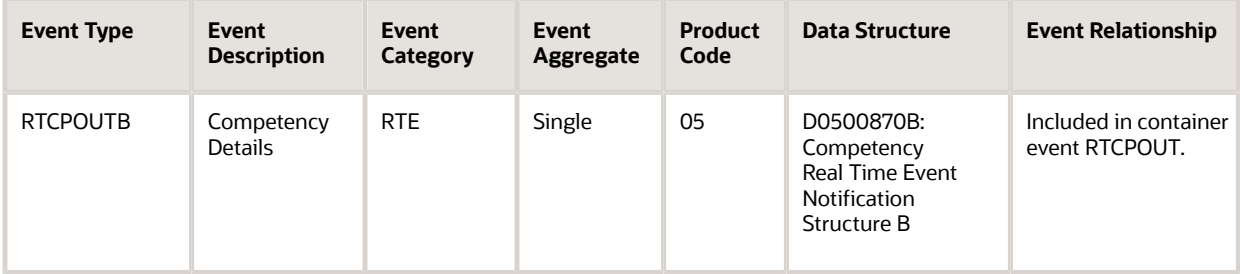

#### **Conceptual Approach**

When a user adds, modifies, or deletes competency master data from the JD Edwards EnterpriseOne Human Resources system, the system publishes an event. The container event RTCPOUT contains one single event RTCPOUTB. The RTCPOUTB event contains all columns from the modified competency master record (F05104) and an action code specifying what action was performed on the data (added, changed, deleted).

# **41 HCM: Employee Master**

# Employee Master Overview

This chapter provides detailed information about the business interfaces that are available for the Employee Master business object.

This table lists all of the available interface components:

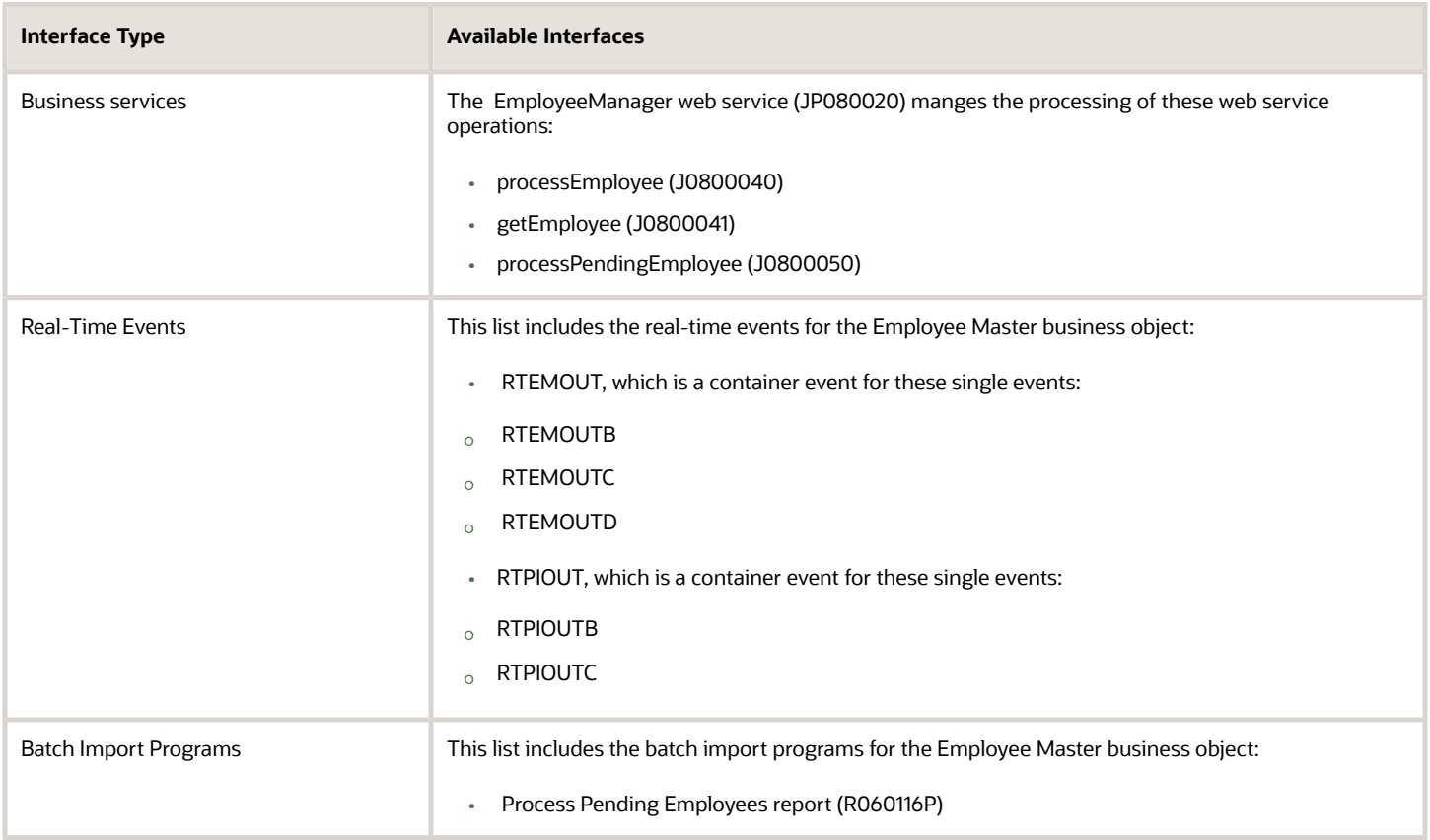

**Note:** You can find additional technical information about each type of business interface component. For additional descriptions of the information available, and instructions for finding this information, see *[Accessing Additional](#page-32-0) [Information for Business Interface Components](#page-32-0)*.

# EmployeeManager Business Services

The EmployeeManager web service (JP080020) manges the processing of these web service operations:

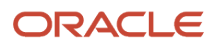

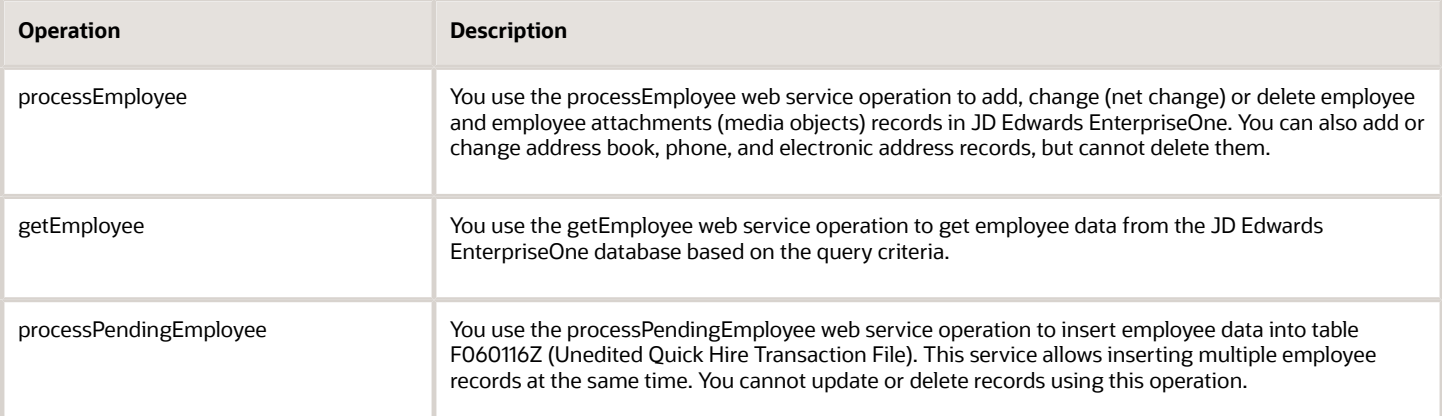

# Accessing Javadoc for the EmployeeManager Web Service **Operations**

To access Javadoc for the EmployeeManager web service and its related operations, review these Javadoc packages:

- JP080020 (EmployeeManager)
- J0800040 (processEmployee)
- J0800041 (getEmployee)
- J0800050 (processPendingEmployee)

### processEmployee

The processEmployee web service operation is an inbound transaction operation that enables consumers to process employee information within the JD Edwards EnterpriseOne system.

The consumer can complete the following tasks in the JD Edwards EnterpriseOne Human Capital Management system. As you work with employee records, you can also work with related address book records for the employee.

- Add, change, or delete employee records.
- Add or change address book records for employees when working with employee records.
- Add or change phone number records for employees when working with employee records.
- Add or change electronic address records for employees when working with employee records.
- Add, change, or delete tax override records of US employees.
- Add or change tax overrides records of Canada, Australia, and New Zealand employees.
- Add, change, or delete additional tax overrides of US and Canada employees.
- Add or delete Media Objects for employees.

The processEmployee web service operation calls the processAddressBook (J0100001) business service (BSSV) to process employee address information. If all validations succeed, the processEmployee operation in Add mode calls the Process Employee Integrations Wrapper BSFN to process the employee record. In Update mode, the web service operation retrieves data from the Employee Master table (F060116), and its related data, for net change. The process then calls the performNetChange utility (J0000020) to perform net change. After the net change is done, the web

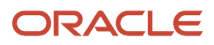

service calls the Process Employee Integrations Wrapper BSFN to process the employee record. In Delete mode, the web service calls the Wrapper BSFN to delete the employee and its related data.

The EmployeeManager published business service also uses the processEntity (J0100010) utility business service when it compares values for address book records and uses the getProcessingVersion (J0000010) utility business service to retrieve program versions.

**Note:** The processAddressBook BSSV processes the Tax ID number of the employee, which may be considered sensitive information. The BSSV does not treat the Tax ID differently than other information. Address Book Data privacy provided in the JD Edwards EnterpriseOne software is not supported by this BSSV. If the processAddressBook BSSV fails, it will not process the address book information and will rollback any address book changes.

The processEmployee web service operation calls the Process Employee Integrations Wrapper BSFN (B0801350) to process an Employee record. B0801350 in turn primarily calls the Employee Master MBF (B0500575) to process the employee record. The wrapper BSFN (B0801350) also has calls to following BSFN's:

- N0800016 HRM Tax Id Edit US
- N0800017 HRM Tax Id Edit CA
- N75A0002 Validate Tax Id AU
- N75Z0002 Validate Tax Id NZ
- N0000604 Validate Application Id
- N0000602 F00095 Record Reservation
- B0000603 Set Object Reservation Text Substitution Error
- N0800002 Set Employee Current Status
- B0500575 Employee Master MBF
- B9900410 Get Environment Value
- N0800030 Fiscal Year Begin End Dates
- X0005 Get UDC
- B9800420 Get Data Dictionary Definition
- B0000564 Get Internal Next Number
- B9800140 Get User Address Book Number
- B0800010 Get Organizational PO
- N0500042 F08001 Retrieve Job Specific Info
- N0800003 Verify Job/Retrieve Job Default Information
- N0800204 Track Date in Current Job
- N0800006 Calculate Pay Period Salary from Annual Salary Input
- N0500025 Salary Calculations Server
- N0800004 Compa-Ratio Server
- N0800146 Get a specific ESS Common Setting
- N0700040 F069016 Fetch Tax Area Profile
- B0500543 Validate Geo Code HR
- N0500020 Update Payroll Lock Out Code
- B0500132 F06017 Canadian Tax Info

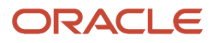

- N0800008 Update F06210 to Force Payroll Rerun
- N0500032 Synchronize EE/Supervisor in EE Master & Org Structure
- N0800020 Update Employee Job Server

**Note:** The processEmployee web service and its related web services and business functions perform all of the required validations for country-specific data for Australia (AU), Canada (CA), New Zealand (NZ), and the United States (US) including tax ID, tax overrides, and payroll data.

If all validations are successful, the processEmployee web service operation writes to these JD Edwards tables:

- F060116 (Employee Master)
- F0101 (Address Book Master)
- F0111 (Who's Who)
- F0115 (Phones)
- F0016 (Address by Effective Date)
- F01151 (Electronic Addresses)
- F060117 (Employee Master International Data)
- F060117A (Employee Master International Data Tag)
- F060120 (Employee Master Additional Informational File)
- F06017 (Employee Tax Exceptions/Overrides)
- F0701732 (Additional Tax Overrides)
- F75A0006 (Australian Employee Tax Overrides)
- F75Z0005 (New Zealand Employee Tax Overrides)

#### Required Fields and Values

You must provide values for the following fields when using the processEmployee web service:

- Action Code
- Address Number Required for change and delete actions.
- Alpha Name
- Social Security Number Required in Add mode for US and Canadian employees.
- Rehire Required when rehiring a former employee.
- Cost Center Home
- Sex Male/Female
- Minority EEO Values must exist in UDC 06/M.
- RT Salary A value for either the salary or the hourly field must be provided, depending on the employee's pay class.

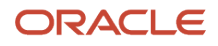

• RT Hourly

A value for either the salary or the hourly field must be provided, depending on the employee's pay class.

- Date of Birth Required for Canada only.
- Tax Area Work
- Tax Area Residence
- Tax File Number

Required for Australia and New Zealand employee in Add mode.

You must pass the listed values for the following fields and options to the BSSV because these values are in drop-down combo boxes or radio buttons:

- JIT Values field in the Additional Tax Overrides (USA) program (P0701732). You must pass the values as one of these numeric characters: 0, 1, -1, 2, 3, 4, 5, 6, 7, 8, 9.
- Basis of Employment options in the Australian Employee Tax Override program (P75A0005) require the following values:
	- Blank: Full Time
	- **3**: Part Time
	- **4**: Casual
- Variation From Levy option in the Australian Employee Tax Override program (P75A0005) require the following values:
	- **1**: 1.5%
	- **2**: 1.25%
	- **3**: 1%
	- **4**: Exempt
- Extra Emoluments Payment options in the New Zealand Employee Tax ID Number program (P75Z0002) require following values:
	- **1**: No Override Selected
	- **2**: 7.5% override selected
	- **3**: 30% overrides selected
	- **4**: 33% override selected

### Setup Considerations

Before you use this operation, you can set business service properties to specify the version of called programs. This table includes information about the business service properties that the processEmployee operation uses:

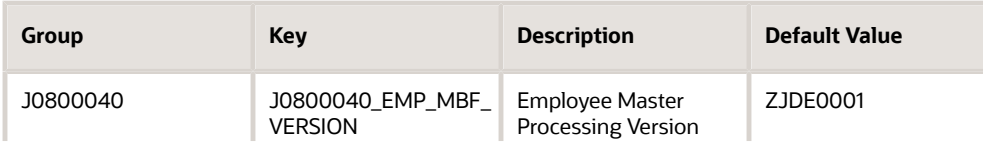

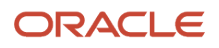

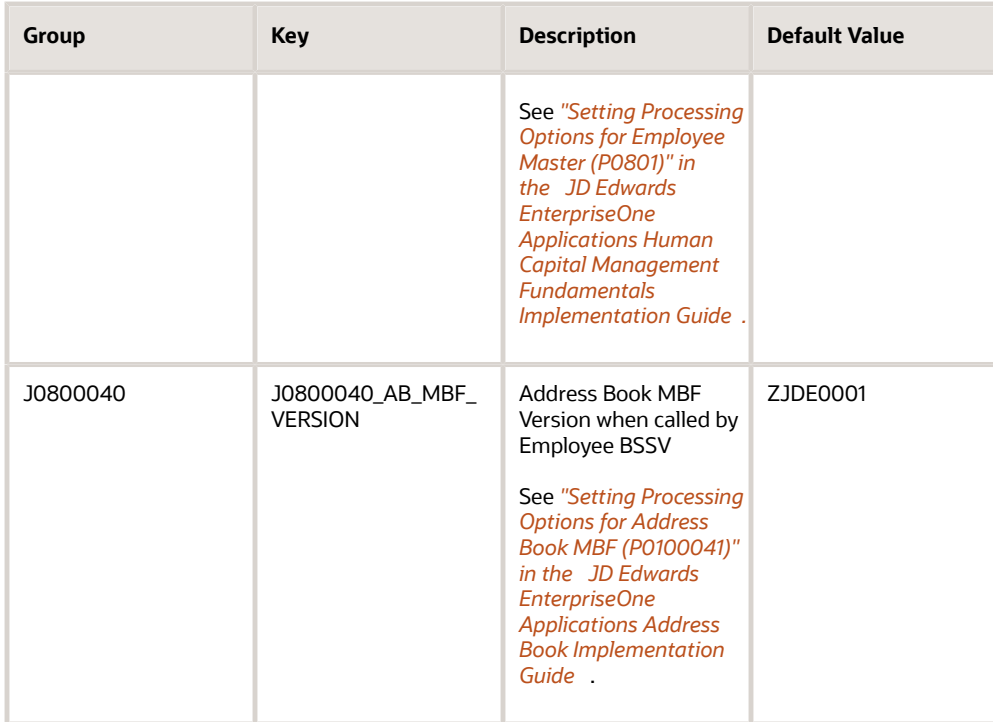

**Note:** The processing options in versions that you specify in the business service properties determine how data is processed and how certain fields are populated in the JD Edwards EnterpriseOne database tables.

### Implementation Details

This table includes information that can help determine whether the processEmployee operation is functioning correctly:

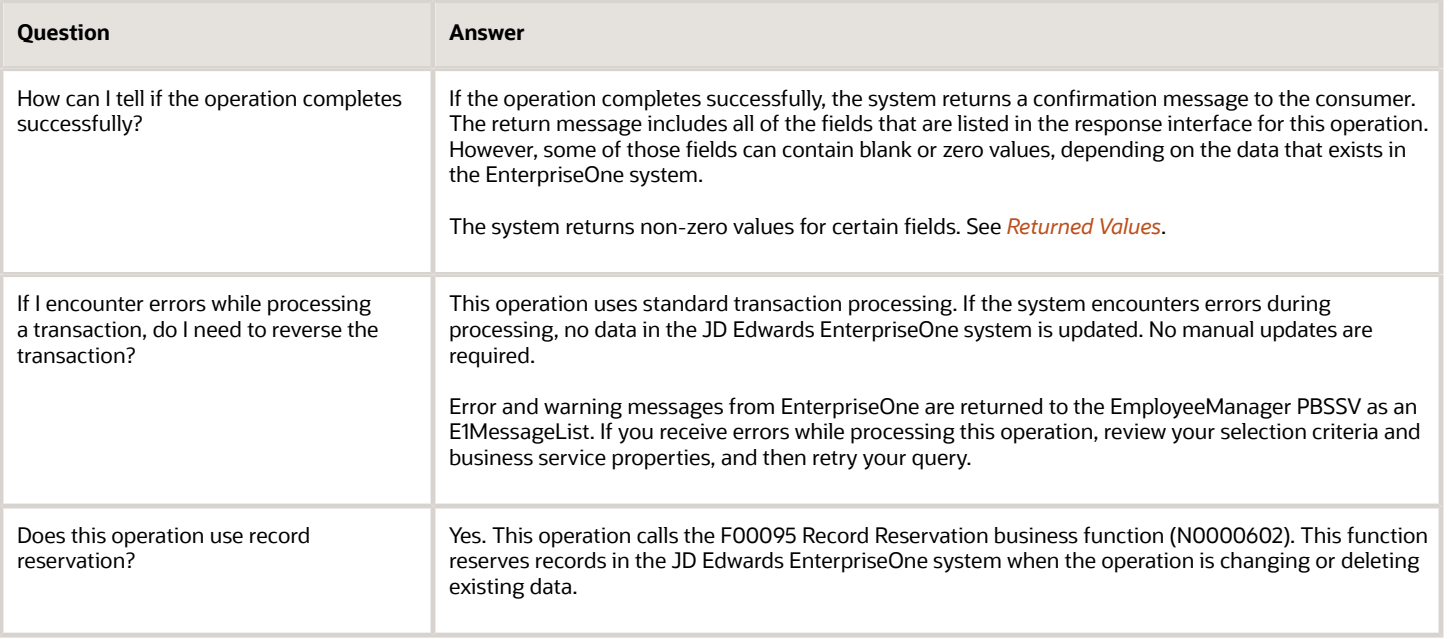

#### Returned Values

At a minimum, the system return values for these fields:

- <span id="page-302-0"></span>• EntityID
- Entity Type Code
- Alpha Name
- Company
- Home Business Unit
- Gender
- Ethnic Code
- Pay Class
- Pay Frequency
- Salary
- Hourly Rate
- Date Original Employment
- Date Started
- Pay Start Date
- Date Current Position
- Country Code
- Change Reason
- Tax Area Work
- Tax Area Residence
- Full Time Equivalents

# getEmployee

The getEmployee web service operation is a database query operation that enables consumers to retrieve and review employee information from the JD Edwards EnterpriseOne database.

The getEmployee operation (J0800041) is managed by the EmployeeManager PBSSV and uses the following value objects to fetch employee information based on the query criteria:

- InternalGetEmployee
- InternalGetEmployeeWhereFields
- InternalShowEmployee
- InternalShowAddTaxCAandUS
- InternalShowTaxOverridesAU
- InternalShowTaxOverridesCA
- InternalShowTaxOverridesNZ
- InternalShowTaxOverridesUS

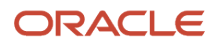

• MOItem\_Internal

This getEmployee operation retrieves data from these tables, based on the query:

- F0101 (Address Book Master)
- F0111 (Who's Who)
- F0016 (Address by Effective Date)
- F0115 (Address Book Phone Numbers)
- F01151 (Electronic Address)
- F060116 (Employee Master)
- F060117 (Employee Master International Data)
- F060117A (Employee Master International Data Tag)
- F060120 (Employee Master Additional Informational File)
- F06017 (Employee Tax Exceptions/Overrides)
- F0701732 (Additional Tax Overrides)
- F75A0006 (Australian Employee Tax Overrides)
- F75Z0005 (New Zealand Employee Tax Overrides)

### Setup Considerations

Before you use this operation, you can set business service properties to specify the number of records retrieved. This table includes information about the business service property that the getEmployee operation uses:

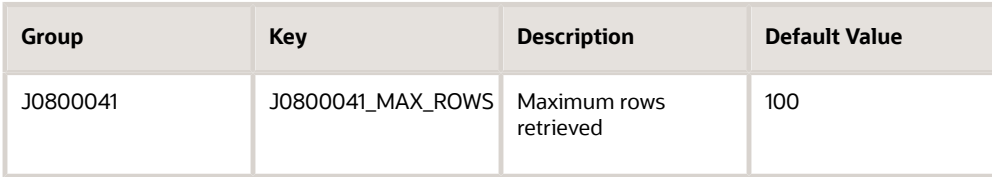

### Implementation Details

This table includes information that can help determine whether the getEmployee operation is functioning correctly:

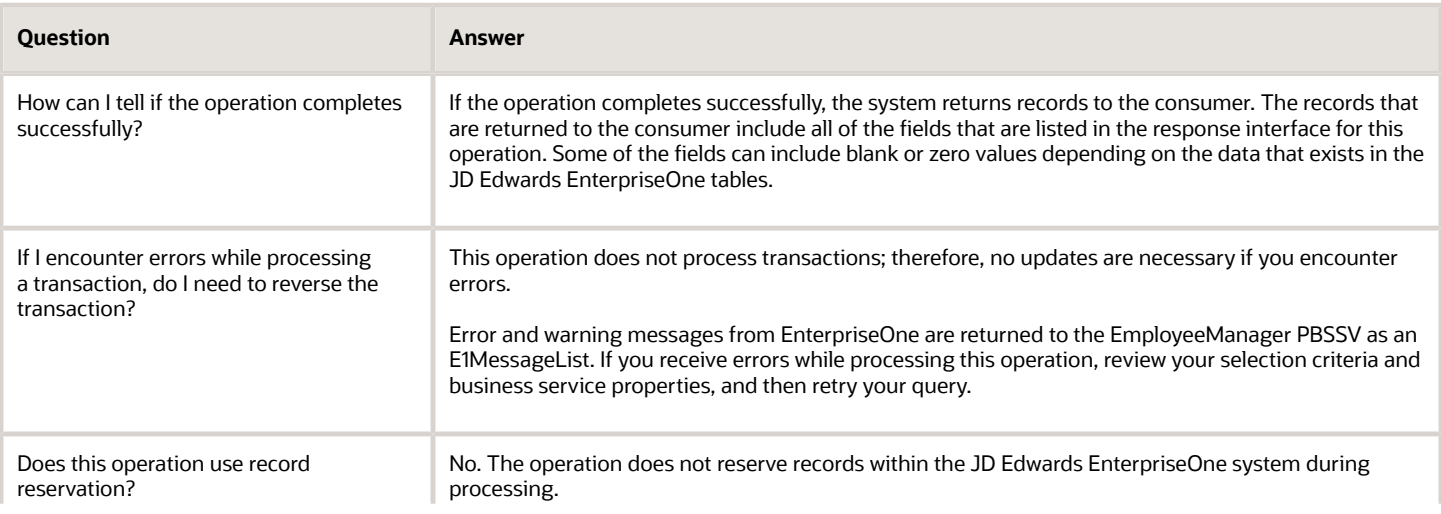

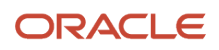

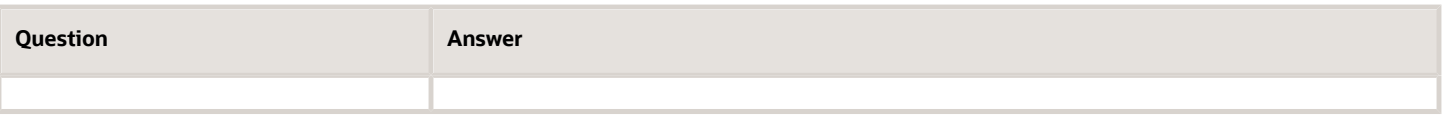

# processPendingEmployee

The processPendingEmployee web service operation is an inbound operation that enables consumers to insert employee details into the Unedited Quick Hire Transaction table (F060116Z). The web service also provides a success or error message. The processPendingemployee operation will pass the pending employees' information to the ProcessPendingEmployeeWrapper BSFN (B0800670) which will insert the records into the F060116Z table.

### Setup Considerations

Before you use this operation, you can set business service properties to specify the versions of programs to use. The processing options in versions that you specify in the business service properties determine how data is processed and how certain fields are populated in the JD Edwards EnterpriseOne database tables.

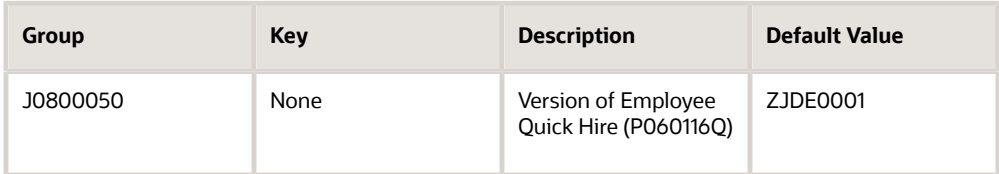

### Required Fields and Values

You must provide values for the Social Security Number field when using the processPendingEmployee web service.

Additionally, if the version of the Employee Quick Hire program (P060116Q) that you specify in the business service properties has the New Hire processing option activated, you must also provide values for the following fields:

- Alpha Name
- Supervisor Number
- Date Started
- Job Type and Step

### Implementation Details

This table includes information that can help determine whether the processPendingEmployee operation is functioning correctly:

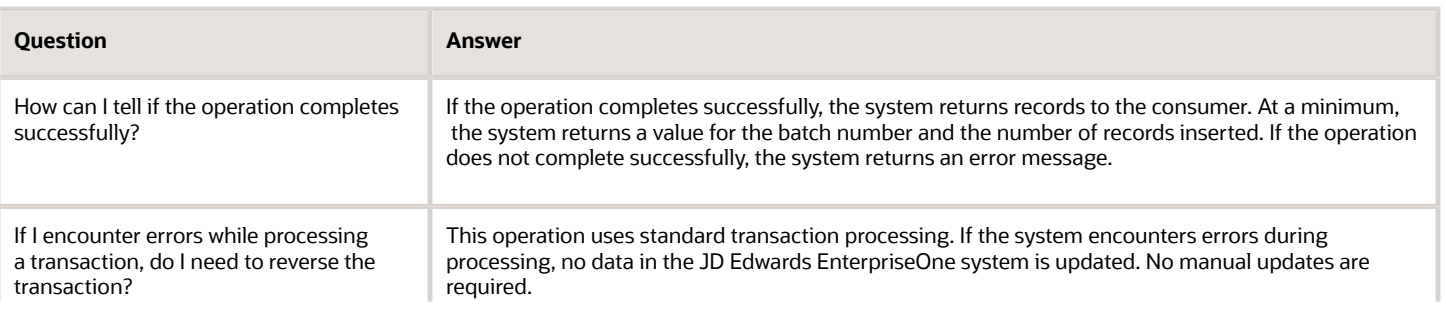

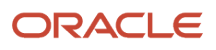

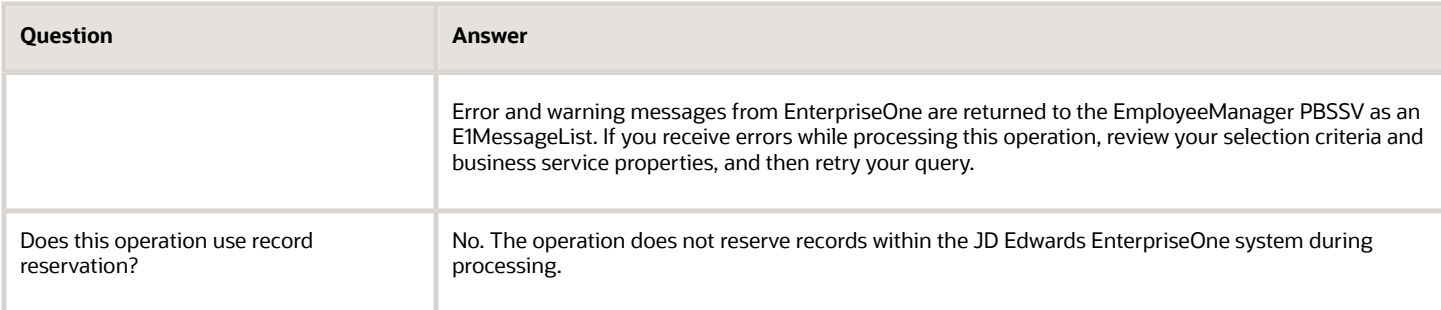

# Employee Master Real-Time Events

This section describes the available real-time events associated with the Employee Master business object, which include:

- RTEMOUT, which is a container event for these single events:
	- RTEMOUTB
	- RTEMOUTC
	- RTEMOUTD
- RTPIOUT, which is a container event for these single events:
	- RTPIOUTB
	- RTPIOUTC

## RTEMOUT

RTEMOUT is a real-time event notification used by JD Edwards EnterpriseOne to notify external systems of changes to employee master records (F060116).

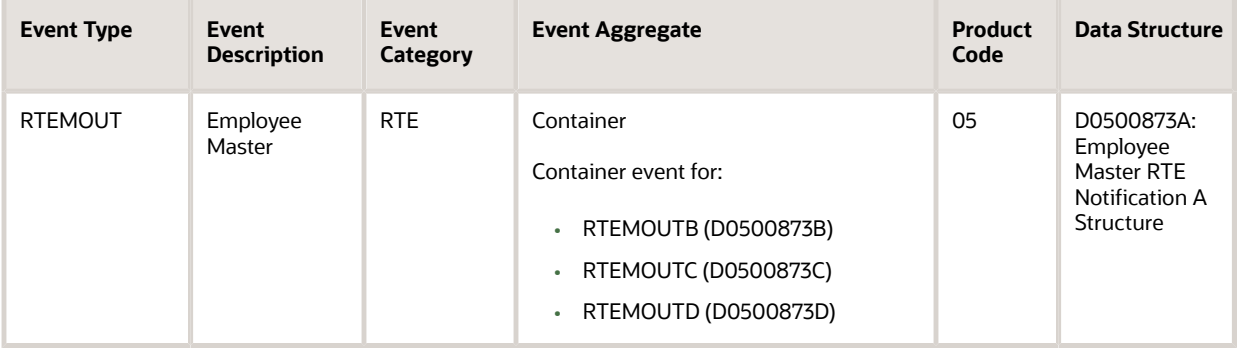

#### **Conceptual Approach**

When a user adds, modifies, or deletes employee master data from the JD Edwards EnterpriseOne system, the system publishes an event. The RTEMOUT event is a container event activated on the F060116, F060117, and F060120 table triggers and contains all columns from the modified records and an action code specifying what action was performed

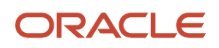

on the data (added, changed, deleted). Whenever data from one of the tables handled by the container event (F060116, F060117, and F060120) is modified, the corresponding record from the other table is automatically fetched and included in the container.

#### **Objects that Can Initiate the Event**

These objects can initiate the RTEMOUTB event, and the single events contained within the event:

- F060117 Employee Master International Data table trigger
- B0500575 Employee Master Business Function

### RTEMOUTB

RTEMOUTB is a real-time event notification used by JD Edwards EnterpriseOne to notify external systems of changes to employee master records (F060116).

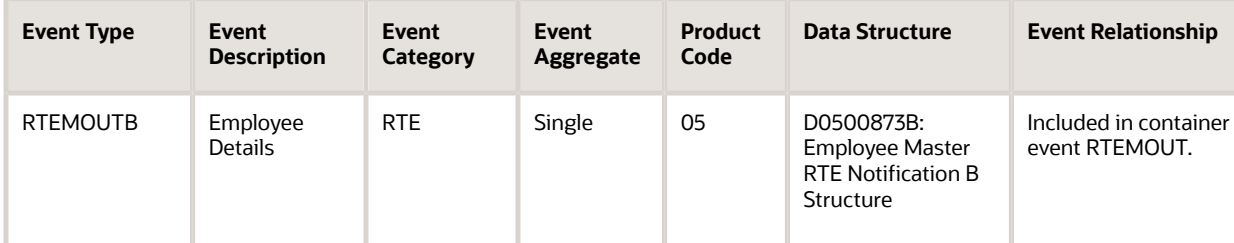

#### **Conceptual Approach**

When a user adds, modifies, or deletes employee master data, F060116 table only, from the JD Edwards EnterpriseOne system, the system publishes an event. The RTEMOUT event is a container event activated on the F060116 table trigger and contains all columns from the modified employee master record (F060116) and an action code specifying what action was performed on the data (added, changed, deleted). Whenever data from one of the tables handled by the container event (F060116, F060117, and F060120) is modified, the corresponding record from the other table is automatically fetched and included in the container.

### **RTFMOUTC**

RTEMOUTC is a real-time event notification used by JD Edwards EnterpriseOne to notify external systems of changes to employee master records (F060117).

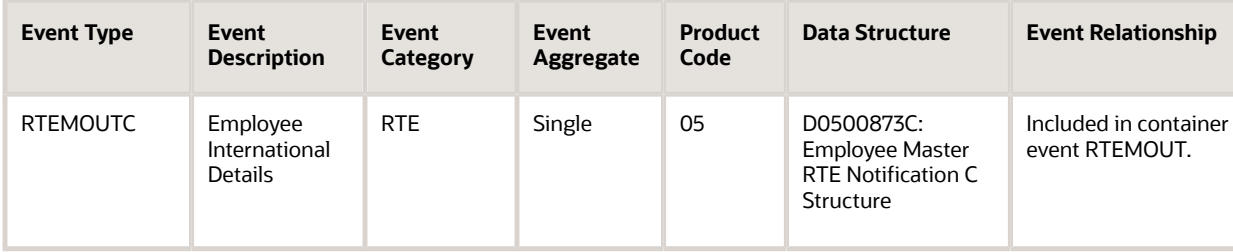

#### **Conceptual Approach**

When a user adds, modifies, or deletes employee master data, F060117 table only, from the JD Edwards EnterpriseOne system, the system publishes an event. The RTEMOUT event is a container event activated on the F060117 table trigger and contains all columns from the modified employee master record (F060117) and an action code specifying what action was performed on the data (added, changed, deleted). Whenever data from one of the tables handled by

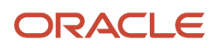

the container event (F060116, F060117, and F060120) is modified, the corresponding record from the other table is automatically fetched and included in the container.

### RTEMOUTD

RTEMOUTD is a real-time event notification used by JD Edwards EnterpriseOne to notify external systems of changes to employee master records (F060120).

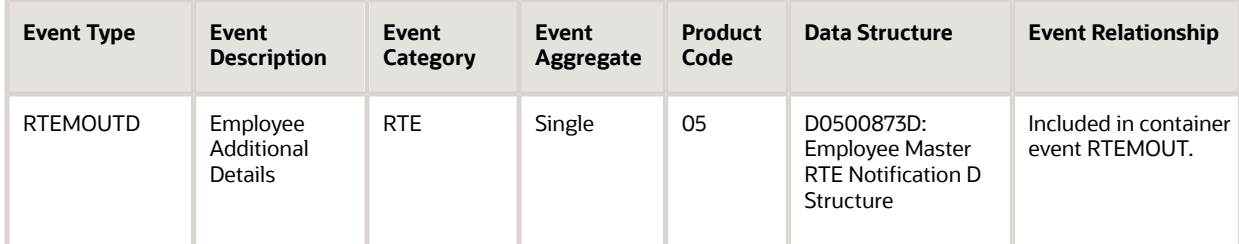

#### **Conceptual Approach**

When a user adds, modifies, or deletes employee master data, F060120 table only, from the JD Edwards EnterpriseOne system, the system publishes an event. The RTEMOUT event is a container event activated on the F060120 table trigger and contains all columns from the modified employee master record (F060120) and an action code specifying what action was performed on the data (added, changed, deleted). Whenever data from one of the tables handled by the container event (F060116, F060117, and F060120) is modified, the corresponding record from the other table is automatically fetched and included in the container.

# RTPIOUT

RTPIOUT is a real-time event notification used by JD Edwards EnterpriseOne to notify external systems of changes to employee master records (F060116). This message is similar to the message issued by RTEMOUT.

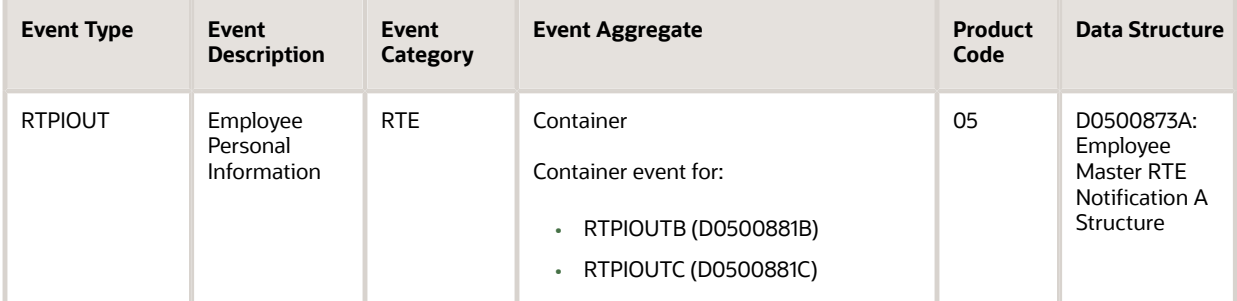

#### **Conceptual Approach**

When a user adds, modifies, or deletes employee master data from the JD Edwards EnterpriseOne system, the system publishes an event. The RTPIOUT event is a container event activated within the employee master business function and contains a specific subset of columns, and an action code specifying what action was performed on the data (added, changed, deleted). Whenever data from one of the tables handled by the container event (F060116 and F060117) is modified the corresponding record from the other table is automatically fetched and included in the container.

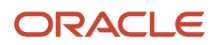

#### **Objects That Can Initiate The Event**

These objects can initiate the RTPIOUT event, and the single events contained within it:

• B0500575 - Employee MBF International Data

### RTPIOUTB

RTPIOUTB is a real-time event notification used by JD Edwards EnterpriseOne to notify external systems of changes to employee master records (F060116). This message is similar to the message issued by RTEMOUTB.

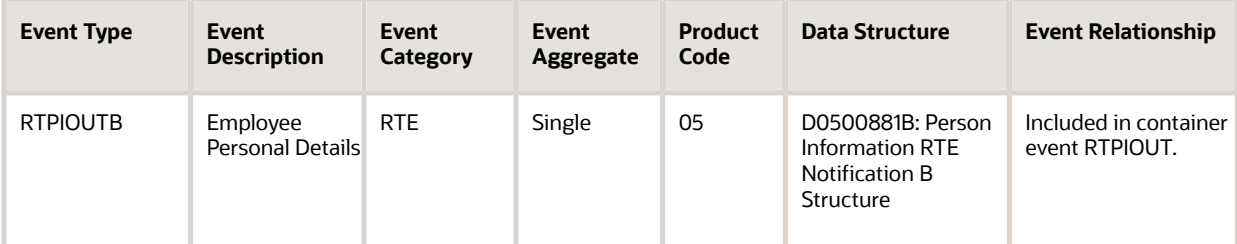

#### **Conceptual Approach**

When a user adds, modifies, or deletes employee master data, F060116 table only, from the JD Edwards EnterpriseOne system, the system publishes an event out to a third party system. The RTPIOUT event is a container event activated within the employee master business function and contains a specific subset of columns, from the modified employee master record (F060116) and an action code specifying what action was performed on the data (added, changed, deleted). Whenever data from one of the tables handled by the container event (F060116 and F060117) is modified, the corresponding record from the other table is automatically fetched and included in the container.

### RTPIOUTC

RTPIOUTC is a real-time event notification used by the JD Edwards EnterpriseOne system to notify external systems of changes to employee master records (F060117). This message is similar to the message issued by RTEMOUTC.

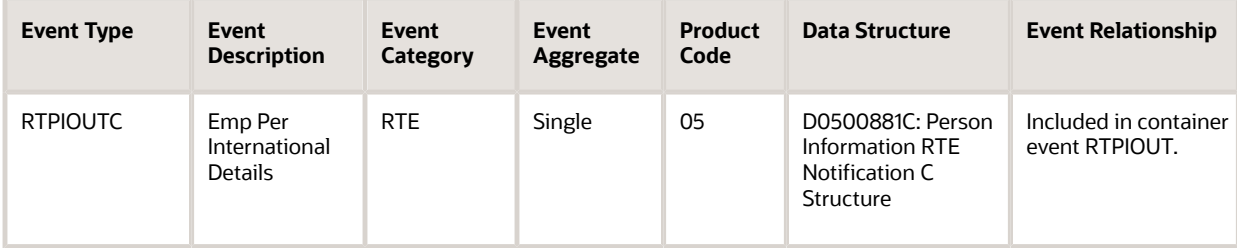

#### **Conceptual Approach**

When a user adds, modifies, or deletes employee master data, F060117 table only, from the JD Edwards EnterpriseOne system, the system publishes an event out to a third party system. The RTPIOUT event is a container event activated within the employee master business function and contains a specific subset of columns, from the modified employee master record (F060117) and an action code specifying what action was performed on the data (added, changed, deleted). Whenever data from one of the tables handled by the container event (F060116 and F060117) is modified the corresponding record from the other table is automatically fetched and included in the container.

# Employee Master Batch Import Programs

You use batch import programs to import data from an external software system into the JD Edwards EnterpriseOne system, where it can then be processed by EnterpriseOne programs.

This table lists and describes the available batch import programs that are associated with the Employee Master business object:

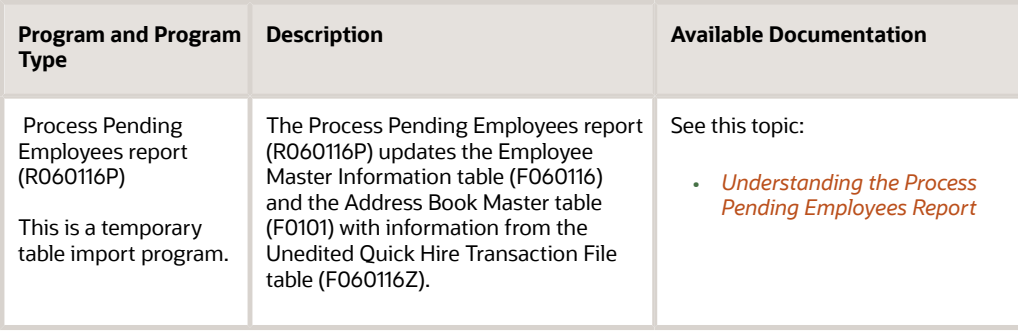

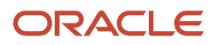

# **42 HCM: Job**

# Job Overview

This chapter provides detailed information about the business interfaces that are available for the Job business object.

This table lists all of the available interface components:

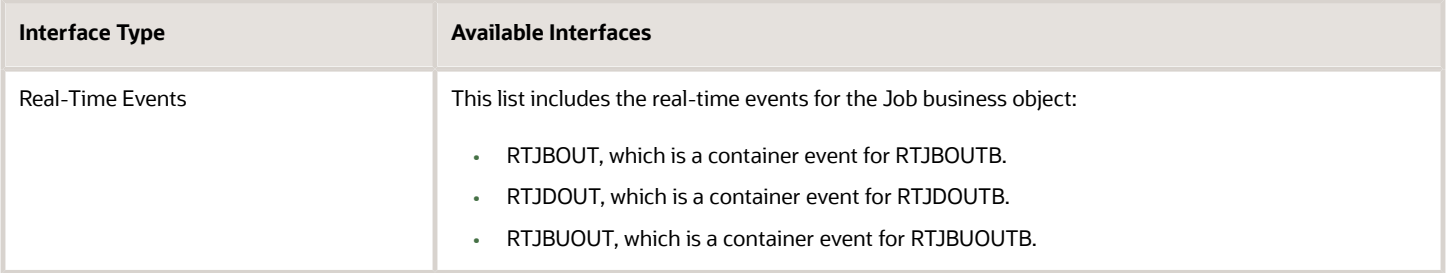

**Note:** You can find additional technical information about each type of business interface component. For additional descriptions of the information available, and instructions for finding this information, see *[Accessing Additional](#page-32-0) [Information for Business Interface Components](#page-32-0)*.

# Job Real-Time Events

This section describes the available real-time events associated with the Job business object, which include:

- RTJBOUT, which is a container event for RTJBOUTB.
- RTJDOUT, which is a container event for RTJDOUTB.
- RTJBUOUT, which is a container event for RTJBUOUTB.

# RTJBOUT

RTJBOUT is a real-time event notification used by JD Edwards EnterpriseOne to notify external systems of changes to job information records (F08001).

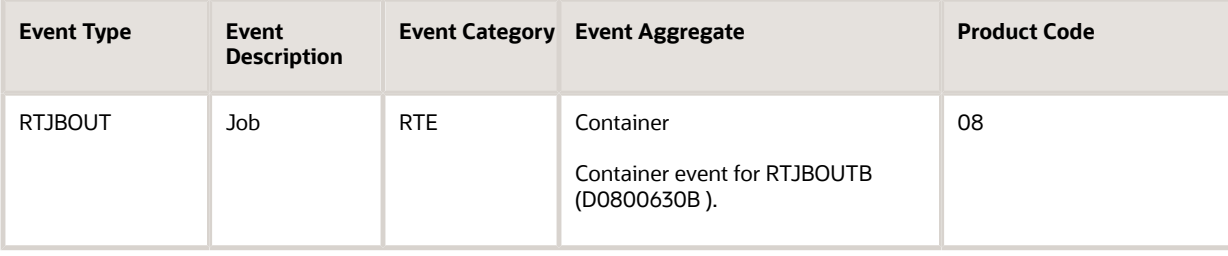

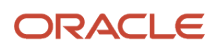

#### **Conceptual Approach**

When a user adds, modifies, or deletes job information data from the JD Edwards EnterpriseOne Human Resources system, the system publishes an event. The container event RTJBOUT contains one single event RTJBOUTB.

#### **Objects that Can Initiate the Event**

These objects can initiate the RTJBOUT event:

- P08001 Job Entry and Evaluation
- P08JC Category Codes Window
- P08001US Job Entry U.S. Legislative/Regulatory Data
- P08001CA- Job Entry Canadian Legislative/Regulatory Data
- P050011 Job Evaluation

#### **RTJBOUTB**

RTJBOUTB is a real-time event notification used by JD Edwards EnterpriseOne to notify external systems of changes to job information records (F08001).

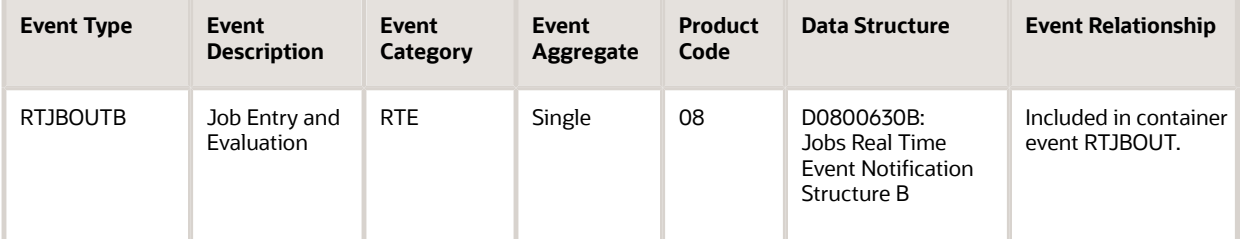

#### **Conceptual Approach**

When a user adds, modifies, or deletes job information data from the JD Edwards EnterpriseOne Human Resources system, the system publishes an event. The container event RTJBOUT contains one single event RTJBOUTB. The RTJBOUTB event contains all columns from the modified job information record (F08001) and an action code specifying what action was performed on the data (added, changed, deleted).

## RTJDOUT

RTJDOUT is a real-time event notification used by JD Edwards EnterpriseOne to notify external systems of changes to competency based job description records.

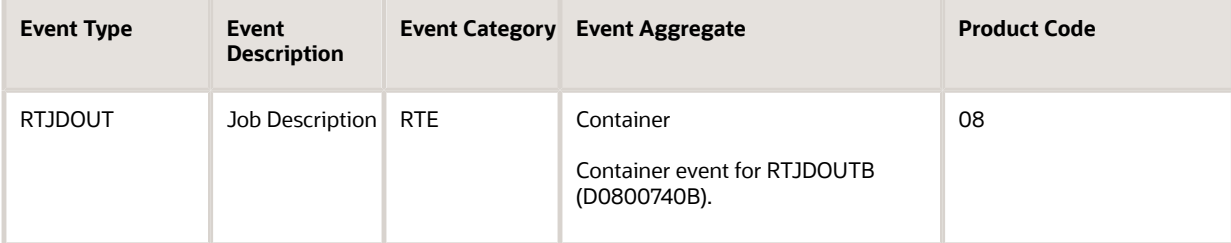

#### **Conceptual Approach**

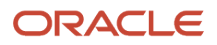

When a user adds, modifies, or deletes competency based job description data in the JD Edwards EnterpriseOne Human Resources system and then runs R080025, Incremental Job Description Changes Outbound Integration program, the system publishes an event. The container event RTJDOUT contains one single event RTJDOUTB.

#### **Objects that Can Initiate the Even**t

The N0800741 - Send Job Desc Integration Notice object can initiate the RTJDOUT event, or the single event contained by the event.

### RTJDOUTB

RTJDOUTB is a real-time event notification used by JD Edwards EnterpriseOne to notify external systems of changes to competency based job description records.

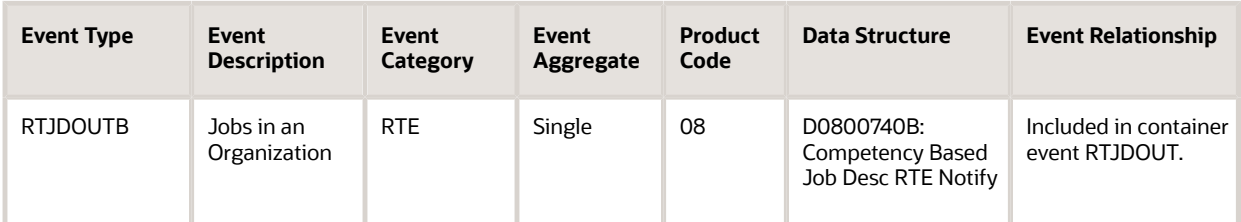

#### **Conceptual Approach**

When a user adds, modifies, or deletes competency based job description data in the JD Edwards EnterpriseOne Human Resources system and then runs R080025, Incremental Job Description Changes Outbound Integration program, the system publishes an event. The container event RTJDOUT contains one single event RTJDOUTB. The RTJDOUTB event contains all columns from the modified competency based job description record and an action code specifying what action was performed on the data (added, changed, deleted).

# **RTIBUOUT**

RTJBUOUT is a real-time event notification used by JD Edwards EnterpriseOne to notify external systems of changes to the organizational business unit/jobs cross reference (F0800601).

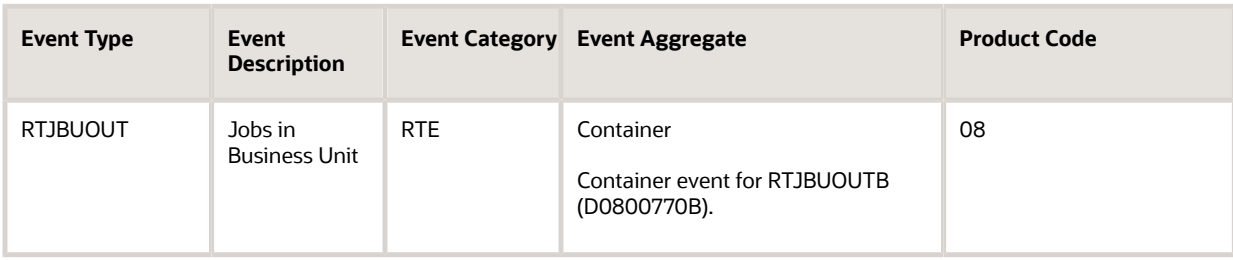

#### **Conceptual Approach**

When a user adds, modifies, or deletes organizational business unit/jobs cross reference data (F0800601) from the JD Edwards EnterpriseOne system, the system publishes an event. The RTJBUOUT event is a container event activated on the F0800601 table trigger and contains the single event RTJBUOUTB.

#### **Objects that Can Initiate the Event**

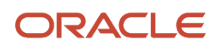

These objects can initiate the RTJBUOUT event, and the single event contained by the event:

• F0800601 - Organizational Business Unit/Job Cross Reference table trigger

### RTJBUOUTB

RTJBUOUTB is a real-time event notification used by JD Edwards EnterpriseOne to notify external systems of changes to the organizational business unit/jobs cross reference (F0800601).

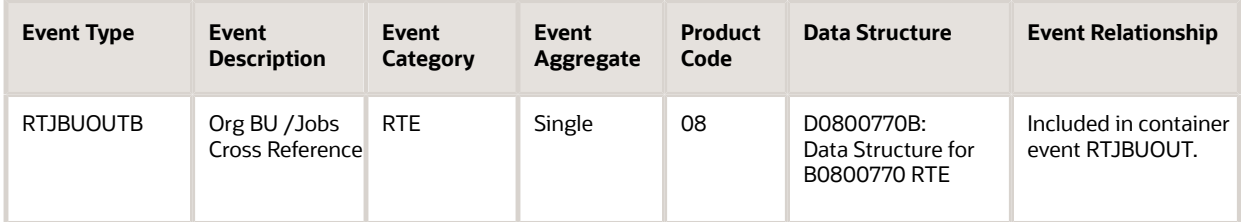

#### **Conceptual Approach**

When a user adds, modifies, or deletes organizational business unit/jobs cross reference data (F0800601) from the JD Edwards EnterpriseOne system, the system publishes an event. The RTJBUOUT event is a container event activated on the F0800601 table trigger and contains the single event RTJBUOUTB. The RTJBUOUTB event contains all columns from the modified organizational business unit/jobs cross reference record (F0800601) and an action code specifying what action was performed on the data (added, changed, deleted).

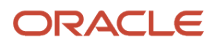

# **43 HCM: Resource Competency**

# Resource Competency Overview

This chapter provides detailed information about the business interfaces that are available for the Resource Competency business object.

This table lists all of the available interface components:

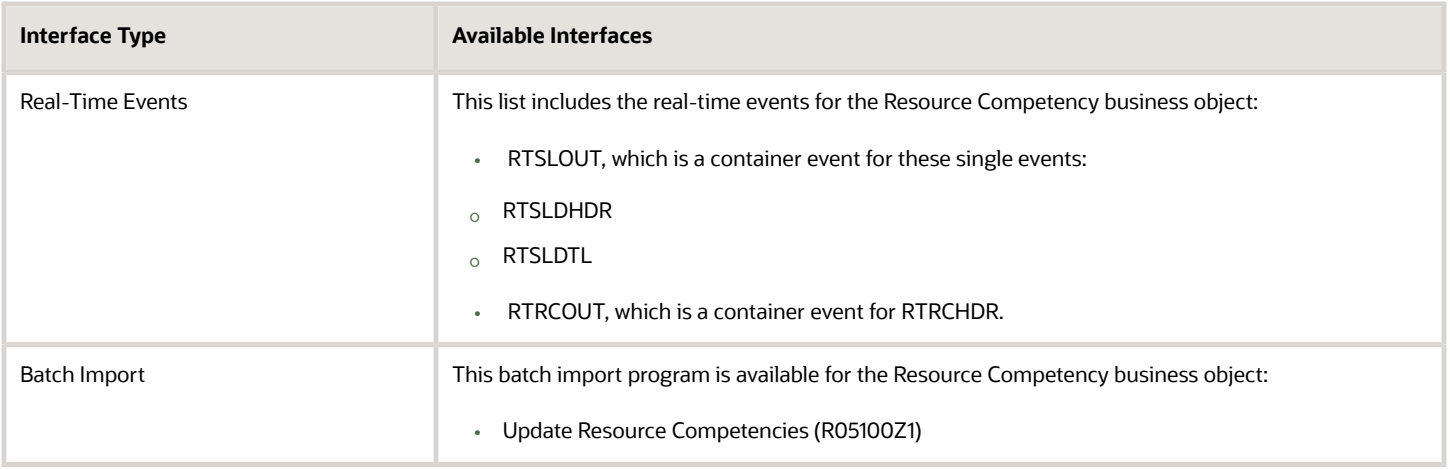

**Note:** You can find additional technical information about each type of business interface component. For additional descriptions of the information available, and instructions for finding this information, see *[Accessing Additional](#page-32-0) [Information for Business Interface Components](#page-32-0)*.

# Resource Competency Real-Time Events

This section describes the available real-time events associated with the Resource Competency business object, which include:

- RTSLOUT, which is a container event for these single events:
	- RTSLDHDR
	- RTSLDTL
- RTRCOUT, which is a container event for RTRCHDR.

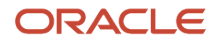

# RTSI OUT

RTSLHDR is a real-time event notification used by JD Edwards EnterpriseOne to notify external systems of changes to competency scales records.

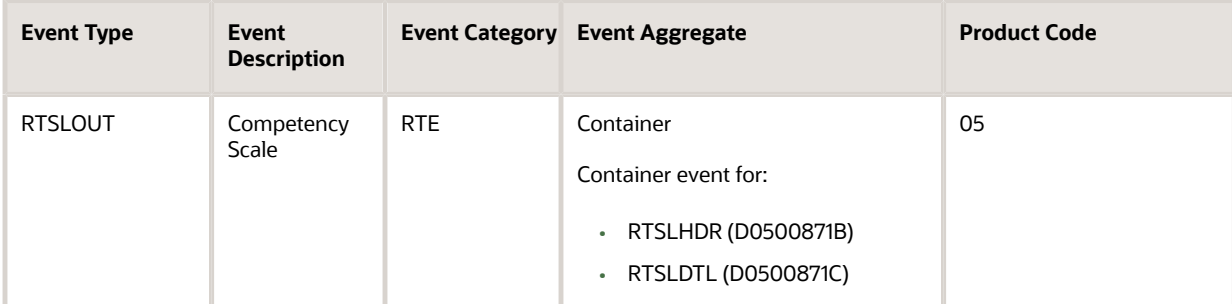

#### **Conceptual Approach**

When a user adds, modifies, or deletes scales data from the JD Edwards EnterpriseOne Human Resources system, the system publishes an event. This container event, RTSLOUT, contains two single events RTSLHDR and RTSLDTL.

#### **Objects that Can Initiate the Event**

These objects can initiate the RTSLOUT event, and the single events contained within the event:

• P05103 - Scale Information

### RTSLHDR

RTSLHDR is a real-time event notification used by JD Edwards EnterpriseOne to notify external systems of changes to competency scales header records (F05103).

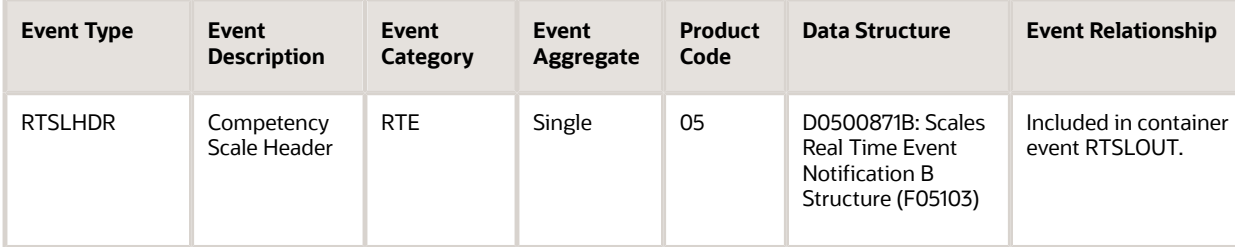

#### **Conceptual Approach**

When a user adds, modifies, or deletes scales data from the JD Edwards EnterpriseOne Human Resources system, the system publishes an event. This container event, RTSLOUT, contains two single events RTSLHDR and RTSLDTL. The RTSLHDR event contains all columns from the modified scales header record (F05103) and an action code specifying what action was performed on the data (added, changed, deleted).

### RTSLDTL

RTSLDTL is a real-time event notification used by JD Edwards EnterpriseOne to notify external systems of changes to competency scales detail records (F05119).

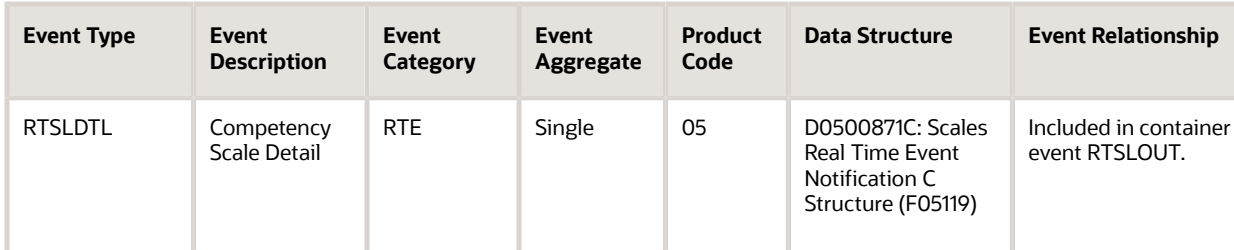

#### **Conceptual Approach**

When a user adds, modifies, or deletes scales data from the JD Edwards EnterpriseOne Human Resources system, the system publishes an event. The container event RTSLOUT contains two single events RTSLHDR and RTSLDTL. The RTSLDTL event contains all columns from the modified scales detail record (F05119) and an action code specifying what action was performed on the data.

# RTRCOUT

RTRCOUT is a real-time event notification used by JD Edwards EnterpriseOne to notify external systems of changes to resource competency header records.

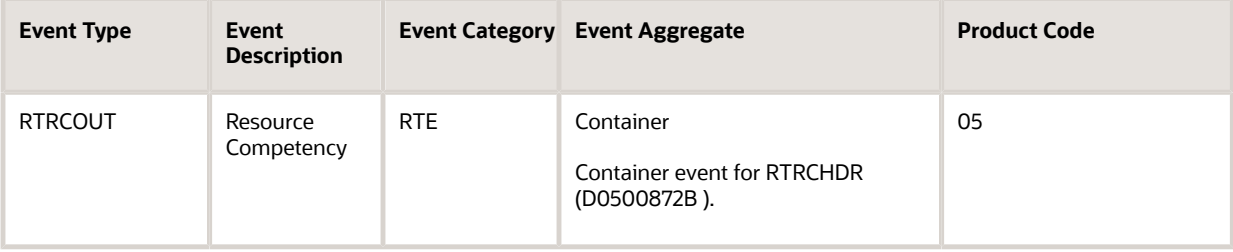

#### **Conceptual Approach**

When a user adds, modifies, or deletes resource competency data from the JD Edwards EnterpriseOne Human Resources system, the system publishes the RTRCOUT event. The container event RTRCOUT contains one single event RTRCHDR.

#### **Objects that Can Initiate the Event**

These objects can initiate the RTCROUT event:

• F05100 - Resource Competency

#### RTRCHDR

RTRCHDR is a real-time event notification used by JD Edwards EnterpriseOne to notify external systems of changes to resource competency header records (F05100).

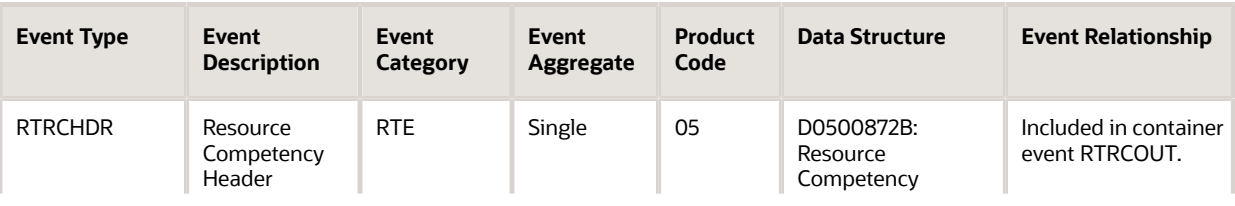

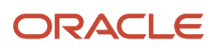

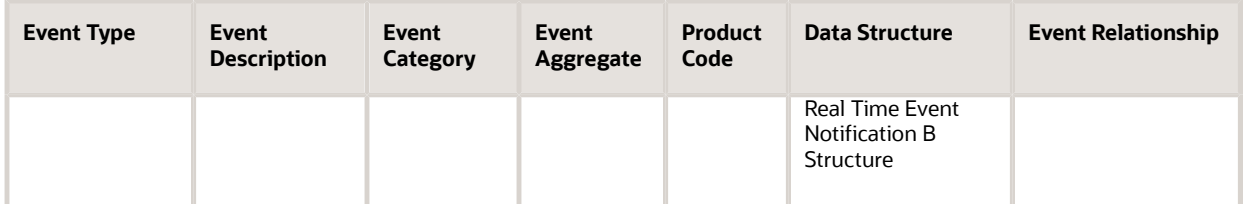

#### **Conceptual Approach**

When a user adds, modifies, or deletes resource competency data from the JD Edwards EnterpriseOne Human Resources system, the system publishes an event. The container event RTRCOUT contains one single event RTRCHDR. The RTRCHDR event contains all columns from the modified resource competency header record (F05100) and an action code specifying what action was performed on the data (added, changed, deleted). Current integrations do not require synchronization of detail data. However, real-time event business function (B0500872) has been designed to implement this functionality in the future if required.

# Resource Competency Batch Import Programs

You use batch import programs to retrieve and format data from external systems so that it can be used in the JD Edwards EnterpriseOne system.

This table lists and describes the available batch import programs that are associated with the Resource Competency business object:

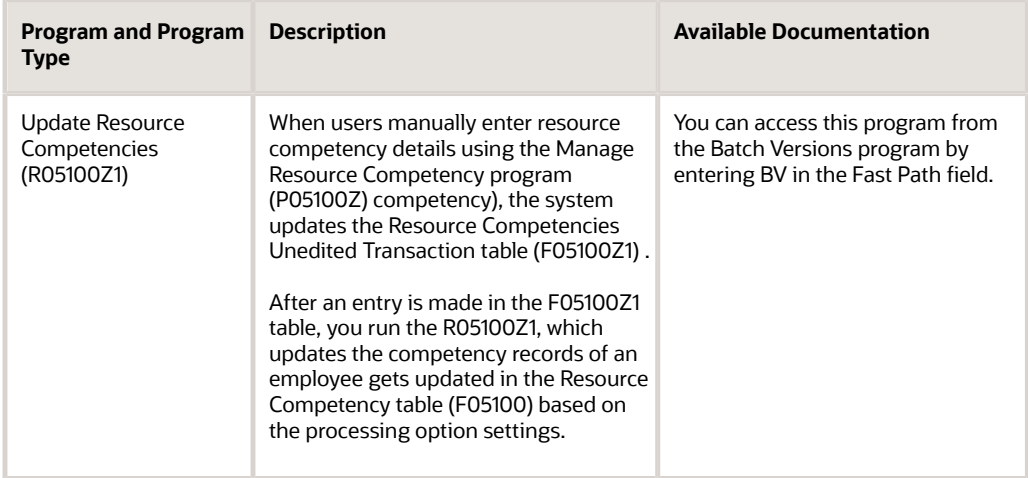

# **44 HCM: Human Resource Requisitions**

# Requisition Components Overview

This chapter provides detailed information about the business interfaces that are available for human resource requisitions.

This table lists all of the available interface components:

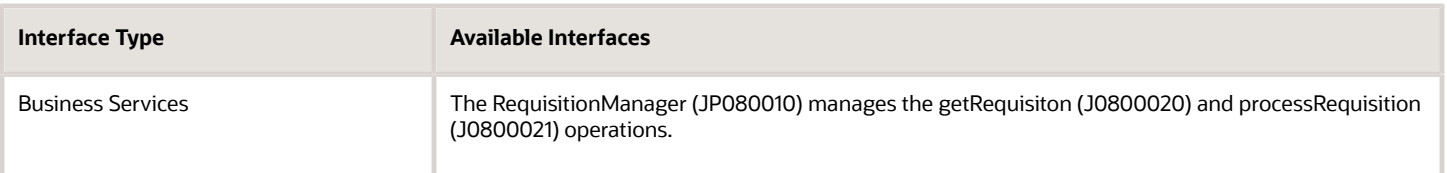

**Note:** You can find additional technical information about each type of business interface component. For additional descriptions of the information available, and instructions for finding this information, see *[Accessing Additional](#page-32-0) [Information for Business Interface Components](#page-32-0)*.

# RequisitionManager Business Service

The RequisitionManager web service (JP080010) manages the processing of these web service operations:

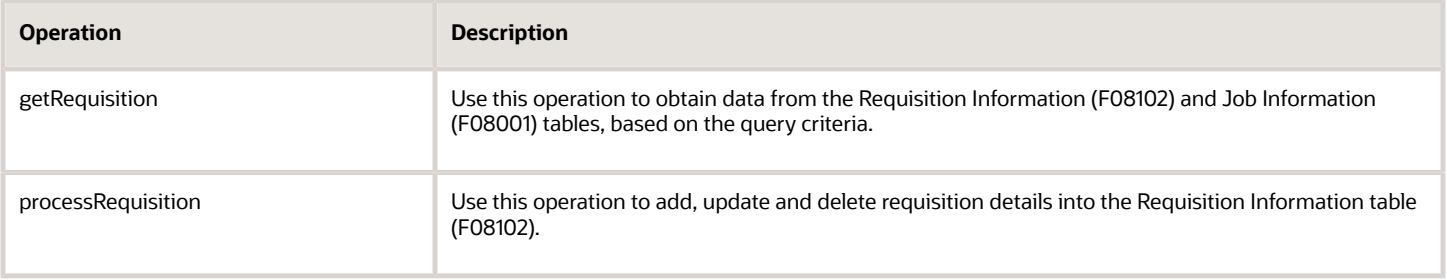

## **Prerequisites**

Before using the RequisitionManager web service, or any of the related web service operations, you must install and configure the JD Edwards EnterpriseOne Address Book and JD Edwards EnterpriseOne Human Capital Management systems.

See the *[JD Edwards EnterpriseOne Applications Address Book Implementation Guide](olink:EOAAB00390)* and the *[JD Edwards](olink:EOAHF00821) [EnterpriseOne Applications Human Capital Management Fundamentals Implementation Guide](olink:EOAHF00821)* .

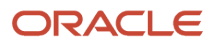

# Accessing Javadoc for the RequisitionManager Web Service

To access Javadoc for the RequisitionManager web service and it's related operations, review these Javadoc packages:

- JP080010 (RequisitionManager)
- J0800020 (getRequisition)
- J0800021 (processRequisition)

# getRequisition

The getRequisition web service operation is a database query operation that enables consumers to obtain requisition data from the JD Edwards EnterpriseOne system. It is managed by the RequisitionManager PBSSV and uses the InternalGetRequisition, InternalGetRequisitionWhereFields, and InternalShowRequisition value objects. The process obtains data from these tables, based on the query criteria:

- Requisition Information (F08102)
- Job Information (F08001)

### Setup Considerations

Before you use this operation, you can set business service properties to specify how many records the system returns for a query. This table includes information about the business service property that the getRequisition web service operation uses:

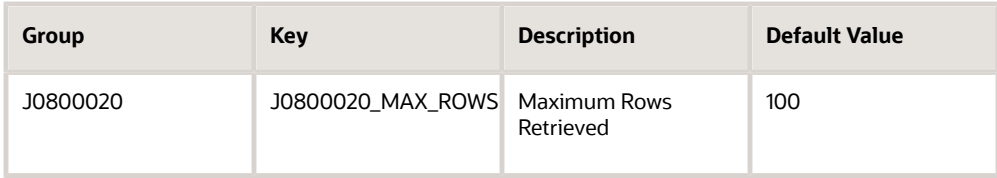

### Implementation Details

This table includes information that can help determine whether the getRequisition web service operation is functioning correctly:

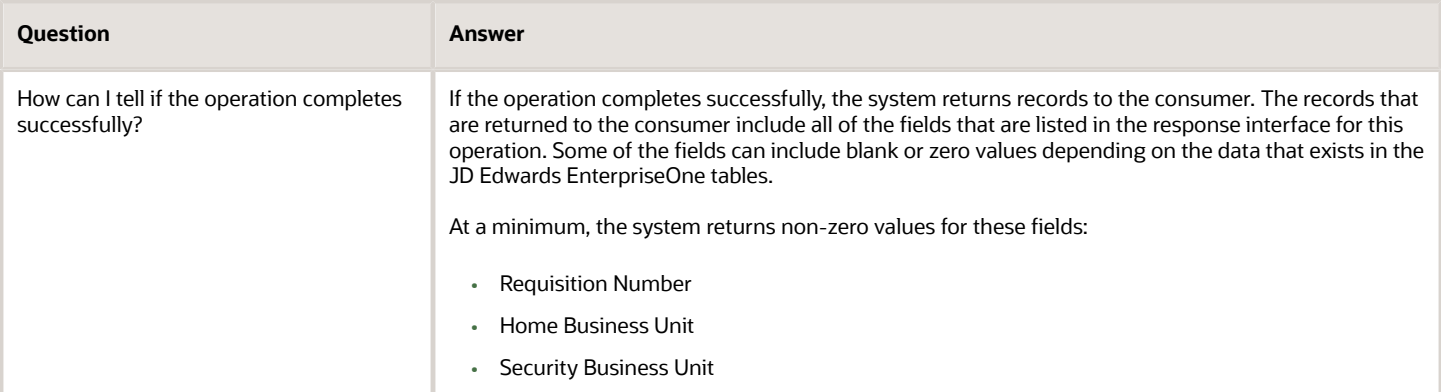

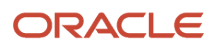

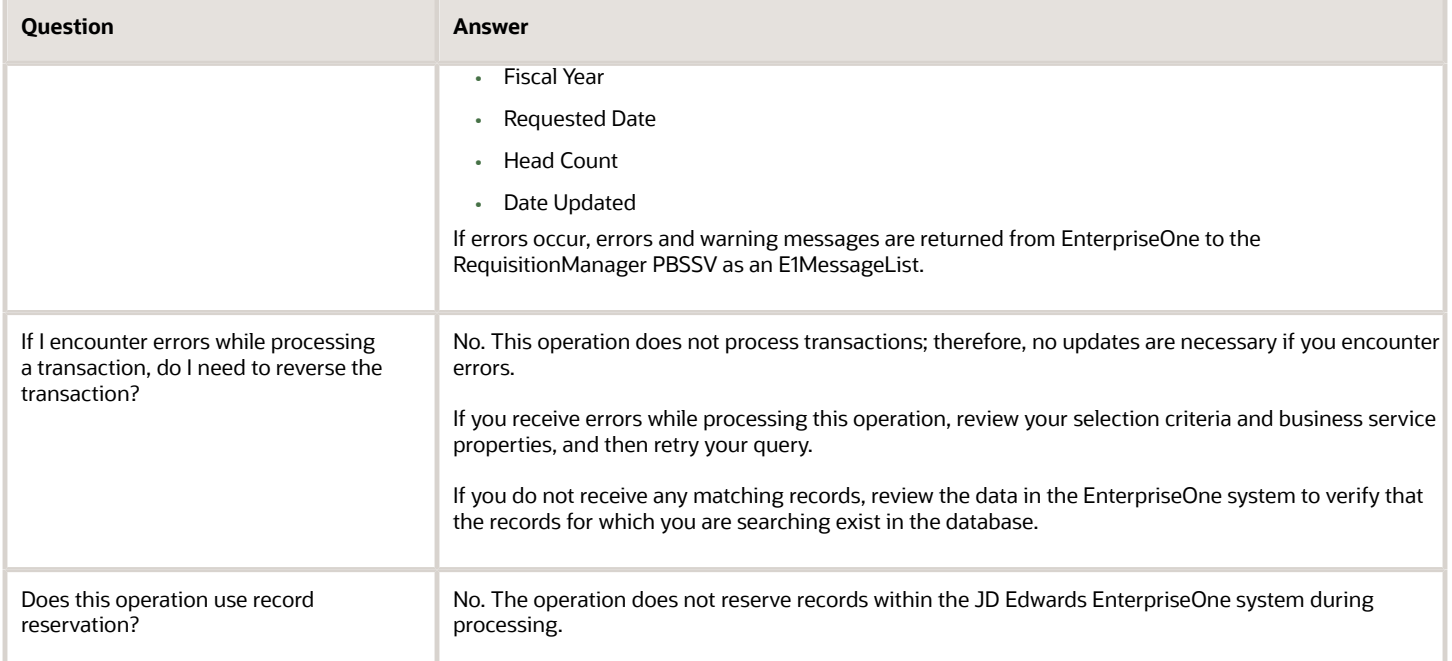

### processRequisition

The processRequisition web service operation is an inbound transaction operation that enables consumers to add, update, and delete requisition details in the Requisition Information table (F08102). The web service operation also supports add or delete in the Media Objects for Requisition when working with Requisition records. It is managed by the RequisitionManager PBSSV and uses the InternalProcessRequisition value object.

### Required Fields

You must provide values for the following fields when using the processEmployee web service:

- Business Unit
- Home Business Unit
- Requested By

#### Implementation Details

This table includes information that can help determine whether the processRequisition web service operation is functioning correctly:

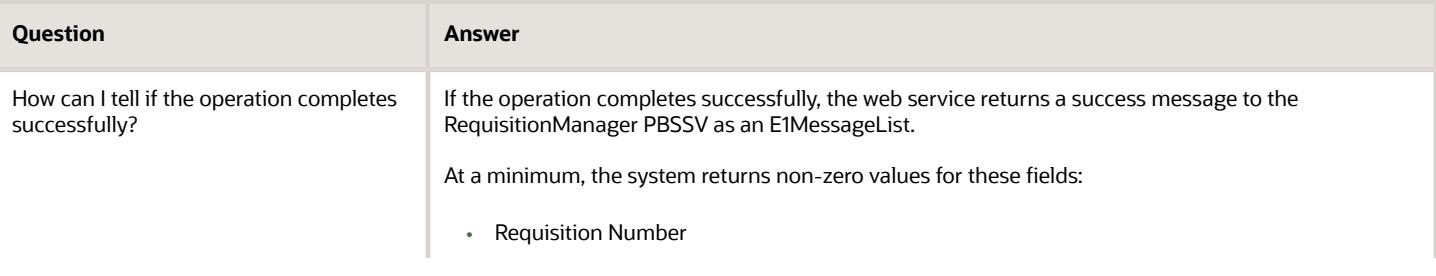

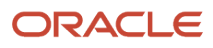

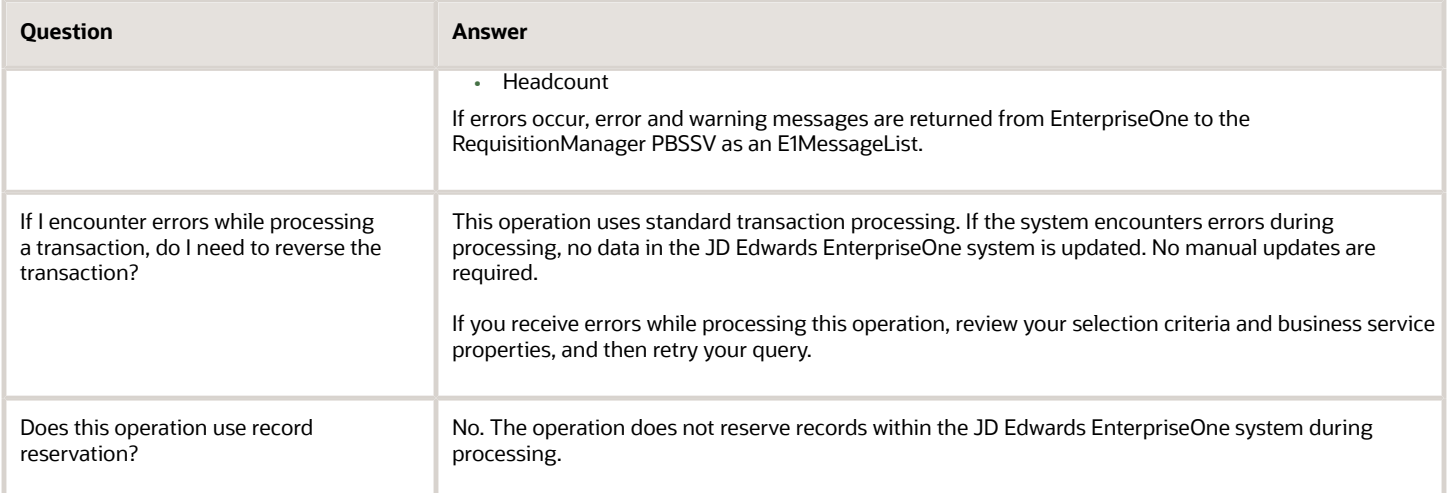

# **45 HCM: Timecard**

# Timecard Overview

This chapter provides detailed information about the business interfaces that are available for the Timecard business object.

This table lists all of the available interface components:

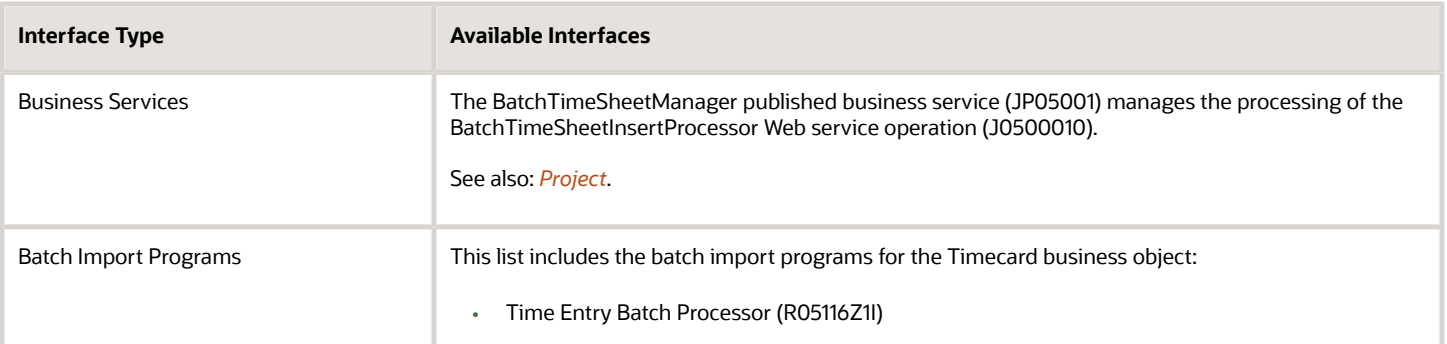

**Note:** You can find additional technical information about each type of business interface component. For additional descriptions of the information available, and instructions for finding this information, see *[Accessing Additional](#page-32-0) [Information for Business Interface Components](#page-32-0)*.

# Timecard Batch Import Programs

You use batch import programs to import data from an external software system into the JD Edwards EnterpriseOne system, where it can then be processed by EnterpriseOne programs.

This table lists and describes the available batch import programs that are associated with the Timecard business object:

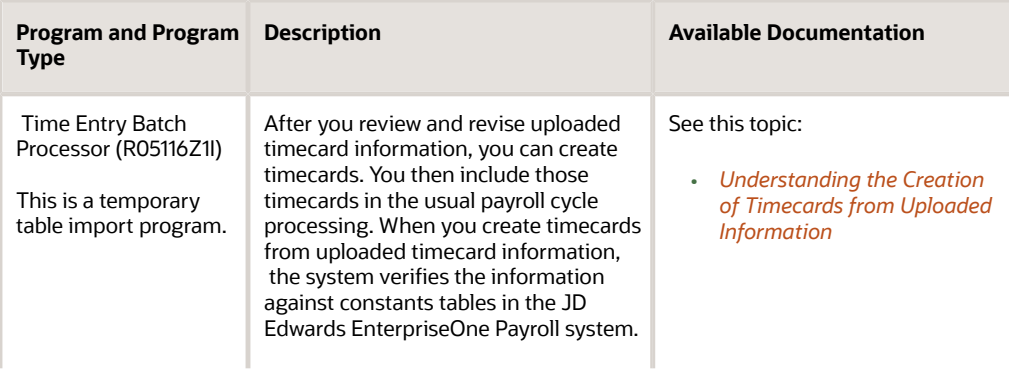

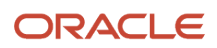

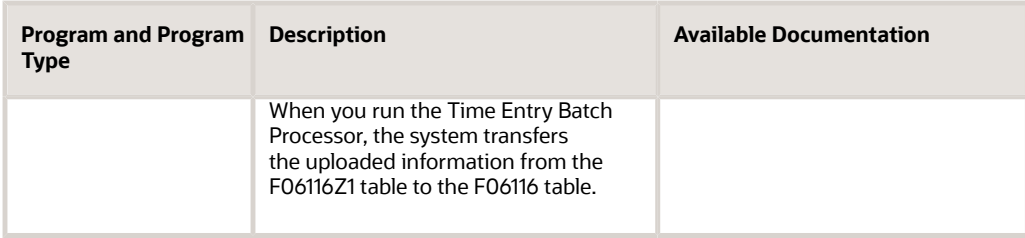
# **46 Project Management: Bid Master**

### Bid Master Overview

This chapter provides detailed information about the business interfaces that are available for the Bid Master business object.

This table lists all of the available interface components:

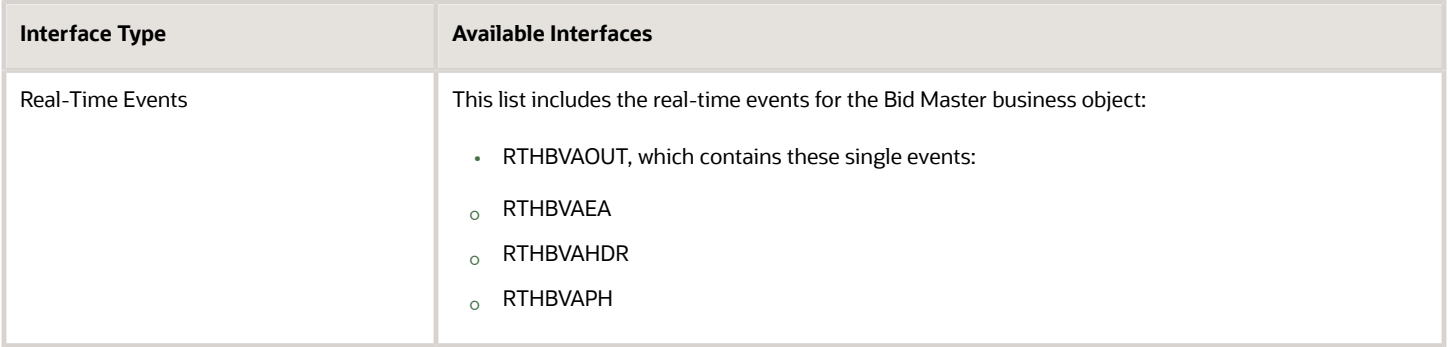

**Note:** You can find additional technical information about each type of business interface component. For additional descriptions of the information available, and instructions for finding this information, see *[Accessing Additional](#page-32-0) [Information for Business Interface Components](#page-32-0)*.

## Bid Master Real-Time Events

This section describes the available real-time events associated with the Bid Master business object which include:

- RTHBVAOUT, which contains these single events:
	- RTHBVAEA
	- RTHBVAHDR
	- RTHBVAPH

### RTHBVAOUT

RTHBVAOUT is used by JD Edwards EnterpriseOne to inform or notify third-party systems of changes to the F44H604 table by the vendor assignment application. This includes adds, changes, and deletions.

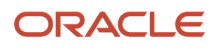

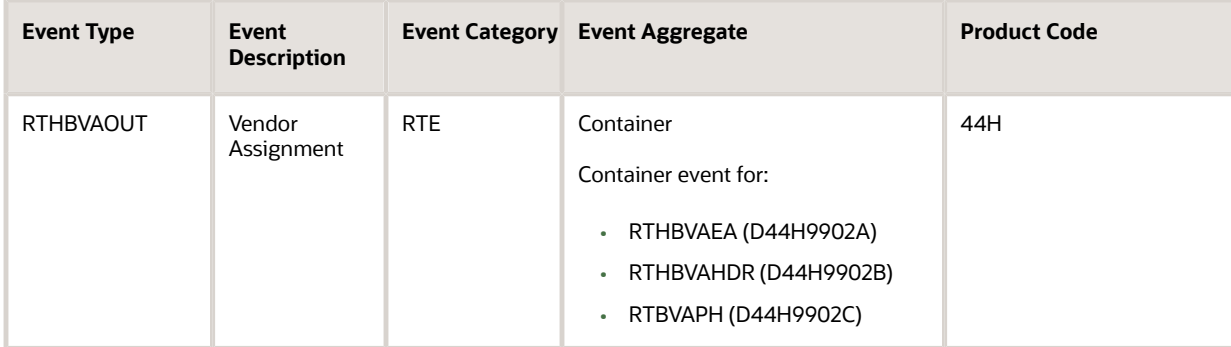

#### **Conceptual Approach**

In the J.D. Edwards Homebuilder management system, a vendor is assigned to a community for a specific trade. A vendor assigned to multiple trades in a community will have multiple records in F44H604. A third party system needs to know if a change is a change to the assignment, or vendor address fields. Wildcards (+) can exist in community and phase fields. Third party systems need to support wildcards on their side. Adds, changes and deletes in a vendor assignment will trigger a real time event.

#### **Objects that Can Initiate the Event**

These objects can initiate the RTHBVAOUT event, and the single events contained within it:

• P44H604 - Supplier Assignment

### **RTHRVAFA**

RTHBVAEA is used by JD Edwards EnterpriseOne to inform or notify third-party systems of changes to F44H604 vendor emails by the vendor assignment application. This includes adds, changes, and deletions.

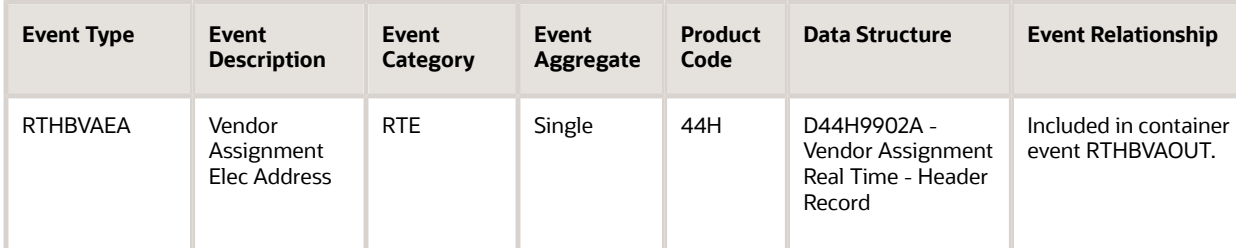

#### **Conceptual Approach**

In the J.D. Edwards Homebuilder management system, a vendor is assigned to a community for a specific trade. A vendor assigned to multiple trades in a community will have multiple records in F44H604. A third party system needs to know if a change is a change to the assignment, or vendor address fields. Wildcards (+) can exist in community and phase fields. Third party systems need to support wildcards on their side. Adds, changes and deletes in a vendor assignment will trigger a real time event.

### RTHBVAHDR

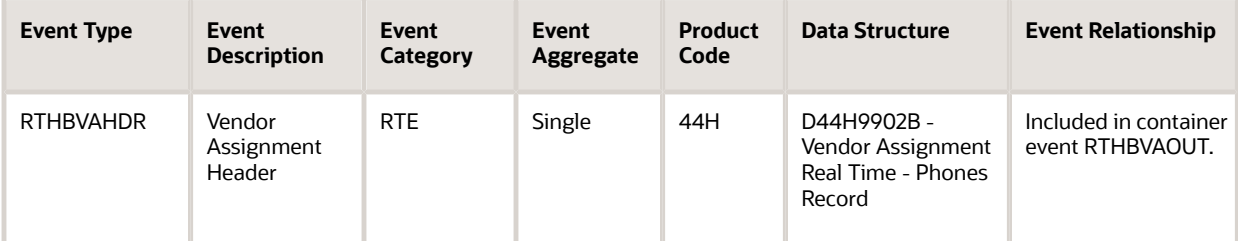

#### **Conceptual Approach**

In the J.D. Edwards Homebuilder management system, a vendor is assigned to a community for a specific trade. A vendor assigned to multiple trades in a community will have multiple records in F44H604. A third party system needs to know if a change is a change to the assignment, or vendor address fields. Wildcards (+) can exist in community and phase fields. Third party systems need to support wildcards on their side. Adds, changes and deletes in a vendor phone number will trigger a real time event.

### RTHBVAPH

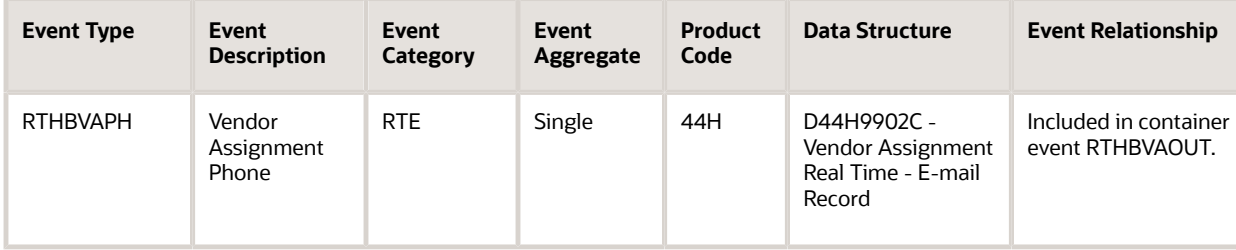

#### **Conceptual Approach**

In the J.D. Edwards Homebuilder management system, a vendor is assigned to a community for a specific trade. A vendor assigned to multiple trades in a community will have multiple records in F44H604. A third party system needs to know if a change is a change to the assignment, or vendor address fields. Wildcards (+) can exist in community and phase fields. Third party systems need to support wildcards on their side. Adds, changes and deletes in a vendor e-mail address will trigger a real time event.

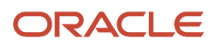

# **47 Project Management: Community Master**

## Community Master Overview

This chapter provides detailed information about the business interfaces that are available for the Community Master business object.

This table lists all of the available interface components:

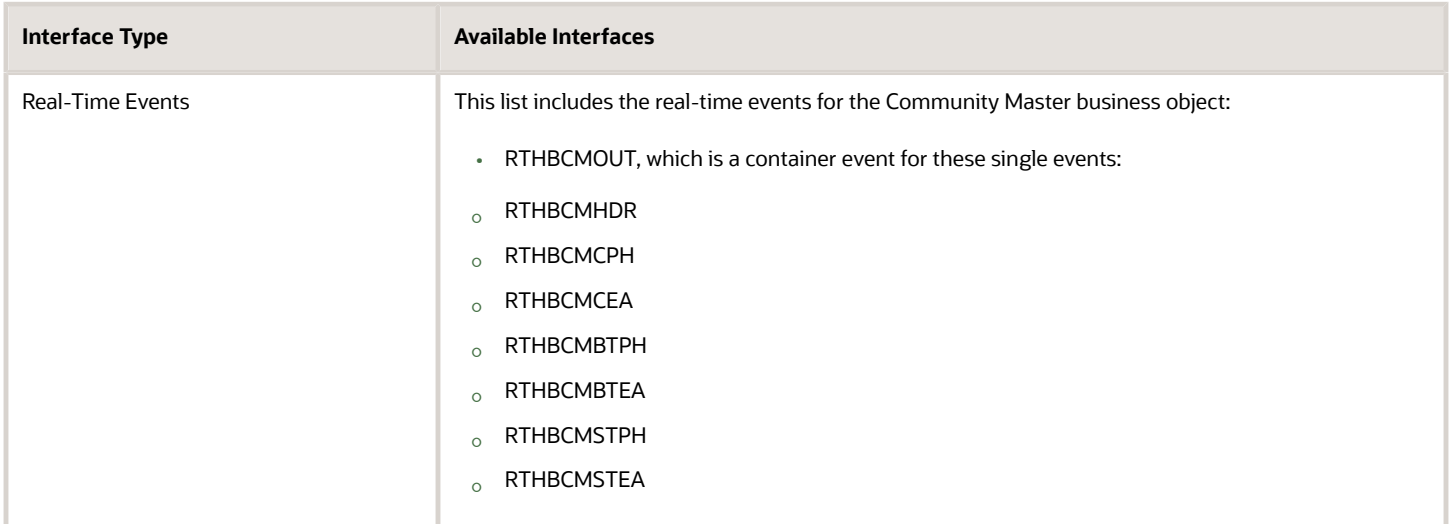

**Note:** You can find additional technical information about each type of business interface component. For additional descriptions of the information available, and instructions for finding this information, see *[Accessing Additional](#page-32-0) [Information for Business Interface Components](#page-32-0)*.

# Community Master Real-Time Events

This section describes the available real-time events associated with the Community Master business object, which include:

- RTHBCMOUT, which is a container event for these single events:
	- RTHBCMHDR
	- RTHBCMCPH
	- RTHBCMCEA
	- RTHBCMBTPH
	- RTHBCMBTEA

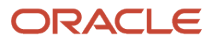

- RTHBCMSTPH
- RTHBCMSTEA

### RTHBCMOUT

RTHBCMOUT is used by JD Edwards EnterpriseOne to inform or notify third-party systems when a community has been added or changed in order to keep the two systems synchronized.

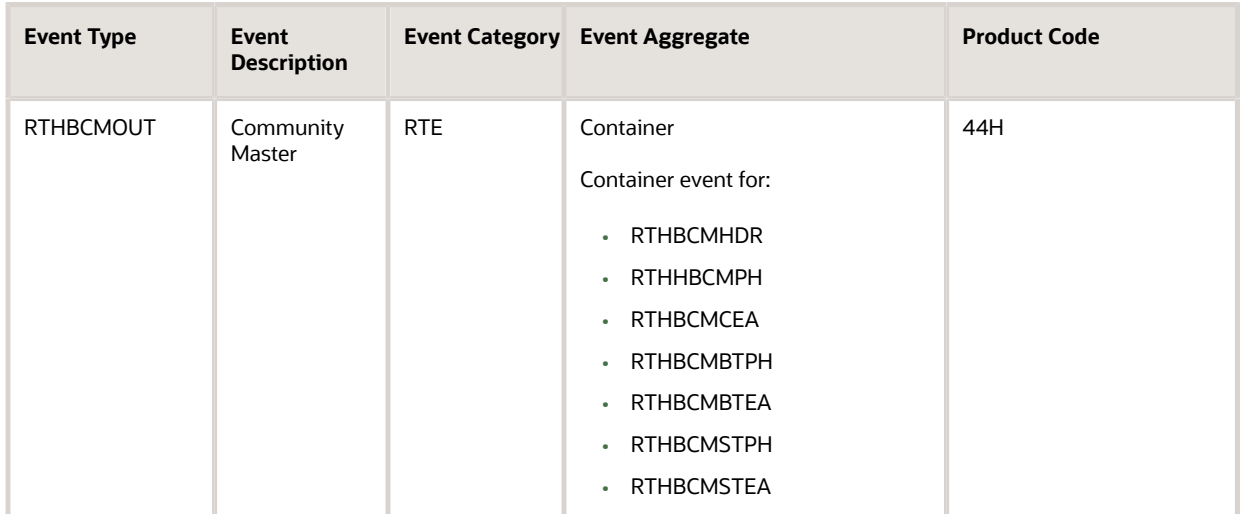

#### **Conceptual Approach**

If a Community is added or modified in a system, the information is sent through an XPI integration to another thirdparty system for add or update.

Objects That Can Initiate the Event

This object can initiate this container event, and the events contained within it:

• N44H9901 - Community Master Outbound Notification Wrapper

### RTHBCMHDR

RTHBCMHDR is used by JD Edwards EnterpriseOne to inform or notify third-party systems when a Community has been added or changed in order to keep the two systems synchronized.

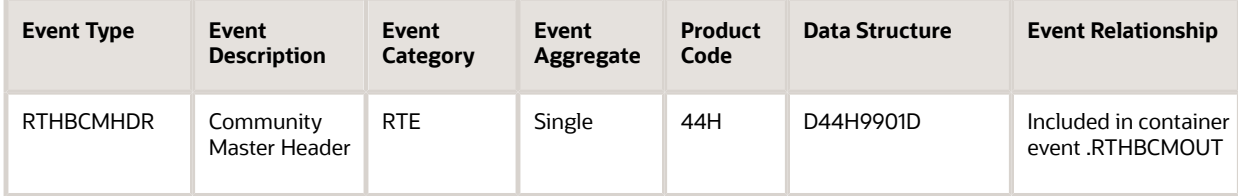

#### **Conceptual Approach**

If a Community is added or modified in a system, the information is sent through an XPI integration to another thirdparty system for add or update.

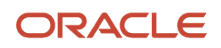

### RTHBCMCPH

RTHBCMCPH is used by EnterpriseOne Homebuilder to inform or notify third-party systems when a Community contact phone has been added or changed in order to keep the two systems synchronized.

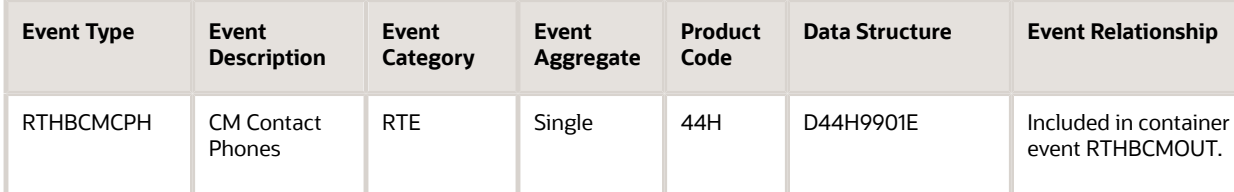

#### **Conceptual Approach**

If a Community contact phone is added or modified in a system, the information will be sent through an XPI integration to another third-party system for add or update.

### **RTHBCMCEA**

RTHBCMCEA is used by EnterpriseOne Homebuilder to inform or notify third-party systems when a Community Email Address has been added or changed in order to keep the two systems synchronized.

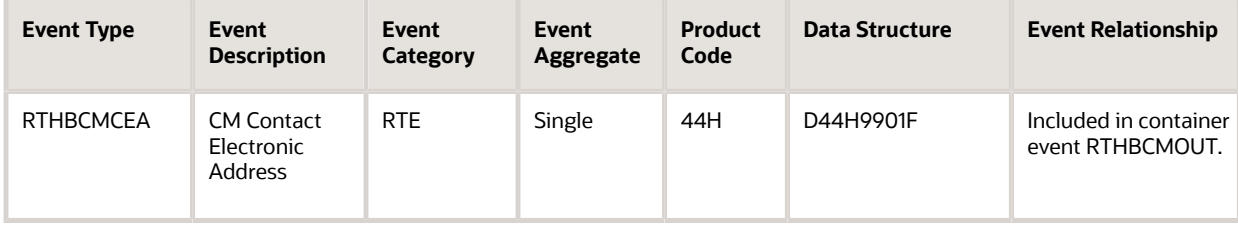

#### **Conceptual Approach**

If a Community Email Address is added or modified in a system, the information will be sent through an XPI integration to another third-party system for add or update.

### RTHBCMBTPH

RTHBCMBTPH is used by J. D. Edwards Homebuilder to inform or notify third-party systems when a Community has been added or changed in order to keep the two systems synchronized. This single event holds information about community bill to phone.

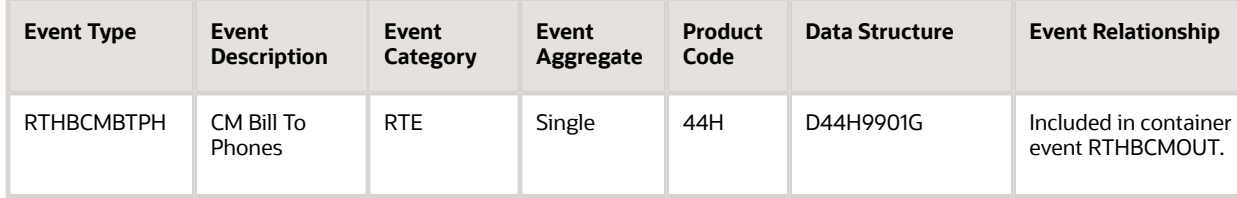

#### **Conceptual Approach**

If a Community is added or modified in a system, the information about bill to phone will be sent through an XPI integration to another third-party system for add or update.

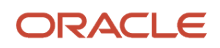

### RTHBCMBTEA

RTHBCMBTEA is used by EnterpriseOne Homebuilder to inform or notify third-party systems when a Community has been added or changed in order to keep the two systems synchronized. This single event holds information about community Bill to email address.

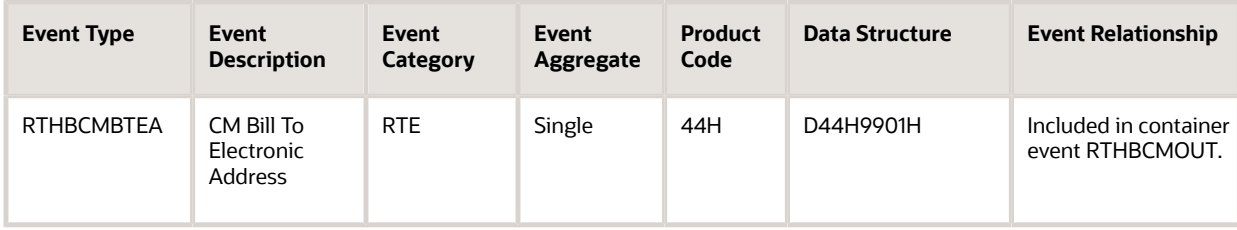

#### **Conceptual Approach**

If a Community is added or modified in a system, the information about bill to email address will be sent through an XPI integration to another third-party system for add or update.

### RTHBCMSTPH

RTHBCMSTPH is used by EnterpriseOne Homebuilder to inform or notify third-party systems when a Community has been added or changed in order to keep the two systems synchronized. This single event holds information about community ship to phone.

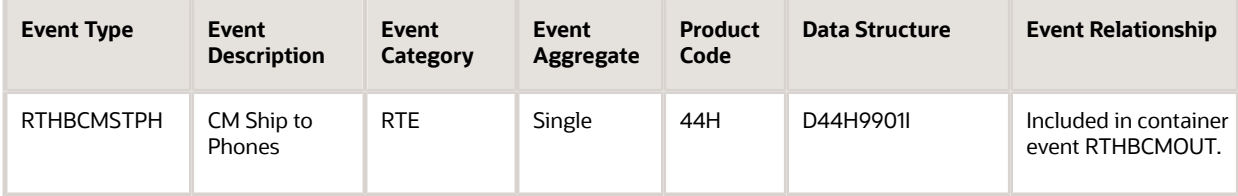

#### **Conceptual Approach**

If a Community is added or modified in a system, the information about ship to phone will be sent through an XPI integration to another third-party system for add or update.

### **RTHBCMSTFA**

RTHBCMSTEA is used by EnterpriseOne Homebuilder to inform or notify third-party systems when a Community has been added or changed in order to keep the two systems synchronized. This single event holds information about community ship to email address.

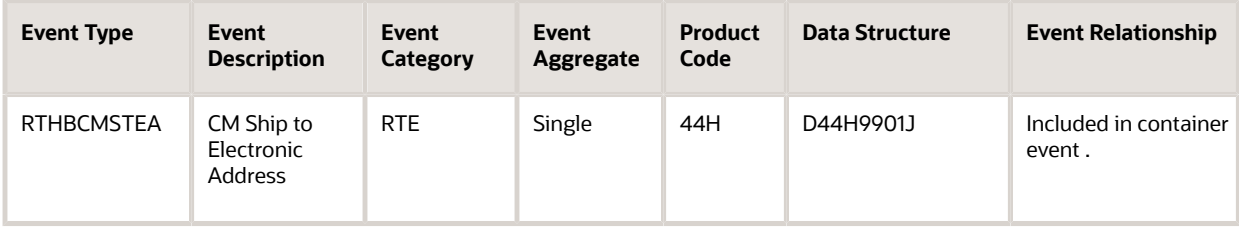

#### **Conceptual Approach**

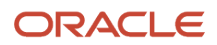

If a Community is added or modified in a system, the information about ship to email address will be sent through an XPI integration to another third-party system for add or update.

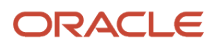

# **48 Project Management: Construction Lot Master**

### Construction Lot Master Overview

This chapter provides detailed information about the business interfaces that are available for the Construction Lot Master business object.

This table lists all of the available interface components:

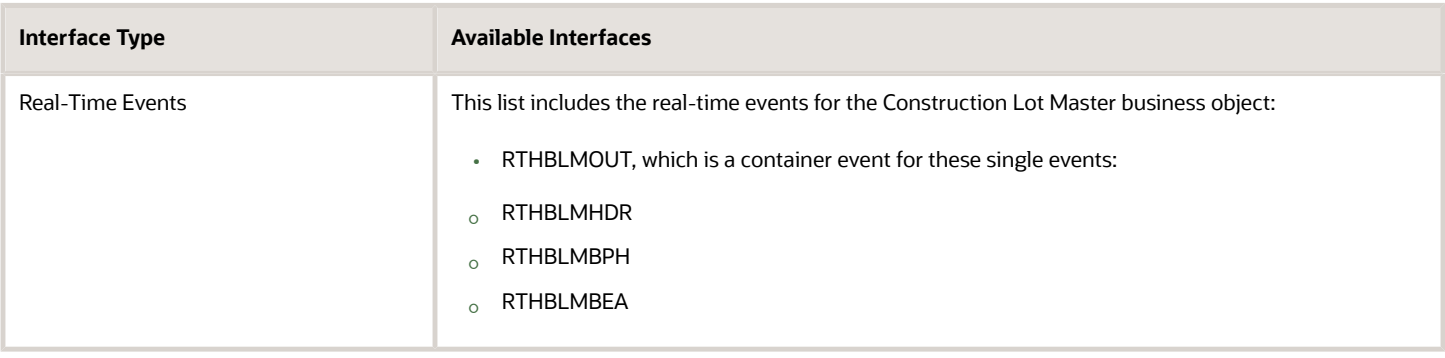

**Note:** You can find additional technical information about each type of business interface component. For additional descriptions of the information available, and instructions for finding this information, see *[Accessing Additional](#page-32-0) [Information for Business Interface Components](#page-32-0)*.

### Construction Lot Master Real-Time Events

This section describes the available real-time events associated with the Construction Lot Master business object, which include:

- RTHBLMOUT, which is a container event for these single events:
	- RTHBLMHDR
	- RTHBLMBPH
	- RTHBLMBEA

### RTHBLMOUT

RTHBLMOUT is used by JD Edwards EnterpriseOne to inform or notify third-party systems when Lot information or sales information has been added or changed in order to keep the two systems synchronized.

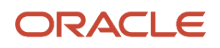

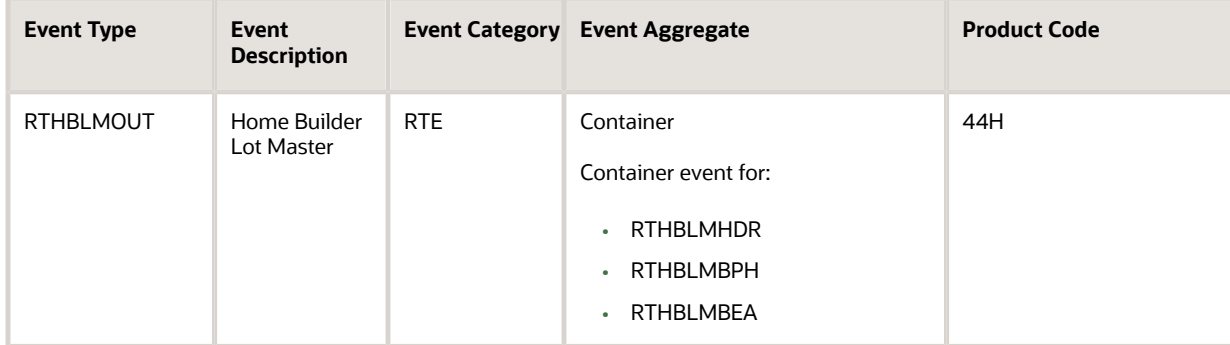

#### **Conceptual Approach**

Lot master and related information on a buyer (if one exists) is sent to a third party after the point in time that the lot is released for construction. Trigger points: at generation of lot work file; at lot master maintenance if work file has already been generated; at sales master maintenance if plan/elevation changes.

#### **Objects That Can Initiate the Event**

These objects can initiate the container event, and the events contained within it:

- N44H0083 Home Builder Activity Rule Interface
- P44H201 Lot Master
- P44H500 Sales Management
- R44H700 Lot Start Workfile Generation

### **RTHBI MHDR**

RTHBLMHDR is used by JD Edwards Enterprise One to inform or notify third-party systems when Lot information or sales information has been added or changed in order to keep the two systems synchronized.

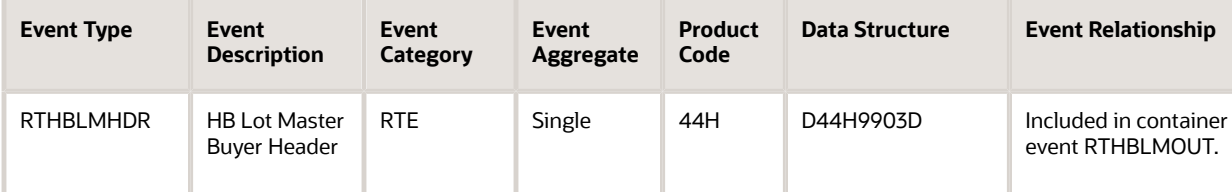

#### **Conceptual Approach**

Lot master and related information on a buyer (if one exists) is sent to a third party after the point in time that the lot is released for construction. Trigger points: at generation of lot work file; at lot master maintenance if work file has already been generated; at sales master maintenance if plan/elevation changes.

### RTHBLMBPH

RTHBLMBPH is used by EnterpriseOne Homebuilder to inform or notify third-party systems when Lot information or sales information has been added or changed in order to keep the two systems synchronized. This single event holds information about lot phone number.

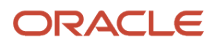

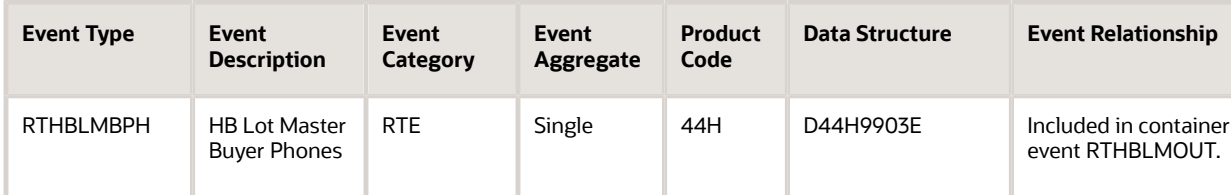

#### **Conceptual Approach**

Lot master and related information on a buyer (if one exists) is sent to a third party after the point in time that the lot is released for construction. Trigger points occur at generation of lot work file; at lot master maintenance if work file has already been generated; at sales master maintenance if plan/elevation changes.

### **RTHBLMBEA**

RTHBLMBEA is used by EnterpriseOne Homebuilder to inform or notify third-party systems when Lot information or sales information has been added or changed in order to keep the two systems synchronized. This single event holds information about lot email address.

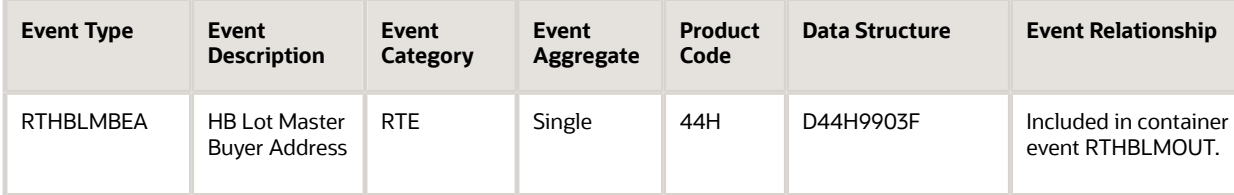

#### **Conceptual Approach**

Lot master and related information on a buyer (if one exists) is sent to a third party after the point in time that the lot is released for construction. Trigger points occur at generation of lot work file; at lot master maintenance if work file has already been generated; at sales master maintenance if plan/elevation changes.

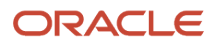

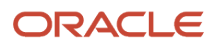

# **49 Project Management: Project**

## Project Overview

This chapter provides detailed information about the business interfaces that are available for the Project business object.

This table lists all of the available interface components:

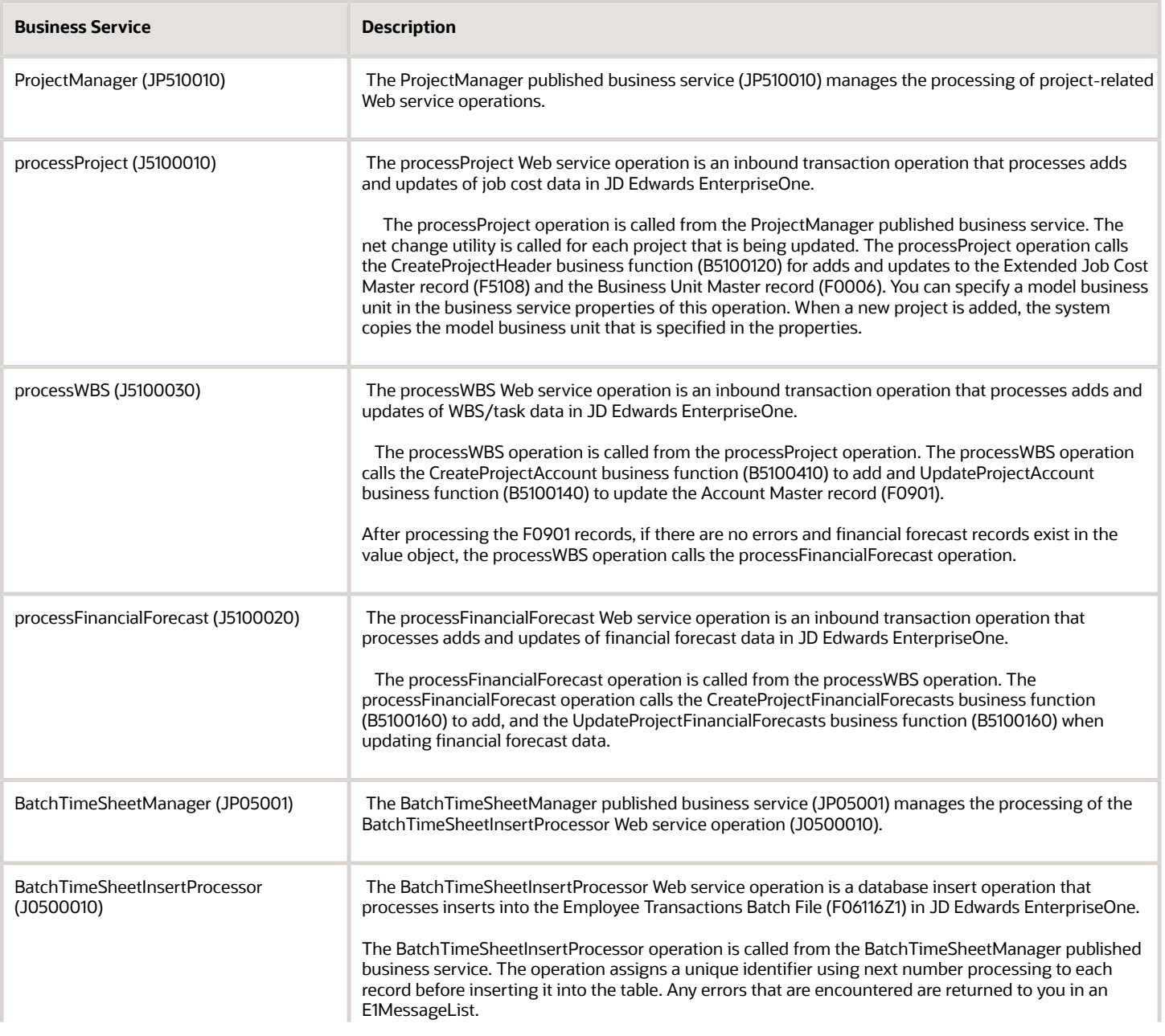

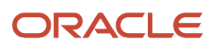

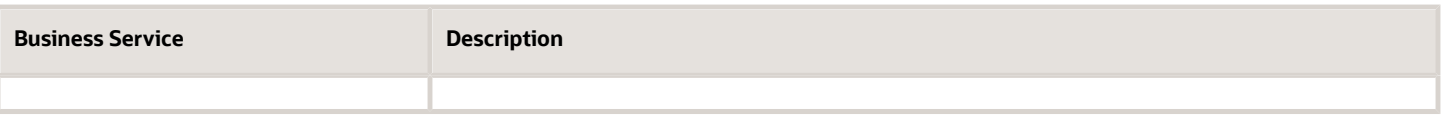

**Note:** You can find additional technical information about each type of business interface component. For additional descriptions of the information available, and instructions for finding this information, see *[Accessing Additional](#page-32-0) [Information for Business Interface Components](#page-32-0)*.

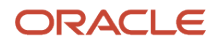

# **50 Project Management: Purchase Order - Homebuilder Extensions**

## Purchase Order - Homebuilder Extensions Overview

This chapter provides detailed information about the business interfaces that are available for the Purchase Order - Homebuilder Extensions business object.

This table lists all of the available interface components:

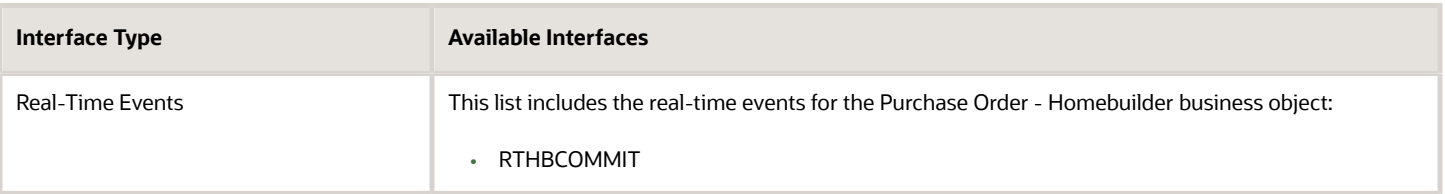

**Note:** You can find additional technical information about each type of business interface component. For additional descriptions of the information available, and instructions for finding this information, see *[Accessing Additional](#page-32-0) [Information for Business Interface Components](#page-32-0)*.

## Purchase Order - Homebuilder Extensions Real-Time Events

This section describes the available real-time events associated with the Purchase Order - Homebuilder Extensions business object, which include:

• RTHBCOMMIT

### RTHBCOMMIT

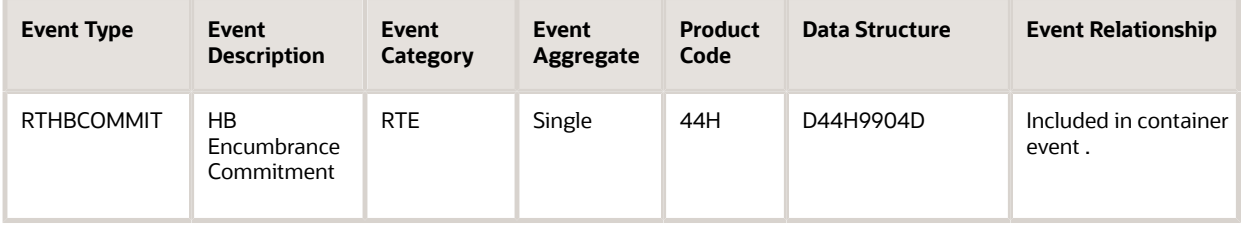

#### **Conceptual Approach**

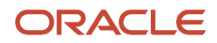

As commitments are created in the J D Edwards Enterprise One, notification of those commitments is sent to the third party system where the system treats them as tasks that must be completed. For normal commitments (a vendor is specified), the Homebuilder management system first sends out commitments when they are posted by R44H7113 to the procurement system. Commitments for TBD vendors are sent to the third party system when they are generated to the lot start work file (F44H711) by R44H700.

#### **Objects That Can Initiate the Event**

These objects can initiate the event:

- N44H0088 F44H73W1 Create HomeBuilder
- N44H0113 Lot Start Workfile Status Code
- R44H700 Lot Start Workfile Generation

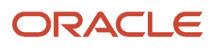

# **51 REM: Lease (Release 9.2 Update)**

### Lease Overview

This chapter provides detailed information about the business interfaces that are available for the Lease business object.

This table lists all of the available interface components:

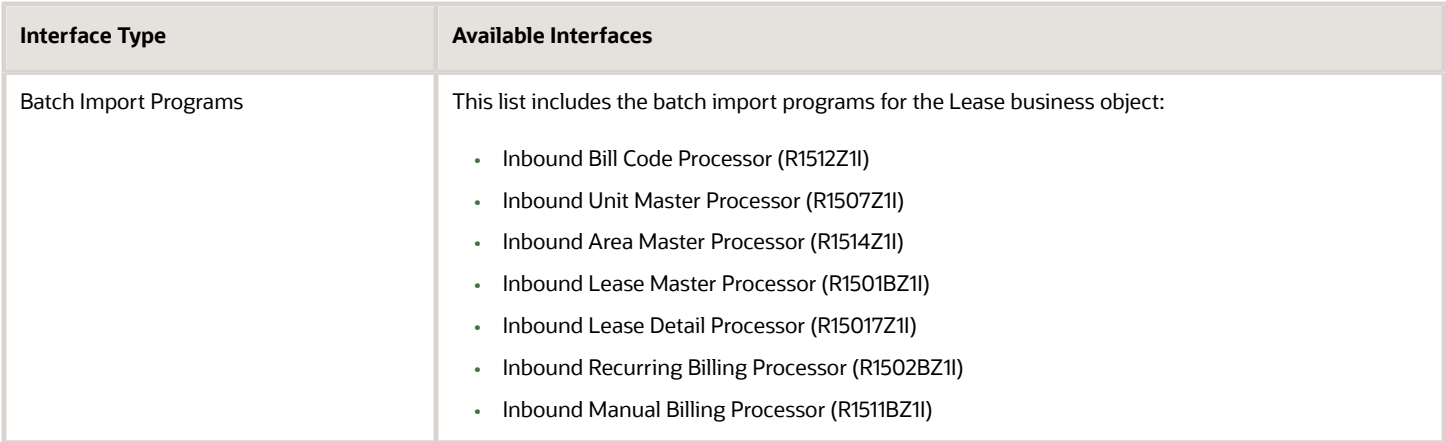

## Lease Batch Import Programs

You use batch import programs to import data from an external software system into the JD Edwards EnterpriseOne system, where it can then be processed by EnterpriseOne programs.

This table lists and describes the available batch import programs that are associated with the Lease business object:

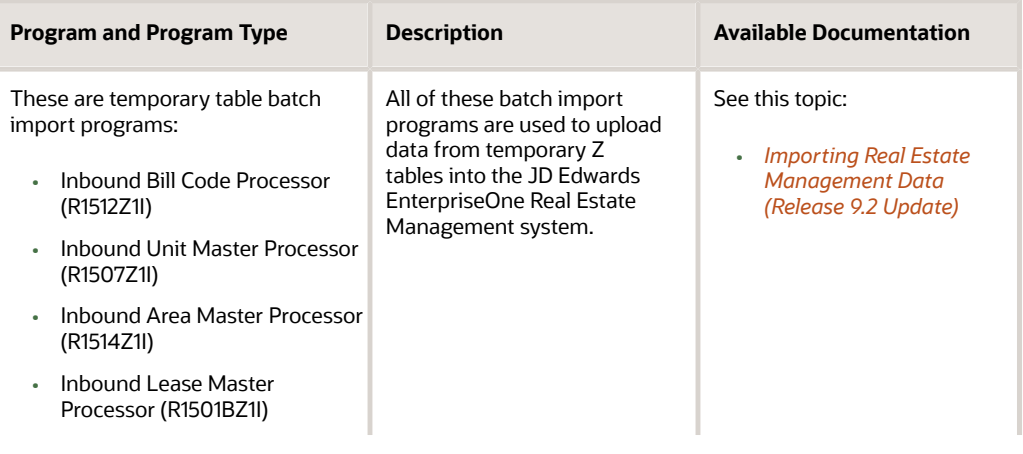

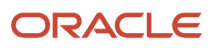

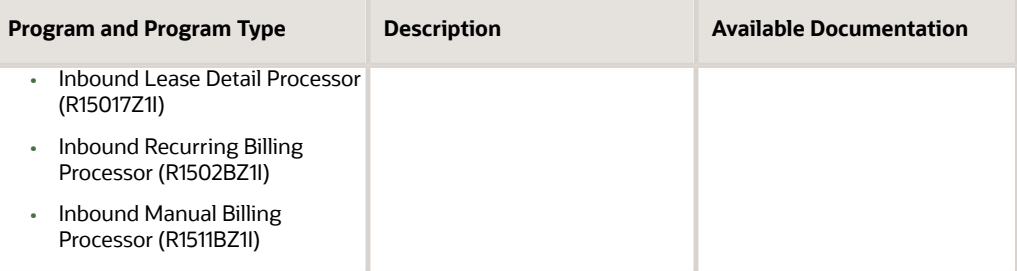

# **52 REM: Tenant Work Order**

### Tenant Work Order Overview

This chapter provides detailed information about the business interfaces that are available for the Tenant Work Order business object.

This table lists all of the available interface components:

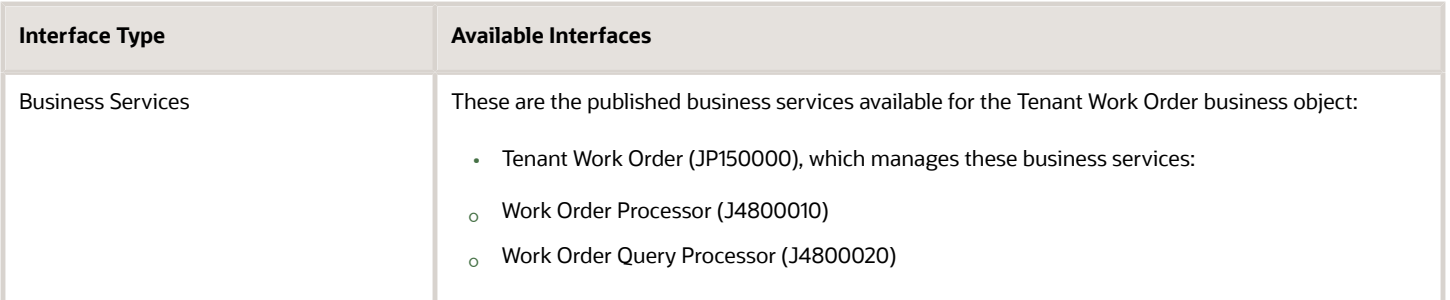

**Note:** You can find additional technical information about each type of business interface component. For additional descriptions of the information available, and instructions for finding this information, see *[Accessing Additional](#page-32-0) [Information for Business Interface Components](#page-32-0)*.

## Tenant Work Order Business Services - Tenant Work Order (JP150000)

This published business service processes tenant work order information using these business services:

- Work Order Processor (J4800010)
- Work Order Query Processor (J4800020)

For detailed information about these services, see *[Work Order Processor \(J4800010\)](#page-462-0)* and *[Work Order Query Processor](#page-463-0) [\(J4800020\)](#page-463-0)*.

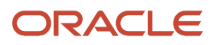

# **53 SCM and Manufacturing: Demand**

## Demand Overview

This chapter provides detailed information about the business interfaces that are available for the Demand business object.

This table lists all of the available interface components:

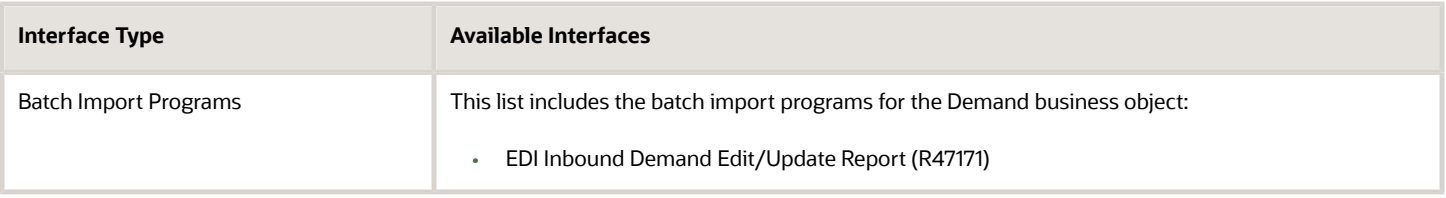

**Note:** You can find additional technical information about each type of business interface component. For additional descriptions of the information available, and instructions for finding this information, see *[Accessing Additional](#page-32-0) [Information for Business Interface Components](#page-32-0)*.

# Demand Batch Import Programs

You use batch import programs to import data from an external software system into the JD Edwards EnterpriseOne system, where it can then be processed by EnterpriseOne programs.

This table lists and describes the available batch import programs that are associated with the Demand business object:

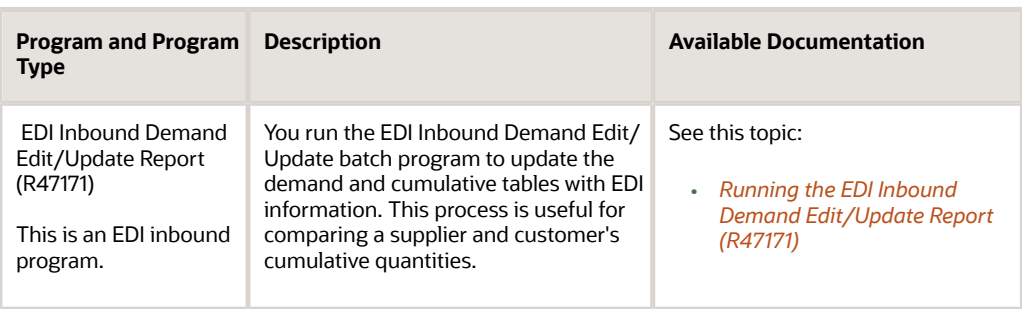

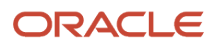

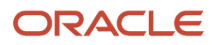

# **54 SCM and Manufacturing: Engineering Change Orders**

## Engineering Change Orders Overview

This chapter provides detailed information about the business interfaces that are available for the Engineering Change Orders business object.

This table lists all of the available interface components:

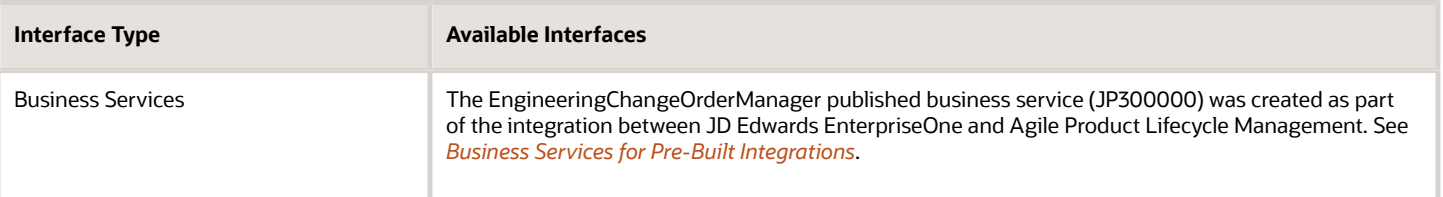

**Note:** You can find additional technical information about each type of business interface component. For additional descriptions of the information available, and instructions for finding this information, see *[Accessing Additional](#page-32-0) [Information for Business Interface Components](#page-32-0)*.

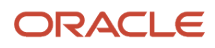

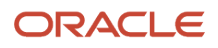

# **55 SCM and Manufacturing: Forecast**

## Forecast Overview

This chapter provides detailed information about the business interfaces that are available for the Forecast business object.

This table lists all of the available interface components:

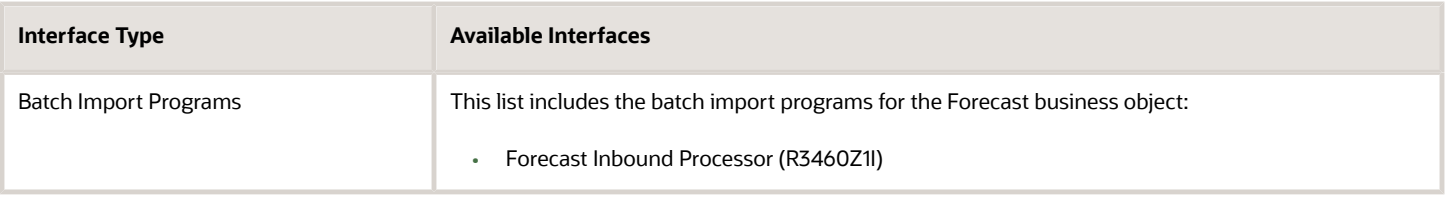

**Note:** You can find additional technical information about each type of business interface component. For additional descriptions of the information available, and instructions for finding this information, see *[Accessing Additional](#page-32-0) [Information for Business Interface Components](#page-32-0)*.

# Forecast Batch Import Programs

You use batch import programs to import data from an external software system into the JD Edwards EnterpriseOne system, where it can then be processed by EnterpriseOne programs.

This table lists and describes the available batch import programs that are associated with the Forecast business object:

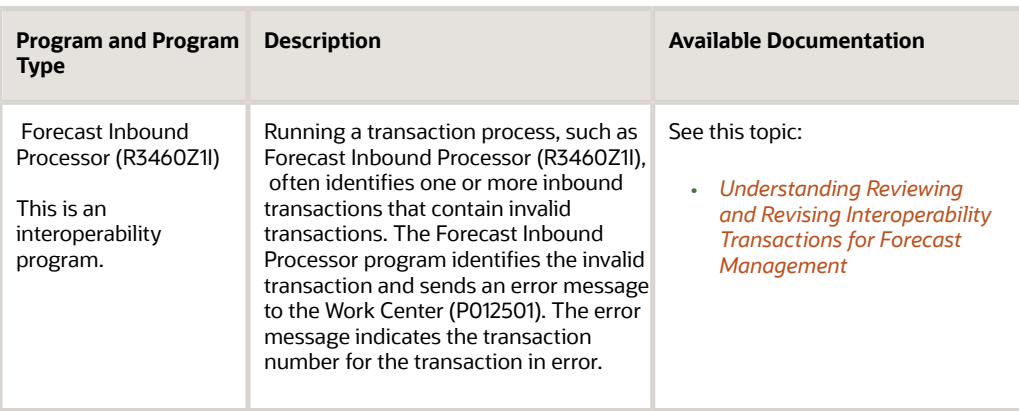

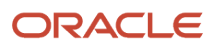

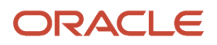

# **56 SCM and Manufacturing: Inventory Cycle Counts**

## Inventory Cycle Counts Overview

This chapter provides detailed information about the business interfaces that are available for the Inventory Cycle Counts business object.

This table lists all of the available interface components:

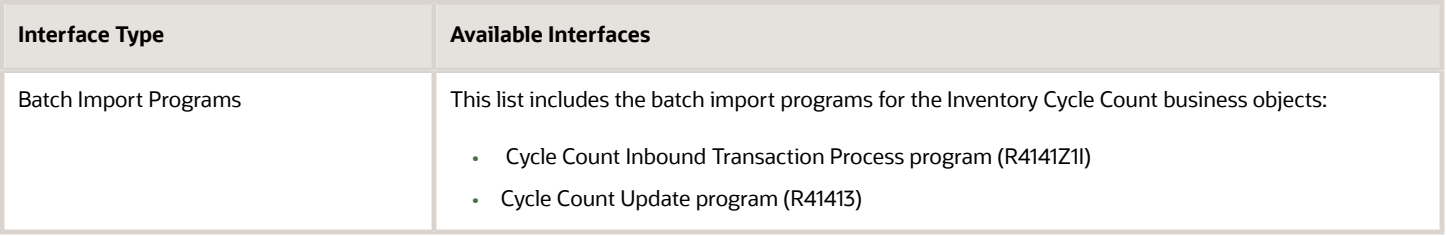

**Note:** You can find additional technical information about each type of business interface component. For additional descriptions of the information available, and instructions for finding this information, see *[Accessing Additional](#page-32-0) [Information for Business Interface Components](#page-32-0)*.

## <span id="page-352-0"></span>Inventory Cycle Counts Batch Import Programs

You use batch import programs to import data from an external software system into the JD Edwards EnterpriseOne system, where it can then be processed by EnterpriseOne programs.

This table lists and describes the available batch import programs that are associated with the Inventory Cycle Count business objects:

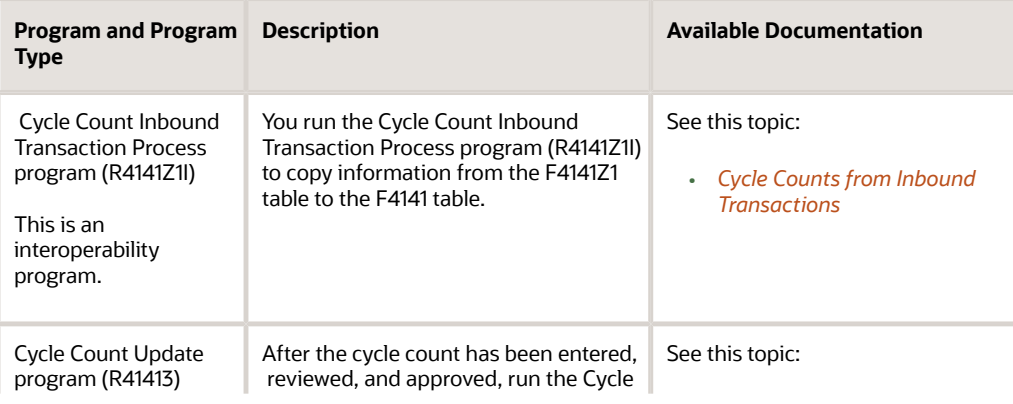

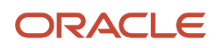

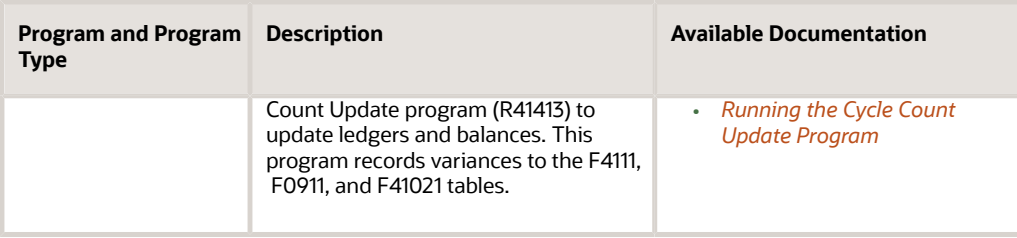

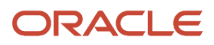

# **57 SCM and Manufacturing: Inventory Location Master**

## Inventory Location Master Overview

This chapter provides detailed information about the business interfaces that are available for the Inventory Location Master business object.

This table lists all of the available interface components:

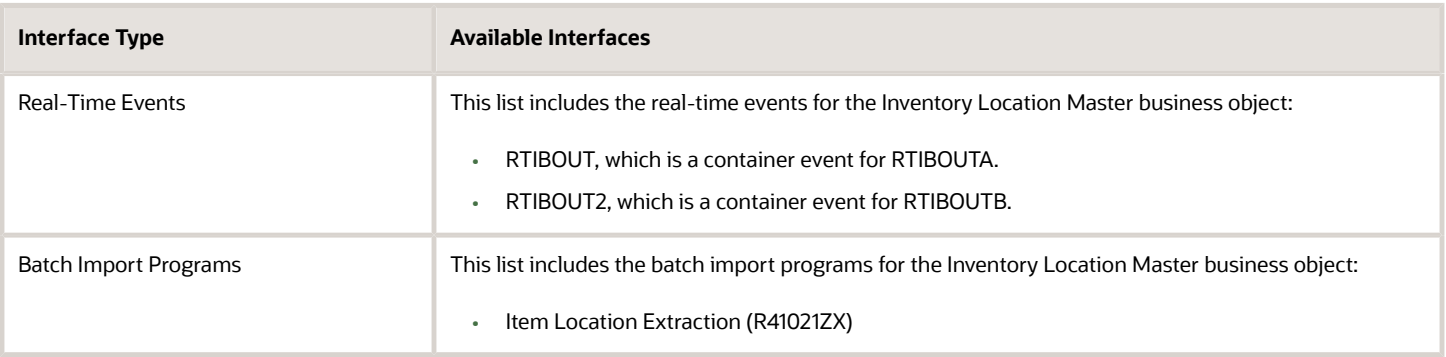

**Note:** You can find additional technical information about each type of business interface component. For additional descriptions of the information available, and instructions for finding this information, see *[Accessing Additional](#page-32-0) [Information for Business Interface Components](#page-32-0)*.

## Inventory Location Master Real-Time Events

This section describes the available real-time events associated with the Item Master business object, which include:

- RTIBOUT, which is a container event for RTIBOUTA.
- RTIBOUT2, which is a container event for RTIBOUTB.

### RTIBOUT

RTIBOUT is used by the JD Edwards EnterpriseOne system to notify third-party systems when an item location has been added, changed, or deleted in order to keep the two systems synchronized. Adding an Item Balance record that does not have quantity information or deleting an Item Balance record will not be published.

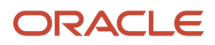

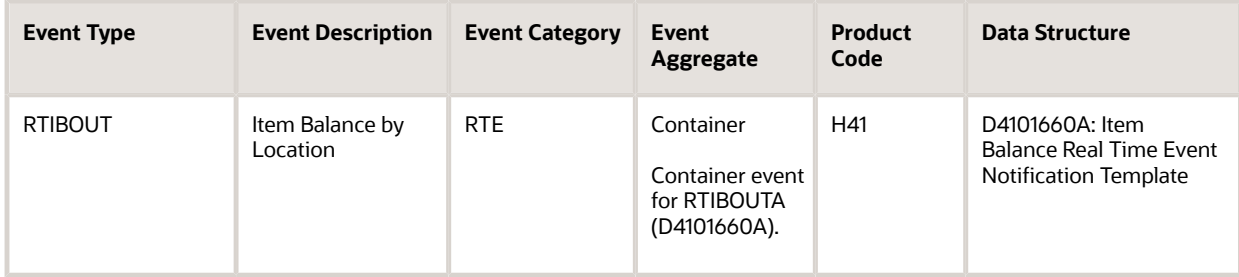

#### **Conceptual Approach**

An inventory location that has been added, changed, or deleted in the JD Edwards EnterpriseOne system updates the Item Location (F41021) table. When an item balance record is modified, an RTIBOUT real-time event notification is published.

Currently, this real-time event is used only by the APS integration.

#### **Objects that Can Initiate the Even**t

These objects can initiate the RTIBOUT event:

- XT4111Z1 Inventory Transactions
- XF41021 Update F41021 Locations
- B4100430 Update Misc F41021 Fields
- B4101370 F41021 Update Quantities
- N4202100 F41021 Commitments Processing
- B4100100 Location Status Update
- B4101810 Process F41021WF Records
- XF41021P Update F41021 Locationsfor OT Orders
- P41024 Location Revisions
- P4108 Lot Master
- R41083 Update Effective Lots

#### RTIBOUTA

RTIBOUTA is used by the JD Edwards EnterpriseOne system to notify third-party systems when an item location has been added, changed, or deleted in order to keep the two systems synchronized. Adding an Item Balance record that does not have quantity information or deleting an Item Balance record will not be published.

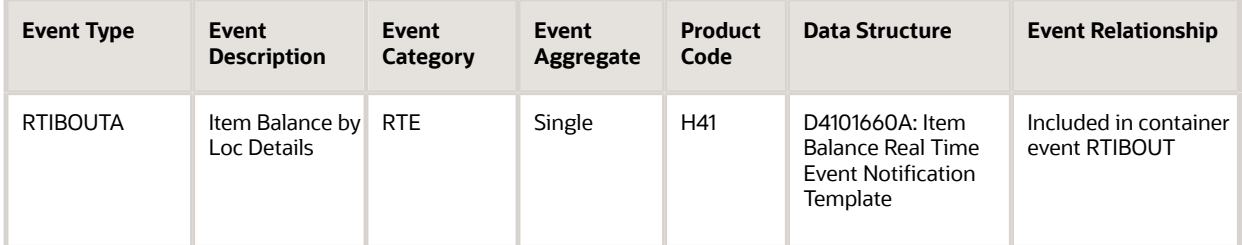

#### **Conceptual Approach**

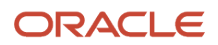

An inventory location that has been added, changed, or deleted in the JD Edwards EnterpriseOne system updates the Item Location (F41021) table. When an item balance record is modified, an RTIBOUT real-time event notification is published. The RTIBOUT real-time event notification contains the RTIBOUTA event.

Currently, this real-time event is used only by the APS integration.

### RTIBOUT2

RTIBOUT2 is used by the JD Edwards EnterpriseOne system to notify third-party systems when an item location has been added, changed, or deleted in order to keep the two systems synchronized. Adding an Item Balance record that does not have quantity information or deleting an Item Balance record will not be published.

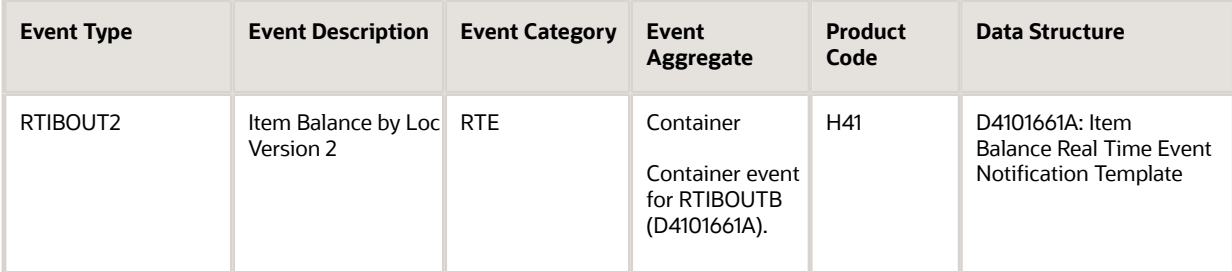

#### **Conceptual Approach**

An inventory location that has been added, changed, or deleted in the JD Edwards EnterpriseOne system updates the Item Location (F41021) table. When an item balance record is modified, an RTIBOUT2 real-time event notification is published.

Currently, this real-time event is used only by the APS integration.

#### **Objects that Can Initiate the Event**

These objects can initiate the RTIBOUT2 event, and the single event contained within the event:

- XT4111Z1 Inventory Transactions
- XF41021 Update F41021 Locations
- B4100430 Update Misc F41021 Fields
- B4101370 F41021 Update Quantities
- N4202100 F41021 Commitments Processing
- B4100100 Location Status Update
- B4101810 Process F41021WF Records
- XF41021P Update F41021 Locationsfor OT Orders
- P41024 Location Revisions
- P4108 Lot Master
- R41083 Update Effective Lots

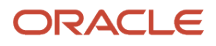

### RTIBOUTB

RTIBOUTB is used by the JD Edwards EnterpriseOne system to notify third-party systems when an item location has been added, changed, or deleted in order to keep the two systems synchronized. Adding an Item Balance record that does not have quantity information or deleting an Item Balance record will not be published.

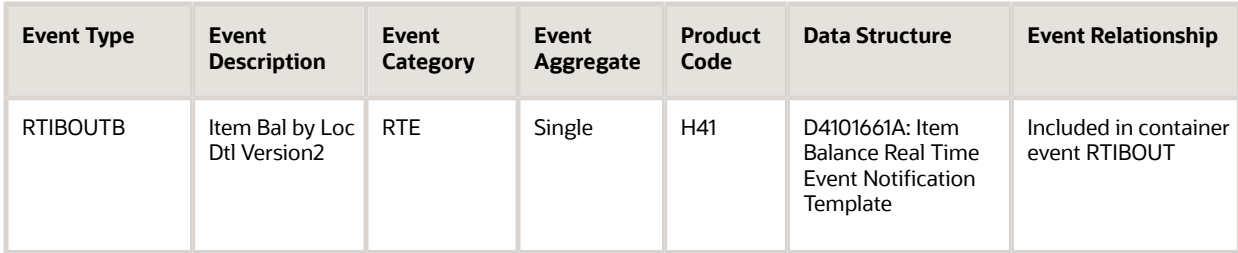

#### **Conceptual Approach**

An inventory location that has been added, changed, or deleted in the JD Edwards EnterpriseOne system updates the Item Location (F41021) table. When an item balance record is modified, an RTIBOUT2 real-time event notification is published. The RTIBOUT2 real-time event notification contains the RTIBOUTB event.

Currently, this real-time event is used only by the APS integration.

## Inventory Location Master Batch Import Programs

You use batch import programs to import data from an external software system into the JD Edwards EnterpriseOne system, where it can then be processed by EnterpriseOne programs.

This table lists and describes the available batch import programs that are associated with the Inventory Location Mastger business object:

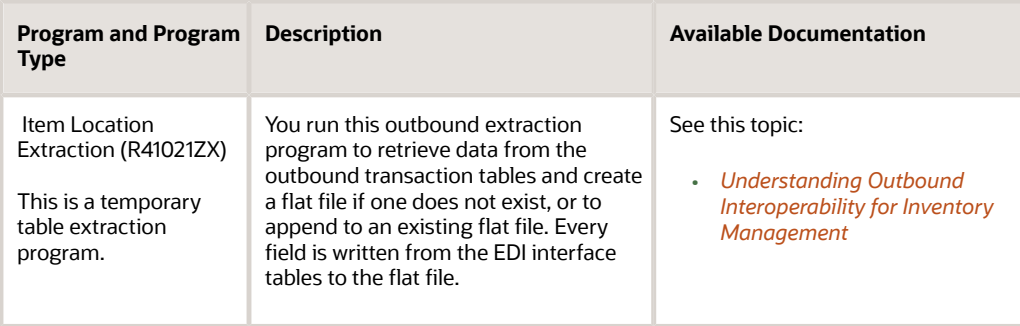

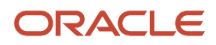

# **58 SCM and Manufacturing: Inventory Tag Counts**

### Inventory Tag Counts Overview

This chapter provides detailed information about the business interfaces that are available for the Inventory Tag Counts business object.

This table lists all of the available interface components:

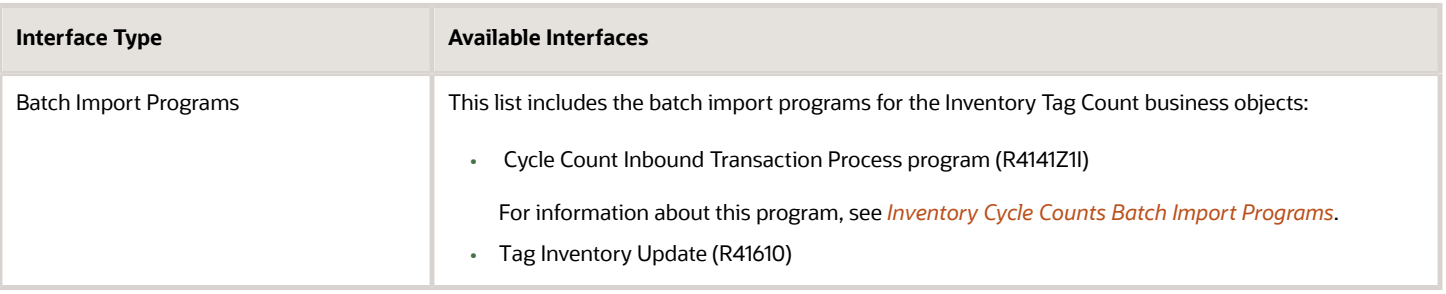

**Note:** You can find additional technical information about each type of business interface component. For additional descriptions of the information available, and instructions for finding this information, see *[Accessing Additional](#page-32-0) [Information for Business Interface Components](#page-32-0)*.

## Inventory Tag Counts Batch Import Programs

You use batch import programs to import data from an external software system into the JD Edwards EnterpriseOne system, where it can then be processed by EnterpriseOne programs.

This table lists and describes the available batch import programs that are associated with the Inventory Tag Count business objects:

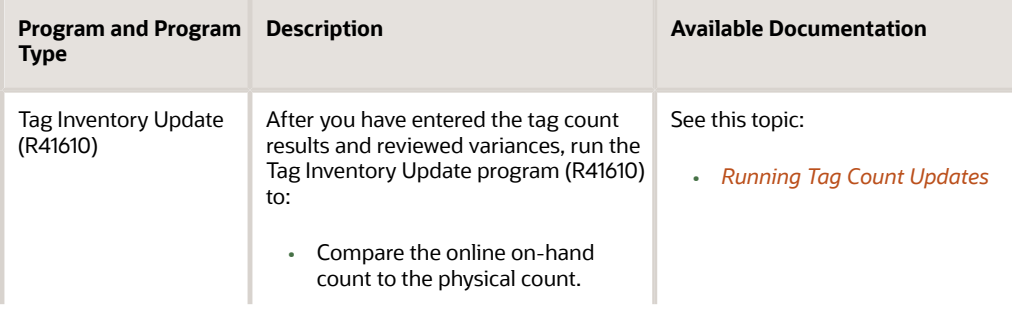

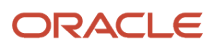

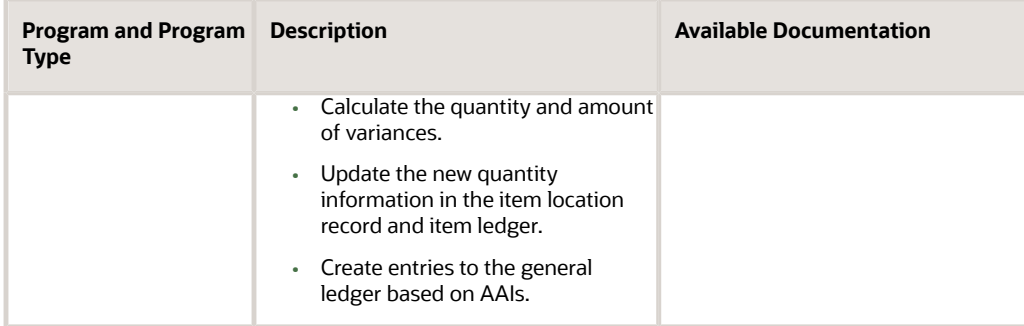

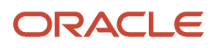
# **59 SCM and Manufacturing: Inventory Transactions**

# Inventory Transactions Overview

This chapter provides detailed information about the business interfaces that are available for the Inventory Transactions business object.

This table lists all of the available interface components:

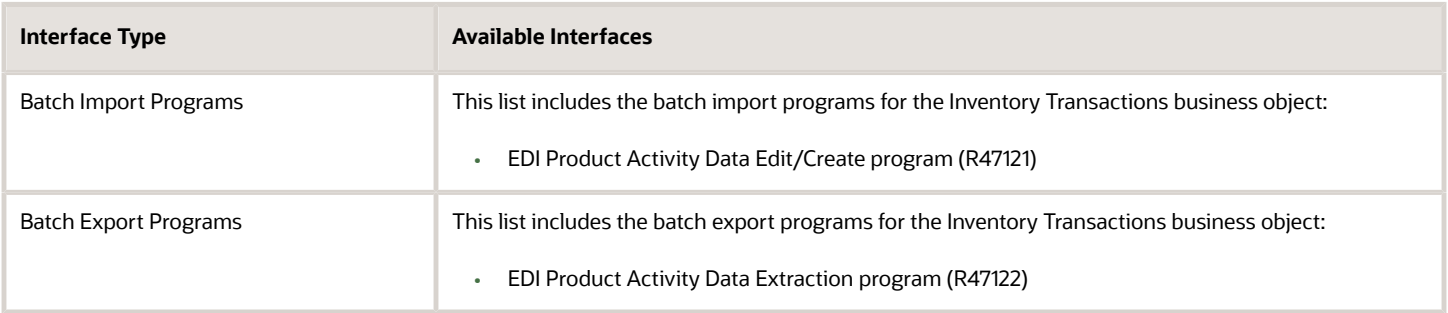

# Inventory Transactions Batch Import Programs

You use batch import programs to import data from an external software system into the JD Edwards EnterpriseOne system, where it can then be processed by EnterpriseOne programs.

This table lists and describes the available batch import programs that are associated with the Inventory Transactions business object:

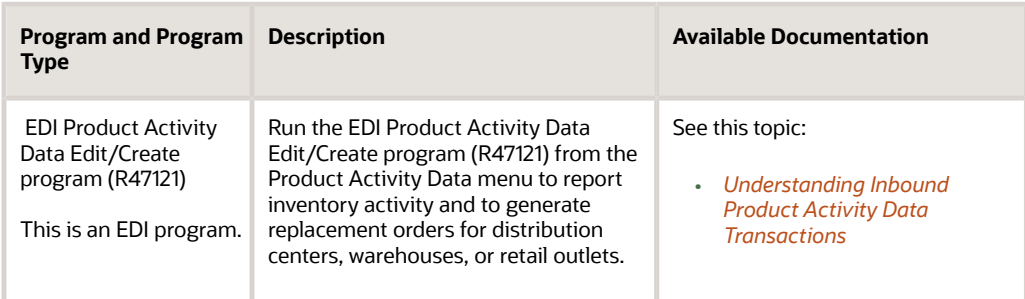

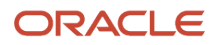

# Inventory Transactions Batch Export Programs

You use batch export programs to retrieve and format data from the JD Edwards EnterpriseOne database so that it can be used by an external software system.

This table lists and describes the available batch export programs that are associated with the Item Branch Master business object:

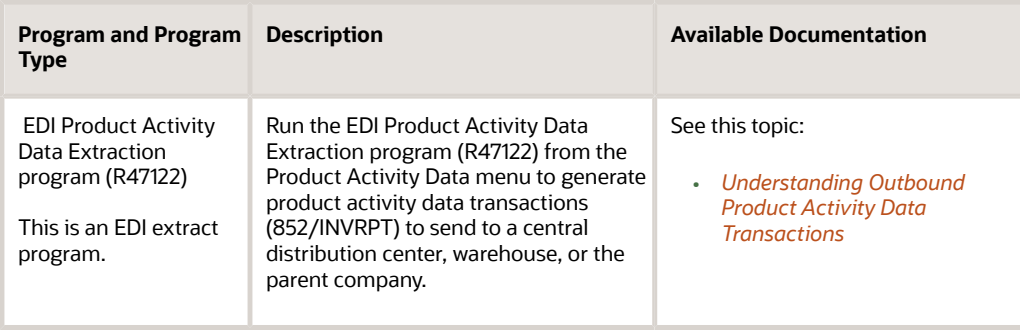

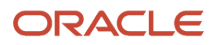

# **60 SCM and Manufacturing: Item Branch Master**

# Item Branch Master Overview

This chapter provides detailed information about the business interfaces that are available for the Item Branch Master business object.

This table lists all of the available interface components:

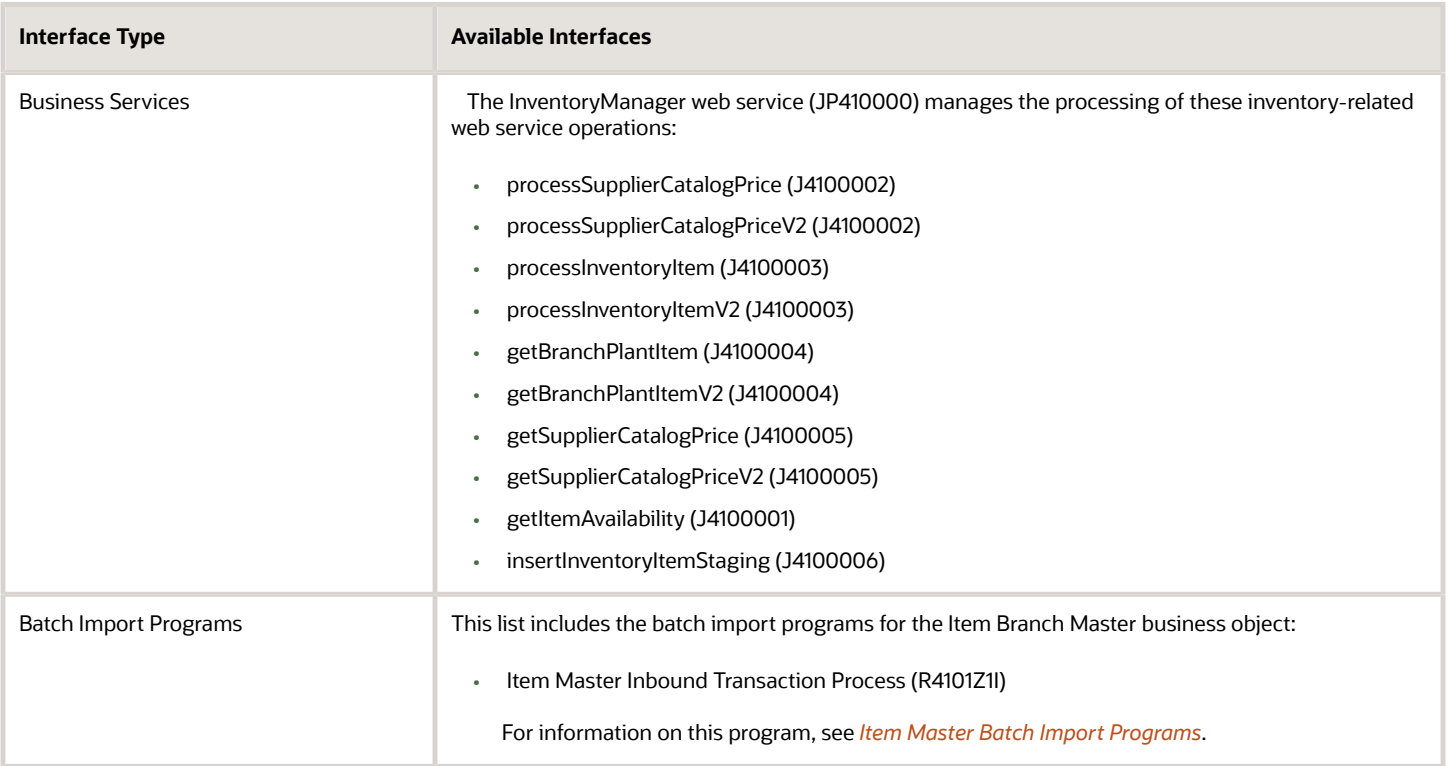

**Note:** You can find additional technical information about each type of business interface component. For additional descriptions of the information available, and instructions for finding this information, see *[Accessing Additional](#page-32-0) [Information for Business Interface Components](#page-32-0)*.

# <span id="page-363-0"></span>Item Branch Master Business Services - InventoryManager

The InventoryManager web service (JP410000) manages the processing of inventory-related web service operations. This table includes a description of the inventory web service operations:

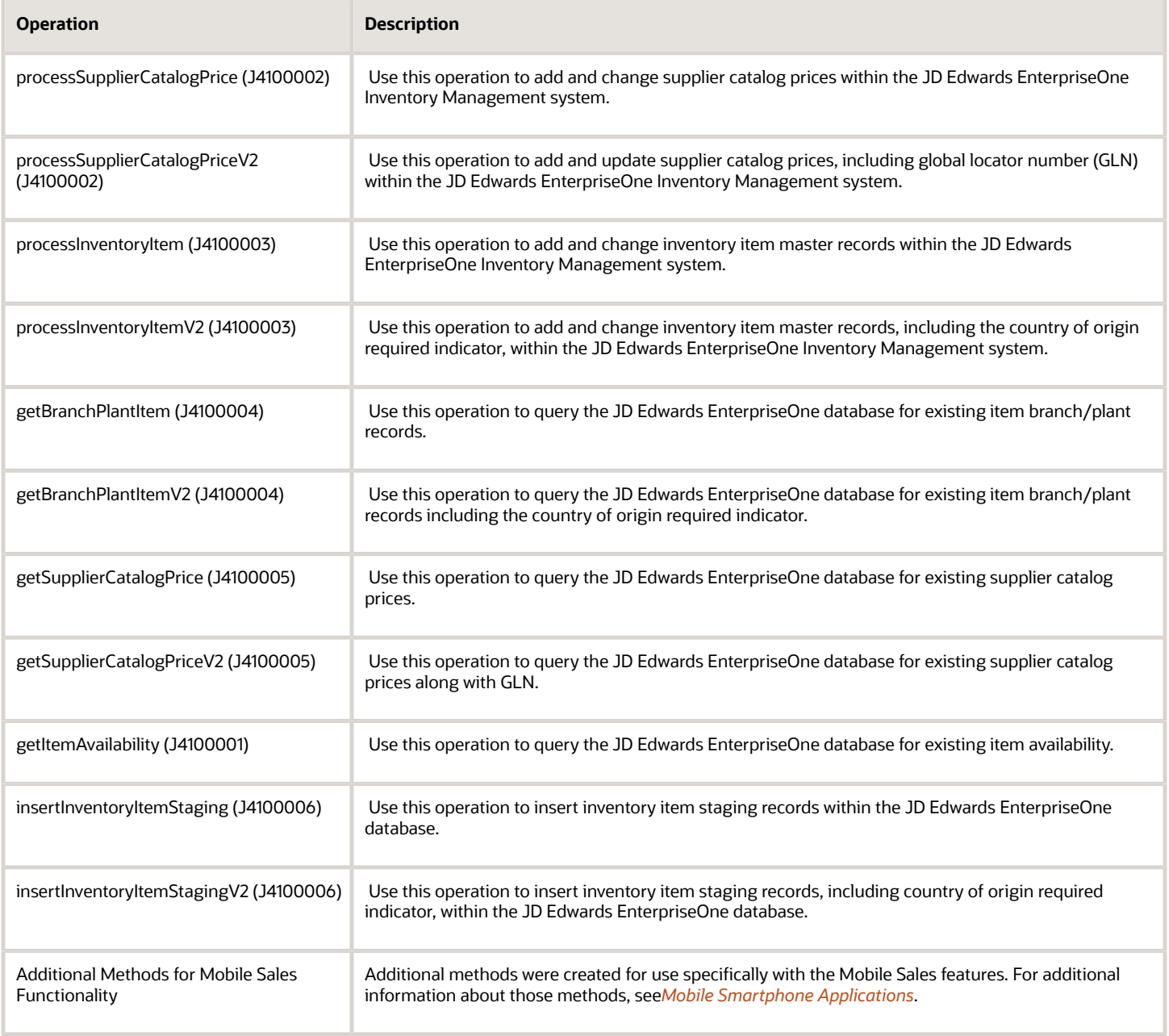

## Accessing Javadoc for the Inventory Manager Web Service **Operations**

To access Javadoc for the Inventory Manager web service and its related operations, review these Javadoc packages:

- JP410000 (InventoryManager)
- J4100002 (processSupplierCatalogPrice)
- J4100002 (processSupplierCatalogPriceV2)
- J4100003 (processInventoryItem)
- J4100003 (processInventoryItemV2)
- J4100004 (getBranchPlantItem)
- J4100004 (getBranchPlantItemV2)
- J4100005 (getSupplierCatalogPrice)
- J4100005 (getSupplierCatalogPriceV2)
- J4100001 (getItemAvailability)
- J4100006 (insertInventoryItemStaging)
- J4100006 (insertInventoryItemStagingV2)

### **Prerequisite**

Before using the Inventory Manager web service, or any of the related web service operations, you must install and configure the JD Edwards EnterpriseOne Inventory Management system.

See *[JD Edwards EnterpriseOne Applications Inventory Management Implementation Guide](olink:EOAIM00676)* .

## processSupplierCatalogPrice

The processSupplierCatalogPrice web service operation is an inbound transaction operation that enables consumers to process supplier catalog price information within the JD Edwards EnterpriseOne system. The consumer can add and change supplier catalog price records in the JD Edwards EnterpriseOne Inventory Management system. The system updates the Supplier Price/Catalog File table (F41061).

If the operation is successful, the system returns a confirmation message to the consumer which includes supplier catalog data.

If the operation fails, the system returns an error message to the consumer. When an error is encountered during processing of the processSupplierCatalogPrice web service operation, any changes to the F41061 that occurred as a result of the web service operation being run are rolled back.

The processSupplierCatalogPrice web service operation verifies that values are provided for both the start and end effective dates. If no value is provided for the start date then today's date is assigned to the start date. If no value is provided for the end date then December 31st of the current year is assigned to the end date. The processSupplierCatalogPrice web service operation retrieves the currency code from the specified supplier or, if the supplier does not exist, the specified business unit's company. If a currency code is specified, the currency code lookup is bypassed. The processSupplierCatalogPrice web service operation retrieves the cost level for a specified item and the

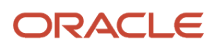

appropriate unit of measure (purchasing or primary) from the Item Master table (F4101) as specified in the distribution constants. If a unit of measure is specified, the unit of measure lookup is bypassed.

The table illustrates the supported action codes for the processSupplierCatalogPrice web service operation:

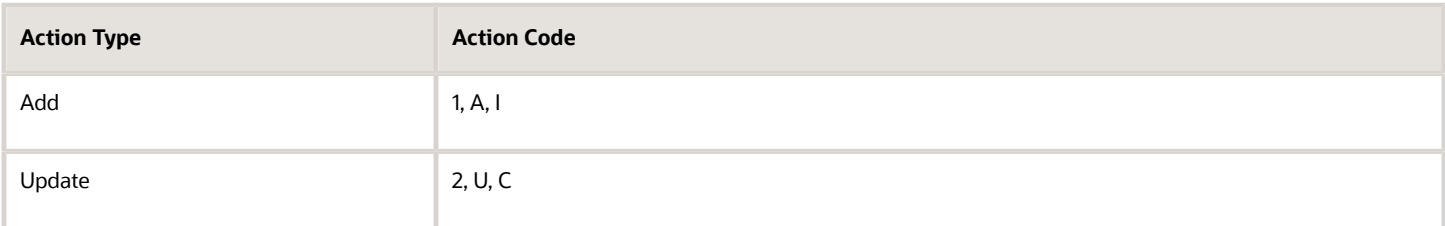

#### Supported Functionality

This section discusses the functionality that the processSupplierCatalogPrice operation supports.

**Note:** If functionality is not explicitly documented as supported functionality, it is to be understood that the functionality is not supported by the integration solution.

The operation supports adding new supplier catalog prices and updating existing supplier catalog prices.

This web service operation does not support deleting supplier catalog prices. The operation also does not support adding or modifying supplier catalog prices for items with a cost level of **3.**

#### Implementation Details

The following table includes information that can help determine whether the processSupplierCatalogPrice operation is functioning correctly:

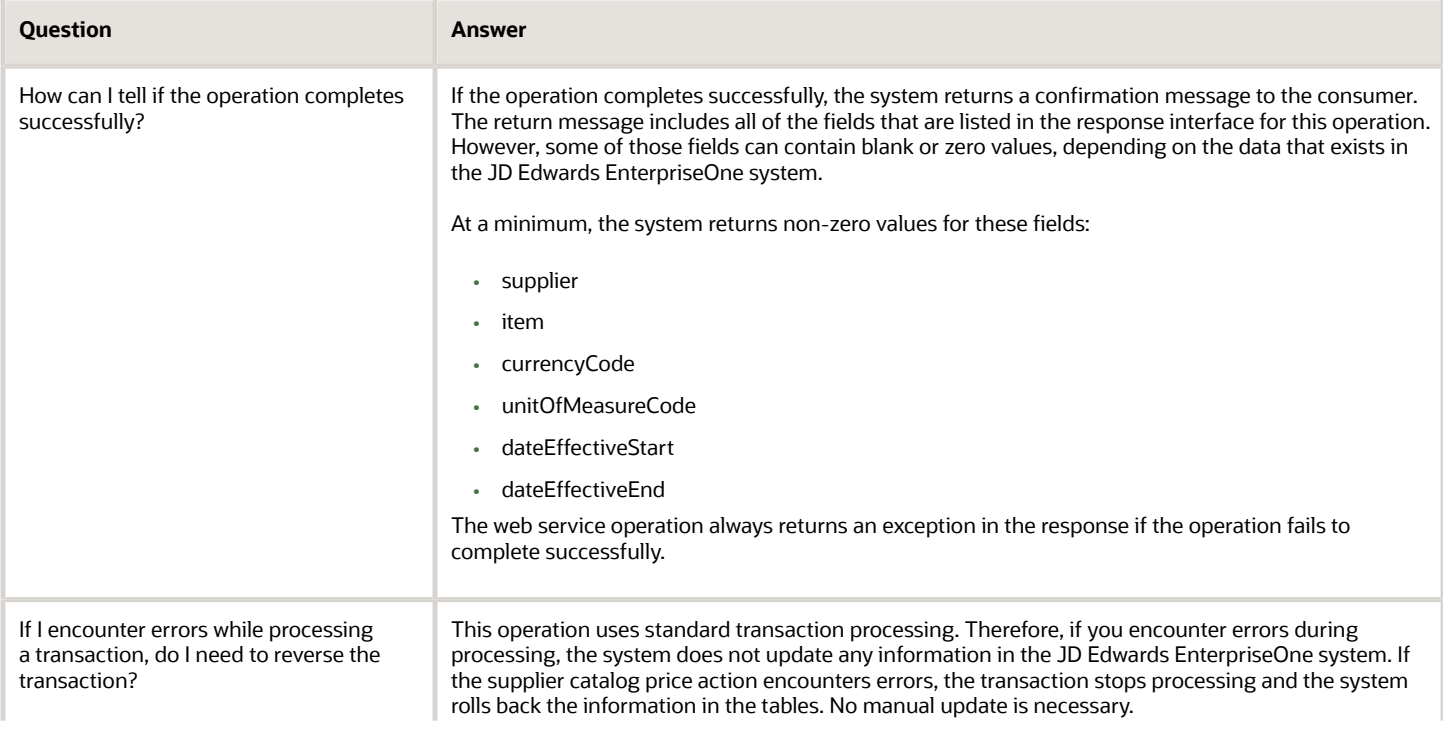

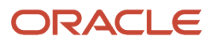

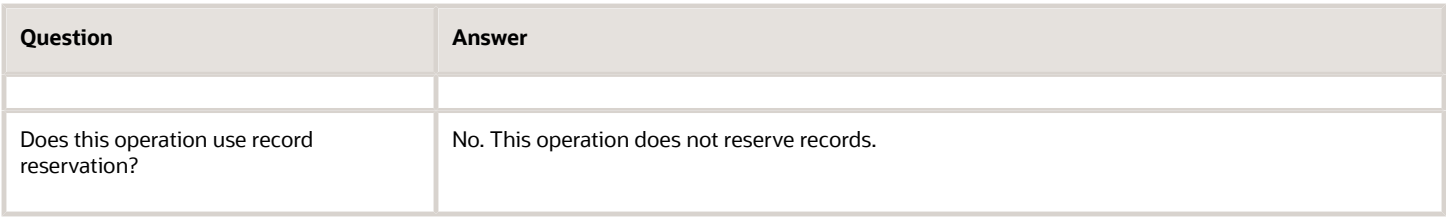

### processSupplierCatalogPriceV2

Review the information in the processSupplierCatalog section of this chapter before using the processSupplierCatalogPriceV2 web service operation. All of the information in the processSupplierCatalogPrice section also applies to the processSupplierCatalogPriceV2 operation.

The processSupplierCatalogPriceV2 operation is a version of the processSupplierCatalogPrice web service operation. This web service operation is used to add and update supplier catalog prices and associated GLNs. This version executes the processSupplierCatalog (J4100002) web service operation.

### processInventoryItem

The processInventoryItem web service operation is an inbound transaction operation that enables consumers to process inventory item information within the JD Edwards EnterpriseOne system. The consumer can add and change inventory item master records in the JD Edwards EnterpriseOne Inventory Management system.

**Note:** The data provided for item master insertion must be in the JD Edwards EnterpriseOne format as no formatting is performed before item master insertion in JD Edwards EnterpriseOne begins. Also, codes must be values in the JD Edwards EnterpriseOne system.

If the operation is successful, the system returns a confirmation message to the consumer. The messages includes inventory item data.

If the operation fails, the system returns an error message to the consumer.

#### **Prerequisites**

Before using the processInventoryItem operation, you must set the processing options for the Item Master program (P4101).

See *["Setting Processing Options for Item Master \(P4101\)" in the JD Edwards EnterpriseOne Applications Inventory](olink:EOAIM00220) [Management Implementation Guide](olink:EOAIM00220)* .

#### Supported Functionality

This section discusses the functionality that the processInventoryItem operation supports.

**Note:** If functionality is not explicitly documented as supported functionality, it is to be understood that the functionality is not supported by the integration solution.

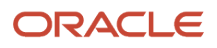

The consumer can add and change inventory item master records in the JD Edwards EnterpriseOne Inventory Management system.

The processInventoryItem web service operation does not support the cancellation of inventory items.

#### Setup Considerations

Before you use this operation, you can set business service properties to specify how the system processes inventory item information. This table includes information about the business service properties that the processInventoryItem web service operation uses:

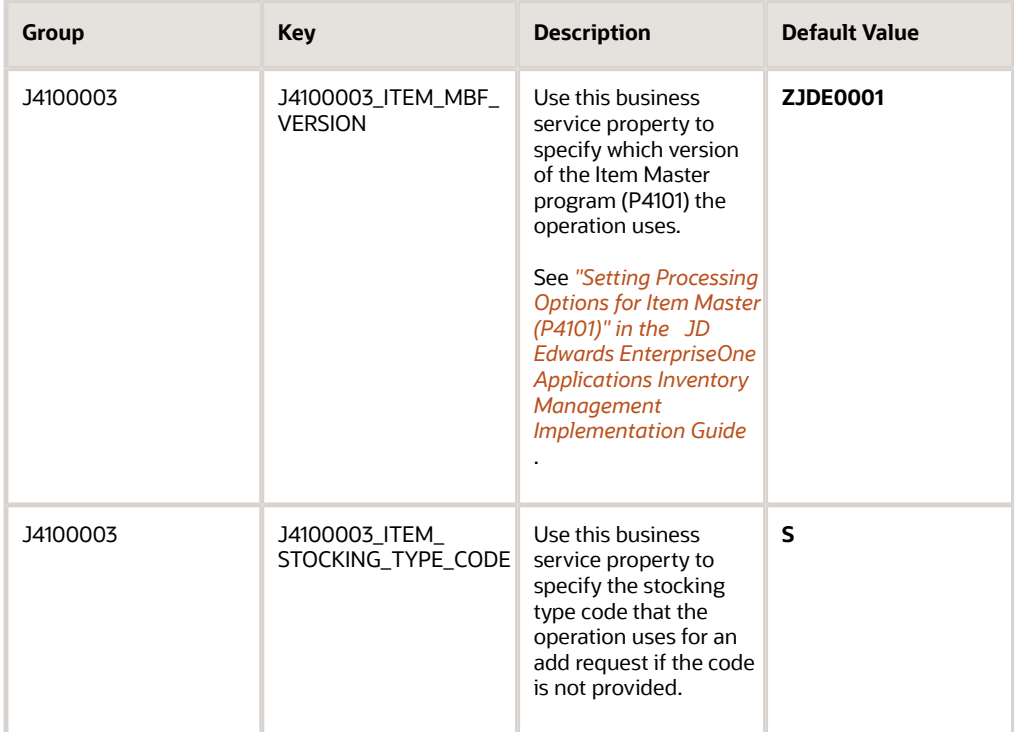

#### Implementation Details

The following table includes information that can help determine whether the processInventoryItem operation is functioning correctly:

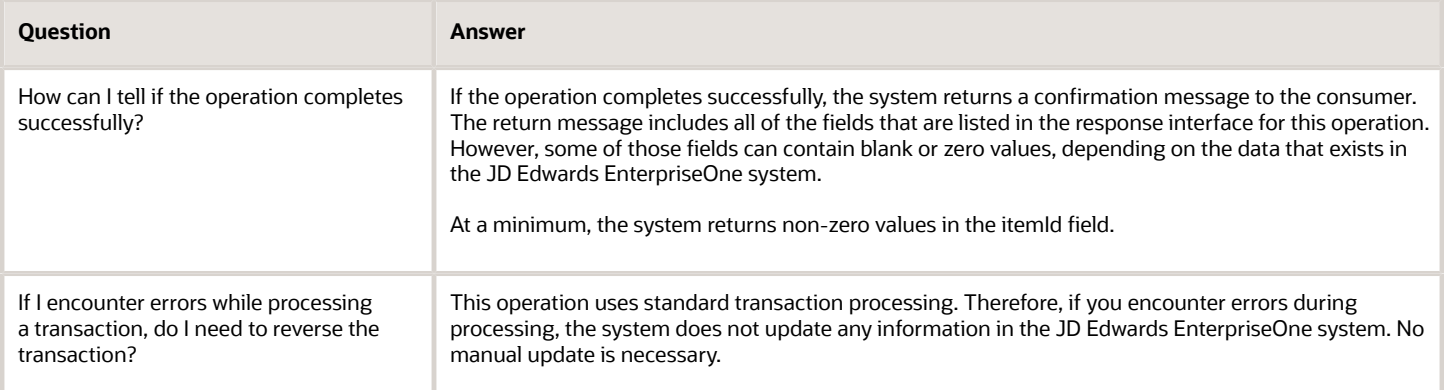

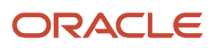

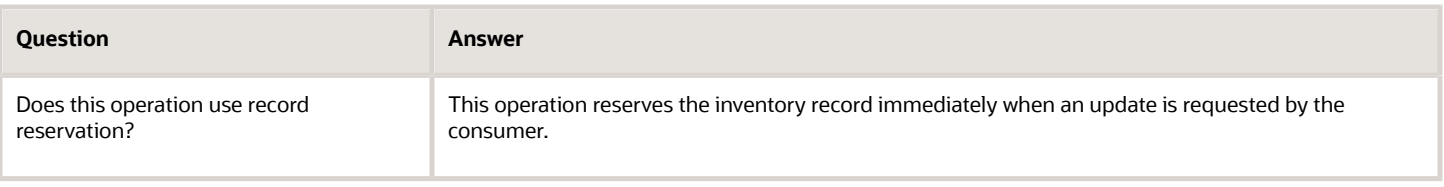

### processInventoryItemV2

Review the information in the processInventoryItem section of this chapter before using the processInventoryItemV2 web service operation. All of the information in the processInventoryItem section also applies to the processInventoryItemV2 operation.

The processInventoryItemV2 operation is a version of the processInventoryItem web service operation. This web service operation is used to add, update, and delete inventory item master records along with country of origin required indicator. This version executes the processInventoryItem (J4100003) web service operation.

### getBranchPlantItem

The getBranchPlantItem web service operation is a database query operation that enables consumers to query the JD Edwards EnterpriseOne Inventory Management system to retrieve existing branch/plant item records. The operation invokes a database operation to retrieve branch/plant item information from the F4101 and Item Branch File (F4102) tables in JD Edwards EnterpriseOne based on the selection criteria specified in the value object.

**Note:** The data provided for selection must be in the JD Edwards EnterpriseOne format. No formatting is performed before the query is made. Also, codes must be values in the JD Edward EnterpriseOne system.

If the operation is successful, the system returns zero to many records to the consumer. You can specify the maximum number of records to return during a query using the Max Rows business service property. If the operation fails, the system returns an error message to the consumer.

The getBranchPlantItem web service operation enables source systems to query JD Edwards EnterpriseOne branch/ plant item information in a real-time fashion. The query contains fields that can be used to filter the branch/plant item information retrieved by JD Edwards EnterpriseOne. ShowBranchPlant is returned during a successful query.

#### Supported Functionality

This section discusses the functionality that the getBranchPlantItem operation supports.

**Note:** If functionality is not explicitly documented as supported functionality, it is to be understood that the functionality is not supported by the integration solution.

The getBranchPlantItem web service operation enables consumers to query the JD Edwards EnterpriseOne Inventory Management system to retrieve existing branch/plant item records.

The getBranchPlantItem operation does not support the wildcard (asterisk (**\***)) for search criteria.

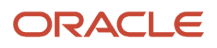

### Setup Considerations

Before you use this operation, you can set business service properties to specify how the system processes inventory item information. This table includes information about the business service properties that the getBranchPlantItem web service operation uses:

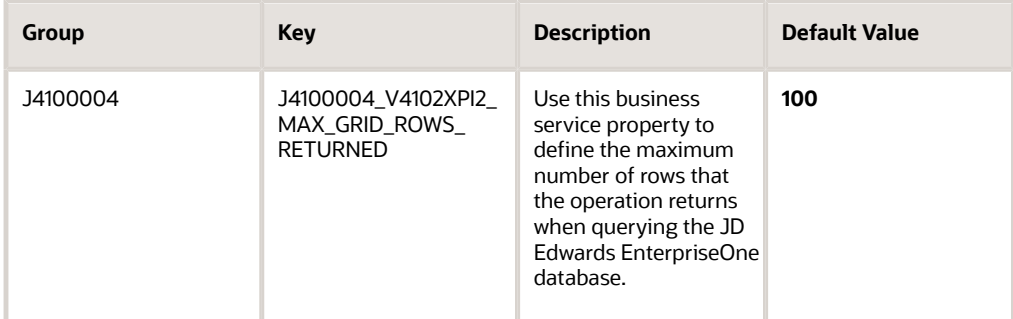

**Note:** It is strongly recommended that you set this business service property to a value other than **0** (zero). If you leave this value set to **0,** the system returns all matching records. Additionally, it is recommended that you specify selection criteria when you query the JD Edwards EnterpriseOne database. The system returns an error if you perform a query with no selection criteria and this business service property is set to **0.**

#### Implementation Details

The following table includes information that can help determine whether the getBranchPlantItem operation is functioning correctly:

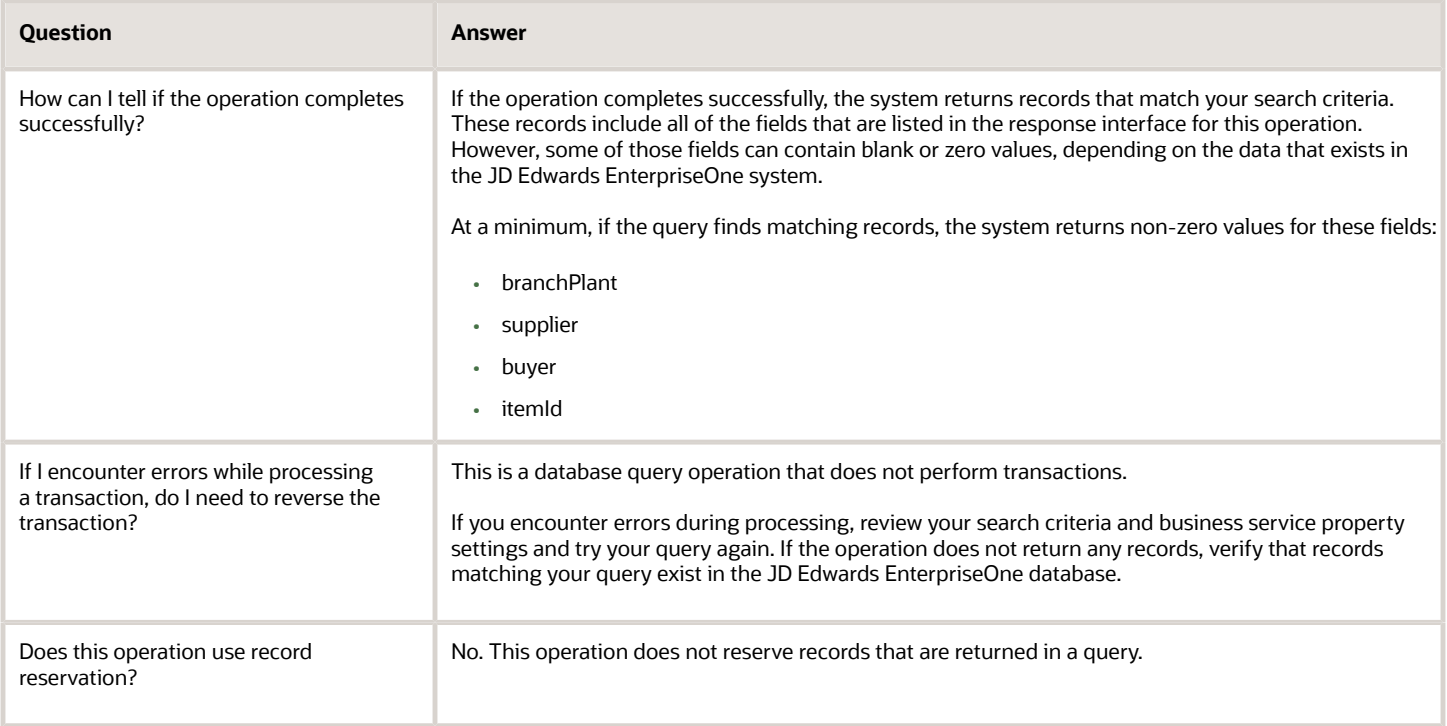

## getBranchPlantItemV2

Review the information in the getBranchPlantItem section of this chapter before using the getBranchPlantItemV2 web service operation. All of the information in the getBranchPlantItem section also applies to the getBranchPlantItemV2 operation.

The getBranchPlantItemV2 operation is a version of the getBranchPlantItem web service operation. This web service operation is used to retrieve branch plant item records along with country of origin required indicator. This version executes the getBranchPlantItem (J4100004) web service operation.

## getSupplierCatalogPrice

The getSupplierCatalogPrice web service operation is a database query operation that enables consumers to query the JD Edwards EnterpriseOne Inventory Management system to retrieve existing supplier catalog price information. The operation retrieves supplier catalog price information from fields in the Supplier Price/Catalog File table (F41061).

If the operation is successful, the system returns zero to many records to the consumer. You can specify the maximum number of records to return during a query using the Max Grid Rows Returned business service property. If the operation fails, the system returns an error message to the consumer.

**Note:** The data provided for selection must be in the JD Edwards EnterpriseOne format. No formatting is performed before the query is made.

### Supported Functionality

This section discusses the functionality that the getSupplierCatalogPrice operation supports.

**Note:** If functionality is not explicitly documented as supported functionality, it is to be understood that the functionality is not supported by the integration solution.

The getSupplierCatalogPrice web service operation enables consumers to query the JD Edwards EnterpriseOne Inventory Management system to retrieve existing supplier catalog price information.

The getSupplierCatalogPrice operation does not support the wildcard (asterisk (**\***)) for search criteria.

#### Setup Considerations

Before you use this operation, you can set business service properties to specify how the system processes supplier catalog price information. This table includes information about the business service properties that the getSupplierCatalogPrice web service operation uses:

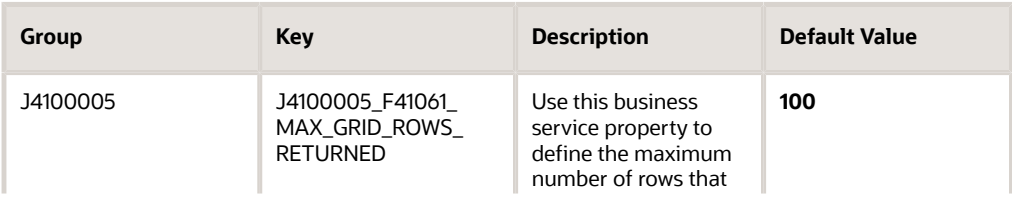

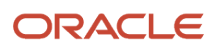

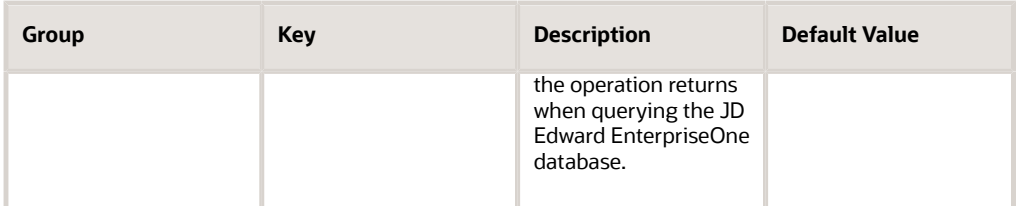

**Note:** It is strongly recommended that you set this business service property to a value other than **0** (zero). If you leave this value set to **0,** the system returns all matching records. Additionally, it is recommended that you specify selection criteria when you query the JD Edwards EnterpriseOne database.

#### Implementation Details

The following table includes information that can help determine whether the getSupplierCatalogPrice operation is functioning correctly:

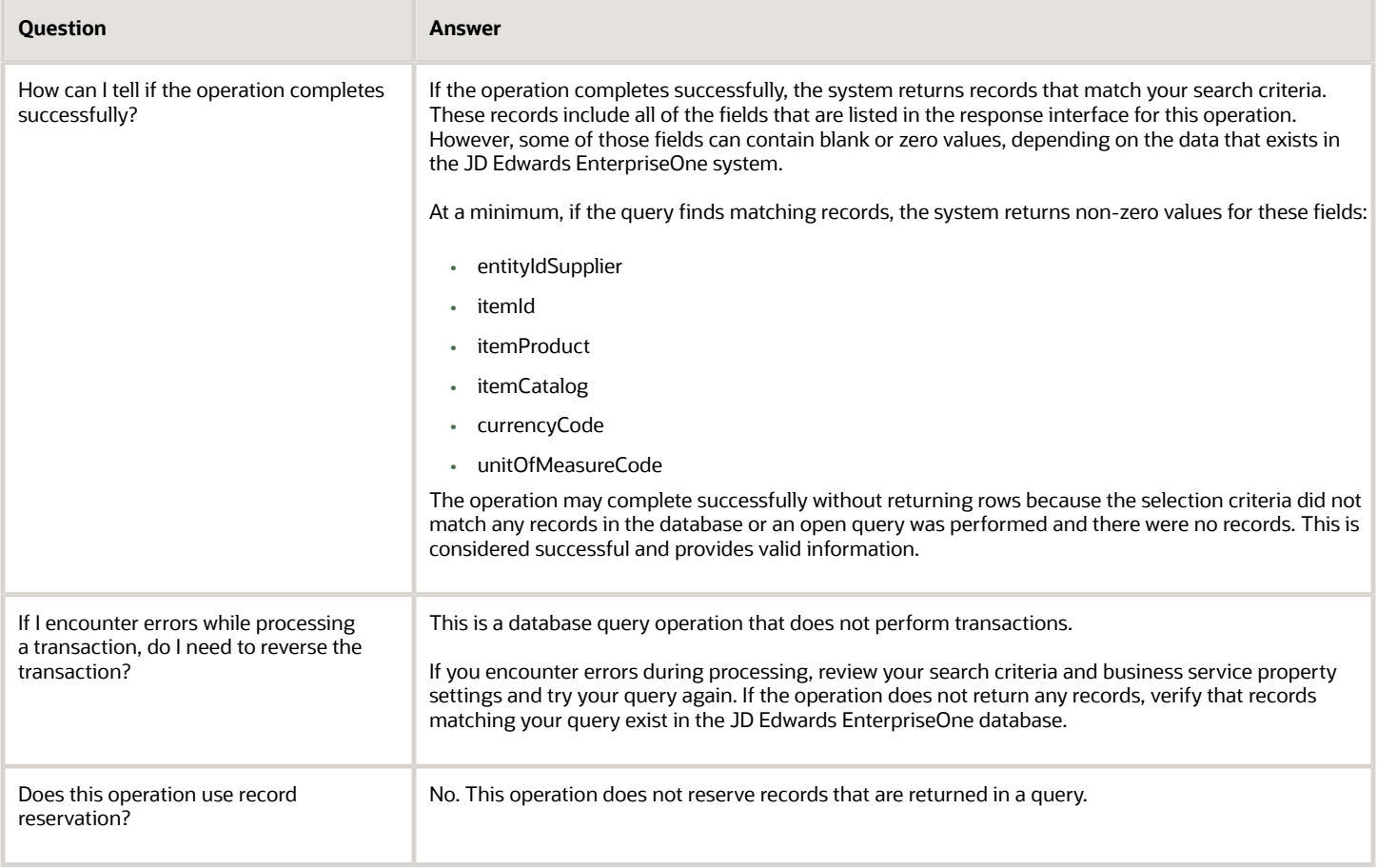

## getSupplierCatalogPriceV2

Review the information in the getSupplierCatalogPrice section of this chapter before using the getSupplierCatalogV2 web service operation. All of the information in the getSupplierCatalogPrice section also applies to the getSupplierCatalogPriceV2 operation.

The getSupplierCatalogPriceV2 operation is a version of the getSupplierCatalogPrice web service operation. This web service operation is used to retrieve supplier catalog price records with associated GLNs. This version executes the getSupplierCatalogPrice (J4100005) web service operation.

### getItemAvailability

The getItemAvailability web service operation is a database query operation that enables consumers to query the JD Edwards EnterpriseOne Inventory Management system to retrieve item availability information.

The getItemAvailability web service operation calls the InvRealTimeItemAvailability business function (B4101640) to fetch item availability. You must specify itemId, businessUnit, and unitOfMeasure as inputs to the query. If the operation is successful, the system returns item availability data. If the operation fails, the system returns an error message to the consumer.

### Supported Functionality

This section discusses the functionality that the getItemAvailability operation supports.

**Note:** If functionality is not explicitly documented as supported functionality, it is to be understood that the functionality is not supported by the integration solution.

The getItemAvailability web service operation enables consumers to query the JD Edwards EnterpriseOne Inventory Management system to retrieve item availability information.

The getItemAvailability operation does not support the wildcard (asterisk (**\***)) for search criteria.

#### Setup Considerations

Before you use this operation, you can set business service properties to specify how the system processes item availability information. This table includes information about the business service properties that the getItemAvailability web service operation uses:

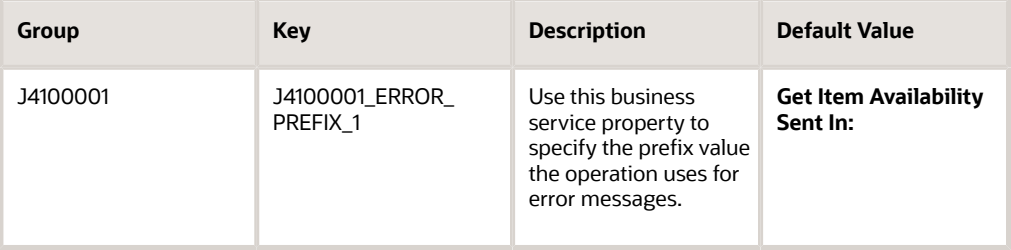

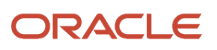

#### Implementation Details

The following table includes information that can help determine whether the getItemAvailability operation is functioning correctly:

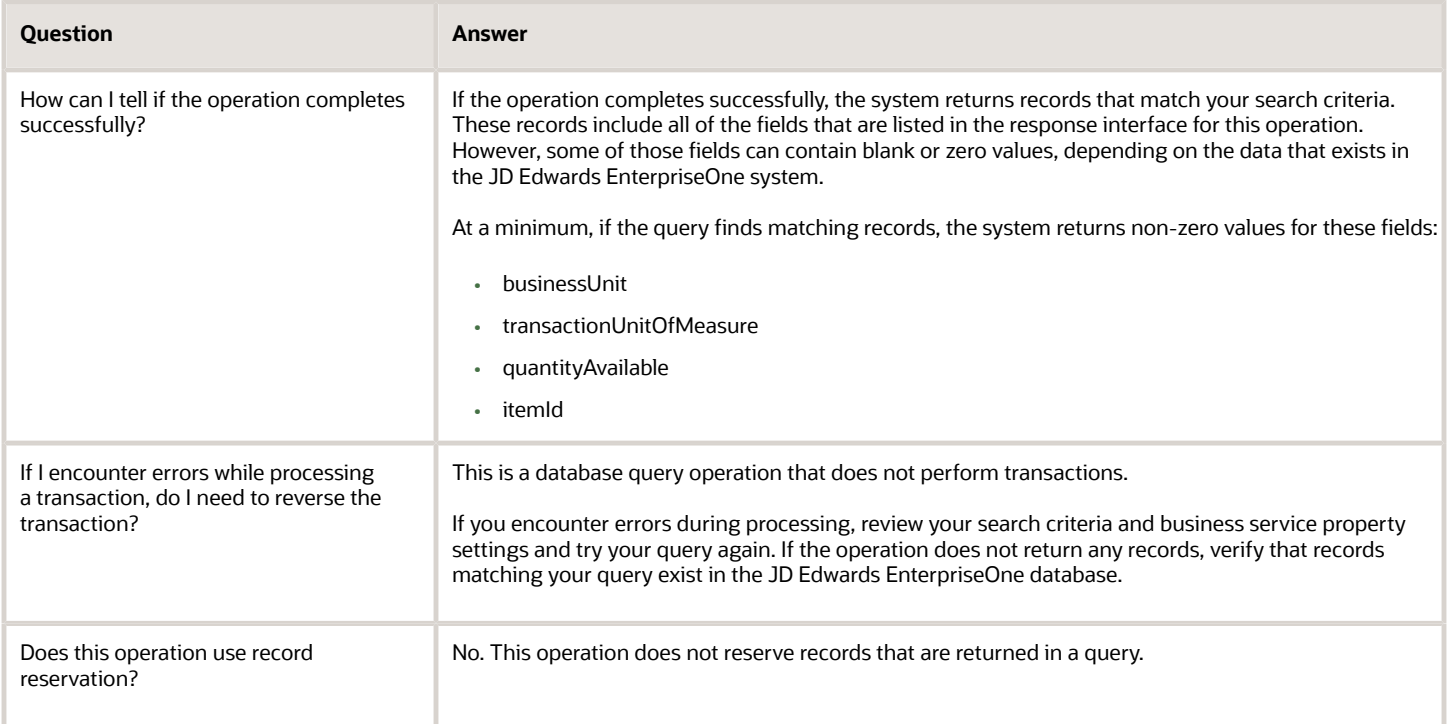

### insertInventoryItemStaging

The insertInventoryItemStaging web service operation is a database insert operation that enables consumers to insert one to many inventory item records into the staging table in the JD Edwards EnterpriseOne database.

The insertInventoryItemStaging web service operation uses auto commit transaction processing. Since inventory item records are autonomous, each inventory item staging record is immediately added to the F4101 Item Master Unedited Transaction Table (F4101Z1) and the entire group is not rolled back if an error occurs. If the operation is successful, the system inserts one to many records. You can specify the maximum number of records to insert using the Max Rows business service property.

If the operation fails, the system returns an error message to the consumer. The records that return an error will not be inserted into the database. However, records that do not error are committed to the database even if other records in the same transaction fail.

If all rows passed in were not inserted into the staging table, then the system returns an error message. The Max Rows business service property limits the number of inserted records. The consumer then sends the data in groups less than the Max Rows business service property or changes the Max Rows business service property to **0** (zero) so that all records are inserted.

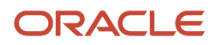

**Note:** The data provided for insertion must be in the JD Edwards EnterpriseOne format. No formatting is performed before the insert is made.

#### Supported Functionality

This section discusses the functionality that the insertInventoryItemStaging operation supports.

**Note:** If functionality is not explicitly documented as supported functionality, it is to be understood that the functionality is not supported by the integration solution.

The operation supports the insert of one to many inventory item records into the staging table in the JD Edwards EnterpriseOne database.

This web service operation does not support changing or deleting inventory item staging records.

#### Setup Considerations

Before you use this operation, you can set business service properties to specify how the system processes inventory item staging records. This table includes information about the business service properties that the insertInventoryItemStaging web service operation uses:

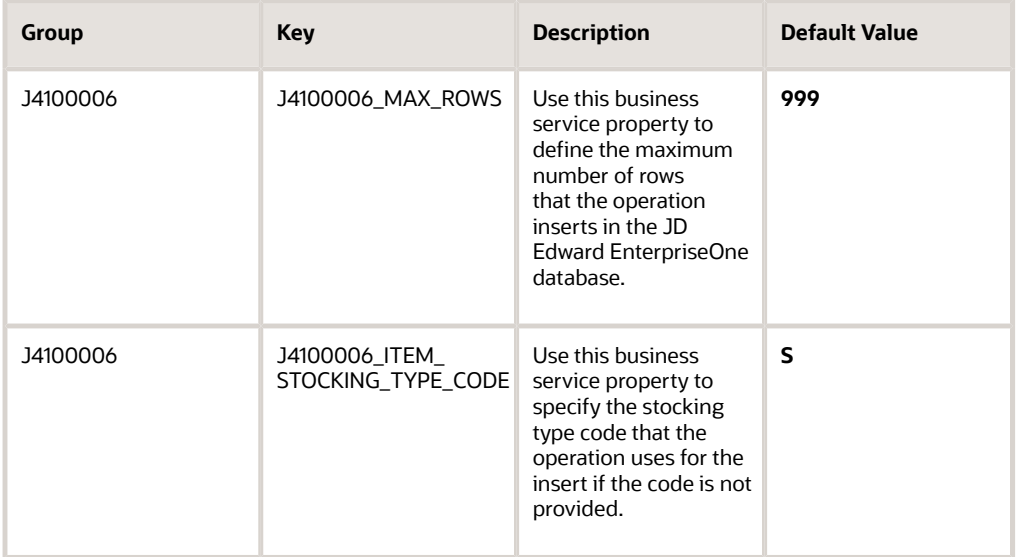

**Note:** The Max Rows business service property limits the number of inserted records. Either send the data in groups less than the Max Rows business service property or change the Max Rows service constant to **0** (zero). If you set this value to **0,** the system inserts all records.

#### Implementation Details

The following table includes information that can help determine whether the insertInventoryItemStaging operation is functioning correctly:

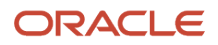

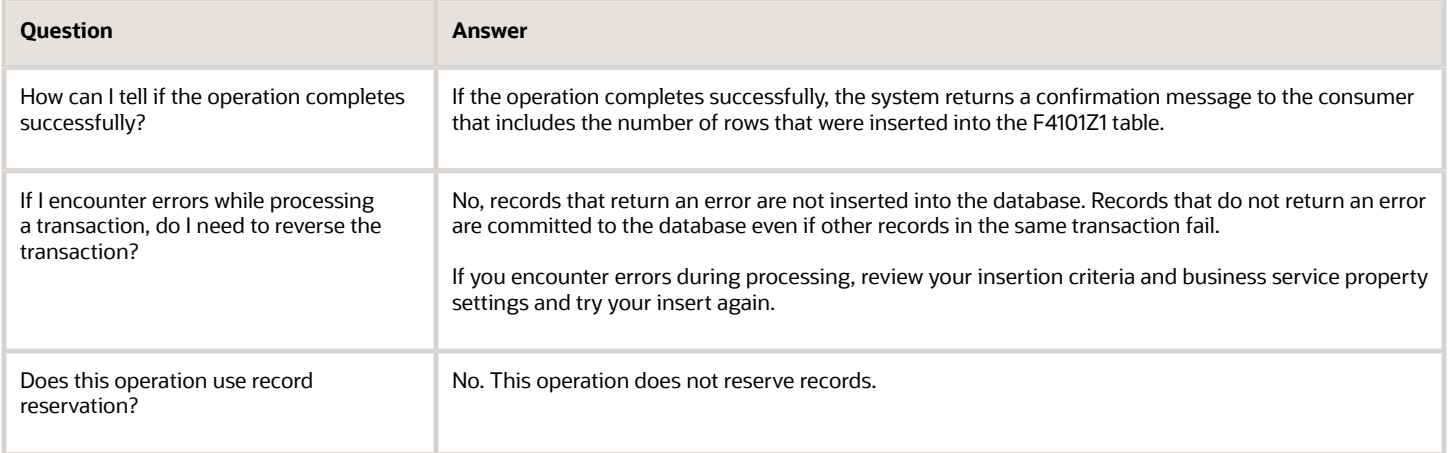

### insertInventoryItemStagingV2

Review the information in the insertInventoryItemStaging section of this chapter before using the insertInventoryItemStagingV2 web service operation. All of the information in the insertInventoryItemStaging section also applies to the insertInventoryItemStagingV2 operation.

The insertInventoryItemStagingV2 operation is a version of the insertInventoryItemStaging web service operation. This web service operation is used to insert inventory item staging records, including the country of origin required indicator. This version executes the nsertInventoryItemStaging (J4100006) web service operation.

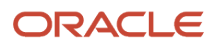

# **61 SCM and Manufacturing: Item Cost**

# Item Cost Overview

This chapter provides detailed information about the business interfaces that are available for the Item Cost business object.

This table lists all of the available interface components:

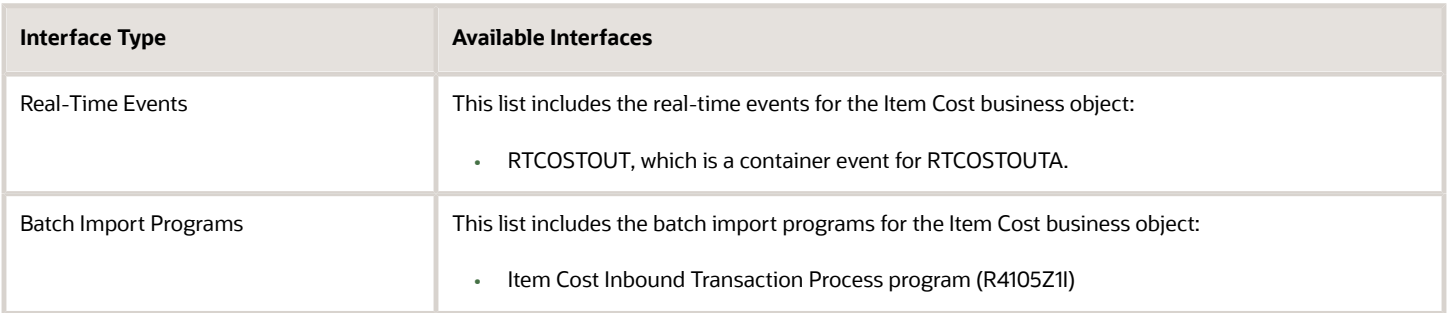

**Note:** You can find additional technical information about each type of business interface component. For additional descriptions of the information available, and instructions for finding this information, see *[Accessing Additional](#page-32-0) [Information for Business Interface Components](#page-32-0)*.

# Item Cost Real-Time Events

This section describes the available real-time events associated with the Item Cost business object, which include:

• RTCOSTOUT, which is a container event for RTCOSTOUTA.

### RTCOSTOUT

RTCOSTOUT is a container event generated by the JD Edwards EnterpriseOne system to notify third-party systems of changes to the unit cost of an item. Any adds or changes to a unit cost are generated as a change real-time event. Deletes are not supported.

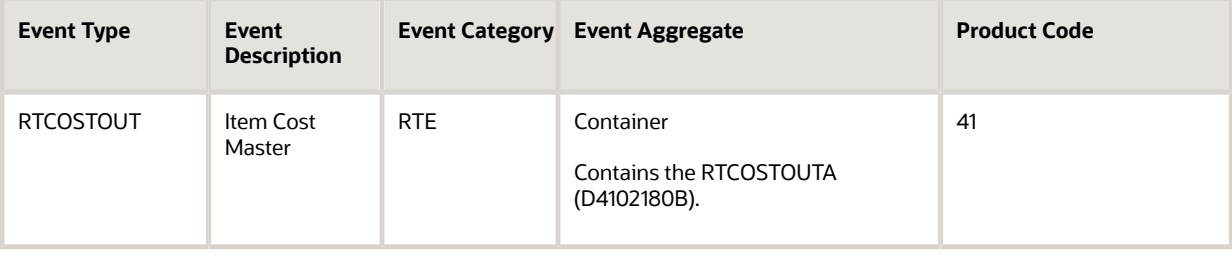

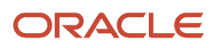

#### **Conceptual Approach**

A unit cost is added or changed in the item cost table (F4105). The JD Edwards EnterpriseOne system sends out item cost real-time events with unit cost information.

#### **Objects that Can Initiate the Event**

The P4105 - Work with Item Cost program can initiate the RTCOSTOUT event.

#### RTCOSTOUTA

RTCOSTOUTA is a single event that is generated by the JD Edwards EnterpriseOne system to provide item information about changes to the unit cost of an item. Any adds or changes to a unit cost are generated as a change real-time event. Deletes are not supported.

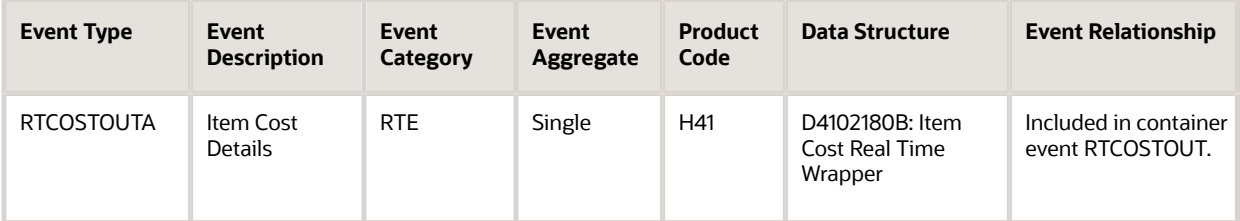

#### **Conceptual Approach**

A unit cost is added or changed in the item cost table (F4105). The JD Edwards EnterpriseOne system sends out item cost real-time events with unit cost information.

# Item Cost Batch Import Programs

You use batch import programs to import data from an external software system into the JD Edwards EnterpriseOne system, where it can then be processed by EnterpriseOne programs.

This table lists and describes the available batch import programs that are associated with the Item Cost business object:

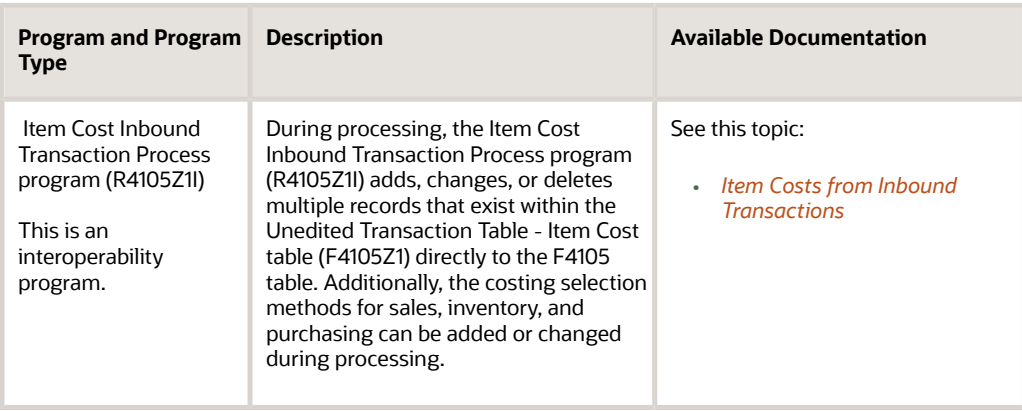

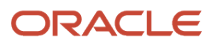

# **62 SCM and Manufacturing: Item Master**

## Item Master Overview

This chapter provides detailed information about the business interfaces that are available for the Item Master business object.

This table lists all of the available interface components:

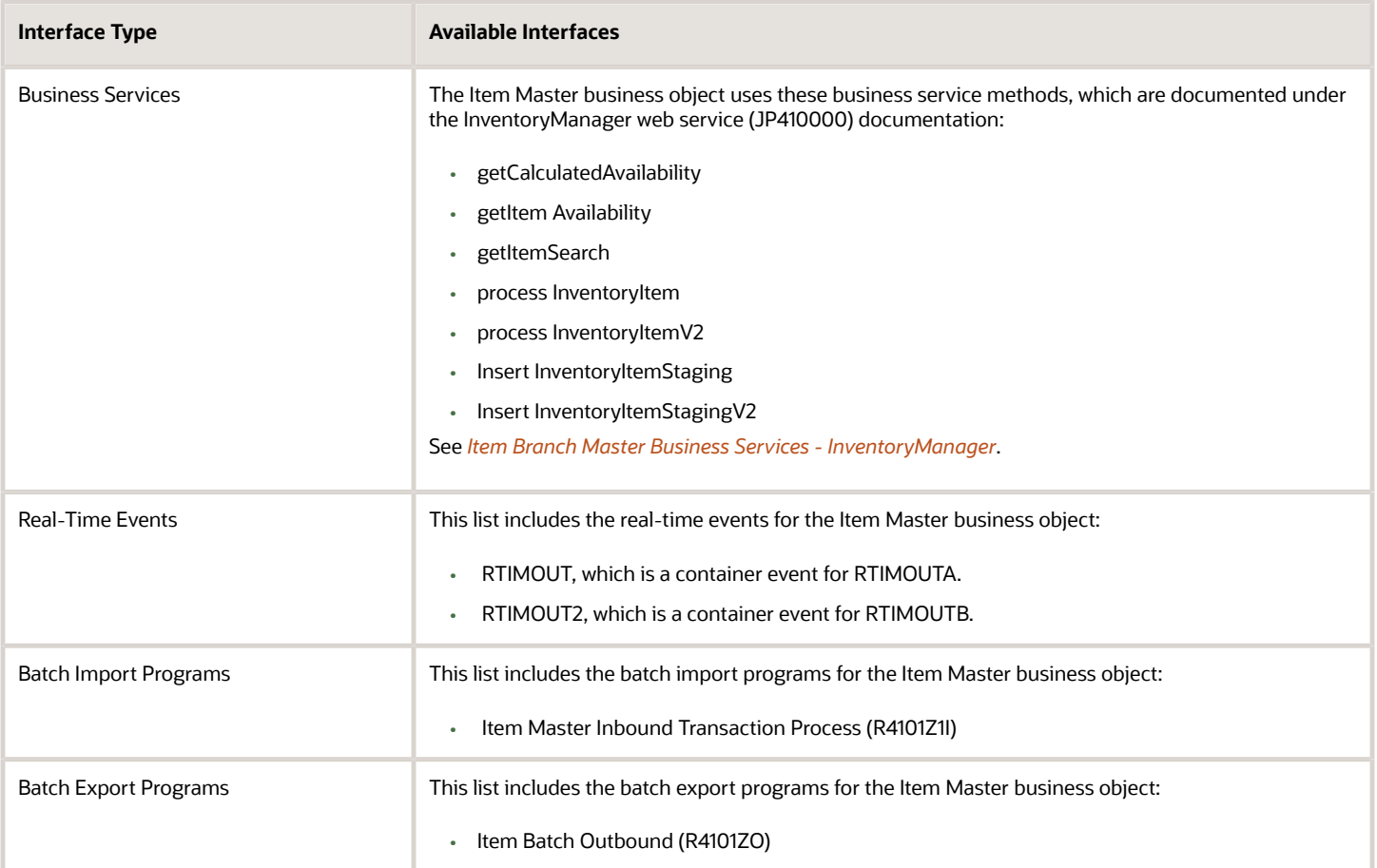

**Note:** You can find additional technical information about each type of business interface component. For additional descriptions of the information available, and instructions for finding this information, see *[Accessing Additional](#page-32-0) [Information for Business Interface Components](#page-32-0)*.

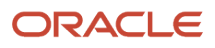

# Item Master Real-Time Events

This section describes the available real-time events associated with the Item Master business object, which include:

- RTIMOUT, which is a container event for RTIMOUTA.
- RTIMOUT2, which is a container event for RTIMOUTB.

## RTIMOUT

RTIMOUT is used by the JD Edwards EnterpriseOne system to notify third-party systems of item additions, changes, or deletions in order to keep the two systems synchronized.

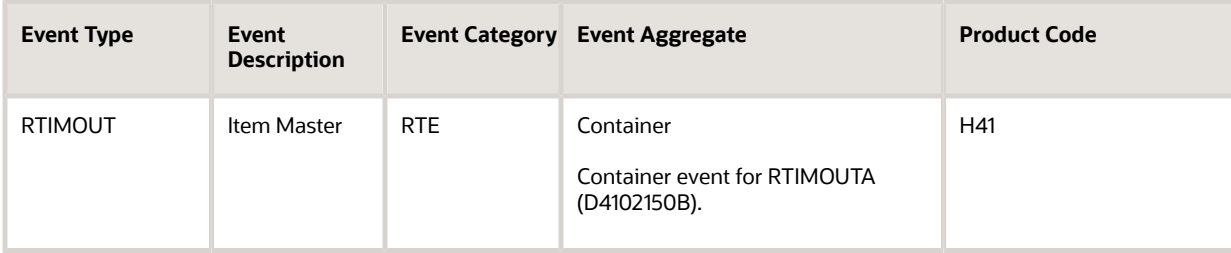

#### **Conceptual Approach**

A new item master or item branch added in the JD Edwards EnterpriseOne system creates a new record in the Item Master (F4101) table or the Item Branch (F4102) table. A real-time notification event is triggered in the maintenance application after item master or item branch information is added to either table.

#### **Objects that Can Initiate the Event**

These objects can initiate the RTIMOUT event, and the single event contained within the event:

- B4102151 Item Master Real Time Event Notify 2
- N4101070 Update Item Process Data
- N4101130 Workflow Update Approved Item Master Change
- P4101N Non Stock Item Master
- R4101P Item Master Purge (F4101)
- P4690 Warehouse Speed Group Maintenance
- R4690 Update Process and Item Dimens
- BCW75 Style Item Purge

#### RTIMOUTA

RTIMOUTA is used by the JD Edwards EnterpriseOne system to notify third-party systems of item additions, changes, or deletions in order to keep the two systems synchronized.

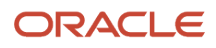

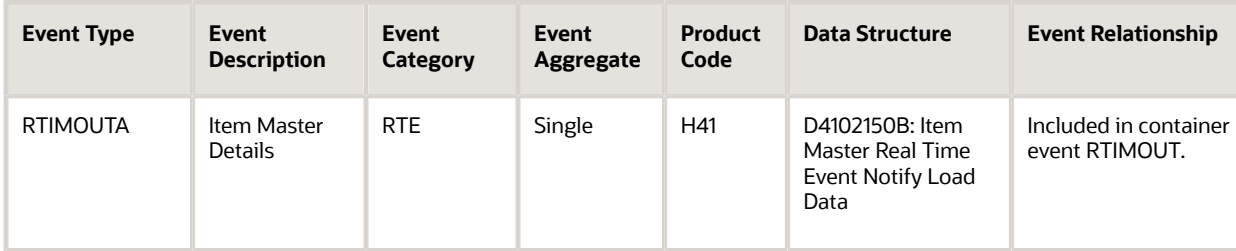

#### **Conceptual Approach**

A new item master or item branch added in the JD Edwards EnterpriseOne system creates a new record in the Item Master (F4101) table or the Item Branch (F4102) table. A real-time notification event is triggered in the maintenance application after item master or item branch information is added to either table.

## RTIMOUT2

The JD Edwards EnterpriseOne system uses RTIMOUT2 to notify third-party systems of item additions, changes, or deletions in order to keep the two systems synchronized.

Oracle designed this version to support information related to country of origin and global location number.

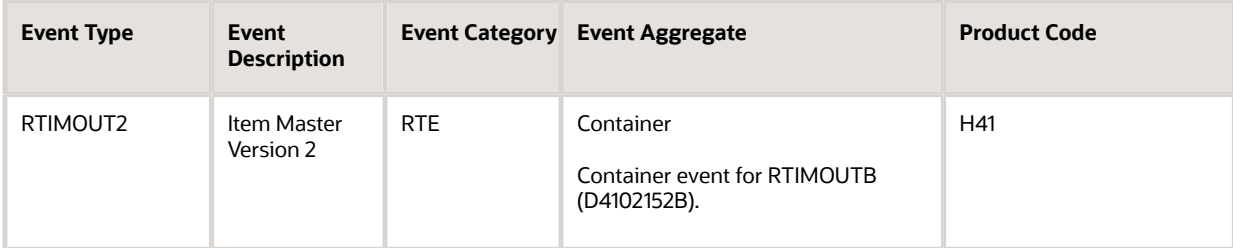

#### **Conceptual Approach**

A new item master or item branch added in the JD Edwards EnterpriseOne system creates a new record in the Item Master (F4101) table or the Item Branch (F4102) table. A real-time notification event is triggered in the maintenance application after item master or item branch information is added to either table.

#### **Objects that Can Initiate the Event**

These objects can initiate the RTIMOUT2 event, and the single event contained within the event:

- N4101070 Update Item Process Data
- P4101N Non Stock Item Master

#### RTIMBOUTB

RTIMOUTB is used by the JD Edwards EnterpriseOne system to notify third-party systems of item additions, changes, or deletions in order to keep the two systems synchronized.

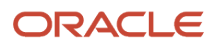

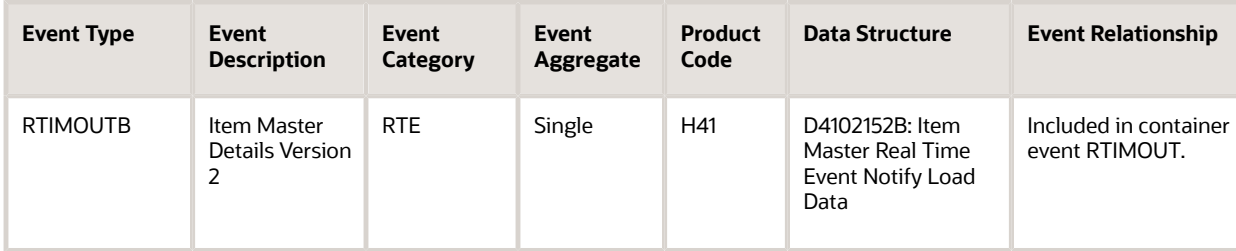

#### **Conceptual Approach**

A new item master or item branch added in the JD Edwards EnterpriseOne system creates a new record in the Item Master (F4101) table or the Item Branch (F4102) table. A real-time notification event is triggered in the maintenance application after item master or item branch information is added to either table.

# <span id="page-381-0"></span>Item Master Batch Import Programs

You use batch import programs to import data from an external software system into the JD Edwards EnterpriseOne system, where it can then be processed by EnterpriseOne programs.

This table lists and describes the available batch import programs that are associated with the Item Master business object:

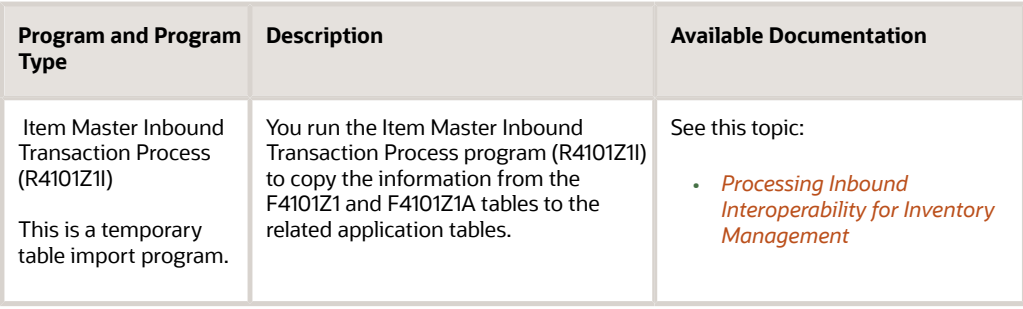

# Item Master Batch Export Programs

You use batch export programs to extract data from the JD Edwards EnterpriseOne system so that it can be consumed by an external software system.

This table lists and describes the available batch export programs that are associated with the Item Master business object:

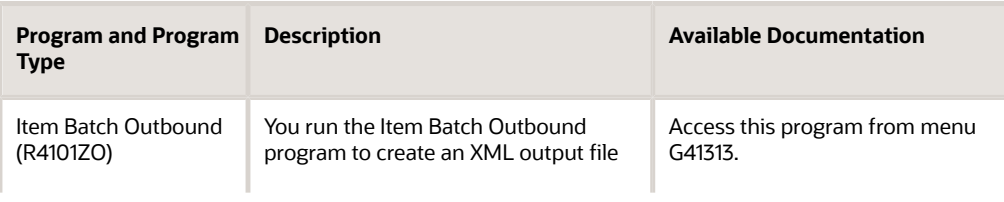

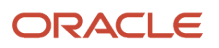

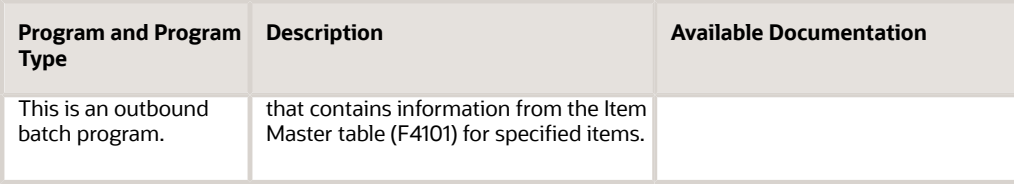

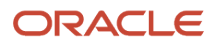

# **63 SCM and Manufacturing: Kanban**

# Kanban Overview

This chapter provides detailed information about the business interfaces that are available for the Kanban business object.

This table lists all of the available interface components:

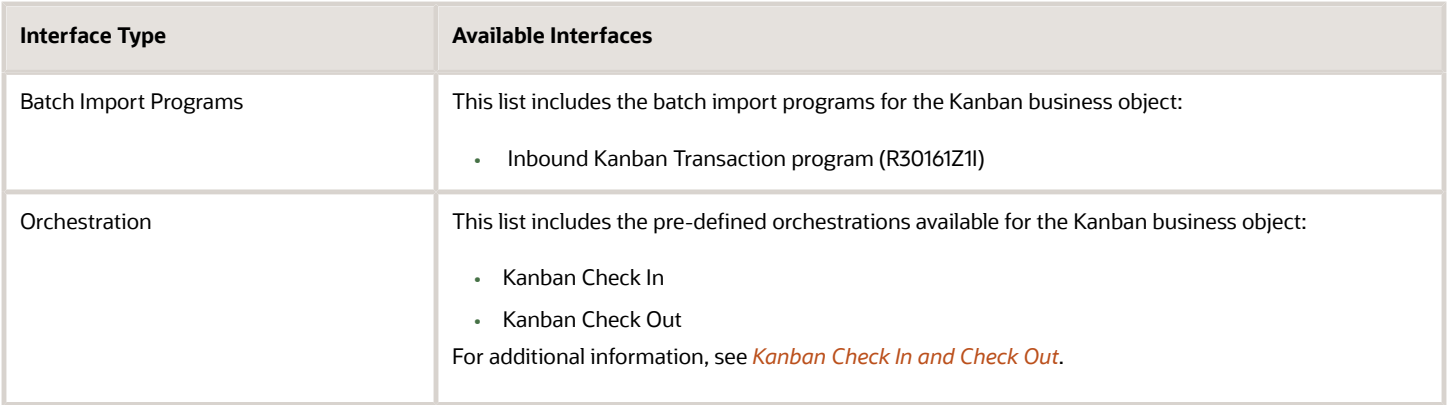

**Note:** You can find additional technical information about each type of business interface component. For additional descriptions of the information available, and instructions for finding this information, see*[Accessing Additional](#page-32-0) [Information for Business Interface Components](#page-32-0)*.

# Kanban Batch Import Programs

You use batch import programs to import data from an external software system into the JD Edwards EnterpriseOne system, where it can then be processed by EnterpriseOne programs.

This table lists and describes the available batch import programs that are associated with the Kanban business object:

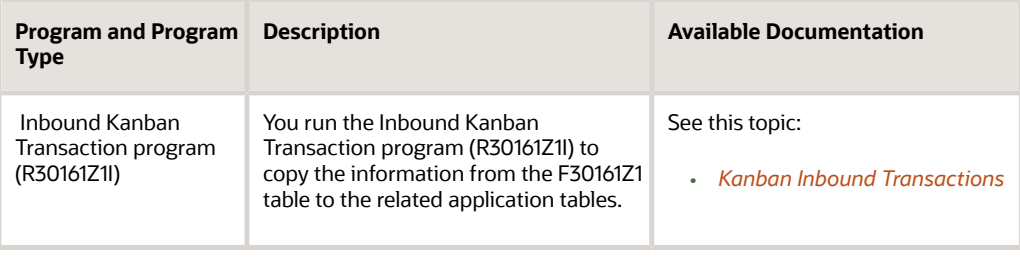

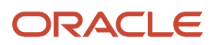

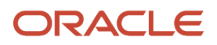

# **64 SCM and Manufacturing: Shop Floor**

# Shop Floor Overview

This chapter provides detailed information about the business interfaces that are available for the Shop Floor business object.

This table lists all of the available interface components:

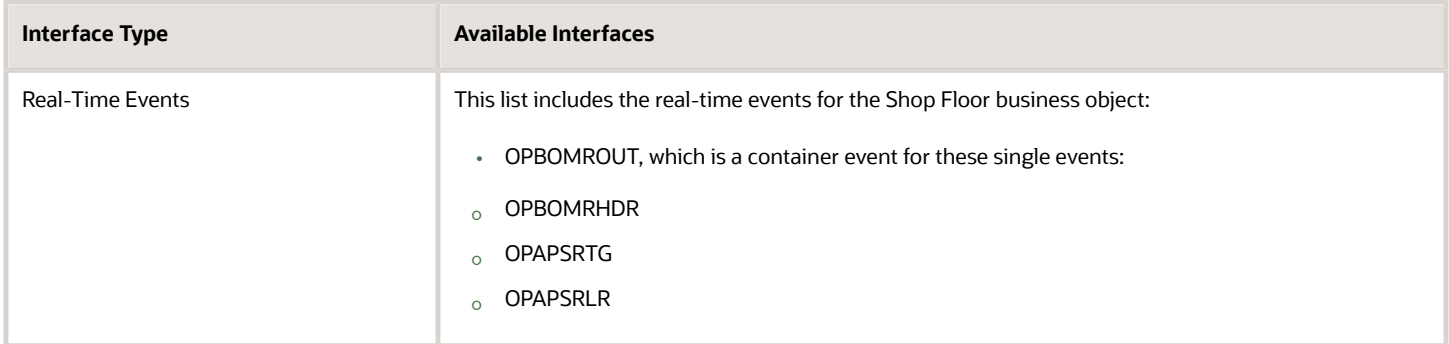

# Shop Floor Real-Time Events

This section describes the available real-time events associated with the Shop Floor business unit, which include:

- OPBOMROUT, which is a container event for these single events:
	- OPBOMRHDR
	- OPAPSRTG
	- OPAPSRLR

### OPBOMROUT

OPBOMROUT is used by the JD Edwards EnterpriseOne system to inform third-party systems when a work order parts list and routing are added, changed, or deleted.

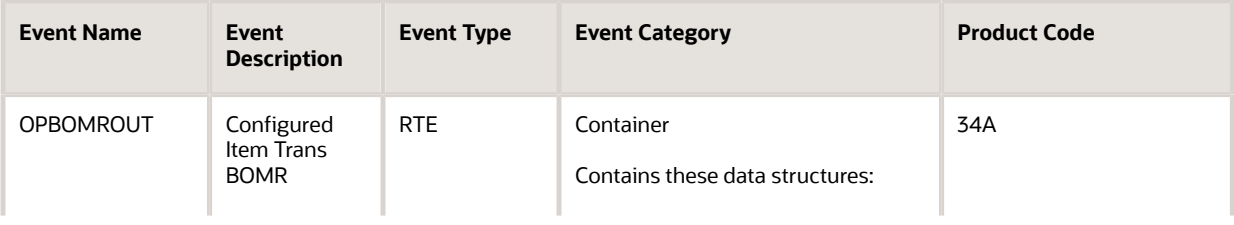

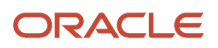

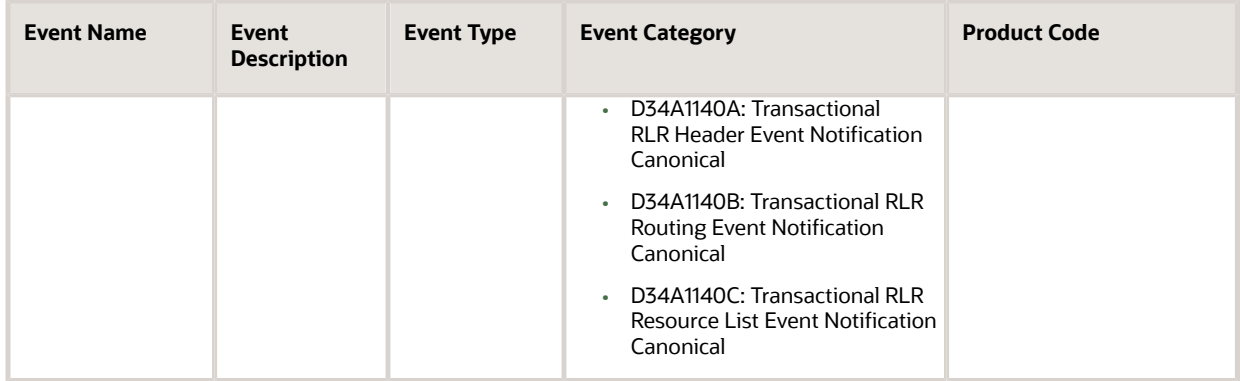

#### **Conceptual Approach**

A work order parts list or routing that has been added, changed, or deleted in the JD Edwards EnterpriseOne system updates the Work Order Parts List (F3111) and the Work Order routing (F3112) tables. When a work order parts list or routing record is modified, an OPBOMROUT real-time event notification is published.

#### **Objects that Can Initiate the Event**

These objects can initiate the OPBOMROUT event, and the single events contained within the event:

- B3101250 F3112 Work Order Routings MBF
- B3101260 F3111 Parts List MBF
- R31410 Order Processing
- B3101250 F3112 Work Order Routings MBF
- B34A2090 Publish Transactional Work Order
- B34A2070 Get APS Integration Constants For WO

#### **OPBOMRHDR**

OPBOMRHDR is used by the JD Edwards EnterpriseOne system to inform third-party systems when a work order is added, changed, or deleted in order to keep the two systems synchronized.

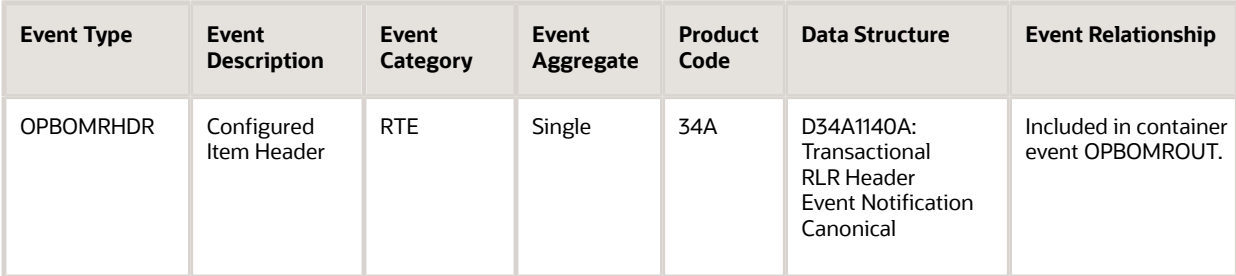

#### **Conceptual Approach**

When a work order is added, modified or deleted in the JD Edwards EnterpriseOne system, and records are created, modified or deleted in the Work Order Master File (F4801) and Work Order Master Tag File (F4801T), this event is used.

#### **OPAPSRTG**

OPAPSRTG is used by the JD Edwards EnterpriseOne system to inform third-party systems when a routing is added, changed, or deleted in order to keep the two systems synchronized.

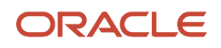

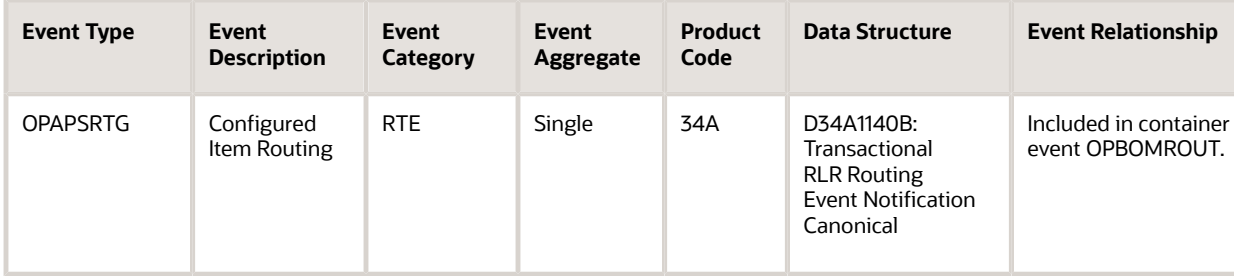

#### **Conceptual Approach**

When a work order routing is added, modified or deleted into JD Edwards EnterpriseOne system, creating, modifying or deleting a record in the Work Order Routing (F3112) table, this event is used.

#### **OPAPSRLR**

OPAPSRLR is used by the JD Edwards EnterpriseOne system to inform third-party systems when a work order parts list is added, changed, or deleted in order to keep the two systems synchronized.

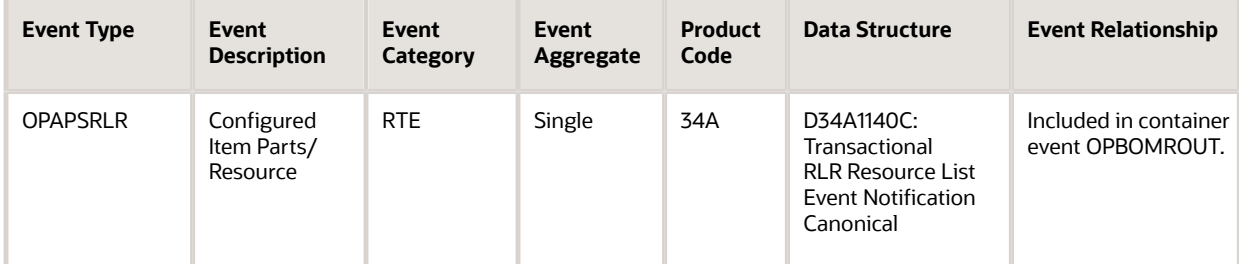

#### **Conceptual Approach**

When a work order parts list is added, modified or deleted in the JD Edwards EnterpriseOne system, creating, modifying or deleting a record in the Work Order Parts List table (F3111), this event is used.

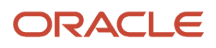

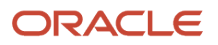

# **65 SCM and Manufacturing: Planning Schedule**

# Planning Schedule Overview

This chapter provides detailed information about the business interfaces that are available for the Planning Schedule business object.

This table lists all of the available interface components:

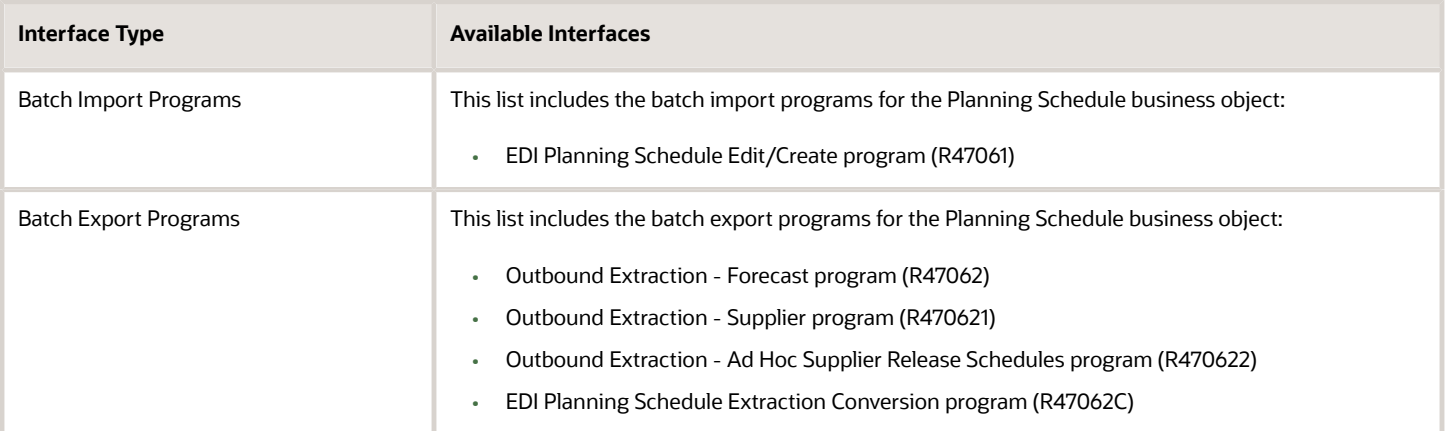

**Note:** You can find additional technical information about each type of business interface component. For additional descriptions of the information available, and instructions for finding this information, see *[Accessing Additional](#page-32-0) [Information for Business Interface Components](#page-32-0)*.

# Planning Schedule Batch Import Programs

You use batch import programs to import data from an external software system into the JD Edwards EnterpriseOne system, where it can then be processed by EnterpriseOne programs.

This table lists and describes the available batch import programs that are associated with the Planning Schedule business object:

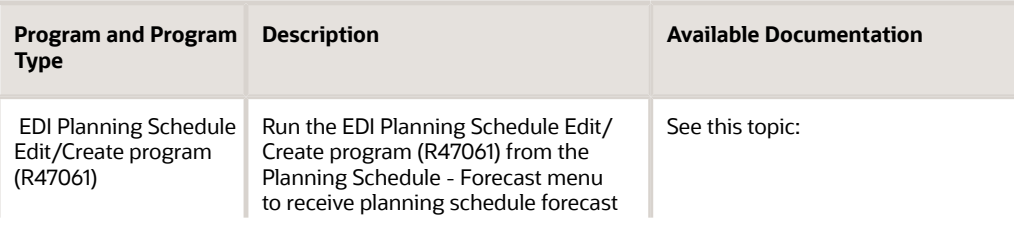

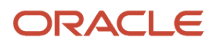

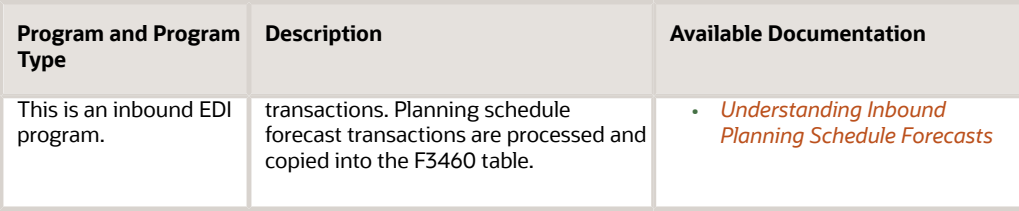

# Planning Schedule Batch Export Programs

You use batch export programs to retrieve and format data from the JD Edwards EnterpriseOne database so that it can be used by an external software system.

This table lists and describes the available batch export programs that are associated with the Planning Schedule business object:

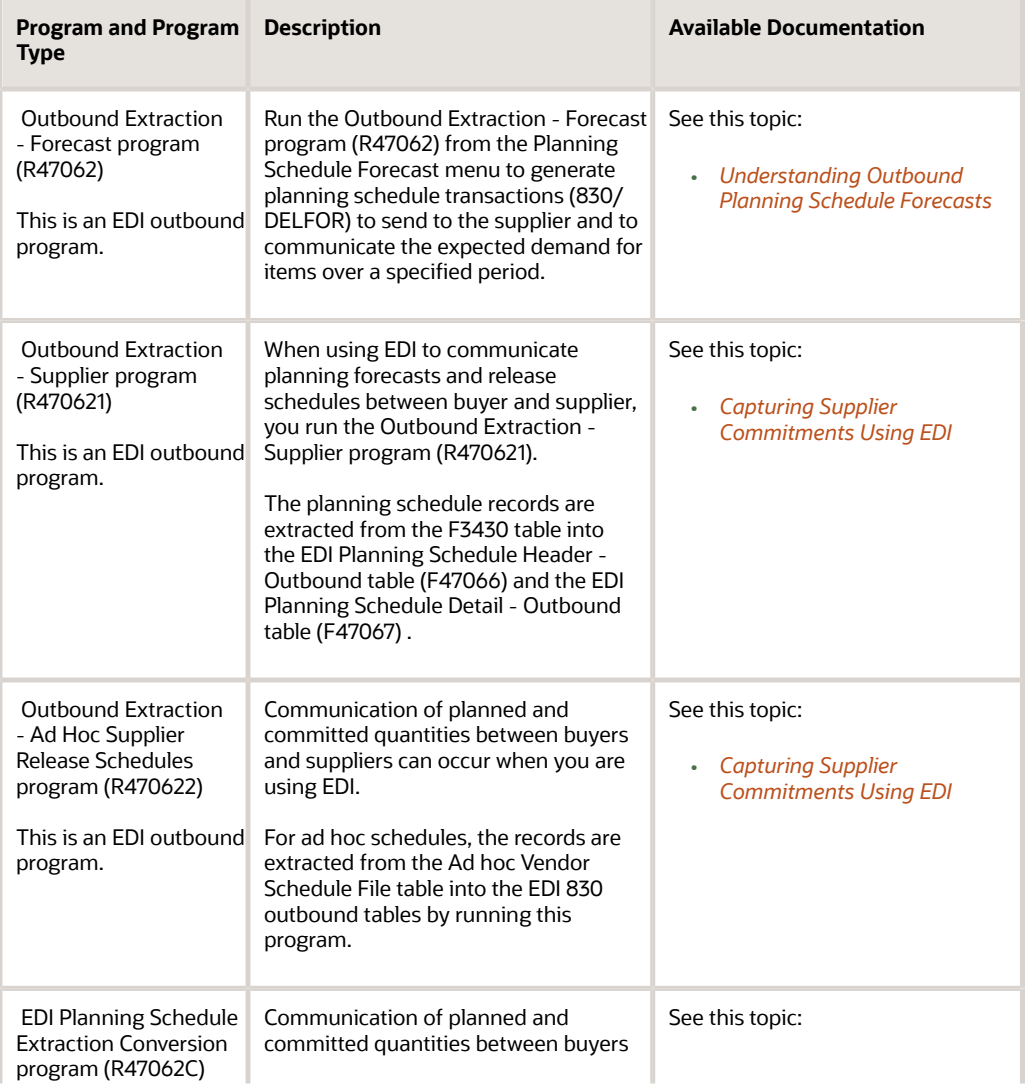

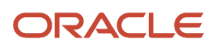

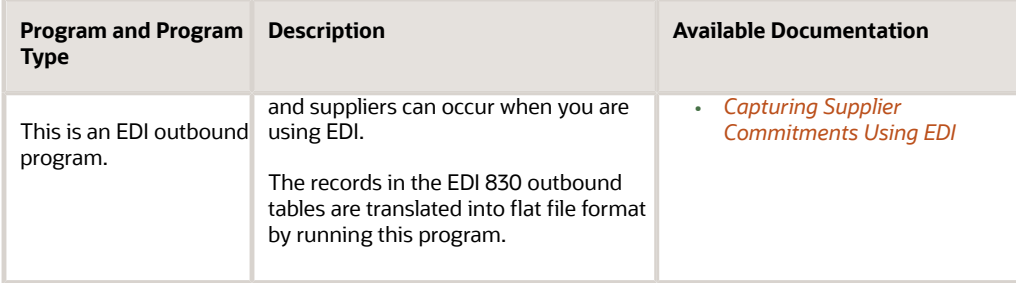

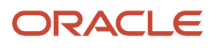

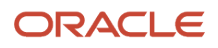

# **66 SCM and Manufacturing: Pricing**

# Pricing Overview

This chapter provides detailed information about the business interfaces that are available for the Pricing business object.

This table lists all of the available interface components:

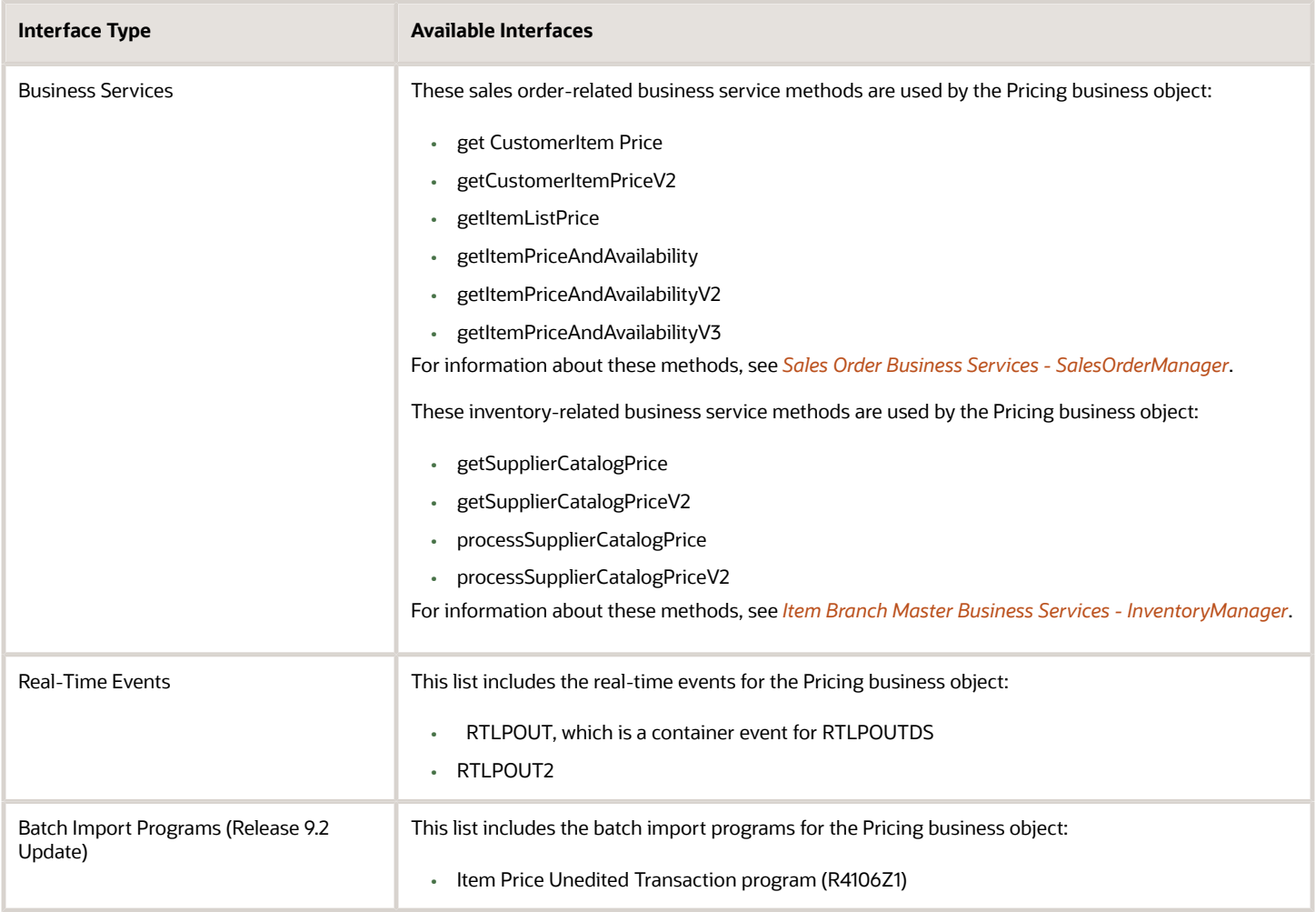

**Note:** You can find additional technical information about each type of business interface component. For additional descriptions of the information available, and instructions for finding this information, see *[Accessing Additional](#page-32-0) [Information for Business Interface Components](#page-32-0)*.

# Pricing Real-Time Events

This section describes the available real-time events associated with the Pricing business object, which include:

- RTLPOUT, which is a container event for RTLPOUTDS.
- RTLPOUT2

### RTLPOUT

The RTLPOUT event is used by the JD Edwards EnterpriseOne system to publish an item's list price information.

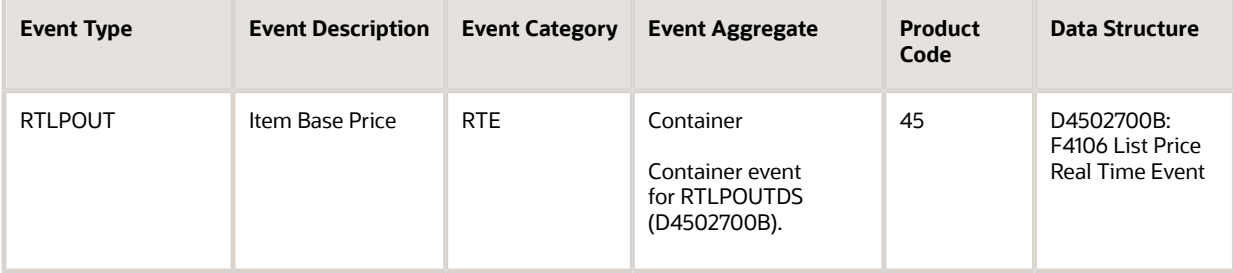

#### **Conceptual Approach**

When a user creates, modifies, or cancels an active price record (F4106) that does not involve a customer group or item group, the system triggers the RTLPOUT notification event.

#### **Objects that Can Initiate the Event**

These objects can initiate the RTLPOUT event, and all single events contained by the event:

- P4106 Work With Preference Base Price
- R41816 Item Sales Price Level Conversion
- B4002270 F4106 Update Base Price
- X4078 Margin Maint Price Update
- X4106C Copy/Write Price Records

#### RTLPOUTDS

The RTLPOUTDS event is used by the JD Edwards EnterpriseOne system to publish an item's list price information.

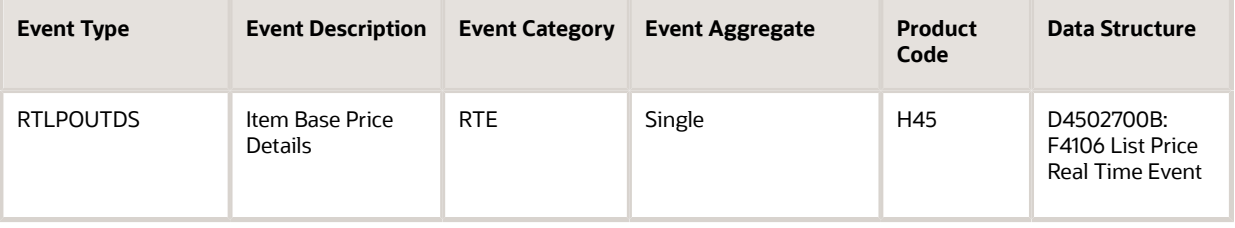

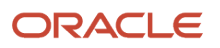
# RTLPOUT2

The RTLPOUT event is used by the JD Edwards EnterpriseOne system to publish an item's list price information.

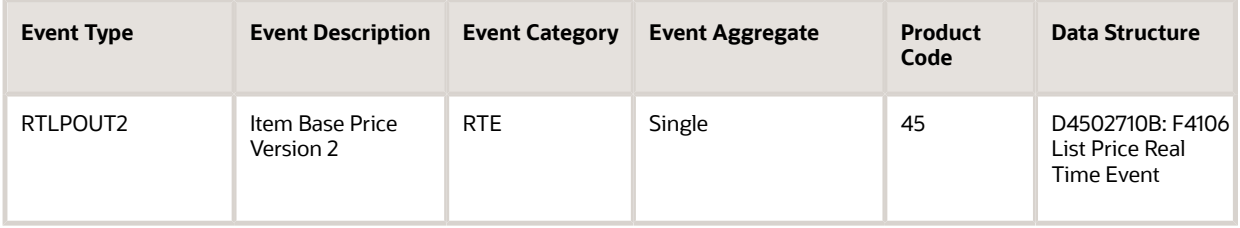

## Conceptual Approach

When a user creates, modifies, or cancels an active price record (F4106) that does not involve a customer group or item group, the system triggers the RTLPOUT2 notification event.

## Objects that Can Initiate the Event

These objects can initiate the RTLPOUT2 event:

- B4002270 F4106 Update Base Price X4078 Margin Maint Price Update
- X4106C Copy Write Price Records
- R41816 Item Sales Price Level Conversion

# Item Base Price Batch Import Program

You use batch import programs to import data from an external software system into the JD Edwards EnterpriseOne system, where it can then be processed by EnterpriseOne programs.

This table lists and describes the available batch import program that is associated with the Pricing business object:

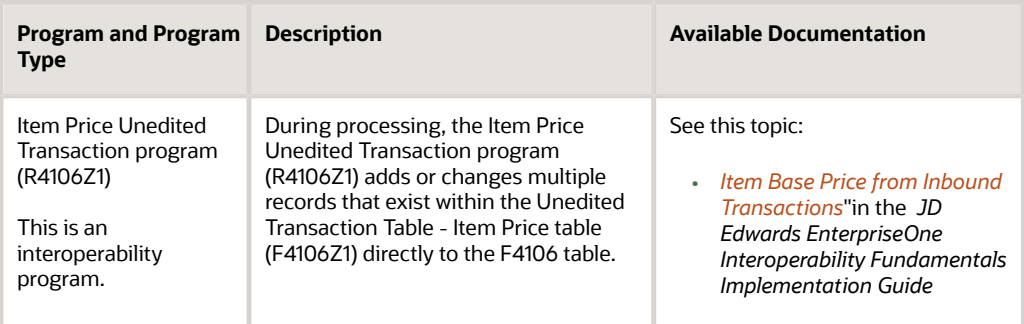

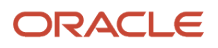

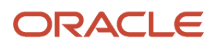

# **67 SCM and Manufacturing: Product Data Management**

# Product Data Management Overview

This chapter provides detailed information about the business interfaces that are available for the Product Data Management business object.

This table lists all of the available interface components:

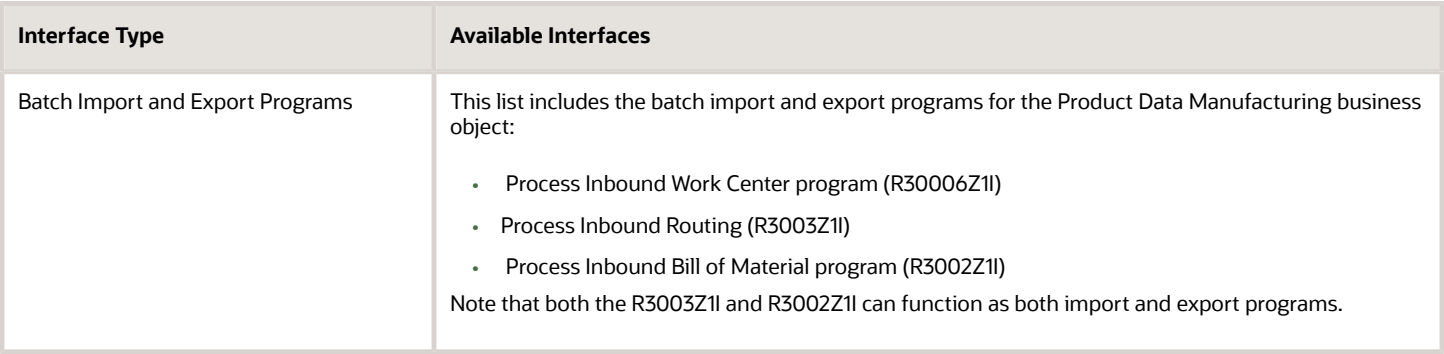

**Note:** You can find additional technical information about each type of business interface component. For additional descriptions of the information available, and instructions for finding this information, see *[Accessing Additional](#page-32-0) [Information for Business Interface Components](#page-32-0)*.

# Product Data Management Batch Import and Export Programs

You use batch import programs to import data from an external software system into the JD Edwards EnterpriseOne system, where it can then be processed by EnterpriseOne programs.

This table lists and describes the available batch import and export programs that are associated with the Product Data Management business object:

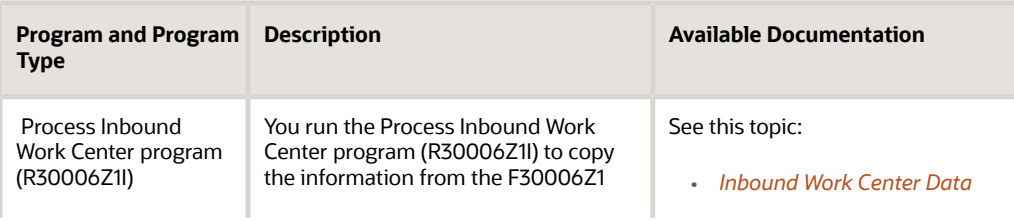

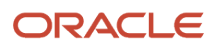

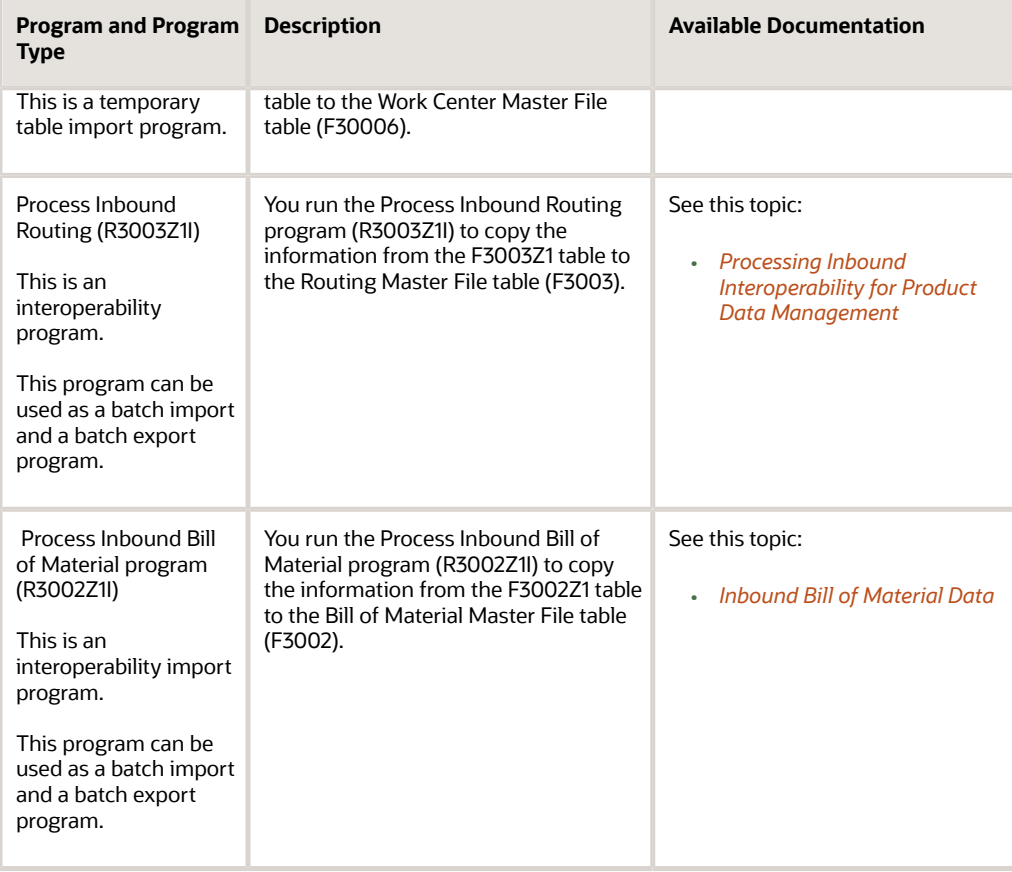

# **68 SCM and Manufacturing: Sales Invoice**

# Sales Invoice Overview

This chapter provides detailed information about the business interfaces that are available for the Sales Invoice business object.

This table lists all of the available interface components:

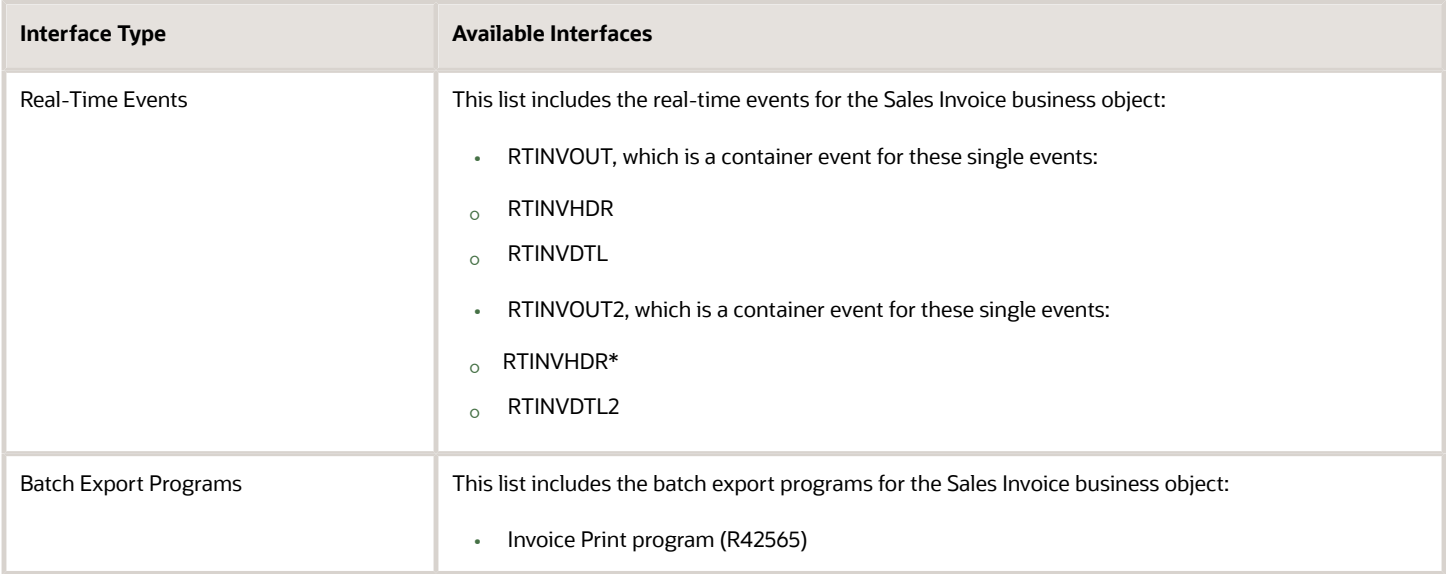

**Note:** You can find additional technical information about each type of business interface component. For additional descriptions of the information available, and instructions for finding this information, see *[Accessing Additional](#page-32-0) [Information for Business Interface Components](#page-32-0)*.

# Sales Invoice Real-Time Events

This section describes the available real-time events associated with the Sales Invoice business object, which include:

- RTINVOUT, which is a container event for these single events:
	- RTINVHDR
	- RTINVDTL

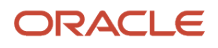

- RTINVOUT2, which is a container event for these single events:
	- RTINVHDR\*
	- RTINVDTL2

\*Note that RTINVHDR is contained within this event, and also within RTINVOUT. The documentation for RTINVHDR is located in the RTINVOUT section of this chapter.

# RTINVOUT

RTINVOUT is used by the JD Edwards EnterpriseOne system to inform third-party systems that an invoice has been created or changed. This transaction is for the publishing information required to meet the RosettaNet standards.

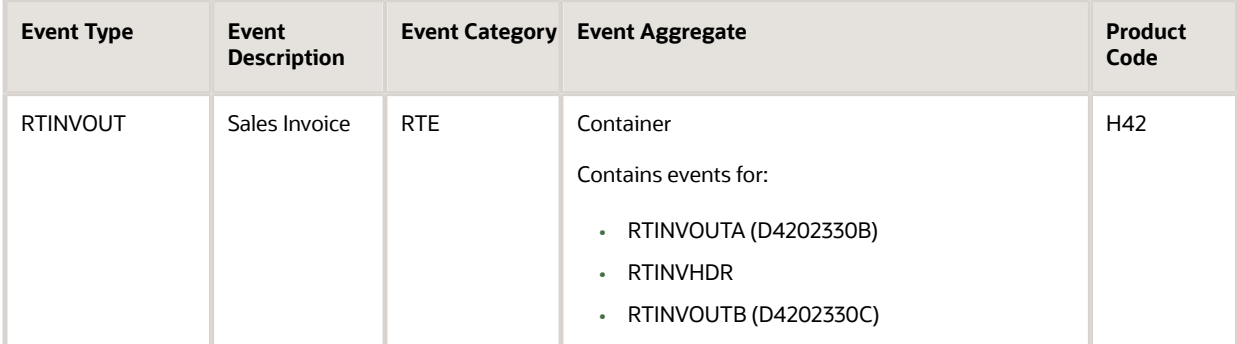

#### **Conceptual Approach**

When a new Invoice Number, Invoice Type, or Invoice Company is assigned to a sales order detail record in the Sales Order Detail (F4211) table, the RTINVOUT real-time event is published.

#### **Objects that Can Initiate the Event**

These objects can initiate the RTINVOUT event and the single events contained within this event:

- B4208020 Do Invoice Level Inventory
- R42565 Invoice Print

### RTINVHDR

RTINVHDR is used by the JD Edwards EnterpriseOne system to inform third-party systems that an invoice has been created or changed. This transaction is for the publishing information required to meet the RosettaNet standards.

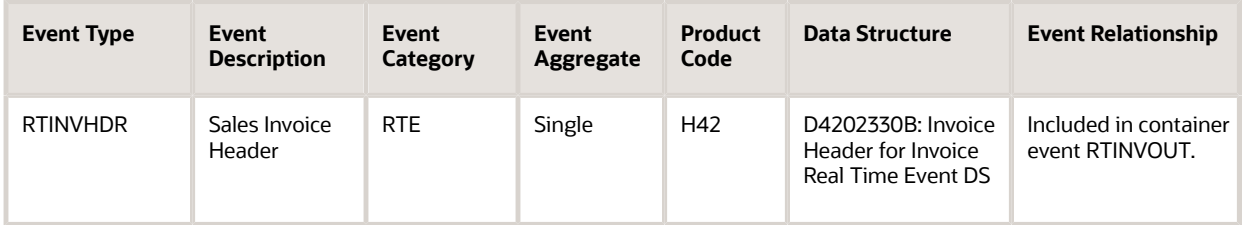

#### **Conceptual Approach**

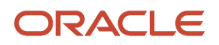

When a new Invoice Number, Invoice Type, or Invoice Company is assigned to a sales order detail record in the Sales Order Detail (F4211) table, the RTINVOUT real-time event is published. The RTINVOUT includes the RTINVHDR event. The RTINVHDR event contains sales order header information.

## RTINVDTL

RTINVDTL is used by the JD Edwards EnterpriseOne system to inform third-party systems that an invoice has been created or changed. This transaction is for the publishing information required to meet the RosettaNet standards.

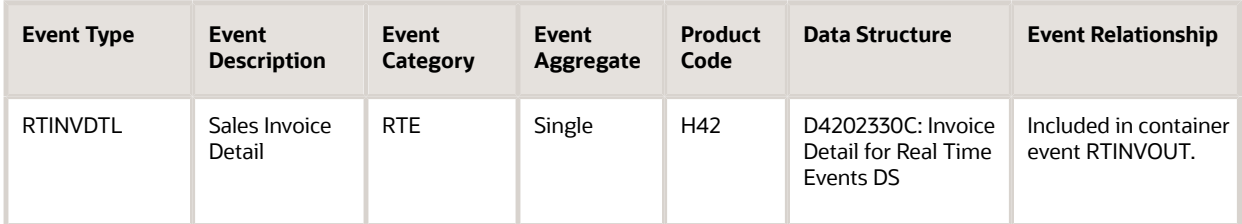

#### **Conceptual Approach**

When a new Invoice Number, Invoice Type, or Invoice Company is assigned to a sales order detail record in the Sales Order Detail (F4211) table, the RTINVOUT real-time event is published. The RTINVOUT includes the RTINVDTL event. The RTINVDTL event contains sales order detail information.

# RTINVOUT2

RTINVOUT2 is used by the JD Edwards EnterpriseOne system to inform third-party systems that an invoice has been created or changed. This transaction is for the publishing information required to meet the RosettaNet standards.

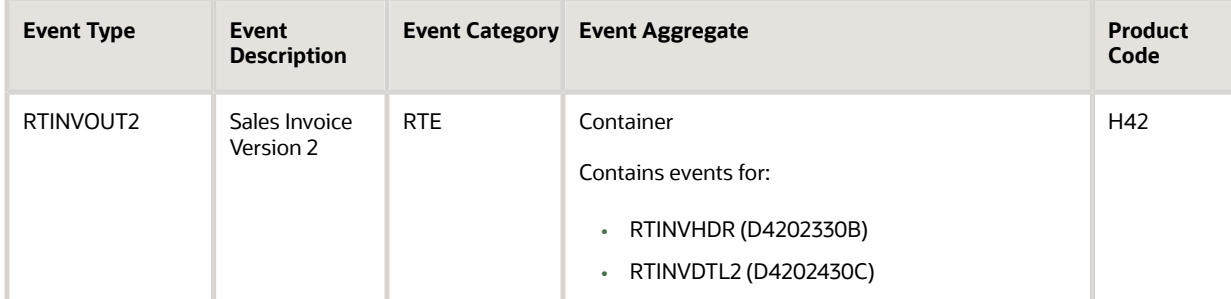

#### **Conceptual Approach**

When a new Invoice Number, Invoice Type, or Invoice Company is assigned to a sales order detail record in the Sales Order Detail (F4211) table, the RTINVOUT2 real-time event is published.

#### **Objects that Can Initiate the Event**

These objects can initiate the RTINVOUT event and the single events contained within this event:

- B4208020 Do Invoice Level Inventory
- R42565 Invoice Print

## RTINVDTL2

RTINVDTL2 is used by the JD Edwards EnterpriseOne system to inform third-party systems that an invoice has been created or changed. This transaction is for the publishing information required to meet the RosettaNet standards.

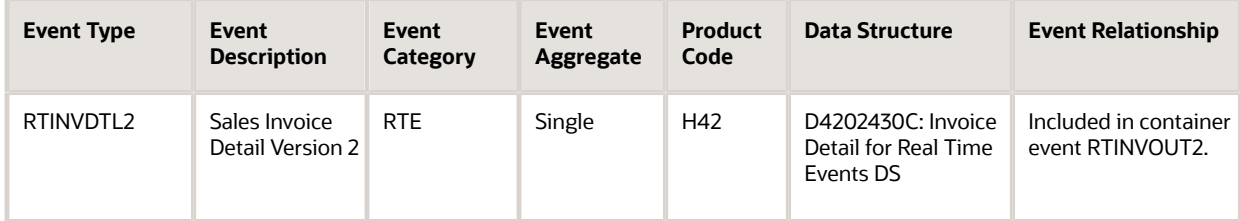

#### **Conceptual Approach**

When a new Invoice Number, Invoice Type, or Invoice Company is assigned to a sales order detail record in the Sales Order Detail (F4211) table, the RTINVOUT2 real-time event is published. The RTINVOUT2 includes the RTINVDTL2 event. The RTINVDTL2 event contains sales order detail information.

# <span id="page-403-0"></span>Sales Invoice Batch Export Programs

You use batch export programs to retrieve and format data from the JD Edwards EnterpriseOne database so that it can be used by an external software system.

This table lists and describes the available batch export programs that are associated with the Sales Invoice business object:

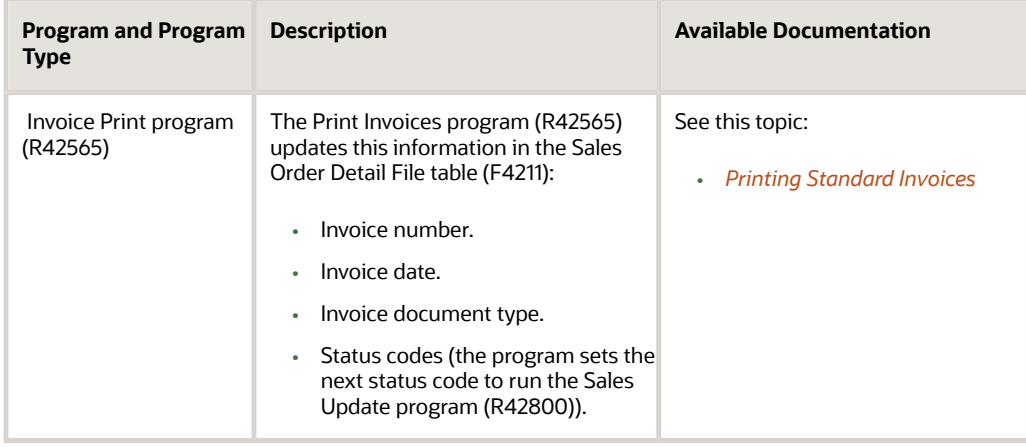

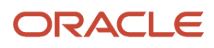

# **69 SCM and Manufacturing: Sales Order**

# Sales Order Overview

This chapter provides detailed information about the business interfaces that are available for the Sales Order business object.

This table lists all of the available interface components:

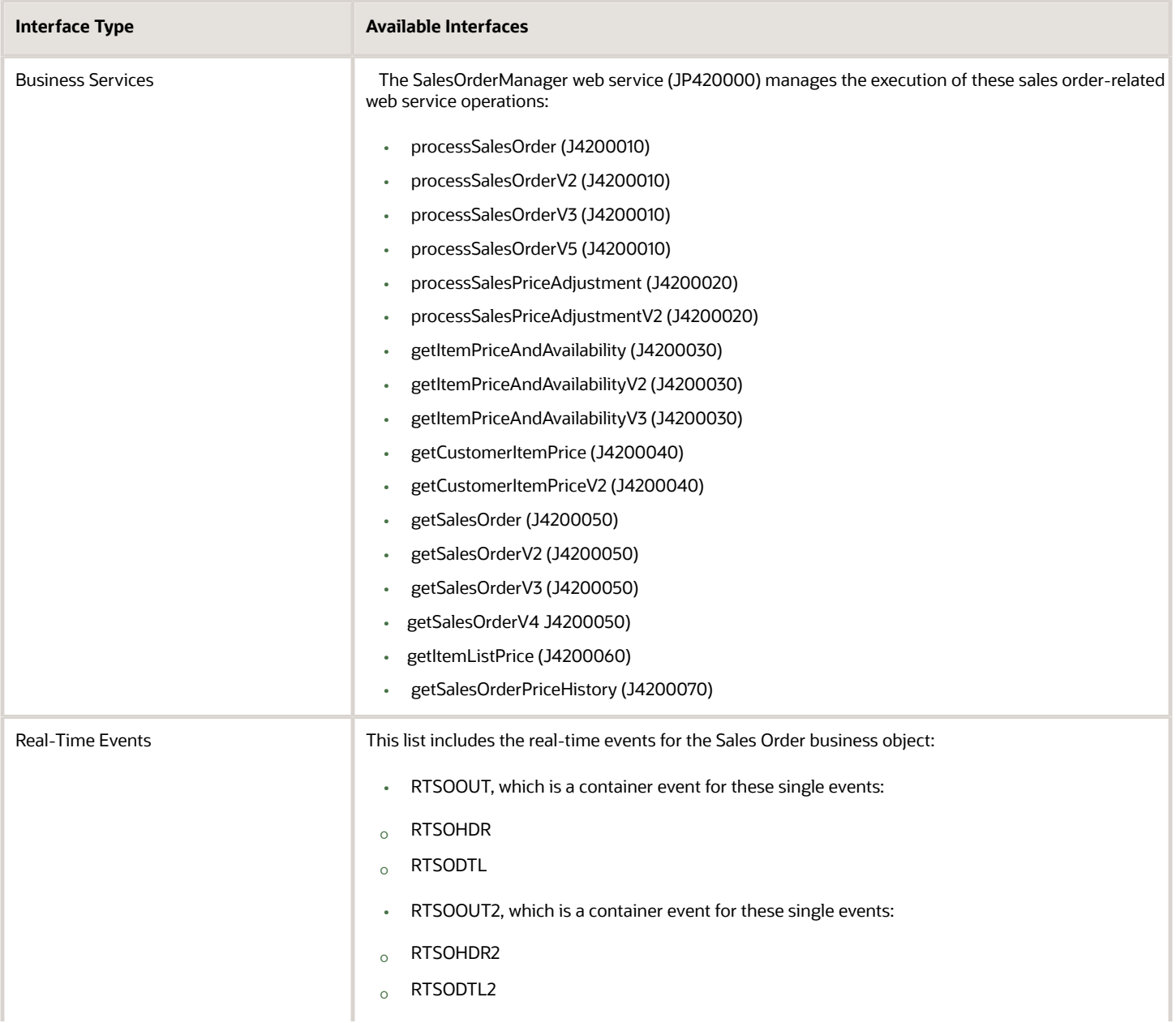

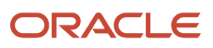

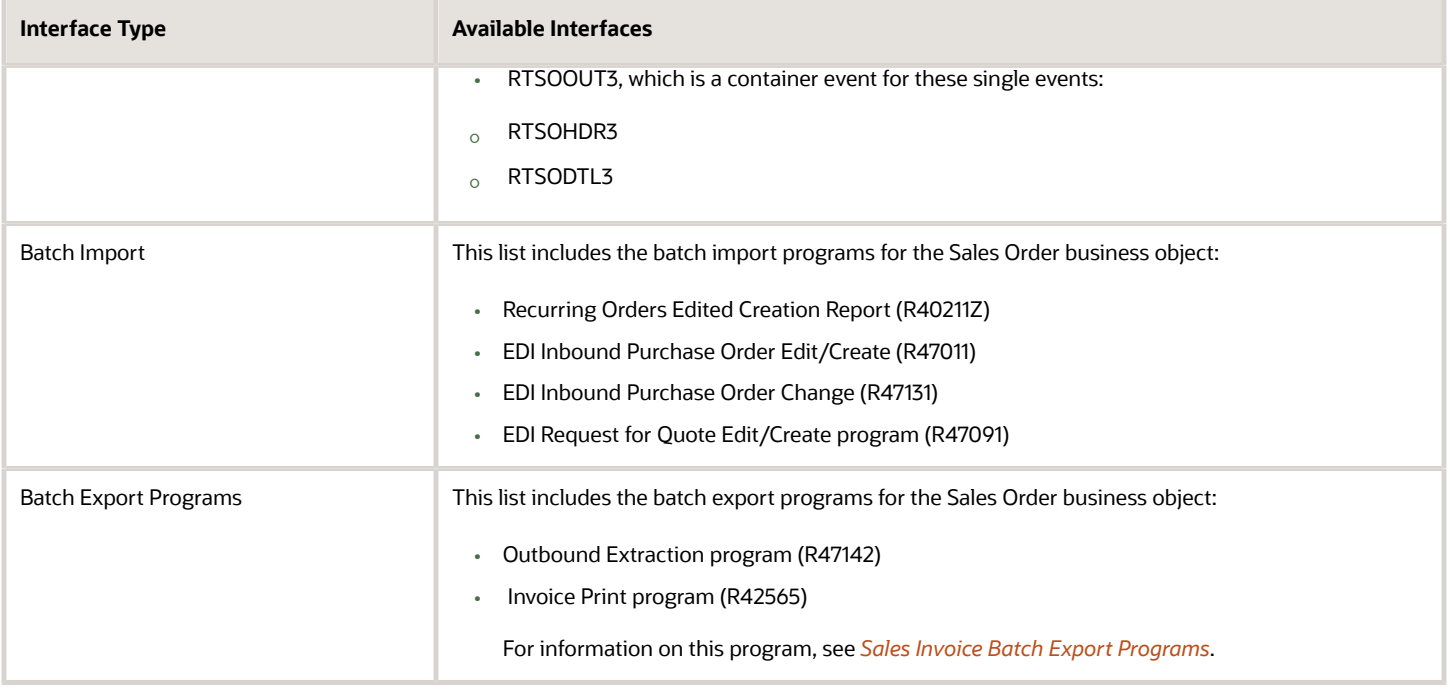

**Note:** You can find additional technical information about each type of business interface component. For additional descriptions of the information available, and instructions for finding this information, see *[Accessing Additional](#page-32-0) [Information for Business Interface Components](#page-32-0)*.

# Sales Order Business Services - SalesOrderManager

The SalesOrderManager web service (JP420000) manages the execution of sales order-related web service operations. This table includes a description of the sales order web service operations:

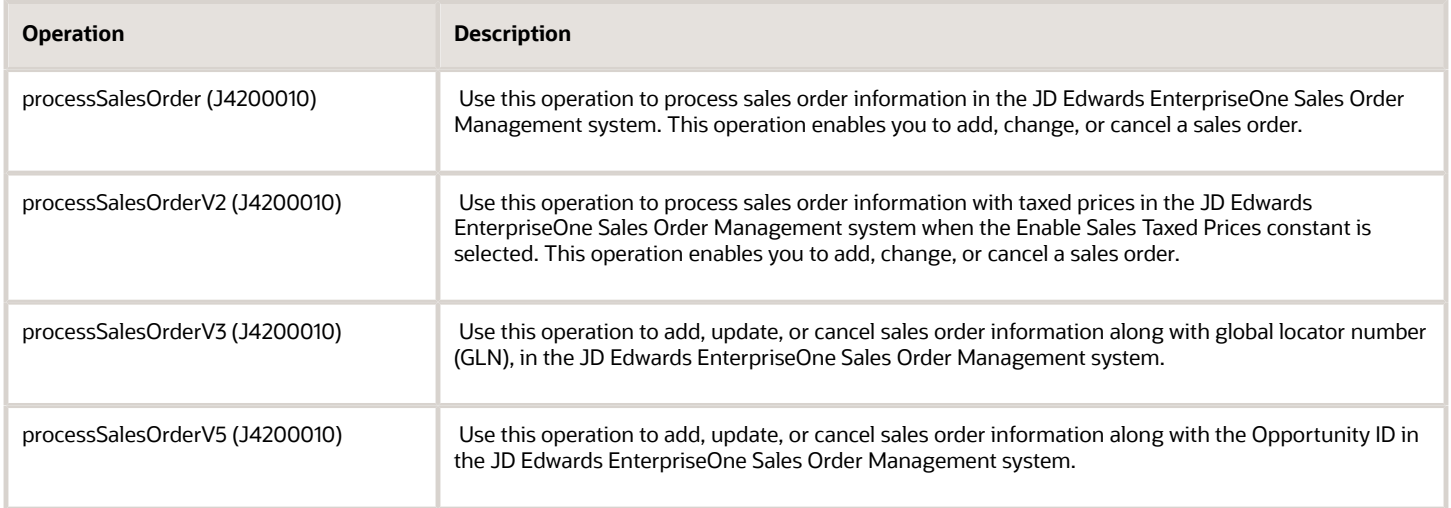

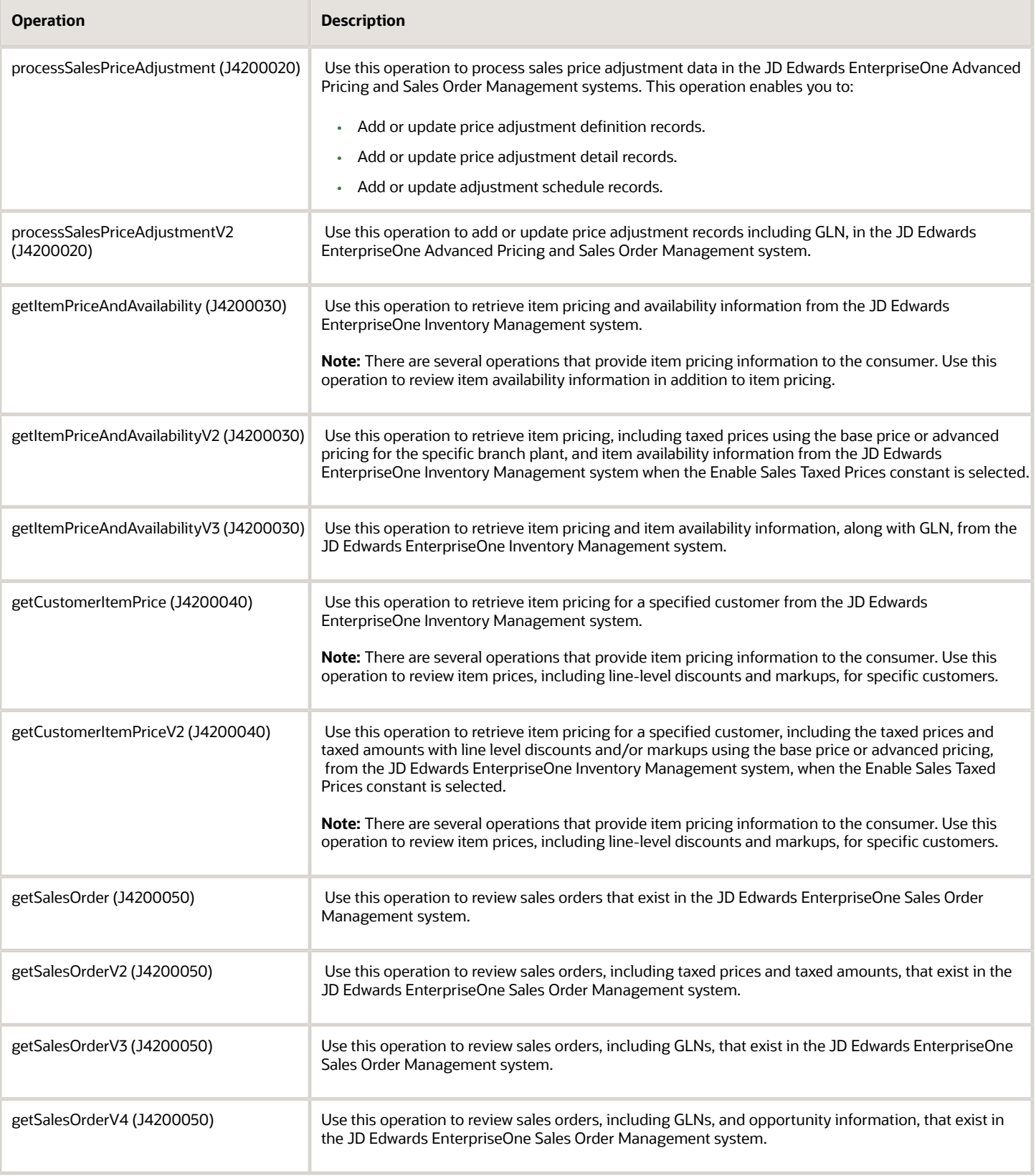

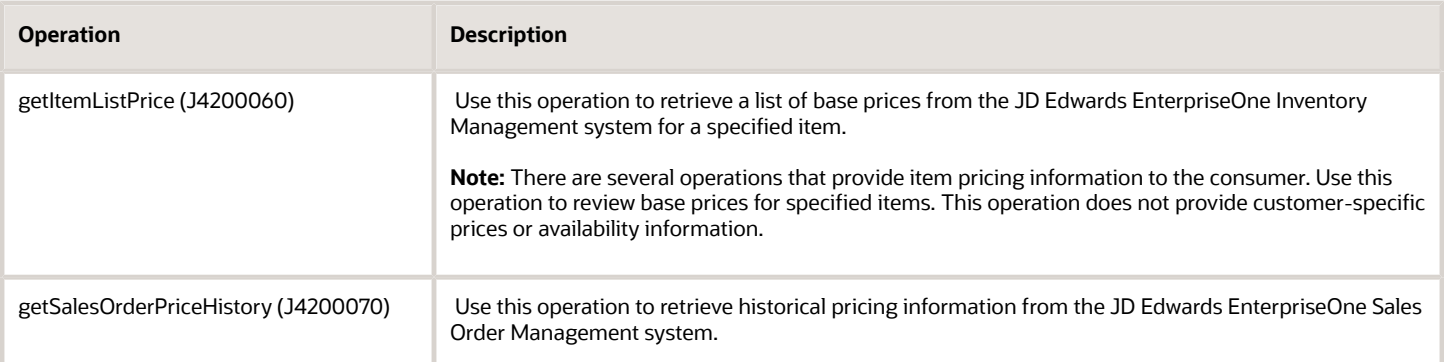

# Accessing Javadoc for the Sales Order Manager Web Service **Operations**

To access Javadoc for the Sales Order Manager web service and its related operations, review these Javadoc packages:

- JP420000 (SalesOrderManager)
- J4200010 (processSalesOrder)
- J4200010 (processSalesOrderV2)
- J4200010 (processSalesOrderV3)
- J4200010 (processSalesOrderV5)
- J4200020 (processSalesPriceAdjustment)
- J4200030 (getItemPriceAndAvailability)
- J4200030 (getItemPriceAndAvailabilityV2)
- J4200040 (getCustomerItemPrice)
- J4200040 (getCustomerItemPriceV2)
- J4200050 (getSalesOrder)
- J4200050 (getSalesOrderV2)
- J4200050 (getSalesOrderV3)
- J4200050 (getSalesOrderV4)
- J4200060 (getItemListPrice)
- J4200070 (getSalesOrderPriceHistory)

# **Prerequisites**

Before you use the Sales Order Manager web service, or any of the related operations, you must install and set up these JD Edwards EnterpriseOne systems:

- Sales Order Management
- Inventory Management

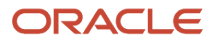

**Note:** Many of these operations managed by the SalesOrderManager web service process pricing information. If you want these operations to process pricing information using advanced pricing functions, you must install and set up the JD Edwards EnterpriseOne Advanced Pricing system. If you do not set up this system, these operations will process, but they will not include advanced pricing calculations.

- See *[JD Edwards EnterpriseOne Applications Advanced Pricing Implementation Guide](olink:EOAPG00375)* .
- See *[JD Edwards EnterpriseOne Applications Sales Order Management Implementation Guide](olink:EOASO01040)* .
- See *[JD Edwards EnterpriseOne Applications Inventory Management Implementation Guide](olink:EOAIM00676)* .

# processSalesOrder

The processSalesOrder web service operation is an inbound transaction operation that enables consumers to add, change, and cancel these order types in the JD Edwards EnterpriseOne Sales Order Management system:

- Sales orders
- Blanket orders
- Credit orders
- Direct ship orders
- Quote orders
- Transfer orders
- Transportation orders

If the operation encounters errors during processing, the system returns those errors to the consumer.

### **Prerequisites**

Before using this operation, you must be familiar with entering, updating and deleting sales orders in the JD Edwards EnterpriseOne system.

See *["Entering Sales Order Header and Detail Information" in the JD Edwards EnterpriseOne Applications Sales Order](olink:EOASO00201) [Management Implementation Guide](olink:EOASO00201)* .

## Supported Functionality

This section discusses the functionality that the processSalesOrder operation supports.

**Note:** If functionality is not explicitly documented as supported functionality, it is to be understood that the functionality is not supported by the integration solution.

The processSalesOrder operation supports inventory/stock items, configured items, non-stock items such as miscellaneous, text lines and freight, and direct ship items. An order may contain one or more of these line types.

The processSalesOrder operation supports retrieval of the alternate tax rate/area assignment if the functionality is enabled for the entities involved in the transaction.

See *["Sales Order Management" in the JD Edwards EnterpriseOne Applications Tax Processing Implementation Guide](olink:EOATP442)* .

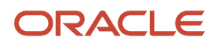

## Blanket Orders

Though the solution does support the addition, change or cancellation of blanket orders, the solution does not support automatic blanket order release. Additionally, the solution does not support blanket orders for configured items.

## Advanced Pricing

The solution supports advanced pricing for line, basket, and order-level pricing. The operation does not support advanced pricing when an override price is passed in by the consumer.

## Kit Items

The solution does not support kit items. If the consumer enters a kit item, the system will process the information, but kit processing is not initiated in the JD Edwards EnterpriseOne system. The operation returns a *Kit Components Are Not Processed* message to the consumer.

If a kit parent item is entered by the consumer, the system processes the parent, but does not initiate kit processing for components. To resolve the issue, the consumer must use the JD Edwards EnterpriseOne Sales Order Entry program (P4210) to choose the kits components.

## Configured Items

The solution does support the processing of configured items. The operation provides the consumer with a field structure that enables the specification of configured items and their segments.

Configured items may be pre-evaluated and passed into the JD Edwards EnterpriseOne system as they are, which is known as *bypass*. Alternatively, consumers can pass items into the JD Edwards EnterpriseOne system and have the item evaluated using JD Edwards EnterpriseOne defined rules and logic.

Configured parent items may contain child items of varying types, such as stock, non-stock and configurable.

Configured items are enabled for sales orders and quote orders only at the configured item parent level.

The solution does not support blanket orders for configured items.

When processing configured items, be aware of the following items:

- The stocking type for a configured item is hard-coded as **C**.
- The consumer must provide segment answers when adding or changing a configured item.
- To utilize the JD Edwards EnterpriseOne rules and logic for evaluation, segment answers and configured components are required when adding or changing a configured item.
- To bypass evaluation in the JD Edwards EnterpriseOne system, the consumer must provide the segment answers and all components when adding or changing a configured item.
- The solution does not validate segment answers and cross-segment editing rules.
- The consumer must sequence the configuration by children before siblings.

For example, configured item A has components A1 and A2. Component A1 has another child component, A11. Using this example, the input to the operation should follow this sequence:

- **a.** parentltem = null, childItem =  $A$
- **b.** parentltem = A, childItem = A1
- **c.** parentItem = A, childItem =  $A2$
- **d.** parentItem = A1, childItem = A11

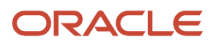

- The solution does not support the changing or cancellation of individual components of a configured item.
- When processing the cancellation of a configured item, the operation also cancels the components from the sales order details.
- The solution does not support back orders, transfer orders, direct ship orders, and inter-branch orders for configured items.
- The price will be overridden when the isZeroPriceOverride field is set to **true**, or there is a price (domestic/ foreign) in the input document.
- The solution does not support:
	- Dynamic rules validation during configuration.
	- The limitation of configured selections to include only valid responses.
	- Calculation of pricing rules based on a user-defined date.

### Setup Considerations

Before using this operation, you can set business service properties to specify how the system processes sales order information. This table includes information about the business service properties that the processSalesOrder web service operation uses:

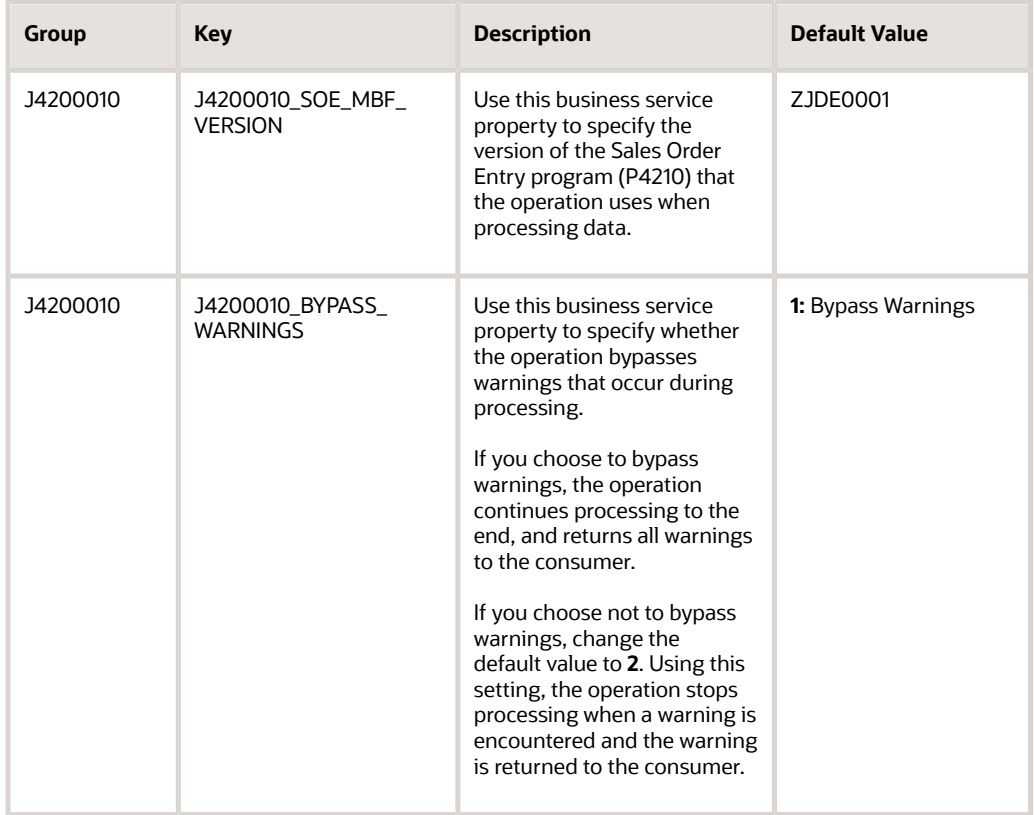

See *[JD Edwards EnterpriseOne Tools Business Services Development Methodology Guide](olink:EOTME00200)* .

#### **Note:**

• *["Setting Processing Options for Sales Order Entry \(P4210\)" in the JD Edwards EnterpriseOne Applications Sales](olink:EOASO00566) [Order Management Implementation Guide](olink:EOASO00566)* .

## Implementation Details

The following table includes information that can help determine whether the processSalesOrder operation is functioning correctly:

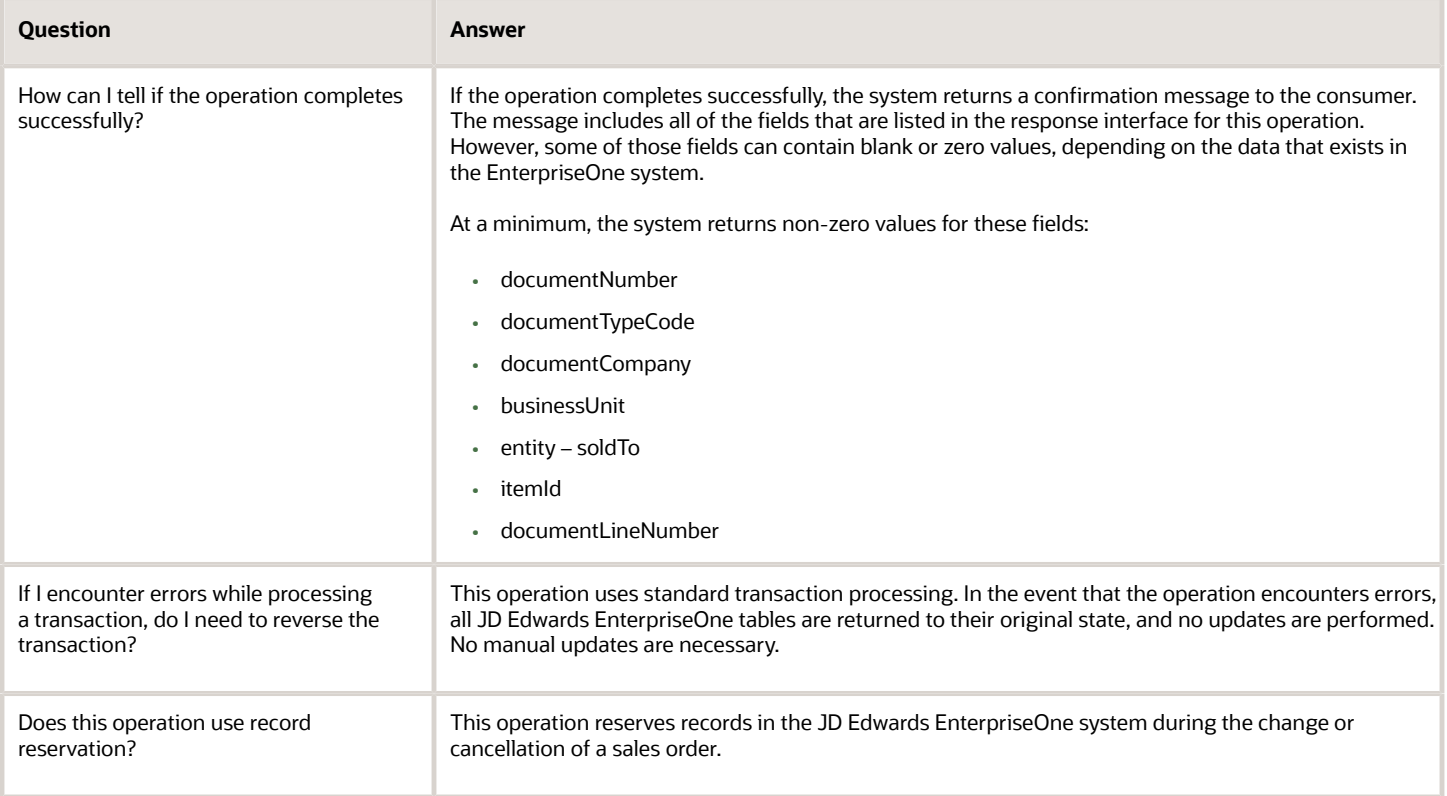

# processSalesOrderV2

Review the information in the processSalesOrder section of this chapter before using the processSalesOrderV2 web service operation. All of the information in the processSalesOrder section also applies to processSalesOrderV2.

processSalesOrderV2 is a new version of the processSalesOrder web service operation. This web service operation is used to add, update, or cancel sales orders with taxed prices when the Sales Taxed Prices constant is selected. This new version executes the processSalesOrder (J4200010) web service operation.

# processSalesOrderV3

Review the information in the processSalesOrder section of this chapter before using the processSalesOrderV3 web service operation. All of the information in the processSalesOrder section also applies to processSalesOrderV3.

The processSalesOrderV3 operation is a version of the processSalesOrderV2 web service operation. This web service operation is used to add, update, or cancel sales orders along with GLNs. This version executes the processSalesOrder (J4200010) web service operation.

# processSalesOrderV5

Review the information in the processSalesOrder V1, V2, and V3 sections of this chapter before using the processSalesOrderV5 web service operation. All of the information in the other versions of the processSalesOrder methods also applies to processSalesOrderV5.

The processSalesOrderV3 operation is a version of the processSalesOrder web service operation. This web service operation is used to add, update, or cancel sales orders along with Opportunity IDs. This version executes the processSalesOrder (J4200010) web service operation.

# processSalesPriceAdjustment

The processSalesPriceAdjustment operation is an inbound transaction operation that enables consumers to process sales price adjustment information within the JD Edwards EnterpriseOne system.

The consumer can add this information to the JD Edwards EnterpriseOne Sales Order Management system:

- Price adjustment definition records.
- Price adjustment detail records.
- Price adjustment schedule records.

Consumers are also able to modify existing price adjustment detail records, provided that values for the adjustment name and adjustment ID are passed in.

If the system encounters errors while processing transactions using this operation, error messages are generated and returned to the consumer.

Be aware that this operation updates only the pricing setup records in the JD Edwards EnterpriseOne system. Existing sales orders are not updated with pricing details that are entered into the system using this operation. To reprice existing sales orders using the updated pricing information, you must process the Sales Order Batch Price/Cost Update program (R42950).

See *["Updating Prices for a Customer" in the JD Edwards EnterpriseOne Applications Sales Order Management](olink:EOASO00249) [Implementation Guide](olink:EOASO00249)* .

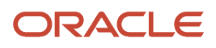

**Note:** To add a price adjustment detail record, you must include a unit of measure (UoM). If you do not include a unit of measure, the system returns a hard error to the consumer. If currency processing is turned on, you must include a currency code. If no currency code is passed in, and currency processing is enabled, the system returns a hard error to the consumer. If no dates are passed in, the system uses the system date as the effective date, and an expiration date that is generated by business function B4000630.

### **Prerequisite**

Before using the processSalesPriceAdjustment operation, you must install and configure the JD Edwards EnterpriseOne Advanced Pricing system.

See *["Setting Up EnterpriseOne Advanced Pricing" in the JD Edwards EnterpriseOne Applications Advanced Pricing](olink:EOAPG00374) [Implementation Guide](olink:EOAPG00374)* .

## Supported Functionality

This section discusses the functionality that the processSalesPriceAdjustment operation supports.

**Note:** If functionality is not explicitly documented as supported functionality, it is to be understood that the functionality is not supported by the integration solution.

When adding price adjustment definition records:

- Item price groups, customer price groups, and order detail groups are not supported.
- Basket, order, and volume level adjustments are not supported. Only line level adjustments are supported.
- Weight, amount, and quality level breaks are not supported. Only quantity level breaks are supported.
- These adjustment control codes are supported:
	- Blank
	- **2:** Print on Invoice
	- **4:** Accruals
- When making changes to price adjustment detail records:
	- The From Level value always starts at **1**.
	- Basis code **5** (Add on Amount) is supported.

## Setup Considerations

Before you use this operation, you can set a business service property to define which version of the Live Promotions Interface Processing program (R45720Z) to use. This table lists the business service properties that the processSalesPriceAdjustment operation uses:

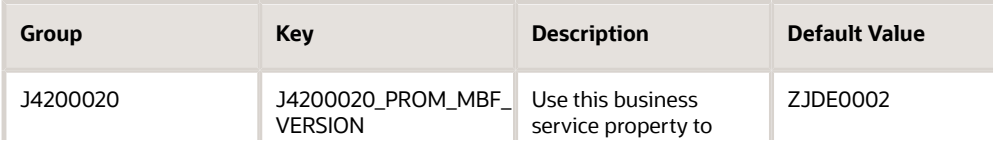

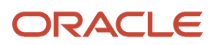

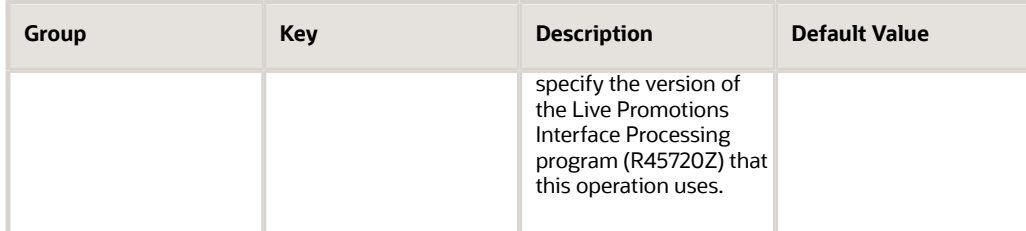

See *[JD Edwards EnterpriseOne Tools Business Services Development Methodology Guide](olink:EOTME00200)* .

## Implementation Details

The following table includes information that can help determine whether the processSalesPriceAdjustment operation is functioning correctly:

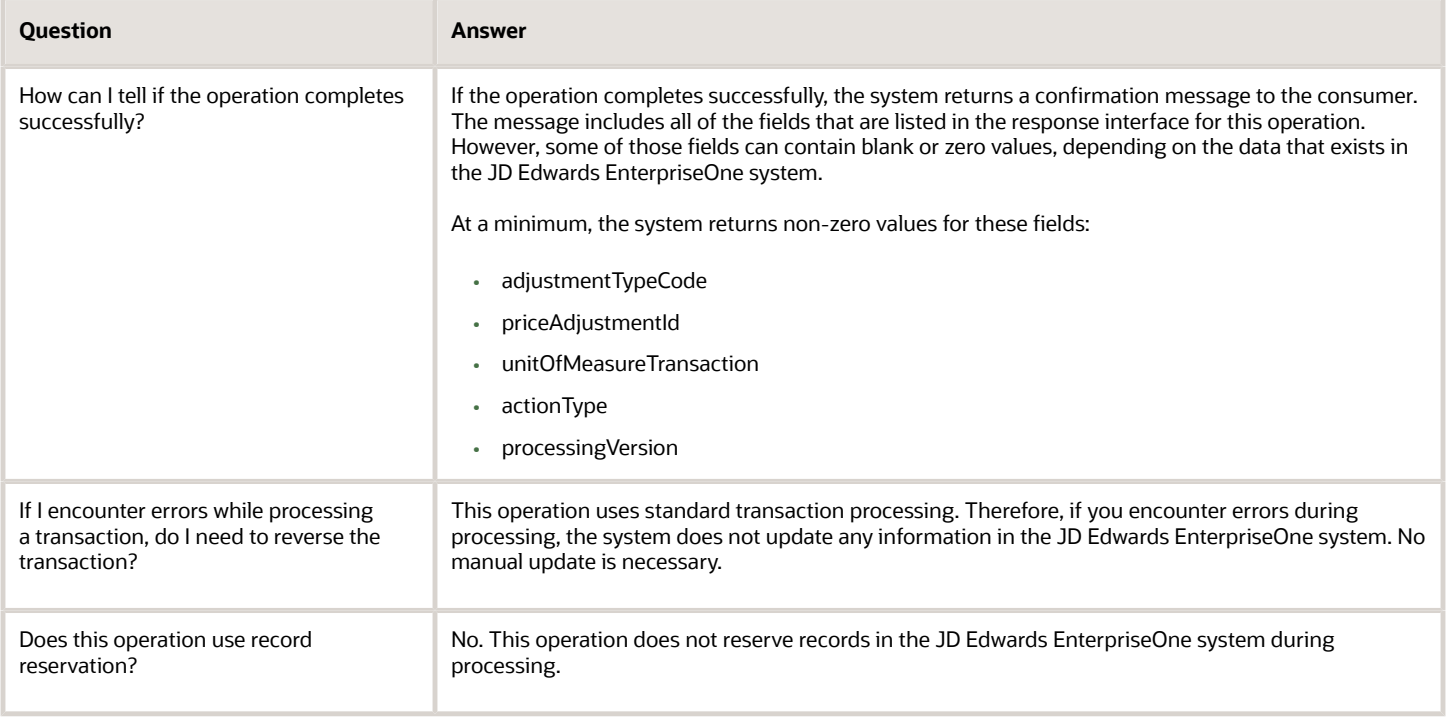

# Setting Processing Options for Live Promotions Interface Processing (R45720Z)

You use processing options to set up default values and processing data for a program.

#### Preference Hierarchy

#### **1. Enter the preference hierarchy name to be used. (Required)**

Use this processing option to specify a preference type or a price adjustment hierarchy defined in user-defined code (UDC) table 40/PR. This value gets stored in the Price Adjustment Type table (F4071) in field ATPRFR (Preference) and its associated hierarchy is used for resolving pricing adjustments.

#### Adjustment Definition

The processing options on this tab are used to define the adjustment definition. One of the input parameters, such as costTypeCode, determines whether the adjustment is a Bill Back or an Off Invoice adjustment. The value sent in

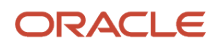

becomes part of the adjustment definition record that is stored in the F4071 table. Adjustment types include 1(Bill Back: Adjustment Control Code = 4, Accruals) or 2 (Off Invoice: Adjustment Control Code = 2, Print on Invoice). If no value is passed in for costTypeCode field, Adjustment Control Code, stored in field ATACNT of the F4071 table, is blank.

#### **1. Enter GL Offset for Bill Back adjustment definition.**

Use this processing option to specify the trade account that the system uses as the offset when you post invoices or vouchers. This value gets stored in the Price Adjustment Type table (F4071) in field ATGLC (GLClass).

#### **2. Enter Subledger for Bill Back adjustment definition.**

Use this processing option to identify a detailed, auxiliary account within a general ledger account. A subledger can be an equipment item number or an address book number. If you enter a subledger, you must also specify the subledger type.

This value is stored in the Price Adjustment Type table (F4071) in field ATSBIF (SubledgerInformation).

#### **3. Enter GL Offset for Off Invoice adjustment definition.**

Use this processing option to specify the trade account that the system uses as the offset when you post invoices or vouchers. This value gets stored in the Price Adjustment Type table (F4071) in field ATGLC (GLClass).

#### **4. Enter Subledger for Off Invoice adjustment definition.**

Use this processing option to identify a detailed, auxiliary account within a general ledger account. A subledger can be an equipment item number or an address book number. If you enter a subledger, you must also specify the subledger type.

This value is stored in the Price Adjustment Type table (F4071) in field ATSBIF (SubledgerInformation).

#### Schedule Option

#### **1. Enter Schedule Option.**

Use this processing option to specify the schedule option. Values are:

**1:** Single

**2:** Customer

**3:** Manual

#### Single Schedule Option

#### **1. Enter schedule name. (Required)**

Use this processing option to specify the name of the schedule.

#### **2. Enter prefix (1 char) for adjustment name. (Required)**

Use this processing option to specify the one-character prefix that is used for the adjustment name. The adjustment name is the prefix plus the next number plus the suffix for Bill Back and Off Invoice adjustment names. For example, if the prefix is **S** and the suffix is **B** (Bill Back), the adjustment name might be S123456B.

#### **3. Enter suffix (1 char) for adjustment name. (Required)**

Use this processing option to specify the one-character suffix that is used for the adjustment name. The adjustment name is the prefix plus the next number plus the suffix for Bill Back and Off Invoice adjustment names. For example, if the prefix is **S** and the suffix is **B** (Bill Back), the adjustment name might be S123456B.

#### **4. Enter increment for sequence in schedule. If blank, 1.0 will be used.**

Use this processing option to specify the numeric increment for sequence in schedule. If you leave this option blank, the system uses an increment of 1.0.

#### **5. Enter start reserved range of sequence numbers for promotions.**

Use this processing option to specify the beginning value in a range of sequence numbers that are reserved for promotions.

#### **6. Enter end reserved range of sequence numbers for promotions.**

Use this processing option to specify the ending value in a range of sequence numbers that are reserved for promotions.

#### Customer Schedule Option

#### **1. Enter prefix (1 char) for adjustment name. (Required)**

Use this processing option to specify the one-character prefix that is used for the adjustment name. The adjustment name is the prefix plus the next number plus the suffix for Bill Back and Off Invoice adjustment names. For example, if the prefix is **S** and the suffix is **B** (Bill Back), the adjustment name might be S123456B.

#### **2. Enter suffix (1 char) for adjustment name. (Required)**

Use this processing option to specify the one-character suffix that is used for the adjustment name. The adjustment name is the prefix plus the next number plus the suffix for Bill Back and Off Invoice adjustment names. For example, if the prefix is **S** and the suffix is **B** (Bill Back), the adjustment name might be S123456B.

#### **3. Enter increment for sequence in schedule. If blank, 1.0 will be used.**

Use this processing option to specify the numeric increment for sequence in schedule. If you leave this option blank, the system uses an increment of 1.0.

#### **4. Enter start reserved range of sequence numbers for promotions.**

Use this processing option to specify the beginning value in a range of sequence numbers that are reserved for promotions.

#### **5. Enter end reserved range of sequence numbers for promotions.**

Use this processing option to specify the ending value in a range of sequence numbers that are reserved for promotions.

#### Manual Schedule Maintenance Option

#### **1. Enter Adjustment name for Bill Back spending method.**

Use this processing option to specify the adjustment name for Bill Back spending method.

**Note:** If you leave options 3 and 4 blank, you must enter a value in this processing option and in option 2.

#### **2. Enter Adjustment name for Off Invoice spending method.**

Use this processing option to specify the adjustment name for Off Invoice spending method.

**Note:** If you leave options 3 and 4 blank, you must enter a value in this processing option and in option 1.

#### **3. Enter prefix (1 char) for adjustment name.**

Use this processing option to specify the one-character prefix that is used for the adjustment name. The adjustment name is the prefix plus the next number plus the suffix for Bill Back and Off Invoice adjustment names. For example, if the prefix is **S** and the suffix is **B** (Bill Back), the adjustment name might be S123456B.

**Note:** If you leave options 1 and 2 blank, you must enter a value in this option and in option 4.

#### **4. Enter suffix (1 char) for adjustment name.**

Use this processing option to specify the one-character suffix that is used for the adjustment name. The adjustment name is the prefix plus the next number plus the suffix for Bill Back and Off Invoice adjustment names. For example, if the prefix is **S** and the suffix is **B** (Bill Back), the adjustment name might be S123456B.

**Note:** If you leave options 1 and 2 blank, you must enter a value in this option and in option 3.

# processSalesPriceAdjustmentV2

Review the information in the processSalesPriceAdjustment section of this chapter before using the processSalesPriceAdjsutmentV2 web service operation. All of the information in the processSalesPriceAdjustment section also applies to processSalesPriceAdjustmentV2.

The processSalesPriceAdjustmentV2 operation is a version of the processSalesPriceAdjustment web service operation. This web service operation is used to add or update price adjustment details along with GLNs. This version executes the processSalesPriceAdjustment (J4200020) web service operation.

# getItemPriceAndAvailability

The getItemPriceAndAvailability web service operation is an inbound transaction operation that enables consumers to retrieve pricing, availability, and branch/plant information for items that are stored in the JD Edwards EnterpriseOne Inventory Management system.

**Note:** There are several operations that return item prices to the consumer. Use this operation if you want to review item availability information in addition to pricing information.

This operation uses the information that the consumer passes in, along with the Price and Availability Header business function (B4204100), to simulate the creation of a sales order header and sales order detail information. The system then uses this simulated sales order to retrieve pricing information. The price is based on the branch/plant that the consumer passes in. If the consumer does not pass in a branch/plant, the system calculates the price using the branch/plant from the processing options of the P4210. The operation then returns to the consumer the unit price and extended price for the item.

Additionally, the operation uses the Retrieve F41021 Records business function (B4204120) to calculate the availability of the item in the specified branch/plant. The operation then returns to the consumer the availability information, along with the address book number and mailing address of the branch/plant.

If the operation encounters errors or warnings during processing, the system returns those errors and warnings to the consumer.

## Supported Functionality

This section discusses the functionality that the getItemPriceAndAvailability operation supports.

**Note:** If functionality is not explicitly documented as supported functionality, it is to be understood that the functionality is not supported by the integration solution.

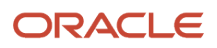

This operation does not support configured items, as configured items typically do not have availability information.

If you are using advanced pricing, the operation applies markups and discounts. The operation does not apply free goods and rebates.

## Setup Considerations

Before you use this operation, you can set business service properties to specify how the system retrieves and calculates price and availability information. This table includes information about the business service properties that the getItemPriceAndAvailability operation uses:

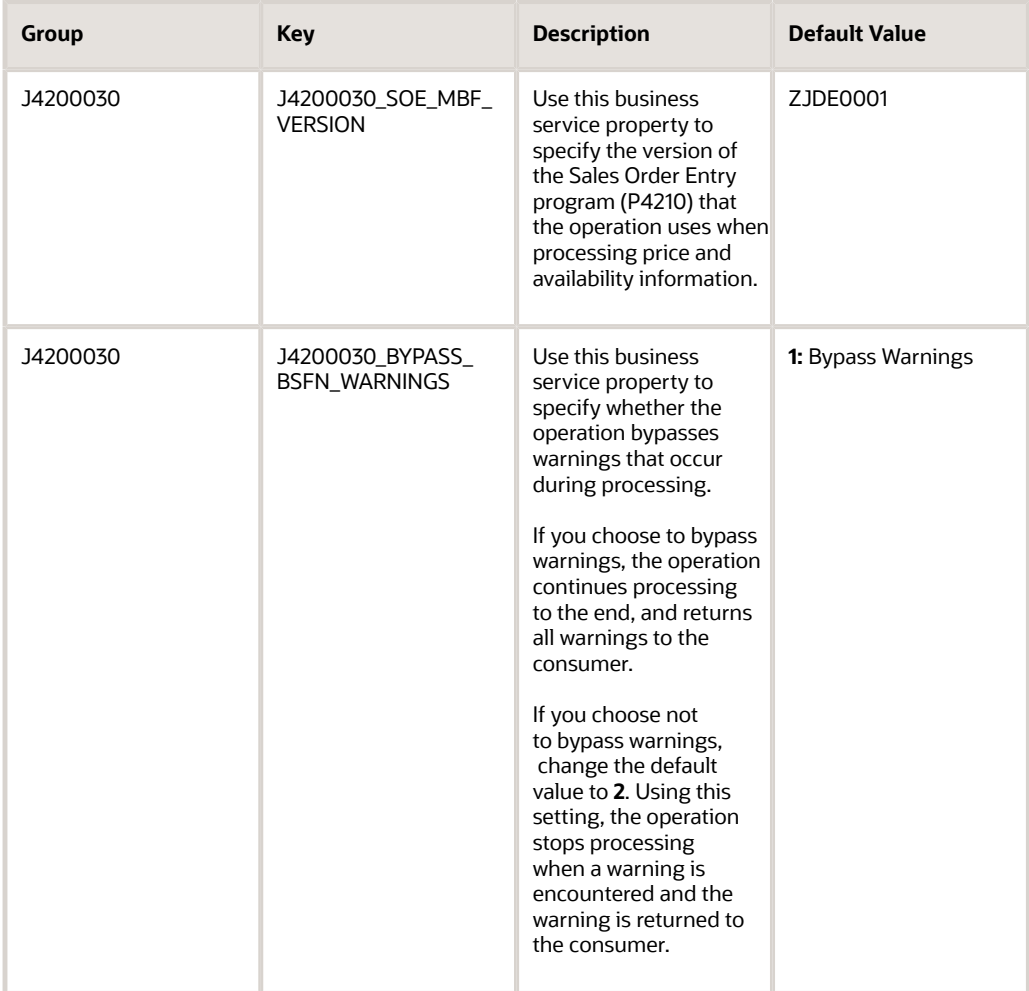

The getItemPriceAndAvailability operation uses the Sales Order Entry program (P4210) to simulate the creation of a sales order for the purposes of retrieving price and availability information. Typically, the version of the Sales Order Entry program that is used to create and process sales orders is set up to include full editing and validations. The getItemPriceAndAvailability operation does not need to complete these processes. Therefore, to improve performance, you might consider using a different version of the Sales Order Entry program when processing this operation.

In addition to using a separate version of the P4210, it is also recommended that you use these guidelines when setting the processing options for the version used by this operation:

• Order Holds must be blank.

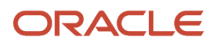

- Activate Availability Checking must be blank.
- Blanket or Quote Processing must be blank.
- Inventory Commitment Preferences must be blank.
- If Preferences are turned on, the following preferences must not be used:
	- Product Allocation
	- Grade and Potency
	- Next Order Status
	- Sales Commissions

See *["Setting Processing Options for Sales Order Entry \(P4210\)" in the JD Edwards EnterpriseOne Applications Sales](olink:EOASO00566) [Order Management Implementation Guide](olink:EOASO00566)* .

See *[JD Edwards EnterpriseOne Tools Business Services Development Methodology Guide](olink:EOTME00200)* .

### Implementation Details

This table includes information that can help determine whether the getItemPriceAndAvailability operation is functioning correctly:

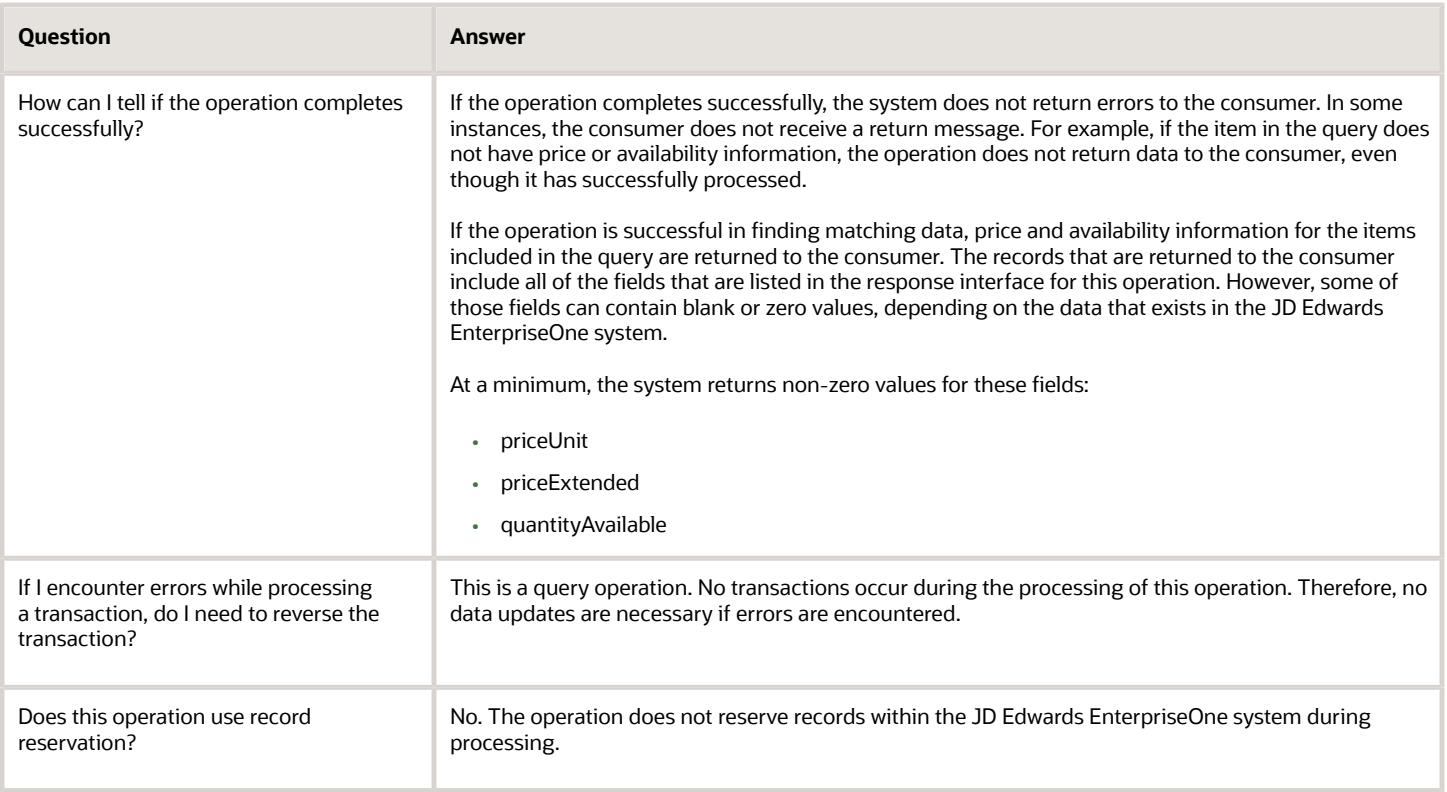

### **Prerequisite**

Before you can process this operation successfully, you must enter items into the JD Edwards EnterpriseOne Inventory Management system.

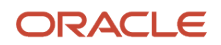

See *["Setting Up the Inventory Management System"](olink:EOAIM00482)* and *["Entering Item Information" in the JD Edwards EnterpriseOne](olink:EOAIM00483) [Applications Inventory Management Implementation Guide](olink:EOAIM00483)* .

# getItemPriceAndAvailabilityV2

Review the information in the getItemPriceAndAvailability section of this chapter before using the getItemPriceAndAvailabilityV2 web service operation. All of the information in the getItemPriceAndAvailability section also applies to getItemPriceAndAvailabilityV2.

getItemPriceAndAvailabilityV2 is a new version of the getItemPriceAndAvailability web service operation. This web service operation is used to retrieve the sales price of the item, including taxed prices using the base price or advanced pricing for the specific branch plant and item availability, when the Sales Taxed Prices constant is selected. This new version executes the getItemPriceAndAvailability (J4200030) web service operation.

# getItemPriceAndAvailabilityV3

Review the information in the getItemPriceAndAvailability section of this chapter before using the getItemPriceAndAvailabilityV3 web service operation. All of the information in the getItemPriceAndAvailability section also applies to getItemPriceAndAvailabilityV3.

The getItemPriceAndAvailabilityV3 operation is a version of the getItemPriceAndAvailabilityV2 web service operation. This web service operation is used to retrieve the sales price of the item, including GLNs, using the base price or advanced pricing for the specific branch plant and item availability. This version executes the getItemPriceAndAvailability (J4200030) web service operation.

# getCustomerItemPrice

The getCustomerItemPrice web service operation is an inbound transaction operation that enables consumers to retrieve item pricing information that is based on the base pricing or on advanced pricing with line-level discounts or markups.

**Note:** There are several operations that return item prices to consumers. Use this operation if you want to review the cost of an item for a particular customer.

This operation uses the information that the consumer passes in, along with the Price and Availability Header business function (B4204100), to simulate the creation of a sales order header and sales order detail information. The system then uses this simulated sales order to retrieve pricing information for the specified item and customer.

You can include only one item in each request.

## Supported Functionality

This section discusses the functionality that the getCustomerItemPrice operation supports.

**Note:** If functionality is not explicitly documented as supported functionality, it is to be understood that the functionality is not supported by the integration solution.

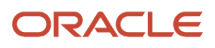

The getCustomerItemPrice operation does not include basket or order-level adjustments when calculating the final price of the item.

Consumers can request pricing information for kit and configured items. However, the operation returns prices only for the parent item if one has been specified.

## Setup Considerations

Before you use this operation, you can set business service properties to specify how the system retrieves and calculates price and availability information. This table includes information about the business service properties that the getCustomerItemPrice operation uses:

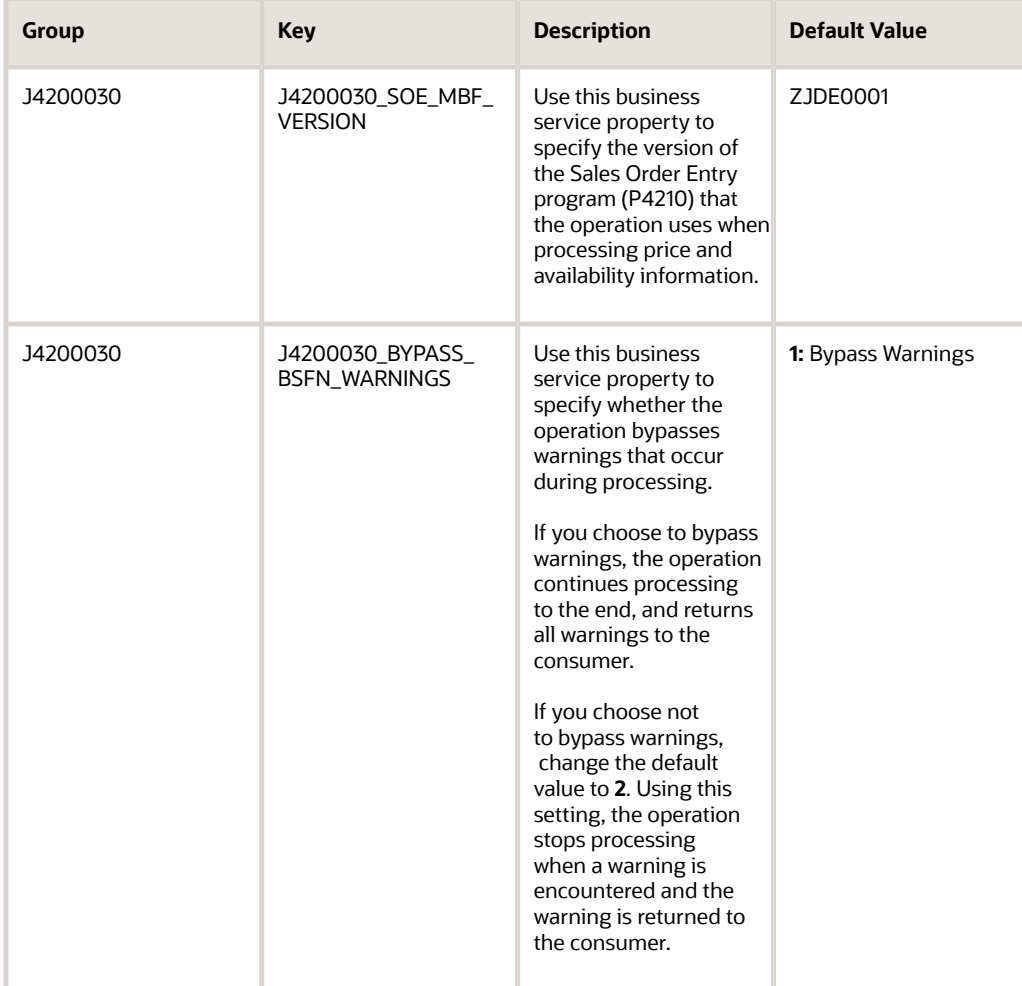

The getCustomerItemPrice operation uses the Sales Order Entry program (P4210) to simulate the creation of a sales order for the purposes of retrieving price and availability information. Typically, the version of the Sales Order Entry program that is used to create and process sales orders is set up to include full editing and validations. The getCustomerItemPrice operation does not need to complete these processes. Therefore, to improve performance, you might consider using a different version of the Sales Order Entry program when processing this operation.

In addition to using a separate version of the P4210, it is also recommended that you use these guidelines when setting the processing options for the version used by this operation:

- Order Holds must be blank.
- Activate Availability Checking must be blank.
- Blanket or Quote Processing must be blank.
- Inventory Commitment Preferences must be blank.
- If Preferences are turned on, the following preferences must not be used:
	- Product Allocation
	- Grade and Potency
	- Next Order Status
	- Sales Commissions

See *["Setting Processing Options for Sales Order Entry \(P4210\)" in the JD Edwards EnterpriseOne Applications Sales](olink:EOASO00566) [Order Management Implementation Guide](olink:EOASO00566)* .

See *[JD Edwards EnterpriseOne Tools Business Services Development Methodology Guide](olink:EOTME00200)* .

### Implementation Details

This table includes information that can help determine whether the getCustomerItemPrice operation is functioning correctly:

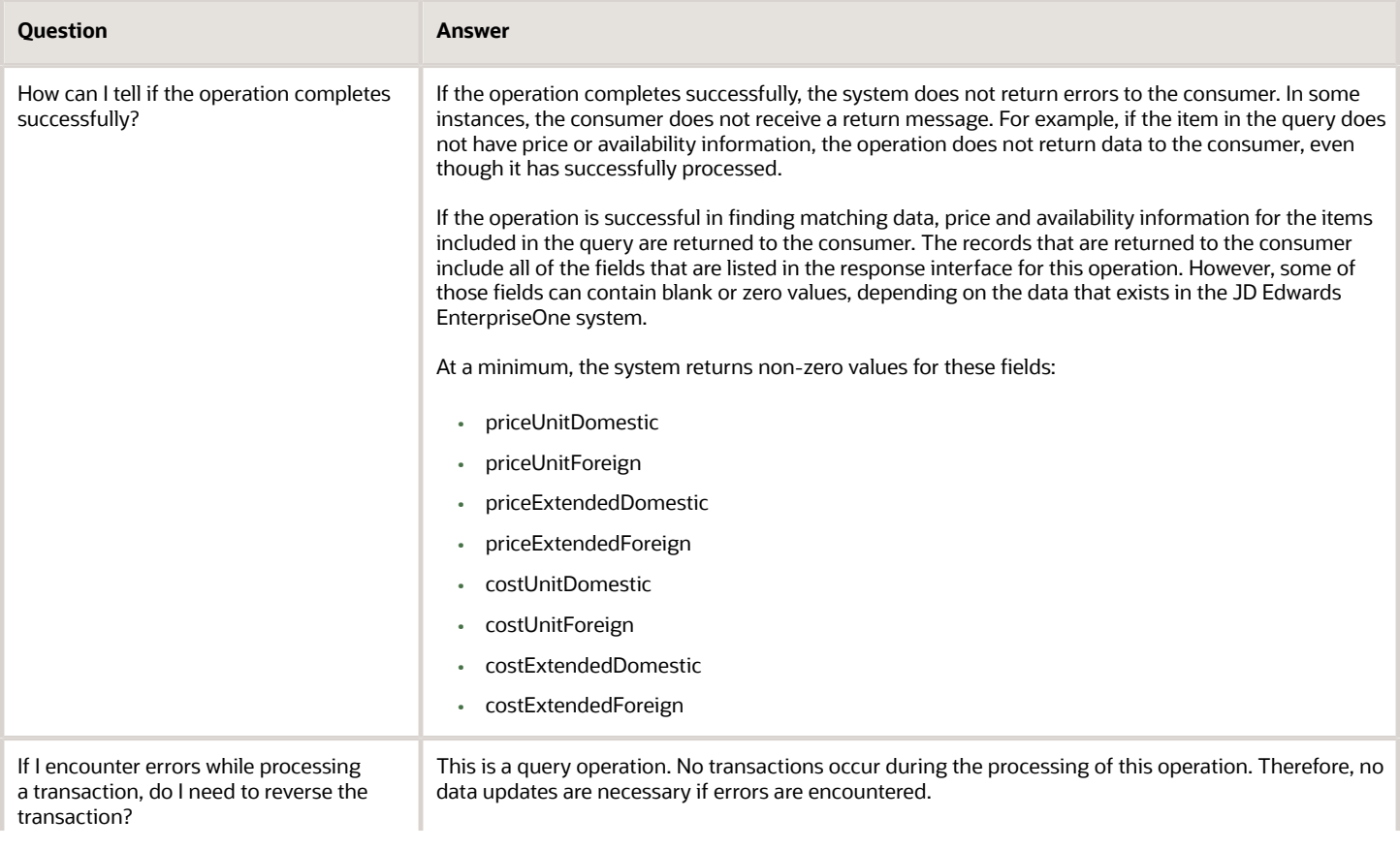

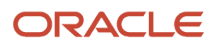

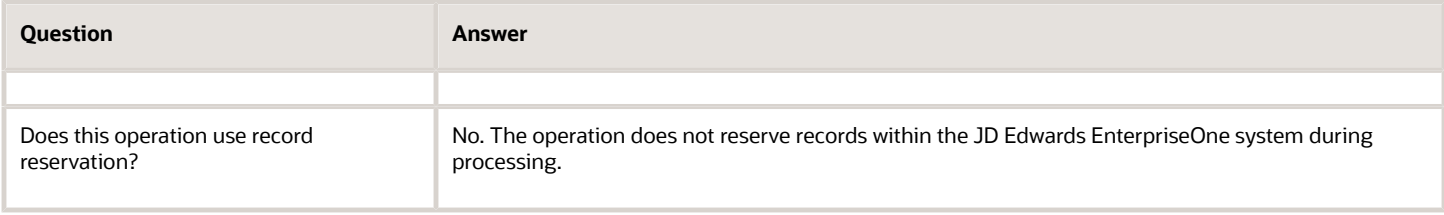

## **Prerequisites**

Before you can use this operation, you must enter item and pricing information into the JD Edwards EnterpriseOne Inventory Management system.

See *["Entering Item Information" in the JD Edwards EnterpriseOne Applications Inventory Management Implementation](olink:EOAIM00483) [Guide](olink:EOAIM00483)* .

# getCustomerItemPriceV2

Review the information in the getCustomerItemPrice section of this chapter before using the getCustomerItemPriceV2 web service operation. All of the information in the getCustomerItemPrice section also applies to getCustomerItemPriceV2.

getCustomerItemPriceV2 is a new version of the getCustomerItemPrice web service operation. This web service operation is used to retrieve the sales price of the item, including the taxed prices and taxed amounts with line level discounts and/or markups using the base price or advanced pricing, when the Sales Taxed Prices constant is selected. This new version executes the getCustomerItemPrice (J4200040) web service operation.

# getSalesOrder

The getSalesOrder web service operation is a database query operation that enables consumers to review sales orders that exist in the JD Edwards EnterpriseOne Sales Order Management system.

The getSalesOrder operation uses the Sales Order Inquiry business view (V4211XBP) to select records from the JD Edwards EnterpriseOne Sales Order Management system based on the information that the consumer enters. If no errors are encountered, the operation searches the database for records that match the consumer's query, adding those records to the result set.

The operation returns one or more sales order header records to the consumer, based on the information that was passed in. In addition, the operation returns all sales order detail lines associated with those sales order header records.

If the operation encounters errors while querying the database, it stops processing and returns the errors to the consumer.

**Note:** The consumer must enter search criteria in order for the operation to process successfully. If the consumer attempts to query the database without specifying any search criteria, the operation returns an error to the consumer.

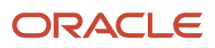

## Setup Considerations

Before you use this operation, you can set business service properties to specify how many records the system returns when you query the JD Edwards EnterpriseOne database. This table includes information about the business service properties that the getSalesOrder operation uses:

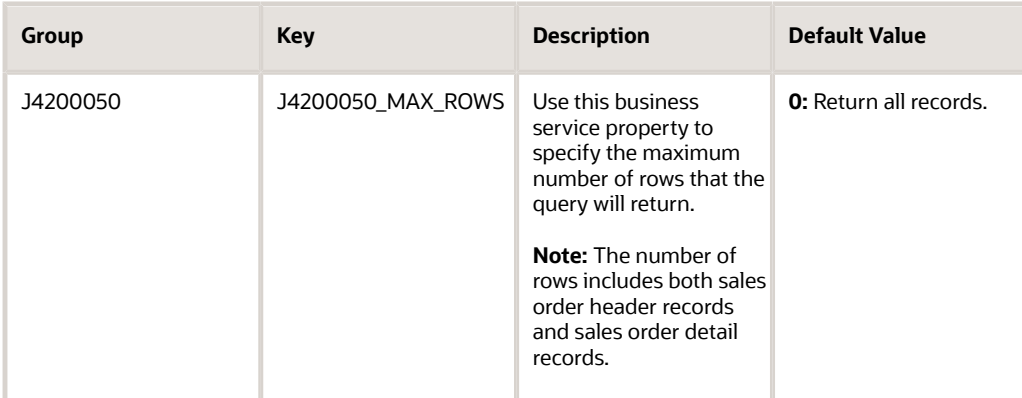

**Note:** If you leave this constant set to **0**, the system returns all records that match the specified search criteria. To improve processing time, it is recommended that you set the default value for this business service property to a value other than **0**.

See *[JD Edwards EnterpriseOne Tools Business Services Development Methodology Guide](olink:EOTME00200)* .

## Implementation Details

This table includes information that can help you determine whether the getSalesOrder operation is functioning correctly:

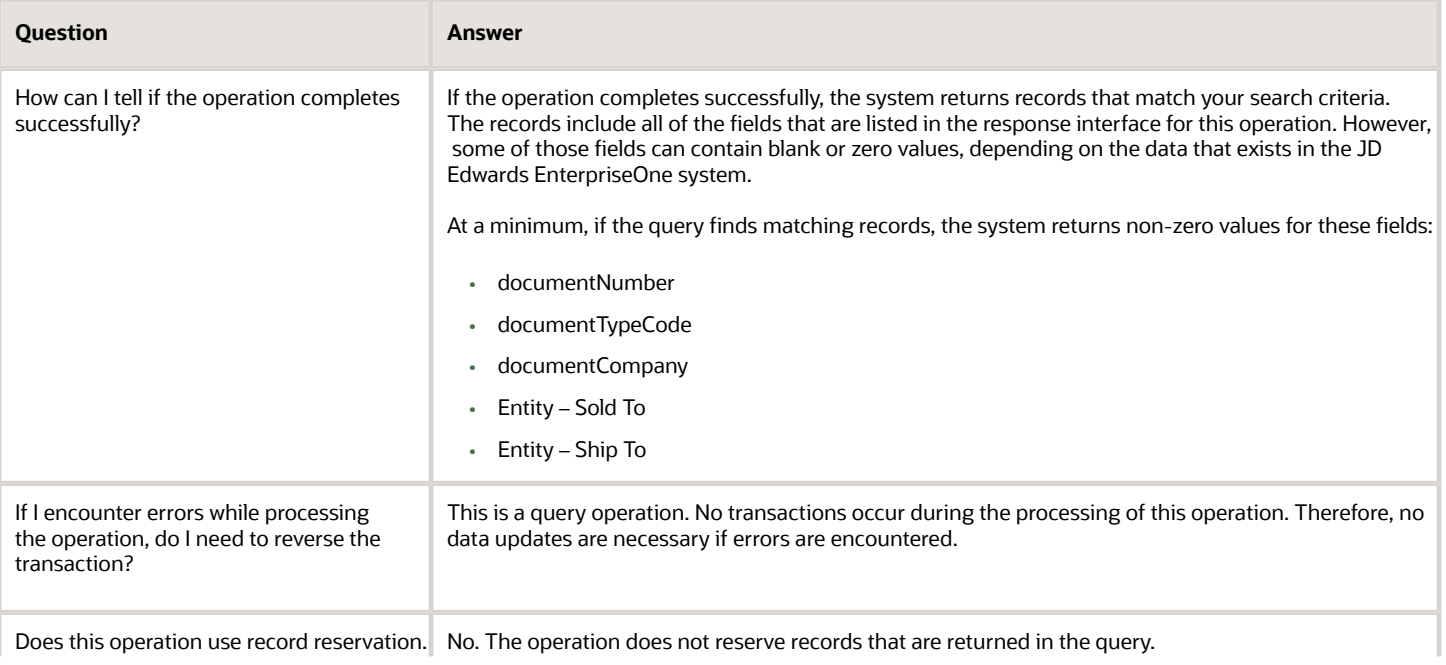

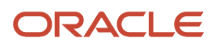

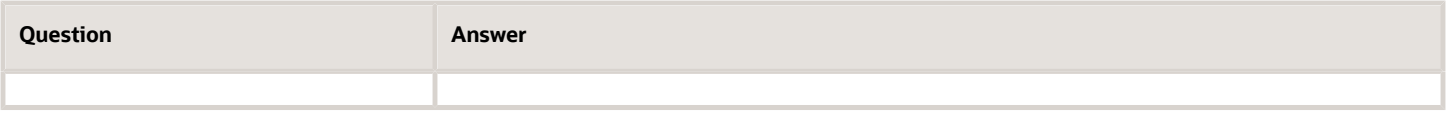

### **Prerequisite**

Before you can use this operation, sales orders must exist in the JD Edwards EnterpriseOne database.

See *["Entering Sales Orders"](olink:EOASO01041)* and *["Entering Sales Orders for Customer Service Representatives" in the JD Edwards](olink:EOASO01031) [EnterpriseOne Applications Sales Order Management Implementation Guide](olink:EOASO01031)* .

# getSalesOrderV2

Review the information in the getSalesOrder section of this chapter before using the getSalesOrderV2 web service operation. All of the information in the getSalesOrder section also applies to getSalesOrderV2.

getSalesOrderV2 is a new version of the getSalesOrder web service operation. This web service operation is used to retrieve the sales order information in real-time, including taxed prices and taxed amounts. This new version executes the getSalesOrder (J4200050) web service operation.

# getSalesOrderV3

Review the information in the getSalesOrder section of this chapter before using the getSalesOrderV3 web service operation. All of the information in the getSalesOrder section also applies to getSalesOrderV3.

The getSalesOrderV3 operation is a version of the getSalesOrderV2 web service operation. This web service operation is used to retrieve the sales order information in real-time, including GLNs. This version executes the getSalesOrder (J4200050) web service operation.

# getSalesOrderV4

Review the information in the getSalesOrder section, and all additional versions of the getSalesOrder method, before using the getSalesOrderV4 web service operation. All of the information in the previous versions of getSalesOrder also apply to getSalesOrderV4. Additionally, the getSalesOrderV4 web service has been modified to search by opportunity ID, and to include opportunity information.

The getSalesOrderV4 operation is a version of the getSalesOrder web service operation.

# getItemListPrice

The getItemListPrice web service operation is a database query operation that enables consumers to view a list of base prices for a specified item. Consumers can also specify the business unit in order to view a list of base prices for an item by business unit.

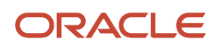

## Setup Considerations

Before you use this operation, you can set business service properties to specify how many records the system returns for a query. This table includes information about the business service properties that the getItemListPrice operation uses:

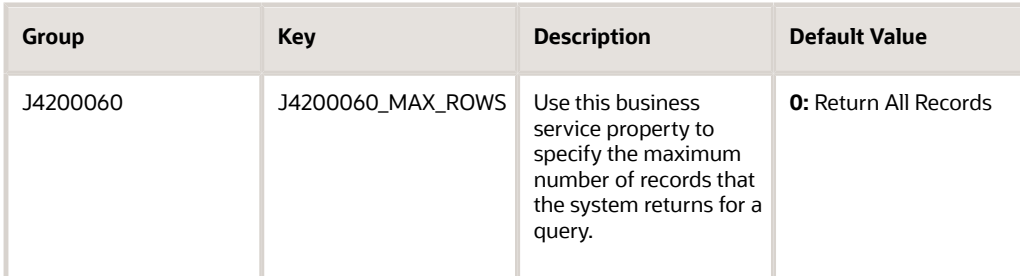

**Note:** If you leave this constant set to **0**, the system returns all records that match the specified search criteria. To improve processing time, it is recommended that you set the default value for this business service property to a value other than **0**.

See *[JD Edwards EnterpriseOne Tools Business Services Development Methodology Guide](olink:EOTME00200)* .

### Implementation Details

This table includes information that can help determine whether the getItemListPrice operation is functioning correctly:

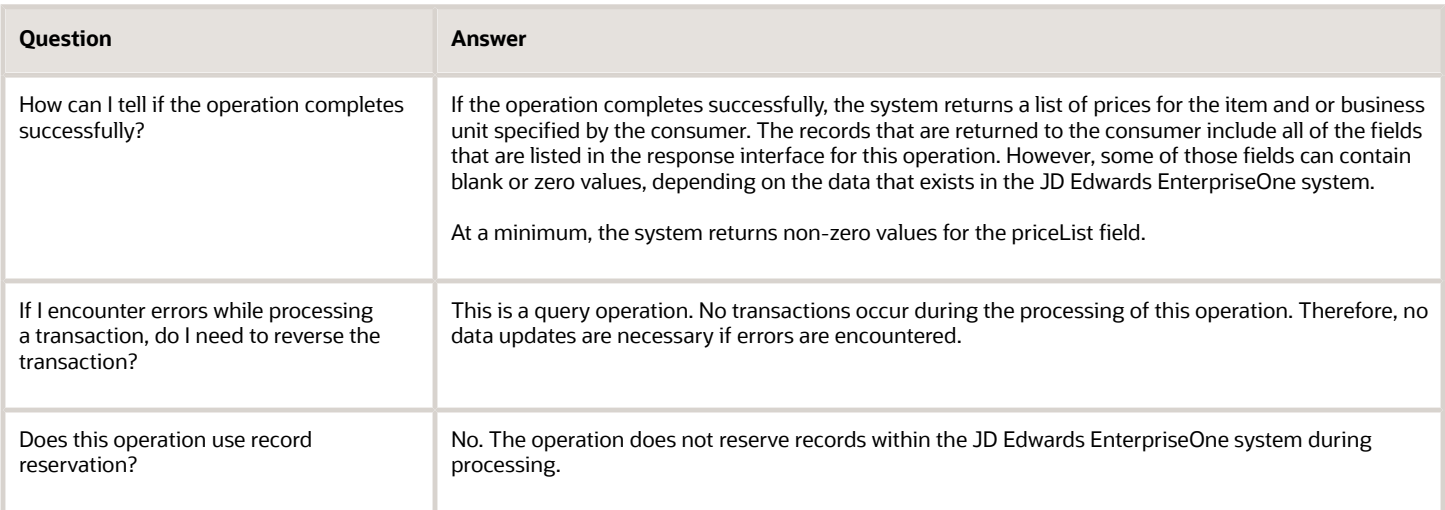

### **Prerequisites**

Before using this operation, you must enter items and base pricing information in the JD Edwards EnterpriseOne Inventory Management system.

See *["Entering Item Master Information"](olink:EOAIM00072)* and *["Entering Sales Price Information" in the JD Edwards EnterpriseOne](olink:EOAIM00077) [Applications Inventory Management Implementation Guide](olink:EOAIM00077)* .

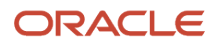

# getSalesOrderPriceHistory

The getSalesOrderPriceHistory web service operation is a database query operation that enables consumers to inquire on price history information that resides in the JD Edwards EnterpriseOne Price Adjustment Ledger table (F4074). The consumer can search for price history by passing in any combination of these fields:

- Order Number
- Order Type
- Order Company
- Line Number

**Note:** You must pass in at least one of these fields when entering a query. If you enter a blank query, the system returns an error message.

## Setup Considerations

Before you use this operation, you can set business service properties to specify how many records the system returns for a query. This table includes information about the business service properties that the getSalesOrderPriceHistory operation uses:

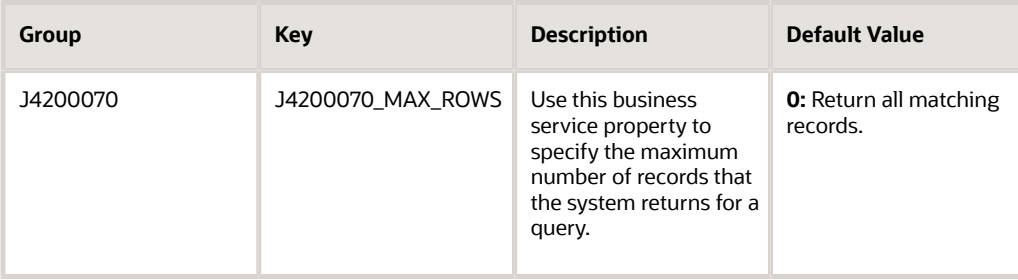

**Note:** If you enter a default value of **0** for this business service property, the system does not limit the number of rows returned during a query. To improve processing time, it is recommended that you set the default value for this business service property to a value other than **0**.

See *[JD Edwards EnterpriseOne Tools Business Services Development Methodology Guide](olink:EOTME00200)* .

### Implementation Details

This table includes information that can help determine whether the getSalesOrderPriceHistory operation is functioning correctly:

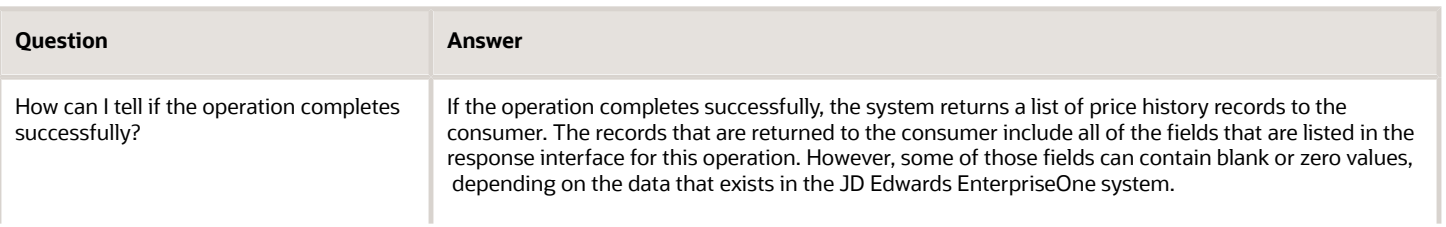

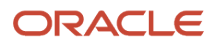

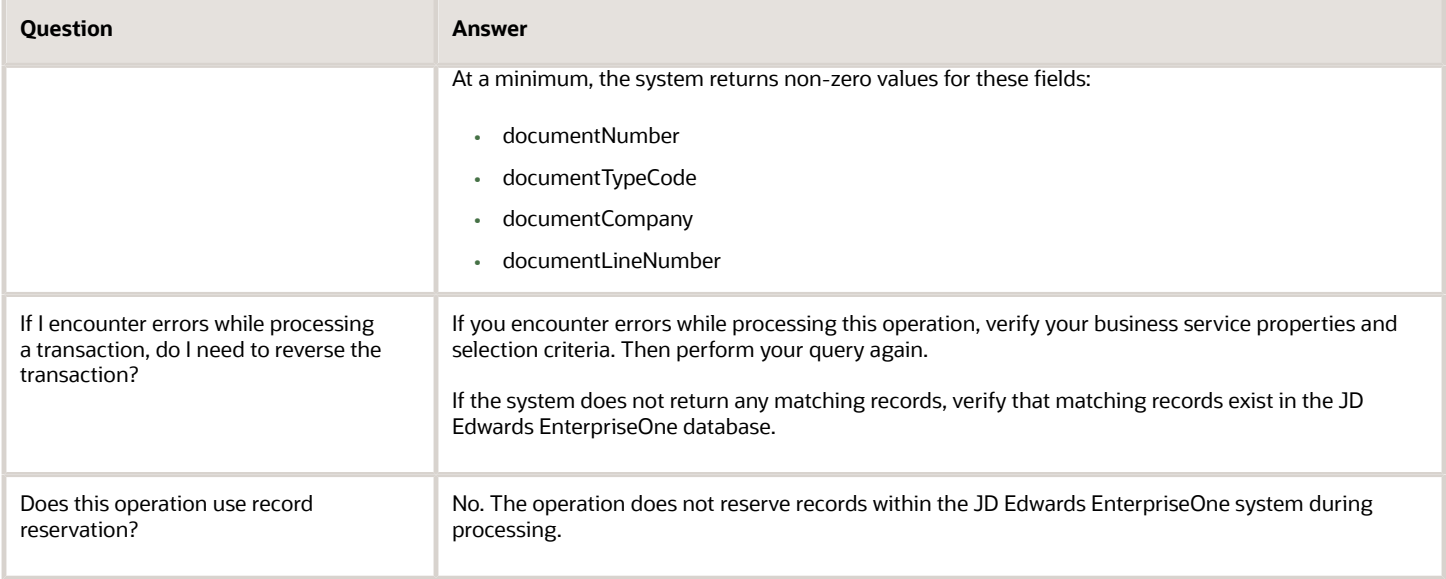

# Sales Order Real-Time Events

This section discusses the real-time events generated by Sales Order Management system. See *[Setting Up Real-Time](olink:EOASO1045) [Event Filtering in the JD Edwards EnterpriseOne Applications Sales Order Management Implementation Guide](olink:EOASO1045) .*

This list describes the available real-time events associated with the Sales Order business object, which include:

- RTSOOUT, which is a container event for these single events:
	- RTSOHDR
	- RTSODTL
- RTSOOUT2, which is a container event for these single events:
	- RTSOHDR2
	- RTSODTL2
- RTSOOUT3, which is a container event for these single events:
	- RTSOHDR3
	- RTSODTL3

# RTSOOUT

The RTSOOUT event is used by the JD Edwards EnterpriseOne system to publish sales order header and detail information.

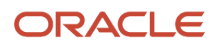

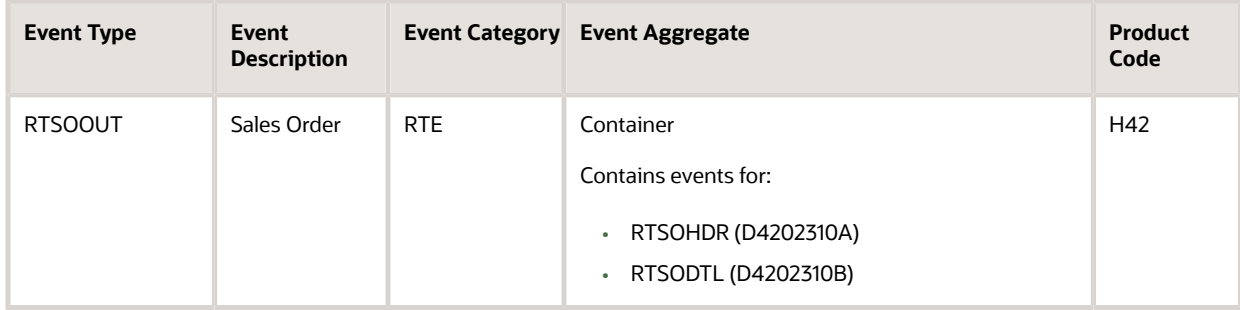

#### **Conceptual Approach**

When a user creates, modifies, or cancels a sales order, the system triggers a notification event. This notification event, RTSOOUT, contains two separate events: RTSOHDR and RTSODTL. The RTSOHDR event contains all information pertinent to the sales order header. The RTSODTL event contains all information pertinent to each sales order detail line.

#### **Objects that Can Initiate the Event**

These objects can initiate the RTSOOUT event, and the single events contained within the event:

• B3104430 - F4211 Update Miscellaneous Fields for KIT Items

B3201180 - WO Update Configured Item Costs to F4211 and F3215

B3201400 - Update Conig. Driven F4211 Fields

B4003000 - XPI Publish Events From Cache

B4003020 - XPI Publish Events From Cache 2

B4200310 - F4211 FS End Doc

B4201220 - Update F4211 Sales Detail and F42199 S.O. Ledger

B4208060 - XPI Work Flow Post Commit For TP

B4300250 - Release Held Order

N3200840 - F4211 Update Configured Item Costs

N4600455 - Change F4211 SO Detail File

### RTSOHDR

RTSOHDR is used by the JD Edwards EnterpriseOne system to publish sales order header information.

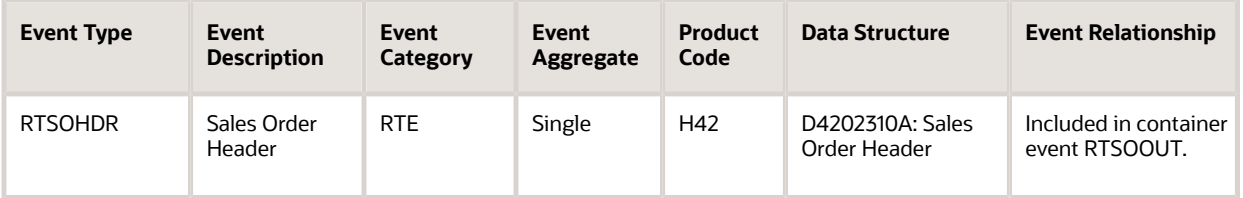

#### **Conceptual Approach**

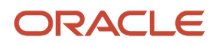

When a user creates, modifies, or cancels a sales order, the system triggers a notification event. This notification event, RTSOOUT, contains two separate events: RTSOHDR and RTSODTL. The RTSOHDR event contains all information pertinent to the sales order header. The RTSODTL event contains all information pertinent to each sales order detail line.

## **RTSODTL**

RTSODTL event is used by the JD Edwards EnterpriseOne system to publish sales order detail line information.

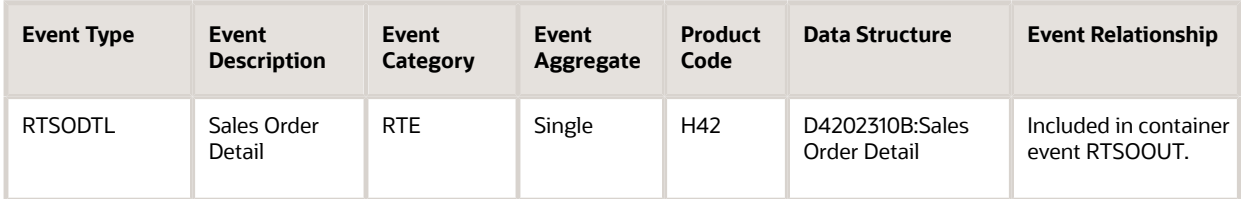

#### **Conceptual Approach**

When a user creates, modifies, or cancels a sales order, the system triggers a notification event. This notification event, RTSOOUT, contains two separate events: RTSOHDR and RTSODTL. The RTSOHDR event contains all information pertinent to the sales order header. The RTSODTL event contains all information pertinent to each sales order detail line.

# RTSOOUT2

The RTSOOUT2 event is a new version of the RTSOOUT event. The RTSOOUT2 event is used by the JD Edwards EnterpriseOne system to publish sales order header and detail information with taxed prices information.

There are no changes to the RTSOOUT event.

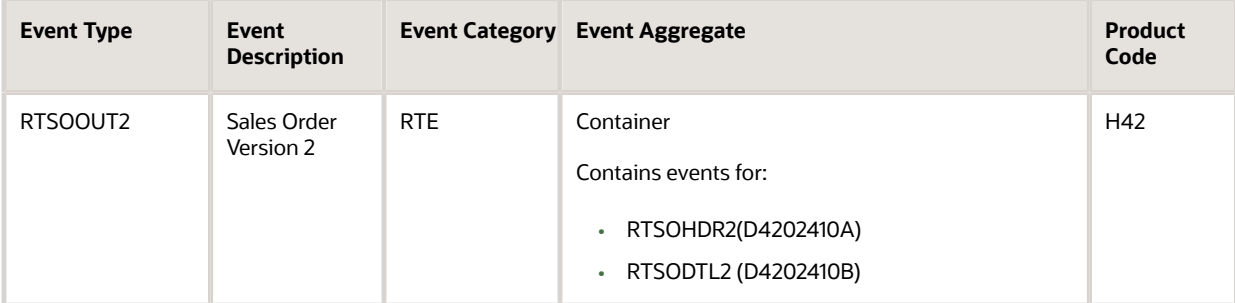

All of the objects that can initiate the RTSOOUT event can also initiate the RTSOOUT2 event, with the addition of the B4202420 - Sales Order Real-Time Event Notify Function 2 object.

## RTSOHDR2

The RTSOHDR2 event is a new version of the RTSOHDR event. The RTSOHDR2 is used by the JD Edwards EnterpriseOne system to publish sales order header information with taxed prices.

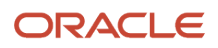

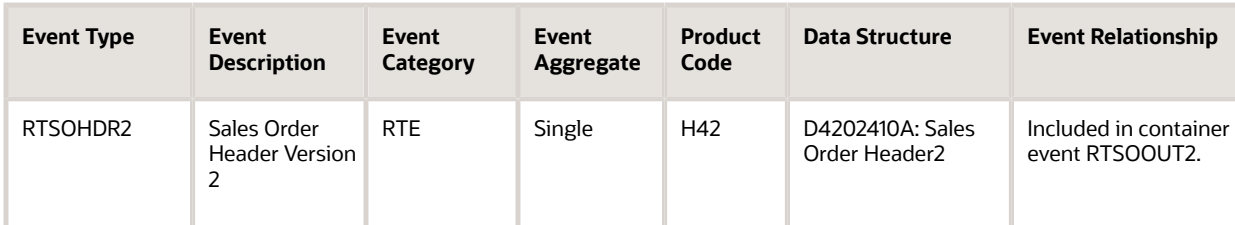

## RTSODTL2

The RTSODTL2 event is a new version of the RTSODTL event. The RTSODTL2 is used by the JD Edwards EnterpriseOne system to publish sales order detail line information with taxed prices.

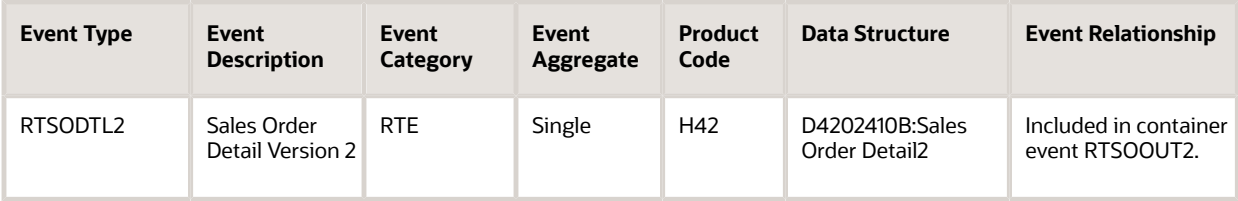

# RTSOOUT3

The RTSOOUT3 event is used by the JD Edwards EnterpriseOne system to publish sales order header and detail information.

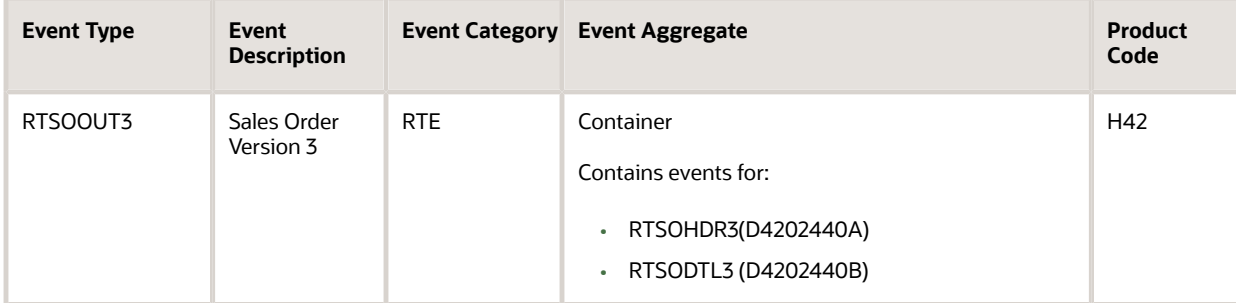

#### **Conceptual Approach**

When a user creates, modifies, or cancels a sales order, the system triggers a notification event. This notification event, RTSOOUT3, contains two separate events: RTSOHDR3 and RTSODTL3. The RTSOHDR3 event contains all information pertinent to the sales order header. The RTSODT3L event contains all information pertinent to each sales order detail line.

#### **Objects that Can Initiate the Event**

These objects can initiate the RTSOOUT3 event, and the single events contained within the event:

- B4003000 XPI Publish Events From Cache
- B4003020 XPI Publish Events From Cache 2
- B4200310 F4211 FS End Doc
- B4202320 Sales Order Real Time Event Notification
- B4208060 XPI Work Flow Post Commit For TP

#### RTSOHDR3

RTSOHDR3 is used by the JD Edwards EnterpriseOne system to publish sales order header information.

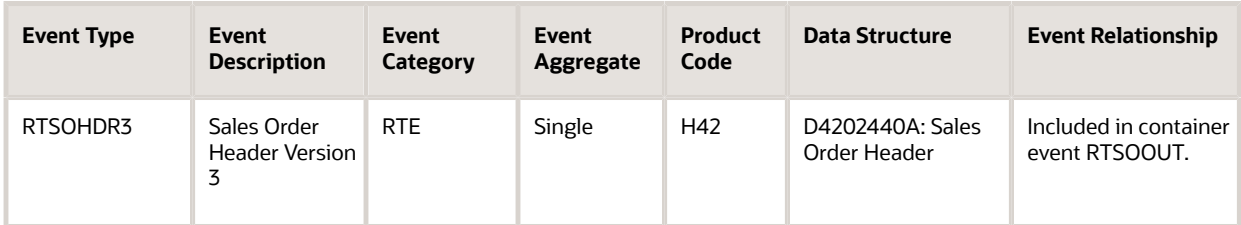

#### **Conceptual Approach**

When a user creates, modifies, or cancels a sales order, the system triggers a notification event. This notification event, RTSOOUT3, contains two separate events: RTSOHDR3 and RTSODT3L. The RTSOHDR3 event contains all information pertinent to the sales order header. The RTSODTL3 event contains all information pertinent to each sales order detail line.

#### RTSODTL3

RTSODTL3 event is used by the JD Edwards EnterpriseOne system to publish sales order detail line information.

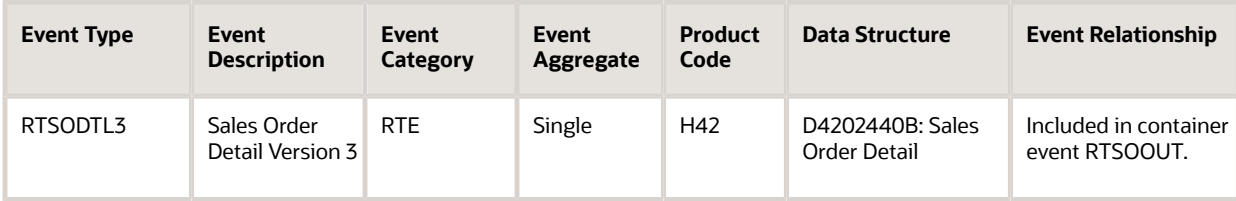

#### **Conceptual Approach**

When a user creates, modifies, or cancels a sales order, the system triggers a notification event. This notification event, RTSOOUT3, contains two separate events: RTSOHDR3 and RTSODTL3. The RTSOHDR3 event contains all information pertinent to the sales order header. The RTSODTL3 event contains all information pertinent to each sales order detail line.

## Sales Order Batch Import Programs

You use batch import programs to import data into the JD Edwards EnterpriseOne database from an external software system.

This table lists and describes the available batch import programs that are associated with the Sales Order business object:

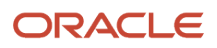

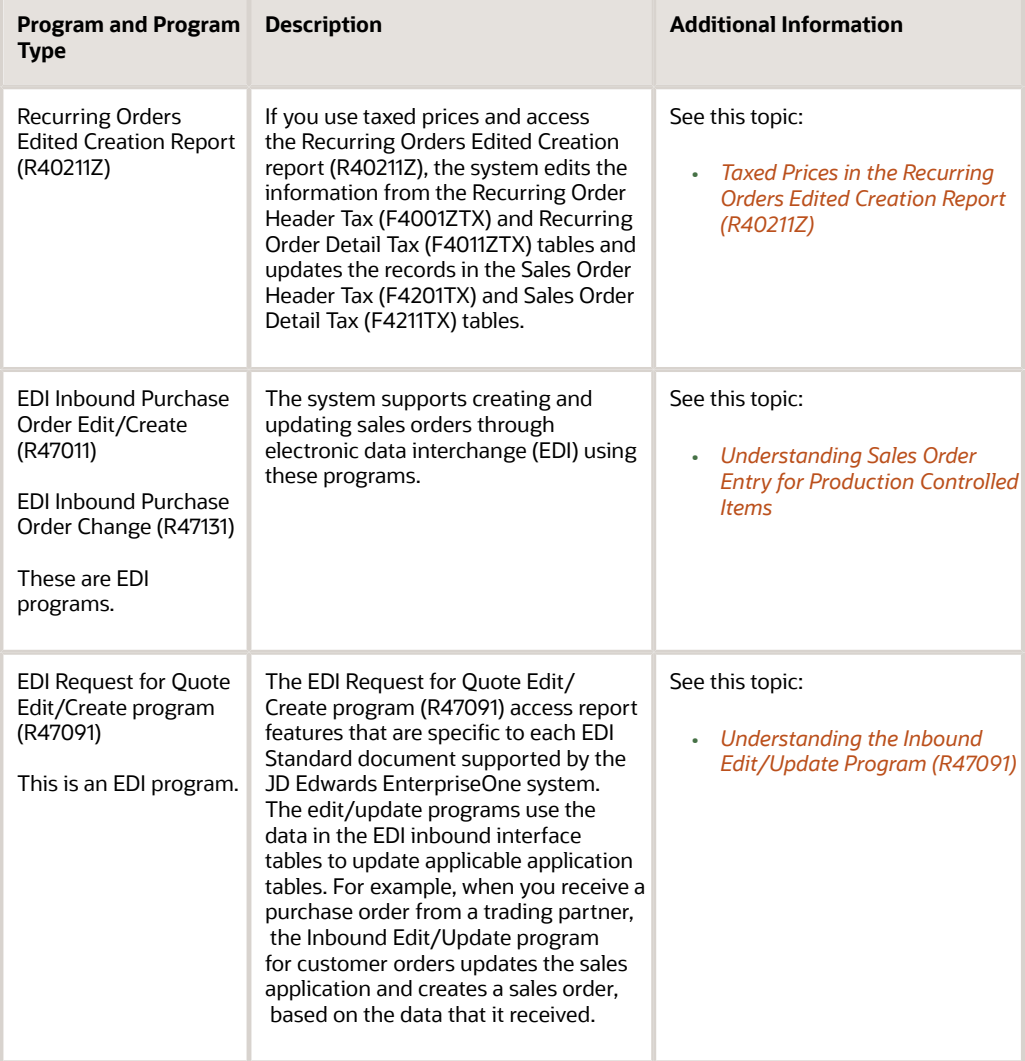

## Sales Order Batch Export Programs

You use batch export programs to retrieve and format data from the JD Edwards EnterpriseOne database so that it can be used by an external software system.

This table lists and describes the available batch export programs that are associated with the Sales Order business object:

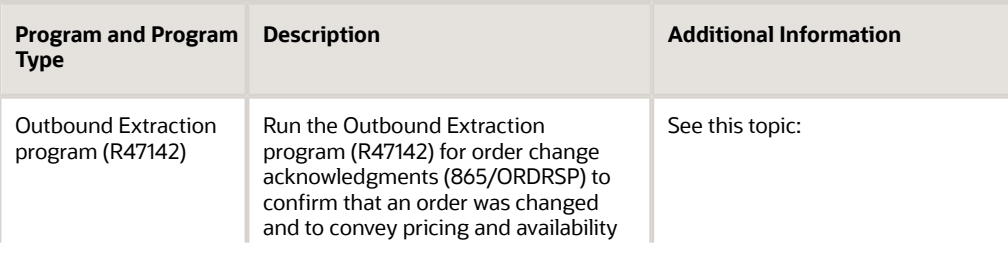

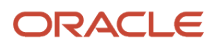

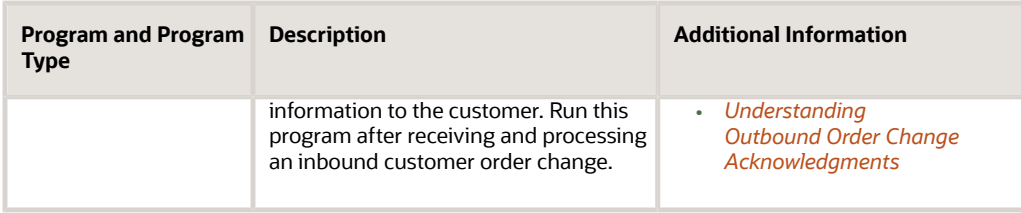

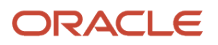

# **70 SCM and Manufacturing: Ship and Debit**

## Ship and Debit Overview

This chapter provides detailed information about the business interfaces that are available for the Ship and Debit business object.

This table lists all of the available interface components:

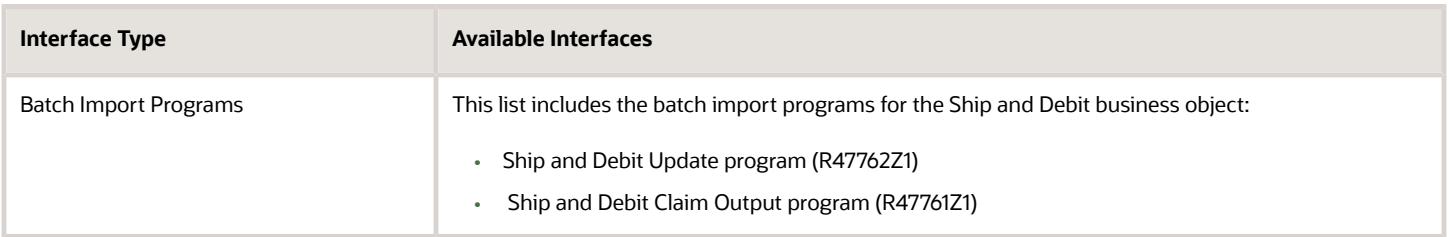

**Note:** You can find additional technical information about each type of business interface component. For additional descriptions of the information available, and instructions for finding this information, see *[Accessing Additional](#page-32-0) [Information for Business Interface Components](#page-32-0)*.

## Ship and Debit Batch Import Programs

You use batch import programs to load data from external systems into the EnterpriseOne database.

This table lists and describes the available batch import programs that are associated with the Ship and Debit business object:

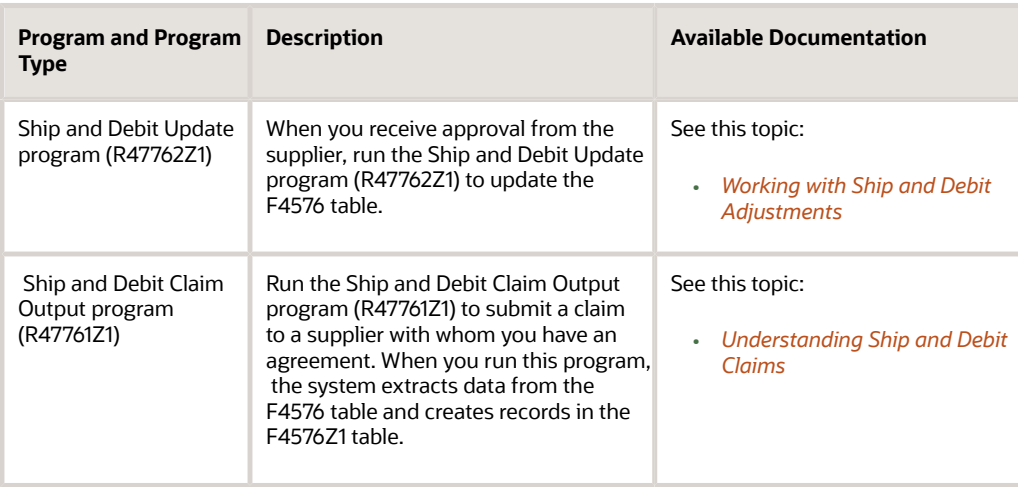

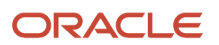

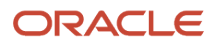

# **71 SCM and Manufacturing: Style Item Master**

## Style Item Master Overview

This chapter provides detailed information about the business interfaces that are available for the Style Item Master business object.

This table lists all of the available interface components:

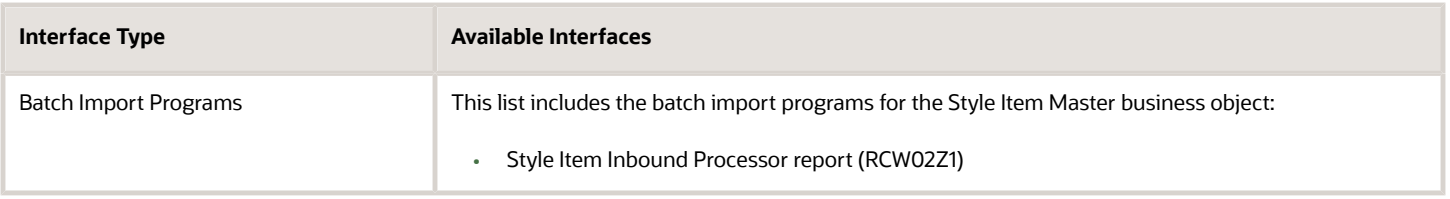

**Note:** You can find additional technical information about each type of business interface component. For additional descriptions of the information available, and instructions for finding this information, see *[Accessing Additional](#page-32-0) [Information for Business Interface Components](#page-32-0)*.

## Style Item Master Batch Import Programs

You use batch import programs to import data from an external software system into the JD Edwards EnterpriseOne system, where it can then be processed by EnterpriseOne programs.

This table lists and describes the available batch import programs that are associated with the Style Item Master business object:

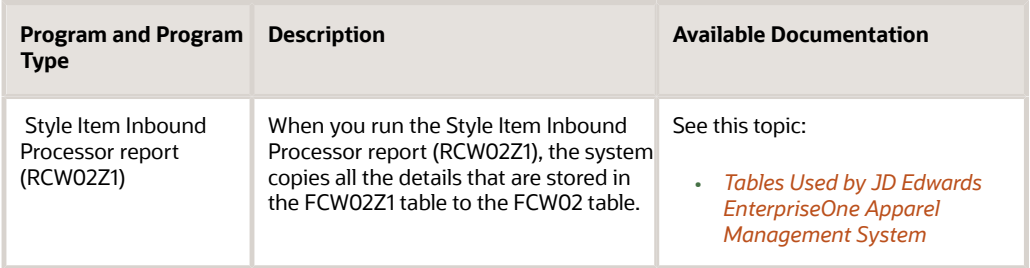

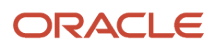

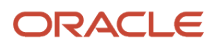

# **72 SCM and Manufacturing: Transportation Shipment**

## Transportation Shipment Overview

This chapter provides detailed information about the business interfaces that are available for the Transportation Shipment business object.

This table lists all of the available interface components:

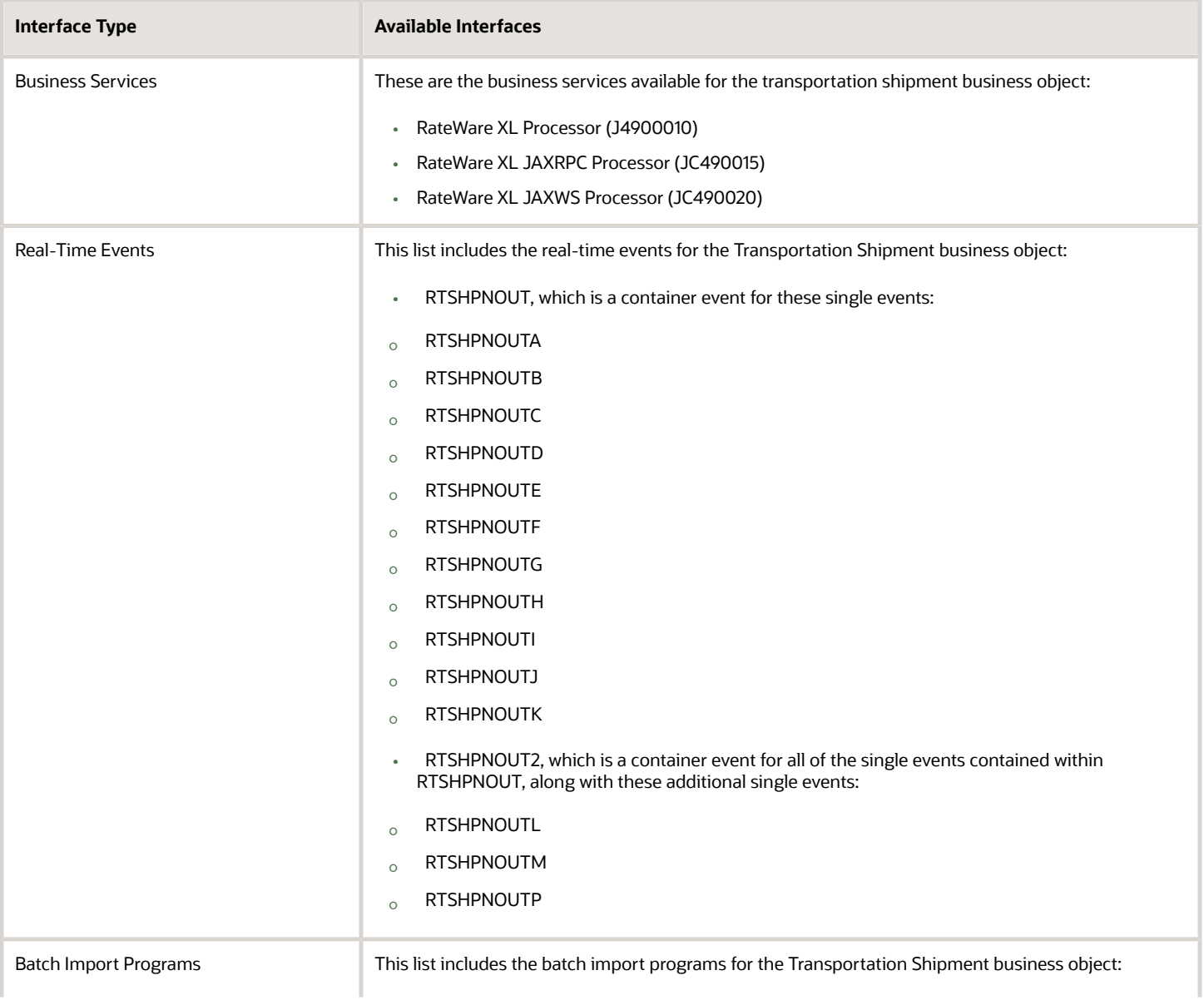

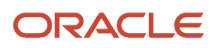

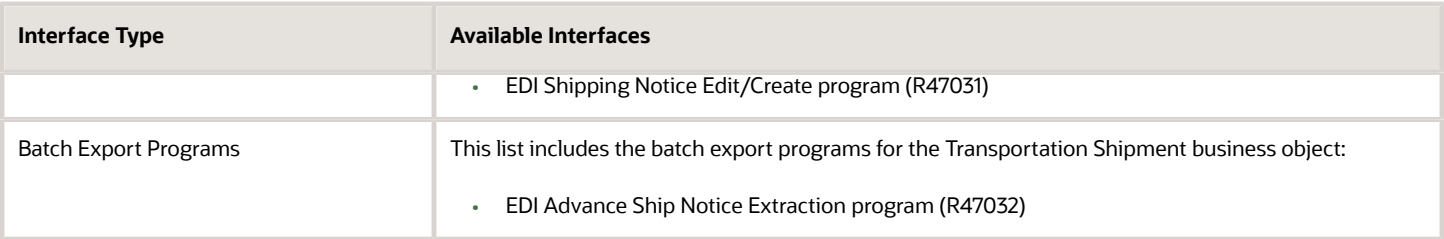

**Note:** You can find additional technical information about each type of business interface component. For additional descriptions of the information available, and instructions for finding this information, see *[Accessing Additional](#page-32-0) [Information for Business Interface Components](#page-32-0)*.

## Transportation Shipment Business Services

This section describes the transportation shipment business services.

## Rateware XL Processor Business Service (J4900010)

The RateWare XL Processor business service (J4900010) runs on the Oracle Application Server (OAS) platform or the Websphere Application Server (WAS) platform and reads the data stored in the RateWare XL Rate Constants (F4974) table. The E1 Enterprise server collects the data required for rating a shipment from the JD Edwards EnterpriseOne tables and then calls the J4900010 business service. The J4900010 business service makes the necessary calls to the RateWare® XL web methods and returns the freight charges received from RateWare XL to the E1 Enterprise server. The system displays the data in the Work with Routing Options (P4980) and Shipment/Load Charges (P4945) programs; and writes the charges to the Shipment Charges (F4945) table.

Before you use J4900010, you can set business service properties, which the system uses to process user authentication information. You must set up these properties before you can use the business service. This table describes each of the properties that are associated with this business service:

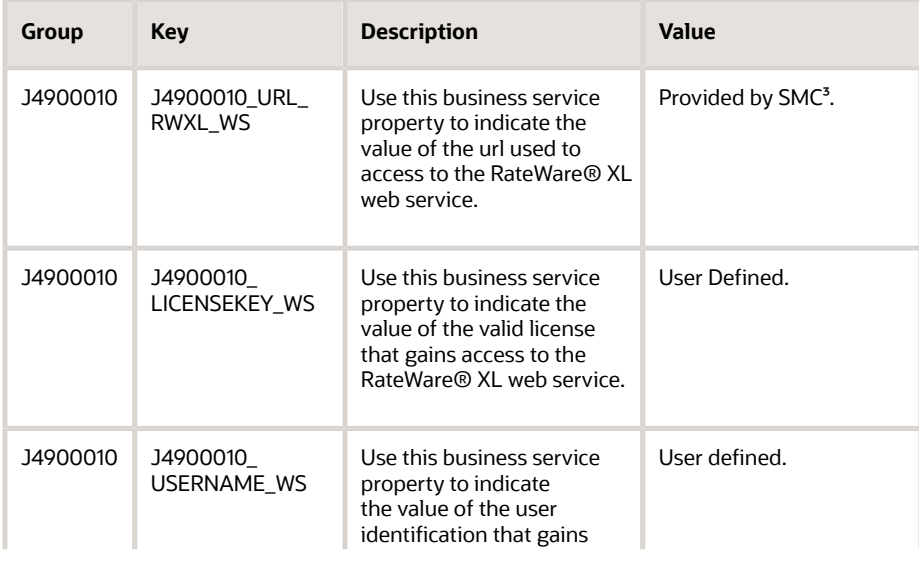

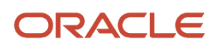

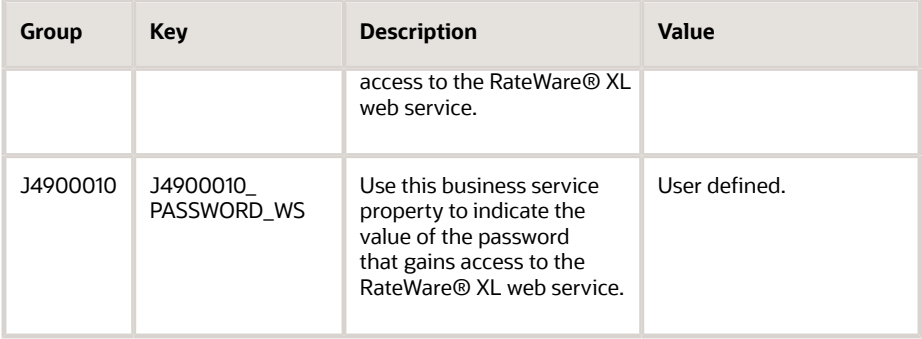

## RateWare XL JAXRPC Processor Service (JC490015)

The RateWare XL JARPC Processor business service (JC490015) runs on the Oracle Weblogic Server (WLS) platform and reads the data stored in the RateWare XL Rate Constants table (F4974). The E1 Enterprise server collects the data required for rating a shipment from the JD Edwards EnterpriseOne tables and then calls the JC490015 business service. The JC490015 business service makes the necessary calls to the RateWare® XL web methods and returns the freight charges received from RateWare XL to the E1 Enterprise server. The system displays the data in the Work with Routing Options (P4980) and Shipment/Load Charges (P4945) programs; and writes the charges to the Shipment Charges (F4945) table.

Before you use JC490015, you can set business service properties, which the system uses to process user authentication information. You must set up these properties before you can use the business service. This table describes each of the properties that are associated with this business service:

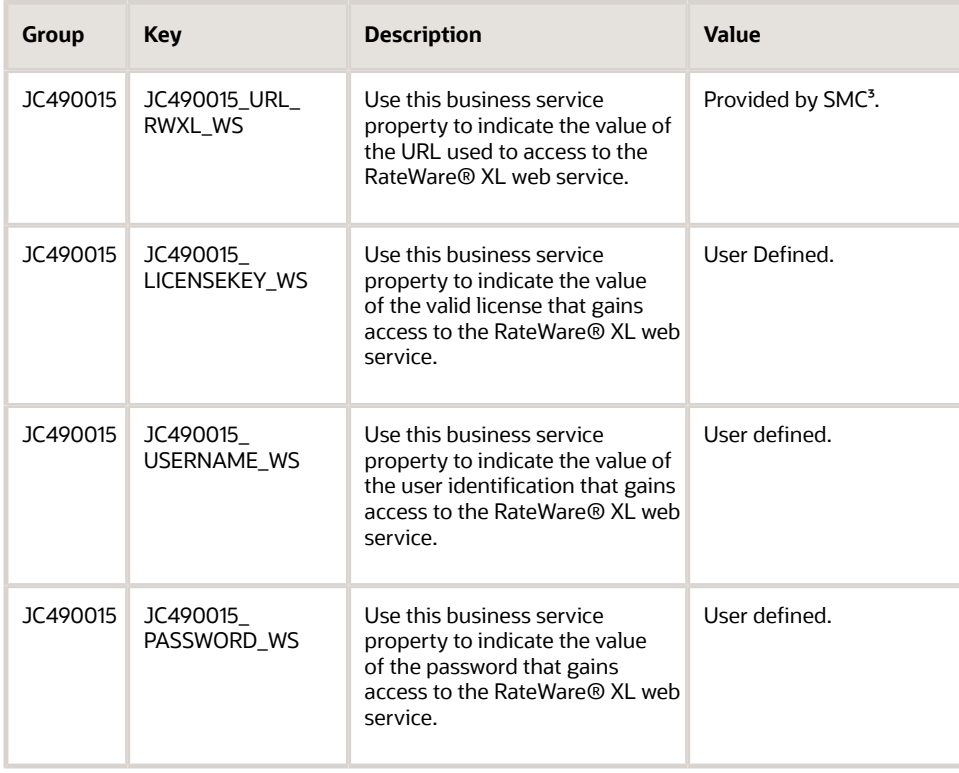

## RateWare XL JAXWS Processor Business Service (JC490020)

The RateWare XL JAXWS Processor business service (JC490020) runs on the Oracle Weblogic Server (WLS) or the Web Application Server (WAS) platform and reads the data stored in the RateWare XL Rate Constants (F4974) table. The E1 Enterprise server collects the data required for rating a shipment from the JD Edwards EnterpriseOne tables and then calls the JC490020 business service. The JC490020 business service makes the necessary calls to the RateWare® XL web methods and returns the freight charges received from RateWare XL to the E1 Enterprise server. The system displays the data in the Work with Routing Options (P4980) and Shipment/Load Charges (P4945) programs; and writes the charges to the Shipment Charges table (F4945).

Before you use JC490020, you can set business service properties, which the system uses to process user authentication information. You must set up these properties before you can use the business service. This table describes each of the properties that are associated with this business service:

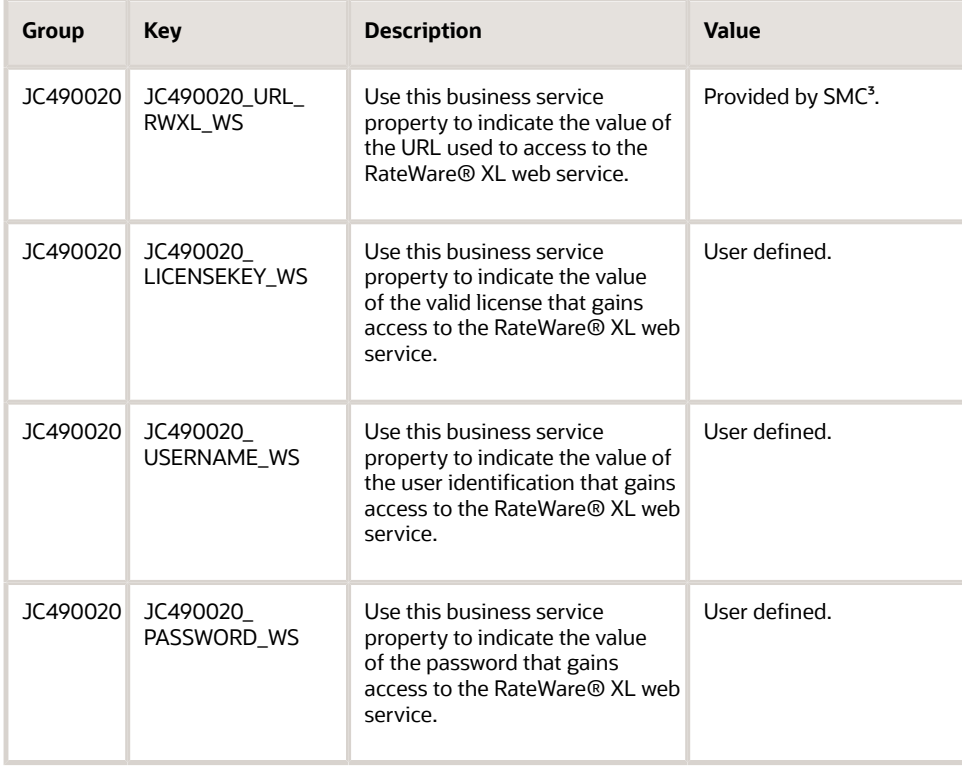

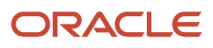

## Transportation Shipment Real-Time Events

This section describes the available real-time events associated with the Transportation Shipment business object, which include:

- RTSHPNOUT, which is a container event for these single events:
	- RTSHPNOUTA
	- RTSHPNOUTB
	- RTSHPNOUTC
	- RTSHPNOUTD
	- RTSHPNOUTE
	- RTSHPNOUTF
	- RTSHPNOUTG
	- RTSHPNOUTH
	- RTSHPNOUTI
	- RTSHPNOUTJ
	- RTSHPNOUTK
- RTSHPNOUT2, which is a container event for all of the single events contained within RTSHPNOUT, along with these additional single events:
	- RTSHPNOUTL
	- RTSHPNOUTM
	- RTSHPNOUTP

Note that all of the single events contained within both the RTSHPNOUT and RTSHPNOUT2 are documented under the RTSHPNOUT section.

### RTSHPNOUT

RTSHPNOUT is used to inform or notify third-party systems of shipment confirmation in order to keep the two systems synchronized.

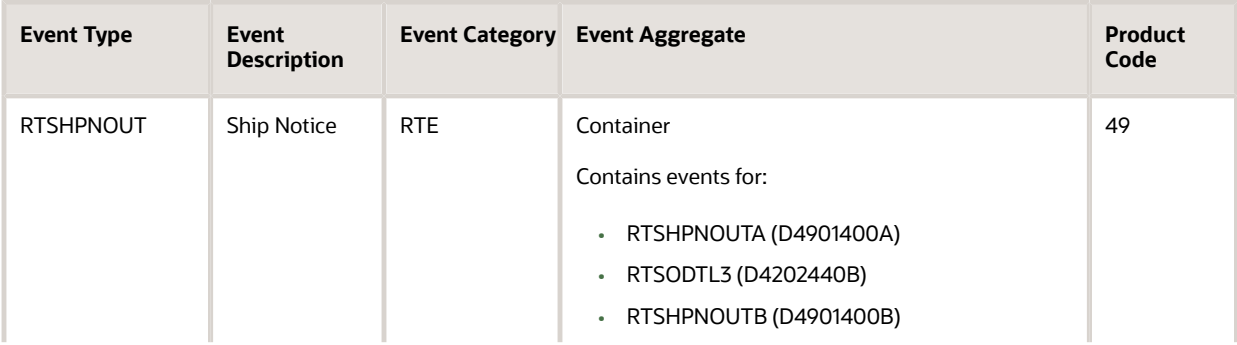

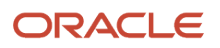

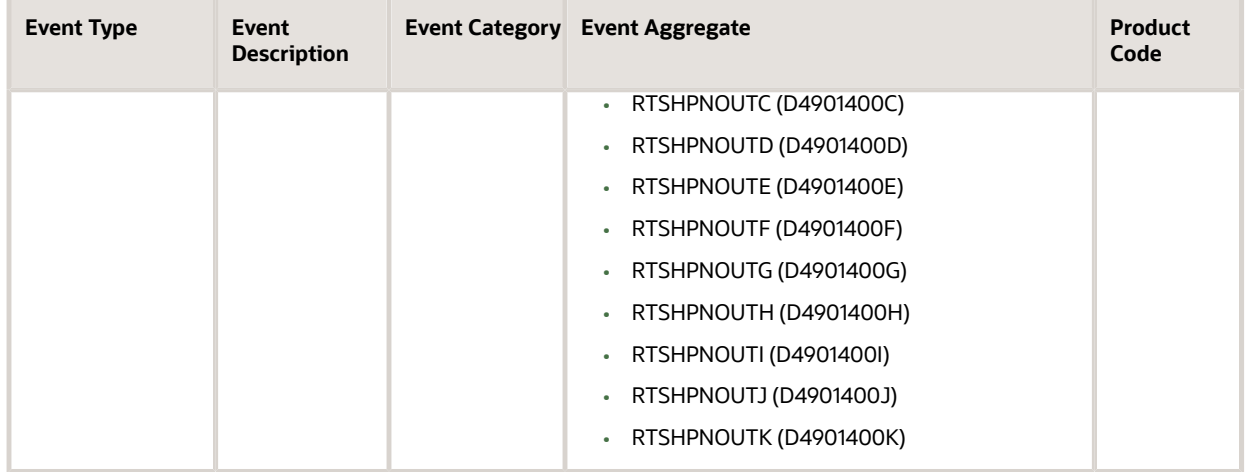

#### **Conceptual Approach**

When a user confirms an outbound shipment within the JD Edwards EnterpriseOne system, the system triggers a notification. The RTSHPNOUT notification event contains eleven separate events:

- RTSHPNOUTA
- RTSHPNOUTB
- RTSHPNOUTC
- RTSHPNOUTD
- RTSHPNOUTE
- RTSHPNOUTF
- RTSHPNOUTG
- RTSHPNOUTH
- RTSHPNOUTI
- RTSHPNOUTJ
- RTSHPNOUTK

#### **Objects that Can Initiate the Event**

These objects can initiate the RTSHPNOUT event, and all of the single events contained within this event:

- B4003000 XPI Distribution Event Notification
- B4003020 XPI Distribution Event Notification Func 2

#### **Special Setup**

To process UCC-128 information, you must set up processing options for P40XPI.

#### RTSHPNOUTA

RTSHPNOUTA is used to supply shipment information to the RTSHPNOUT container event.

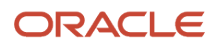

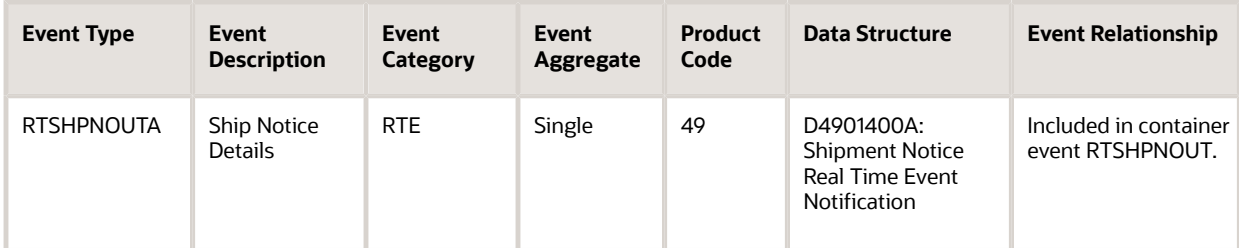

#### RTSHPNOUTB

RTSHPNOUTB is used to supply shipment header information to the RTSHPNOUT container event.

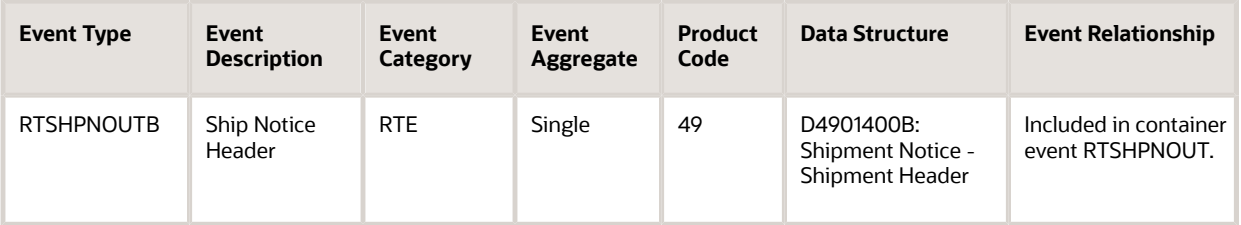

### **RTSHPNOUTC**

RTSHPNOUTC is used to supply global carrier code information to the RTSHPNOUT container event.

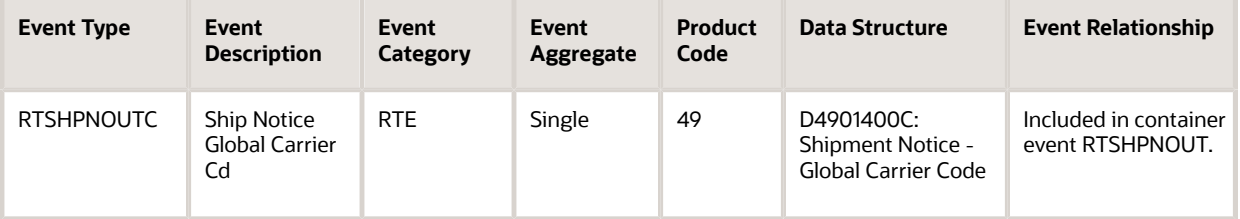

### RTSHPNOUTD

RTSHPNOUTD is used to supply shipment detail information to the RTSHPNOUT container event.

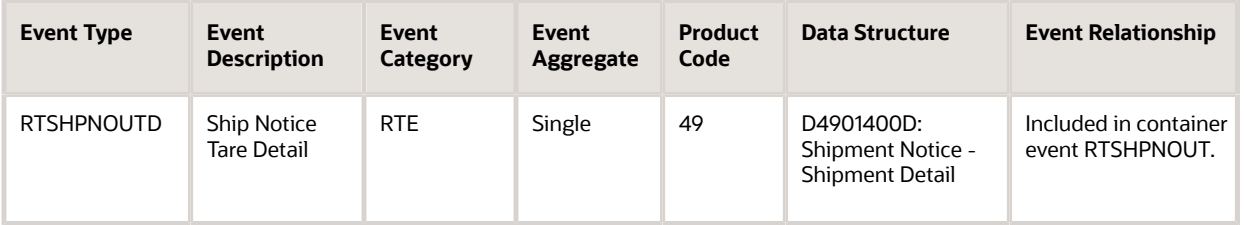

### **RTSHPNOUTE**

RTSHPNOUTE is used to supply container order information to the RTSHPNOUT container event.

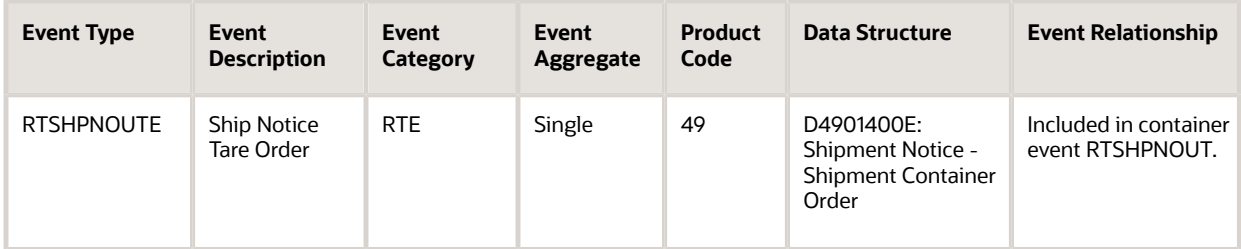

#### RTSHPNOUTF

RTSHPNOUTF is used to supply container item information to the RTSHPNOUT container event.

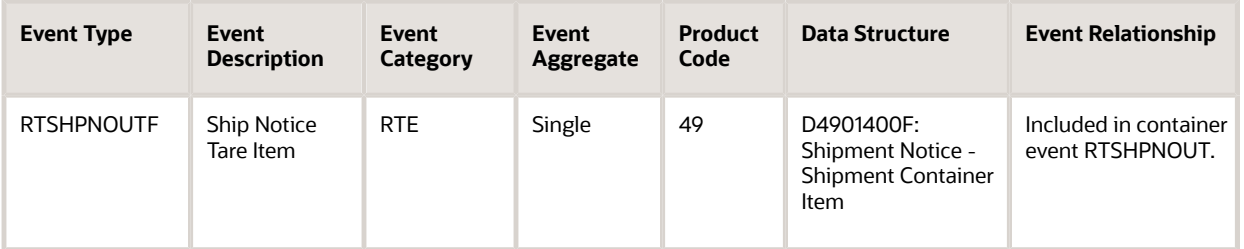

### RTSHPNOUTG

RTSHPNOUTG is used to supply serial number information to the RTSHPNOUT container event.

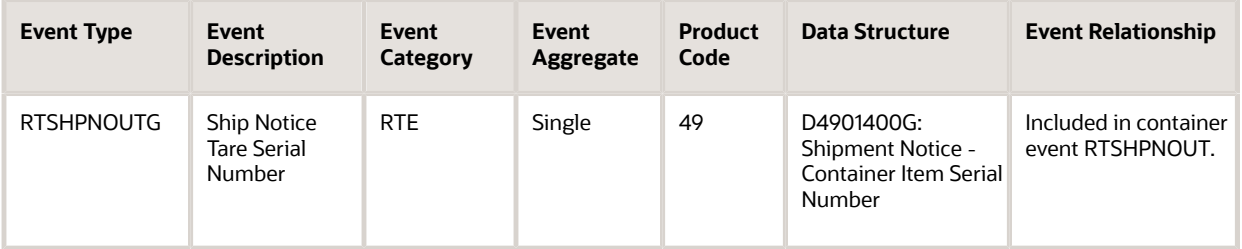

### RTSHPNOUTH

RTSHPNOUTH is used to supply sub-container detail information to the RTSHPNOUT container event.

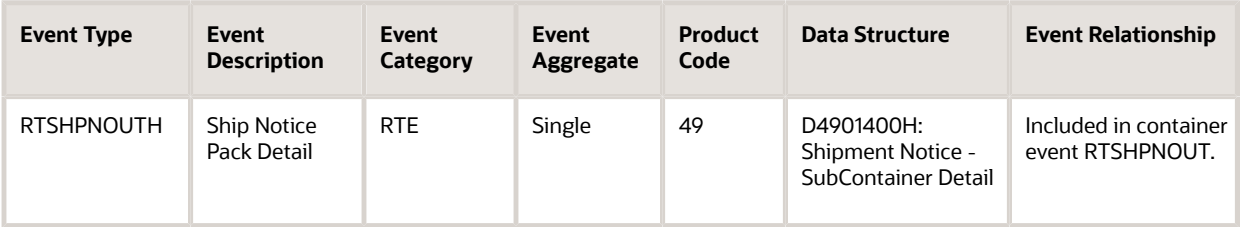

### RTSHPNOUTI

RTSHPNOUTI is used to supply sub-container order information to the RTSHPNOUT container event.

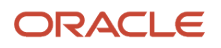

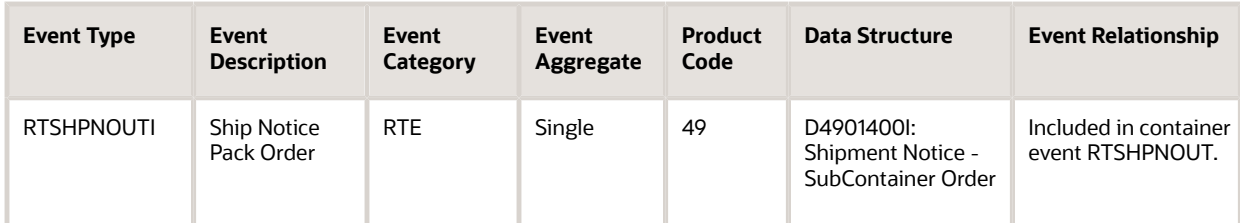

#### **RTSHPNOUTJ**

RTSHPNOUTJ is used to supply sub-container item information to the RTSHPNOUT container event.

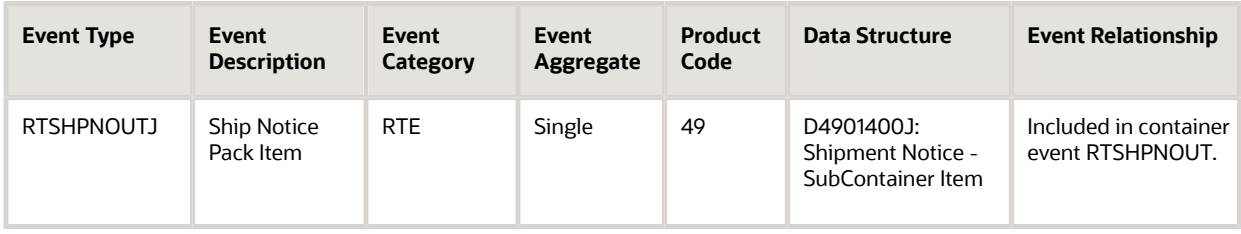

#### RTSHPNOUTK

RTSHPNOUTK is used to supply sub-container serial number information to the RTSHPNOUT container event.

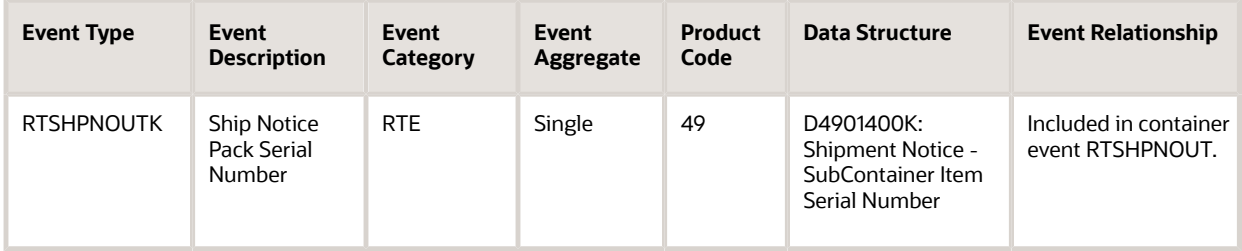

### RTSHPNOUT2

RTSHPNOUT2 is used to inform or notify third-party systems of shipment confirmation in order to keep the two systems synchronized.

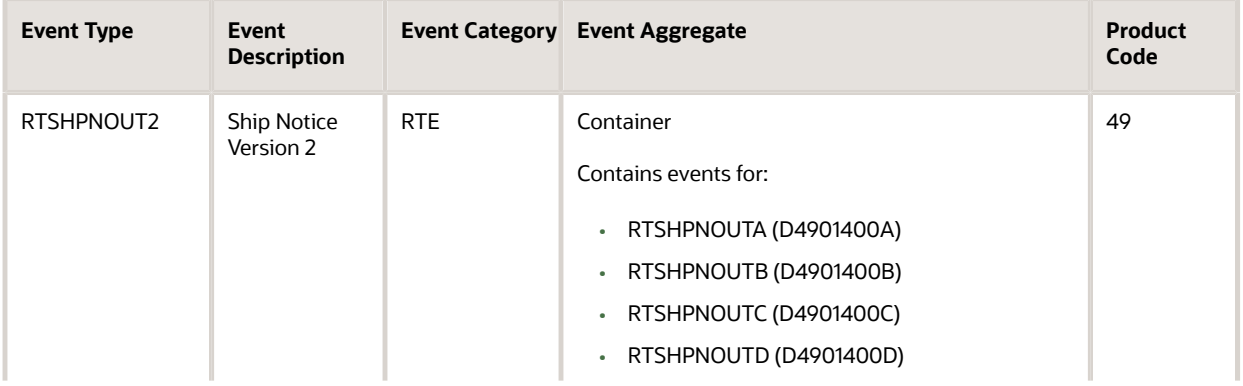

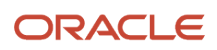

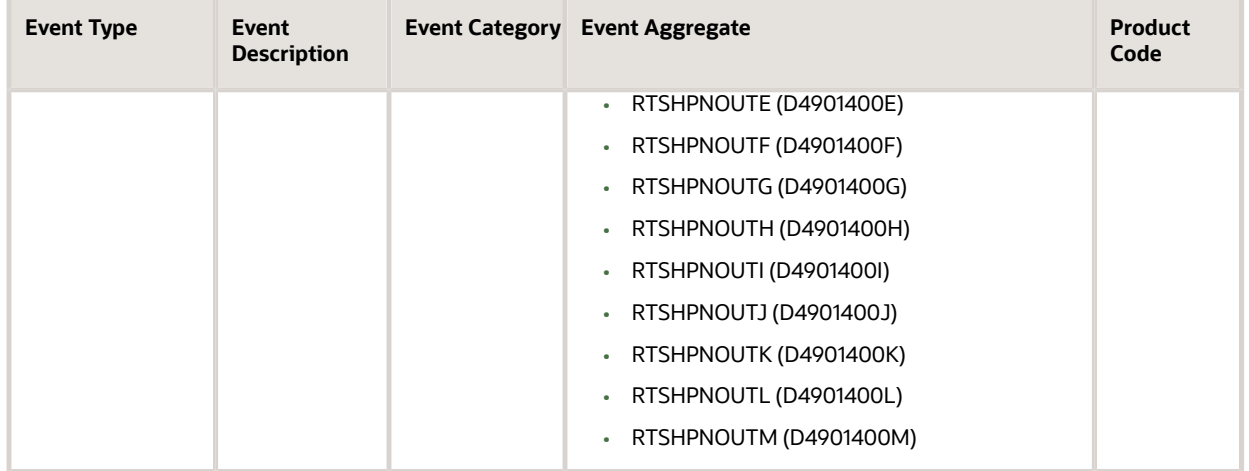

#### **Conceptual Approach**

When a user confirms an outbound shipment within the JD Edwards EnterpriseOne system, the system triggers a notification. The RTSHPNOUT2 notification event contains thirteen separate events:

- RTSHPNOUTA
- RTSHPNOUTB
- RTSHPNOUTC
- RTSHPNOUTD
- RTSHPNOUTE
- RTSHPNOUTF
- RTSHPNOUTG
- RTSHPNOUTH
- RTSHPNOUTI
- RTSHPNOUTJ
- RTSHPNOUTK
- RTSHPNOUTL
- RTSHPNOUTM

#### **Objects that Can Initiate the Event**

These objects can initiate the RTSHPNOUT2 event, and the single events contained within the event:

• B4003000 - XPI Distribution Event Notification

#### **Special Setup**

To process UCC-128 information, you must set up processing options for P40XPI.

#### RTSHPNOUTL

RTSHPNOUTL is used to supply container item information to the RTSHPNOUT2 container event.

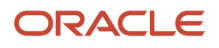

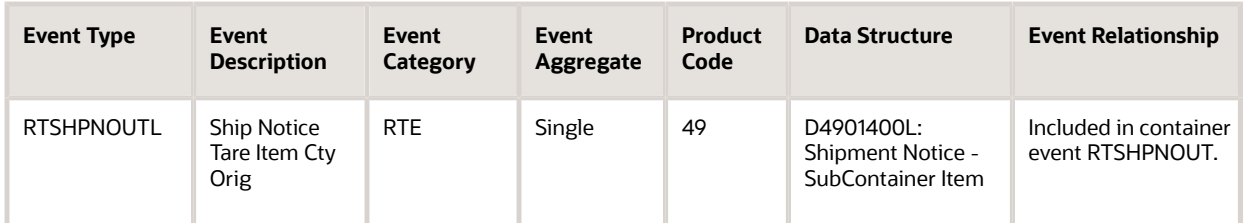

#### RTSHPNOUTM

RTSHPNOUTM is used to supply sub-container item information to the RTSHPNOUT2 container event.

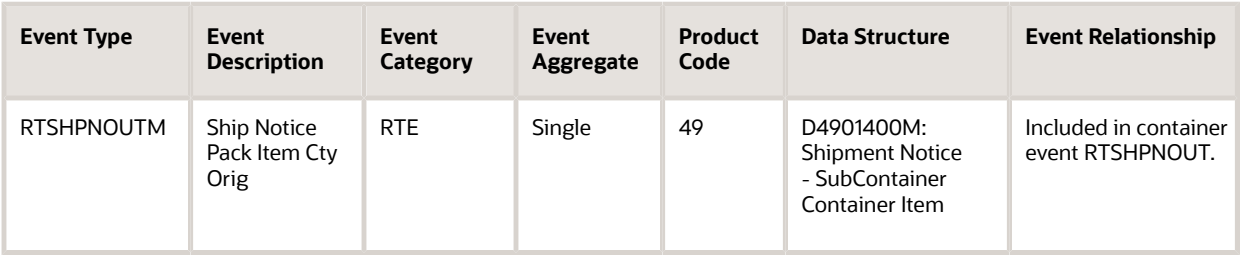

### RTSHPNOUTP

RTSHPNOUTP is used to supply shipment header information to the RTSHPNOUT2 container event.

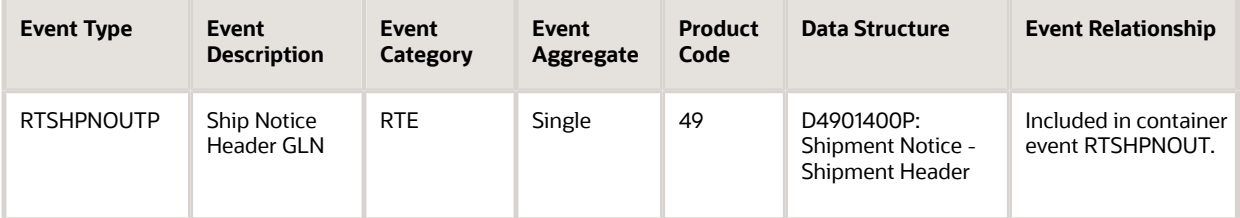

## Transportation Shipment Batch Import Programs

You use batch import programs to import data from an external software system into the JD Edwards EnterpriseOne system, where it can then be processed by EnterpriseOne programs.

This table lists and describes the available batch import programs that are associated with the Transportation Shipment business object:

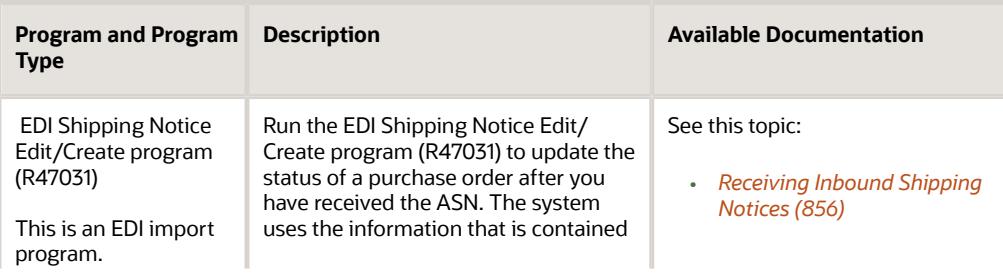

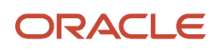

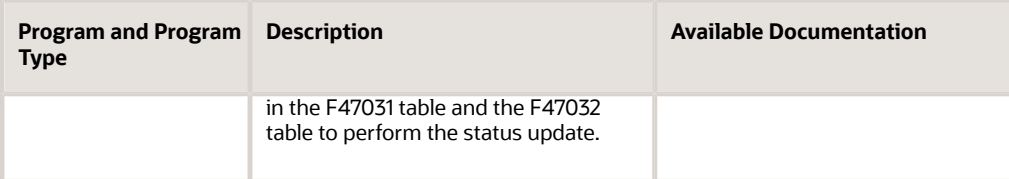

## Transportation Shipment Batch Export Programs

You use batch export programs to retrieve and format data from the JD Edwards EnterpriseOne database so that it can be used by an external software system.

This table lists and describes the available batch export programs that are associated with the Transportation Shipment business object:

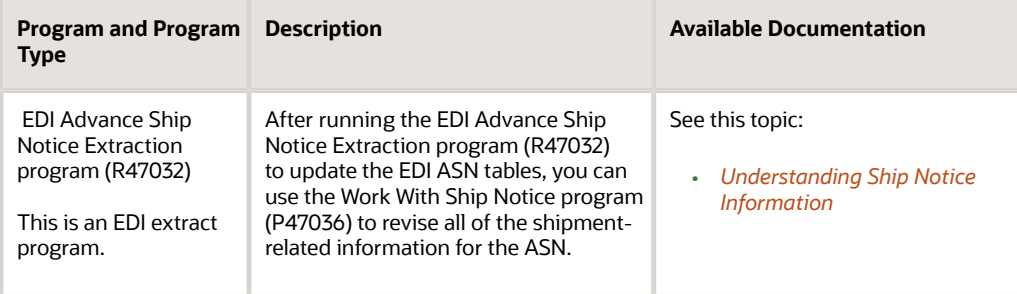

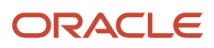

# **73 SCM and Manufacturing: Test Result**

## Test Result Overview

This chapter provides detailed information about the business interfaces that are available for the Test Result business object.

This table lists all of the available interface components:

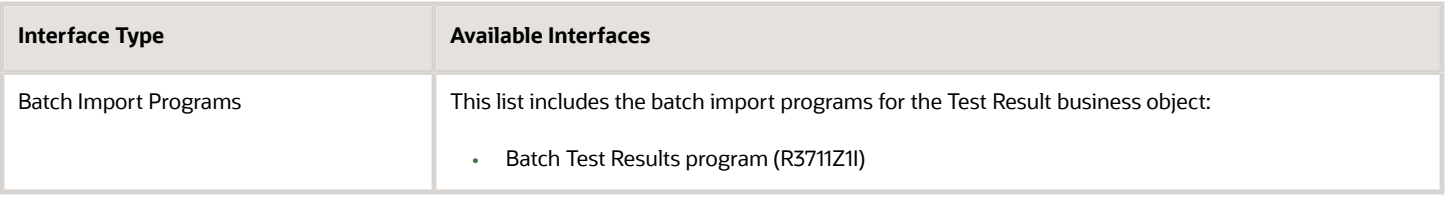

**Note:** You can find additional technical information about each type of business interface component. For additional descriptions of the information available, and instructions for finding this information, see *[Accessing Additional](#page-32-0) [Information for Business Interface Components](#page-32-0)*.

## Test Result Batch Import Programs

You use batch import programs to import data from an external software system into the JD Edwards EnterpriseOne system, where it can then be processed by EnterpriseOne programs.

This table lists and describes the available batch import programs that are associated with the Test Result business object:

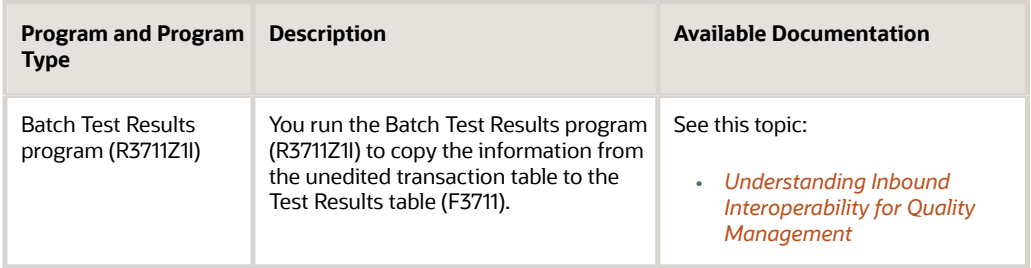

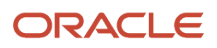

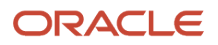

# **74 SCM and Manufacturing: UOM Conversions**

## UOM Conversions Overview

This chapter provides detailed information about the business interfaces that are available for the UOM Conversions business object.

This table lists all of the available interface components:

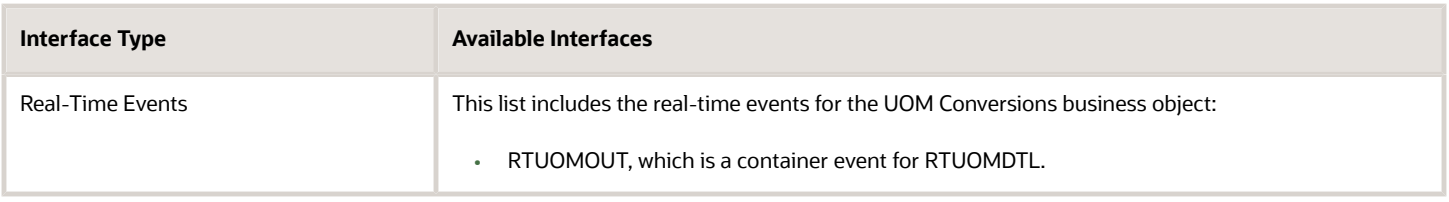

**Note:** You can find additional technical information about each type of business interface component. For additional descriptions of the information available, and instructions for finding this information, see *[Accessing Additional](#page-32-0) [Information for Business Interface Components](#page-32-0)*.

## UOM Conversions Real-Time Events

This section describes the available real-time events associated with the Item Master business object, which include:

• RTUOMOUT, which is a container event for RTUOMDTL.

### RTUOMOUT

RTUOMOUT is a container event generated by the JD Edwards EnterpriseOne system to notify third-party systems of adds and changes to unit of measure conversions.

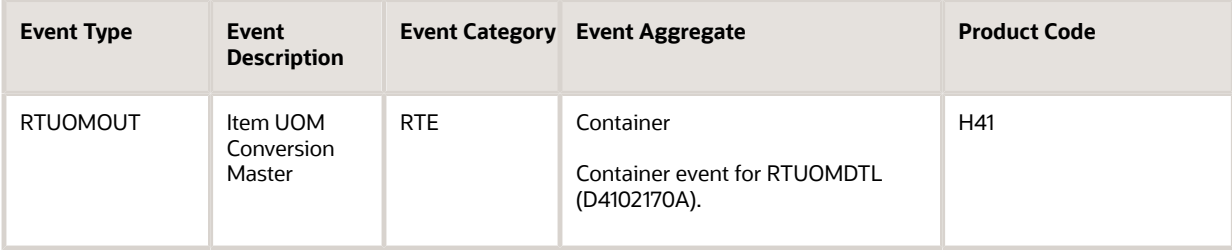

#### **Conceptual Approach**

Unit of measure conversion information that is added or modified for a given item in the Unit of Measure table F41002 is sent out in a real-time event.

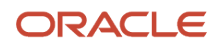

#### **Special Setup**

If the system constant Unit of Measure Conversion by Branch is Off, all unit of measure (UOM) conversions for the item and a blank branch plant are sent in the real-time event.

If the system constant Unit of Measure Conversion by Branch is On and the Default Branch Plant processing option on version ZJDE0001 of UOM Conversion Real Time Wrapper Application (P4102170) is blank, the UOM conversions for the item and all branch plants are sent in the real-time event.

If the system constant Unit of Measure Conversion by Branch is On and the Default Branch Plant processing option on version ZJDE0001 of UOM Conversion Real Time Wrapper Application (P4102170) is 1, the UOM conversions for the item and the current branch plant are sent in the real-time event.

#### **Objects that Can Initiate the Event**

The P41002 - Unit of Measure Conversions - Item program can initiate the RTUOMOUT event.

#### RTUOMDTL

RTUOMDTL is a single event that is generated by the JD Edwards EnterpriseOne system to provide unit of measure conversion information.

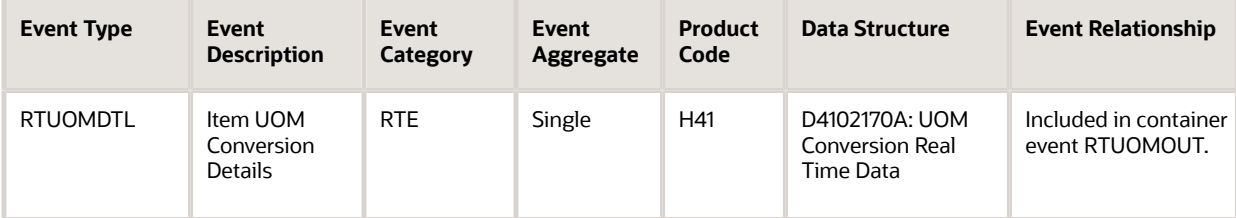

#### **Conceptual Approach**

Unit of measure conversion information added or modified for a given item in the Unit of Measure table F41002 is sent out in a real-time event.

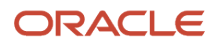

# **75 SCM and Manufacturing: Warehouse Suggestion**

## Warehouse Suggestion Overview

This chapter provides detailed information about the business interfaces that are available for the Warehouse Suggestion business object.

This table lists all of the available interface components:

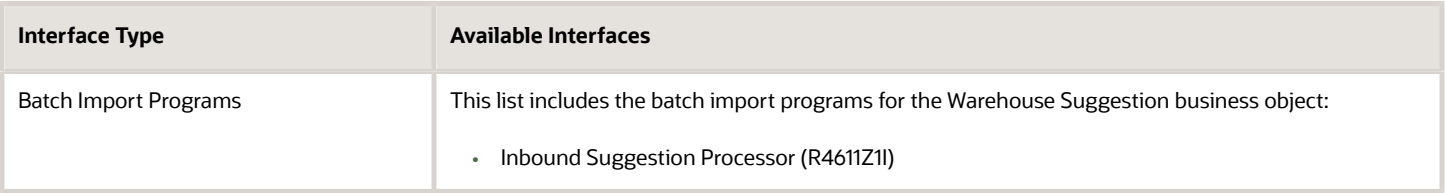

**Note:** You can find additional technical information about each type of business interface component. For additional descriptions of the information available, and instructions for finding this information, see *[Accessing Additional](#page-32-0) [Information for Business Interface Components](#page-32-0)*.

## Warehouse Suggestion Batch Import Programs

You use batch import programs to import data from an external software system into the JD Edwards EnterpriseOne system, where it can then be processed by EnterpriseOne programs.

This table lists and describes the available batch import programs that are associated with the Warehouse Suggestion business object:

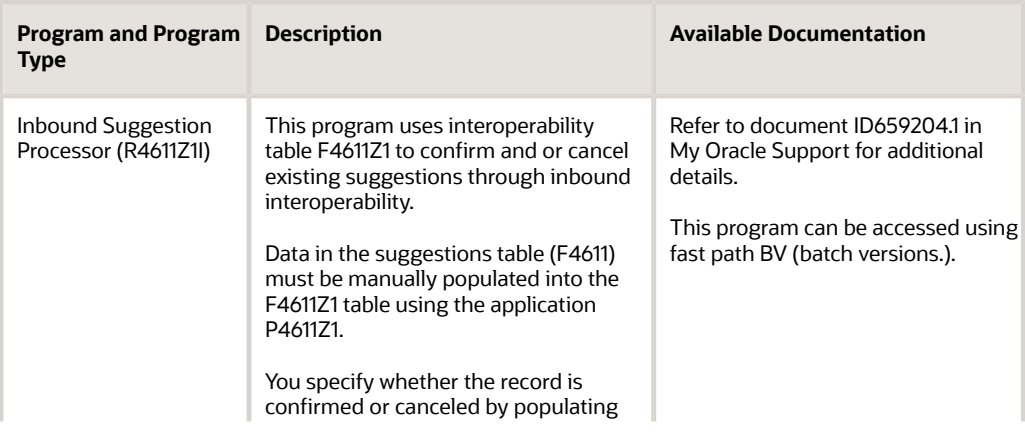

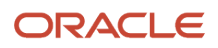

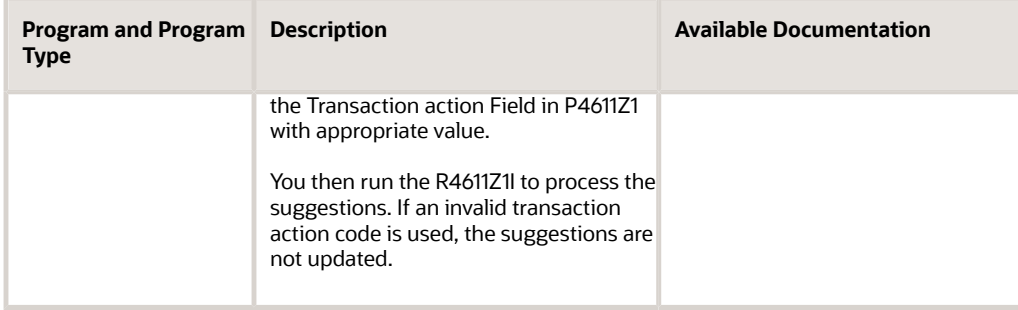

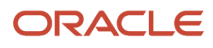

# **76 SCM and Manufacturing: Work Order - Food and Beverage**

## Work Order - Food and Beverage Overview

This chapter provides detailed information about the business interface components that are available for the Work Order - Food and Beverage business object.

This table lists all of the additional interface components:

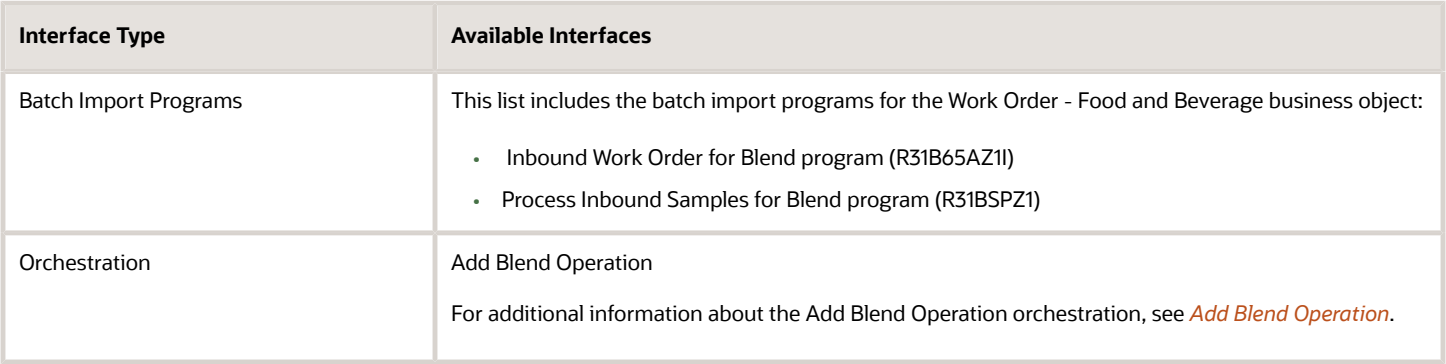

**Note:** You can find additional technical information about each type of business interface component. For additional descriptions of the information available, and instructions for finding this information, see *[Accessing Additional](#page-32-0) [Information for Business Interface Components](#page-32-0)*.

## Work Order - Food and Beverage Batch Import Programs

You use batch import programs to import data from an external software system into the JD Edwards EnterpriseOne system, where it can then be processed by EnterpriseOne programs.

This table lists and describes the Work Order - Food and Beverage batch import programs that are available:

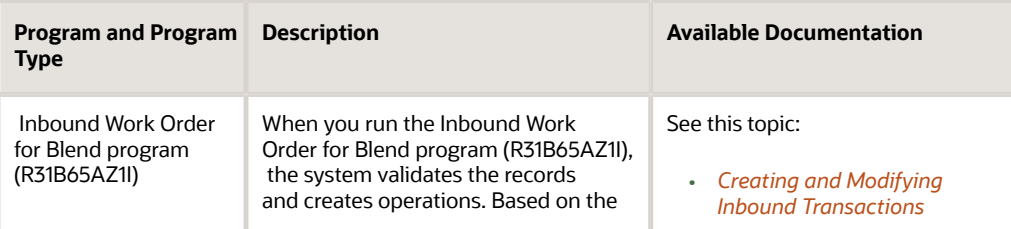

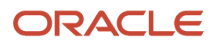

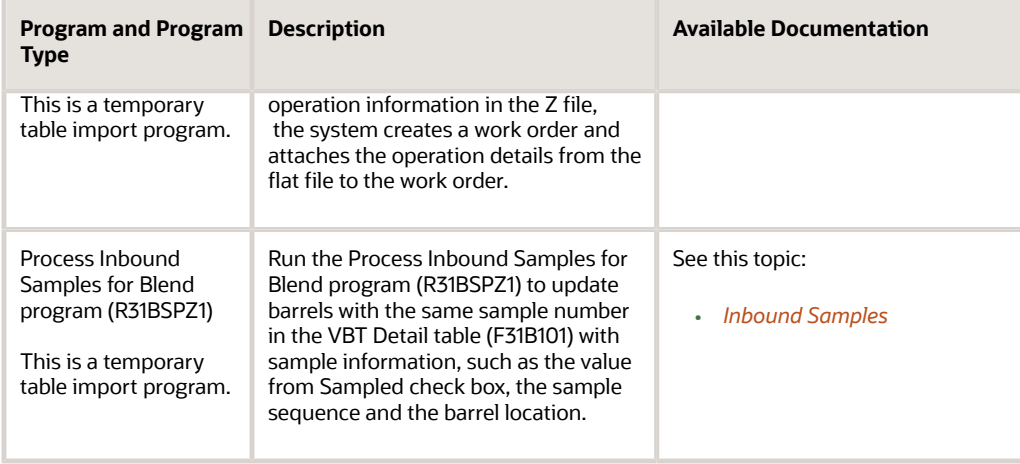

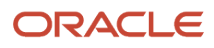

# **77 SCM and Manufacturing: Work Order - Manufacturing**

## Work Order - Manufacturing Overview

This chapter provides detailed information about the business interfaces that are available for the Work Order - Manufacturing business object.

This table lists all of the available interface components:

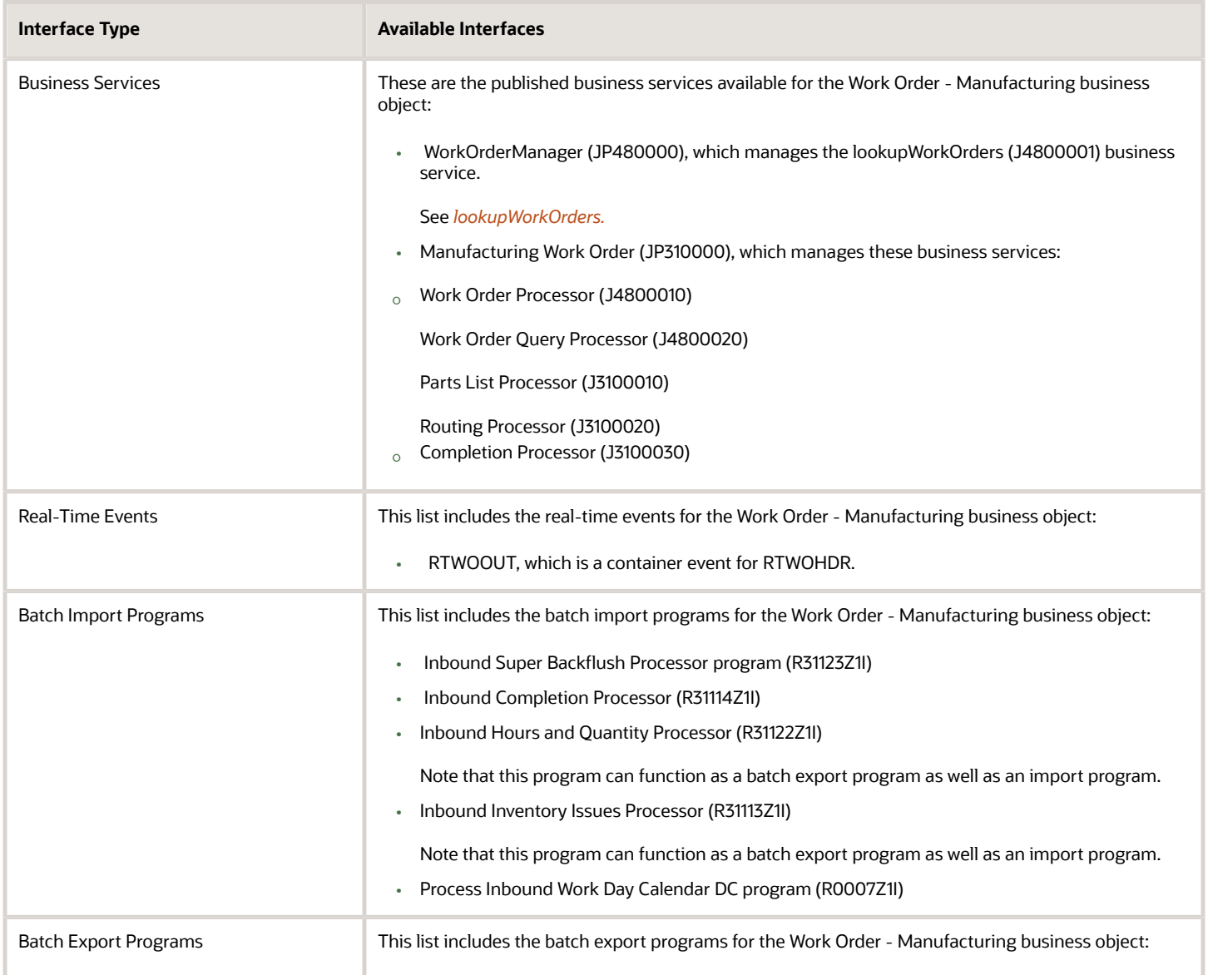

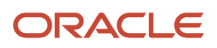

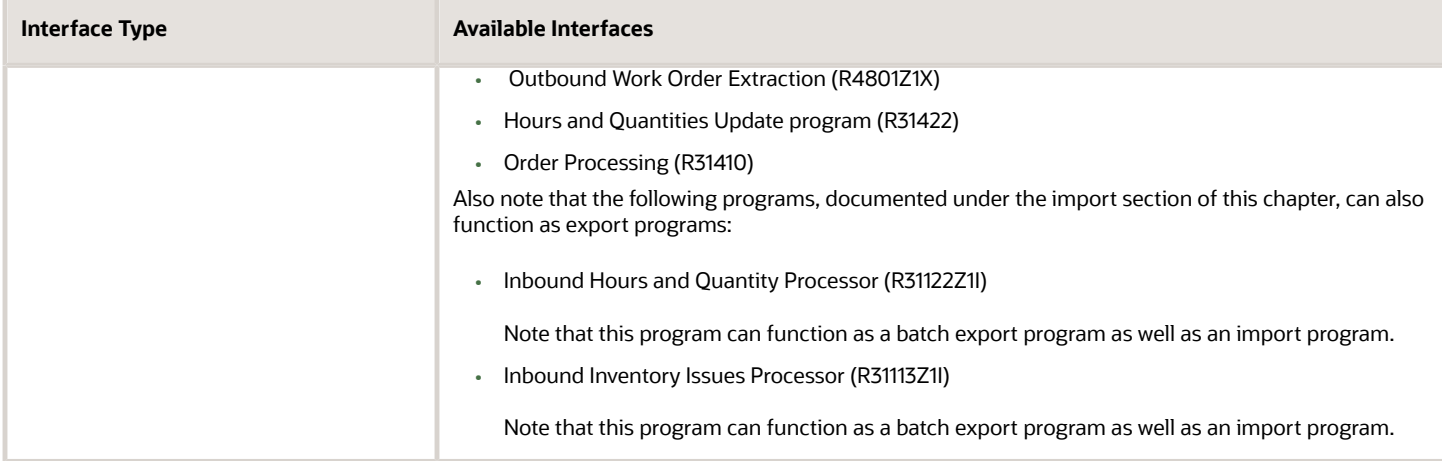

**Note:** You can find additional technical information about each type of business interface component. For additional descriptions of the information available, and instructions for finding this information, see *[Accessing Additional](#page-32-0) [Information for Business Interface Components](#page-32-0)*.

## Work Order - Manufacturing Business Services - WorkOrderManager (JP480000)

This section describes the WorkOrderManager (JP480000) published business service, which manages the lookupWorkOrders (J4800001) business service.

This business service is used primarily for Mobile Expense Management functionality. The business service is documented with the mobile processing documentation.

See *[lookupWorkOrders.](https://docs.oracle.com/cd/E16582_01/doc.91/e21453/appx_bssvs_for_mobile.htm#EOAMA267)*

## Work Order Business Services - Manufacturing Work Order (JP310000)

This section describes the Manufacturing Work Order published business service, which manages these business services:

• Work Order Processor (J4800010)

Work Order Query Processor (J4800020)

Parts List Processor (J3100010)

Routing Processor (J3100020)

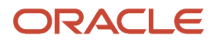

## Work Order Processor (J4800010)

Published method processManufacturingWorkOrder (JP310000-J4800010) an inbound transaction operation that enables consumers to add, delete, or change work orders, parts lists and routings in JD Edwards EnterpriseOne.

The operation uses the ProcessWorkOrder business function (B4800470) to process work order information. If the operation encounters errors while processing work order information, processing stops and all errors and warnings are returned to the consumer.

Depending on the published business service that is calling this service, the Work Order Processor can be used to process standard, service, equipment, or tenant work order information.

### Setup Considerations

Before you use this operation, you can set business service properties to specify how the system processes equipment data. This table includes information about the business service properties that the Work Order Processor operation uses:

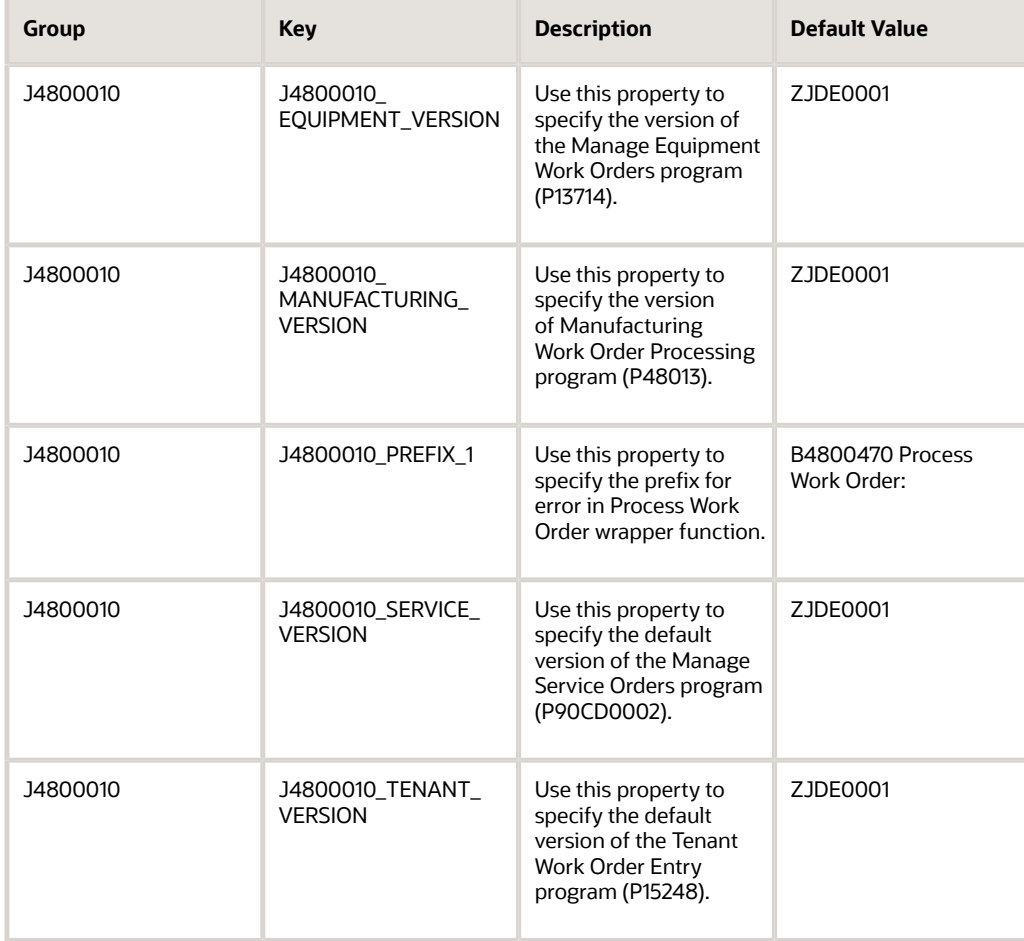

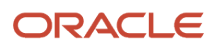

### Implementation Details

This table includes information that can help determine whether the Work Order Processor operation is functioning correctly:

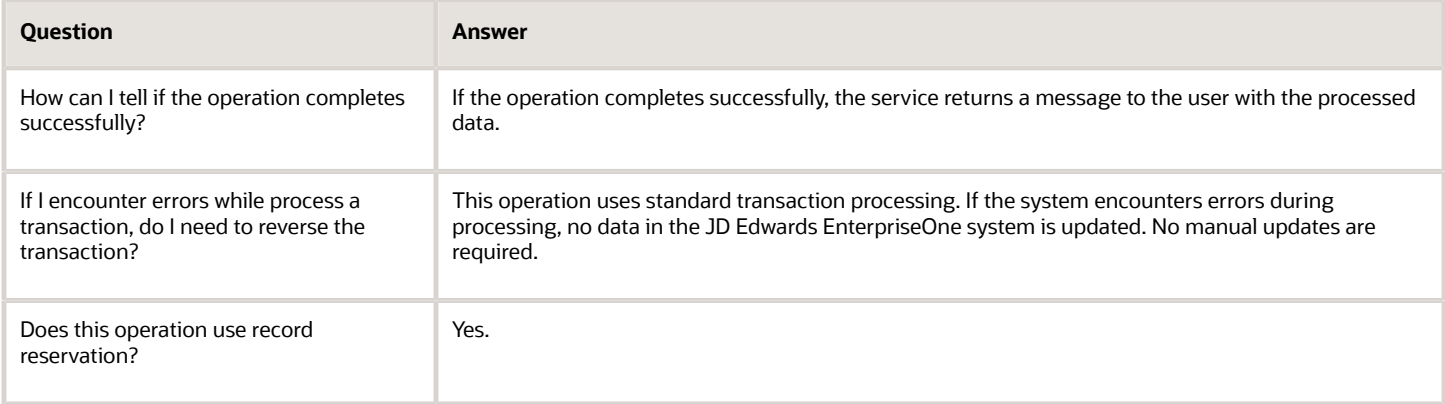

## Work Order Query Processor (J4800020)

The Work Order Query Processor is used to retrieve all manufacturing work order records from the F4801, F4801T, and the associated records from the Parts List table F3111 and the Routing table F3112. If the service encounters errors, a message containing the text of any errors or warnings is sent to the consumer.

Depending on the published business service that is calling this service, the Work Order Query Processor can be used to query standard, service, equipment, or tenant work order information.

### Setup Considerations

Before you use this operation, you can set business service properties to specify how the system processes equipment data. This table includes information about the business service properties that the Work Order Query Processor operation uses:

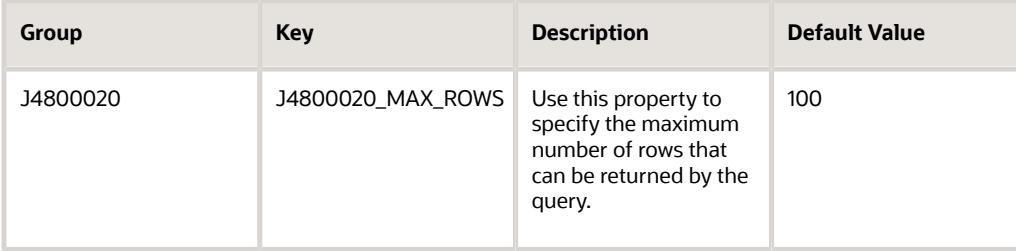

#### Implementation Details

This table includes information that can help determine whether the Work Order Query Processor operation is functioning correctly:

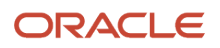

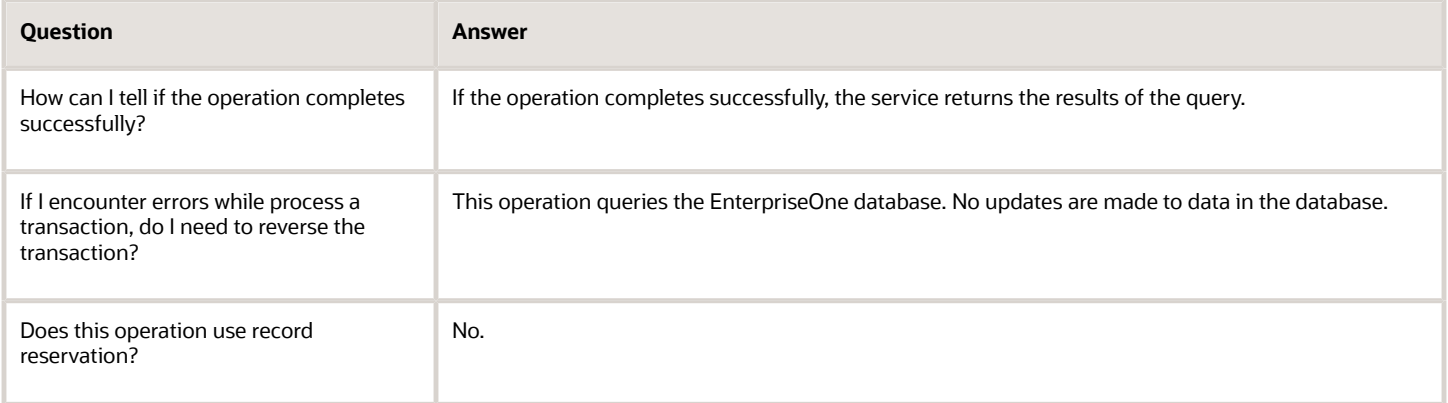

## Parts List Processor (J3100010)

The Parts List Processor is used to process work order parts lists. This is called after the Manufacturing WO header has been processed, to add, update and delete parts lists. If the system encounters errors during processing, the service returns any error messages or warnings to the consumer.

### Setup Considerations

Before you use this operation, you can set business service properties to specify how the system processes equipment data. This table includes information about the business service properties that the Parts List Processor operation uses:

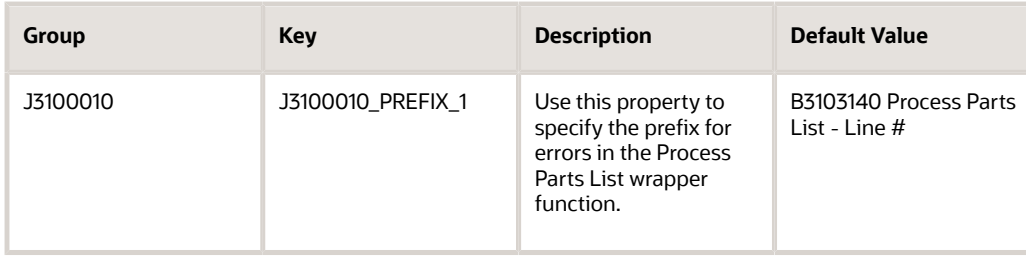

#### Implementation Details

This table includes information that can help determine whether the Parts List Processor operation is functioning correctly:

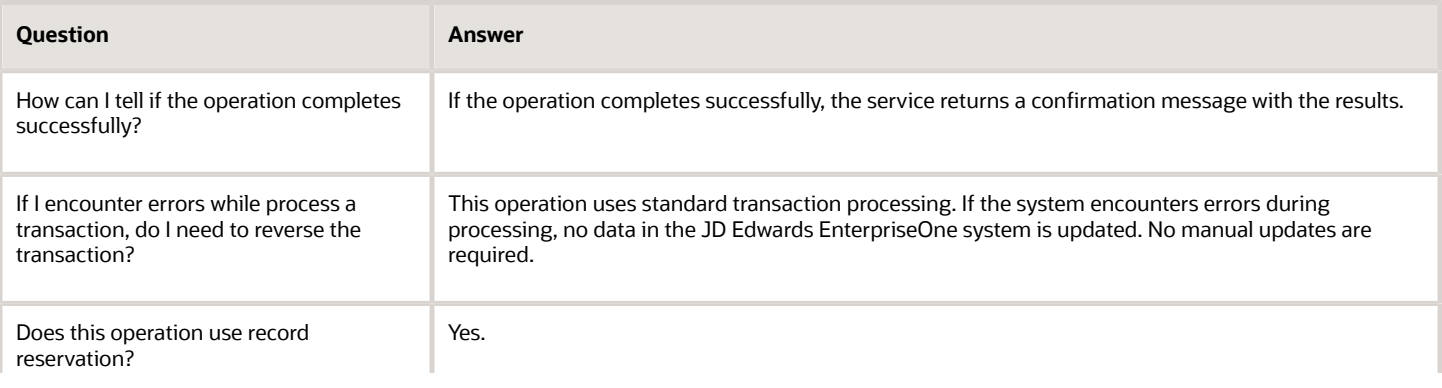

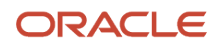

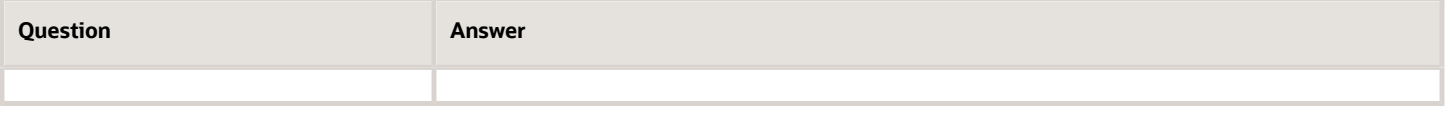

### Routing Processor (J3100020)

The Routing Processor is used to process work order routings. This is called after the manufacturing work order header has been processed, to add, update and delete routing.

#### Setup Considerations

Before you use this operation, you can set business service properties to specify how the system processes equipment data. This table includes information about the business service properties that the Routing Processor operation uses:

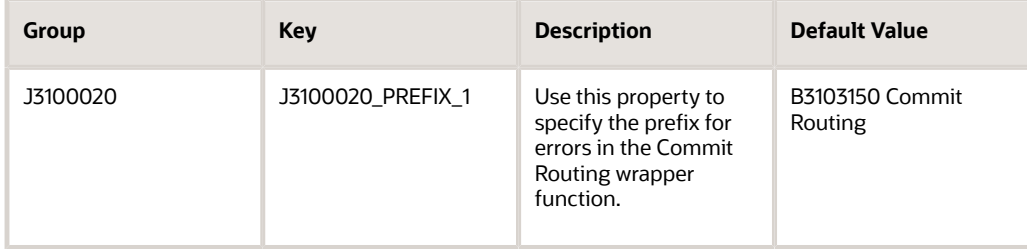

#### Implementation Details

This table includes information that can help determine whether the Routing Processor operation is functioning correctly:

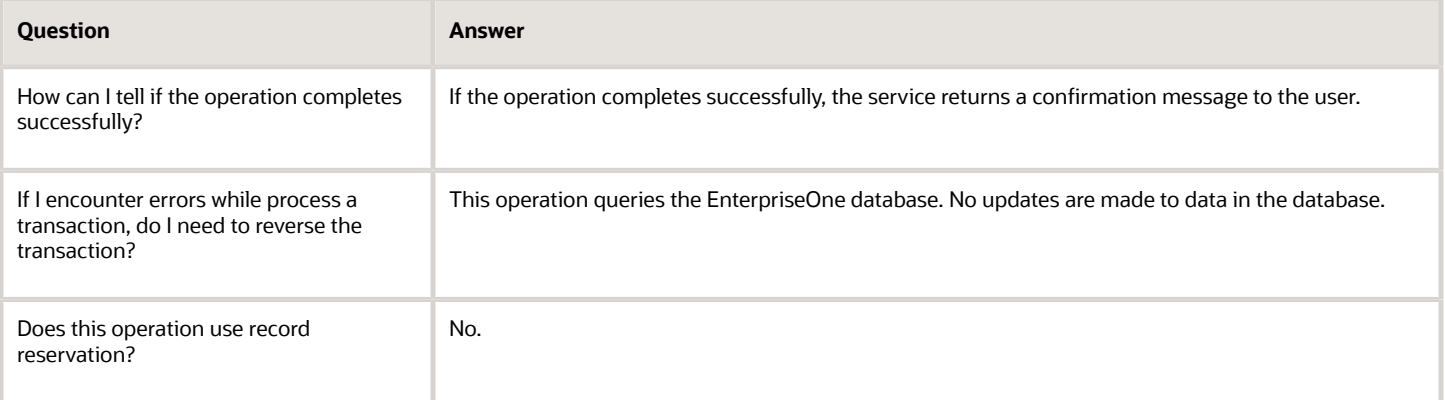

## Completion Processor (J3100030)

The Completion Processor is an inbound processor service that is used to process work order completions, and enables users to complete a manufacturing work order. Completions is the final step of a work order where the finished goods

are completed into inventory. The Completion Processor calls the Process Completion business function (B3103160), which then calls the W.O. Completions MBF (B3100770).

#### Setup Considerations

Before you use this operation, you can set business service properties to specify how the system processes equipment data. This table includes information about the business service properties that the Routing Processor operation uses:

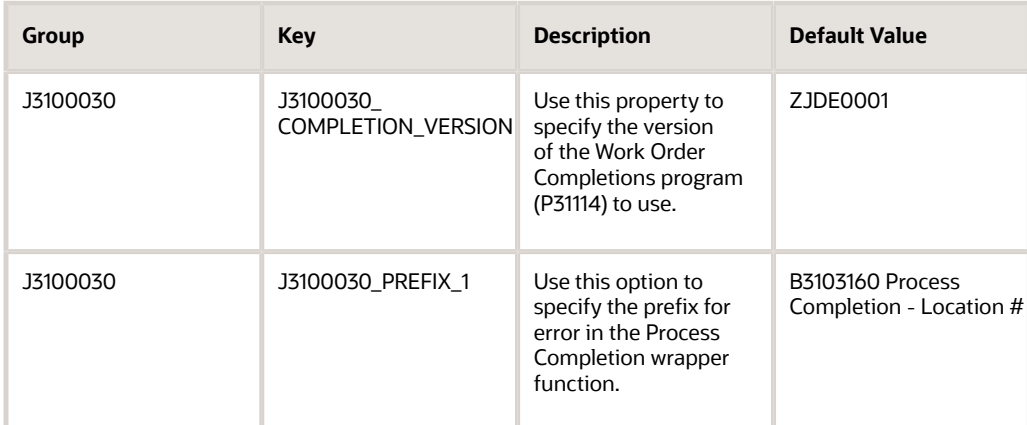

#### Implementation Details

This table includes information that can help determine whether the Completion Processor operation is functioning correctly:

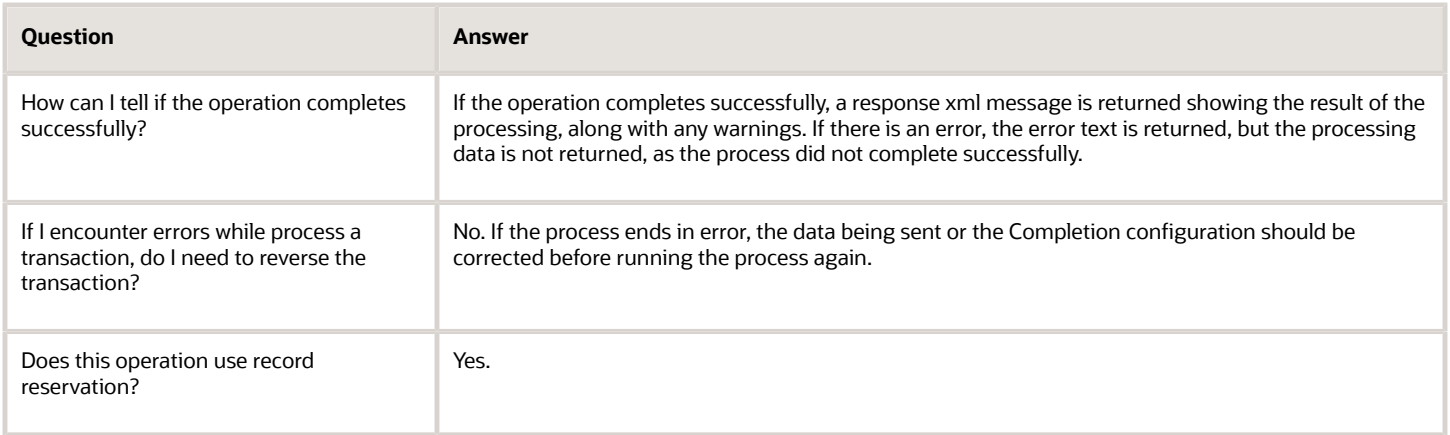

## Work Order - Manufacturing Real-Time Events

This section describes the available real-time events associated with the Work Order - Manufacturing business unit, which include:

• RTWOOUT, which is a container event for RTWOHDR.

## RTWOOUT

RTWOOUT is used by the JD Edwards EnterpriseOne system to inform third-party systems when a work order has been added, changed, or deleted in order to keep the two systems synchronized.

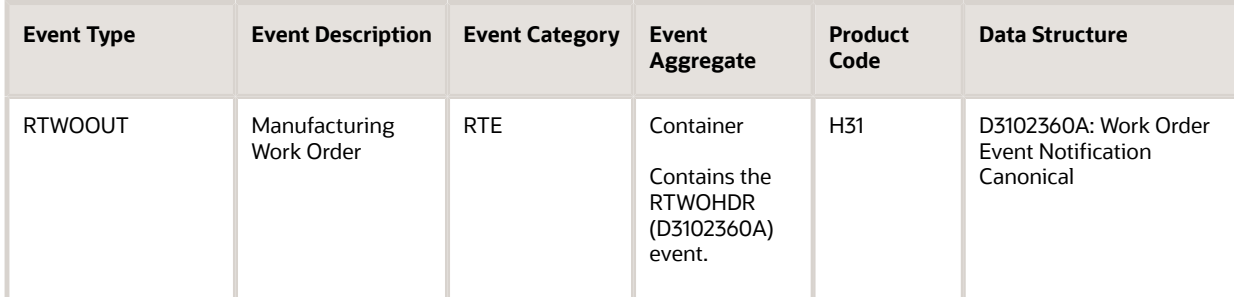

#### **Conceptual Approach**

A work order that has been added, changed, or deleted in the JD Edwards EnterpriseOne system updates the Work Order Header (F4801) table. When a work order record has been modified, a RTWOOUT real-time event notification is published.

#### **Objects that Can Initiate the Event**

These objects can initiate the RTWOOUT event, and the single events contained within the event:

- B3101030 Purge Work Order Data
- N4202020 F4211 Update Work Order Status
- X4801 X4801 Work Order Entry
- N3104330 Work Order Status Update With Interop
- B3100770 Work Order Completions MBF

#### RTWOHDR

RTWOHDR is used by the JD Edwards EnterpriseOne system to pass work order information to third-party systems when a work order has been changed.

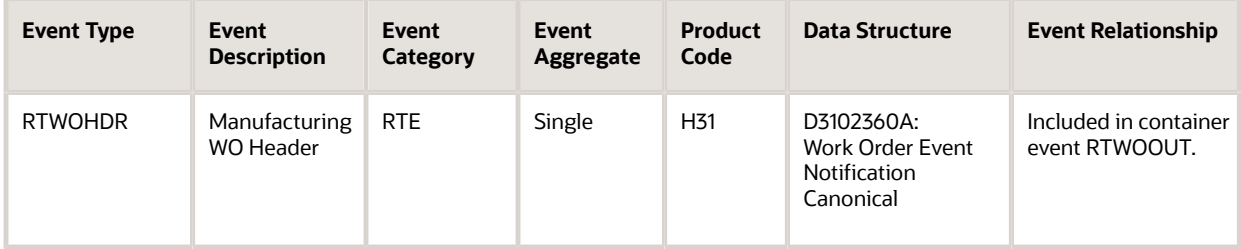

#### **Conceptual Approach**

This real-time event is triggered when a work order header is changed.

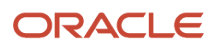
# Work Order - Manufacturing Batch Import Programs

You use batch import programs to import data from an external software system into the JD Edwards EnterpriseOne system, where it can then be processed by EnterpriseOne programs.

This table lists and describes the available batch import programs that are associated with the Work Order - Manufacturing business object:

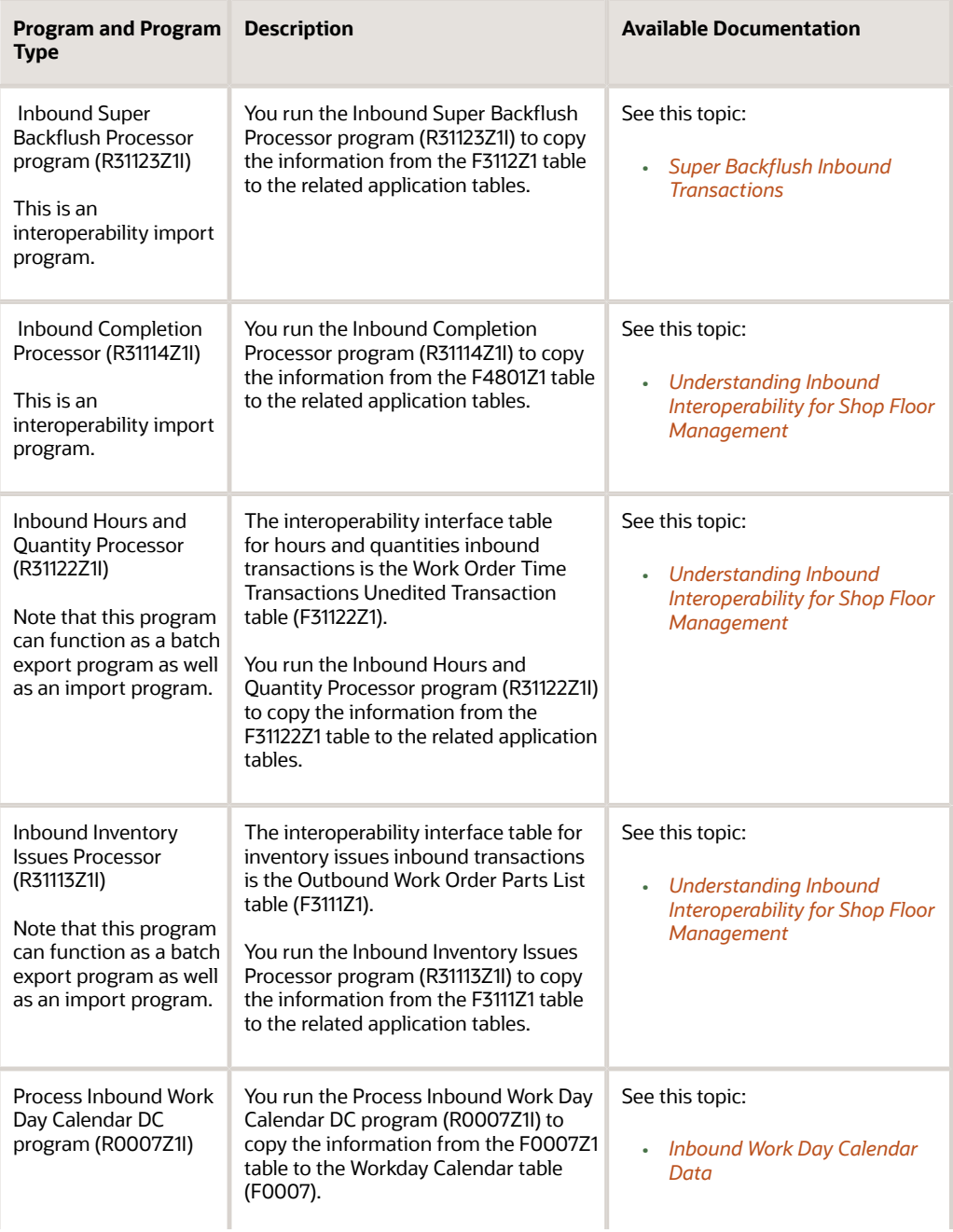

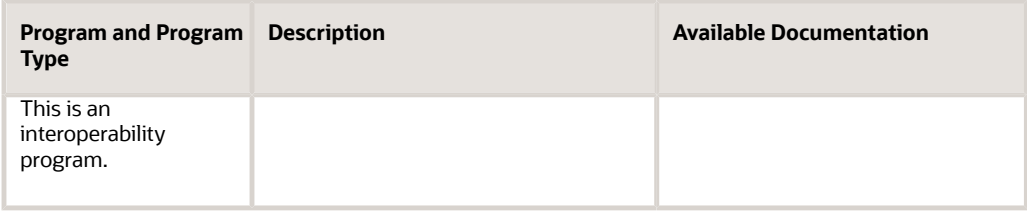

# Work Order - Manufacturing Batch Export Programs

You use batch export programs to retrieve and format data from the JD Edwards EnterpriseOne database so that it can be used by an external software system.

This table lists and describes the available batch export programs that are associated with the Work Order - Manufacturing business object:

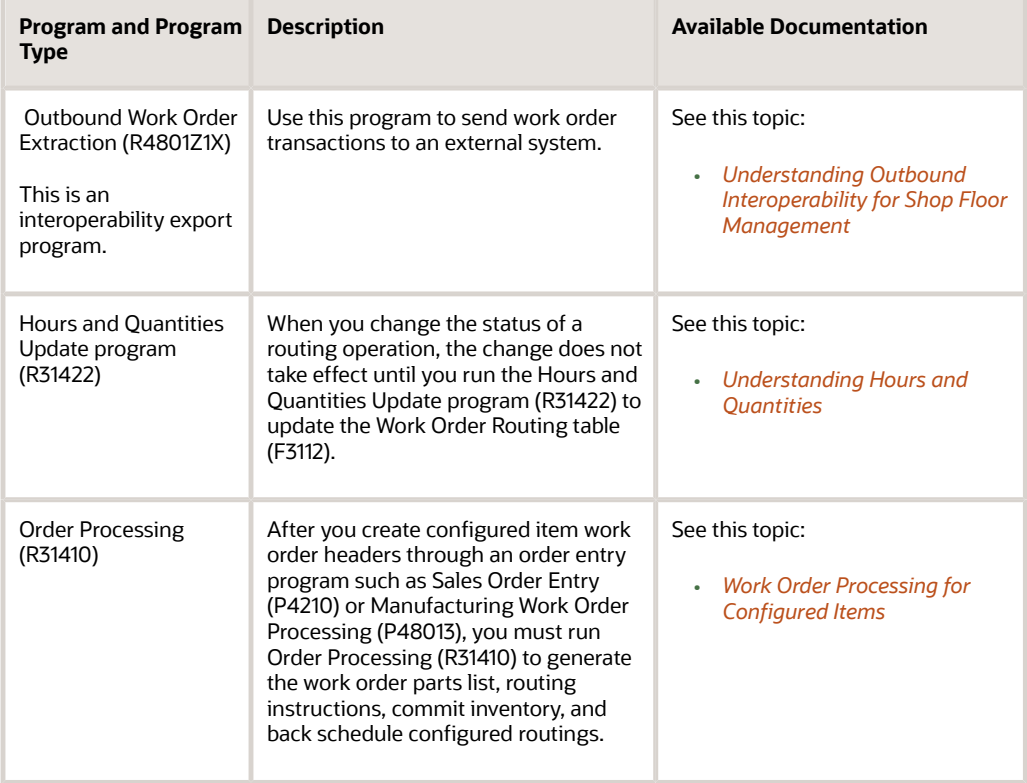

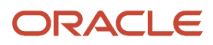

# **78 SCM and Manufacturing: Additional Interface Components**

# SCM Additional Components Overview

This chapter provides detailed information about the business interface components that are available for the Supply Chain Management (SCM) product area, but are not contained within a specified business object.

This table lists all of the additional interface components:

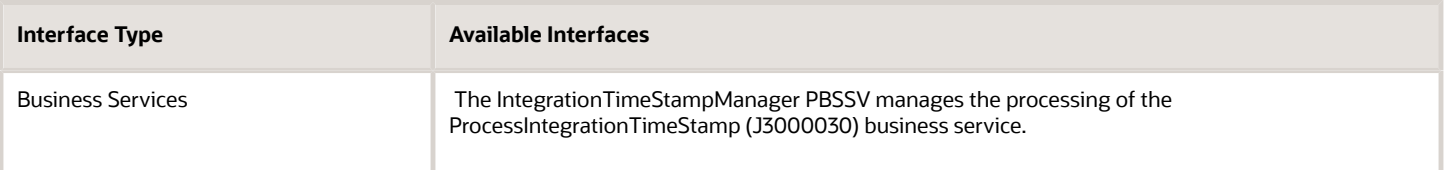

**Note:** You can find additional technical information about each type of business interface component. For additional descriptions of the information available, and instructions for finding this information, see *[Accessing Additional](#page-32-0) [Information for Business Interface Components](#page-32-0)*.

# SCM Business Services - IntegrationTimeStampManager

The IntegrationTimeStampManager PBSSV manages the processing of the ProcessIntegrationTimeStamp (J3000030) business service.

The IntegrationTimeStampManager PBSSV calls the ProcessIntegrationTimeStamp web service. This processor adds and modifies the Integration Time Stamp table (F0095) with the last successful runtime. See *[Business Services for Pre-](#page-84-0)[Built Integrations](#page-84-0)*.

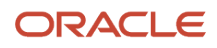

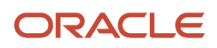

# **79 Supply Management: Purchase Orders**

# Purchase Orders Overview

This chapter provides detailed information about the business interfaces that are available for the Purchase Orders business object.

This table lists all of the available interface components:

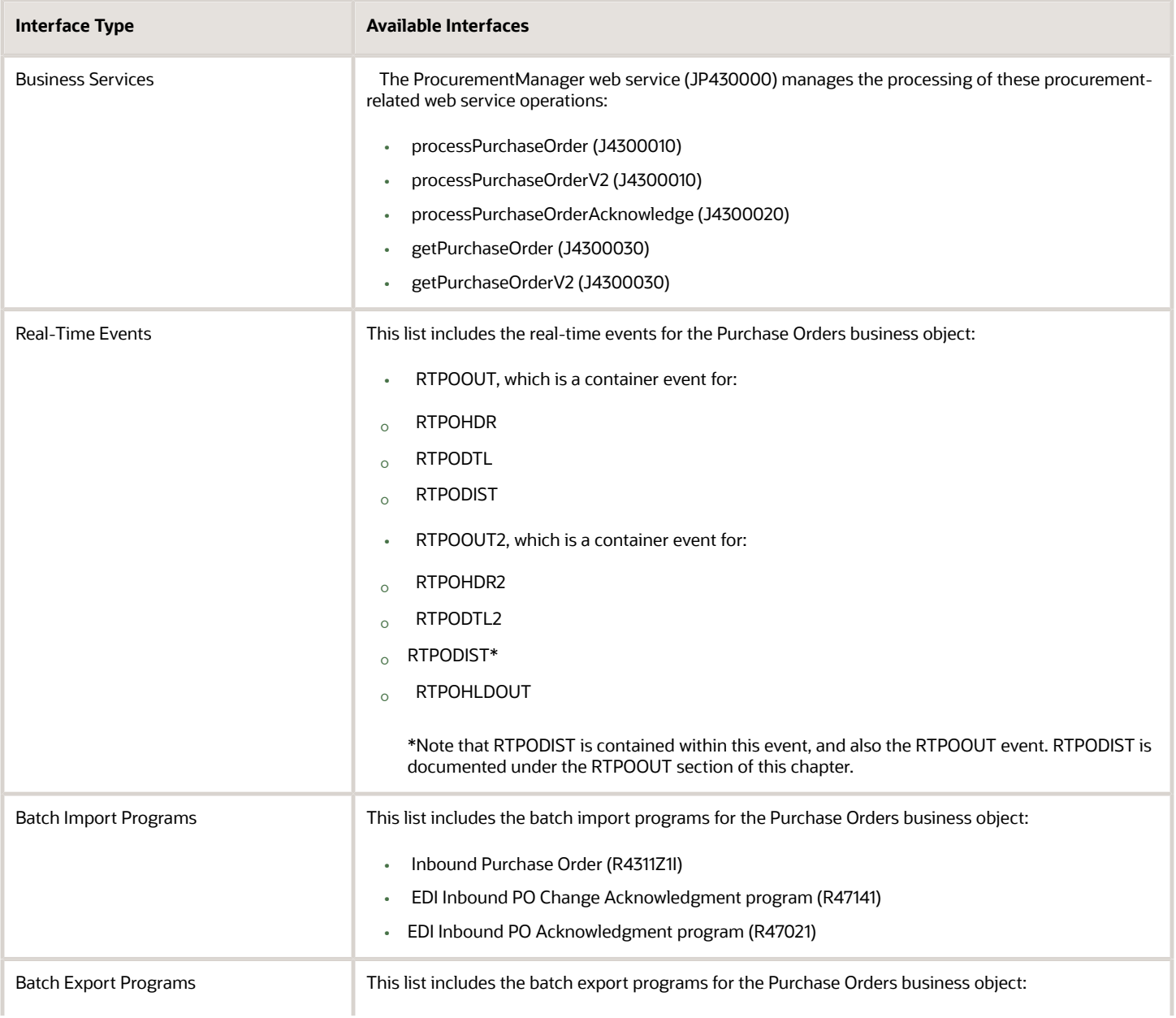

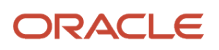

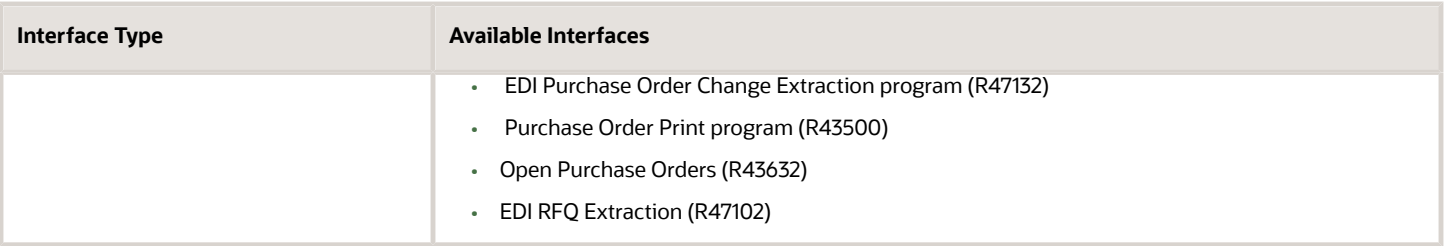

**Note:** You can find additional technical information about each type of business interface component. For additional descriptions of the information available, and instructions for finding this information, see *[Accessing Additional](#page-32-0) [Information for Business Interface Components](#page-32-0)*.

# Purchase Orders Business Services - ProcurementManager

The ProcurementManager web service (JP430000) manages the processing of procurement-related web service operations. This table includes a description of the procurement web service operations:

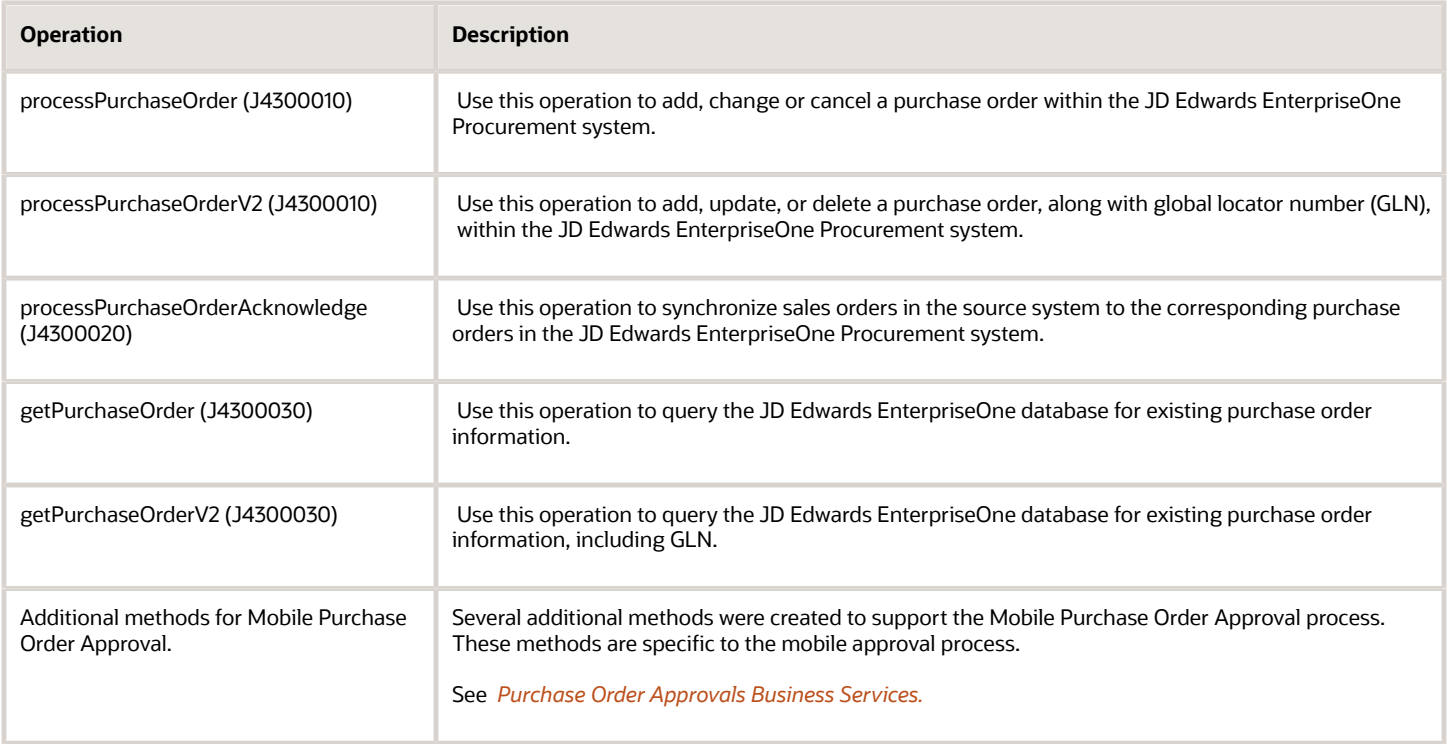

## Accessing Javadoc for Business Services

To access Javadoc for the Procurement Manager web service and its related operations, review these Javadoc packages:

- JP430000 (ProcurementManager)
- J4300010 (processPurchaseOrder)
- J4300010 (processPurchaseOrderV2)
- J4300020 (processPurchaseOrderAcknowledge)
- J4300030 (getPurchaseOrder)
- J4300030 (getPurchaseOrderV2)

### **Prerequisites**

Before using the Procurement Manager web service, or any of the related web service operations, you must install and configure the JD Edwards EnterpriseOne Procurement system.

See *[JD Edwards EnterpriseOne Applications Procurement Management Implementation Guide](olink:EOAPR00875)* .

### processPurchaseOrder

The processPurchaseOrder web service operation is an inbound transaction operation that enables consumers to process purchase order information within the JD Edwards EnterpriseOne system. The consumer can add, change or cancel a purchase order in the JD Edwards EnterpriseOne Procurement system.

If the operation is successful, the system returns a confirmation message which includes purchase order data to the consumer. If the operation fails, the system returns an error message to the consumer.

#### Supported Functionality

This section discusses the functionality that the processPurchaseOrder operation supports.

**Note:** If functionality is not explicitly documented as supported functionality, it is to be understood that the functionality is not supported by the integration solution.

The processPurchaseOrder operation supports add, change or cancel of purchase orders, blanket orders, quote orders, requisition orders, and subcontracts. In Change mode the processPurchaseOrder operation supports add, change or cancel of detail lines for purchase orders, blanket orders, quote orders, requisition orders, and subcontracts.

The processPurchaseOrder operation supports retrieval of the alternate tax rate/area assignment if the functionality is set up for the entities in a transaction.

See *["Purchase Orders" in the JD Edwards EnterpriseOne Applications Tax Processing Implementation Guide](olink:EOATP445)* .

The processPurchaseOrder web service operation does not support:

• Requisition self service.

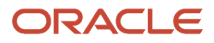

- Purchase order generation.
- Suffix input at the header level.

Although the suffix field is supported at the header level and is part of the key in JD Edwards World, the value in the suffix field for purchase orders in JD Edwards EnterpriseOne is always **000**. By preventing input of the suffix at the header level, the integration may not be compatible when integrating with JD Edwards World.

### Setup Considerations

Before you use this operation, you can set business service properties to specify how the system processes purchase order information. This table includes information about the business service properties that the processPurchaseOrder web service operation uses:

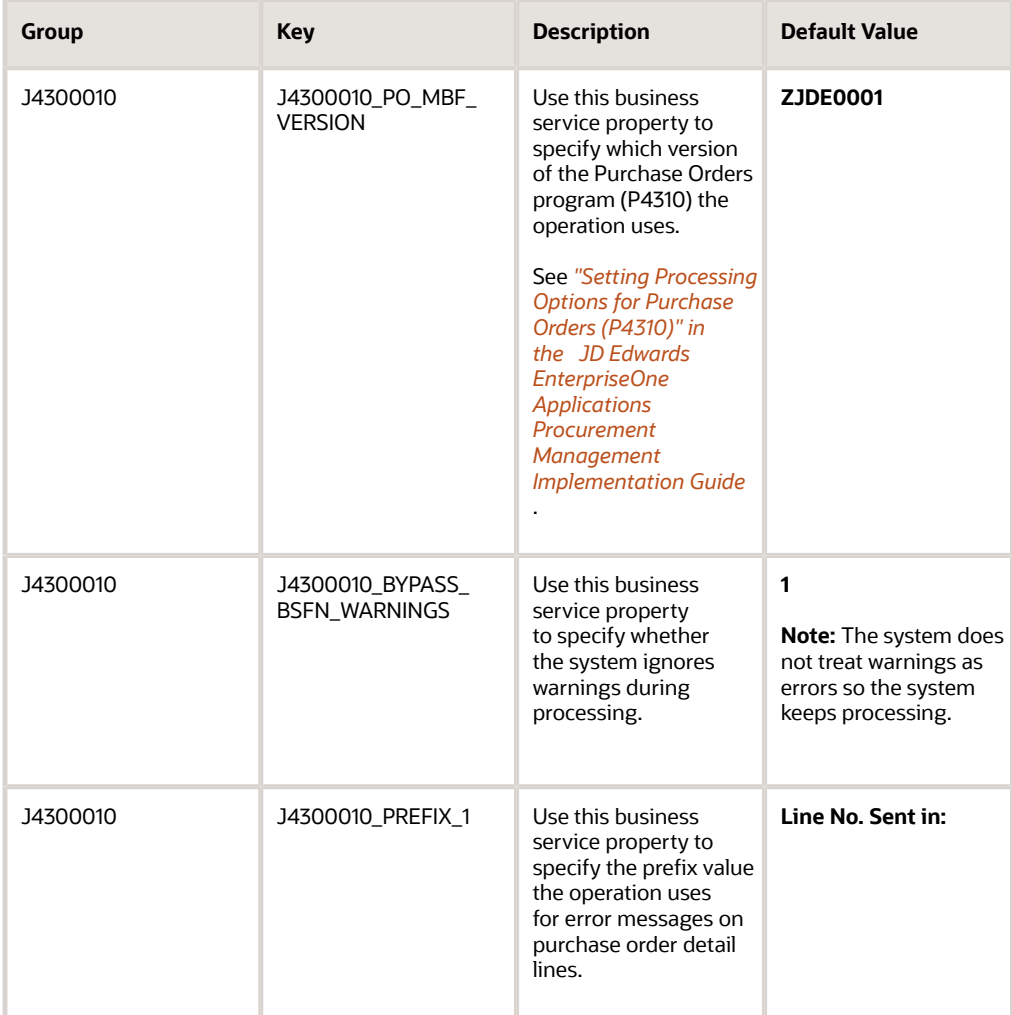

#### Implementation Details

The following table includes information that can help determine whether the processPurchaseOrder operation is functioning correctly:

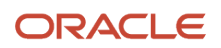

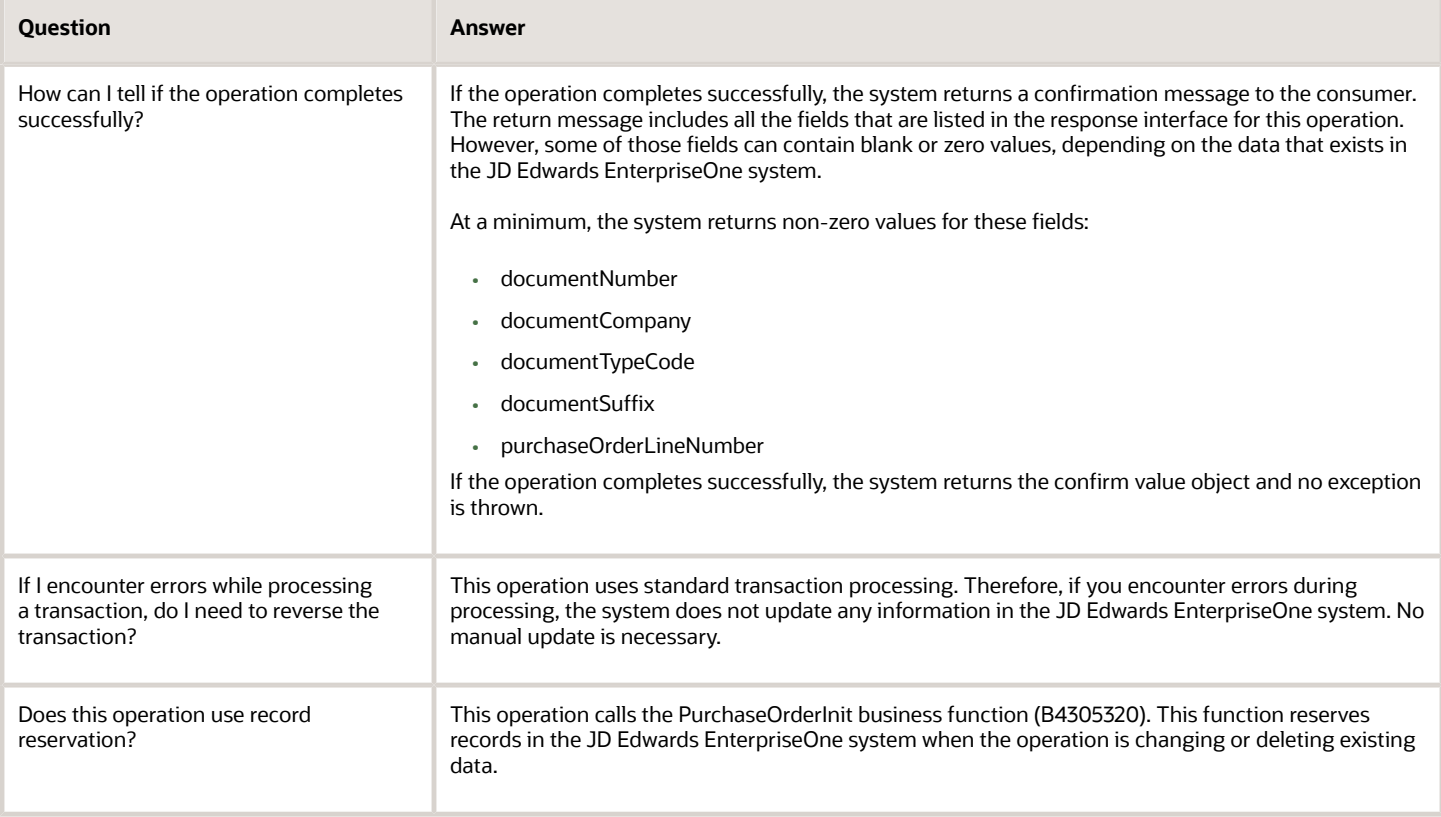

### processPurchaseOrderV2

Review the information in the processPurchaseOrder section of this chapter before using the processPurchaseOrderV2 web service operation. All of the information in the processPurchaseOrder section also applies to the processPurchaseOrderV2 operation.

The processPurchaseOrderV2 operation is a version of the processPurchaseOrder web service operation. This web service operation is used to add, update, and delete purchase order information along with associated GLNs. This version executes the processPurchaseOrder (J4300010) web service operation.

### processPurchaseOrderAcknowledge

The processPurchaseOrderAcknowledge web service operation is an inbound transaction operation that enables consumers to process purchase order acknowledgements within the JD Edwards EnterpriseOne system. The consumer can synchronize sales orders in the source system to the corresponding purchase orders in the JD Edwards EnterpriseOne Procurement system.

If the operation is successful, the system returns a confirmation message which includes purchase order acknowledgement data to the consumer. If the operation fails, the system returns an error message to the consumer. If the operation is successful, the system returns purchase order header and line keys to the caller through the ConfirmProcurementOrderAcknowledge web service operation. The system returns exceptions to the caller. The minimum required fields to acknowledge a purchase order in JD Edwards EnterpriseOne are:

- Header
	- statusOrderCode
	- purchaseOrderKey
- Detail (optional)
	- statusOrderCode
	- purchaseOrderLineKey

The processPurchaseOrderAcknowledge operation enables the consumer to specify the statusOrderCode at the header and detail level. The statusOrderCode indicates the type of operation that is being performed on the purchase order and is required. The status order codes are:

**1:** Accept

**2:** Accept with change

**3:** Pending

**4:** Product already shipped

**5:** Reject

This table includes information about the JD Edwards EnterpriseOne purchase order acknowledgement scenarios used by the processPurchaseOrderAcknowledge operation:

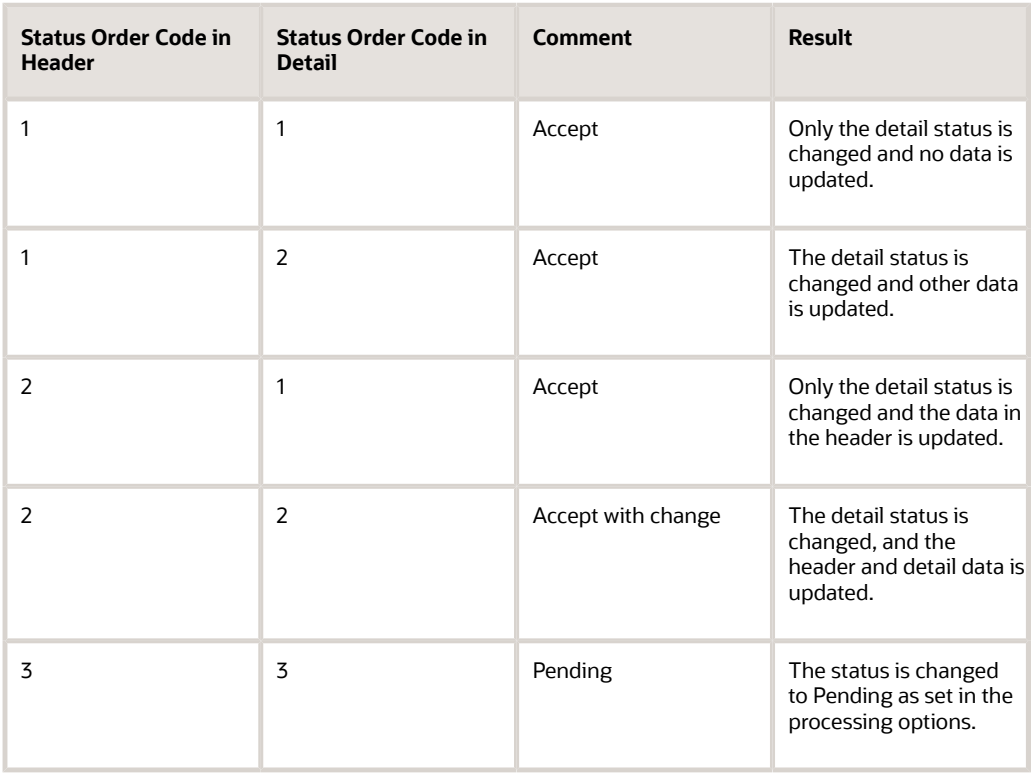

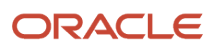

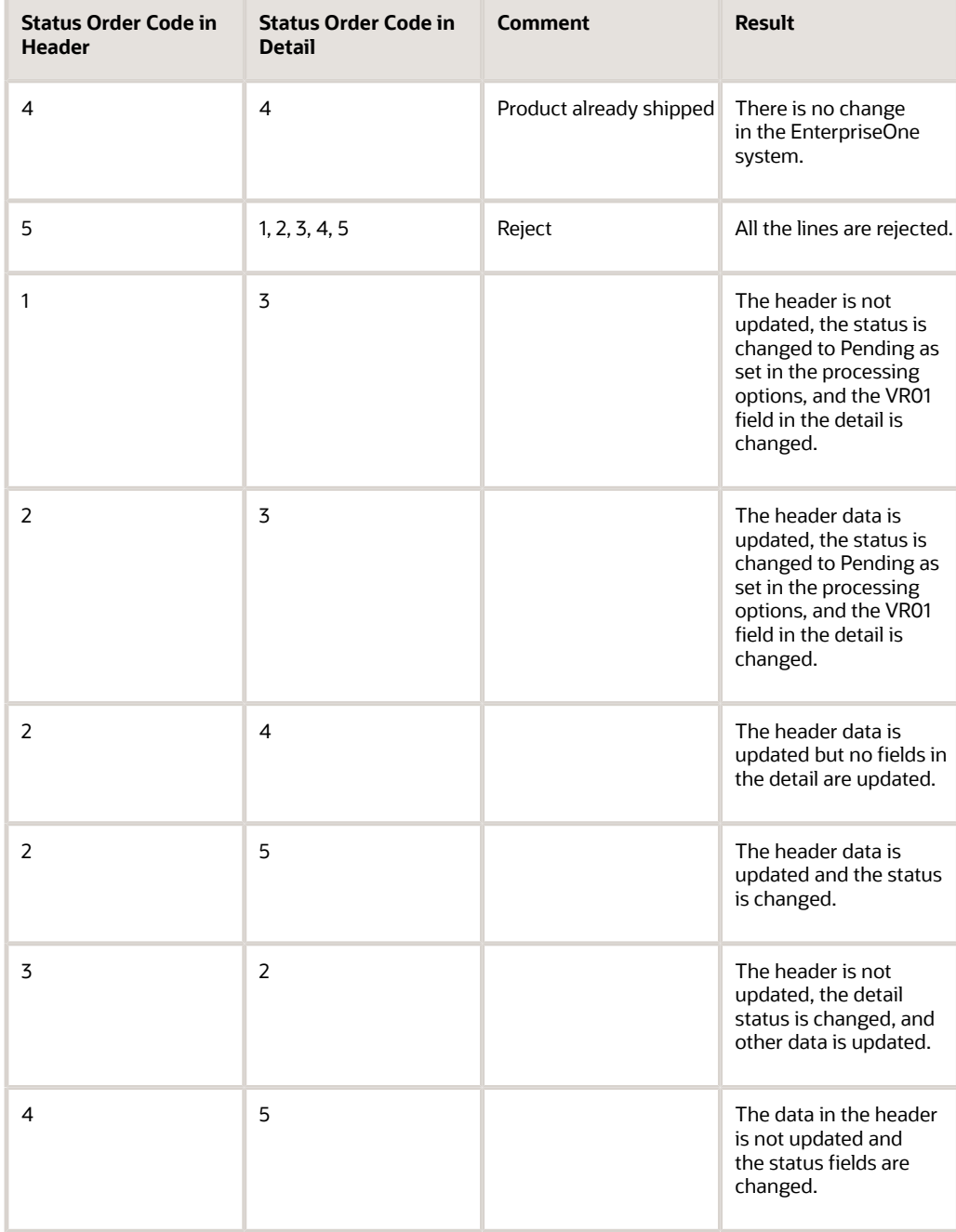

#### **Prerequisites**

Before using the processPurchaseOrderAcknowledge web service operation, you must:

• Set the 3. Acknowledged Order Status Code, 4. Acknowledged With Change Order Status Code, and 5. Pending Order Status Code processing options on the Order Statuses tab of the Purchase Order XPI program (P43XPI). See *[Setting Processing Options for Purchase Order XPI \(P43XPI\)](#page-507-0)*.

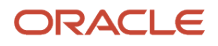

• Set the Order Type to **OP** and Line Type for stock, non-stock or service lines in the Order Activity Rules from the Procurement System Setup menu (G43A41).

See *["Setting Up Order Activity Rules" in the JD Edwards EnterpriseOne Applications Procurement Management](olink:EOAPR00099) [Implementation Guide](olink:EOAPR00099)* .

### Supported Functionality

This section discusses the functionality that the processPurchaseOrderAcknowledge operation supports.

**Note:** If functionality is not explicitly documented as supported functionality, it is to be understood that the functionality is not supported by the integration solution.

The processPurchaseOrderAcknowledge operation enables a purchase order to be acknowledged, acknowledged and changed, appended, or rejected. The operation also supports sales order line splits. When the operation sends line split information to the JD Edwards EnterpriseOne system, it must be sent as an acknowledge with change so that a line is added to the purchase order. Two lines must be sent to split a line, both as an acknowledge with change. If a related sales order is not added, the operation performs a call in rejection mode and the corresponding JD Edwards EnterpriseOne purchase order is cancelled.

The processPurchaseOrderAcknowledge web service operation does not allow the status of cancelled lines to change.

#### Setup Considerations

Before you use this operation, you can set business service properties to specify how the system processes purchase order acknowledgment information. This table includes information about the business service properties used by the processPurchaseOrderAcknowledge operation:

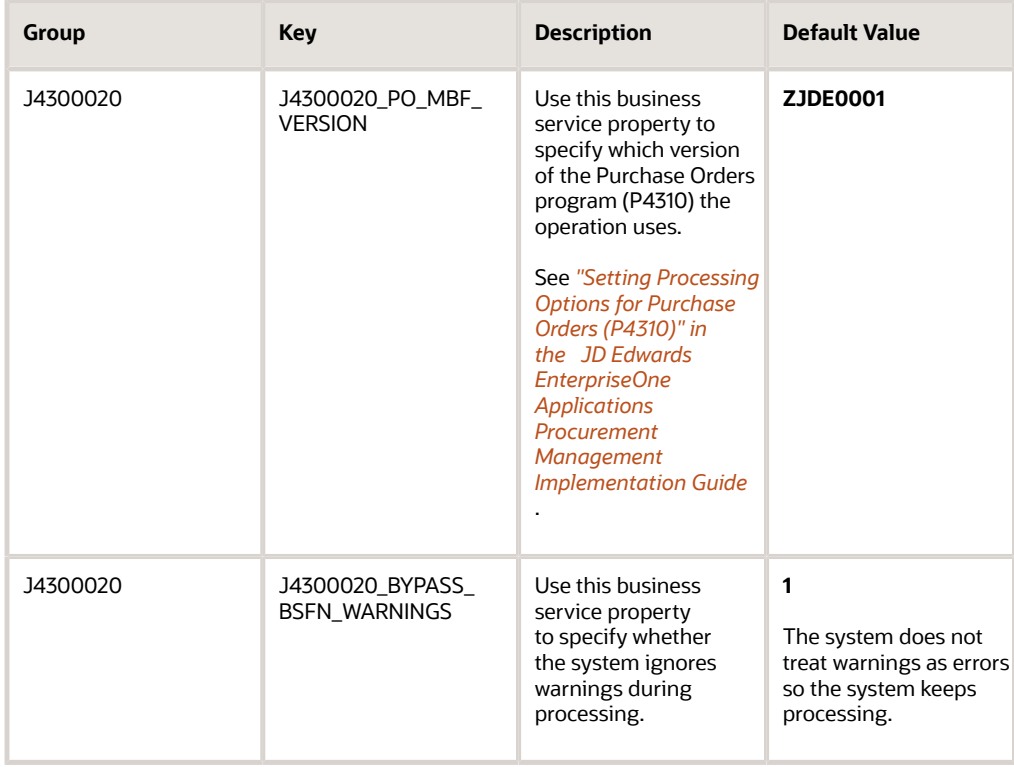

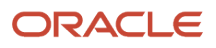

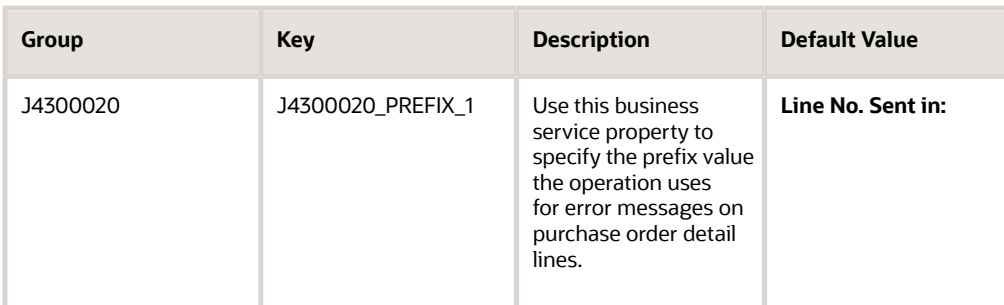

### Implementation Details

The following table includes information that can help determine whether the processPurchaseOrderAcknowledge operation is functioning correctly:

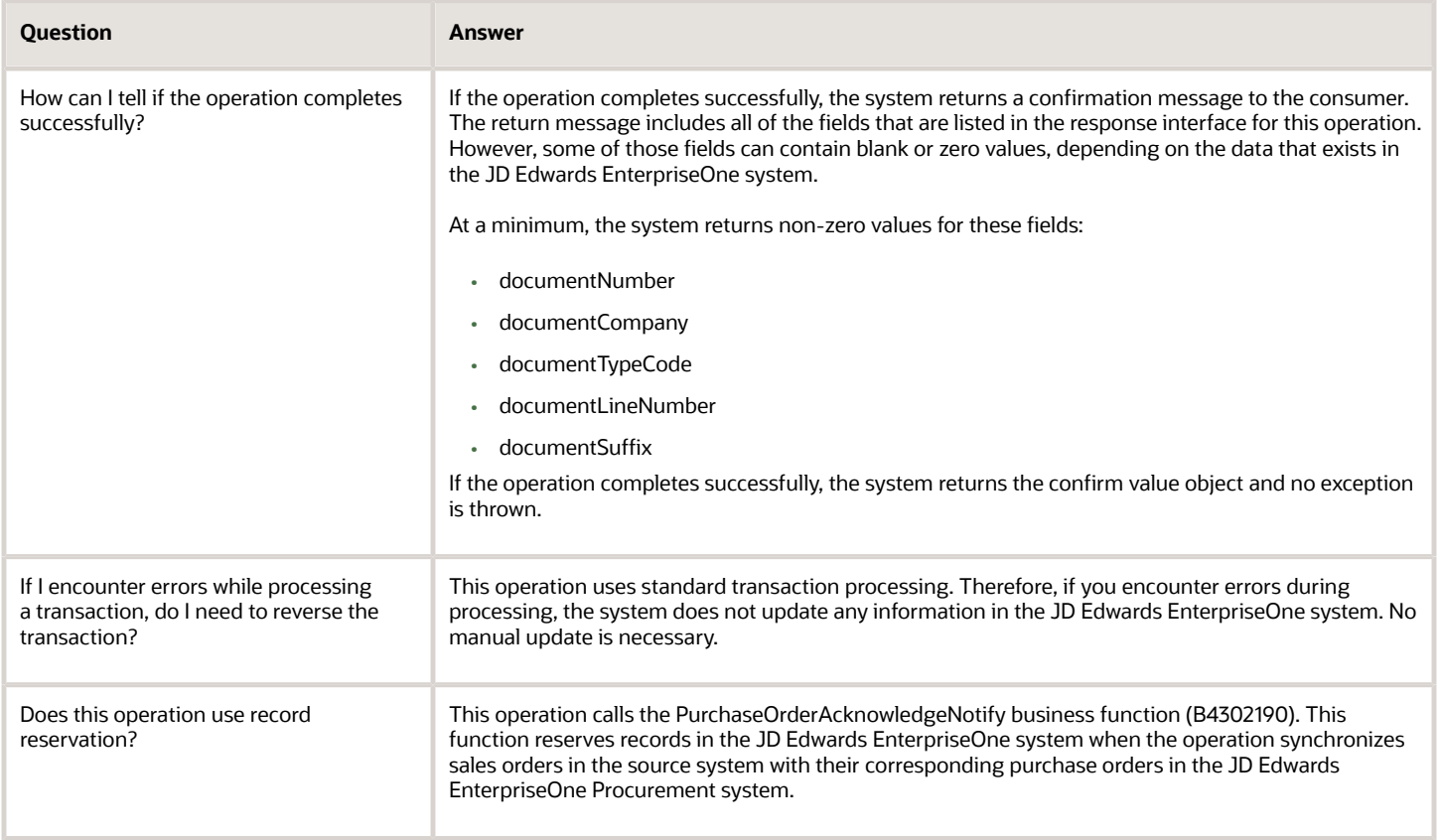

## getPurchaseOrder

The getPurchaseOrder web service operation is a database query operation that enables consumers to query the JD Edwards EnterpriseOne Procurement system to retrieve existing purchase order information.

If the operation is successful, the system returns zero to many records to the consumer. You can specify the maximum number of records to return during a query using the Max Rows business service property. If the operation fails, the system returns an error message to the consumer.

The database query operation uses the V4301XPI business view which returns only the fields from the Purchase Order Header (F4301) and Purchase Order Detail File (F4311) tables that are needed for processing. Use of the business view allows retrieval of all required fields in a single optimized call.

Field retrieval is based on the selection criteria specified in the value object. The query published value object contains fields which filter the purchase order information retrieved by the JD Edwards EnterpriseOne operation.

This flow supports querying purchase order information in JD Edwards EnterpriseOne. The getPurchaseOrder web service operation enables source systems to query JD Edwards EnterpriseOne purchase order information in a real-time fashion. The selectPurchaseOrder adapter service is invoked to retrieve purchase order information from the V4301XPI business view in JD Edwards EnterpriseOne based on the selection criteria specified in the GetPurchaseOrder published interface document. Retrieved results are grouped together with header and detail information and mapped to the ShowPurchaseOrder published interface document and delivered back to the source application.

The query published interface contains fields that can be used to filter the purchase order information that is retrieved. At minimum, any of the purchase order keys (documentNumber, documentCompany, or documentType) or the item (short item number), or any combination of these fields, is required to process the getPurchaseOrder integration.

Optional fields to include in the filter are:

- BusinessUnit
- CurrencyCode
- Buyer
- Supplier
- ShipTo
- PaymentTermsCode

**Note:** Preceding spaces are already padded to the businessUnit value in the getPurchaseOrder web service operation. The JD Edwards EnterpriseOne date format is used to query purchase orders based on dates in the getPurchaseOrder operation.

#### Supported Functionality

This section discusses the functionality that the getPurchaseOrder operation supports.

**Note:** If functionality is not explicitly documented as supported functionality, it is to be understood that the functionality is not supported by the integration solution.

The getPurchaseOrder web service operation enables consumers to query the JD Edwards EnterpriseOne Procurement system to retrieve existing purchase order information.

The getPurchaseOrder operation does not support the wildcard (asterisk (**\***)) for search criteria.

#### Setup Considerations

Before you use this operation, you can set business service properties to specify how many records the system returns when you query the JD Edwards EnterpriseOne database. This table includes information about the business service properties used by the getPurchaseOrder operation:

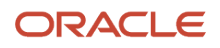

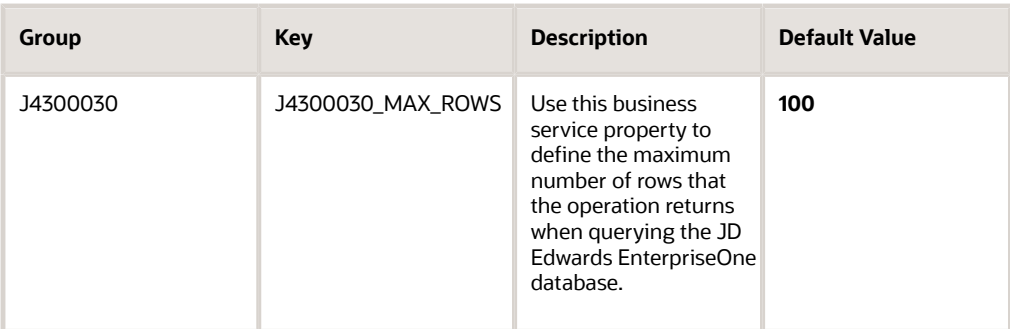

**Note:** It is strongly recommended that you set this business service property to a value other than **0** (zero). If you leave this value set to **0,** the system returns all matching records. Additionally, it is recommended that you specify selection criteria when you query the JD Edwards EnterpriseOne database. The system returns an error if you perform a query with no selection criteria and this business service property is set to **0.**

#### Implementation Details

The following table includes information that can help determine whether the getPurchaseOrder operation is functioning correctly:

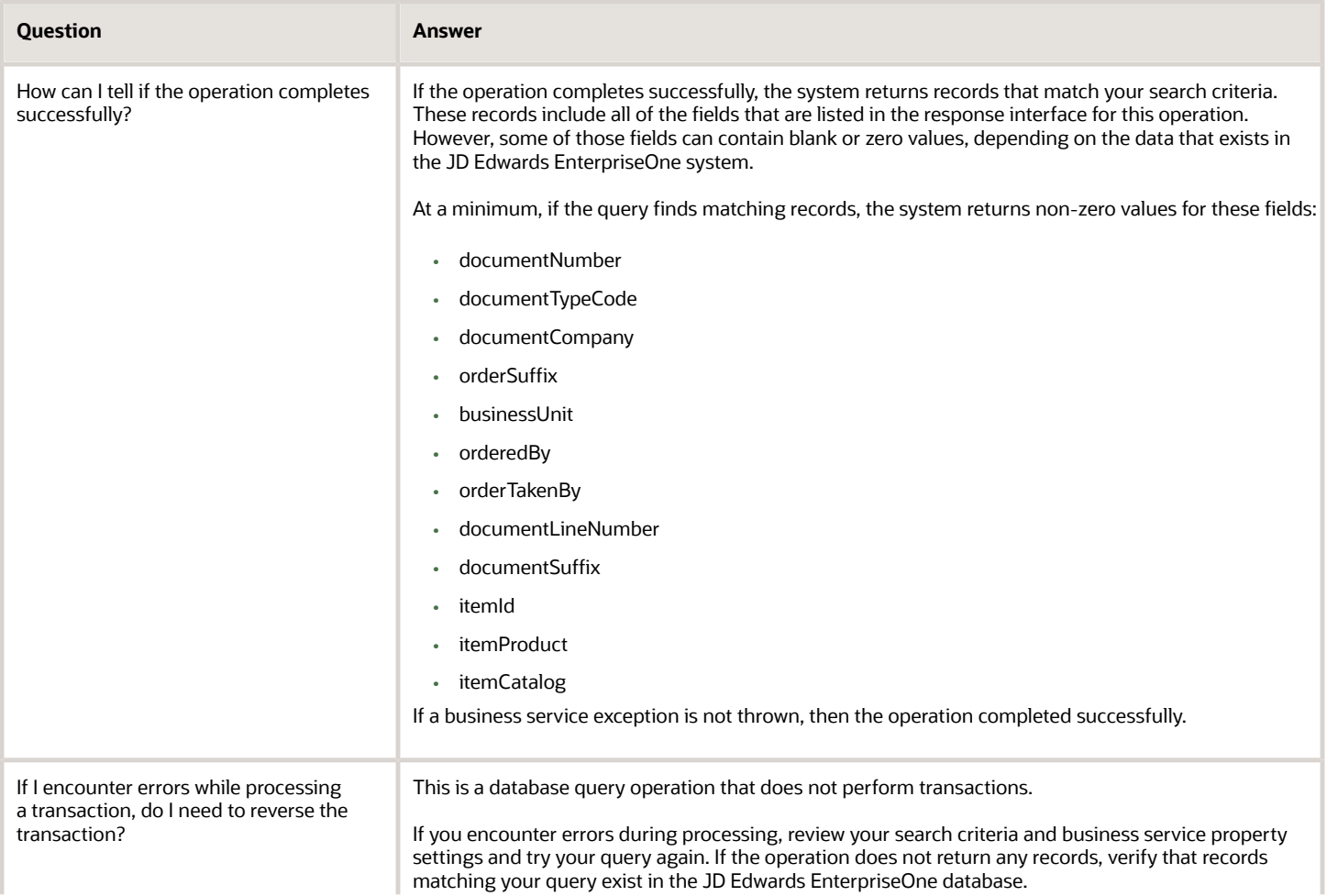

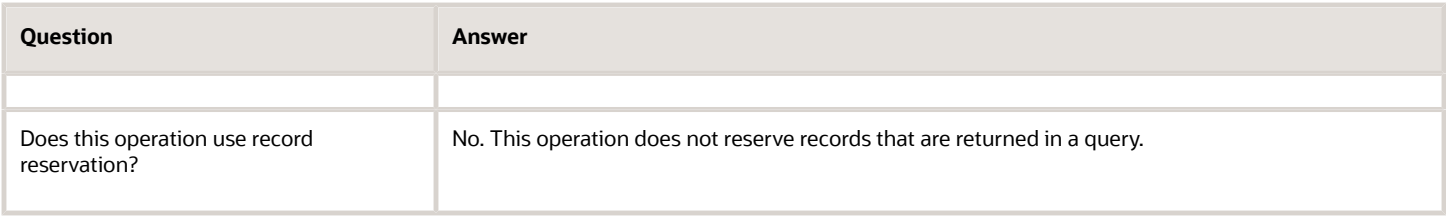

## getPurchaseOrderV2

Review the information in the getPurchaseOrder section of this chapter before using the getPurchaseOrderV2 web service operation. All of the information in the getPurchaseOrder section also applies to the getPurchaseOrderV2 operation.

The getPurchaseOrderV2 operation is a version of the getPurchaseOrder web service operation. This web service operation is used to query purchase order information along with associated GLNs. This version executes the getPurchaseOrder (J4300030) web service operation.

# Purchase Orders Real-Time Events

This section describes the available real-time events associated with the Purchase Orders business until, which include:

- RTPOOUT, which is a container event for:
	- RTPOHDR
	- RTPODTL
	- RTPODIST
- RTPOOUT2, which is a container event for:
	- RTPOHDR2
	- RTPODTL2
	- RTPODIST\*
	- RTPOHLDOUT

\*Note that RTPODIST is contained within this event, and also the RTPOOUT event. RTPODIST is documented under the RTPOOUT section of this chapter.

### RTPOOUT

RTPOOUT is a container event used by the JD Edwards EnterpriseOne system that notifies third-party systems when purchase order information changes.

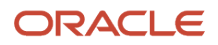

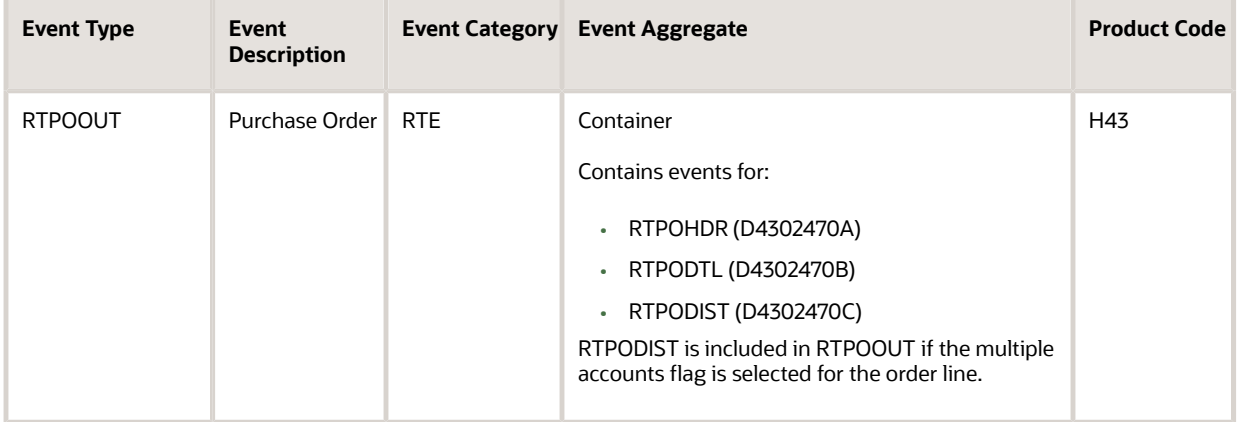

#### **Conceptual Approach**

A new purchase order creates a new record in the Purchase Order Header table (F4301) and the Purchase Order Detail table (F4311). It also creates a new record in Purchase Order Multiple Accounts (F4316) file multiple account records are associated with the purchase order. A real-time notification is triggered whenever there is an insert in these tables. Also, this event is triggered whenever an exiting purchase order is updated and there is an update to the Purchase Order Header and Purchase Order Detail tables.

#### **Objects that Can Initiate the Event**

These objects can initiate the RTPOOUT event and the single events contained within the event:

- N4301780 Update Promised Date Workflow B4300330 - Update PO Next Status B4302153 - Purchase Order Real Time Wrapper Function 3 B4302160 - Purchase Order External Publish Function B4302590 - Update Order Status F4301 OSTS B4305420 - Purchase Order Reject Approve XT4311Z1 - Purchase Order Entry P43081 - Purchase Order Approval P4310 - Purchase Orders P4312 - PO Receipts P43360 - Release Open Quotations R00993 - Create F43199 commitment Audit Trail R11843 - Load Domestic currency codes - Procurement R4317 - Encumbrance Rollover R43960 - Close Text Lines
	- N4002540 F4211 Direct Ship Order Integrity

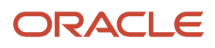

B4300230 - Update PO Order Total

B4300360 - Update Purchase Blanket Order

B4301230 - F4311 Update Original PO Line

B4302152 - Purchase Order Real Time Wrapper Function 2

B4302154 - Purchase Order Real Time Wrapper Function 4

B4302155 - Purchase Order Real Time Wrapper Function 5

B4302640 - Receipts Blanket Order Processing

XT4312Z1 - Purchase Order Receipts

P4312 - PO Receipts

#### **Special Setup**

To activate the RTPOOUT event, these three important areas are required for data setup:

- The Suppliers Correspondence Method (F0401.CRMD, sometimes called Send Method) must be set to 5.
- The Document Type of the purchase order must be set up to publish externally. Use the P40040 application to inquire on a document type and select the publish externally check box on the Purchasing tab of the Document Type Revisions form.
- Currently all procurement integrations that need processing options use the processing options for P43XPI-ZJDE0001. This event uses the first two processing options on the Order Statuses tab. With these options you can set the range of allowed order statuses that can be published externally. Order Status 999 is valid outside of the dictated range. The canonical has a grouping titled Miscellaneous, which is inside the Header grouping. Within this grouping there is an element named ExternalEvent. This element is set to **1** if these three conditions are met when the purchase order is being processed.

#### RTPOHDR

RTPOHDR is used by the JD Edwards EnterpriseOne system to notify third-party systems about purchase order changes.

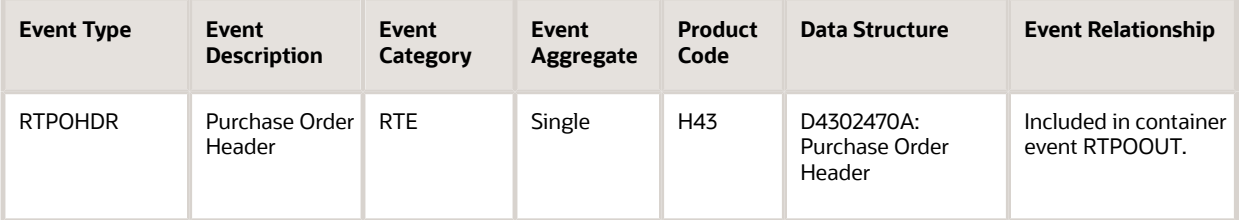

#### **Conceptual Approach**

This real-time event is contained in the RTPOOUT event and is triggered whenever that event is triggered. The RTPOHDR event contains information from the Purchase Order Header table (F4301).

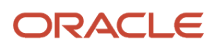

### RTPODTL

RTPODTL is used by the JD Edwards EnterpriseOne system to notify third-party systems about purchase order changes.

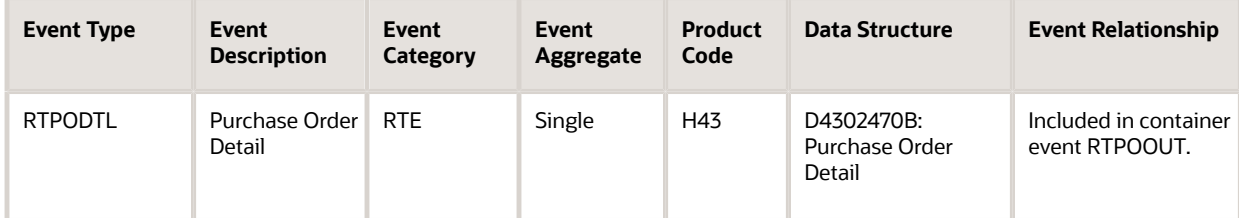

#### **Conceptual Approach**

This real-time event is contained in the RTPOOUT event and is triggered whenever that event is triggered. The RTPOHDR event contains information from the Purchase Order Detail table (F4311).

### RTPODIST

RTPODIST is used by the JD Edwards EnterpriseOne system to notify third-party systems when purchase order header and detail information is created or changed.

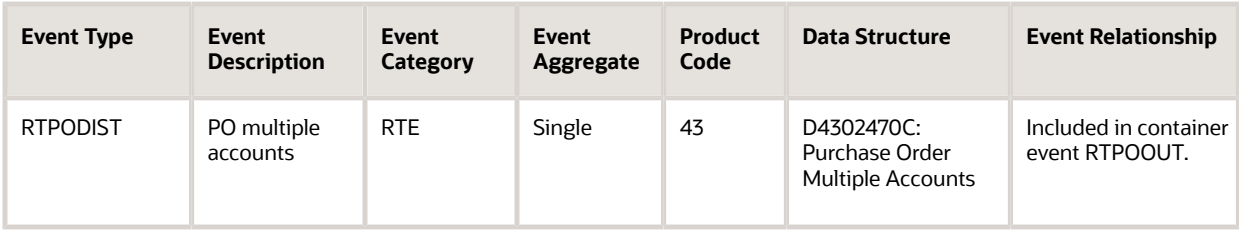

#### **Conceptual Approach**

This real-time event is contained in the RTPOOUT event and is triggered whenever that event is triggered. The RTPOHDR event contains information from the Purchase Order Multiple Accounts table (F4316).

## RTPOOUT2

RTPOOUT2 is a container event used by the JD Edwards EnterpriseOne system that notifies third-party systems when purchase order information changes.

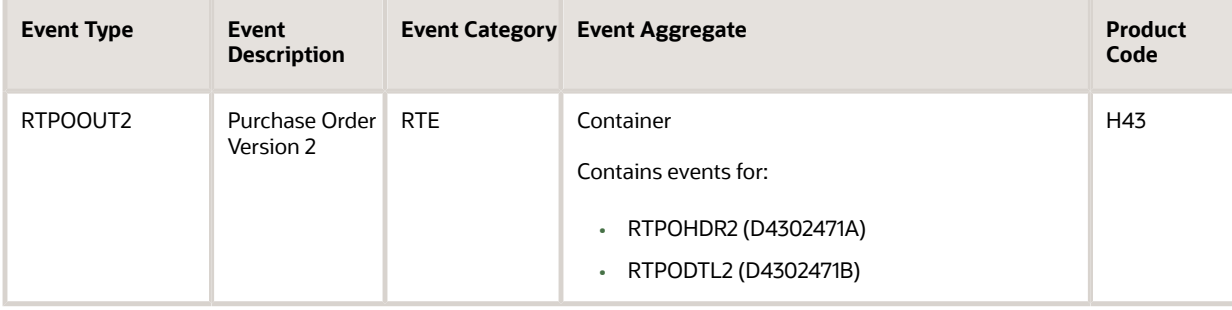

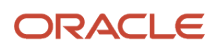

#### **Conceptual Approach**

A new purchase order creates a new record in the Purchase Order Header table (F4301) and the Purchase Order Detail table (F4311). It also creates a new record in Purchase Order Multiple Accounts (F4316) file multiple account records are associated with the purchase order. A real-time notification is triggered whenever there is an insert in these tables. Also, this event is triggered whenever an exiting purchase order is updated and there is an update to the Purchase Order Header and Purchase Order Detail tables.

#### **Objects that Can Initiate the Event**

These objects can initiate the RTPOOUT2 event, and the single events contained within the event:

• N4900570 - Update F4211 and F49211 with Shipment Number

N4900640 - F4215 UnApprove Shipment

N4900330 - F4215 Approve Shipment

B4300250 - Release Held Order

B4300330 - Update PO Next Status

B4302150 - Purchase Order Real Time Wrapper Function 0

B4302151 - Purchase Order Real Time Wrapper Function 1

B4302160 - Purchase Order External Publish Function

XT4311Z1 - Purchase Order Entry

XT4312Z1 - Purchase Order Receipts

- P4310 Purchase Orders
- P4312 PO Receipts
- P4314 Voucher match
- P43360 Release Open Quotations
- R00993 Create F43199 commitment Audit Trail
- R11843 Load Domestic currency codes Procurement
- R43500 Purchase Order Print
- R43510 Purchase Receiver Print
- R44H6008 Print Purchase Order
- R47021 EDI Inbound P.O. Acknowledgement
- R47132 EDI Purchase Order Change Extraction
- R47141 EDI Inbound P.O. Change Acknowledgment

**Special Setup**

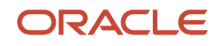

To activate the RTPOOUT2 event, these three important areas are required for data setup:

- The Suppliers Correspondence Method (F0401.CRMD, sometimes called Send Method) must be set to 5.
- The Document Type of the purchase order must be set up to publish externally. Use the P40040 application to inquire on a document type and select the publish externally check box on the Purchasing tab of the Document Type Revisions form.
- Currently all procurement integrations that need processing options use the processing options for P43XPI-ZJDE0001. This event uses the first two processing options on the Order Statuses tab. With these options you can set the range of allowed order statuses that can be published externally. Order Status 999 is valid outside of the dictated range. The canonical has a grouping titled Miscellaneous, which is inside the Header grouping. Within this grouping there is an element named ExternalEvent. This element is set to **1** if these three conditions are met when the purchase order is being processed.

#### RTPOHDR2

RTPOHDR2 is used by the JD Edwards EnterpriseOne system to notify third-party systems about purchase order changes.

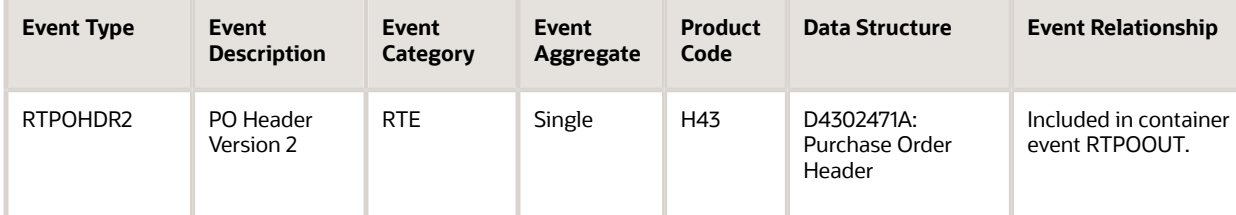

#### **Conceptual Approach**

This real-time event is contained in the RTPOOUT2 event and is triggered whenever that event is triggered. The RTPOHDR2 event contains information from the Purchase Order Header table (F4301).

#### RTPODTL2

RTPODTL2 is used by the JD Edwards EnterpriseOne system to notify third-party systems about purchase order changes.

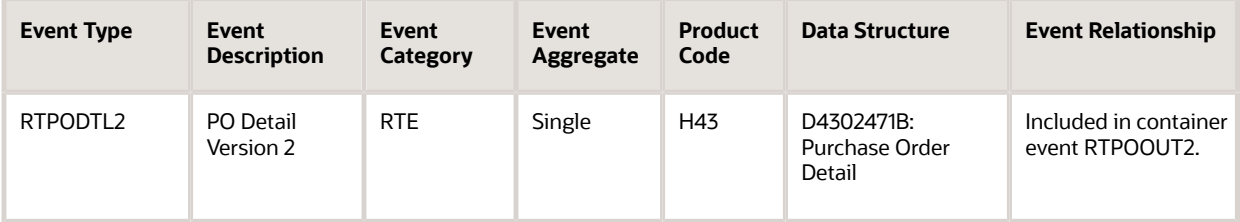

#### **Conceptual Approach**

This real-time event is contained in the RTPOOUT2 event and is triggered whenever that event is triggered. The RTPODTL2 event contains information from the Purchase Order Detail table (F4311).

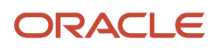

## RTPOHLDOUT

RTPOHLDOUT is used by the JD Edwards EnterpriseOne system to notify third-party systems when a purchase order hold is released.

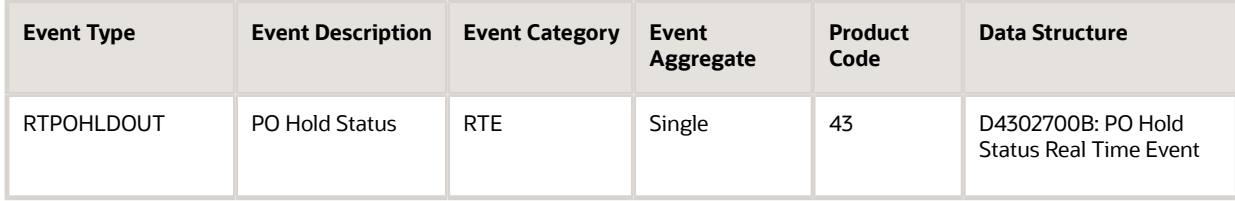

### Conceptual Approach

When a held purchase order is released from the Held Order Release application (P43070) in the JD Edwards EnterpriseOne system, the Release Held Order business function (B4300250) is called to removed the order hold code from the Purchase Order Header table (F4301) and the held order is released in the JD Edwards EnterpriseOne system. After the order hold code is removed from the F4301 table, the PO Hold Status Real Time Event Notification business function (B4302700) is called in B4300250 to generate a real-time notification event (PO Hold Status Real Time Event). This event contains purchase order key, PO business unit, and a hold status flag that indicates the held order is released.

### Objects that Can Initiate the Event

The Release Held Orders program (P4307070) can initiate the RTPOHLDOUT event.

# Purchase Orders Batch Import Programs

You use batch import programs to import data from an external software system into the JD Edwards EnterpriseOne system, where it can then be processed by EnterpriseOne programs.

This table lists and describes the available batch import programs that are associated with the Purchase Orders business object:

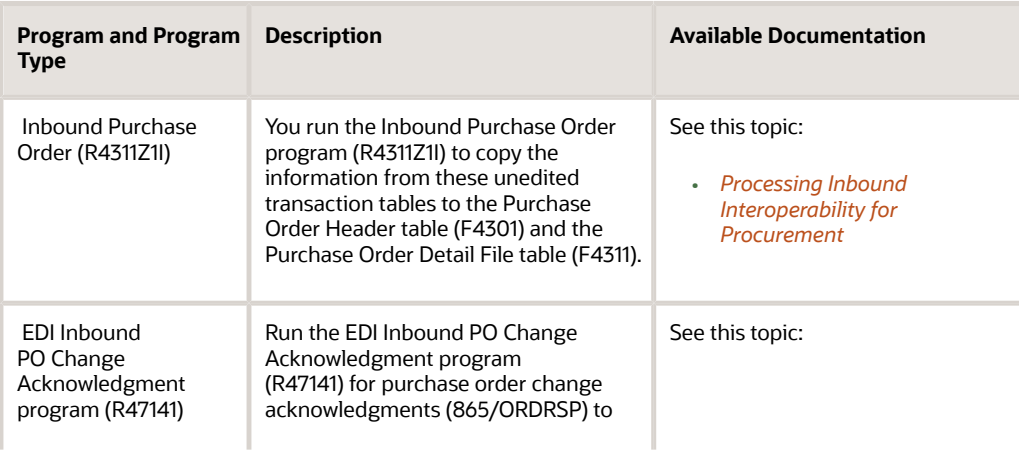

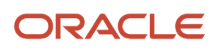

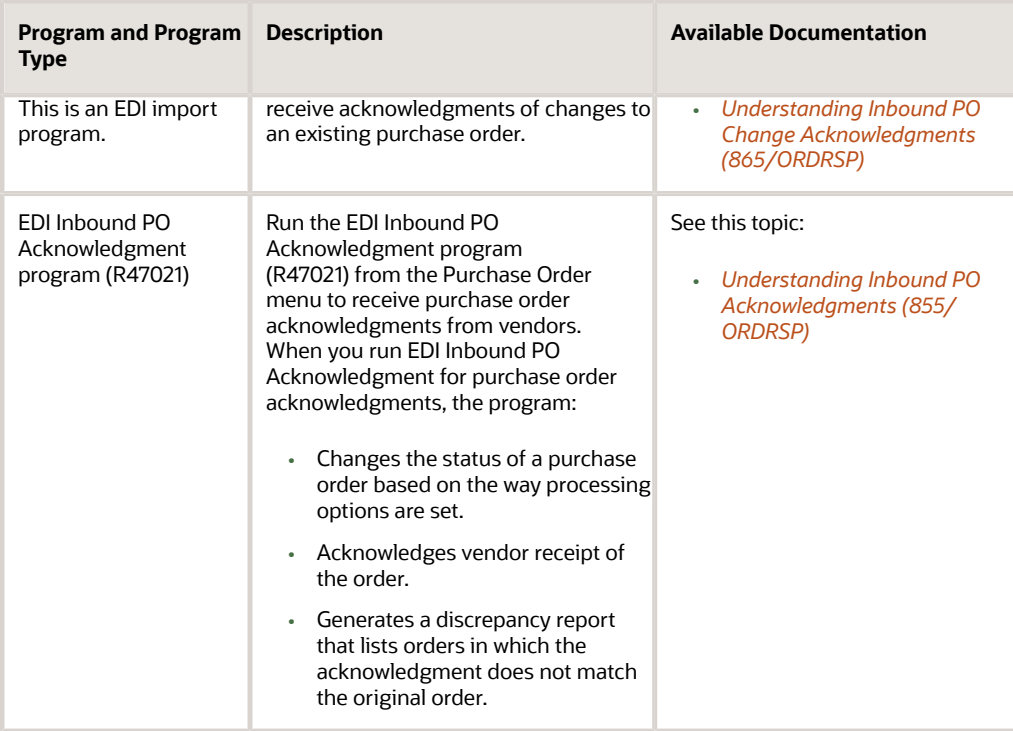

# Purchase Orders Batch Export Programs

You use batch export programs to retrieve and format data from the JD Edwards EnterpriseOne database so that it can be used by an external software system.

This table lists and describes the available batch export programs that are associated with the Purchase Orders business object:

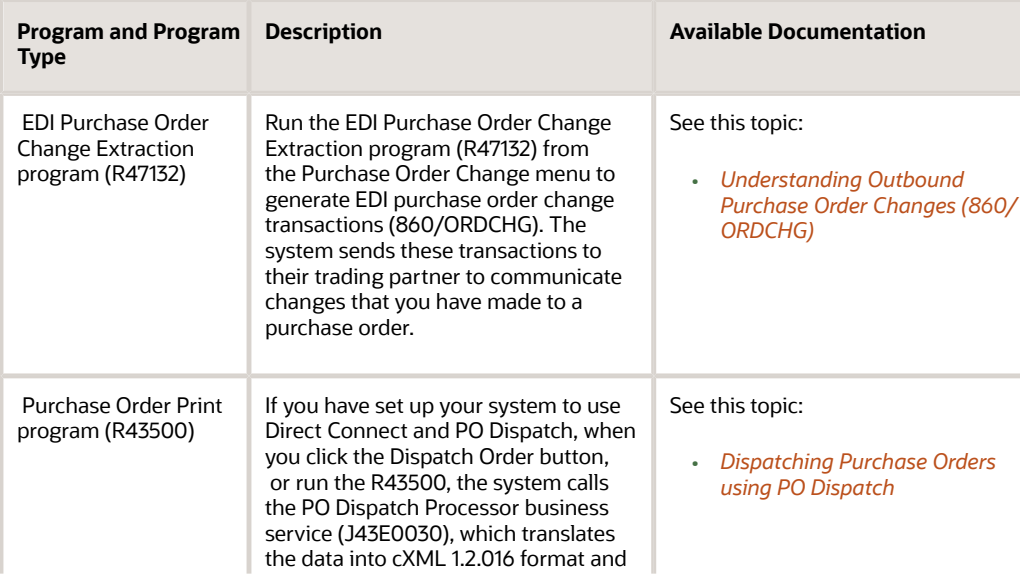

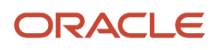

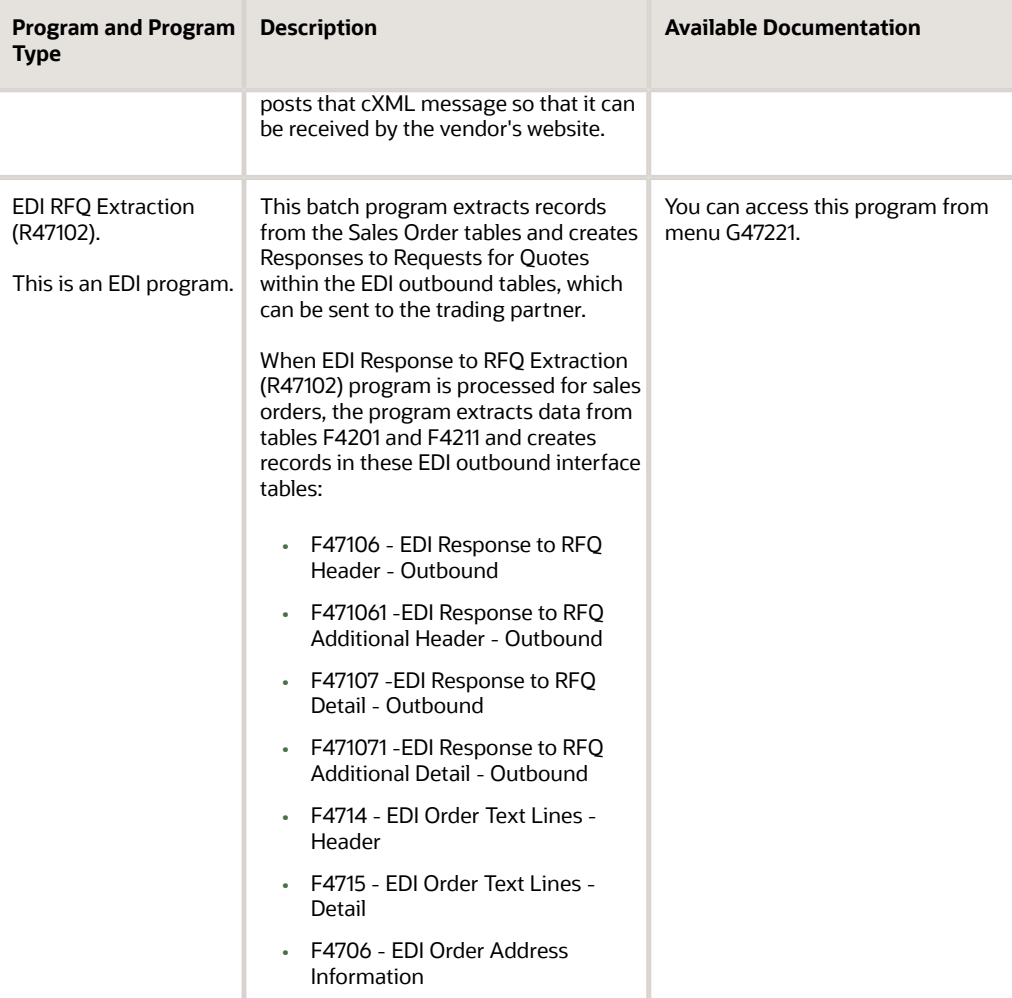

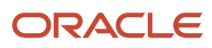

# **80 Supply Management: Purchase Order Receipts**

# Purchase Order Receipts Overview

This chapter provides detailed information about the business interfaces that are available for the Purchase Order Receipts business object.

This table lists all of the available interface components:

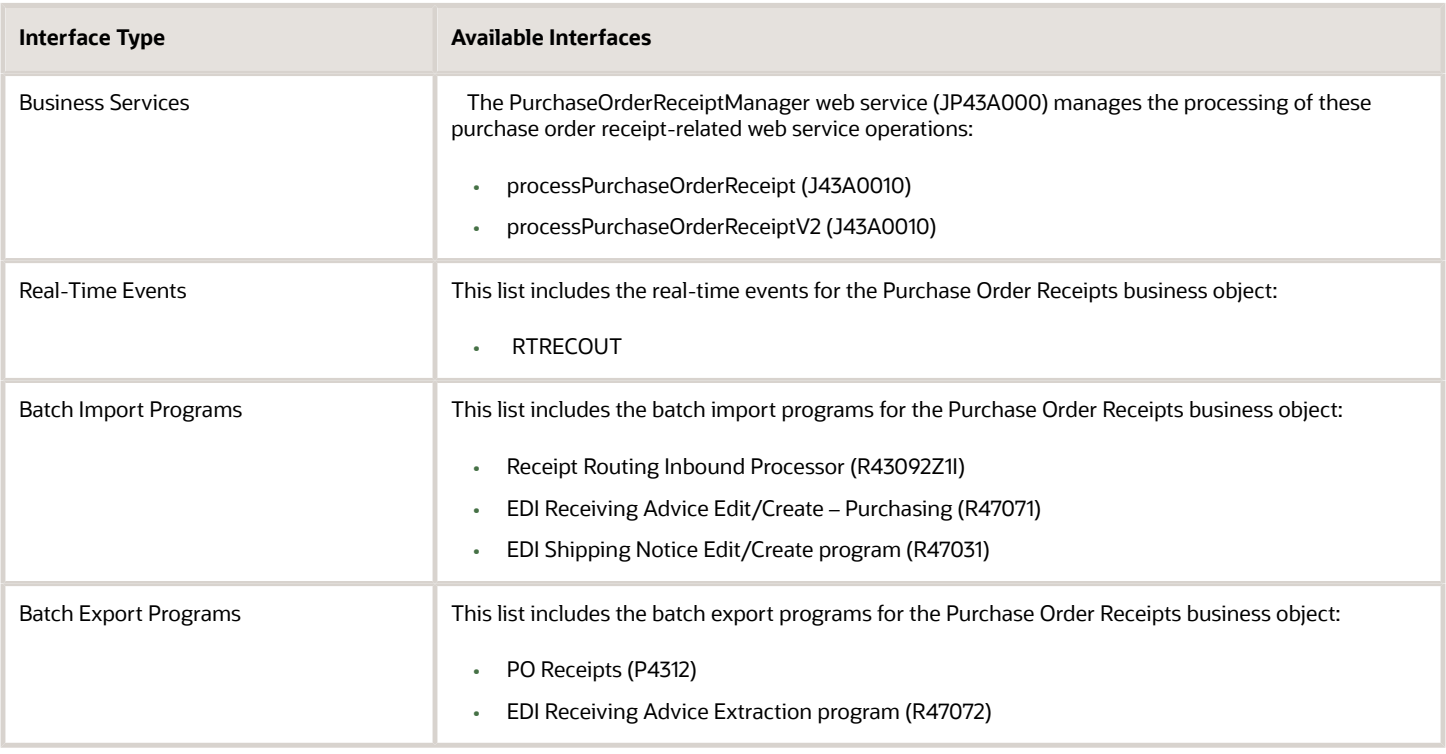

**Note:** You can find additional technical information about each type of business interface component. For additional descriptions of the information available, and instructions for finding this information, see *[Accessing Additional](#page-32-0) [Information for Business Interface Components](#page-32-0)*.

# Purchase Order Receipts Business Services - PurchaseOrderReceiptsManager

The PurchaseOrderReceiptManager web service (JP43A000) manages the processing of purchase order receiptrelated web service operations. This table includes a description of the purchase order receipt web service operation:

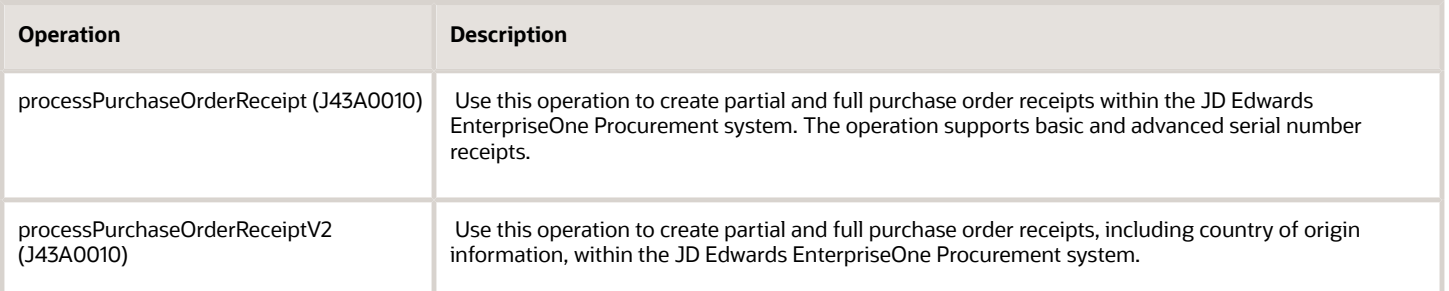

## Accessing Javadoc for the Purchase Order Receipt Manager Web Service Operations

To access Javadoc for the Purchase Order Receipt Manager web service and its related operations, review these Javadoc packages:

- JP43A000 (PurchaseOrderReceiptManager)
- J43A0010 (processPurchaseOrderReceipt)
- J43A0010 (processPurchaseOrderReceiptV2)

## **Prerequisite**

Before using the Purchase Order Receipt manager web service, or the related web service operation, you must install and configure the JD Edwards EnterpriseOne Procurement system.

See *[JD Edwards EnterpriseOne Applications Procurement Management Implementation Guide](olink:EOAPR00875)* .

See *["Understanding Serial Number Processing in the Distribution System" in the JD Edwards EnterpriseOne Applications](olink:EOASO00093) [Sales Order Management Implementation Guide](olink:EOASO00093)* .

## processPurchaseOrderReceipt

The processPurchaseOrderReceipt web service operation is an inbound transaction operation that enables consumers to process purchase order receipt information within the JD Edwards EnterpriseOne system. The consumer can create full and partial purchase order receipts in the JD Edwards EnterpriseOne Procurement system. Therefore, you can

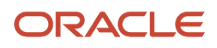

choose which lines in a purchase order to send. You can send and receive all lines in a purchase order, or you can send and receive only selected lines in a purchase order.

The operation also supports basic and advanced serial number receipts.

The processPurchaseOrderReceipt web service operation receives goods and services on a purchase order. The processPurchaseOrderReceipt operation calls the XPIProcessInboundReceipt business function (B4302240) to process the purchase order receipt. If there are no errors during processing, the business function may return information and warnings depending upon the scenario and report back to the processPurchaseOrderReceipt web service operation.

#### Supported Functionality

This section discusses the functionality that the processPurchaseOrderReceipt operation supports.

**Note:** If functionality is not explicitly documented as supported functionality, it is to be understood that the functionality is not supported by the integration solution.

When creating purchase order receipts:

- Full and partial purchase order receipts are supported.
- Basic and advanced serial number receipts are supported.
- Receipt by purchase order and receipt by purchase order line item are supported.
- Receipt of one purchase order at a time is supported.

The processPurchaseOrderReceipt web service operation does not support the following functionality:

- Receipts of multiple purchase orders at a time.
- Update purchase order receipts.
- Receipts by account.
- Receive into multiple locations.
- Receipts for transportation.
- Receive and close purchase order and cancel purchase order receipt line.
- Receipt routing.
- Reverse receipt.
- Cascading receipts.
- Desktop receipt.
- Weight tag receipt (for wine industry).

#### Setup Considerations

Before you use this operation, you can set business service properties to specify how the system processes purchase order information. This table includes information about the business service properties that the processPurchaseOrderReceipt web service operation uses:

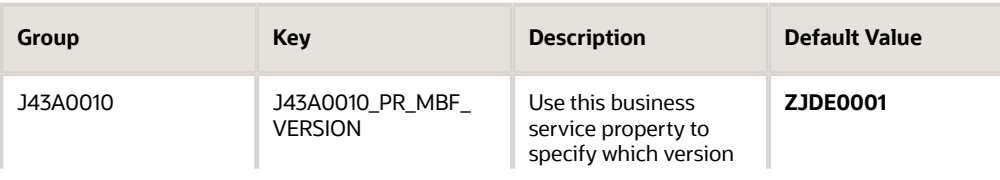

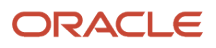

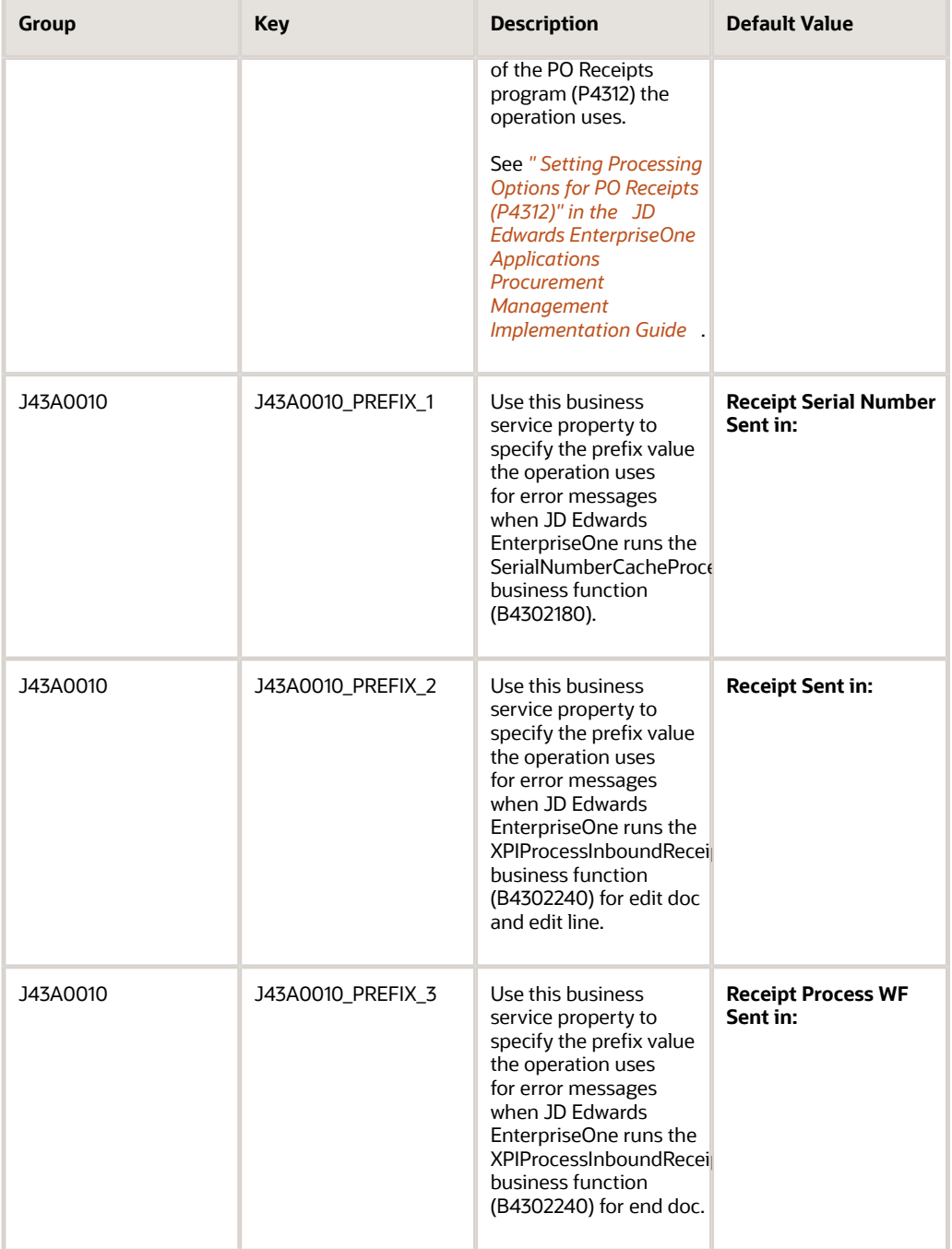

### Implementation Details

The following table includes information that can help determine whether the processPurchaseOrderReceipt operation is functioning correctly:

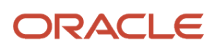

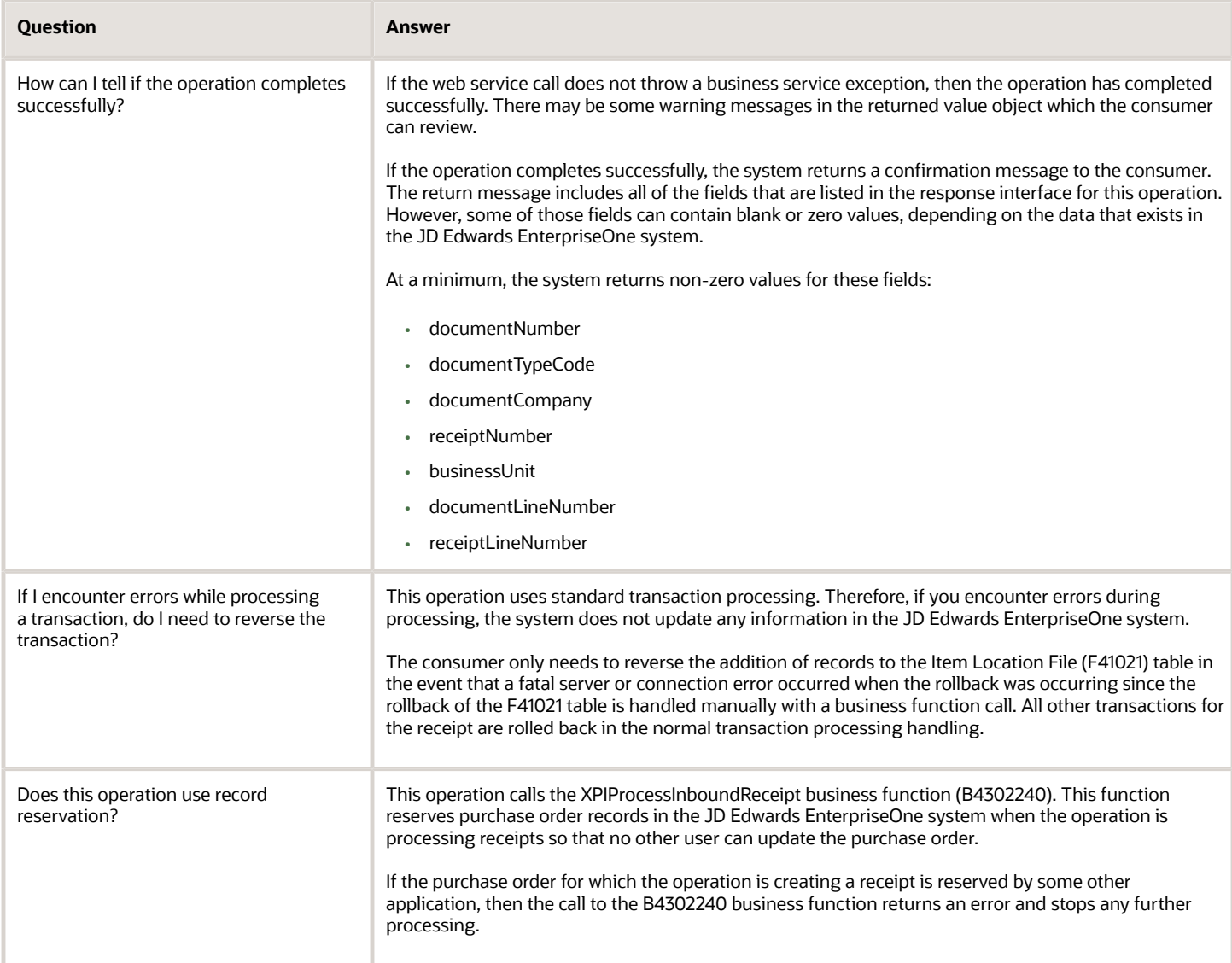

## processPurchaseOrderReceiptV2

Review the information in the processPurchaseOrderReceipt section of this chapter before using the processPurchaseOrderReceiptV2 web service operation. All of the information in the processPurchaseOrderReceipt section also applies to the processPurchaseOrderReceiptV2 operation.

The processPurchaseOrderReceiptV2 operation is a version of the processPurchaseOrderReceipt web service operation. This web service operation is used to create partial and full purchase order receipts, including country of origin information. This version executes the processPurchaseOrderReceipt (J43A0010) web service operation.

# Purchase Order Receipts Real-Time Events

This section describes the available real-time events associated with the Purchase Order Receipts business object, which include:

• RTRECOUT

## RTRECOUT

RTRECOUT is used by the JD Edwards EnterpriseOne system to notify third-party systems when a purchase order receipt is created.

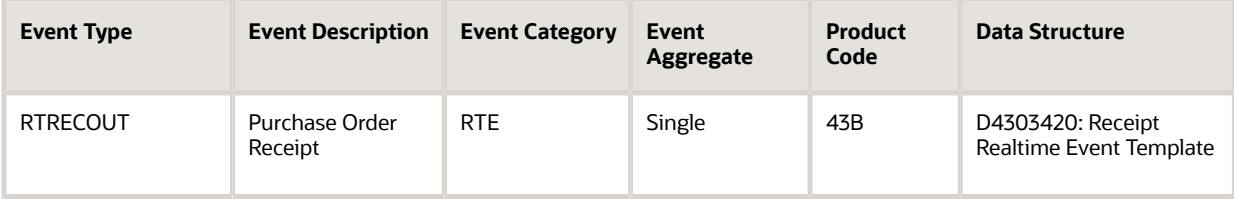

### Conceptual Approach

This event is triggered when a purchase order receipt is created in the JD Edwards EnterpriseOne system.

### Objects that Can Initiate the Event

These objects can initiate the RTRECOUT event:

- B4301300 F43121 Update Landed Cost Records
- B4301440 F43121 Copy Row With New Receipt Line Number
- B7600400 Receive NF Records Brazil
- B7602020 Add Lines to Receipt File Brazil
- NXT43092 Receipt Routing
- X43091 Receipt Routing Initiator
- XF43121 Purchase Order Item Ledger Functions
- N4301430 F43121 Update Line Split In Receipt Routing
- B4300720 F43121, Update Receipt Date
- B4300870 F43092, Update Disposition Information
- B7602080 LC Update GL, Cardex and Cost Difference CT BRA 43
- XT4312Z1 Purchase Order Receipts

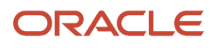

# Purchase Order Receipts Batch Import Programs

You use batch import programs to import data from an external software system into the JD Edwards EnterpriseOne system, where it can then be processed by EnterpriseOne programs.

This table lists and describes the available batch import programs that are associated with the Purchase Order Receipts business object:

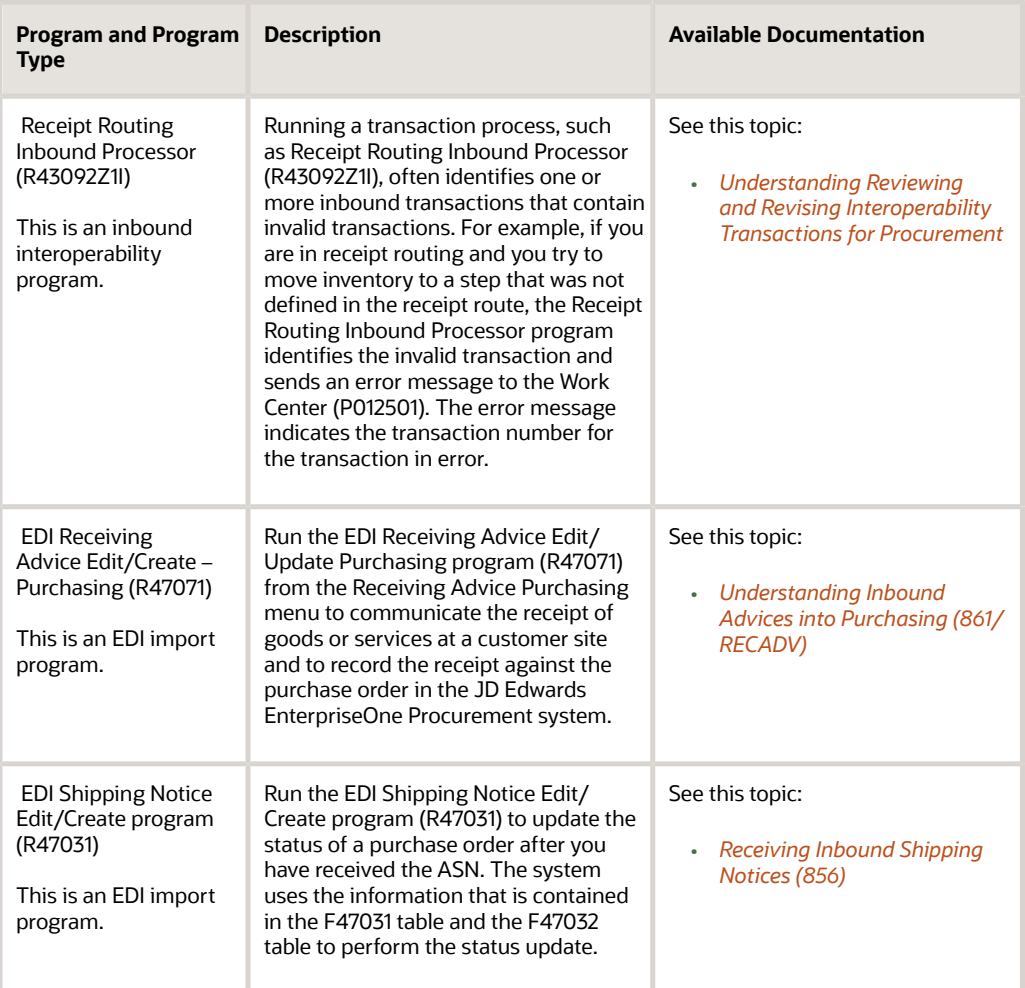

# Purchase Order Receipts Batch Export Programs

You use batch export programs to retrieve and format data from the JD Edwards EntepriseOne database so that it can be used by an external software system.

This table lists and describes the available batch export programs that are associated with the Purchase Order Receipts business object:

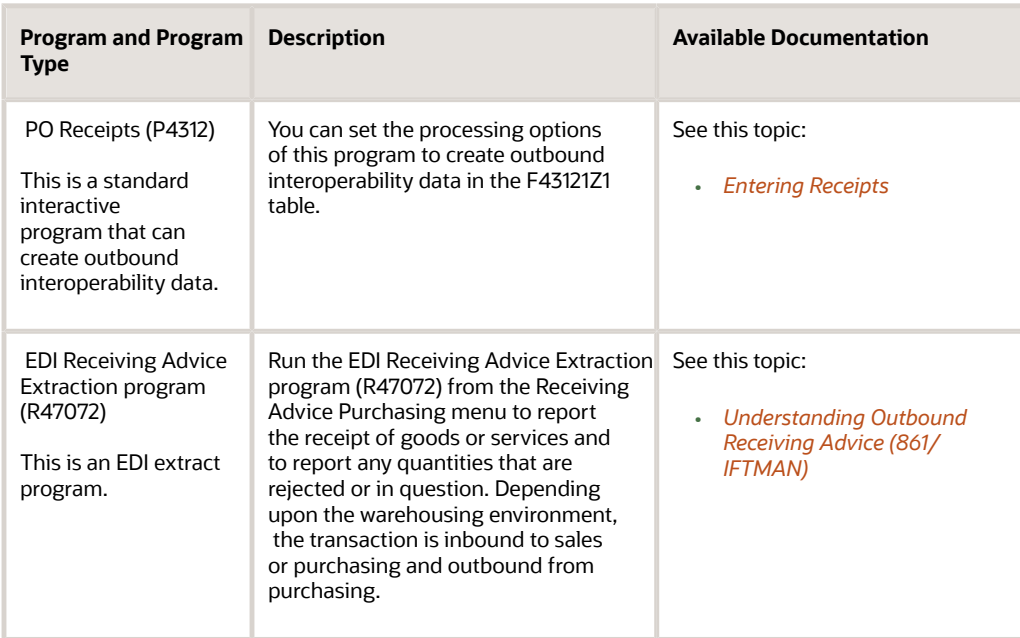

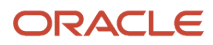

# **81 Supply Management: Procurement Requisition Approval**

# Procurement Requisition Approval Overview

This chapter provides detailed information about the business interfaces that are available for the Procurement Requisition Approval business object.

This table lists all of the available interface components:

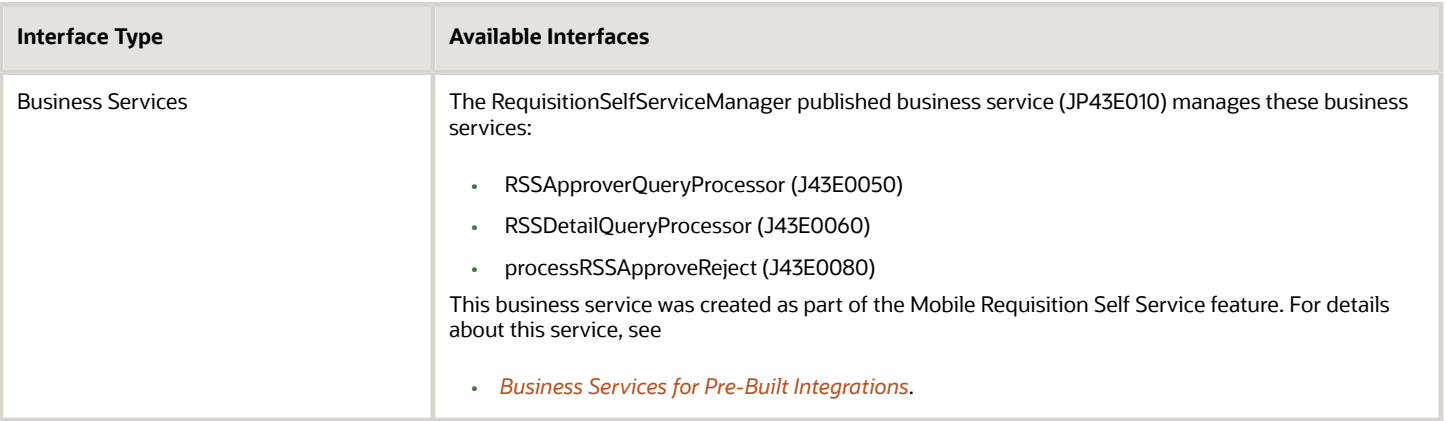

**Note:** You can find additional technical information about each type of business interface component. For additional descriptions of the information available, and instructions for finding this information, see *[Accessing Additional](#page-32-0) [Information for Business Interface Components](#page-32-0)*.

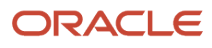

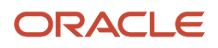

# **82 Supply Management: Procurement Voucher**

# Procurement Voucher Overview

This chapter provides detailed information about the business interfaces that are available for the Procurement Voucher business object.

This table lists all of the available interface components:

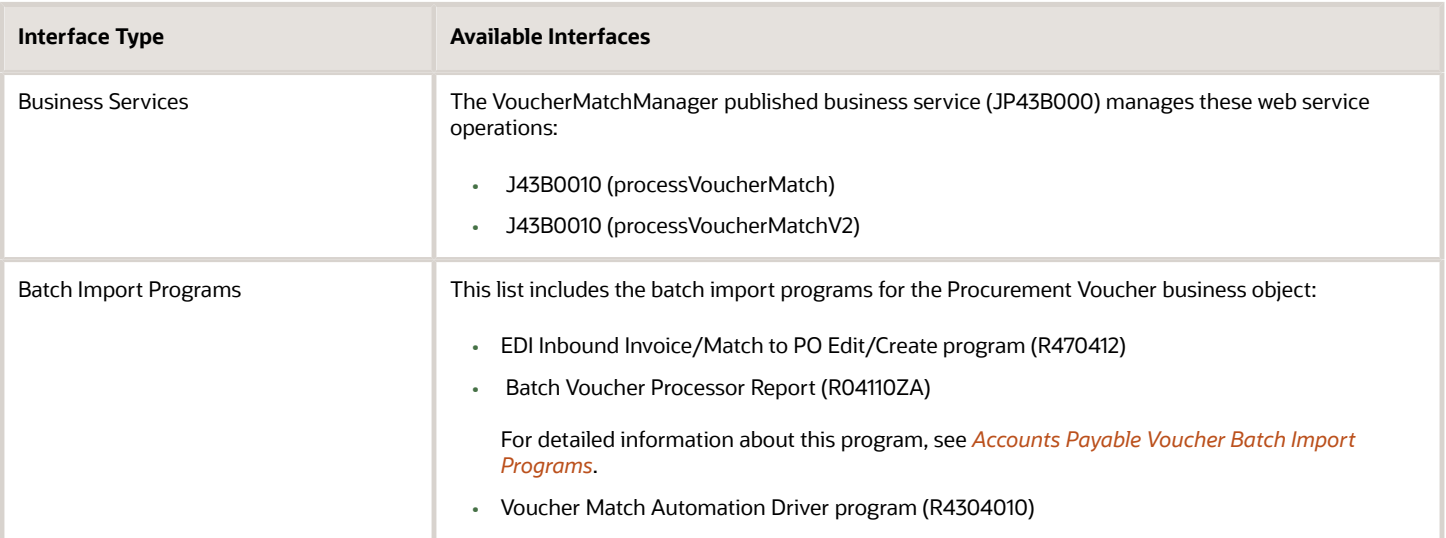

**Note:** You can find additional technical information about each type of business interface component. For additional descriptions of the information available, and instructions for finding this information, see *[Accessing Additional](#page-32-0) [Information for Business Interface Components](#page-32-0)*.

## Procurement Voucher Business Services - VoucherMatchManager

This section describes the available business services associated with the VoucherMatchManager published business service (JP43B000), which is part of the Procurement Voucher business object. The business services include:

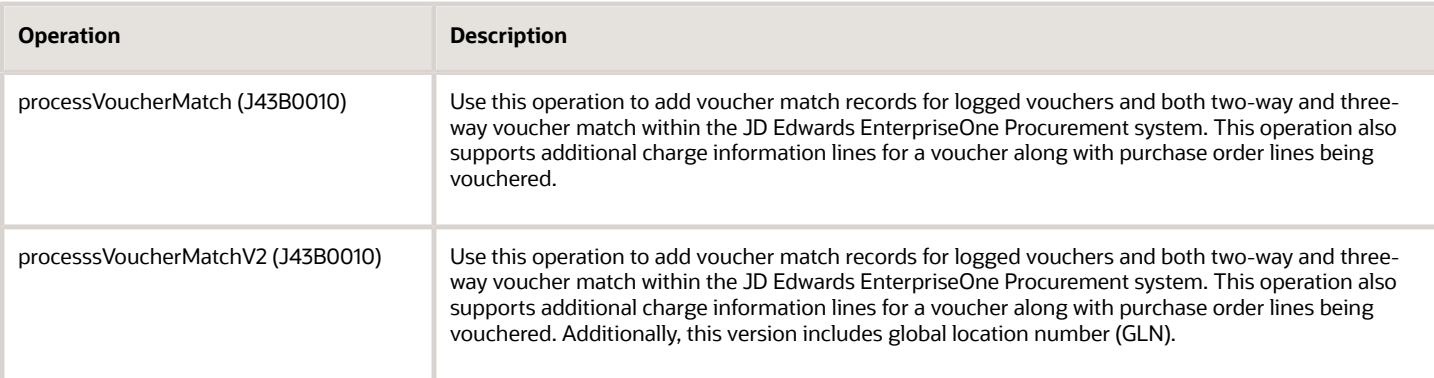

### Accessing Javadoc for the VoucherMatchManager Web Service **Operations**

To access Javadoc for the VoucherMatchManager web service and its related operations, review these Javadoc packages:

- JP43B000 (VoucherMatchManager)
- J43B0010 (processVoucherMatch)
- J43B0010 (processVoucherMatchV2)

### **Prerequisites**

Before you use the Voucher Match Manager web service, or any of the related operations, you must install and set up the JD Edwards EnterpriseOne Procurement and JD Edwards EnterpriseOne Accounts Payable systems.

See *["Setting Up the Procurement System" in the JD Edwards EnterpriseOne Applications Procurement Management](olink:EOAPR00862) [Implementation Guide](olink:EOAPR00862)* .

See *["Setting Up the Accounts Payable System" in the JD Edwards EnterpriseOne Applications Accounts Payable](olink:EOAAP00430) [Implementation Guide](olink:EOAAP00430)* .

### processVoucherMatch

This section provides an overview of the processVoucherMatch web service operation, lists prerequisites, and discusses how to set processing options for Purchase Order XPI (P43XPI).

The processVoucherMatch operation is an inbound transaction operation that enables consumers to process voucher match information within the JD Edwards EnterpriseOne system. The consumer can add voucher match records to the JD Edwards EnterpriseOne Procurement system for logged vouchers and both two-way and three-way voucher match. This operation also supports additional charge lines for purchase order detail lines on a voucher.

If the operation completes successfully, the system returns a confirmation message to the consumer. This message contains voucher match data. The system also returns to the consumer any error messages that the operation encounters during processing.

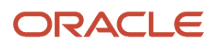
The processVoucherMatch operation processes a voucher match in the JD Edwards EnterpriseOne system. The first call of the XPIInboundVoucherMatch business function (B4302300) checks for record reservation. If the business function finds that any record is reserved, the system stores the error in the Message List and returns from flow.

For an additional charge line, the XPIInboundVoucherMatch business function passes tax information into the taxRateArea, taxExplanationCode, additionalChargeQty, amount, lineTaxableCode, description1, lineTaxAmount, and expenseAcctNumber fields.

The system uses the following processing logic to handle tax for additional charge lines:

- **1.** Pass the following information to the VM Edit Line if the operation passes a non-zero value to the lineTaxAmount field:
	- **a.** Set the lineTaxableCode to **Y**.
	- **b.** Use the taxRateArea and taxExplanationCode if the operation passes these values.
	- **c.** Use the values from the first PO Detail record fetched for the passed in PO header information if either the taxRateArea or the taxExplanationCode value passed in is blank.
	- **d.** Use the values from the supplier purchasing information's default tax values if either the taxRateArea or the taxExplanationCode value passed in is blank.
- **2.** Pass the following information to the VM Edit Line if the operation passes a non-empty and non **N** value for the lineTaxableCode field:
	- **a.** Use the values the operation passes in for the taxRateArea and taxExplanationCode fields.
	- **b.** Use the values from the first PO Detail record fetched for the passed in PO header information if either the taxRateArea or the taxExplanationCode value passed in is blank.
	- **c.** Use the values from the supplier purchasing information's default tax values if either the taxRateArea or the taxExplanationCode value passed in is blank.
- **3.** Do not pass in the tax information to the VM Edit Line function if the integration passes in **N** or blank lineTaxableCode value.

The system uses the expense account number if the B4302300 business function passes it into the system. If the expense account number is not passed in then the system uses the default account number from the P43XPI processing options.

## **Prerequisites**

Before using the processVoucherMatch operation, you must:

• Set the Voucher Type processing option on the Voucher Match tab of the P43XPI program.

**Note:** It is recommended that you set the Voucher Type processing option to **1.** This processing option setting enables the operation to process matched and logged vouchers.

- Set the 2. Voucher Match Processing Option Version (P4314) processing option on the Versions tab of the P43XPI program.
- Set the 2. Expense Account for Additional Charges processing option on the Voucher Match tab of the P43XPI program for additional charges.
- Set the processing options for the version of P4314 called by the P43XPI program.

See *["Setting Processing Options for Voucher Match \(P4314\)" in the JD Edwards EnterpriseOne Applications](olink:EOAPR00448) [Procurement Management Implementation Guide](olink:EOAPR00448)* .

• Set the 8. Orders Per Voucher processing option on the Process tab of the P4314 program to **1.**

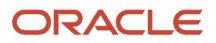

- Set the 1. Order Line Entry processing option on the New Order Line tab of the P4314 program to **2** for additional charges.
- Set the 2. Line Type processing option on the New Order Line tab of the P4314 program to **J** for additional charges.
- Set the 3. Last Status Code processing option on the New Order Line tab of the P4314 program to **400** for additional charges.
- Set the 3. AP Master Business Function Processing Option Version for Logged Vouchers (P0400047) processing option on the Versions tab of the P43XI program.
- Set the processing options for the version of P0400047 called by the P43XPI program.

See *["Setting Processing Options for Voucher Entry MBF \(P0400047\)" in the JD Edwards EnterpriseOne](olink:EOAAP00253) [Applications Accounts Payable Implementation Guide](olink:EOAAP00253)* .

**Note:** If logged vouchers are enabled in the Voucher Type processing option on the Voucher Match tab of the P43XPI program, then you must set the 1. Voucher Logging processing option on the Logging tab of the P0400047 program.

## Supported Functionality

This section discusses the functionality that the processVoucherMatch operation supports.

**Note:** If functionality is not explicitly documented as supported functionality, it is to be understood that the functionality is not supported by the integration solution.

The consumer can add voucher match records to the JD Edwards EnterpriseOne Procurement system. The operation supports both two-way and three-way voucher match. The consumer can also create a logged voucher. The operation processes only one line for the logged voucher.

The processVoucherMatch operation does not support the following functionality:

- Change voucher
- Delete voucher
- Reverse voucher
- Voucher redistribution
- Recost vouchers

## Setup Considerations

<span id="page-505-0"></span>Before you use this operation, you can set business service properties to define how the system processes voucher match data. If you do not set these business service properties, the system uses default values for each constant. This table includes information about the business service properties used by the processVoucherMatch operation:

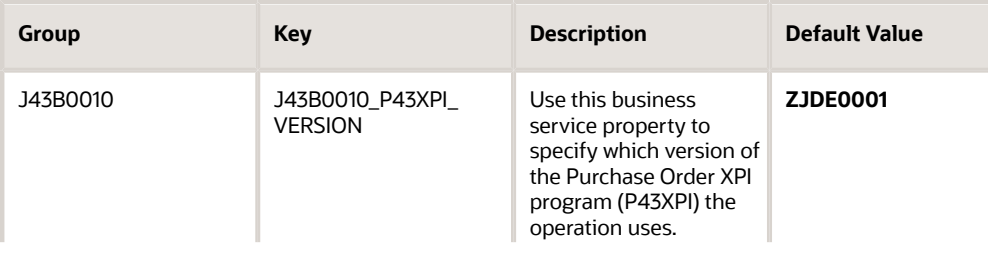

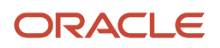

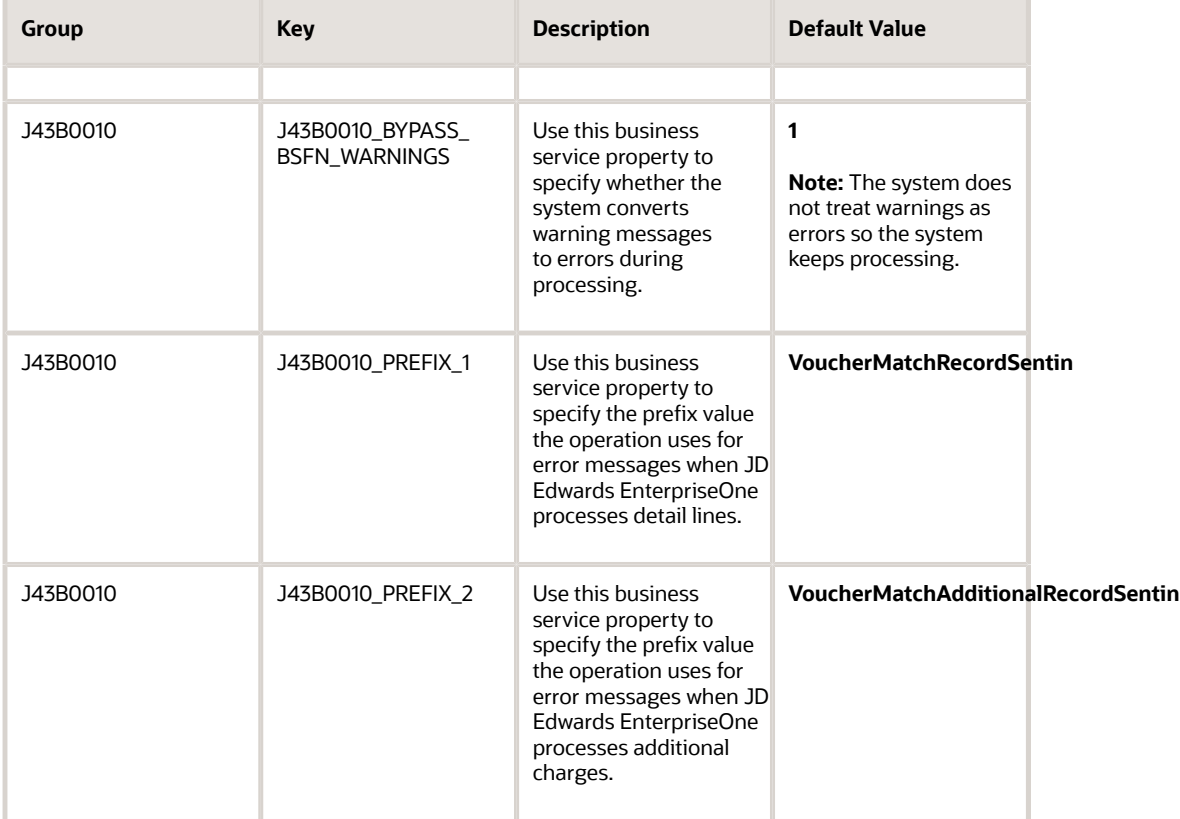

The processVoucherMatch web service operation calls the XPIInboundVoucherMatch business function (B4302300) which calls the Purchase Order XPI program (P43XPI). You must set the processing options for the P43XPI program, which provides the input for the voucher type. You must set the Voucher Type processing option on the Voucher Match tab.

See *[Setting Processing Options for Purchase Order XPI \(P43XPI\)](#page-507-0)*..

## Implementation Details

The following table includes information that can help determine whether the processVoucherMatch operation is functioning correctly:

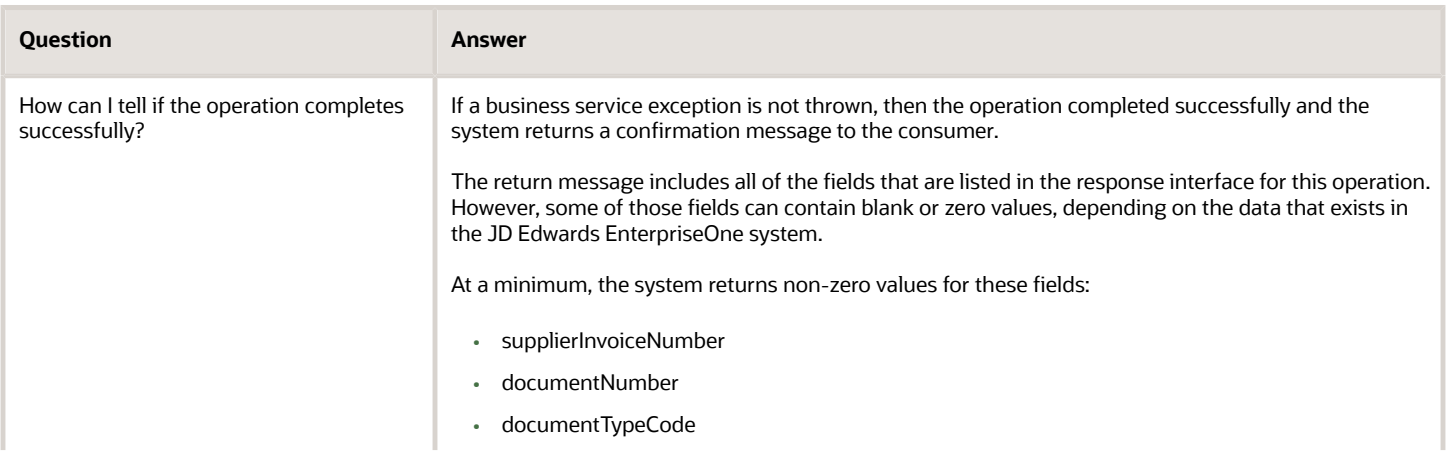

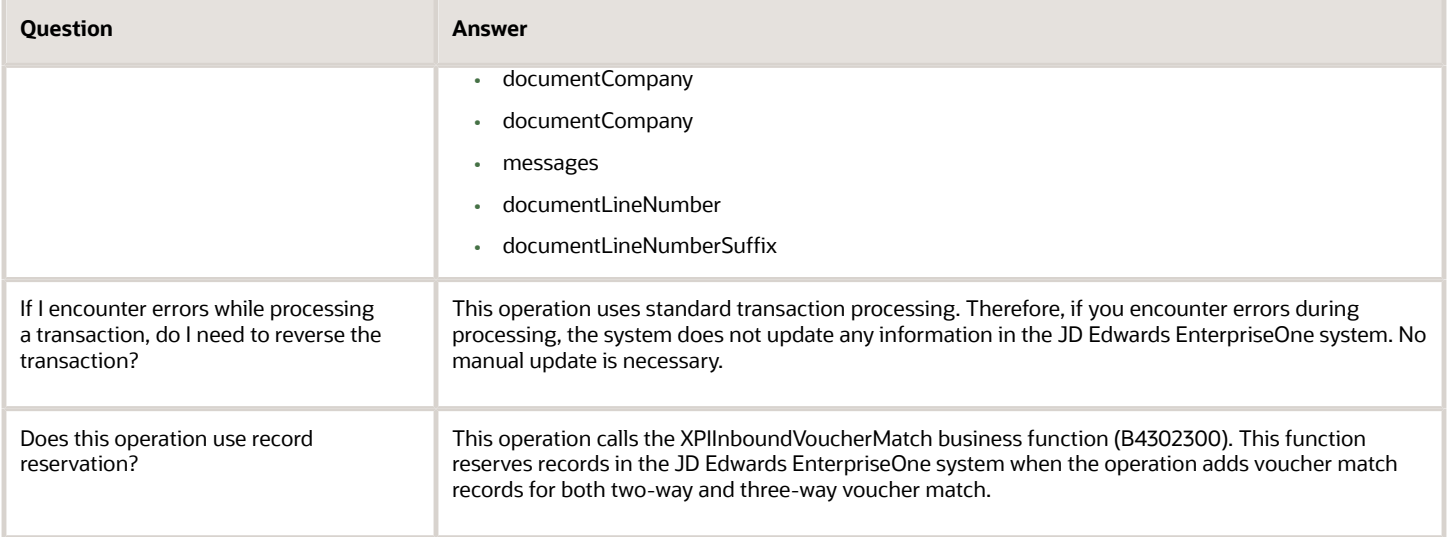

# Setting Processing Options for Purchase Order XPI (P43XPI)

<span id="page-507-2"></span><span id="page-507-1"></span><span id="page-507-0"></span>Processing options enable you to specify the default processing for programs and reports.

For programs, you can specify options such as the default values for specific transactions, whether fields appear on a form, and the version of the program that you want to run.

## Order Statuses

#### **1. Beginning Order Status allowed for External Publish**

Specify a value from UDC 40/AT that indicates the last step in the processing cycle that this order line has successfully completed.

#### **2. Ending Order Status allowed for External Publish**

Specify a value from UDC 40/AT that indicates the next step in the order flow of the line type.

#### **3. Acknowledged Order Status Code**

Specify a value from UDC 40/AT that indicates the next step in the order flow of the line type.

#### **4. Acknowledged With Change Order Status Code**

Specify a value from UDC 40/AT that indicates the next step in the order flow of the line type.

#### **5. Pending Order Status Code**

Specify a value from UDC 40/AT indicates the next step in the order flow of the line type.

## Versions

#### **1. Purchase Order Entry Processing Option Version (P4310)**

Specify the version that the system uses when you enter a purchase order.

#### **2. Voucher Match Processing Option Version (P4314)**

Specify the version that the system uses when you match an invoice to a purchase order line or receipt line. If the Voucher Match processing option, which is located on the Voucher Match tab, is set to 1 or 2, the system validates the version that you specify.

## **3. AP Master Business Function Processing Option Version for Logged Vouchers (P0400047)**

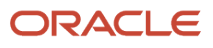

Specify the version that the system uses when you log a voucher for an invoice. If the Voucher Match processing option, which is located on the Voucher Match tab, is set to blank or 1, the system validates the version that you specify to ensure that the voucher logging process is active.

## Receipts

### **1. Shipped Order Status Code**

Specify a value from UDC 40/AT that indicates the next step in the order flow of the line type.

#### **2. Advance Status Only**

Specify whether the system advances the shipment status of the line or order. Values are:

Blank: Do not advance to Shipped Status.

**1:** Advance to shipped status (no receipt).

## Voucher Match

#### **1. Voucher Type**

Specify whether the system creates a logged voucher or matched voucher. Values are:

Blank: The system always creates a logged voucher.

**1:** If the invoice includes specific purchase order information, the system creates a matched voucher. If the invoice does not include specific purchase order information, the system creates a logged voucher.

**2:** The system always creates a matched voucher.

#### **2. Expense Account for Additional Charges**

Specify the account that the system uses to expense the additional charges that are specified on the invoice. You set up the account format in the General Accounting Constants program (P0000), using one of the following formats for account numbers:

- Structured account (business unit.object.subsidiary)
- 25-digit unstructured number
- 25-digit unstructured number
- 8-digit short account ID number
- Speed code

## processVoucherMatchV2

<span id="page-508-2"></span>Review the information in the processVoucherMatch section of this chapter before using the processVoucherMatchV2 web service operation. All of the information in the processVoucherMatch section also applies to the processVoucherMatchV2 operation.

<span id="page-508-1"></span><span id="page-508-0"></span>The processVoucherMatchV2 operation is a version of the processPurchaseVoucherMatch web service operation. This web service operation is used to add voucher match records for logged vouchers along with GLNs. This version executes the processPurchaseOrder (J43B0010) web service operation.

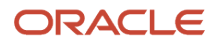

# Procurement Voucher Batch Import Programs

You use batch import programs to import data from an external software system into the JD Edwards EnterpriseOne system, where it can then be processed by EnterpriseOne programs.

This table lists and describes the available batch import programs that are associated with the Procurement Voucher business object:

<span id="page-509-3"></span><span id="page-509-2"></span><span id="page-509-1"></span><span id="page-509-0"></span>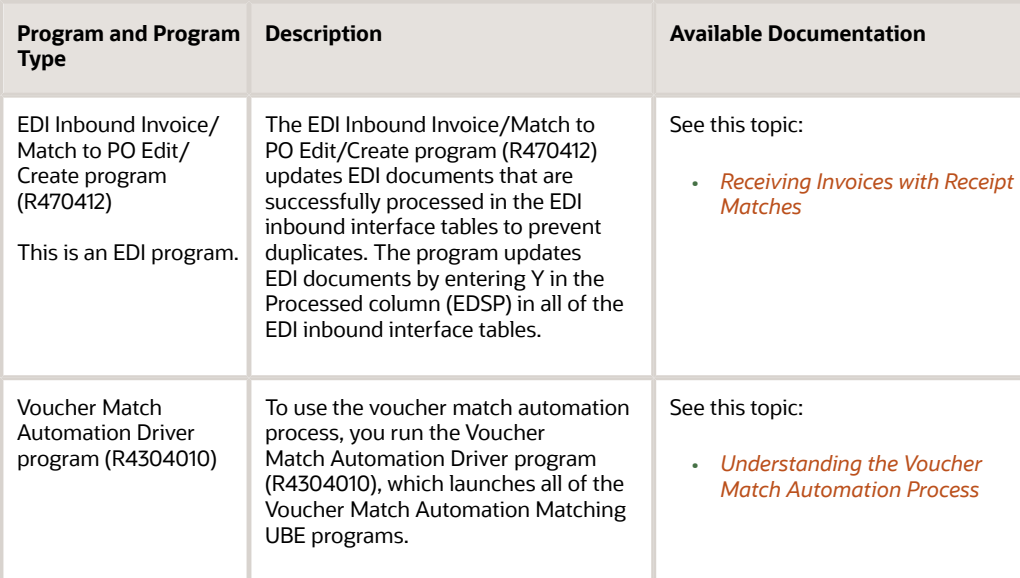

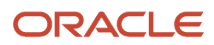

## **Index**

## **Numerics**

1700020 (getServiceOrderV2 *[109](#page-124-0)*, *[111](#page-126-0)*

## **A**

accessing javadoc *[38](#page-53-0)* account information *[131](#page-146-0)* Accounts Payable Payment RTRADTL *[137](#page-152-0)*, *[137](#page-152-1)* RTRAHDR *[137](#page-152-2)*, *[137](#page-152-3)* RTRAOUT *[137](#page-152-4)*, *[137](#page-152-5)* Accounts Payable Supplier *[199](#page-214-0)* Accounts Receivable Customer *[191](#page-206-0)* Accounts Receivable Deduction real-time event *[149](#page-164-0)* Accounts Receivable Invoice batch import *[160](#page-175-0)* Accounts Receivable Planning Schedule *[375](#page-390-0)*, *[376](#page-391-0)* Accounts Receivable Receipts *[161](#page-176-0)* AccountsPayableManager (JP040000) *[142](#page-157-0)* Address Book Batch Upload program (R01010Z) *[228](#page-243-0)*, *[247](#page-262-0)* address book information *[240](#page-255-0)*, *[242](#page-257-0)* email information *[240](#page-255-1)*, *[243](#page-258-0)*, *[246](#page-261-0)* for a branch plant, changing *[245](#page-260-0)* parent child information *[239](#page-254-0)*, *[241](#page-256-0)*, *[243](#page-258-1)*, *[244](#page-259-0)*, *[244](#page-259-1)*, *[244](#page-259-2)* phone information *[240](#page-255-2)*, *[242](#page-257-1)*, *[246](#page-261-1)* Address Book Manager (JP010000) *[227](#page-242-0)*, *[228](#page-243-1)* Address Book MBF (P0100041) *[228](#page-243-2)* advanced pricing *[394](#page-409-0)* Agile Product Lifecycle Management (PLM) *[69](#page-84-0)* alternate address data changes for customers *[189](#page-204-0)* AP payment remittance advice container event *[137](#page-152-6)* detail information *[139](#page-154-0)* header information *[138](#page-153-0)* application real-time event *[12](#page-27-0)* approveExpenseReport *[71](#page-86-0)* ARInvoiceManager (JP03B000) *[152](#page-167-0)* ARInvoiceQueryProcessor (J03B0002) *[151](#page-166-0)*, *[154](#page-169-0)* ARInvoiceRevisionsQueryProcessor (J03B0003) *[151](#page-166-1)*, *[156](#page-171-0)* Asset Master table (F1201) *[164](#page-179-0)*

## **B**

B5100120 (CreateProjectHeader business function) *[323](#page-338-0)* B5100140 (UpdateProjectAccount business function) *[323](#page-338-1)* B5100160 (CreateProjectFinancialForecasts business function) *[323](#page-338-2)* B5100160 (UpdateProjectFinancialForecasts business function) *[323](#page-338-3)* B5100410 (CreateProjectAccount business function) *[323](#page-338-4)* batch export Accounts Receivable Planning Schedule *[376](#page-391-1)* Business Unit *[258](#page-273-0)* Fixed Assets *[165](#page-180-0)* batch export program (R174801Z2O) *[123](#page-138-0)* batch import *[191](#page-206-1)* Accounts Receivable Invoice *[160](#page-175-1)* Accounts Receivable Planning Schedule *[375](#page-390-1)* Accounts Receivable Receipts *[161](#page-176-1)* Fixed Assets *[165](#page-180-1)* Resource Competency *[302](#page-317-0)* Batch Import and Export Programs *[15](#page-30-0)*

Batch Invoice Processor program (R03B11Z1A) *[151](#page-166-2)*, *[160](#page-175-2)* batch journal entry status *[128](#page-143-0)* batch journal post *[128](#page-143-1)* Batch Test Results program (R3711Z1I) *[437](#page-452-0)* Batch Voucher Processor (R04110ZA) *[141](#page-156-0)*, *[487](#page-502-0)* Batch Voucher Processor Report (R04110ZA) *[146](#page-161-0)* BatchTimeSheetInsertProcessor (J0500010) *[323](#page-338-5)* BatchTimeSheetManager (JP05001) *[323](#page-338-6)* blanket orders *[394](#page-409-1)* branch plant changes to the address book number *[245](#page-260-1)* ship to header information *[245](#page-260-2)* business interface components *[213](#page-228-0)* business service properties Address Book Manager *[229](#page-244-0)* createCapitalAssetConditionBasedAlert (J1300001) *[95](#page-110-0)* equipmentProcessor (J1700001) *[88](#page-103-0)*, *[447](#page-462-0)*, *[448](#page-463-0)*, *[449](#page-464-0)*, *[450](#page-465-0)* EquipmentQueryProcessor (J1700002) *[90](#page-105-0)* getAddressBook (J0100002) *[230](#page-245-0)* getAgingCompanyConstants (J0000043) *[217](#page-232-0)* getBranchPlantItem (J4100004) *[354](#page-369-0)* getCapitalAssetConditionBasedAlert (J1300002) *[97](#page-112-0)* getContact (J0100004) *[233](#page-248-0)* getCustomer (J0100022) *[178](#page-193-0)* getCustomerItemPrice (J4200040) *[406](#page-421-0)* getFixedAsset (J1200001) *[164](#page-179-1)* getItemAvailability (J4100001) *[357](#page-372-0)* getItemListPrice (J4200060) *[411](#page-426-0)* getItemPriceAndAvailability (J4200030) *[403](#page-418-0)* getPolicyEditRules (J0000047) *[222](#page-237-0)* getPurchaseOrder (J4300030) *[466](#page-481-0)* getPurchasingToleranceRules (J0000048) *[223](#page-238-0)* getSalesOrder (J4200050) *[409](#page-424-0)* getSalesOrderPriceHistory (J4200070) *[412](#page-427-0)* getSecurityWorkbench (J0000049) *[224](#page-239-0)* getServiceOrder (J1700020) *[111](#page-126-1)* getSupplier (J0100032) *[204](#page-219-0)* getSupplierCatalogPrice (J4100005) *[355](#page-370-0)* getUserDefinedCode (J0000030) *[271](#page-286-0)*, *[272](#page-287-0)*, *[274](#page-289-0)* insertInventoryItemStaging (J4100006) *[359](#page-374-0)* J0400001 (processVoucher) *[144](#page-159-0)* J0400002 (getVoucher) *[143](#page-158-0)* lookupServiceOrder (J1700001) *[118](#page-133-0)* overview *[8](#page-23-0)* processAddressBook (J0100001) *[232](#page-247-0)* processBusinessUnit (J0000120) *[250](#page-265-0)*, *[260](#page-275-0)* processContact (J0100003) *[235](#page-250-0)*, *[236](#page-251-0)*, *[251](#page-266-0)* processCustomer (J0100021) *[182](#page-197-0)* processInventoryItem (J4100003) *[352](#page-367-0)* processPurchaseOrder (J4300010) *[460](#page-475-0)* processPurchaseOrderAcknowledge (J4300020) *[464](#page-479-0)* processPurchaseOrderReceipt (J43A0010) *[479](#page-494-0)* processSalesOrder (J4200010) *[395](#page-410-0)* processSalesPriceAdjustment (J4200020) *[398](#page-413-0)* processServiceOrder (J1700010) *[113](#page-128-0)* processSupplier (J0100031) *[202](#page-217-0)* rocessVoucherMatch (J43B0010) *[490](#page-505-0)* business services createCapitalAssetConditionBasedAlert (J1300001) *[94](#page-109-0)* CustomerManager (JP010020) *[176](#page-191-0)* equipmentProcessor (J1700001) *[88](#page-103-1)* EquipmentQueryProcessor (J1700002) *[89](#page-104-0)*

getCapitalAssetConditionBasedAlert (J1300002) *[96](#page-111-0)* getVoucher (J0400002) *[142](#page-157-1)* overview *[7](#page-22-0)*, *[8](#page-23-1)* processCustomerV2 *[183](#page-198-0)* processCustomerV3 *[183](#page-198-1)* processVoucher (J0400001) *[144](#page-159-1)* business unit batch export *[258](#page-273-1)* Business Unit Batch Inbound (R0006ZI) *[249](#page-264-0)*, *[258](#page-273-2)* business unit information *[253](#page-268-0)*, *[254](#page-269-0)*, *[254](#page-269-1)*, *[254](#page-269-2)*, *[255](#page-270-0)*, *[256](#page-271-0)*, *[257](#page-272-0)* business unit information RTBUOUT3 *[256](#page-271-1)* Business Unit Master record (F0006) *[323](#page-338-7)* business unit/jobs cross reference *[297](#page-312-0)*, *[298](#page-313-0)* BusinessUnitManager (JP000006) *[249](#page-264-1)*, *[250](#page-265-1)*, *[260](#page-275-1)*

## **C**

Capital Asset Manager (JP130000) *[93](#page-108-0)* category code information for customers *[187](#page-202-0)* company information *[263](#page-278-0)* competency based job descriptions *[296](#page-311-0)*, *[297](#page-312-1)* competency information competency master records *[279](#page-294-0)*, *[280](#page-295-0)* resource competency header records *[301](#page-316-0)*, *[301](#page-316-1)* competency scales information container event *[300](#page-315-0)* detail records *[300](#page-315-1)* header records *[300](#page-315-2)* configured items *[394](#page-409-2)* Construction Lot Master business object *[313](#page-328-0)*, *[319](#page-334-0)*, *[325](#page-340-0)* construction lot master overview *[313](#page-328-1)*, *[319](#page-334-1)*, *[325](#page-340-1)* container item information *[432](#page-447-0)*, *[434](#page-449-0)* container order information *[431](#page-446-0)* createCapitalAssetConditionBasedAlert (J1300001) *[93](#page-108-1)*, *[94](#page-109-1)* CreateProjectAccount business function (B5100410) *[323](#page-338-8)* CreateProjectFinancialForecasts business function (B5100160) *[323](#page-338-9)* CreateProjectHeader business function (B5100120) *[323](#page-338-10)* CreditCardTransactionProcessor (J09E0004) *[71](#page-86-1)* CRM Service Order Integration Processing Options (P1702650) *[114](#page-129-0)* currency exchange rate information *[267](#page-282-0)* customer additions *[188](#page-203-0)* customer category code *[189](#page-204-1)* customer category code information *[187](#page-202-1)* customer email address *[188](#page-203-1)* customer email addresses *[186](#page-201-0)* customer information *[184](#page-199-0)*, *[185](#page-200-0)*, *[190](#page-205-0)*, *[191](#page-206-2)* Customer Master Batch Upload (R03010Z) *[176](#page-191-1)* Customer Master Batch Upload program (R03010Z) *[191](#page-206-3)* Customer Master MBF - PO (P0100042) *[176](#page-191-2)* customer phone number *[189](#page-204-2)* customer phone numbers *[186](#page-201-1)* Customer Service Work Order *[109](#page-124-1)* CustomerAndContactManager (JP010050) *[175](#page-190-0)*, *[183](#page-198-2)* CustomerManager (JP010020) *[176](#page-191-3)* CustomerServiceManager (JP170000) *[109](#page-124-2)*, *[111](#page-126-2)* Cycle Count Inbound Transaction Process program (R4141Z1I) *[337](#page-352-0)*, *[337](#page-352-1)*, *[343](#page-358-0)* Cycle Count Update program (R41413) *[337](#page-352-2)*, *[337](#page-352-3)*

## **D**

deduction information *[149](#page-164-1)*, *[150](#page-165-0)* Direct Connect *[74](#page-89-0)* Direct Connect Authentication Processor *[74](#page-89-1)* Draft Entry (P03B602) *[214](#page-229-0)*

## **E**

EDI (Electronic Data Interchange) *[15](#page-30-1)* EDI Advance Ship Notice Extraction program (R47032) *[426](#page-441-0)*, *[436](#page-451-0)* EDI Inbound Demand Edit/Update Report (R47171) *[331](#page-346-0)*, *[331](#page-346-1)* EDI Inbound Invoice/Match to PO Edit/Create program (R470412) *[487](#page-502-1)*, *[494](#page-509-0)* EDI Inbound PO Acknowledgment program (R47021) *[457](#page-472-0)*, *[475](#page-490-0)* EDI Inbound PO Change Acknowledgment program (R47141) *[457](#page-472-1)*, *[474](#page-489-0)* EDI Planning Schedule Edit/Create program (R47061) *[375](#page-390-2)*, *[375](#page-390-3)* EDI Planning Schedule Extraction Conversion program (R47062C) *[375](#page-390-4)*, *[376](#page-391-2)* EDI Product Activity Data Edit/Create program (R47121) *[345](#page-360-0)*, *[345](#page-360-1)* EDI Product Activity Data Extraction program (R47122) *[345](#page-360-2)*, *[346](#page-361-0)* EDI Purchase Order Change Extraction program (R47132) *[458](#page-473-0)*, *[475](#page-490-1)* EDI Receiving Advice Edit/Create – Purchasing (R47071) *[483](#page-498-0)* EDI Receiving Advice Edit/Create (R47071) *[477](#page-492-0)* EDI Receiving Advice Extraction program (R47072) *[477](#page-492-1)*, *[484](#page-499-0)* EDI RFQ Extraction (R47102) *[458](#page-473-1)* EDI Shipping Notice Edit/Create program (R47031) *[426](#page-441-1)*, *[435](#page-450-0)*, *[477](#page-492-2)*, *[483](#page-498-1)* Edit/Create Voucher (R47041) *[141](#page-156-1)*, *[146](#page-161-1)* Electronic Data Interchange (EDI) *[15](#page-30-2)* email addresses for customers *[186](#page-201-2)* for supplier *[208](#page-223-0)*, *[210](#page-225-0)* email information *[240](#page-255-3)*, *[243](#page-258-2)*, *[246](#page-261-2)* employee information container event *[290](#page-305-0)* F060116 detail *[291](#page-306-0)* F060117 detail *[291](#page-306-1)* F060120 detail *[292](#page-307-0)* EmployeeManager web service (JP080020) *[281](#page-296-0)*, *[281](#page-296-1)* EngineeringChangeOrderPartsListProcessor (J3000020) *[69](#page-84-1)* EngineeringChangeOrdersProcessor (J3000010) *[69](#page-84-2)* Entity Processor (J0100010) *[8](#page-23-2)* equipment information *[101](#page-116-0)*, *[102](#page-117-0)* EquipmentManager (JP170001) *[87](#page-102-0)* equipmentProcessor (J1700001) *[87](#page-102-1)*, *[88](#page-103-2)* equipmentQueryProcessor (J1700002) *[87](#page-102-2)* EquipmentQueryProcessor (J1700002) *[89](#page-104-1)* EU VAT ID Validation *[76](#page-91-0)* Event Definition Workbench program (P90701A) *[12](#page-27-1)* events, defining *[12](#page-27-2)* exchange rate information *[267](#page-282-1)* ExpenseManagementEmployeeProfileQueryProcessor (J09E0002) *[71](#page-86-2)* ExpenseReportProcessor (J09E0005) *[71](#page-86-3)* ExpenseReportQueryProcessor (J09E0001) *[70](#page-85-0)* ExpenseReportRecordReservation (J09E0006) *[71](#page-86-4)* ExpenseReportWorkflowProcessor (J09E0003) *[71](#page-86-5)* Extended Job Cost Master record (F5108) *[323](#page-338-11)* External Cost Analyzer Balances Processor program (R1602Z1) *[171](#page-186-0)*, *[171](#page-186-1)* External Exchange Rate Processor program (R0015Z1) *[267](#page-282-2)*, *[268](#page-283-0)*

## **F**

F0006 (Business Unit Master record) *[323](#page-338-12)* F0411 Interoperability Processing Options program (P0400048) *[141](#page-156-2)* F5108 (Extended Job Cost Master record *[323](#page-338-13)* F90701 table *[12](#page-27-3)* Financial Compliance Manager javadoc *[214](#page-229-1)* Financial Management Solutions (FMS) *[213](#page-228-1)* FinancialComplianceManager (JP000040) *[213](#page-228-2)* Fixed Assets batch export *[165](#page-180-2)* batch import *[165](#page-180-3)* FixedAssetManager javadoc *[163](#page-178-0)*

FixedAssetManager (JP120000) *[163](#page-178-1)*, *[163](#page-178-2)* Forecast Inbound Processor (R3460Z1I) *[335](#page-350-0)*, *[335](#page-350-1)* Foundation Environment web service (JP000000) *[269](#page-284-0)* FoundationEnvironment *[72](#page-87-0)* functionality matrix *[17](#page-32-0)*

#### **G**

General Ledger Account Ledger *[127](#page-142-0)* batch import *[129](#page-144-0)* General Ledger Account Master *[131](#page-146-1)* getAddressBook (J0100002) *[227](#page-242-1)*, *[228](#page-243-3)*, *[237](#page-252-0)* getAddressBookV2 (J0100002) *[227](#page-242-2)*, *[228](#page-243-4)* getAgingCompanyConstants (J0000043) *[213](#page-228-3)*, *[214](#page-229-2)* getAllExpenseReports *[71](#page-86-6)* getAPProcessingOptions (J0000041) *[213](#page-228-4)* getBranchPlantItem (J4100004) *[347](#page-362-0)*, *[348](#page-363-0)* getBranchPlantItemV2 (J4100004) *[347](#page-362-1)*, *[348](#page-363-1)* getCalculatedAvailability (J4100007) *[73](#page-88-0)* getCapitalAssetConditionBasedAlert (J1300002) *[93](#page-108-2)*, *[96](#page-111-1)* getCommitmentDataTimeV2 (J1700030) *[109](#page-124-3)*, *[111](#page-126-3)* getCommitmentDateTime (J1700030) *[109](#page-124-4)*, *[110](#page-125-0)*, *[110](#page-125-1)*, *[111](#page-126-4)* getContact (J0100004) *[227](#page-242-3)*, *[229](#page-244-1)* getCreditCardTransactions *[71](#page-86-7)* getCustomer (J0100022) *[175](#page-190-1)* getCustomerCreditInformation (J0100023) *[175](#page-190-2)* getCustomerCreditInformationV2 (J0100023) *[175](#page-190-3)*, *[181](#page-196-0)* getCustomerCreditLimits (J0000044) *[213](#page-228-5)*, *[214](#page-229-3)* getCustomerItemPrice (J4200040) *[389](#page-404-0)*, *[391](#page-406-0)* getCustomerItemPriceV2 (J4200040) *[389](#page-404-1)*, *[391](#page-406-1)* getCustomerV2 (J0100022) *[175](#page-190-4)*, *[175](#page-190-5)*, *[179](#page-194-0)* getCustomerV3 (J0100022) *[180](#page-195-0)* getDocumentTypeDescription *[73](#page-88-1)* getEmployee operation (J0800041) *[287](#page-302-0)* getExpenseManagementPolicy (J09E0007) *[71](#page-86-8)* getExpenseReportHeaders *[71](#page-86-9)* getExpenseReports *[71](#page-86-10)* getExpenseReportsToApprove *[71](#page-86-11)* getFixedAsset business service *[164](#page-179-2)* getGeneralConstants (J0000045) *[213](#page-228-6)*, *[214](#page-229-4)* getItemAvailability (J4100001) *[347](#page-362-2)*, *[348](#page-363-2)* getItemBranchSearch (J4100060) *[73](#page-88-2)* getItemListPrice (J4200060) *[389](#page-404-2)*, *[392](#page-407-0)* getItemPrice (J4100040) *[73](#page-88-3)* getItemPriceAndAvailability (J4200030) *[389](#page-404-3)*, *[391](#page-406-2)* getItemPriceAndAvailabilityV2 (J4200030) *[389](#page-404-4)*, *[391](#page-406-3)* getItemPriceAndAvailabilityV3 (J4200030) *[389](#page-404-5)*, *[391](#page-406-4)* getItemSearch (J4100050) *[73](#page-88-4)* getJournalGeneralConstants (J0000046) *[213](#page-228-7)*, *[214](#page-229-5)* GetMobilePurchaseOrderCountsProcessor (J4300070) *[72](#page-87-1)*, *[73](#page-88-5)* getPolicyEditRules (J0000047) *[213](#page-228-8)*, *[214](#page-229-6)* getPurchaseOrder (J4300030) *[457](#page-472-2)*, *[458](#page-473-2)* getPurchaseOrderCounts *[73](#page-88-6)* getPurchaseOrderDetailForApprover *[73](#page-88-7)* GetPurchaseOrderDetailForApprover (J4300050) *[72](#page-87-2)* GetPurchaseOrderDetailForApprover (J4300050). *[73](#page-88-8)* getPurchaseOrderEmployeeProfile *[73](#page-88-9)* getPurchaseOrdersForApprover *[73](#page-88-10)* getPurchaseOrderV2 (J4300030) *[457](#page-472-3)*, *[458](#page-473-3)* getPurchasingToleranceRules (J0000048) *[213](#page-228-9)*, *[214](#page-229-7)* getSalesOrder (J4200050) *[389](#page-404-6)*, *[391](#page-406-5)* getSalesOrderPriceHistory (J4200070) *[389](#page-404-7)*, *[392](#page-407-1)* getSalesOrderV2 (J4200050) *[389](#page-404-8)*, *[391](#page-406-6)* getSalesOrderV3 *[389](#page-404-9)*, *[391](#page-406-7)*, *[391](#page-406-8)* getSecurityWorkbench (J0000049) *[213](#page-228-10)*, *[214](#page-229-8)*

getServiceOperationSequence (J1700060) *[74](#page-89-2)* getServiceOrder (J1700020) *[109](#page-124-5)*, *[110](#page-125-2)*, *[111](#page-126-5)* getServiceOrderV2 (1700020) *[109](#page-124-6)*, *[111](#page-126-6)* getServiceOrderV2 (J1700020) *[110](#page-125-3)* getServiceTimeCardProcessingOptions (J1700070) *[74](#page-89-3)* getServiceTimeCards (J1700050) *[74](#page-89-4)* getSupplier (J0100032) *[199](#page-214-1)* getSupplierCatalogPrice (J4100005) *[347](#page-362-3)*, *[348](#page-363-3)* getSupplierCatalogPriceV2 (J4100005) *[347](#page-362-4)*, *[348](#page-363-4)* getSupplierV2 (J0100032) *[199](#page-214-2)* getSupplierV3 (J0100032) *[199](#page-214-3)* getUDCDescription (J0000050) *[269](#page-284-1)*, *[270](#page-285-0)* getUDCDescsription (J0000050) *[73](#page-88-11)* getUserDefinedCode *[72](#page-87-3)* getUserDefinedCode (J0000030) *[269](#page-284-2)*, *[269](#page-284-3)* getUserProfile (J0000080) *[269](#page-284-4)*, *[270](#page-285-1)* getVoucher (J0400002) *[141](#page-156-3)*, *[142](#page-157-2)* getWriteOffProcessingOptions (J0000042) *[213](#page-228-11)* GL Account Processor (J0900010) *[8](#page-23-3)* global carrier code *[431](#page-446-1)*

## **H**

hold release *[474](#page-489-1)* Hours and Quantities Update program (R31422) *[446](#page-461-0)*, *[454](#page-469-0)*

## **I**

implementation steps *[9](#page-24-0)* Inbound AP Claim program (R04110ZB) *[141](#page-156-4)*, *[146](#page-161-2)* Inbound Asset Master Processor (R1201Z1I) *[163](#page-178-3)*, *[165](#page-180-4)* Inbound Completion Processor (R31114Z1I) *[445](#page-460-0)*, *[453](#page-468-0)* Inbound Condition-Based Alerts Processor program (R1310Z1I) *[93](#page-108-3)*, *[99](#page-114-0)*, *[99](#page-114-1)* Inbound Hours and Quantity Processor (R31122Z1I) *[445](#page-460-1)*, *[446](#page-461-1)*, *[453](#page-468-1)* Inbound Inventory Issues Processor (R31113Z1I) *[445](#page-460-2)*, *[446](#page-461-2)*, *[453](#page-468-2)* Inbound Kanban Transaction program (R30161Z1I) *[369](#page-384-0)*, *[369](#page-384-1)* Inbound Meter Readings Processor program (R12120Z1I) *[105](#page-120-0)*, *[105](#page-120-1)* Inbound Purchase Order (R4311Z1I) *[457](#page-472-4)*, *[474](#page-489-2)* Inbound Suggestion Processor (R4611Z1I) *[441](#page-456-0)*, *[441](#page-456-1)* Inbound Super Backflush Processor program (R31123Z1I) *[445](#page-460-3)*, *[453](#page-468-3)* Inbound Warranty Claim (R174801Z2I) *[123](#page-138-1)* Inbound Warranty Claim Parts (R173111Z2I) *[123](#page-138-2)* Inbound Warranty Claim Parts Detail Processing program (R173111Z2I) *[123](#page-138-3)* Inbound Warranty Claim Processing program (R174801Z2I) *[124](#page-139-0)* Inbound Work Order for Blend program (R31B65AZ1I) *[443](#page-458-0)*, *[443](#page-458-1)* insertInventoryItemStaging (J4100006) *[347](#page-362-5)*, *[348](#page-363-5)* insertInventoryItemStagingV2 (J4100006) *[348](#page-363-6)* integration process *[8](#page-23-4)* Interoperability Event Definition table (F90701) *[12](#page-27-4)* Interoperability Programs *[15](#page-30-3)* Inventory Item ID Processor (J4100010) *[8](#page-23-5)* Inventory Manager (JP410000) *[347](#page-362-6)*, *[348](#page-363-7)* InventoryItemBranchProcessor (J4100030) *[69](#page-84-3)* InventoryItemsProcessor (J4100020) *[69](#page-84-4)* Invoice Entry MBF Processing Options (P03B0011) *[151](#page-166-3)* invoice information container event *[386](#page-401-0)*, *[387](#page-402-0)* detail information *[387](#page-402-1)*, *[388](#page-403-0)* header information *[386](#page-401-1)* Invoice Print program (R42565) *[385](#page-400-0)*, *[388](#page-403-1)*, *[390](#page-405-0)* Invoice Selection Match (R03B50A) *[214](#page-229-9)* Item Batch Outbound (R4101ZO) *[363](#page-378-0)* Item Cost Inbound Transaction Process program (R4105Z1I) *[361](#page-376-0)*, *[362](#page-377-0)* item information *[364](#page-379-0)*, *[364](#page-379-1)*, *[365](#page-380-0)*, *[365](#page-380-1)* item list price information *[380](#page-395-0)*, *[380](#page-395-1)*, *[381](#page-396-0)* Item Location Extraction (R41021ZX) *[339](#page-354-0)*, *[342](#page-357-0)*

item location information *[339](#page-354-1)*, *[340](#page-355-0)*, *[341](#page-356-0)*, *[342](#page-357-1)* Item Master Inbound Transaction Process (R4101Z1I) *[347](#page-362-7)*, *[363](#page-378-1)*, *[366](#page-381-0)* item unit cost information *[361](#page-376-1)*, *[362](#page-377-1)*

#### **J**

J0000010 (Processing Version Processor) *[8](#page-23-6)* J0000020 (Net Change Processor) *[8](#page-23-7)* J0000030 (getUserDefinedCode) *[72](#page-87-4)*, *[269](#page-284-5)*, *[269](#page-284-6)* J0000040 (lookupBusinessUnits) *[72](#page-87-5)*, *[269](#page-284-7)*, *[269](#page-284-8)* J0000041 (getAPProcessingOptions) *[213](#page-228-12)* J0000042 (getWriteOffProcessingOptions) *[213](#page-228-13)* J0000043 (getAgingCompanyConstants) *[213](#page-228-14)*, *[214](#page-229-10)* J0000044 (getCustomerCreditLimits) *[213](#page-228-15)*, *[214](#page-229-11)* J0000045 (getGeneralConstants) *[213](#page-228-16)*, *[214](#page-229-12)* J0000046 (getJournalGeneralConstants) *[213](#page-228-17)*, *[214](#page-229-13)* J0000047 (getPolicyEditRules) *[213](#page-228-18)*, *[214](#page-229-14)* J0000048 (getPurchasingToleranceRules) *[213](#page-228-19)*, *[214](#page-229-15)* J0000049 (getSecurityWorkbench) *[213](#page-228-20)*, *[214](#page-229-16)* J0000050 (getUDCDescription) *[269](#page-284-9)*, *[270](#page-285-2)* J0000060 (lookupCurrencyCodes) *[267](#page-282-3)*, *[269](#page-284-10)*, *[270](#page-285-3)* J0000070 (setUserValues and getUserValues) *[269](#page-284-11)*, *[270](#page-285-4)* J0000080 (getUserProfile) *[269](#page-284-12)*, *[270](#page-285-5)* J0000090 (lookupUDC) *[269](#page-284-13)*, *[270](#page-285-6)* J0000120 *[249](#page-264-2)* J0000130 *[249](#page-264-3)* J0100001 (processAddressBook) *[227](#page-242-4)*, *[228](#page-243-5)* J0100001 (processAddressBookV2) *[227](#page-242-5)*, *[229](#page-244-2)* J0100002 (getAddressBook) *[227](#page-242-6)*, *[228](#page-243-6)*, *[237](#page-252-1)* J0100002 (getAddressBookV2) *[227](#page-242-7)*, *[228](#page-243-7)* J0100003 (processContact) *[175](#page-190-6)*, *[227](#page-242-8)*, *[229](#page-244-3)* J0100004 (getContact) *[227](#page-242-9)*, *[229](#page-244-4)* J0100009 (lookupAddressBook) *[227](#page-242-10)*, *[229](#page-244-5)* J0100010 (Entity Processor) *[8](#page-23-8)* J0100021 (processCustomer) *[175](#page-190-7)*, *[175](#page-190-8)* J0100021 (processCustomerV2) *[175](#page-190-9)*, *[175](#page-190-10)* J0100022 (getCustomer) *[175](#page-190-11)* J0100022 (getCustomerV2) *[175](#page-190-12)*, *[175](#page-190-13)*, *[179](#page-194-1)* J0100022 (getCustomerV3) *[180](#page-195-1)* J0100023 (getCustomerCreditInformation) *[175](#page-190-14)* J0100023 (getCustomerCreditInformationV2) *[175](#page-190-15)*, *[181](#page-196-1)* J0100031 (processSupplier) *[199](#page-214-4)* J0100031 (processSupplierV2) *[199](#page-214-5)* J0100031 (processSupplierV3) *[199](#page-214-6)* J0100032 (getSupplier) *[199](#page-214-7)* J0100032 (getSupplierV2) *[199](#page-214-8)* J0100032 (getSupplierV3) *[199](#page-214-9)* J03B0001 (processARInvoiceProcessor) *[152](#page-167-1)* J03B0001 (ProcessARInvoiceProcessor) *[151](#page-166-4)* J03B0002 (ARInvoiceQueryProcessor) *[151](#page-166-5)*, *[154](#page-169-1)* J03B0003 (ARInvoiceRevisionsQueryProcessor) *[151](#page-166-6)*, *[156](#page-171-1)* J03B0004 *[151](#page-166-7)* J0400001 (processVoucher) *[141](#page-156-5)*, *[144](#page-159-2)* J0400002 (getVoucher) *[141](#page-156-6)*, *[142](#page-157-3)* J0500010 (BatchTimeSheetInsertProcessor) *[323](#page-338-14)* J0800040 (processEmployee web service operation) *[282](#page-297-0)* J0800041 (getEmployee operation) *[287](#page-302-1)* J0800050 (processPendingEmployee) *[289](#page-304-0)* J0900010 (GL Account Processor) *[8](#page-23-9)* J09E0001 (ExpenseReportQueryProcessor) *[70](#page-85-1)* J09E0001 (getAllExpenseReports) *[71](#page-86-12)* J09E0001 (getExpenseReportHeaders) *[71](#page-86-13)* J09E0001 (getExpenseReports) *[71](#page-86-14)* J09E0001 (getExpenseReportsToApprove) *[71](#page-86-15)* J09E0002 (ExpenseManagementEmployeeProfileQueryProcessor) *[71](#page-86-16)* J09E0003 (approveExpenseReport) *[71](#page-86-17)*

J09E0003 (ExpenseReportWorkflowProcessor) *[71](#page-86-18)* J09E0003 (rejectExpenesReport) *[71](#page-86-19)* J09E0003 (submitExpenseReport) *[71](#page-86-20)* J09E0004 *[173](#page-188-0)* J09E0004 (CreditCardTransactionProcessor) *[71](#page-86-21)* J09E0004 (getCreditCardTransactions) *[71](#page-86-22)* J09E0005 *[197](#page-212-0)* J09E0005 (ExpenseReportProcessor) *[71](#page-86-23)* J09E0005 (processExpenseReportDetail) *[72](#page-87-6)* J09E0005 (processExpenseReportHeader) *[72](#page-87-7)* J09E0005 (processExpenseReports) *[72](#page-87-8)* J09E0006 (ExpenseReportRecordReservation) *[71](#page-86-24)* J09E0006 (releaseExpenseReport) *[72](#page-87-9)* J09E0006 (reserveExpenseReport) *[72](#page-87-10)* J09E0007 *[193](#page-208-0)* J09E0007 (getExpenseManagementPolicy) *[71](#page-86-25)* J1300001 (createCapitalAssetConditionBasedAlert) *[93](#page-108-4)*, *[94](#page-109-2)* J1300002 (getCapitalAssetConditionBasedAlert) *[93](#page-108-5)*, *[96](#page-111-2)* J1700001 (equipmentProcessor) *[87](#page-102-3)*, *[88](#page-103-3)* J1700002 (equipmentQueryProcessor) *[87](#page-102-4)* J1700002 (EquipmentQueryProcessor) *[89](#page-104-2)* J1700010 (processServiceOrder) *[109](#page-124-7)*, *[110](#page-125-4)*, *[111](#page-126-7)* J1700010 (processServiceOrderV2 *[109](#page-124-8)*, *[111](#page-126-8)* J1700010 (processServiceOrderV2) *[110](#page-125-5)* J1700020 (getServiceOrder) *[109](#page-124-9)*, *[110](#page-125-6)*, *[111](#page-126-9)* J1700020 (getServiceOrderV2) *[110](#page-125-7)* J1700030 (getCommitmentDataTimeV2) *[109](#page-124-10)*, *[111](#page-126-10)* J1700030 (getCommitmentDateTime) *[109](#page-124-11)*, *[110](#page-125-8)*, *[110](#page-125-9)*, *[111](#page-126-11)* J1700050 (getServiceTimeCards) *[74](#page-89-5)* J1700060 (getServiceOperationSequence *[74](#page-89-6)* J1700070 (getServiceTimeCardProcessingOptions) *[74](#page-89-7)* J1700080 (processServiceTimeCard) *[74](#page-89-8)* J3000010 (EngineeringChangeOrdersProcessor) *[69](#page-84-5)* J3000020 (EngineeringChangeOrderPartsListProcessor) *[69](#page-84-6)* J3000030 (ProcessIntegrationTimeStamp) *[455](#page-470-0)* J3100010 *[445](#page-460-4)*, *[446](#page-461-3)* J3100020 *[445](#page-460-5)*, *[446](#page-461-4)* J34A0010 (OrderPromisingProcessor business service) *[75](#page-90-0)* J4100001 (getItemAvailability) *[347](#page-362-8)*, *[348](#page-363-8)* J4100002 (processSupplierCatalogPrice) *[347](#page-362-9)*, *[348](#page-363-9)* J4100002 (processSupplierCatalogPriceV2) *[347](#page-362-10)*, *[348](#page-363-10)* J4100003 (processInventoryItem) *[347](#page-362-11)*, *[348](#page-363-11)* J4100003 (processInventoryItemV2) *[347](#page-362-12)*, *[348](#page-363-12)* J4100004 (getBranchPlantItem) *[347](#page-362-13)*, *[348](#page-363-13)* J4100004 (getBranchPlantItemV2) *[347](#page-362-14)*, *[348](#page-363-14)* J4100005 (getSupplierCatalogPrice) *[347](#page-362-15)*, *[348](#page-363-15)* J4100005 (getSupplierCatalogPriceV2) *[347](#page-362-16)*, *[348](#page-363-16)* J4100006 (insertInventoryItemStaging) *[347](#page-362-17)*, *[348](#page-363-17)* J4100006 (insertInventoryItemStagingV2) *[348](#page-363-18)* J4100007 (getCalculatedAvailability) *[73](#page-88-12)* J4100010 (Inventory Item ID Processor) *[8](#page-23-10)* J4100020 (InventoryItemsProcessor) *[69](#page-84-7)* J4100030 (InventoryItemBranchProcessor) *[69](#page-84-8)* J4100040 (getItemPrice) *[73](#page-88-13)* J4100050 (getItemSearch) *[73](#page-88-14)* J4100060 (getItemBranchSearch) *[73](#page-88-15)* J4200010 (processSalesOrder) *[389](#page-404-10)*, *[390](#page-405-1)* J4200010 (processSalesOrderV2) *[389](#page-404-11)*, *[390](#page-405-2)* J4200010 (processSalesOrderV3) *[389](#page-404-12)*, *[389](#page-404-13)*, *[390](#page-405-3)* J4200010 (processSalesOrderV5) *[390](#page-405-4)* J4200020 (processSalesPriceAdjustment) *[389](#page-404-14)*, *[391](#page-406-9)* J4200020 (processSalesPriceAdjustmentV2) *[389](#page-404-15)*, *[391](#page-406-10)* J4200030 (getItemPriceAndAvailability) *[389](#page-404-16)*, *[391](#page-406-11)* J4200030 (getItemPriceAndAvailabilityV2) *[389](#page-404-17)*, *[391](#page-406-12)* J4200030 (getItemPriceAndAvailabilityV3) *[389](#page-404-18)*, *[391](#page-406-13)* J4200040 (getCustomerItemPrice) *[389](#page-404-19)*, *[391](#page-406-14)*

J4200040 (getCustomerItemPriceV2) *[389](#page-404-20)*, *[391](#page-406-15)* J4200050 (getSalesOrder) *[389](#page-404-21)*, *[391](#page-406-16)* J4200050 (getSalesOrderV2) *[389](#page-404-22)*, *[391](#page-406-17)* J4200060 (getItemListPrice) *[389](#page-404-23)*, *[392](#page-407-2)* J4200070 (getSalesOrderPriceHistory) *[389](#page-404-24)*, *[392](#page-407-3)* J4300010 (processPurchaseOrder) *[457](#page-472-5)*, *[458](#page-473-4)* J4300010 (processPurchaseOrderV2) *[457](#page-472-6)*, *[458](#page-473-5)* J4300020 (processPurchaseOrderAcknowledge) *[457](#page-472-7)*, *[458](#page-473-6)* J4300030 (getPurchaseOrder) *[457](#page-472-8)*, *[458](#page-473-7)* J4300030 (getPurchaseOrderV2) *[457](#page-472-9)*, *[458](#page-473-8)* J4300040 (PurchaseOrderApprovalQueryProcessor (J4300040) *[72](#page-87-11)* J4300050 (GetPurchaseOrderDetailForApprover) *[72](#page-87-12)* J4300060 (PurchaseOrderEmployeeProfileQueryProcessor) *[72](#page-87-13)* J4300070 (GetMobilePurchaseOrderCountsProcessor) *[72](#page-87-14)* J4300080 (PurchaseOrderApproveRejectProcessor) *[73](#page-88-16)* J43A0010 (processPurchaseOrderReceipt) *[477](#page-492-3)*, *[478](#page-493-0)* J43A0010 (processPurchaseOrderReceiptV2) *[477](#page-492-4)*, *[478](#page-493-1)* J43B0010 (processPurchaseOrder) *[493](#page-508-0)* J43B0010 (processVoucherMatch) *[487](#page-502-2)* J43B0010 (processVoucherMatchV2) *[487](#page-502-3)* J43E0010 (Direct Connect Authentication Processor) *[74](#page-89-9)* J43E0020 (Shopping Cart Processor) *[74](#page-89-10)* J43E0030 (PO Dispatch Processor) *[75](#page-90-1)* J43E0050 (RSSApproverQueryProcessor) *[485](#page-500-0)* J43E0060 (RSSDetailQueryProcessor) *[485](#page-500-1)* J43E0080 (processRSSApproveReject) *[485](#page-500-2)* J4800001 (lookupWorkOrders) *[445](#page-460-6)* J4800001 (WorkOrders) *[446](#page-461-5)* J4800010 *[107](#page-122-0)*, *[107](#page-122-1)*, *[109](#page-124-12)*, *[119](#page-134-0)*, *[329](#page-344-0)*, *[329](#page-344-1)*, *[445](#page-460-7)*, *[446](#page-461-6)* J4800020 *[107](#page-122-2)*, *[107](#page-122-3)*, *[109](#page-124-13)*, *[119](#page-134-1)*, *[329](#page-344-2)*, *[329](#page-344-3)*, *[445](#page-460-8)*, *[446](#page-461-7)* J49T0010 (Rate Shopping Processor) *[76](#page-91-1)* J5100010 (processProject) *[323](#page-338-15)* J5100020 (processFinancialForecast) *[323](#page-338-16)* J5100030 (processWBS) *[323](#page-338-17)* J740105 (VIESAppServerOASOrWLS) *[77](#page-92-0)* J76B0021 (NF-e Lot Processing Processor) *[77](#page-92-1)* javadoc access instructions *[38](#page-53-1)* accessing *[36](#page-51-0)* Accounts Payable Manager *[142](#page-157-4)* Address Book Manager *[229](#page-244-6)*, *[250](#page-265-2)*, *[260](#page-275-2)* Capital Asset Manager *[94](#page-109-3)* class hierarchy *[38](#page-53-2)* Customer Manager *[177](#page-192-0)* CustomerServiceManager *[111](#page-126-12)* display and navigation *[37](#page-52-0)* Equipment Manager *[88](#page-103-4)* Financial Compliance Manager *[214](#page-229-17)* FixedAssetManager *[163](#page-178-4)* Inventory Manager *[349](#page-364-0)* overview *[35](#page-50-0)* package naming conventions *[37](#page-52-1)* Procurement Manager *[459](#page-474-0)* Purchase Order Receipt Manager *[478](#page-493-2)* Sales Order Manager *[392](#page-407-4)* Supplier Manager *[201](#page-216-0)* uses of a business service *[38](#page-53-3)* viewing hierarchy information *[64](#page-79-0)* viewing uses of an object *[59](#page-74-0)* viewing value object and field information *[47](#page-62-0)* Voucher Match Manager *[488](#page-503-0)* JC76B001 (NfeRecepcao) *[78](#page-93-0)* JC76B002 (NfeRetRecepcao) *[78](#page-93-1)* JC76B003 (NfeCancelamento) *[78](#page-93-2)* JC76B005 (NfeInutilizacao) *[78](#page-93-3)* job information *[295](#page-310-0)*, *[296](#page-311-1)*

JobCostManager *[72](#page-87-15)* Journal Entries Batch Processor program (R09110Z) *[127](#page-142-1)*, *[129](#page-144-1)* Journal Entry Master Business Function (P0900049) *[127](#page-142-2)* JP000000 (Foundation Environment web service) *[269](#page-284-14)* JP000006 *[249](#page-264-4)* JP000006 (BusinessUnitManager) *[250](#page-265-3)*, *[260](#page-275-3)* JP000040 (FinancialComplianceManager) *[213](#page-228-21)* JP010000 (Address Book Manager) *[227](#page-242-11)*, *[228](#page-243-8)* JP010020 (CustomerManager) *[176](#page-191-4)* JP010030 (Supplier Manager) *[200](#page-215-0)* JP010050 (CustomerAndContactManager) *[175](#page-190-16)*, *[183](#page-198-3)* JP03B000 (ARInvoiceManager) *[152](#page-167-2)* JP040000 (AccountsPayableManager) *[142](#page-157-5)* JP05001 (BatchTimeSheetManager) *[323](#page-338-18)* JP080020 (EmployeeManager web service) *[281](#page-296-2)*, *[281](#page-296-3)* JP120000 (FixedAssetManager) *[163](#page-178-5)*, *[163](#page-178-6)* JP130000 (Capital Asset Manager) *[93](#page-108-6)* JP130001 *[107](#page-122-4)* JP170000 (CustomerServiceManager) *[109](#page-124-14)*, *[111](#page-126-13)* JP170001 (EquipmentManager) *[87](#page-102-5)* JP170002 (Service Time Card Manager published business service) *[74](#page-89-11)* JP310000 *[445](#page-460-9)* JP410000 (Inventory Manager) *[347](#page-362-18)*, *[348](#page-363-19)* JP420000 (Sales Order Manager) *[389](#page-404-25)*, *[390](#page-405-5)* JP430000 (Procurement Manager) *[457](#page-472-10)*, *[458](#page-473-9)* JP43A000 (Purchase Order Receipt Manager) *[477](#page-492-5)*, *[478](#page-493-3)* JP43B000 (VoucherMatchManager) *[487](#page-502-4)* JP480000 (WorkOrderManager) *[445](#page-460-10)* JP510010 (ProjectManager) *[323](#page-338-19)* JP90CD00 *[109](#page-124-15)*

## **K**

kit items *[394](#page-409-3)* Known Invoice Match With Amount (R03B50D) *[214](#page-229-18)* Known Invoice Match Without Amount (R03B50E) *[214](#page-229-19)*

## **L**

labor information *[120](#page-135-0)*, *[120](#page-135-1)* list price information *[380](#page-395-2)*, *[380](#page-395-3)*, *[381](#page-396-1)* Live Promotions Interface Processing (R45720Z) *[399](#page-414-0)* Load Bank Statement report (R09612) *[167](#page-182-0)*, *[167](#page-182-1)* location information *[339](#page-354-2)*, *[340](#page-355-1)*, *[341](#page-356-1)*, *[342](#page-357-2)* lookupAddress Book (J0100009) *[72](#page-87-16)* lookupAddressBook (J0100009) *[227](#page-242-12)*, *[229](#page-244-7)* lookupBusinessUnits (J0000040) *[72](#page-87-17)*, *[269](#page-284-15)*, *[269](#page-284-16)* lookupCurrencyCodes (J0000060) *[72](#page-87-18)*, *[267](#page-282-4)*, *[269](#page-284-17)*, *[270](#page-285-7)* lookupJobCost (J5100001) *[72](#page-87-19)* lookupUDC (J0000090) *[269](#page-284-18)*, *[270](#page-285-8)* lookupWorkOrders (J4800001) *[72](#page-87-20)*, *[445](#page-460-11)*

## **M**

ManageAddressBook *[72](#page-87-21)* master RTLPOUT *[379](#page-394-0)* RTLPOUTDS *[379](#page-394-1)*

## **N**

naming conventions *[11](#page-26-0)* Net Change Processor (J0000020) *[8](#page-23-11)* NF-e Lot Processing Processor (J76B0021) *[77](#page-92-2)* NfeCancelamento (JC76B003) *[78](#page-93-4)*

NfeInutilizacao (JC76B005) *[78](#page-93-5)* NfeRecepcao (JC76B001) *[78](#page-93-6)* NfeRetRecepcao (JC76B002) *[78](#page-93-7)*

## **O**

Object Management Workbench *[7](#page-22-1)* OPAPSRLR *[371](#page-386-0)* OPAPSRTG *[371](#page-386-1)* OPBOMRHDR *[371](#page-386-2)* OPBOMROUT *[371](#page-386-3)* OPBOMROUT real-time event *[371](#page-386-4)* Open Purchase Orders (R43632) *[458](#page-473-10)* Oracle Technical Catalog *[19](#page-34-0)* Order Processing (R31410) *[446](#page-461-8)*, *[454](#page-469-1)* OrderPromisingProcessor business service (J34A0010) *[75](#page-90-2)* organizational business unit/jobs cross reference *[297](#page-312-2)*, *[298](#page-313-1)* Outbound Asset Master Processor program (R1201Z1O) *[87](#page-102-6)*, *[91](#page-106-0)*, *[163](#page-178-7)*, *[166](#page-181-0)* Outbound Extraction - Ad Hoc Supplier Release Schedules program (R470622) *[375](#page-390-5)*, *[376](#page-391-3)* Outbound Extraction - Forecast program (R47062) *[375](#page-390-6)*, *[376](#page-391-4)* Outbound Extraction - Supplier program (R470621) *[375](#page-390-7)*, *[376](#page-391-5)* Outbound Extraction program (R47142) *[390](#page-405-6)*, *[418](#page-433-0)* Outbound Supplier Recovery Processing (R174801Z2O) *[124](#page-139-1)* Outbound Work Order Extraction (R4801Z1X) *[446](#page-461-9)*, *[454](#page-469-2)* overview Accounts Payable Supplier *[199](#page-214-10)* General Ledger Account Ledger *[127](#page-142-3)* General Ledger Account Master *[131](#page-146-2)* Service Timecard *[121](#page-136-0)* Supplier Recovery Claim *[123](#page-138-4)*

Overview

Customer Service Work Order *[109](#page-124-16)*

## **P**

P0100041 *[228](#page-243-9)* P0100042 *[176](#page-191-5)* P0100043 *[199](#page-214-11)* P03B0001 (Speed Receipts Entry) *[214](#page-229-20)* P03B0011 *[151](#page-166-8)* P03B102 (Standard Receipts Entry) *[214](#page-229-21)* P03B602 (Draft Entry) *[214](#page-229-22)* P0400048 *[141](#page-156-7)* P0900049 *[127](#page-142-4)* P1301150 (XPI Condition-Based Alerts) *[96](#page-111-3)* P1702650 (CRM Service Order Integration Processing Options) *[114](#page-129-1)* P4312 (PO Receipts) *[477](#page-492-6)*, *[484](#page-499-1)* P4312 (Purchase Order Receipts) *[214](#page-229-23)* P43XPI (Purchase Order XPI) *[492](#page-507-1)* P90701A program *[12](#page-27-5)* parent child information *[239](#page-254-1)*, *[241](#page-256-1)*, *[243](#page-258-3)*, *[244](#page-259-3)*, *[244](#page-259-4)*, *[244](#page-259-5)* parts list *[371](#page-386-5)* payment remittance advice container event *[137](#page-152-7)* detail information *[139](#page-154-1)* header information *[138](#page-153-1)* phone information *[240](#page-255-4)*, *[242](#page-257-2)*, *[246](#page-261-3)* phone numbers for customers *[186](#page-201-3)* for supplier *[207](#page-222-0)*, *[209](#page-224-0)* PLM (Agile Product Lifecycle Management) *[69](#page-84-9)* PO Dispatch Processor (J43E0030) *[75](#page-90-3)* PO Receipts (P4312) *[477](#page-492-7)*, *[484](#page-499-2)* price information *[380](#page-395-4)*, *[380](#page-395-5)*, *[381](#page-396-2)* Pricing business services *[379](#page-394-2)*

Process Inbound Bill of Material program (R3002Z1I) *[383](#page-398-0)*, *[384](#page-399-0)* Process Inbound Routing (R3003Z1I) *[383](#page-398-1)*, *[384](#page-399-1)* Process Inbound Samples for Blend program (R31BSPZ1) *[443](#page-458-2)*, *[444](#page-459-0)* Process Inbound Work Center program (R30006Z1I) *[383](#page-398-2)*, *[383](#page-398-3)* Process Inbound Work Day Calendar DC program (R0007Z1I) *[445](#page-460-12)*, *[453](#page-468-4)* process integration pack (PIP) *[187](#page-202-2)* Process Pending Employees report (R060116P) *[281](#page-296-4)*, *[294](#page-309-0)* processAddressBook (J0100001) *[227](#page-242-13)*, *[228](#page-243-10)* processAddressBookV2 (J0100001) *[227](#page-242-14)*, *[229](#page-244-8)* processARInvoiceProcessor (J03B0001) *[152](#page-167-3)* ProcessARInvoiceProcessor (J03B0001) *[151](#page-166-9)* ProcessARInvoiceRecurringInformationProcessor *[151](#page-166-10)* processContact (J0100003) *[175](#page-190-17)*, *[227](#page-242-15)*, *[229](#page-244-9)* processCustomer (J0100021) *[175](#page-190-18)*, *[175](#page-190-19)* processCustomerV2 *[183](#page-198-4)* processCustomerV2 (J0100021) *[175](#page-190-20)*, *[175](#page-190-21)* processCustomerV3 *[183](#page-198-5)* processEmployee web service operation (J0800040) *[282](#page-297-1)* processExpenseReportDetail *[72](#page-87-22)* processExpenseReportHeader *[72](#page-87-23)* processExpenseReports *[72](#page-87-24)* processFinancialForecast (J5100020) *[323](#page-338-20)* Processing Version Processor (J0000010) *[8](#page-23-12)* ProcessIntegrationTimeStamp (J3000030) *[455](#page-470-1)* processInventoryItem (J4100003) *[347](#page-362-19)*, *[348](#page-363-20)* processInventoryItemV2 (J4100003) *[347](#page-362-20)*, *[348](#page-363-21)* processPendingEmployee (J0800050) *[289](#page-304-1)* processProject (J5100010) *[323](#page-338-21)* processPurchaseOrder (J4300010) *[457](#page-472-11)*, *[458](#page-473-11)* processPurchaseOrder (J43B0010) *[493](#page-508-1)* processPurchaseOrderAcknowledge (J4300020) *[457](#page-472-12)*, *[458](#page-473-12)* processPurchaseOrderApproveReject *[73](#page-88-17)* processPurchaseOrderReceipt (J43A0010) *[477](#page-492-8)*, *[478](#page-493-4)* processPurchaseOrderReceiptV2 (J43A0010) *[477](#page-492-9)*, *[478](#page-493-5)* processPurchaseOrderV2 (J4300010) *[457](#page-472-13)*, *[458](#page-473-13)* processRSSApproveReject (J43E0080) *[485](#page-500-3)* processSalesOrder (J4200010) *[389](#page-404-26)*, *[390](#page-405-7)* processSalesOrderV2 (J4200010) *[389](#page-404-27)*, *[390](#page-405-8)* processSalesOrderV3 (J4200010) *[389](#page-404-28)*, *[389](#page-404-29)*, *[390](#page-405-9)* processSalesOrderV5 (J4200010) *[390](#page-405-10)* processSalesPriceAdjustment (J4200020) *[389](#page-404-30)*, *[391](#page-406-18)* processSalesPriceAdjustmentV2 (J4200020) *[389](#page-404-31)*, *[391](#page-406-19)* processServiceOrder (J1700010) *[109](#page-124-17)*, *[110](#page-125-10)*, *[111](#page-126-14)* processServiceOrderV2 (J1700010) *[109](#page-124-18)*, *[110](#page-125-11)*, *[111](#page-126-15)* processServiceTimeCard (J1700080) *[74](#page-89-12)* processSupplier (J0100031) *[199](#page-214-12)* processSupplierCatalogPrice (J4100002) *[347](#page-362-21)*, *[348](#page-363-22)* processSupplierCatalogPriceV2 (J4100002) *[347](#page-362-22)*, *[348](#page-363-23)* processSupplierV2 (J0100031) *[199](#page-214-13)* processSupplierV3 (J0100031) *[199](#page-214-14)* processVoucher (J0400001) *[141](#page-156-8)*, *[144](#page-159-3)* processVoucherMatch (J43B0010) *[487](#page-502-5)* processVoucherMatchV2 *[493](#page-508-2)* processVoucherMatchV2 (J43B0010) *[487](#page-502-6)* processWBS (J5100030) *[323](#page-338-22)* Procurement Manager (JP430000) *[457](#page-472-14)*, *[458](#page-473-14)* ProjectManager (JP510010) *[323](#page-338-23)* Published business service *[7](#page-22-2)* published business services Address Book Manager (JP010000) *[227](#page-242-16)*, *[228](#page-243-11)* BusinessUnitManager (JP000006) *[250](#page-265-4)*, *[260](#page-275-4)* Capital Asset Manager (JP130000) *[93](#page-108-7)* CustomerServiceManager (JP170000) *[109](#page-124-19)* EquipmentManager (JP170001) *[87](#page-102-7)* FinancialComplianceManager (JP000040) *[213](#page-228-22)* FixedAssetManager (JP120000) *[163](#page-178-8)*

Inventory Manager (JP410000) *[347](#page-362-23)*, *[348](#page-363-24)* overview *[7](#page-22-3)* Procurement Manager (JP430000) *[457](#page-472-15)*, *[458](#page-473-15)* Purchase Order Receipt Manager (JP43A000) *[477](#page-492-10)*, *[478](#page-493-6)* Sales Order Manager (JP420000) *[389](#page-404-32)*, *[390](#page-405-11)* Supplier Manager (JP010030) *[200](#page-215-1)* purchase order RTRECOUT *[477](#page-492-11)* Purchase Order (PO) Dispatch *[75](#page-90-4)* Purchase Order Dispatch for Requisition Self Service *[75](#page-90-5)* purchase order hold release *[474](#page-489-3)* purchase order information *[468](#page-483-0)*, *[470](#page-485-0)*, *[471](#page-486-0)*, *[471](#page-486-1)*, *[471](#page-486-2)*, *[473](#page-488-0)*, *[473](#page-488-1)* Purchase Order Print program (R43500) *[458](#page-473-16)*, *[475](#page-490-2)* purchase order receipt information *[482](#page-497-0)* Purchase Order Receipt Manager (JP43A000) *[477](#page-492-12)*, *[478](#page-493-7)* Purchase Order Receipts (P4312) *[214](#page-229-24)* Purchase Order XPI (P43XPI) *[492](#page-507-2)* purchase orders RTPODIST *[457](#page-472-16)*, *[468](#page-483-1)* RTPODTL *[457](#page-472-17)*, *[468](#page-483-2)* RTPODTL2 *[457](#page-472-18)*, *[468](#page-483-3)* RTPOHDR *[457](#page-472-19)*, *[468](#page-483-4)* RTPOHDR2 *[457](#page-472-20)*, *[468](#page-483-5)* RTPOHLDOUT *[457](#page-472-21)*, *[468](#page-483-6)* RTPOOUT2 *[457](#page-472-22)*, *[468](#page-483-7)* Purchase Orders RTPOOUT *[457](#page-472-23)*, *[468](#page-483-8)* PurchaseOrderApprovalQueryProcessor (J4300040) *[72](#page-87-25)*, *[73](#page-88-18)* PurchaseOrderApproveRejectProcessor (J4300080) *[73](#page-88-19)*, *[73](#page-88-20)* PurchaseOrderEmployeeProfileQueryProcessor (J4300060) *[72](#page-87-26)*, *[73](#page-88-21)*

## **R**

R0006ZI *[249](#page-264-5)*, *[258](#page-273-3)* R0007Z1I *[445](#page-460-13)*, *[453](#page-468-5)* R0015Z1 (External Exchange Rate Processor program) *[267](#page-282-5)*, *[268](#page-283-1)* R01010Z (Address Book Batch Upload program) *[228](#page-243-12)*, *[247](#page-262-1)* R011110Z (Who's Who Batch Upload program) *[228](#page-243-13)*, *[247](#page-262-2)* R03010Z (Customer Master Batch Upload program) *[191](#page-206-4)* R03010Z (Customer Master Batch Upload) *[176](#page-191-6)* R03B11Z1A (Batch Invoice Processor program) *[151](#page-166-11)*, *[160](#page-175-3)* R03B50A (Invoice Selection Match) *[214](#page-229-25)* R03B50D (Known Invoice Match With Amount) *[214](#page-229-26)* R03B50E (Known Invoice Match Without Amount) *[214](#page-229-27)* R03B551 (Update Receipts Header Report) *[161](#page-176-2)*, *[162](#page-177-0)* R04010Z (Supplier Master Batch Upload program) *[210](#page-225-1)* R04010Z (Supplier Master Batch Upload) *[199](#page-214-15)* R04110Z (Voucher Batch Processor program) *[146](#page-161-3)* R04110Z (Voucher Batch Processor) *[141](#page-156-9)* R04110Z2 (Store and Forward Voucher Batch Processor Report) *[146](#page-161-4)* R04110Z2 (Store and Forward Voucher Batch Processor) *[141](#page-156-10)* R04110ZA (Batch Voucher Processor Report) *[146](#page-161-5)* R04110ZA (Batch Voucher Processor) *[141](#page-156-11)*, *[487](#page-502-7)* R04110ZB *[141](#page-156-12)*, *[146](#page-161-6)* R0411Z1 *[141](#page-156-13)*, *[147](#page-162-0)* R048101 (Recycle Recurring Vouchers) *[214](#page-229-28)* R05100Z1 *[299](#page-314-0)*, *[302](#page-317-1)* R05116Z1I (Time Entry Batch Processor) *[307](#page-322-0)*, *[307](#page-322-1)* R060116P (Process Pending Employees report) *[281](#page-296-5)*, *[294](#page-309-1)* R09110Z *[127](#page-142-5)*, *[129](#page-144-2)* R0911Z1 *[127](#page-142-6)*, *[129](#page-144-3)* R09612 *[167](#page-182-2)*, *[167](#page-182-3)* R1201Z1I (Inbound Asset Master Processor) *[163](#page-178-9)*, *[165](#page-180-5)* R1201Z1O (Outbound Asset Master Processor program) *[87](#page-102-8)*, *[91](#page-106-1)*, *[163](#page-178-10)*, *[166](#page-181-1)* R12120Z1I (Inbound Meter Readings Processor program) *[105](#page-120-2)*, *[105](#page-120-3)* R1310Z1I (Inbound Condition-Based Alerts Processor program) *[93](#page-108-8)*, *[99](#page-114-2)*, *[99](#page-114-3)* R14110 (Upload/Conversion program) *[169](#page-184-0)*, *[169](#page-184-1)* R1602Z1 *[171](#page-186-2)*, *[171](#page-186-3)* R173111Z2I (Inbound Warranty Claim Parts Detail Processing program) *[123](#page-138-5)* R173111Z2I (Inbound Warranty Claim Parts) *[123](#page-138-6)* R174801Z2I (Inbound Warranty Claim Processing program) *[124](#page-139-2)* R174801Z2I (Inbound Warranty Claim) *[123](#page-138-7)* R174801Z2O (batch export program) *[123](#page-138-8)* R174801Z2O (Outbound Supplier Recovery Processing) *[124](#page-139-3)* R30006Z1I (Process Inbound Work Center program) *[383](#page-398-4)*, *[383](#page-398-5)* R3002Z1I (Process Inbound Bill of Material program) *[383](#page-398-6)*, *[384](#page-399-2)* R3003Z1I *[383](#page-398-7)*, *[384](#page-399-3)* R30161Z1I (Inbound Kanban Transaction program) *[369](#page-384-2)*, *[369](#page-384-3)* R31113Z1I *[445](#page-460-14)*, *[446](#page-461-10)*, *[453](#page-468-6)* R31114Z1I (Inbound Completion Processor) *[445](#page-460-15)*, *[453](#page-468-7)* R31122Z1I *[445](#page-460-16)*, *[446](#page-461-11)*, *[453](#page-468-8)* R31123Z1I (Inbound Super Backflush Processor program) *[445](#page-460-17)*, *[453](#page-468-9)* R31410 *[446](#page-461-12)*, *[454](#page-469-3)* R31422 *[446](#page-461-13)*, *[454](#page-469-4)* R31B65AZ1I (Inbound Work Order for Blend program) *[443](#page-458-3)*, *[443](#page-458-4)* R31BSPZ1 *[443](#page-458-5)*, *[444](#page-459-1)* R3460Z1I (Forecast Inbound Processor) *[335](#page-350-2)*, *[335](#page-350-3)* R34A530 *[176](#page-191-7)*, *[192](#page-207-0)* R3711Z1I (Batch Test Results program) *[437](#page-452-1)* R4101Z1I (Item Master Inbound Transaction Process) *[347](#page-362-24)*, *[363](#page-378-2)*, *[366](#page-381-1)* R4101ZO *[363](#page-378-3)* R41021ZX (Item Location Extraction) *[339](#page-354-3)*, *[342](#page-357-3)* R4105Z1I (Item Cost Inbound Transaction Process program) *[361](#page-376-2)*, *[362](#page-377-2)* R41413 *[337](#page-352-4)*, *[337](#page-352-5)* R4141Z1I (Cycle Count Inbound Transaction Process program) *[337](#page-352-6)*, *[337](#page-352-7)*, *[343](#page-358-1)* R41610 *[343](#page-358-2)*, *[343](#page-358-3)* R42565 (Invoice Print program) *[385](#page-400-1)*, *[388](#page-403-2)*, *[390](#page-405-12)* R4304010 *[487](#page-502-8)*, *[494](#page-509-1)* R43092Z1I (Receipt Routing Inbound Processor) *[477](#page-492-13)*, *[483](#page-498-2)* R4311Z1I (Inbound Purchase Order) *[457](#page-472-24)*, *[474](#page-489-4)* R43500 (Purchase Order Print program) *[458](#page-473-17)*, *[475](#page-490-3)* R43632 *[458](#page-473-18)* R45720Z (Live Promotions Interface Processing) *[399](#page-414-1)* R4611Z1I *[441](#page-456-2)*, *[441](#page-456-3)* R47021 *[457](#page-472-25)*, *[475](#page-490-4)* R47031 (EDI Shipping Notice Edit/Create program) *[426](#page-441-2)*, *[435](#page-450-1)*, *[477](#page-492-14)*, *[483](#page-498-3)* R47032 (EDI Advance Ship Notice Extraction program) *[426](#page-441-3)*, *[436](#page-451-1)* R47041 (Edit/Create Voucher) *[141](#page-156-14)*, *[146](#page-161-7)* R470412 *[487](#page-502-9)*, *[494](#page-509-2)* R47058 *[133](#page-148-0)*, *[135](#page-150-0)* R47058 (Update as Sent program) *[139](#page-154-2)* R47058 (Update as Sent) *[137](#page-152-8)* R47061 (EDI Planning Schedule Edit/Create program) *[375](#page-390-8)*, *[375](#page-390-9)* R47062 (Outbound Extraction - Forecast program) *[375](#page-390-10)*, *[376](#page-391-6)* R470621 (Outbound Extraction - Supplier program) *[375](#page-390-11)*, *[376](#page-391-7)* R470622 (Outbound Extraction - Ad Hoc Supplier Release Schedules program) *[375](#page-390-12)*, *[376](#page-391-8)* R47062C (EDI Planning Schedule Extraction Conversion program) *[375](#page-390-13)*, *[376](#page-391-9)* R47071 (EDI Receiving Advice Edit/Create – Purchasing) *[483](#page-498-4)* R47071 (EDI Receiving Advice Edit/Create) *[477](#page-492-15)* R47072 (EDI Receiving Advice Extraction program) *[477](#page-492-16)*, *[484](#page-499-3)* R47102 *[458](#page-473-19)* R47111 (Update to Electronic Receipts program) *[161](#page-176-3)*, *[161](#page-176-4)* R47121 (EDI Product Activity Data Edit/Create program) *[345](#page-360-3)*, *[345](#page-360-4)* R47122 (EDI Product Activity Data Extraction program) *[345](#page-360-5)*, *[346](#page-361-1)* R47132 (EDI Purchase Order Change Extraction program) *[458](#page-473-20)*, *[475](#page-490-5)* R47141 (EDI Inbound PO Change Acknowledgment program) *[457](#page-472-26)*, *[474](#page-489-5)* R47142 *[418](#page-433-1)* R47171 (EDI Inbound Demand Edit/Update Report) *[331](#page-346-2)*, *[331](#page-346-3)* R47761Z1 (Ship and Debit Claim Output program) *[421](#page-436-0)*, *[421](#page-436-1)* R47762Z1 *[421](#page-436-2)*, *[421](#page-436-3)* R4801Z1X (Outbound Work Order Extraction) *[446](#page-461-14)*, *[454](#page-469-5)*

Rate Shopping Processor (J49T0010) *[76](#page-91-2)* RCW02Z1 (Style Item Inbound Processor report) *[423](#page-438-0)*, *[423](#page-438-1)* Real-time event RTEQORDHDR *[107](#page-122-5)*, *[108](#page-123-0)* RTEQORDOUT *[107](#page-122-6)*, *[108](#page-123-1)* RTEQPHDR *[87](#page-102-9)*, *[101](#page-116-1)*, *[101](#page-116-2)* RTEQPOUT *[87](#page-102-10)*, *[101](#page-116-3)*, *[101](#page-116-4)* RTLBRHDR *[109](#page-124-20)*, *[120](#page-135-2)* RTLBROUT *[109](#page-124-21)*, *[120](#page-135-3)* real-time events (RTEs) defining *[12](#page-27-6)* overview *[11](#page-26-1)* receipt information *[482](#page-497-1)* Receipt Routing Inbound Processor (R43092Z1I) *[477](#page-492-17)*, *[483](#page-498-5)* Recycle Recurring Vouchers (R048101) *[214](#page-229-29)* rejectExpenesReport *[71](#page-86-26)* releaseExpenseReport *[72](#page-87-27)* remittance advice container event *[137](#page-152-9)* detail information *[139](#page-154-3)* header information *[138](#page-153-2)* Requisition Self Service *[74](#page-89-13)* reserveExpenseReport *[72](#page-87-28)* resource competency batch import *[302](#page-317-2)* RosettaNet standards *[386](#page-401-2)*, *[387](#page-402-2)* routing information *[371](#page-386-6)* RSSApproverQueryProcessor (J43E0050) *[485](#page-500-4)* RSSDetailQueryProcessor (J43E0060) *[485](#page-500-5)* RTABEAOUT *[227](#page-242-17)*, *[238](#page-253-0)* RTABEAOUT real-time event *[240](#page-255-5)*, *[243](#page-258-4)* RTABEAOUT2 *[227](#page-242-18)*, *[238](#page-253-1)* RTABHDR *[227](#page-242-19)*, *[238](#page-253-2)* RTABHDR real-time event *[240](#page-255-6)*, *[242](#page-257-3)* RTABHDR2 *[227](#page-242-20)*, *[238](#page-253-3)* RTABHOUT *[227](#page-242-21)*, *[238](#page-253-4)* RTABHOUT2 *[227](#page-242-22)*, *[238](#page-253-5)* RTABOUT *[227](#page-242-23)*, *[238](#page-253-6)* RTABOUT real-time event *[227](#page-242-24)*, *[238](#page-253-7)*, *[239](#page-254-2)*, *[241](#page-256-2)* RTABOUT2 *[227](#page-242-25)*, *[238](#page-253-8)* RTABOUT2 real-time event *[227](#page-242-26)*, *[238](#page-253-9)* RTABPHOUT real-time event *[240](#page-255-7)*, *[242](#page-257-4)* RTAMOUT *[127](#page-142-7)*, *[127](#page-142-8)*, *[131](#page-146-3)* RTAMOUT real-time event *[127](#page-142-9)*, *[127](#page-142-10)*, *[131](#page-146-4)*, *[131](#page-146-5)* RTARIVOUT *[151](#page-166-12)*, *[151](#page-166-13)*, *[158](#page-173-0)*, *[158](#page-173-1)* RTARIVOUTB *[151](#page-166-14)*, *[158](#page-173-2)* RTAVIROUTA *[159](#page-174-0)* RTAVIROUTB *[160](#page-175-4)* RTBJESOUT *[127](#page-142-11)*, *[127](#page-142-12)* RTBJESOUT real-time event *[127](#page-142-13)*, *[127](#page-142-14)*, *[128](#page-143-2)* RTBUOUT *[249](#page-264-6)*, *[253](#page-268-1)* RTBUOUT real-time event *[249](#page-264-7)*, *[253](#page-268-2)*, *[253](#page-268-3)*, *[254](#page-269-3)* RTBUOUT3 *[249](#page-264-8)*, *[253](#page-268-4)*, *[256](#page-271-2)* RTBUOUTA *[249](#page-264-9)*, *[249](#page-264-10)*, *[253](#page-268-5)*, *[253](#page-268-6)* RTBUOUTA real-time event *[249](#page-264-11)*, *[249](#page-264-12)*, *[253](#page-268-7)*, *[253](#page-268-8)*, *[254](#page-269-4)*, *[255](#page-270-1)* RTBUOUTA3 *[249](#page-264-13)*, *[253](#page-268-9)*, *[257](#page-272-1)* RTBUOUTB *[249](#page-264-14)*, *[249](#page-264-15)*, *[253](#page-268-10)*, *[253](#page-268-11)* RTBUOUTB real-time event *[249](#page-264-16)*, *[249](#page-264-17)*, *[253](#page-268-12)*, *[253](#page-268-13)*, *[254](#page-269-5)*, *[256](#page-271-3)* RTBUOUTB2 *[249](#page-264-18)*, *[253](#page-268-14)* RTBUOUTB2 real-time event *[249](#page-264-19)*, *[253](#page-268-15)* RTBUOUTB3 *[249](#page-264-20)*, *[253](#page-268-16)* RTCMAAOUT real-time event *[189](#page-204-3)* RTCMCCOUT *[175](#page-190-22)*, *[184](#page-199-1)* RTCMCCOUT real-time event *[175](#page-190-23)*, *[184](#page-199-2)*, *[187](#page-202-3)* RTCMCCOUT2 real-time event *[189](#page-204-4)* RTCMEAOUT *[175](#page-190-24)*, *[184](#page-199-3)*

RTCMEAOUT real-time event *[175](#page-190-25)*, *[184](#page-199-4)*, *[186](#page-201-4)* RTCMEAOUT2 real-time event *[188](#page-203-2)* RTCMHDR *[175](#page-190-26)*, *[184](#page-199-5)* RTCMHDR real-time event *[185](#page-200-1)*, *[191](#page-206-5)* RTCMHDR2 *[176](#page-191-8)*, *[184](#page-199-6)* RTCMHDR2 real-time event *[176](#page-191-9)*, *[184](#page-199-7)*, *[188](#page-203-3)* RTCMOUT *[175](#page-190-27)*, *[184](#page-199-8)* RTCMOUT real-time event *[175](#page-190-28)*, *[175](#page-190-29)*, *[184](#page-199-9)*, *[184](#page-199-10)*, *[184](#page-199-11)*, *[190](#page-205-1)* RTCMOUT2 *[175](#page-190-30)*, *[184](#page-199-12)* RTCMOUT2 real-time event *[175](#page-190-31)*, *[184](#page-199-13)*, *[187](#page-202-4)* RTCMOUT3 *[176](#page-191-10)*, *[184](#page-199-14)* RTCMOUT3 real-time event *[176](#page-191-11)*, *[184](#page-199-15)* RTCMPHOUT *[175](#page-190-32)*, *[184](#page-199-16)* RTCMPHOUT real-time event *[175](#page-190-33)*, *[184](#page-199-17)*, *[186](#page-201-5)* RTCMPHOUT2 real-time event *[189](#page-204-5)* RTCOOUT *[259](#page-274-0)*, *[263](#page-278-1)* RTCOOUT real-time event *[263](#page-278-2)* RTCOOUT2 *[259](#page-274-1)*, *[264](#page-279-0)* RTCOSTOUT *[361](#page-376-3)*, *[361](#page-376-4)* RTCOSTOUT real-time event *[361](#page-376-5)*, *[361](#page-376-6)*, *[361](#page-376-7)* RTCOSTOUTA *[361](#page-376-8)*, *[361](#page-376-9)* RTCOSTOUTA real-time event *[361](#page-376-10)*, *[361](#page-376-11)*, *[362](#page-377-3)* RTCPOUT *[279](#page-294-1)*, *[279](#page-294-2)* RTCPOUT real-time event *[279](#page-294-3)*, *[279](#page-294-4)*, *[279](#page-294-5)* RTCPOUTB *[279](#page-294-6)*, *[279](#page-294-7)* RTCPOUTB real-time event *[279](#page-294-8)*, *[279](#page-294-9)*, *[280](#page-295-1)* RTCROUT *[267](#page-282-6)* RTCROUT real-time event *[267](#page-282-7)*, *[267](#page-282-8)* RTDADTL real-time event *[150](#page-165-1)* RTDAOUT real-time event *[149](#page-164-2)* RTDAOUT real-time event *[149](#page-164-3)* RTEMOUT *[281](#page-296-6)*, *[290](#page-305-1)* RTEMOUT real-time event *[281](#page-296-7)*, *[290](#page-305-2)*, *[290](#page-305-3)* RTEMOUTB *[281](#page-296-8)*, *[290](#page-305-4)* RTEMOUTB real-time event *[281](#page-296-9)*, *[290](#page-305-5)*, *[291](#page-306-2)* RTEMOUTC *[281](#page-296-10)*, *[290](#page-305-6)* RTEMOUTC real-time event *[281](#page-296-11)*, *[290](#page-305-7)*, *[291](#page-306-3)* RTEMOUTD *[281](#page-296-12)*, *[290](#page-305-8)* RTEMOUTD real-time event *[281](#page-296-13)*, *[290](#page-305-9)*, *[292](#page-307-1)* RTEQORDHDR *[107](#page-122-7)*, *[108](#page-123-2)* RTEQORDHDR real-time event *[108](#page-123-3)* RTEQORDOUT *[107](#page-122-8)*, *[108](#page-123-4)* RTEQORDOUT real-time event *[108](#page-123-5)* RTEQPHDR *[87](#page-102-11)*, *[101](#page-116-5)*, *[101](#page-116-6)* RTEQPHDR real-time event *[101](#page-116-7)*, *[102](#page-117-1)* RTEQPOUT *[87](#page-102-12)*, *[101](#page-116-8)*, *[101](#page-116-9)* RTEsreal-time events (RTEs) *[11](#page-26-2)* RTHBCMBTEA *[313](#page-328-2)*, *[313](#page-328-3)* RTHBCMBTPH *[313](#page-328-4)*, *[313](#page-328-5)* RTHBCMCEA *[313](#page-328-6)*, *[313](#page-328-7)* RTHBCMHDR *[313](#page-328-8)*, *[313](#page-328-9)* RTHBCMOUT *[313](#page-328-10)*, *[313](#page-328-11)*, *[319](#page-334-2)*, *[319](#page-334-3)* RTHBCMSTEA *[313](#page-328-12)*, *[314](#page-329-0)* RTHBCMSTPH *[313](#page-328-13)*, *[314](#page-329-1)* RTHBCOMMIT *[325](#page-340-2)*, *[325](#page-340-3)* RTHBLMBEA *[319](#page-334-4)*, *[319](#page-334-5)* RTHBLMBPH *[319](#page-334-6)*, *[319](#page-334-7)* RTHBLMHDR *[319](#page-334-8)*, *[319](#page-334-9)* RTHBVAEA *[309](#page-324-0)*, *[309](#page-324-1)*, *[310](#page-325-0)* RTHBVAHDR *[309](#page-324-2)*, *[309](#page-324-3)* RTHBVAOUT *[309](#page-324-4)*, *[309](#page-324-5)* RTHBVAPH *[309](#page-324-6)*, *[309](#page-324-7)* RTHHBCMCPH *[313](#page-328-14)*, *[313](#page-328-15)* RTIBHDR real-time event *[340](#page-355-2)*, *[342](#page-357-4)* RTIBOUT *[339](#page-354-4)*, *[339](#page-354-5)* RTIBOUT real-time event *[339](#page-354-6)*, *[339](#page-354-7)*, *[339](#page-354-8)*, *[341](#page-356-2)*

RTIBOUT2 *[339](#page-354-9)*, *[339](#page-354-10)* RTIBOUT2 real-time event *[339](#page-354-11)*, *[339](#page-354-12)* RTIBOUTA *[339](#page-354-13)*, *[339](#page-354-14)* RTIBOUTA real-time event *[339](#page-354-15)*, *[339](#page-354-16)* RTIBOUTB *[339](#page-354-17)*, *[339](#page-354-18)* RTIBOUTB real-time event *[339](#page-354-19)*, *[339](#page-354-20)* RTIMOUT *[363](#page-378-4)*, *[364](#page-379-2)* RTIMOUT real-time event *[363](#page-378-5)*, *[364](#page-379-3)*, *[364](#page-379-4)*, *[365](#page-380-2)* RTIMOUT2 *[363](#page-378-6)*, *[364](#page-379-5)* RTIMOUT2 real-time event *[363](#page-378-7)*, *[364](#page-379-6)* RTIMOUTA *[363](#page-378-8)*, *[364](#page-379-7)* RTIMOUTA real-time event *[363](#page-378-9)*, *[364](#page-379-8)*, *[364](#page-379-9)*, *[365](#page-380-3)* RTIMOUTB *[363](#page-378-10)*, *[364](#page-379-10)* RTIMOUTB real-time event *[363](#page-378-11)*, *[364](#page-379-11)* RTINVDTL *[385](#page-400-2)*, *[385](#page-400-3)* RTINVDTL real-time event *[385](#page-400-4)*, *[385](#page-400-5)* RTINVDTL2 *[385](#page-400-6)*, *[386](#page-401-3)* RTINVDTL2 real-time event *[385](#page-400-7)*, *[386](#page-401-4)* RTINVHDR *[385](#page-400-8)*, *[385](#page-400-9)* RTINVHDR real-time event *[385](#page-400-10)*, *[385](#page-400-11)* RTINVOUT *[385](#page-400-12)*, *[385](#page-400-13)* RTINVOUT real-time event *[385](#page-400-14)*, *[385](#page-400-15)*, *[386](#page-401-5)*, *[387](#page-402-3)* RTINVOUT2 *[385](#page-400-16)*, *[386](#page-401-6)* RTINVOUT2 real-time event *[385](#page-400-17)*, *[386](#page-401-7)* RTINVOUTA real-time event *[386](#page-401-8)* RTINVOUTB real-time event *[387](#page-402-4)*, *[388](#page-403-3)* RTJBOUT *[295](#page-310-1)*, *[295](#page-310-2)* RTJBOUT real-time event *[295](#page-310-3)*, *[295](#page-310-4)*, *[295](#page-310-5)* RTJBOUTB *[295](#page-310-6)*, *[295](#page-310-7)* RTJBOUTB real-time event *[295](#page-310-8)*, *[295](#page-310-9)*, *[296](#page-311-2)* RTJBUOUT *[295](#page-310-10)*, *[295](#page-310-11)* RTJBUOUT real-time event *[295](#page-310-12)*, *[295](#page-310-13)*, *[297](#page-312-3)* RTJBUOUTB *[295](#page-310-14)*, *[295](#page-310-15)* RTJBUOUTB real-time event *[295](#page-310-16)*, *[295](#page-310-17)*, *[298](#page-313-2)* RTJDOUT *[295](#page-310-18)*, *[295](#page-310-19)* RTJDOUT real-time event *[295](#page-310-20)*, *[295](#page-310-21)*, *[296](#page-311-3)* RTJDOUTB *[295](#page-310-22)*, *[295](#page-310-23)* RTJDOUTB real-time event *[297](#page-312-4)* RTJDOUTB real-timr event *[295](#page-310-24)*, *[295](#page-310-25)* RTLBRHDR *[109](#page-124-22)*, *[120](#page-135-4)* RTLBRHDR real-time event *[120](#page-135-5)* RTLBROUT *[109](#page-124-23)*, *[120](#page-135-6)* RTLBROUT real-time event *[120](#page-135-7)* RTLPOUT real-time event *[379](#page-394-3)*, *[380](#page-395-6)*, *[381](#page-396-3)* RTLPOUT2 *[379](#page-394-4)* RTLPOUTDS real-time event *[379](#page-394-5)*, *[380](#page-395-7)* RTPCOUT *[227](#page-242-27)*, *[238](#page-253-10)* RTPCOUT real-time event *[227](#page-242-28)*, *[238](#page-253-11)*, *[243](#page-258-5)*, *[244](#page-259-6)* RTPCOUT2 *[228](#page-243-14)*, *[238](#page-253-12)* RTPCOUT2 real-time event *[228](#page-243-15)*, *[238](#page-253-13)* RTPCOUTDS *[227](#page-242-29)*, *[238](#page-253-14)* RTPCOUTDS real-time event *[244](#page-259-7)*, *[244](#page-259-8)* RTPCOUTDS2 *[228](#page-243-16)*, *[238](#page-253-15)* RTPODIST real-time event *[457](#page-472-27)*, *[468](#page-483-9)*, *[471](#page-486-3)* RTPODTL real-time event *[457](#page-472-28)*, *[468](#page-483-10)*, *[471](#page-486-4)*, *[473](#page-488-2)* RTPODTL2 real-time event *[457](#page-472-29)*, *[468](#page-483-11)* RTPOHDR real-time event *[457](#page-472-30)*, *[468](#page-483-12)*, *[470](#page-485-1)*, *[473](#page-488-3)* RTPOHDR2 real-time event *[457](#page-472-31)*, *[468](#page-483-13)* RTPOHLDOUT real-time event *[457](#page-472-32)*, *[468](#page-483-14)*, *[474](#page-489-6)* RTPOOUT real-time event *[457](#page-472-33)*, *[468](#page-483-15)*, *[468](#page-483-16)*, *[471](#page-486-5)* RTPOOUT2 real-time event *[457](#page-472-34)*, *[468](#page-483-17)* RTPOSTOUT real-time event *[128](#page-143-3)* RTRADTL *[133](#page-148-1)*, *[133](#page-148-2)* RTRADTL real-time event *[137](#page-152-10)*, *[137](#page-152-11)*, *[139](#page-154-4)* RTRAHDR *[133](#page-148-3)*, *[133](#page-148-4)* RTRAHDR real-time event *[137](#page-152-12)*, *[137](#page-152-13)*, *[138](#page-153-3)*

RTRAOUT *[133](#page-148-5)*, *[133](#page-148-6)* RTRAOUT real-time event *[137](#page-152-14)*, *[137](#page-152-15)*, *[137](#page-152-16)* RTRCHDR *[299](#page-314-1)*, *[299](#page-314-2)* RTRCHDR real-time event *[299](#page-314-3)*, *[299](#page-314-4)*, *[301](#page-316-2)* RTRCOUT *[299](#page-314-5)*, *[299](#page-314-6)* RTRCOUT real-time event *[299](#page-314-7)*, *[299](#page-314-8)*, *[301](#page-316-3)* RTRECOUT real-time event *[477](#page-492-18)*, *[482](#page-497-2)* RTSHPEAOUT *[228](#page-243-17)*, *[238](#page-253-16)* RTSHPEAOUT real-time event *[246](#page-261-4)* RTSHPHDR *[228](#page-243-18)*, *[238](#page-253-17)* RTSHPHDR real-time event *[245](#page-260-3)* RTSHPNOUT real-time event *[425](#page-440-0)*, *[429](#page-444-0)*, *[429](#page-444-1)*, *[433](#page-448-0)* RTSHPNOUT2 real-time event *[425](#page-440-1)*, *[429](#page-444-2)* RTSHPNOUTA real-time event *[425](#page-440-2)*, *[429](#page-444-3)*, *[430](#page-445-0)* RTSHPNOUTB real-time event *[425](#page-440-3)*, *[429](#page-444-4)*, *[431](#page-446-2)*, *[435](#page-450-2)* RTSHPNOUTC real-time event *[425](#page-440-4)*, *[429](#page-444-5)*, *[431](#page-446-3)* RTSHPNOUTD real-time event *[425](#page-440-5)*, *[429](#page-444-6)*, *[431](#page-446-4)* RTSHPNOUTE real-time event *[425](#page-440-6)*, *[429](#page-444-7)*, *[431](#page-446-5)* RTSHPNOUTF real-time event *[425](#page-440-7)*, *[429](#page-444-8)*, *[432](#page-447-1)*, *[434](#page-449-1)* RTSHPNOUTG real-time event *[425](#page-440-8)*, *[429](#page-444-9)*, *[432](#page-447-2)* RTSHPNOUTH real-time event *[425](#page-440-9)*, *[429](#page-444-10)*, *[432](#page-447-3)* RTSHPNOUTI real-time event *[425](#page-440-10)*, *[429](#page-444-11)*, *[432](#page-447-4)* RTSHPNOUTJ real-time event *[425](#page-440-11)*, *[429](#page-444-12)*, *[433](#page-448-1)*, *[435](#page-450-3)* RTSHPNOUTK real-time event *[425](#page-440-12)*, *[429](#page-444-13)*, *[433](#page-448-2)* RTSHPNOUTL real-time event *[425](#page-440-13)*, *[429](#page-444-14)* RTSHPNOUTM real-time event *[425](#page-440-14)*, *[429](#page-444-15)* RTSHPNOUTP real-time event *[425](#page-440-15)*, *[429](#page-444-16)* RTSHPOUT *[228](#page-243-19)*, *[238](#page-253-18)* RTSHPOUT real-time event *[245](#page-260-4)* RTSHPPHOUT *[228](#page-243-20)*, *[238](#page-253-19)* RTSHPPHOUT real-time event *[246](#page-261-5)* RTSLDTL real-time event *[300](#page-315-3)* RTSLHDR real-time event *[300](#page-315-4)* RTSLOUT *[299](#page-314-9)*, *[299](#page-314-10)* RTSLOUT real-time event *[299](#page-314-11)*, *[299](#page-314-12)*, *[300](#page-315-5)* RTSMEAOUT real-time event *[208](#page-223-1)*, *[210](#page-225-2)* RTSMHDR real-time event *[207](#page-222-1)*, *[209](#page-224-1)* RTSMOUT *[199](#page-214-16)*, *[205](#page-220-0)* RTSMOUT real-time event *[199](#page-214-17)*, *[205](#page-220-1)*, *[206](#page-221-0)*, *[208](#page-223-2)* RTSMOUT2 *[199](#page-214-18)*, *[206](#page-221-1)* RTSMOUT2 real-time event *[199](#page-214-19)*, *[206](#page-221-2)* RTSMPHOUT real-time event *[207](#page-222-2)*, *[209](#page-224-2)* RTSODTL *[389](#page-404-33)*, *[413](#page-428-0)* RTSODTL real-time event *[389](#page-404-34)*, *[413](#page-428-1)*, *[415](#page-430-0)*, *[417](#page-432-0)* RTSODTL2 *[389](#page-404-35)*, *[413](#page-428-2)* RTSODTL2 real-time event *[389](#page-404-36)*, *[413](#page-428-3)* RTSODTL3 *[390](#page-405-13)*, *[413](#page-428-4)* RTSODTL3 real-time event *[390](#page-405-14)*, *[413](#page-428-5)* RTSOHDR *[389](#page-404-37)*, *[413](#page-428-6)* RTSOHDR real-time event *[389](#page-404-38)*, *[413](#page-428-7)*, *[414](#page-429-0)*, *[417](#page-432-1)* RTSOHDR2 *[389](#page-404-39)*, *[413](#page-428-8)* RTSOHDR2 real-time event *[389](#page-404-40)*, *[413](#page-428-9)* RTSOHDR3 *[390](#page-405-15)*, *[413](#page-428-10)* RTSOHDR3 real-time event *[390](#page-405-16)*, *[413](#page-428-11)* RTSOOUT *[389](#page-404-41)*, *[413](#page-428-12)* RTSOOUT real-time event *[389](#page-404-42)*, *[413](#page-428-13)*, *[413](#page-428-14)*, *[416](#page-431-0)* RTSOOUT2 *[389](#page-404-43)*, *[413](#page-428-15)* RTSOOUT2 real-time event *[389](#page-404-44)*, *[413](#page-428-16)* RTSOOUT3 *[390](#page-405-17)*, *[413](#page-428-17)* RTSOOUT3 real-time event *[390](#page-405-18)*, *[413](#page-428-18)* RTUOMDTL *[439](#page-454-0)*, *[439](#page-454-1)* RTUOMDTL real-time event *[439](#page-454-2)*, *[439](#page-454-3)*, *[440](#page-455-0)* RTUOMOUT *[439](#page-454-4)*, *[439](#page-454-5)* RTUOMOUT real-time event *[439](#page-454-6)*, *[439](#page-454-7)*, *[439](#page-454-8)* RTWOHDR real-time event *[445](#page-460-18)*, *[451](#page-466-0)*, *[452](#page-467-0)* RTWOOUT real-time event *[445](#page-460-19)*, *[451](#page-466-1)*, *[452](#page-467-1)*

sales order information container event *[413](#page-428-19)*, *[416](#page-431-1)* detail information *[415](#page-430-1)*, *[417](#page-432-2)* header information *[414](#page-429-1)*, *[417](#page-432-3)* Sales Order Manager (JP420000) *[389](#page-404-45)*, *[390](#page-405-19)* sales orders *[393](#page-408-0)* SCP Customer Master Information Extract program (R34A530) *[176](#page-191-12)*, *[192](#page-207-1)* serial number information *[432](#page-447-5)* Service Time Card Manager published business service (JP170002) *[74](#page-89-14)* Service Timecard business object *[121](#page-136-1)* setup *[9](#page-24-1)* setUserValues and getUserValues (J0000070) *[269](#page-284-19)*, *[270](#page-285-9)* Ship and Debit Claim Output program (R47761Z1) *[421](#page-436-4)*, *[421](#page-436-5)* Ship and Debit Update program (R47762Z1) *[421](#page-436-6)*, *[421](#page-436-7)* ship to header information for a branch plant *[245](#page-260-5)* shipment RTSHPNOUT *[425](#page-440-16)*, *[429](#page-444-17)* RTSHPNOUT2 *[425](#page-440-17)*, *[429](#page-444-18)* RTSHPNOUTA *[425](#page-440-18)*, *[429](#page-444-19)* RTSHPNOUTB *[425](#page-440-19)*, *[429](#page-444-20)* RTSHPNOUTC *[425](#page-440-20)*, *[429](#page-444-21)* RTSHPNOUTD *[425](#page-440-21)*, *[429](#page-444-22)* RTSHPNOUTE *[425](#page-440-22)*, *[429](#page-444-23)* RTSHPNOUTF *[425](#page-440-23)*, *[429](#page-444-24)* RTSHPNOUTG *[425](#page-440-24)*, *[429](#page-444-25)* RTSHPNOUTH *[425](#page-440-25)*, *[429](#page-444-26)* RTSHPNOUTI *[425](#page-440-26)*, *[429](#page-444-27)* RTSHPNOUTJ *[425](#page-440-27)*, *[429](#page-444-28)* RTSHPNOUTK *[425](#page-440-28)*, *[429](#page-444-29)* RTSHPNOUTL *[425](#page-440-29)*, *[429](#page-444-30)* RTSHPNOUTM *[425](#page-440-30)*, *[429](#page-444-31)* RTSHPNOUTP *[425](#page-440-31)*, *[429](#page-444-32)* shipment confirmation container event *[429](#page-444-33)*, *[433](#page-448-3)* container item information *[432](#page-447-6)*, *[434](#page-449-2)* container order information *[431](#page-446-6)* global carrier code *[431](#page-446-7)* serial number information *[432](#page-447-7)* shipment detail *[431](#page-446-8)* shipment header *[431](#page-446-9)*, *[435](#page-450-4)* shipment information *[430](#page-445-1)* sub-container detail information *[432](#page-447-8)* sub-container item information *[433](#page-448-4)*, *[435](#page-450-5)* sub-container order information *[432](#page-447-9)* sub-container serial number information *[433](#page-448-5)* shipment detail *[431](#page-446-10)* shipment header *[431](#page-446-11)*, *[435](#page-450-6)* Shopping Cart Processor *[74](#page-89-15)* Speed Receipts Entry (P03B0001) *[214](#page-229-30)* Standard Receipts Entry (P03B102) *[214](#page-229-31)* Store and Forward Journal Entry Upload *[127](#page-142-15)*, *[129](#page-144-4)* Store and Forward Upload (R0411Z1) *[141](#page-156-15)*, *[147](#page-162-1)* Store and Forward Voucher Batch Processor (R04110Z2) *[141](#page-156-16)* Store and Forward Voucher Batch Processor Report (R04110Z2) *[146](#page-161-8)* Style Item Inbound Processor report (RCW02Z1) *[423](#page-438-2)*, *[423](#page-438-3)* sub-container detail information *[432](#page-447-10)* item information *[433](#page-448-6)*, *[435](#page-450-7)* order information *[432](#page-447-11)* sub-container *[433](#page-448-7)* submitExpenseReport *[71](#page-86-27)* supplier email addresses *[208](#page-223-3)*, *[210](#page-225-3)* supplier information *[206](#page-221-3)*, *[207](#page-222-3)*, *[208](#page-223-4)*, *[209](#page-224-3)* Supplier Manager (JP010030) *[200](#page-215-2)*

Supplier Master Batch Upload (R04010Z) *[199](#page-214-20)* Supplier Master Batch Upload program (R04010Z) *[210](#page-225-4)* Supplier Master MBF - PO (P0100043) *[199](#page-214-21)* supplier phone number *[207](#page-222-4)*, *[209](#page-224-4)* Supplier Recovery Claim *[123](#page-138-9)*, *[124](#page-139-4)* system setup *[9](#page-24-2)*

#### **T**

Tag Inventory Update (R41610) *[343](#page-358-4)*, *[343](#page-358-5)* Technical Catalog *[19](#page-34-1)* Temporary Table Batch Processing *[16](#page-31-0)* Time Entry Batch Processor (R05116Z1I) *[307](#page-322-2)*, *[307](#page-322-3)*

#### **U**

unit cost information *[361](#page-376-12)*, *[362](#page-377-4)* unit of measure conversions *[439](#page-454-9)*, *[440](#page-455-1)* Update as Sent (R47058) *[137](#page-152-17)* Update as Sent program (R47058) *[133](#page-148-7)*, *[135](#page-150-1)*, *[139](#page-154-5)* Update Receipts Header Report (R03B551) *[161](#page-176-5)*, *[162](#page-177-1)* Update Resource Competencies (R05100Z1) *[299](#page-314-13)*, *[302](#page-317-3)* Update to Electronic Receipts program (R47111) *[161](#page-176-6)*, *[161](#page-176-7)* UpdateProjectAccount business function (B5100140) *[323](#page-338-24)* UpdateProjectFinancialForecasts business function (B5100160) *[323](#page-338-25)* Upload/Conversion program (R14110) *[169](#page-184-2)*, *[169](#page-184-3)* utilities Entity Processor (J0100010) *[8](#page-23-13)* GL Account Processor (J0900010) *[8](#page-23-14)* Inventory Item ID Processor (J4100010) *[8](#page-23-15)* Net Change Processor (J0000020) *[8](#page-23-16)* overview *[8](#page-23-17)*

#### **V**

VAT Information Exchange System (VIES) *[76](#page-91-3)* VIESAppServerOASOrWLS (J740105) *[77](#page-92-3)* viewing hierarchy information in javadoc *[64](#page-79-1)* viewing uses of an object in javadoc *[59](#page-74-1)* viewing value object and field information for javadoc *[47](#page-62-1)* Voucher Batch Processor (R04110Z) *[141](#page-156-17)* Voucher Batch Processor program (R04110Z) *[146](#page-161-9)* Voucher Match Automation Driver program (R4304010) *[487](#page-502-10)*, *[494](#page-509-3)* VoucherMatchManager (JP43B000) *[487](#page-502-11)*

Processing Version Processor (J0000010) *[8](#page-23-18)*

#### **W**

Warranty Claim *[123](#page-138-10)* Warranty Claim Batch Export Program *[124](#page-139-5)* Warranty Claim Batch Import Program *[123](#page-138-11)* Web Services Callout *[75](#page-90-6)* Who's Who Batch Upload program (R011110Z) *[228](#page-243-21)*, *[247](#page-262-3)* work order RTWOHDR *[445](#page-460-20)*, *[451](#page-466-2)* RTWOOUT *[445](#page-460-21)*, *[451](#page-466-3)* work order information *[108](#page-123-6)*, *[108](#page-123-7)*, *[452](#page-467-2)*, *[452](#page-467-3)* work order labor information *[120](#page-135-8)*, *[120](#page-135-9)* work order parts list and routing *[371](#page-386-7)* WorkOrderManager *[72](#page-87-29)* WorkOrderManager (JP480000) *[445](#page-460-22)* WorkOrders (J4800001) *[446](#page-461-15)*